# Altivar 71

Frequenzumrichter für Synchron- und Asynchronmotoren

# Programmieranleitung

Software V6.5

02/2014

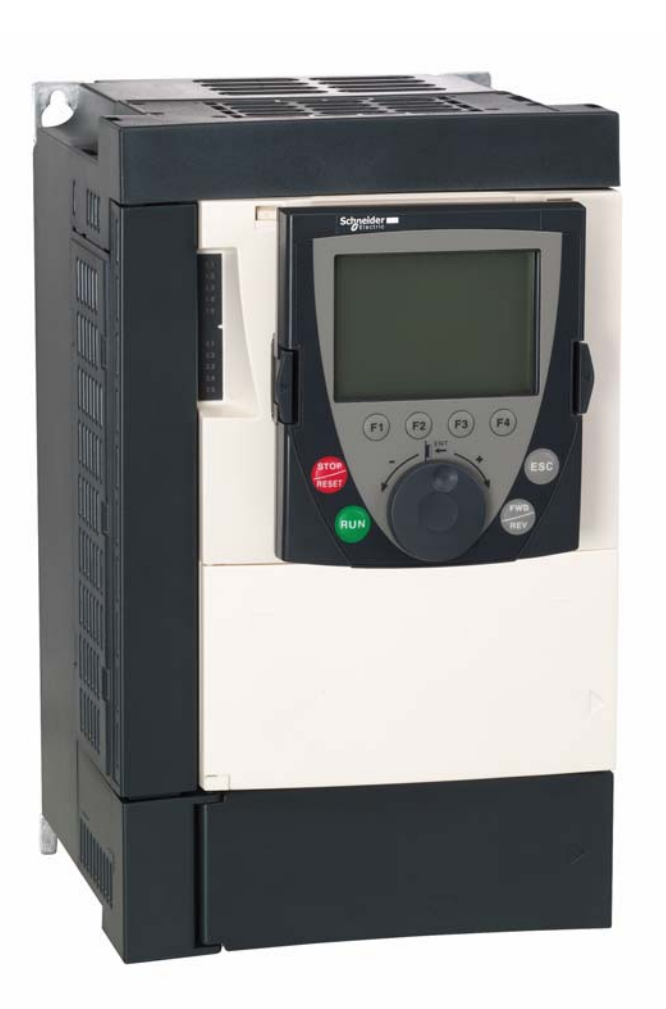

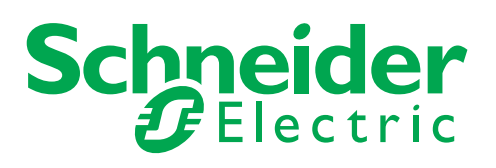

1755856

# Inhalt

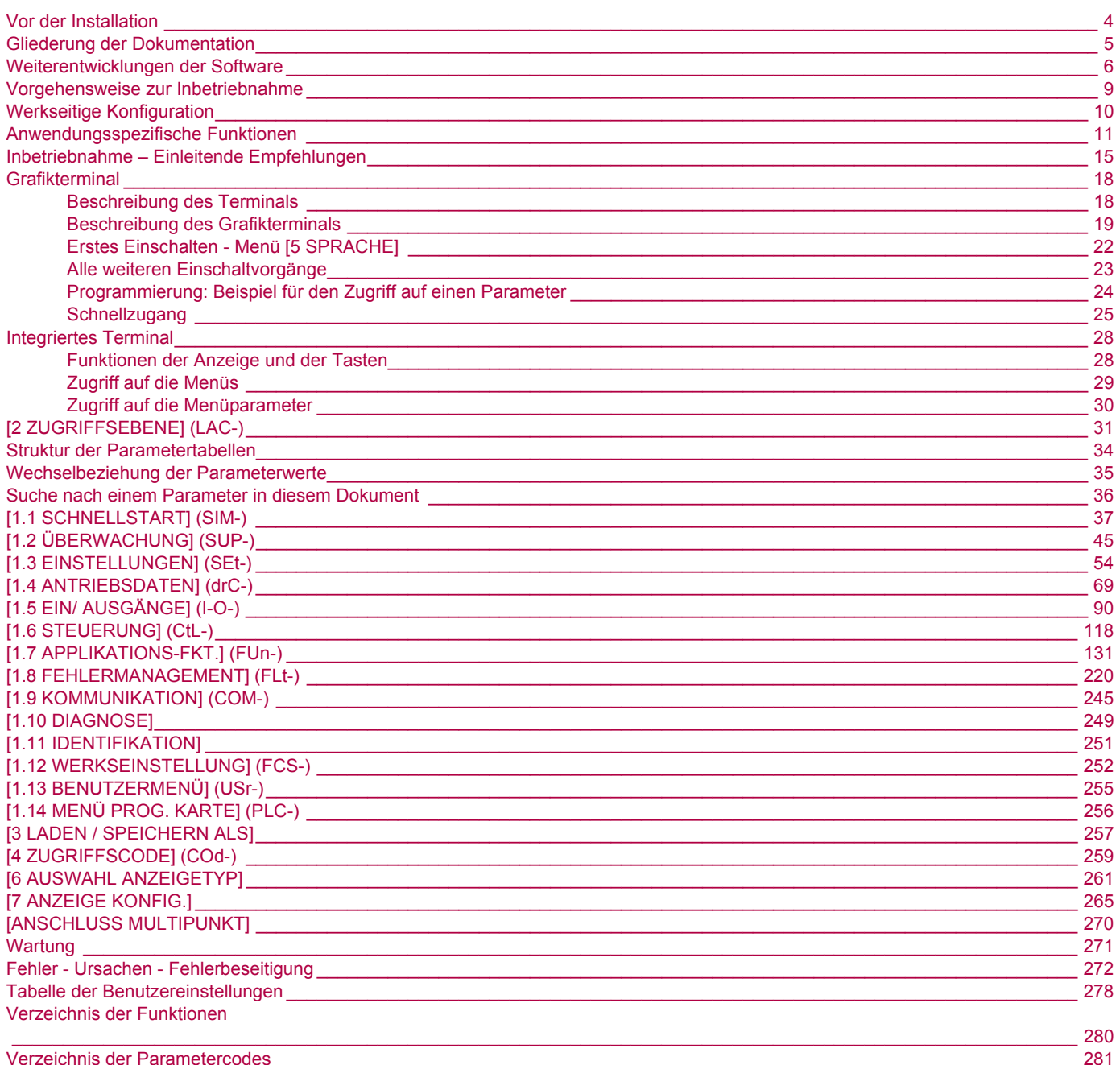

<span id="page-3-0"></span>**Lesen Sie sich diese Anweisungen sorgfältig durch, bevor Sie den Frequenzumrichter einsetzen.**

#### **ACHTUNG GEFAHR EINES ELEKTRISCHEN SCHLAGS ODER LICHTBOGENS UND EXPLOSIONSGEFAHR** • Die Arbeit an und mit diesem Antriebssystem darf nur durch entsprechend geschultes und autorisiertes Personal erfolgen, das mit dem Inhalt dieses Handbuchs sowie der gesamten zugehörigen Produktdokumentation vertraut ist und eine Sicherheitsschulung zur Erkennung und Vermeidung der involvierten Gefahren absolviert hat. Installation, Einstellung, Reparatur und Wartung müssen von Fachpersonal durchgeführt werden. • Der Systemintegrator ist für die Einhaltung aller relevanten lokalen und nationalen elektrotechnischen Anforderungen sowie aller anderen geltenden Bestimmungen bezüglich der Schutzerdung sämtlicher Geräte verantwortlich. • Zahlreiche Bauteile des Produkts, einschließlich der gedruckten Schaltungen, werden über die Netzspannung versorgt. Nicht berühren! Verwenden Sie nur elektrisch isolierte Werkzeuge. • Berühren Sie bei angelegter Spannung keine ungeschirmten Bauteile oder Klemmen. • Motoren können Spannung erzeugen, wenn die Welle gedreht wird. Sichern Sie vor jeglichen Arbeiten am Antriebssystem die Motorwelle gegen Fremdantrieb. • Bei Wechselspannung kann Spannung an nicht verwendete Leiter im Motorkabel ausgekoppelt werden. Isolieren Sie nicht verwendete Leiter im Motorkabel an beiden Enden • Schließen Sie die DC-Bus-Klemmen, die DC-Bus-Kondensatoren oder die Bremswiderstandsklemmen nicht kurz • Vor der Durchführung von Arbeiten am Antriebssystem: - Unterbrechen Sie jegliche Spannungsversorgung. - Bringen Sie ein Schild mit der Aufschrift "NICHT EINSCHALTEN" an allen Leistungsschaltern an. - Verriegeln Sie alle Leistungsschalter in der geöffneten Stellung. - Warten Sie 15 Minuten, damit sich die DC-Bus-Kondensatoren entladen können. Die DC-Bus-LED kann nicht anzeigen, ob keine DC-Bus-Spannung mehr anliegt. Diese kann 800 VDC übersteigen. - Messen Sie die Spannung am DC-Bus zwischen den DC-Bus-Klemmen, um sicherzustellen, dass die Spannung unter 42 VDC liegt. Verwenden Sie hierzu einen Spannungsmesser mit der korrekten Bemessungsspannung. - Wenn sich die Kondensatoren des DC-Busses nicht ordnungsgemäß entladen, wenden Sie sich an Ihre regionale Schneider Electric-Vertretung. Das Produkt darf in diesem Fall weder repariert noch in Betrieb gesetzt werden. • Montieren und schließen Sie alle Abdeckungen, bevor Sie die Spannungsversorgung einschalten.

### **Ein elektrischer Schlag kann zu Tod oder schwerer Körperverletzung führen.**

# **VORSICHT**

#### **BESCHÄDIGTES GERÄT**

Installieren Sie den Umrichter nicht und nehmen Sie ihn nicht in Betrieb, wenn er beschädigt ist. **Bei Nichtbeachtung dieser Vorkehrung können Materialschäden auftreten.**

# **VORSICHT**

#### **STEUERUNGSAUSFALL**

- Bei der Entwicklung eines Steuerungsplans müssen mögliche Fehlerzustände der Steuerpfade berücksichtigt und für bestimmte kritische Steuerfunktionen Mittel bereitgestellt werden, durch die nach dem Ausfall eines Pfads ein sicherer Zustand erreicht werden kann. Beispiele kritischer Steuerfunktionen sind Notabschaltung (Not-Aus), Nachlaufstopp, Ausfall der Spannungsversorgung und Neustart..
- Für kritische Steuerfunktionen müssen separate oder redundante Steuerpfade bereitgestellt werden.
- Systemsteuerpfade müssen Kommunikationsverbindungen enthalten. Dabei müssen die Auswirkungen unvorhergesehener Übertragungsverzögerungen oder Verbindungsstörungen berücksichtigt werden.
- Alle Vorschriften zur Unfallverhütung und lokalen Sicherheitsbestimmungen beachten<sup>a</sup>
- Jede Implementierung des Produkts muss einzeln und sorgfältig auf einwandfreien Betrieb getestet werden, bevor sie in Betrieb genommen wird.

**Eine Nichtbeachtung dieser Anweisungen kann schwerwiegende Körperverletzungen und sogar den Tod oder eine Beschädigung des Materials zur Folge haben.**

a. Für die USA: Weitere Informationen finden Sie in der neuesten Ausgabe der Richtlinien NEMA ICS 1.1, "Safety Guidelines for the Application, Installation, and Maintenance of Solid State Control", sowie in der neuesten Ausgabe der Richtlinien NEMA ICS 7.1, "Safety Standards for Construction and Guide for Selection, Installation and Operation of Adjustable-Speed Drive Systems".

<span id="page-4-0"></span>Die folgenden technischen Handbücher zum Altivar 71 sind auf der Internetseite www.schneider-electric.com.

### **Installationsanleitung**

Diese Anleitung beschreibt die Montage und Verdrahtung des Umrichters.

### **Programmieranleitung**

Diese Anleitung beschreibt die Funktionen, die Parameter und die Verwendung des Terminals des Umrichters (integriertes Terminal und Grafikterminal).

Die Kommunikationsfunktionen werden in dieser Anleitung nicht erläutert, sondern in der Anleitung des verwendeten Busses oder Netzwerks.

### **Anleitung für Kommunikationsparameter**

Diese Anleitung beschreibt Folgendes:

- Parameter des Umrichters mit spezifischen Elementen für die Verwendung eines Kommunikationsbusses oder -netzwerks
- Die kommunikationsspezifischen Betriebsarten (Zustandsgraph)
- Interaktion zwischen der Kommunikation und der lokalen Steuerung

### **Anleitungen für Modbus®, CANopen®, Ethernet™, Profibus®, INTERBUS, Uni-Telway, FIPIO, Modbus® Plus...**

Diese Anleitungen beschreiben die Montage, den Bus- oder Netzwerkanschluss, die Anzeigen, die Diagnose und die Konfiguration der spezifischen Kommunikationsparameter mittels des eingebauten Terminals oder des Grafikterminals. Sie erläutern gleichfalls die Kommunikationsdienste der Protokolle.

### **Umstellhilfe ATV 58-58F / ATV 71**

Diese Anleitung beschreibt im Einzelnen die Unterschiede zwischen Altivar 71 und Altivar 58 / 58F und erklärt die Vorkehrungen, die beim Auswechseln eines Altivar 58 oder 58F zu treffen sind, u. a. auch für Umrichter, die über einen Bus oder ein Netzwerk kommunizieren.

### **Umstellhilfe ATV 78 / ATV 61/71**

Diese Anleitung beschreibt im Einzelnen die Unterschiede zwischen Altivar 61/71 und Altivar 78 und erklärt die Vorkehrungen, die beim Auswechseln eines Altivar 78 zu treffen sind.

<span id="page-5-0"></span>Der Altivar ATV 71 wurde seit seiner Vermarktung kontinuierlich durch Zusatzfunktionen erweitert. Die Softwareversion wird zur Version V6.5.

Diese Dokumentation bezieht sich auf die Version V6.5 sie lässt sich jedoch auch auf die früheren Versionen anwenden. Die Angaben zur Softwareversion befinden sich auf dem Typenschild, das auf der Umrichterseitenwand aufgeklebt ist.

### **Neuheiten der Version V1.2 im Vergleich zu V1.1**

#### **Werkseinstellung**

**Hinweis 1:** In der Version V1.1 entsprach der Analogeingang 0 ±10 V. In der neuen Version wurde dieser Eingang aus  $\mathbb{R}$ Sicherheitsgründen mit 0 +10 V konfiguriert.

**Hinweis 2:** In der Version V1.1 wurde der Analogausgang AO1 der Motorfrequenz zugeordnet. In der neuen Version ist dieser Ausgang nicht belegt.

Mit Ausnahme dieser beiden Parameter blieb die Werkseinstellung der Version V1.1 in der neuen Version erhalten. Die neuen Funktionen sind in der Werkseinstellung nicht aktiviert.

#### **Bereich der Motorfrequenz**

Der maximale Ausgangsfrequenzbereich wurde von 1000 auf 1600 Hz erweitert (Möglichkeiten je nach Baugröße und gewählter Kennlinie).

#### **Neue Parameter und neue Funktionen**

#### **Menü [1.2 ÜBERWACHUNG] (SUP-)**

Hinzufügung der Zustände und internen Werte bezüglich der neuen Funktionen, wie weiter unten beschrieben.

#### **Menü [1.3 EINSTELLUNGEN] (SEt-)**

- [Schw. Drehm. hoch] (ttH), Seite [67](#page-66-0).
- [Schw. Drehm. Low] (ttL), Seite [67.](#page-66-1)
- [Schw. Alarm Puls] (FqL), Seite [68](#page-67-0).
- [Schw freier Auslauf] (FFt), Seite [68.](#page-67-1)

#### **Menü [1.4 ANTRIEBSDATEN] (drC-)**

- [Inkremente Upm] (InSP), Seite [70](#page-69-0).
- Erweiterung auf alle Umrichtertypen der folgenden Konfigurationen, die bis jetzt auf 45 kW bei ATV71 $\bullet\bullet$ M3X und auf 75 kW bei ATV71**eee**N4 begrenzt waren: Synchronmotor [Sync. Motor] (SYn), Seite [73,](#page-72-0) Sinusfilter [Sinus Filter] (OFI), Seite [84](#page-83-0), Geräuschreduzierung [Geräuscharm] (nrd), Seite [85,](#page-84-0) Bremsmodulausgleich [Regel. Bremsleist.] (bbA), Seite [87](#page-86-0).

### **Menü [1.5 EIN/ AUSGÄNGE] (I-O-)**

- Der Eingang Al1 kann über [Typ Al1] (Al1t), Seite [96](#page-95-0), mit 0 +10 V oder 0 ±10 V konfiguriert werden.
- [AI1 Kommunikation] (AIC1), Seite [100](#page-99-0).
- Neue Zuordnungsmöglichkeiten bei den Relais- und Logikausgängen, Seite [105:](#page-104-0) Schlaffseil, Drehmoment über oberem Schwellwert, Drehmoment unter unterem Schwellwert, Rechtslauf des Motors, Linkslauf des Motors, Schwellwert Istfrequenz erreicht, Erkennung von Lastschwankungen.
- Der Analogausgang AO1 kann als Logikausgang verwendet und den Funktionen der Relais- und Logikausgänge zugeordnet werden, Seite [110](#page-109-0).
- Neue Änderungsfunktion der Analogausgangsskalen, Seite [112](#page-111-0), über die Parameter [Skal. min AO1] (ASLx) und [Skal. max AO2] (ASHx).
- Neue Zuordnungsfunktionen für die Relais- und Logikausgänge, Seite [113:](#page-112-0) Motormoment mit Vorzeichen und Istwert der Motorfrequenz.
- Neue Zuordnungsfunktionen für die Alarmgruppen, Seite [117:](#page-116-0) Schlaffseil, Drehmoment über oberem Schwellwert, Drehmoment unter unterem Schwellwert, Schwellwert gemessene Drehzahl erreicht, Erkennung von Lastschwankungen.

#### **Menü [1.7 APPLIKATIONS-FKT.] (Fun-)**

- Die Funktionen Summensollwert, Subtrahierer, Multiplikator können dem virtuellen Eingang [AI virt Kom] (AIU1), Seite [139](#page-138-0), zugeordnet werden.
- Neuer Parameter [Schw freier Auslauf] (FFt), Seite [143](#page-142-0), über den ein Schwellwert für den Übergang zum freien Auslauf am Ende der Rampe oder beim Schnellhalt eingestellt werden kann.
- Bremsanzug auf Drehzahl Null geregelt [Schl. Bremse bei 0] (bECd), Seite [164.](#page-163-0)
- Die Lastmessung [Zuord. Lastmessung] (PES), Seite [170,](#page-169-0) kann jetzt dem virtuellen Eingang [AI virt Kom] (AIU1) zugeordnet werden.
- Neue Funktion "Schlaffseil", Seite [174,](#page-173-0) mit den Parametern [Konfig. Schlaffseil] (rSd) und [Schw. Schlaffs. Erk] (rStL).
- Verwendung der Rampenfunktion [Hochlaufzeit 2] (AC2), Seite [182](#page-181-0), während der Anläufe und der Wakeups der PID-Funktion.
- Die Momentenbegrenzung [BEGR. DREHMOMENT] (tOL-), Seite [189,](#page-188-0) kann über [Inkrement Drehm.] (IntP) in % oder mit 0,1 % konfiguriert und dem virtuellen Eingang [AI virt Kom] (AIU1) zugeordnet werden.
- Neue Funktion "Berechneter Anhalteweg (Fernstopp) nach Abbremsungs-Endschalter", Seite [198,](#page-197-0) mit den Parametern [Anhalteweg] (Std), [Nenn-Geschw.] (nLS) und [Korrektur Stop] (SFd).
- Die Positionierung über Geber oder Endschalter [POSITION ÜBER ENDSCH] (LPO-), Seite [199](#page-198-0), kann mit [Konfig. Pos Stop] (SAL) und [Konf. EM Brems.] (dAL) in positiver oder negativer Logik konfiguriert werden.
- Die Umschaltung der Parameter [PARAMETERUMSCHALT.] (MLP-), Seite [202,](#page-201-0) kann den erreichten Frequenzschwellwerten [Freq. err.] (FtA) und [Freq 2 err.] (F2A) zugeordnet werden.
- Neue Funktion "Zwischenetage": Menü [ZWISCHENETAGE] (HFF-), Seite [216](#page-215-0).

#### **Menü [1.8 FEHLERMANAGEMENT] (FLt-)**

- Möglichkeit zur Neuinitialisierung des Umrichters über [Reset Umrichter] (rP), Seite [223,](#page-222-0) ohne ihn auszuschalten.
- Möglichkeit zur Neuinitialisierung des Umrichters durch [Zuord. Reset Prod.] (rPA), Seite [223](#page-222-1), über den Logikeingang, ohne den Umrichter auszuschalten.
- Die Möglichkeit zur Konfiguration des Fehlers "Verlust der Motorphase" [Verlust Motorphase] (OPL), Seite [228](#page-227-0), bei [Ausg schalt] (OAC) wurde auf alle Umrichtertypen erweitert (bisher begrenzt auf 45 kW bei ATV71eseM3X und auf 75 kW bei ATV71eseN4).
- Der externe Fehler IEXTERNER FEHLERI (EtF-), Seite [231,](#page-230-0) ist ietzt high oder low aktiv konfigurierbar über [Konfig. externer Fehler] (LEt).
- Neue Überwachungsfunktion für die Drehzahlmessung über den Eingang "Pulse Input", Seite [238,](#page-237-0) im Menü [FREQUENZMESSER] (FqF-).
- Neue Funktion zur Erkennung von Lastschwankungen, Seite [240](#page-239-0), über das Menü [ERK. DELTA LAST] (dLd-).
- Der Kurzschlussfehler des Bremsmoduls kann über [FehlerMgt. Bremsmodul] (Fehlerverw. Bremsmodul) (bUb), Seite [242,](#page-241-0) konfiguriert werden.

#### **Menü [7 ANZEIGE KONFIG.]**

• Hinzufügung der Parameter [KONTRAST] und [STANDBY] im Menü [7.4 PARAMETER TERMINAL], Seite [269](#page-268-0), zur Einstellung des Kontrasts und des Standby-Modus des graphischen Terminal.

### **Neuheiten der Version V1.6 im Vergleich zu V1.2**

Erweiterung der Baureihe durch Hinzufügung der Umrichter ATV71**esse**Y für Netze von 500 bis 690 V. Es sind keine neuen Parameter hinzugekommen, jedoch wurden die Einstellbereiche und die Werkseinstellungen bestimmter Parameter den neuen Spannungswerten angepasst.

#### **Menü [1.5 EIN/ AUSGÄNGE] (I-O-)**

Erhöhung des Einstellbereichs der Parameter für Relaisverzögerung und logische Ausgänge: 0 bis 60000 ms anstelle von 0 bis 9999 ms.

### **Neuheiten der Version V2.5 im Vergleich zu V1.6**

#### **Menü [1.3 EINSTELLUNGEN] (SEt-)**

- Neue Parameter [Ausblendfrequenz] (JPF), [Ausblendfrequenz 2] (JF2) und [3rd Ausblendfrequenz] (JF3) Seite [68](#page-67-2) ermöglichen das Ausblenden kritischer Frequenzbereiche zum Vermeiden von Resonanzen.
- Mit dem neuen Parameter [Ausblendfreq.Hysterese] (JFH) Seite [68](#page-67-3) wird der Bereich der Ausblendfrequenzen eingestellt.
- Möglichkeit zur Einstellung des Parameter [Verh. Drehmoment] (trt) Seite [68](#page-67-4) (sichbar im Menü [DREHMOM: STEUERUNG] (tOr-) Seite [186](#page-185-0)).

#### **Wichtigt :**

In der Version V2.5, werden folgende Funktionen bei Verwendung des freien Auslauf anders behandelt:

- [ENDSCHALTER MANAGEMENT] (LSt-) Funktion,
- [POSITION ÜBER ENDSCH] (LPO-) Funktion,
- "Auschaltbefehl" über die Kommunikation (siehe CiA402 Zustandsmaschine im Kommunikationshandbuch).

Fehlerbeseitigung im Verhältnis zu älteren Versionen beim Anhalten im freien Auslauf.

### **Neuheiten der Version V2.7 im Vergleich zu V2.5**

#### **Menü [7 ANZEIGE KONFIG.]**

• Hinzufügung von [Startmenü] in [7.4 PARAMETER TERMINAL], Seite [265](#page-264-1). Mit diesem Parameter kann das Menü gewählt werden, welches auf dem Umrichter beim Starten angezeigt wird.

#### **Menü [1.3 EINSTELLUNGEN] (SEt-)**

Der Einstellbereich von [Zeit Wiederanlauf] (ttr), Seite [165,](#page-164-0) kann jetzt von 0.00 bis 15.00 Sekunden konfiguriert werden.

### **Neuheiten der Version V3.3 im Vergleich zu V2.7**

#### **Menü [1.7 APPLIKATIONS-FKT.] (Fun-)**

- Neuer Parameter [Anschl Netzrücksp] (OIr) auf Seite [218](#page-217-0). Mit diesem Parameter können Sie die Bremsenergie in das Netz zurückspeisen.
- Neuer Parameter [DeaktAusf. opt.code] (dOtd) auf Seite [144](#page-143-0).

### **Neuheiten der Version V5.7 im Vergleich zu V3.3**

#### **Motorfrequenzbereiche**

Die maximale Ausgangsfrequenz wurde auf 599 Hz begrenzt.

#### **Menü [1.5 INPUTS / OUTPUTS CFG] (I-O-)**

#### **Neuer Parameter und neue Funktion**

Neue Methoden bei der Zuordnung von Logikausgängen, [Zuordnung R1] (r1) Seite [105](#page-104-0): [FU Start] (Strt).

#### **Neue Werkseinstellung**

- [IGBT test] (Strt) auf Seite [233](#page-232-0) wurde geändert: [Nein] (nO) in [Ja] (YES).
- [DeaktAusf. opt.code] (dOtd) auf Seite [144](#page-143-0) wurde geändert: [Freier Ausl.] (nSt) in [StopRampe] (rMP).

#### **Menü [1.7 APPLIKATIONS-FKT.] (FUn-)**

#### **Neuer Parameter und neue Funktion**

- Neuer Parameter [t Filter Brems Logik] (FbCI) page [163](#page-162-0)
- Neuer Parameter [FB Fehler] (bFtd) page [168](#page-167-0)
- Neuer Parameter [Pmax Motor] (tPMM) page [190](#page-189-0)

Neuer Parameter [Pmax Generator] (tPMG) page [190](#page-189-0)

### **Neuheiten der Version V6.1 im Vergleich zu V5.7**

#### **Menü [1.7 APPLIKATIONS-FKT.] (FUn-)**

#### **Neuer Parameter und neue Funktion**

• Neuer Parameter [+/-Speed reference] (Srt) Seite [152](#page-151-0)

#### **Menü [1.8-FEHLERMANAGEMENT] (FLt-)**

• Neuer Überwachungsparameter [Freq. catch on fly] (FCAO) mit PC-Software verfügbar, siehe [Einf. im Lauf] (FLr) Seite [225](#page-224-0)

### **Neuheiten der Version V6.5 im Vergleich zu V6.1**

#### **Menü [1.7 APPLIKATIONS-FKT.] (FUn-)**

#### **Taktfrequenz**

• Der Mindesteinstellbereich von [Taktfrequenz] (SFr) ist abhängig von der Spannungsversion, siehe Seite [61](#page-60-0).

# <span id="page-8-0"></span>**INSTALLATION**

v **1 Ausführliche Informationen finden Sie in der Installationsanleitung.**

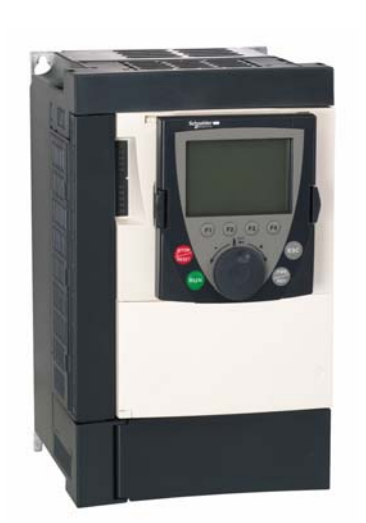

# Empfehlungen:

- **Bereiten Sie die Programmierung durch Ausfüllen der Tabellen für die Benutzereinstellungen vor: Seite [278.](#page-277-0)**
- **Führen Sie zur Optimierung der Leistungen eine Motormessung durch: Seite [43.](#page-42-0)**
- **Kehren Sie zu den Werkseinstellungen zurück, falls Sie nicht weiter wissen: Seite [254](#page-253-0).**
- *Finweis: Stellen Sie sicher, dass die Verdrahtung des Umrichters mit der Konfiguration kompatibel ist.*

# **PROGRAMMIERUNG**

Anwendbares Verfahren, falls die Werkseinstellung, Seite [10](#page-9-0), und die Verwendung des einzigen Menüs [SCHNELLSTART MENÜ] (SIM-) für die Applikation ausreichen.

- 2 Gerät ohne Fahrbefehl einschalten v **Im Falle einer separaten Versorgung des Steuerteils ist das auf Seite [15](#page-14-1) beschriebene Verfahren einzuhalten.**
	- 3 Sprache wählen (wenn der **Umrichter ein Grafikterminal enthält)**

# ■ 4 Menü konfigurieren **[SCHNELLSTART MENÜ]**

### **(**SIM-**)**

- v **2- oder 3-Draht-Steuerung**
- v **Makrokonfiguration**
- v **Motorparameter** ) *Motormessung ausführen*
- v **Thermischer Motorstrom**
- v **Hochlauf- und Auslauframpen**
- v **Drehzahlbereich**

■ 5 Starten

### <span id="page-9-0"></span>**Voreinstellung des Umrichters**

Der Altivar 71 ist werkseitig für die gängigsten Anwendungen voreingestellt:

- Makrokonfiguration: Start/Stopp
- **Motor**frequenz: 50 Hz
- Anwendungen mit konstantem Drehmoment, asynchronem Motor und vektorieller Regelung ohne Rückführung
- Modus: Normales Anhalten über Auslauframpe
- Anhaltemodus bei Störung: Freier Auslauf
- Lineare Rampen, Hochlaufzeit, Auslaufzeit: 3 Sekunden
- Kleine Frequenz: 0 Hz
- Große Frequenz: 50 Hz
- Thermischer Motorstrom = Nennstrom des Umrichters
- Bremsstrom bei DC-Aufschaltung im Stillstand = 0,7 x Nennstrom des Umrichters während 0,5 Sekunden
- Kein automatischer Wiederanlauf nach einer Störung
- Taktfrequenz 2,5 kHz oder 4 kHz, je nach Umrichtertyp
- Logikeingänge:
	- LI1: Rechtslauf, LI2: Linkslauf (zwei Fahrtrichtungen), 2-Draht-Steuerung bei Übergang
	- LI3, LI4, LI5, LI6: Inaktiv (nicht zugeordnet)
- Analogeingänge:
	- AI1: Drehzahlsollwert 0 +10 V
	- AI2: 0 20 mA inaktiv (nicht belegt)
- Relais R1: Bei einer Störung (oder Umrichter ohne Spannung) fällt der Kontakt ab.
- Relais R2: Inaktiv (nicht belegt)
- Analogausgang AO1: 0 20 mA inaktiv (nicht belegt)

Wenn die oben genannten Werte mit Ihrer Anwendung vereinbar sind, kann der Umrichter ohne Änderung der Einstellungen eingesetzt werden.

### **Voreinstellung der Optionskarten**

Die Ein-/Ausgänge der Optionskarten werden bei der Werkseinstellung nicht zugeordnet.

<span id="page-10-0"></span>Die Tabellen auf den folgenden Seiten zeigen als Auswahlhilfe die Funktionszuordnungen für die gängigsten Anwendungen an. Die in diesen Tabellen aufgeführten Anwendungen beziehen sich insbesondere auf die folgenden Maschinen:

- **Hubwerke:** Kräne, Laufkräne, Portalkräne (senkrechtes Heben, horizontales Verfahren, Drehen), Hebe- und Senkstationen
- **Aufzüge:** Lastenaufzüge bis 1,2 m / s
- **Fördertechnik:** Paletten, Fördereinrichtungen, Drehtische
- **Verpackung:** Kartonverpackungsmaschinen, Etikettiermaschinen
- **Textil:** Webstühle, Kratzmaschinen, Waschmaschinen, Spinnmaschinen, Spinn- und Zwirn-Schlichtmaschinen
- **Holzbearbeitung:** Drehmaschinen, Sägen, spanabhebende Formgebung
- **Maschinen mit hohem Trägheitsmoment:** Zentrifugen, Mischmaschinen, Auswuchtungsmaschinen (Pumpenschwengel, Pressen) **• Prozessverarbeitung**

**Die erwähnten Zuordnungen sind weder obligatorisch noch vollständig, da jede Maschine spezifische Eigenschaften aufweist.**

**Einige Funktionen sind speziell auf eine bestimmte Anwendung abgestimmt. In diesem Fall wird auf den entsprechenden Seiten im Programmierteil in Form eines Kartenreiters am Rand auf die Anwendung hingewiesen.**

### **Funktionen der Motorsteuerung**

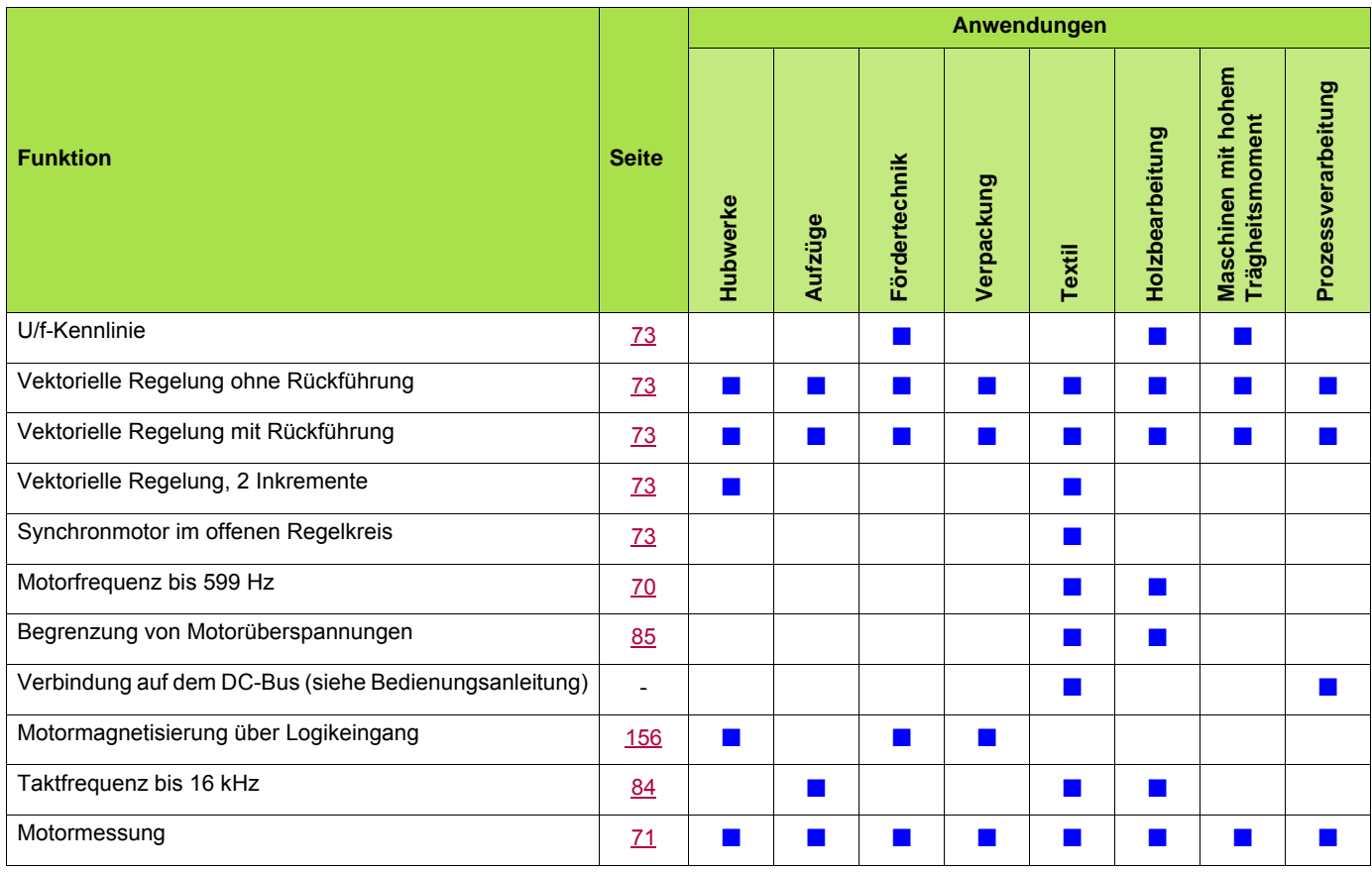

### **Funktionen für Drehzahlsollwerte**

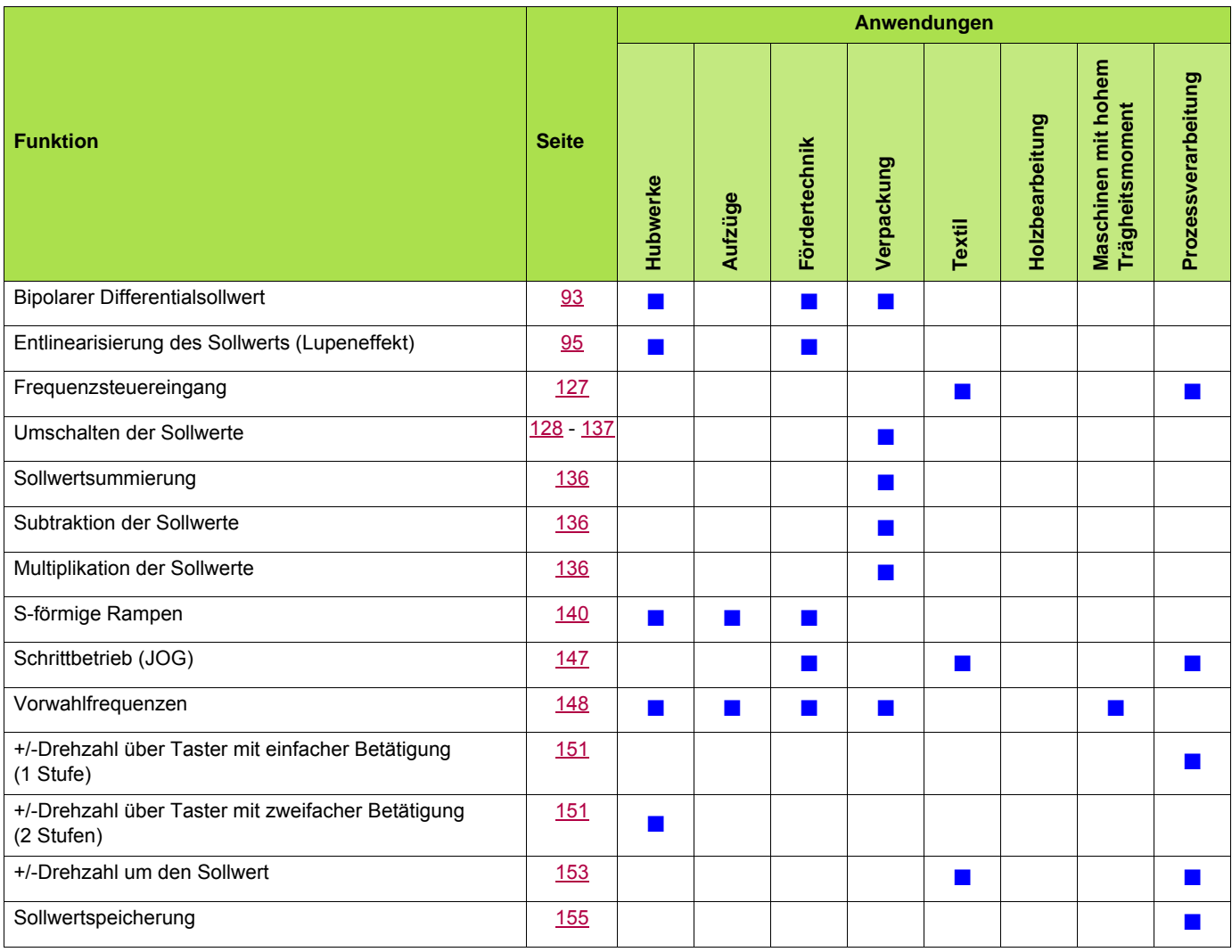

# **Spezielle Anwendungsfunktionen**

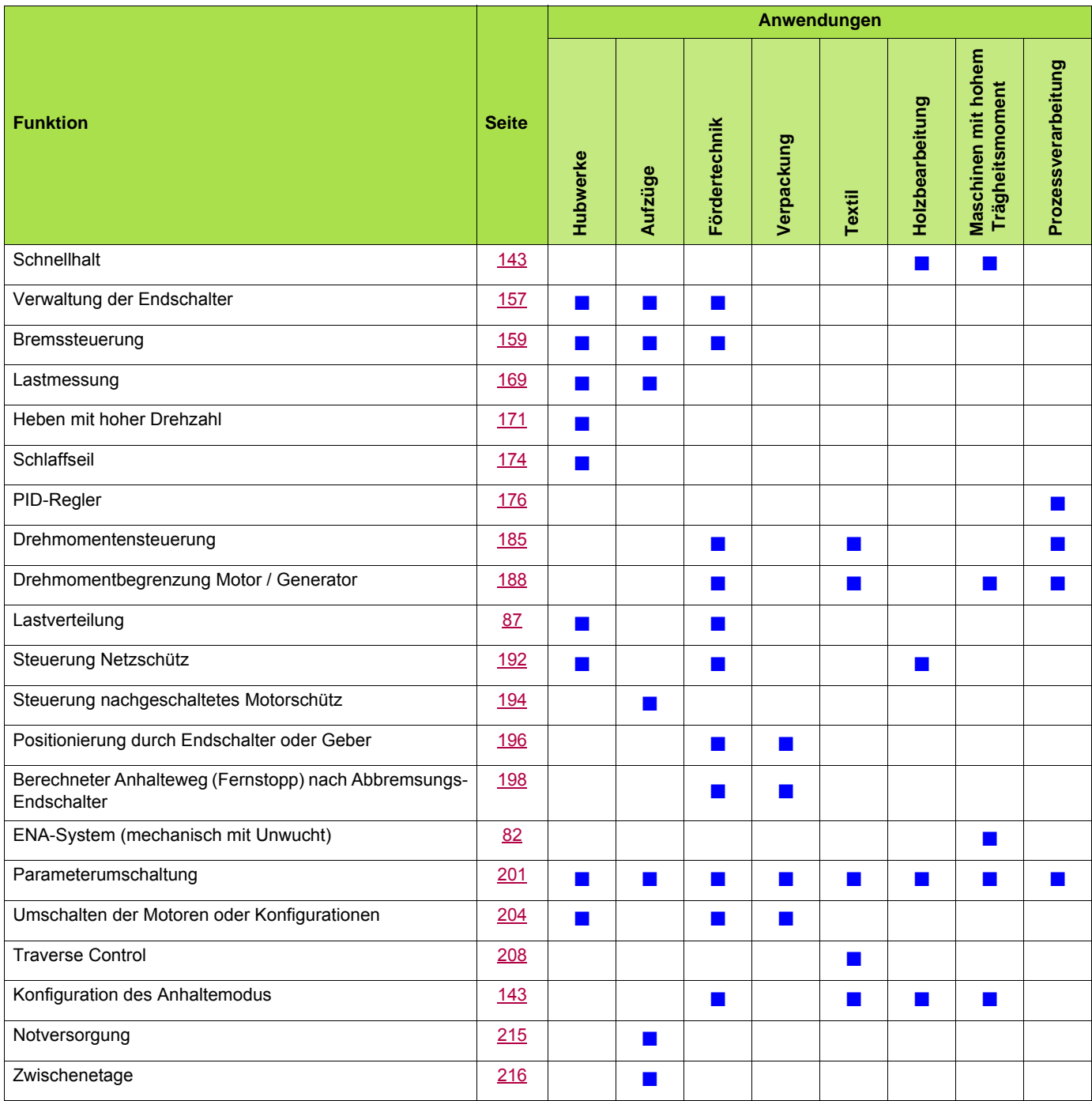

# **Sicherheitsfunktionen / Fehlerbehandlung**

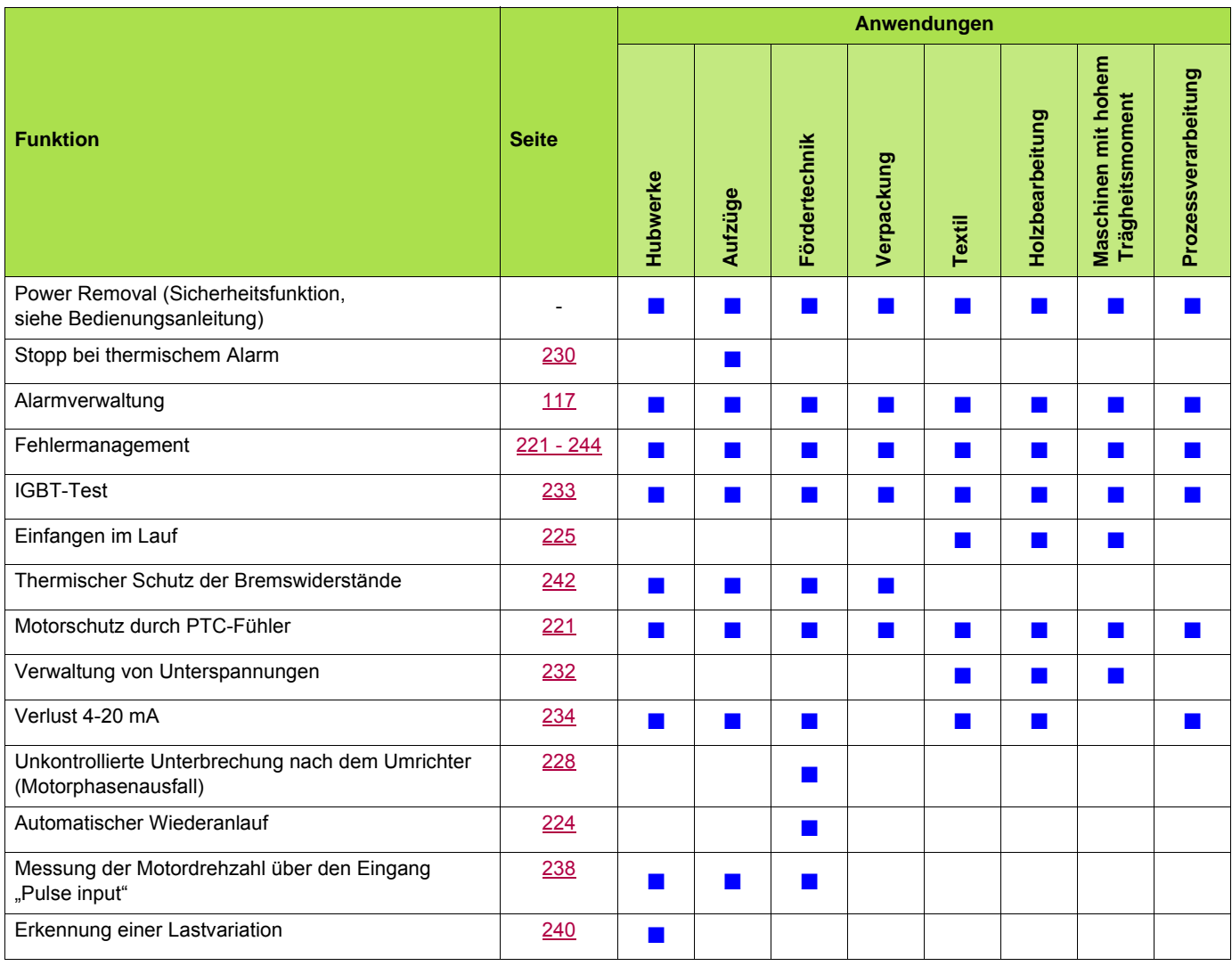

### <span id="page-14-0"></span>**Einschalten und Konfiguration des Umrichters**

### **ACHTUNG**

#### **UNERWARTETER BETRIEB DES GERÄTS**

- Bevor Sie den Altivar 71 einschalten und konfigurieren, stellen Sie sicher, dass der Eingang PWR (POWER REMOVAL) deaktiviert ist (Zustand 0), um einen unvorhergesehenen Neustart zu vermeiden.
- Stellen Sie vor dem Einschalten oder beim Verlassen des Konfigurationsmenüs sicher, dass die den Fahrbefehlen zugeordneten Eingänge deaktiviert sind (Zustand 0), da diese das sofortige Anlaufen des Motors bewirken können.

**Eine Nichtbeachtung dieser Vorkehrungen kann zum Tod oder schwerwiegenden Verletzungen führen.**

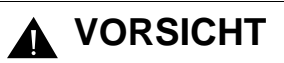

#### **NETZSPANNUNG NICHT KOMPATIBEL**

Bevor Sie den Umrichter einschalten und konfigurieren, stellen Sie sicher, dass die Netzspannung mit der Versorgungsspannung des Umrichters kompatibel ist. Bei nicht kompatibler Netzspannung kann der Umrichter beschädigt werden.

**Bei Nichtbeachtung dieser Vorkehrung können Materialschäden auftreten.**

### <span id="page-14-1"></span>**Getrennte Versorgung des Steuerteils**

Wenn das Steuerteil des Umrichters unabhängig vom Leistungsteil versorgt wird (Klemmen P24 und 0 V), muss das Leistungsteil nach jeder Hinzufügung einer Optionskarte und nach jedem Austausch einer Karte nur beim ersten Einschalten versorgt werden. Bleibt dies aus, so wird die neue Karte nicht erkannt. Es besteht keine Möglichkeit, diese zu konfigurieren und der Umrichter schaltet demzufolge mit einer Störung ab.

### **Leistungssteuerung über Netzschütz**

# **A** VORSICHT

**• Vermeiden Sie häufiges Betätigen des Steuerschützes (vorzeitiges Altern des Filterkondensators).** 

**• Bei Zyklen < 60 s besteht die Gefahr einer Zerstörung des Lastwiderstands.**

**Bei Nichtbeachtung dieser Vorkehrung können Materialschäden auftreten.**

### **Benutzereinstellung und Funktionserweiterungen**

- Mit Hilfe der Anzeige und der Taster können die Einstellungen geändert und die Funktionen erweitert werden, wie auf den nächsten Seiten ausführlich beschrieben.
- Die **Rückkehr zur Werkseinstellung** ist über das Menü [1.12 Werkseinstellung] (FCS-) möglich (siehe Seite [252\)](#page-251-0).
- Drei verschiedene Parameter stehen zur Auswahl:
	- Anzeige: Vom Frequenzumrichter angezeigte Werte
	- Einstellung: Sowohl im Betrieb als auch bei Stillstand änderbar
	- Konfiguration: Nur bei Stillstand und ohne Bremsung änderbar. Anzeige bei Betrieb möglich.

# **ACHTUNG**

#### **UNERWARTETER BETRIEB DES GERÄTS**

- Stellen Sie sicher, dass die während des Betriebs an den Einstellungen vorgenommenen Änderungen keine Gefahr darstellen.
- Es ist empfehlenswert, die Änderungen bei angehaltenem Umrichter vorzunehmen.

**Eine Nichtbeachtung dieser Vorkehrungen kann zum Tod oder schwerwiegenden Verletzungen führen.**

### **Anlauf**

**Wichtig:**

- In der Werkseinstellung kann der Motor in folgenden Fällen erst nach dem Rücksetzen der Befehle "Rechtslauf", "Linkslauf", "Gleichstrombremsung" wieder anlaufen:
	- Beim Einschalten oder manuellen Rücksetzen oder nach einem Haltebefehl.
	- Andernfalls zeigt der Umrichter "nSt" auf dem Display an, läuft aber nicht an.
- Diese Befehle werden ohne vorheriges Rücksetzen berücksichtigt, wenn die Funktion "Automatischer Wiederanlauf" konfiguriert wurde (Parameter [Aut. Wiederanlauf] (Atr) des Menüs [1.8-FEHLERMANAGEMENT] (FLt-) - siehe Seite [224](#page-223-0)).

### **Test mit einem Motor mit geringer Leistung oder ohne Motor**

- In der Werkseinstellung ist der Parameter [Verlust Motorphase] (OPL), Seite [228](#page-227-0), aktiviert (OPL = YES). Wenn der Umrichter getestet werden soll oder Wartungsarbeiten durchzuführen sind, ohne dass auf einen dem Umrichtermodell entsprechenden Motor zurückgegriffen werden soll (dies gilt vor allem für Umrichter größerer Leistung), ist [Verlust Motorphase] zu deaktivieren (OPL = nO).
- Konfigurieren Sie [Typ Motorsteuerung] (Ctt) = [U/F Reg 2P] (UF2) oder [U/F Reg 5P] (UF5) (Menü [1.4 ANTRIEBSDATEN] (drC-) siehe Seite [73](#page-72-0)).

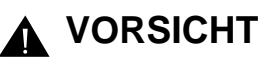

#### **UNERWARTETER BETRIEB DES GERÄTS**

Der thermische Motorschutz wird nicht durch den Umrichter sichergestellt, wenn der Motorstrom unterhalb des 0,2 fachen des Umrichternennstroms liegt. Verwenden Sie daher einen anderen thermischen Schutz.

**Bei Nichtbeachtung dieser Vorkehrung können Materialschäden auftreten.**

### **Parallelbetrieb von Motoren**

• Konfigurieren Sie [Typ Motorsteuerung] (Ctt) = [U/F Reg 2P] (UF2) oder [U/F Reg 5P] (UF5) (Menü [1.4 ANTRIEBSDATEN] (drC-) siehe Seite [73](#page-72-0)).

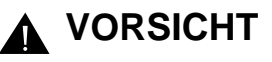

#### **UNERWARTETER BETRIEB DES GERÄTS**

Der thermische Motorschutz wird nicht mehr durch den Umrichter sichergestellt. Verwenden Sie für jeden Motor eine andere thermische Schutzvorrichtung!

**Bei Nichtbeachtung dieser Vorkehrung können Materialschäden auftreten.**

### **ATV71**ppp**Y - Netz mit häufigem Unterspannungen**

Zur Sicherstellung des optimalen Betrieb des ATV71 $\bullet\bullet$ Y in Netzen mit häufigen Unterspannungen (Netzspannung liegt zwischen 425 V und 446 V), ist es notwendig den Parameter [Schaltpunkt Unterspannung] (UPL) = 383 V ([1.8-FEHLER MANAGEMENT] (FLt-) Menü siehe Seite [233\)](#page-232-1) einzustellen.

### **Bei Verwendung eines Motors mit niedrigerer Betriebsbemessungspannung als die Netzspannung**

• Verwenden Sie [Vector Control 2pt] (UC2) = [Ja] (Ja) ([1.4-ANTRIBSDATEN] (drC-) Menü, siehe Seite [75\)](#page-74-0)

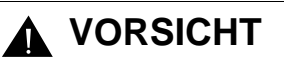

**UNERWARTETER BETRIEB DES GERÄTS**

- Zum Schutz eines Motors mit niedrigerer Betriebsbemessungspannung als die Netzspannung ist zwingend der Modus [Vector Control 2pt] (UC2) = [Ja] (Ja) ([1.4-ANTRIBSDATEN] (drC-) Menü, zu verwenden siehe Seite [75](#page-74-0))
- Weiterhin muß überprüft werden, ob die Höhe der DC Bus Spannung für den Motor nicht schädlich ist (Spannungspuls des Umrichters und Isolationsspannung des Motors).

**Bei Nichtbeachtung dieser Vorkehrung können Materialschäden auftreten.**

<span id="page-17-0"></span>Das Grafikterminal ist eine Option für kleine Umrichtermodelle, bei den größeren Modellen jedoch systematisch vorhanden (siehe Katalog). Das Terminal kann abgenommen und an einer anderen Stelle angebracht werden, beispielsweise an einer Schranktür. Verwenden Sie hierzu die als Option erhältlichen Kabel und Zubehörteile (siehe Katalog).

### <span id="page-17-1"></span>**Beschreibung des Terminals**

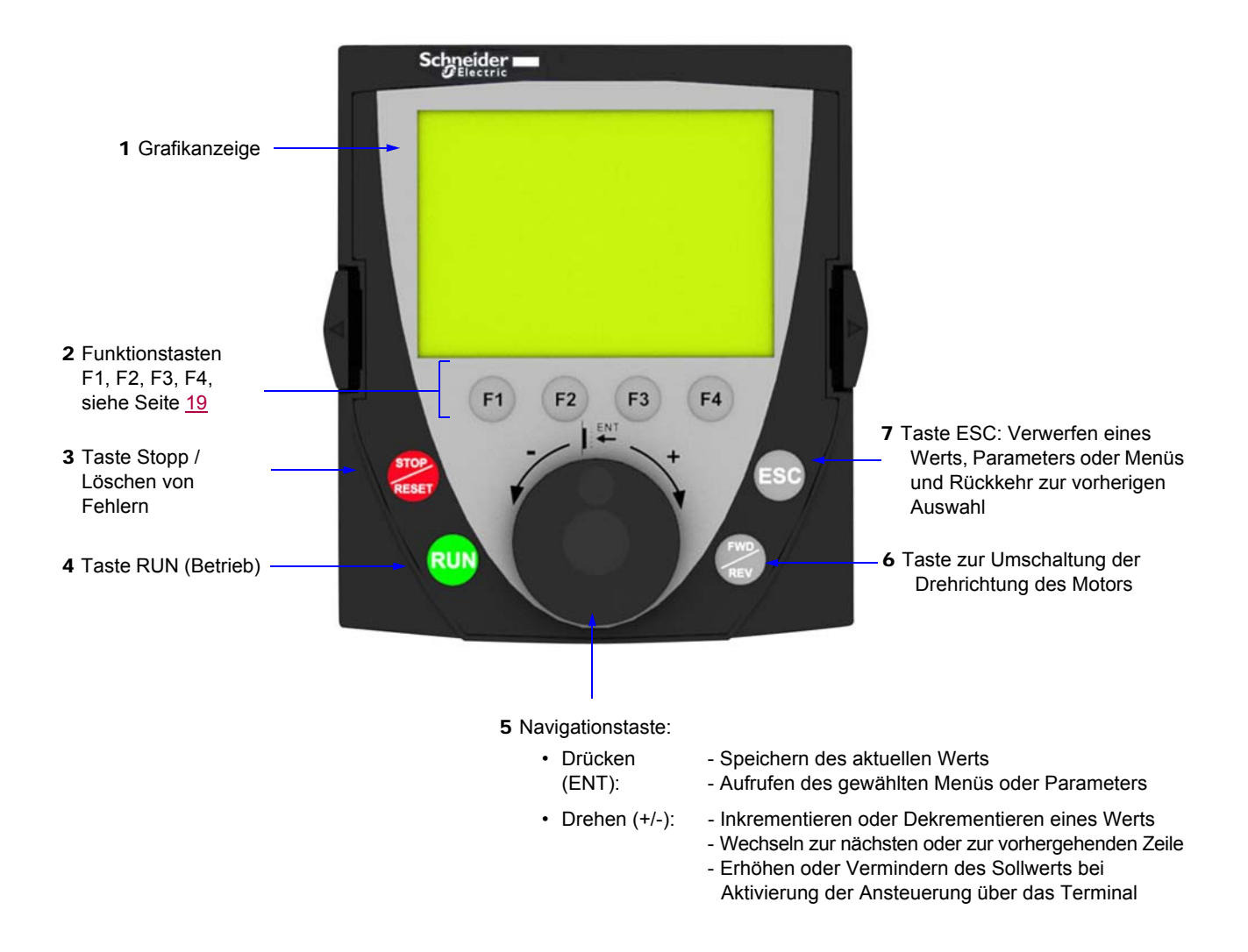

**Hinweis:** Bei aktivierter Terminalsteuerung kann der Umrichter direkt über die Tasten **3**, **4**, **5** und **6** gesteuert werden.

#### **Abgezogenes Terminal**

Ist das Terminal herausgezogen, sind an seiner Stelle 2 Kontrollleuchten sichtbar:

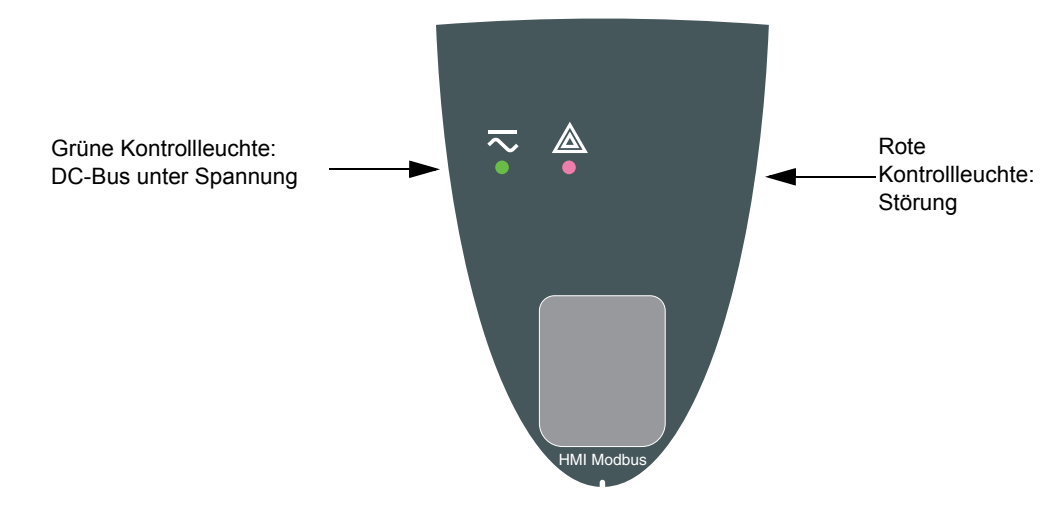

### <span id="page-18-0"></span>**Beschreibung des Grafikterminals**

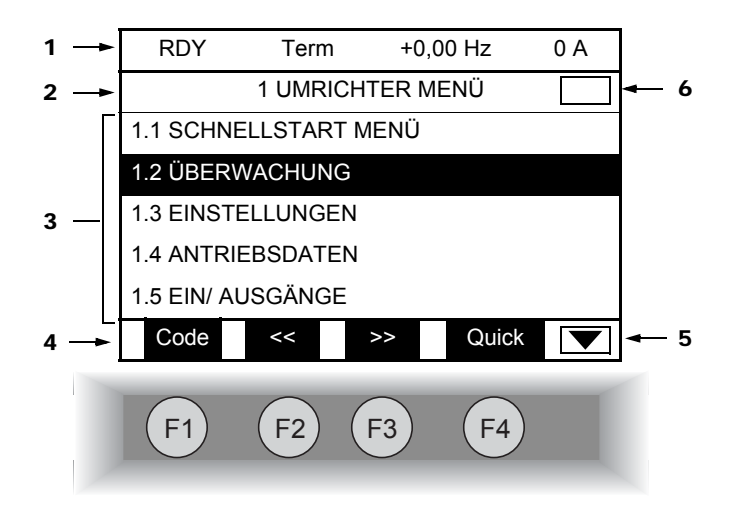

- 1. Anzeigezeile. Der Inhalt ist konfigurierbar; die Werkseinstellung ist wie folgt:
	- Umrichterzustand (siehe Seite [20\)](#page-19-0)
	- Steuerkanal aktiv:
		- Term: Klemmenleisten
		- HMI: Grafikterminal
		- MDB: Integrierter Modbus
		- CAN: Integrierter CANopen
		- NET: Kommunikationskarte
		- APP: Karte "Controller Inside"
	- Sollfrequenz
	- Strom im Motor
- 2. Menüzeile. Zeigt den Namen des aktuellen Menüs oder Untermenüs an.
- 3. Anzeige der Menüs, Untermenüs, Parameter, Werte, Balkendiagramme usw. in Form eines Fensters mit Bildlauf über max. fünf Zeilen. Die jeweils über die Navigationstaste gewählte Zeile bzw. der gewählte Wert wird invers dargestellt.
- 4. Anzeige der Funktionen, die den Tasten F1 bis F4 zugeordnet sind, beispielsweise:
	- : Anzeige des Codes des gewählten Parameters. Dieser Code entspricht der 7-Segmentanzeige.  $\cdot$  Code
	- : Kontextsensitive Hilfe.  $\cdot$  HELP
	- : Horizontale Navigation nach links oder Wechsel zum vorherigen Menü oder Untermenü bzw. bei einem Wert der Wechsel zur höheren Ziffer. In Inversdarstellung (siehe Beispiel Seite [21\)](#page-20-0). • << F2
	- : Horizontale Navigation nach rechts oder Wechsel zum nächsten Menü oder Untermenü (Wechsel zum Menü [2 ZUGRIFFSEBENE] in diesem Beispiel) bzw. bei einem Wert Wechsel zur niedrigeren Ziffer. In Inversdarstellung (siehe Beispiel Seite [21\)](#page-20-0).  $\cdot$  >>  $\sqrt{F3}$
	- : Schnellzugang (siehe Seite [25\)](#page-24-0). • Quick F4

Die Funktionstasten sind dynamisch und kontextbezogen.

Über das Menü [1.6 STEUERUNG] können diesen Tasten weitere Funktionen (Anwendungsfunktionen) zugeordnet werden. Wenn eine voreingestellte Drehzahl einer Funktionstaste zugewiesen ist und die Funktionstaste gedrückt wird, läuft der Motor mit der voreingestellten Drehzahl, bis eine andere voreingestellte Drehzahl oder JOG gedrückt, der Drehzahlsollwert geändert oder die Stop-Taste gedrückt wird.

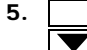

5. Bedeutet, dass sich dieses Anzeigefenster unten nicht weiter fortsetzt. Bedeutet, dass sich dieses Anzeigefenster unten weiter fortsetzt.

6. Bedeutet, dass sich dieses Anzeigefenster oben nicht weiter fortsetzt. Bedeutet, dass sich dieses Anzeigefenster oben weiter fortsetzt.

### <span id="page-19-0"></span>**Zustandscodes des Umrichters:**

- ACC: Hochlaufzeit
- CLI: Strombegrenzung
- CTL: Geführter Auslauf (kontr. Stopp) bei Verlust einer Netzphase
- DCB: Gleichstrombremsung (DC-Aufsch.) aktiv
- DEC: Auslaufzeit
- FLU: Magnetisierung Motor aktiv
- FST: Schnellhalt
- NLP: Leistungsteil nicht mit Spannung versorgt (keine Netzspannung an L1, L2, L3)
- NST: Freier Auslauf
- OBR: Auslaufzeit automatisch angepasst
- PRA: Funktion "Power Removal" aktiv (Umrichter gesperrt)
- RDY: Umrichter bereit
- RUN: Umrichter in Betrieb
- SOC: Motorschütz aktiv
- TUN: Motormessung aktiv
- USA: Alarm einer Unterspannung

#### **Beispiele für Konfigurationsfenster:**

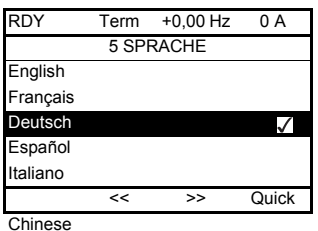

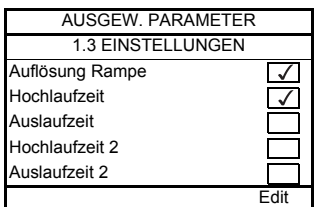

Wenn nur eine Wahl möglich ist, wird das gewählte Element durch das Zeichen  $\checkmark$  ausgewiesen. Beispiel: Es kann nur eine Sprache gewählt werden.

Wenn eine Mehrfachwahl möglich ist, werden die gewählten Elemente durch das Zeichen V ausgewiesen.

Beispiel: Um das [BENUTZERMENÜ] zu bilden, können mehrere Parameter gewählt werden.

#### <span id="page-20-0"></span>**Beispiel für ein Konfigurationsfenster mit einem Wert:**

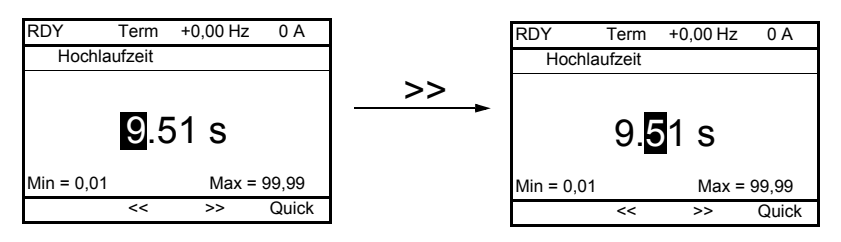

Die Pfeile << und >> (Tasten F2 und F3) ermöglichen die Wahl der zu ändernden Ziffer. Durch Drehen der Navigationstaste kann diese Ziffer dann erhöht oder vermindert werden.

### <span id="page-21-0"></span>**Erstes Einschalten - Menü [5 SPRACHE]**

Beim ersten Einschalten ist die Navigation in den Menüs bis [1 UMRICHTER MENÜ] zur Benutzerführung vorgegeben. Die Parameter des Untermenüs [1.1 SCHNELLSTART MENÜ] müssen konfiguriert und die Motormessung muss unbedingt vor dem Anlauf des Motors durchgeführt werden.

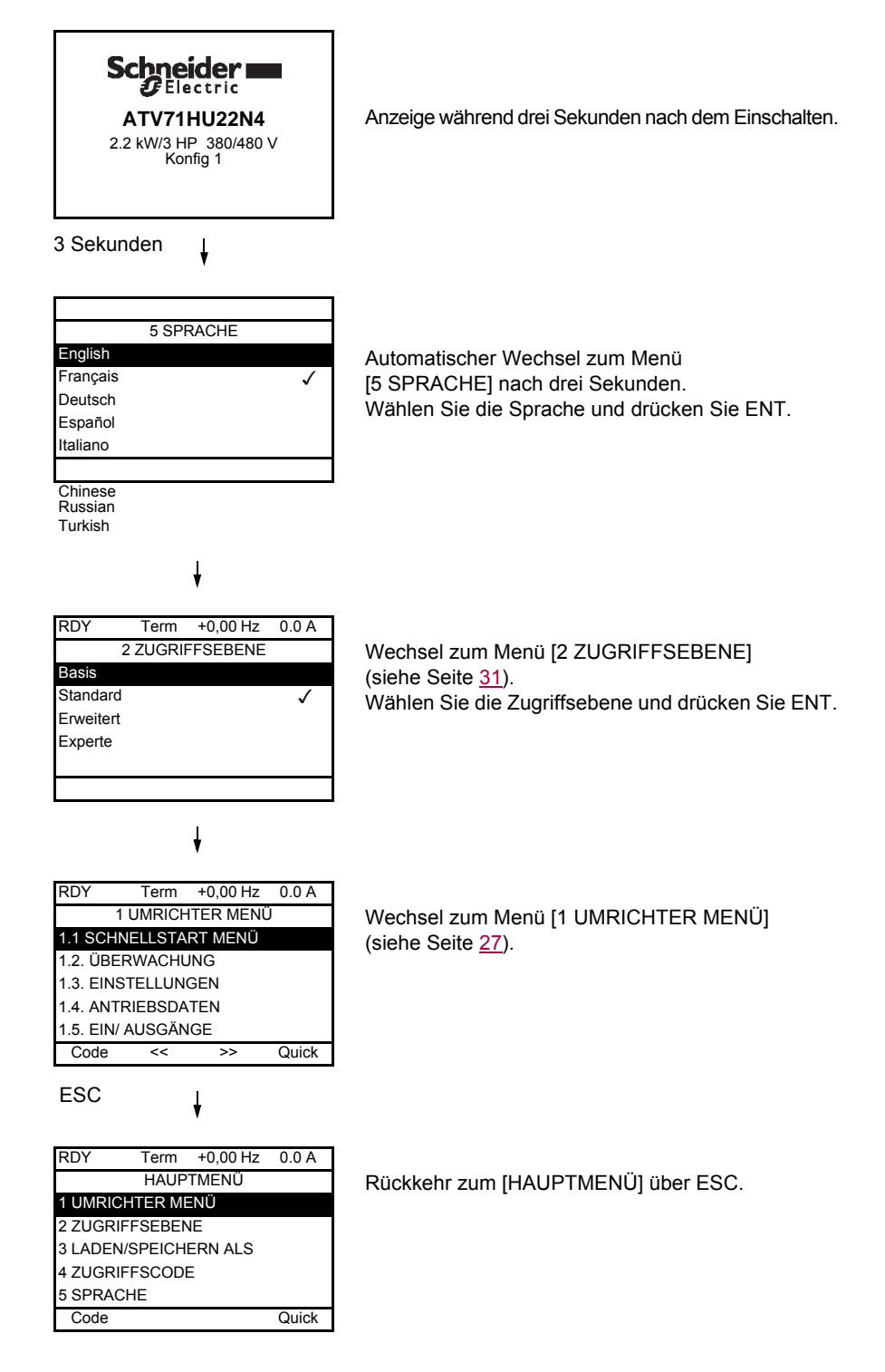

### <span id="page-22-0"></span>**Alle weiteren Einschaltvorgänge**

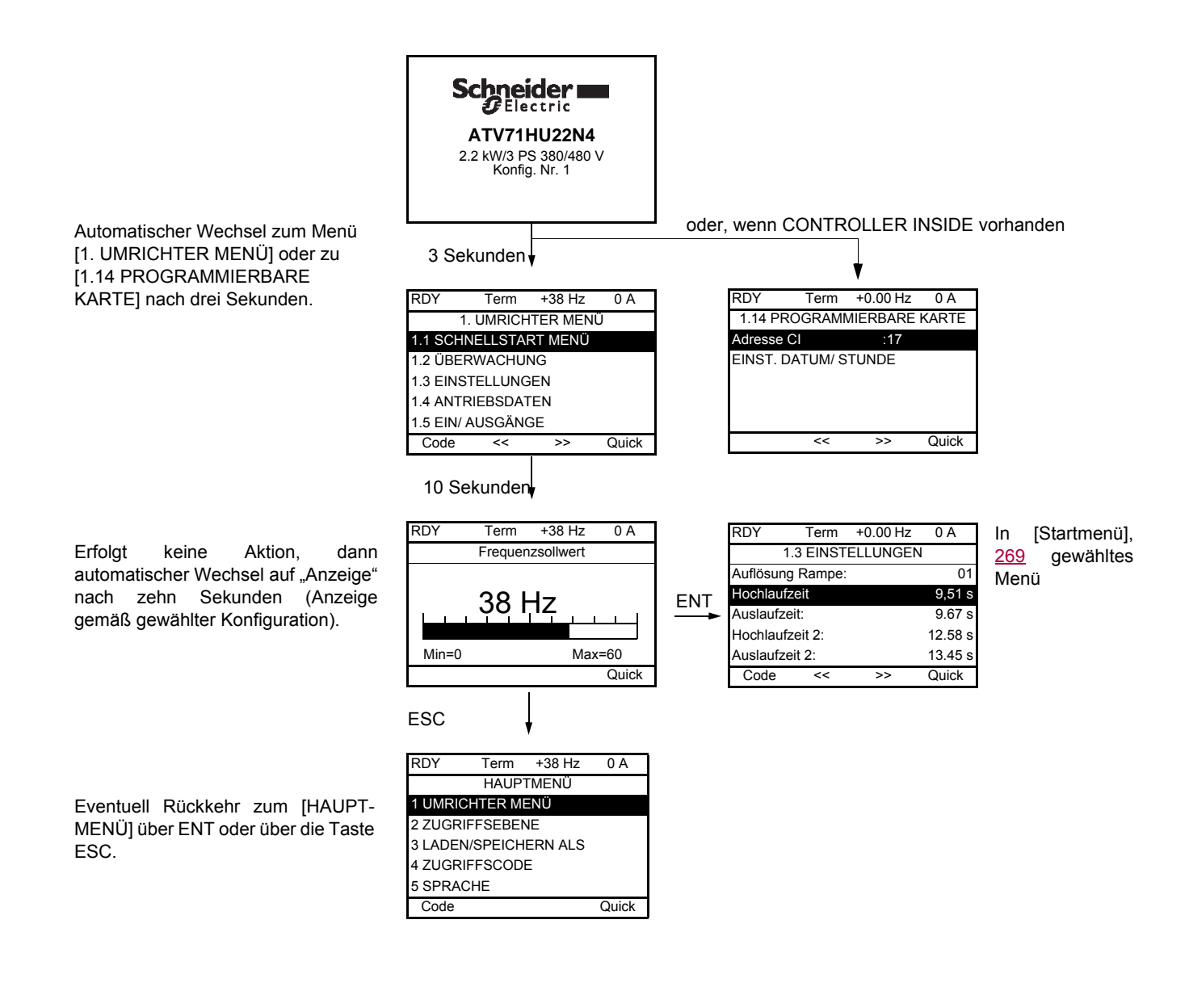

### <span id="page-23-0"></span>**Programmierung: Beispiel für den Zugriff auf einen Parameter**

### **Zugriff auf die Hochlaufzeit**

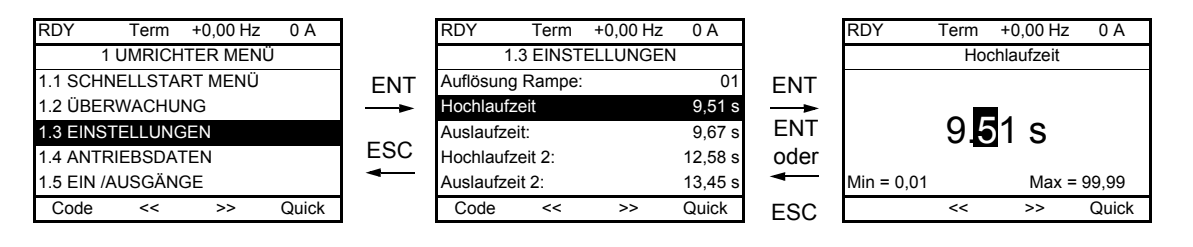

Hinweis:

- Wahl des Parameters:
	- Durch Drehen der Navigationstaste für den vertikalen Bildlauf.
- Änderung des Parameters:
	- Wahl der zu ändernden Ziffer mit den Tasten << und >> (F2 und F3) für den horizontalen Bildlauf (die gewählte Ziffer wechselt zu Weiß auf schwarzem Grund).
	- Ändern der Ziffer durch Drehen der Navigationstaste.
- Annullieren der Änderung:
	- Durch Drücken der Taste ESC.
- Speichern der Änderung:
	- Durch Drücken der Navigationstaste (ENT).

### <span id="page-24-0"></span>**Schnellzugang**

Sie können von jedem beliebigen Bildschirm aus schnell auf einen Parameter zugreifen, wenn die Funktion "Quick" über der Taste F4 angezeigt wird.

#### **Beispiel:**

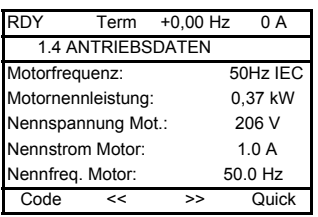

Durch Drücken der Taste F4 wird ein Schnellzugangsfenster geöffnet, das vier Möglichkeiten bietet.

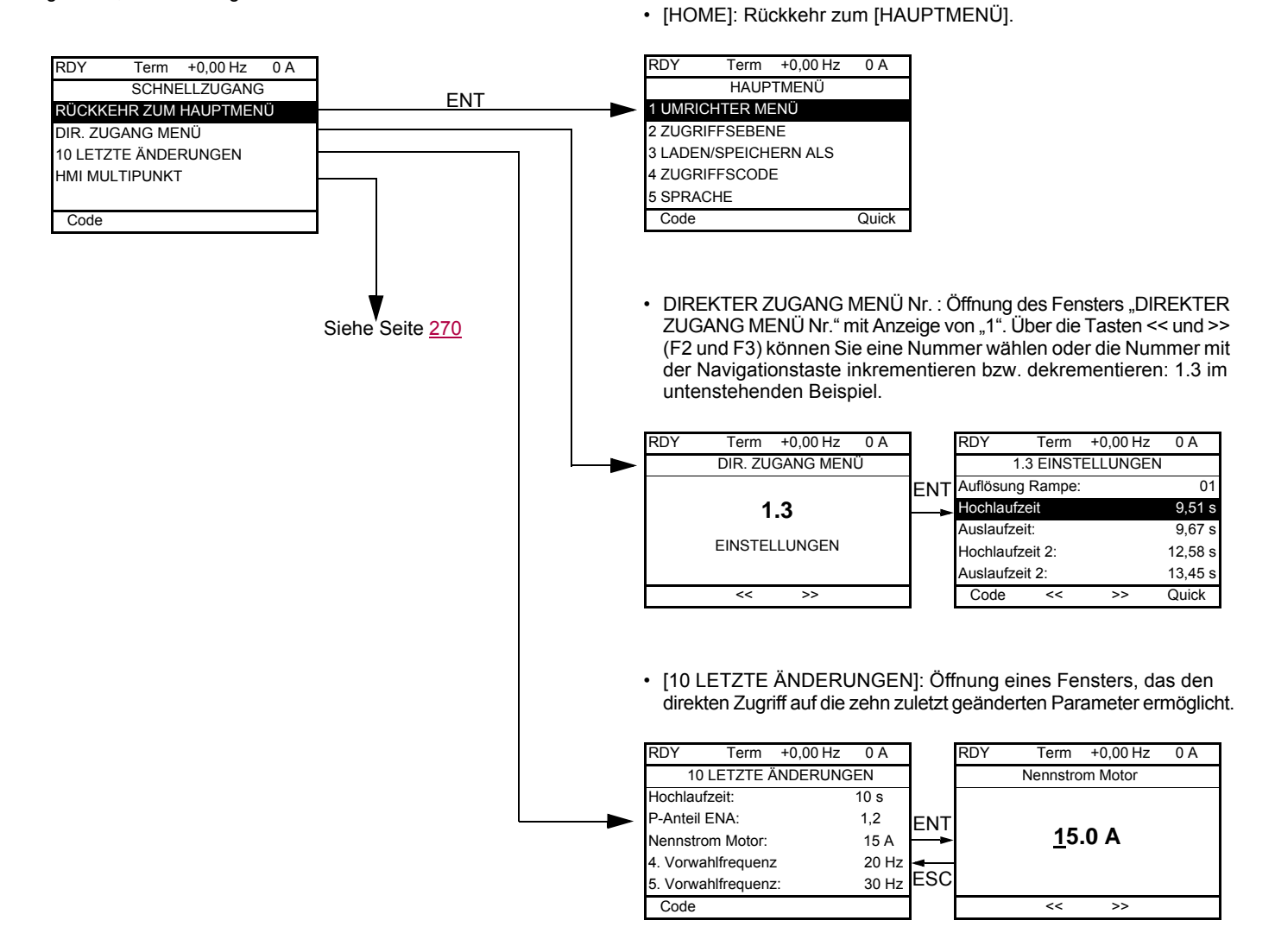

# **[HAUPTMENÜ] - Übersicht der Menüs**

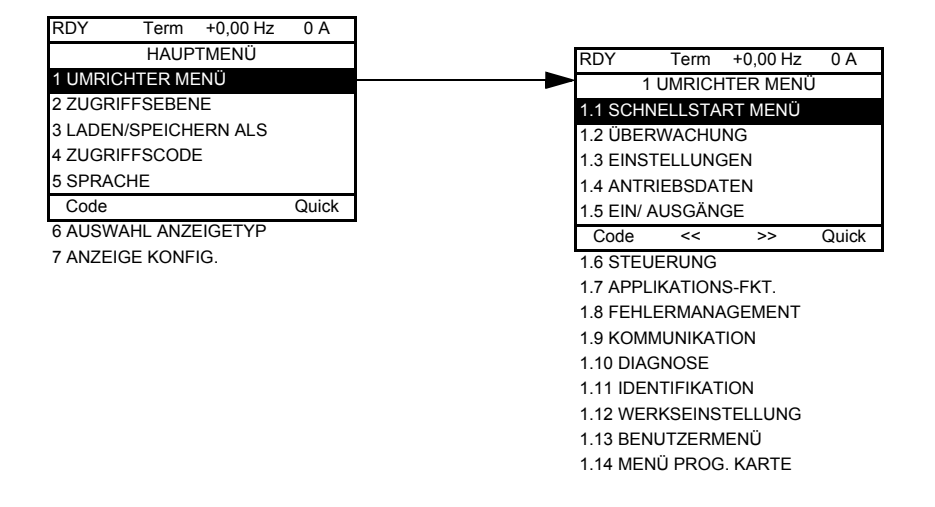

### **Inhalt des Menüs [HAUPTMENÜ]**

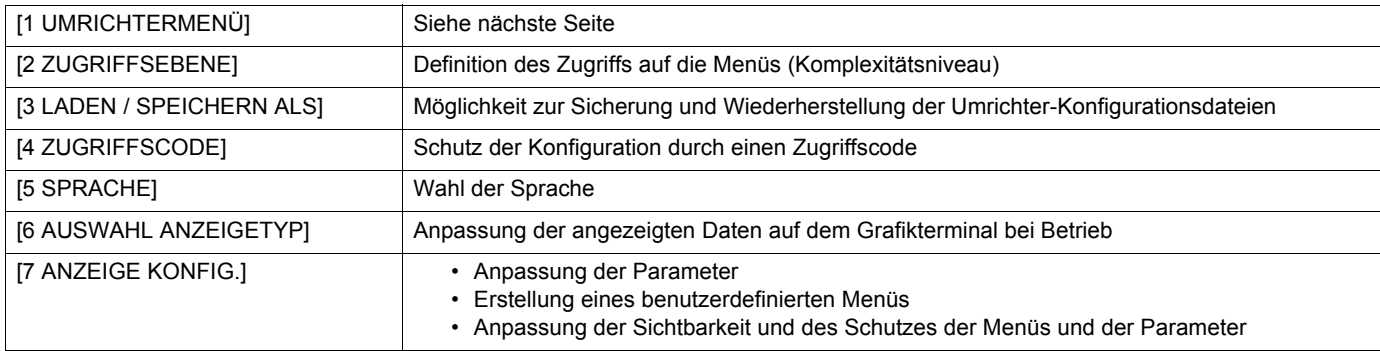

### <span id="page-26-0"></span>**[1 UMRICHTERMENÜ]**

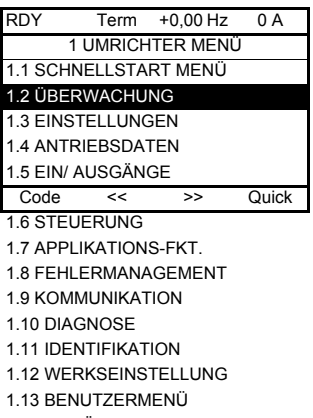

#### 1.14 MENÜ PROG. KARTE

# **Inhalt des Menüs [1 UMRICHTERMENÜ]**

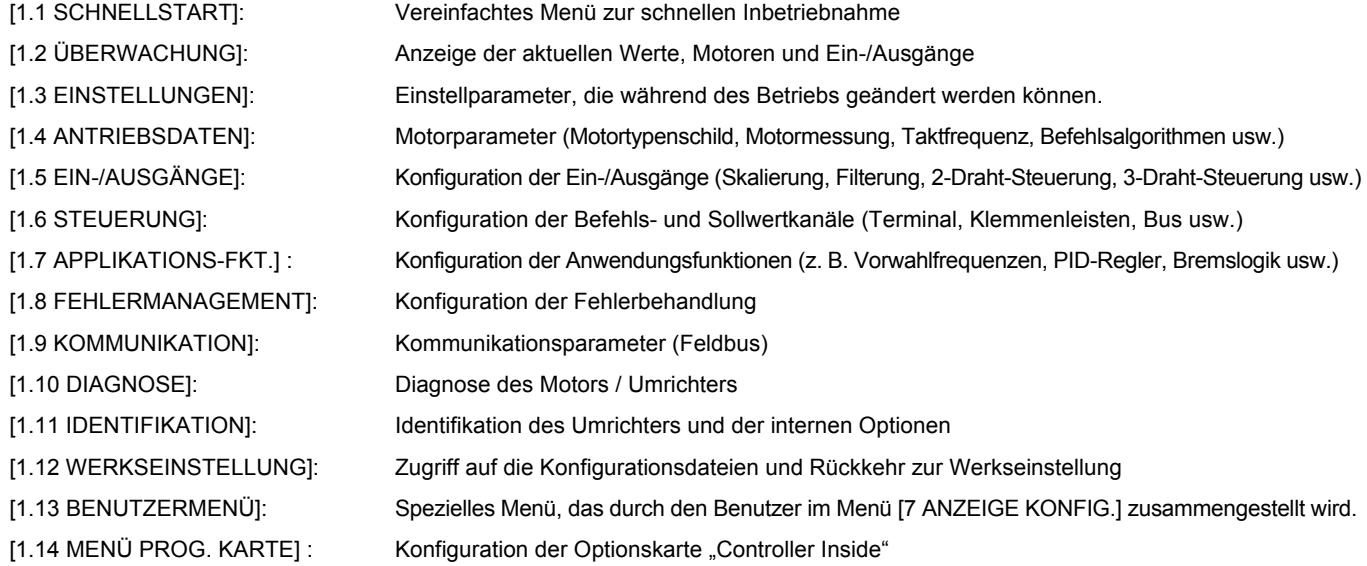

# <span id="page-27-0"></span>**Integriertes Terminal**

Die kleineren Modelle Altivar 71 (siehe Katalog) enthalten ein montiertes Terminal mit einer vierstelligen 7-Segmentanzeige. Sie sind ebenfalls zur Aufnahme des auf den vorhergehenden Seiten beschriebenen (optionalen) Grafikterminals konzipiert.

### <span id="page-27-1"></span>**Funktionen der Anzeige und der Tasten**

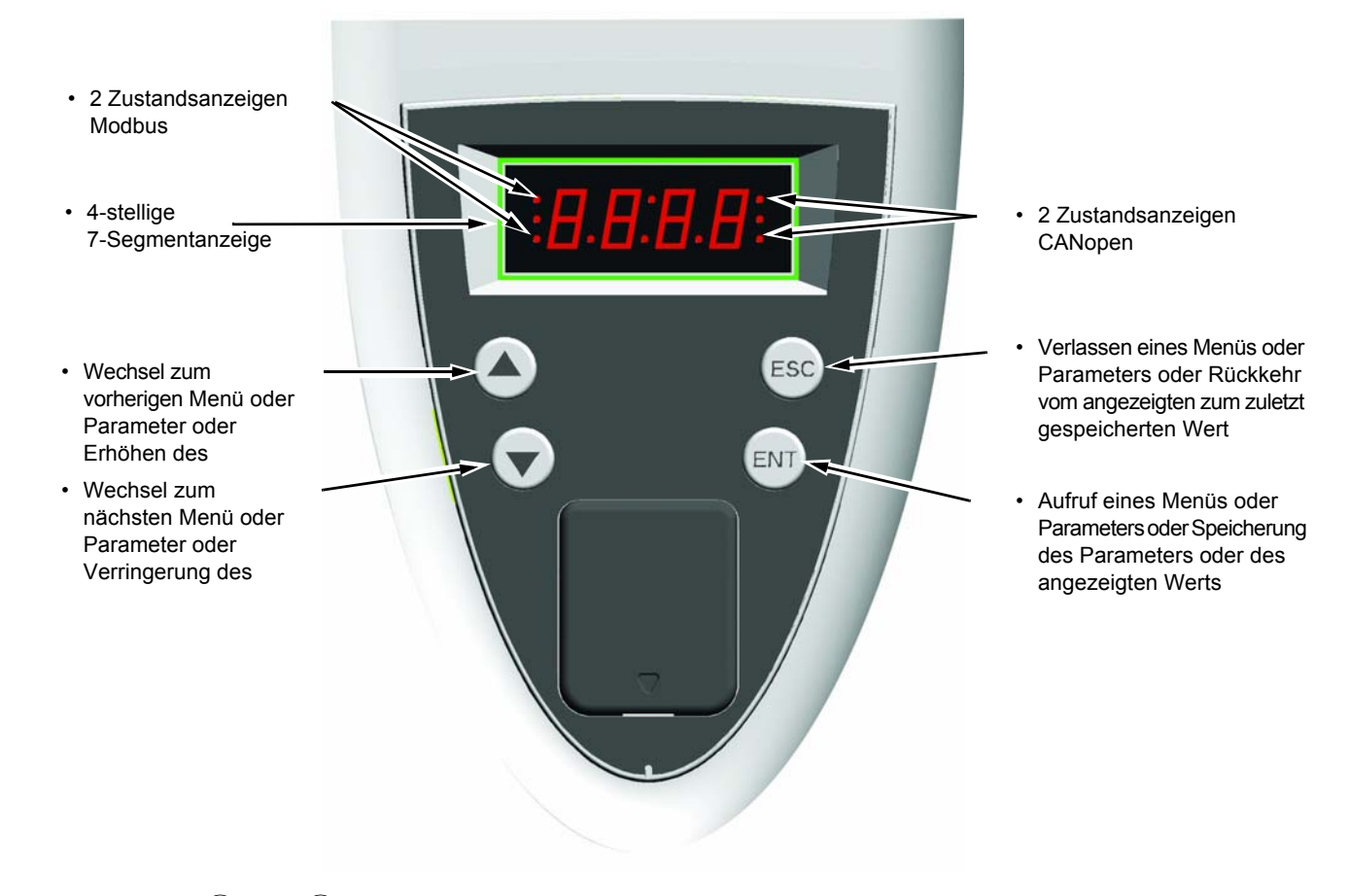

Hinweis: ● Über (▲) oder (▼) erfolgt keine Speicherung der Auswahl.

• Längeres Drücken (>2 s) von ( $\blacktriangle$ ) oder  $(\blacktriangledown)$  bewirkt einen Schnelldurchlauf.

#### **Speicherung, Aufzeichnung der angezeigten Auswahl: ENT**

Während der Speicherung blinkt die Anzeige.

#### **Normalanzeige ohne Störung und außer Betrieb:**

- 43.0 : Anzeige des gewählten Parameters im Menü SUP- (Voreinstellung: Motorfrequenz)
- CLI: Strombegrenzung
- CtL: Geführter Auslauf (Kontr. Stopp) bei Verlust einer Netzphase
- dCb: Bremsung mit DC-Aufschaltung erfolgt
- FLU: Magnetisierung Motor aktiv
- FSt: Schnellhalt
- nLP: Leistungsteil nicht mit Spannung versorgt (keine Netzspannung an L1, L2, L3)
- nSt: Freier Auslauf
- Obr: Auslaufzeit automatisch angepasst
- PrA: Funktion "Power Removal" aktiv (Umrichter gesperrt)
- rdY: Umrichter bereit
- SOC: Motorschütz aktiv
- tUn: Motormessung aktiv
- USA: Alarm einer Unterspannung

#### **Eine Störung wird durch Blinken angezeigt.**

### <span id="page-28-0"></span>**Zugriff auf die Menüs**

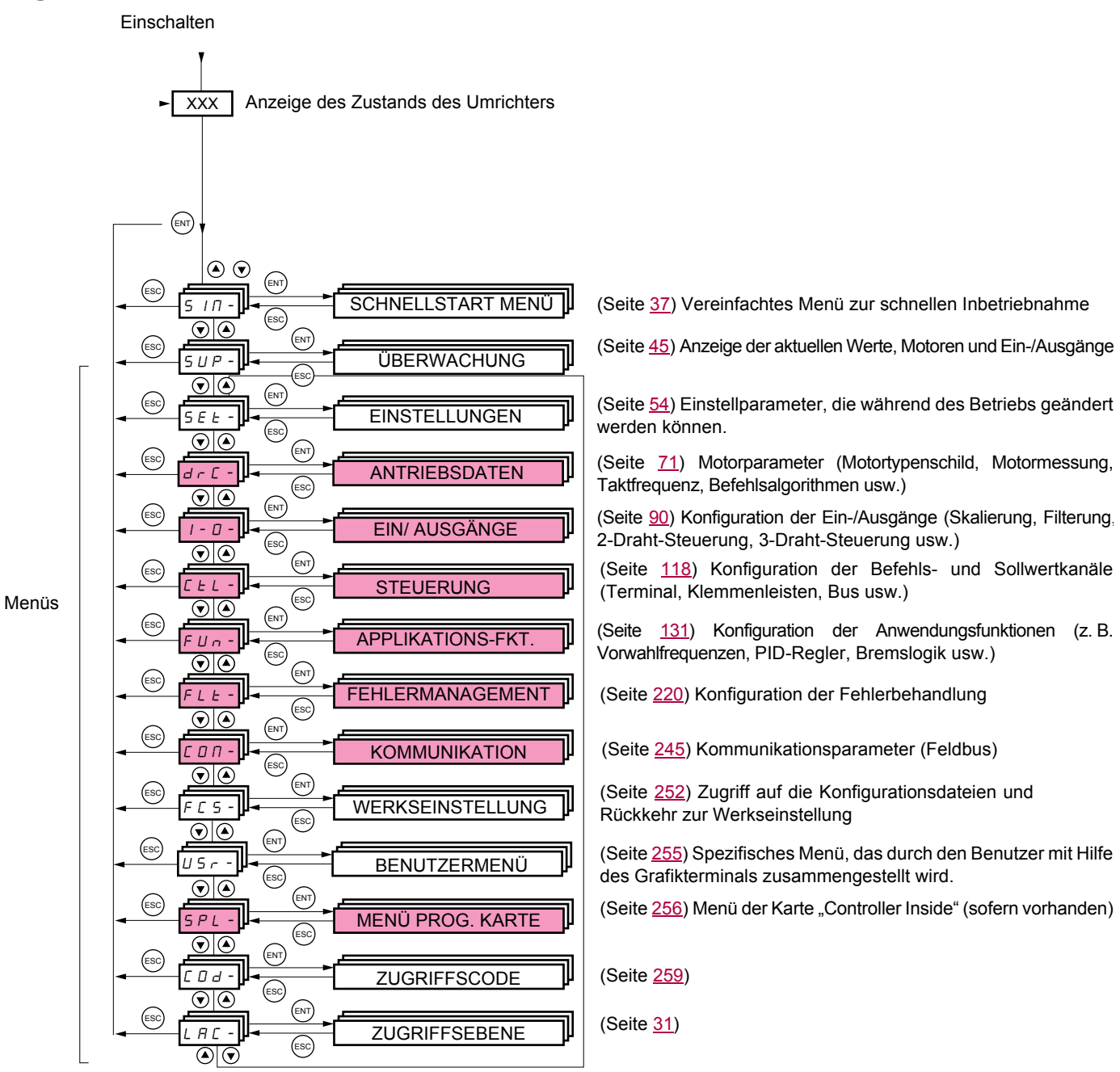

**Die Menücodes unterscheiden sich von den Parametercodes durch einen Bindestrich auf der rechten Seite.** Beispiele: Menü FUn-, Parameter ACC.

Grau unterlegte Menüs können je nach der Konfiguration der Zugriffsebene LAC nicht aufgerufen werden.

### <span id="page-29-0"></span>**Zugriff auf die Menüparameter**

**Speicherung der angezeigten Auswahl:**  $\overset{\text{(ENT)}}{ }$ 

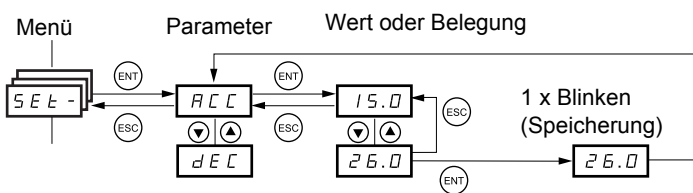

(Nächster Parameter)

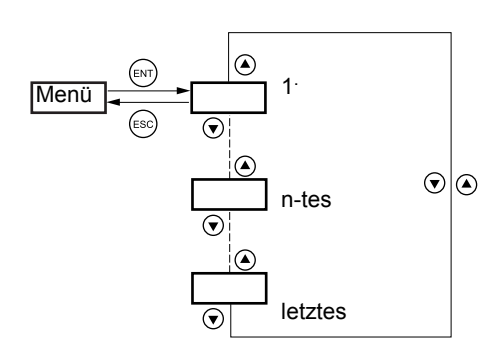

Alle Menüs sind Dropdown-Menüs, d. h., wenn nach dem letzten Parameter erneut  $\blacktriangledown$ gedrückt wird, ist der Zugriff auf den ersten Parameter möglich. Desgleichen ist der Zugriff vom ersten auf den letzten Parameter möglich, wenn  $\triangle$  gedrückt wird.

Während der Speicherung blinkt die Anzeige.

### **Wahl mehrerer Zuordnungen für einen Parameter**

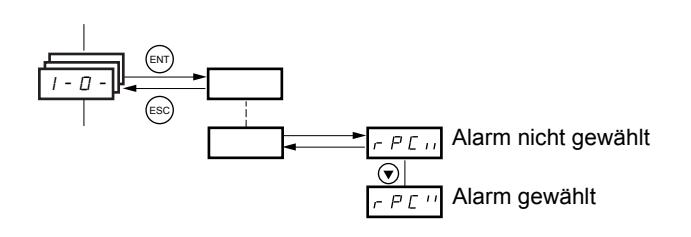

Beispiel: Liste der Alarme der Gruppe 1 im Menü [EIN/ AUSGÄNGE] (I-O-) Es können mehrere Alarme gewählt werden. Hierzu sind diese wie folgt zu aktivieren:

Die rechte Stelle zeigt an: **A** Auswahl

 $\boldsymbol{H}$  Keine Auswahl

Dieses Prinzip gilt für jede Mehrfachauswahl.

### <span id="page-30-0"></span>**Mit Grafikterminal:**

#### Basis

Zugriff auf nur fünf Menüs und sechs Untermenüs im Menü [1 UMRICHTER MENÜ]. Jedem Eingang kann nur eine Funktion zugeordnet werden.

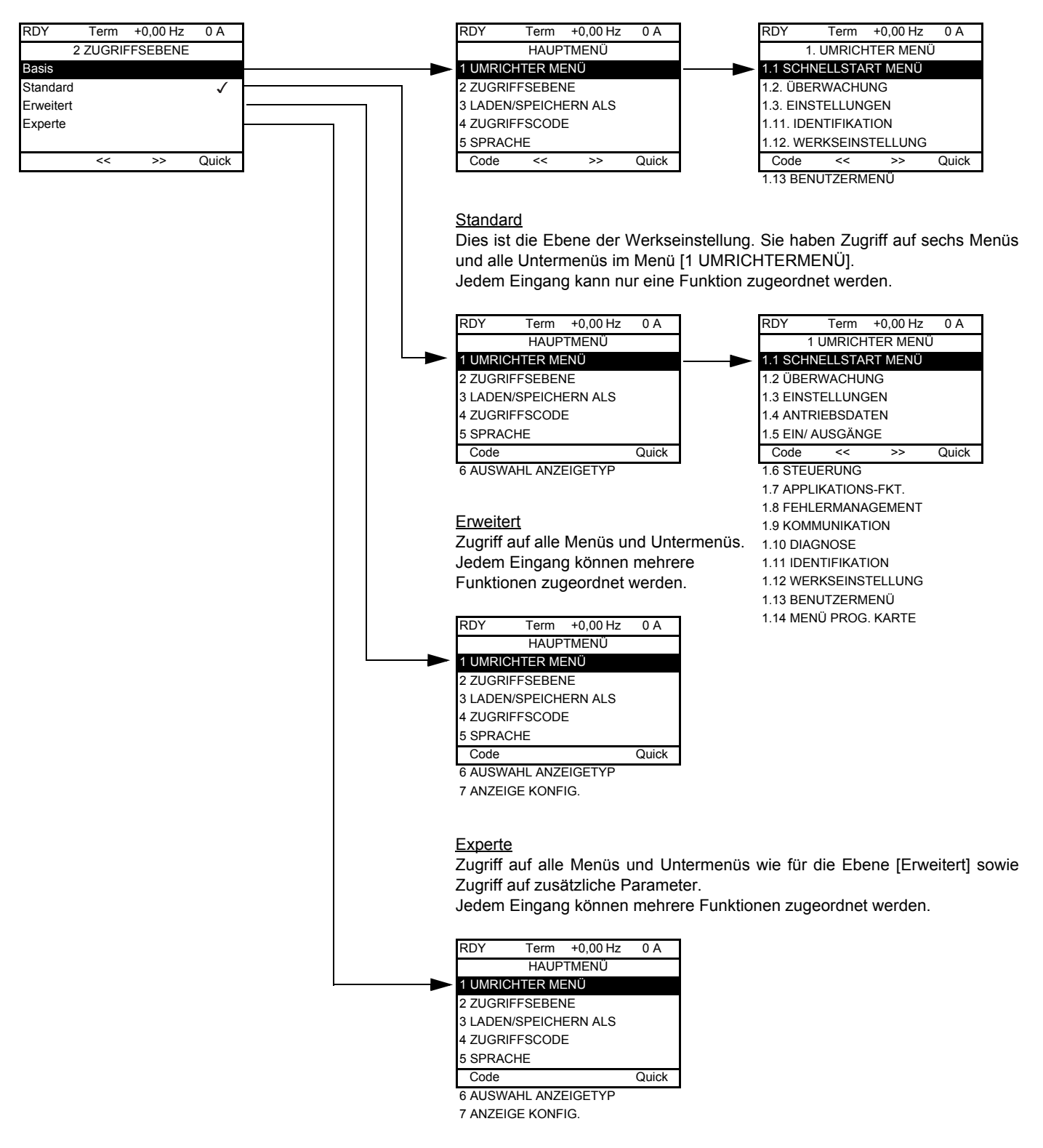

# **Mit integriertem Terminal:**

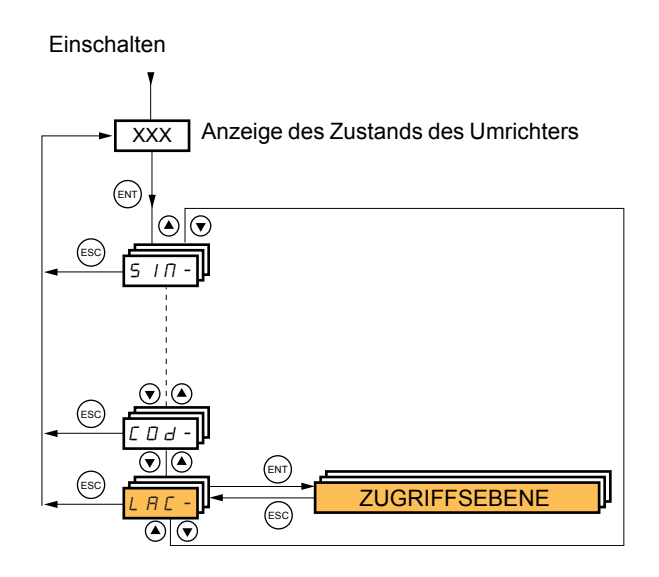

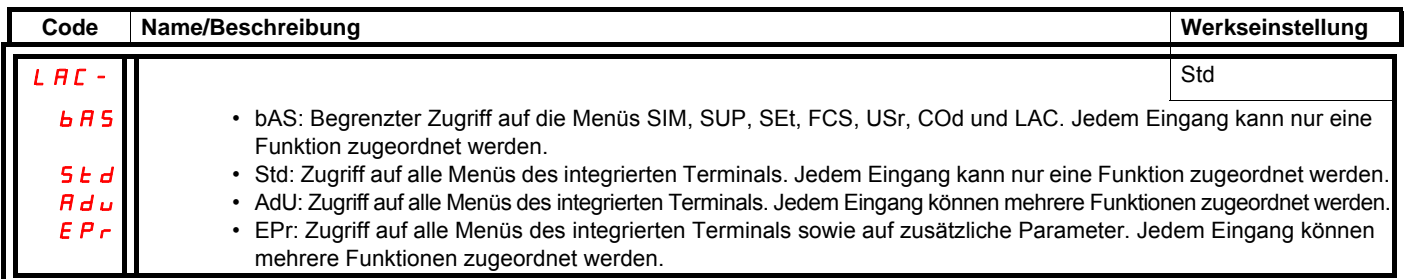

# **Vergleich Grafikterminal / Integriertes Terminal, zugängliche Menüs**

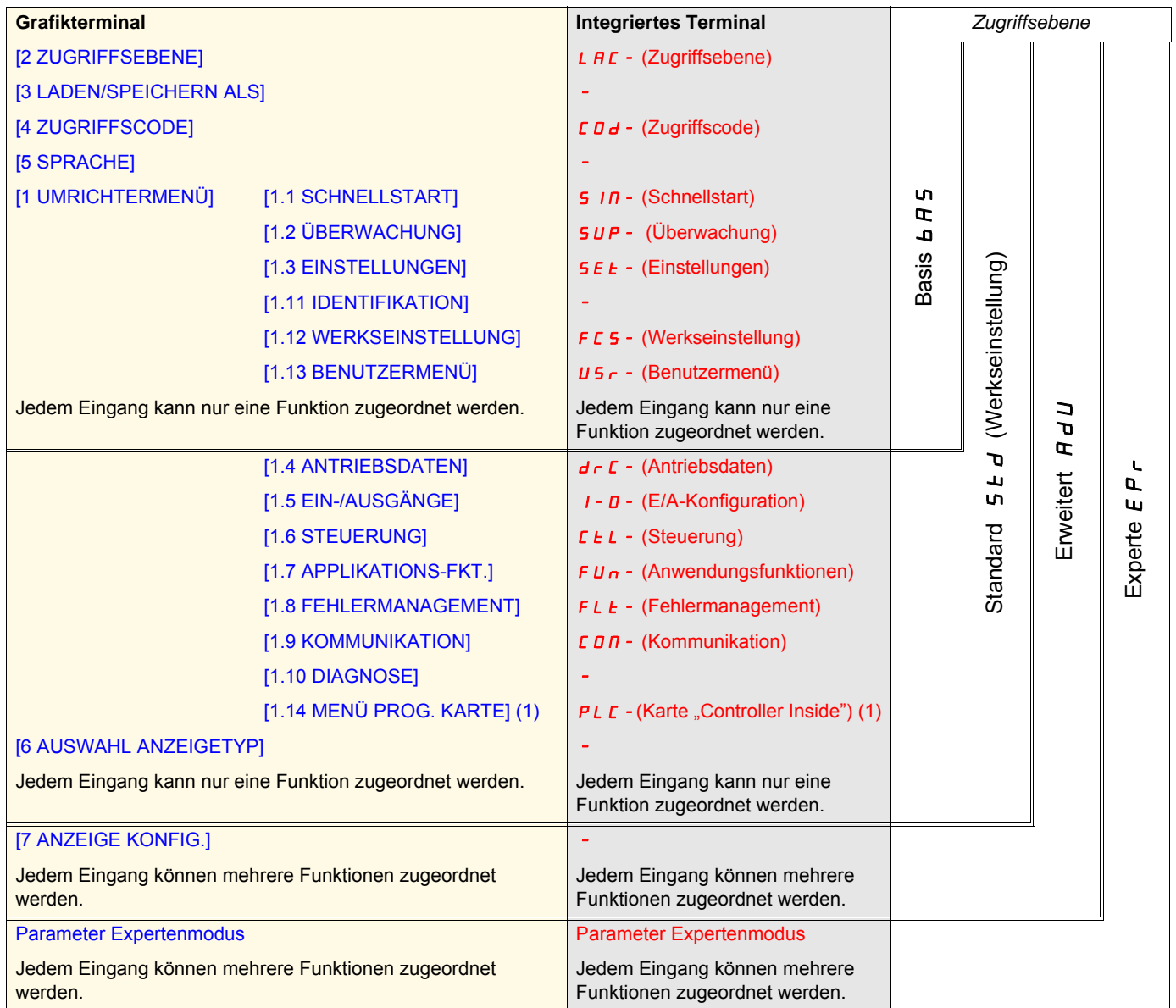

(1)Zugänglich, wenn die Karte "Controller Inside" vorhanden ist.

# <span id="page-33-0"></span>**Struktur der Parametertabellen**

Die in der Beschreibung der verschiedenen Menüs enthaltenen Parametertabellen können ebenso im Grafikterminal wie im integrierten Terminal verwertet werden. Sie enthalten demgemäß die Bezeichnungen dieser beiden Terminals wie nachstehend aufgeführt.

#### **Beispiel:**

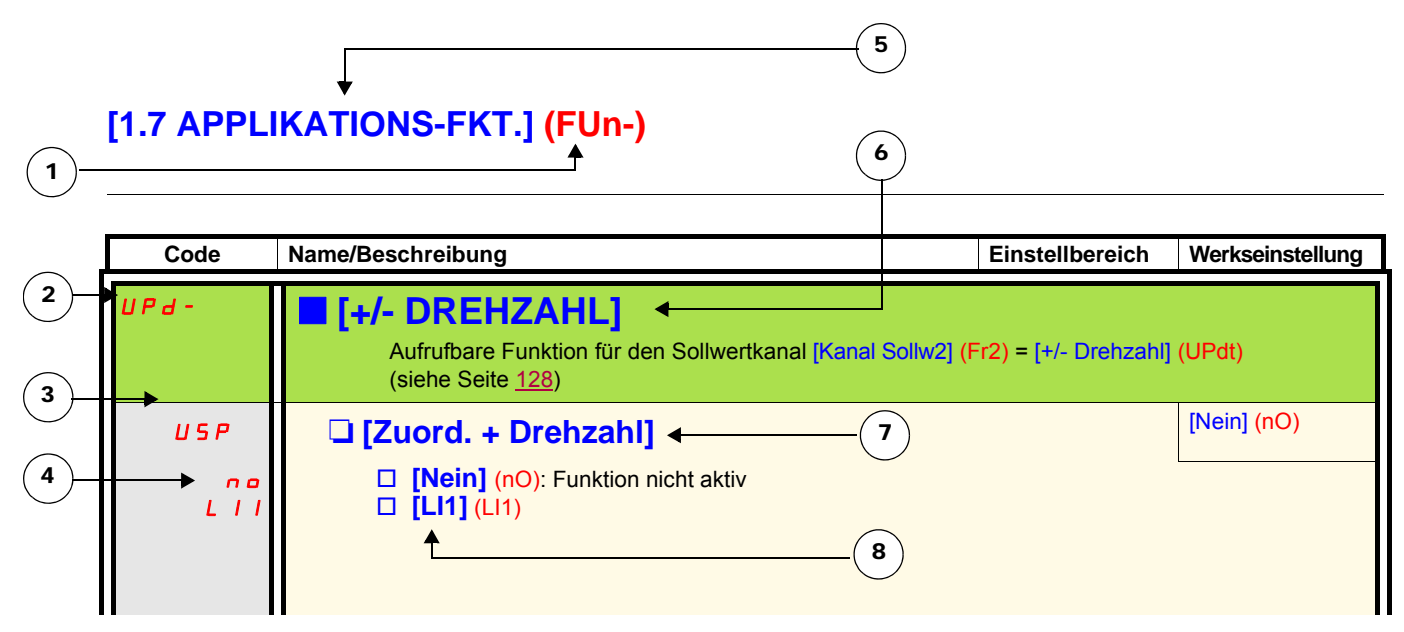

- 1. Name des Menüs auf der vierstelligen 7-Segmentanzeige
- 2. Code des Untermenüs auf der vierstelligen 7-Segmentanzeige
- 3. Code des Parameters auf der vierstelligen 7-Segmentanzeige
- 4. Wert des Parameters auf der vierstelligen 7-Segmentanzeige
- 5. Name des Menüs auf dem Grafikterminal
- 6. Name des Untermenüs auf dem Grafikterminal
- 7. Name des Parameters auf dem Grafikterminal
- 8. Wert des Parameters auf dem Grafikterminal

#### **Anmerkung: P**

- Texte in eckigen Klammern [ ] entsprechen der Anzeige des Grafikterminals.
- Die Werkseinstellungen entsprechen der [Makro Konfig.] (CFG) = [Start/Stopp] (StS), d. h. der werkseitig eingestellten Makrokonfiguration.

<span id="page-34-0"></span>Die Konfiguration einiger Parameter ändert den Einstellbereich anderer Parameter, um das Fehlerrisiko herabzusetzen. **Dies kann zur Änderung der Werkseinstellung oder eines Wertes führen, den Sie bereits gewählt haben.**

#### **Beispiel:**

- 1. [Strombegrenzung] (CLI), Seite [61](#page-60-1), auf den Wert 1,6 In gesetzt oder werkseitig auf 1,5 In eingestellt.
- 2. [Taktfrequenz] (SFr), Seite [61,](#page-60-0) auf 1 kHz eingestellt (und mit "ENT" bestätigt), wodurch die [Strombegrenzung] (CLI) auf 1,36 In begrenzt wird.
- 3. Wird die [Taktfrequenz] (SFr) auf 4 kHz erhöht, so wird die [Strombegrenzung] (CLI) nicht mehr begrenzt, **bleibt jedoch auf dem Wert 1,36 In**. Wird der Wert 1,6 In gewünscht, dann ist die [Strombegrenzung] (CLI) **erneut einzustellen**.

# <span id="page-35-0"></span>**Suche nach einem Parameter in diesem Dokument**

Die Suche nach Parameterbeschreibungen wurde vereinfacht:

- **Mit integriertem Terminal:** Verwenden Sie direkt das Verzeichnis der Parametercodes auf Seite [281](#page-280-0), um die Seite mit dem Kommentar zum angezeigten Parameter zu suchen.
- Mit Grafikterminal: Wählen Sie den zu suchenden Parameter und drücken Sie die Taste (F1): [Code]. Solange die Taste gedrückt bleibt, wird der Code des Parameters an Stelle des Namens angezeigt.

Beispiel: ACC

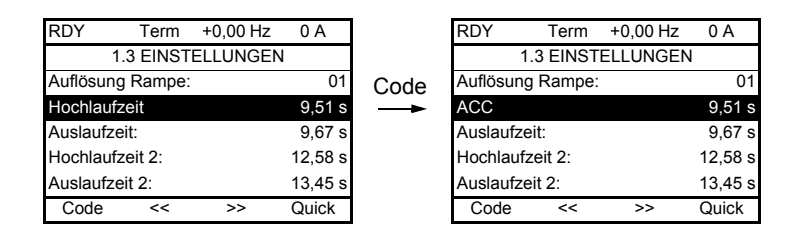

 Verwenden Sie anschließend das Verzeichnis der Parametercodes auf Seite [281](#page-280-0), um die Seite mit dem Kommentar zum angezeigten Parameter zu suchen.
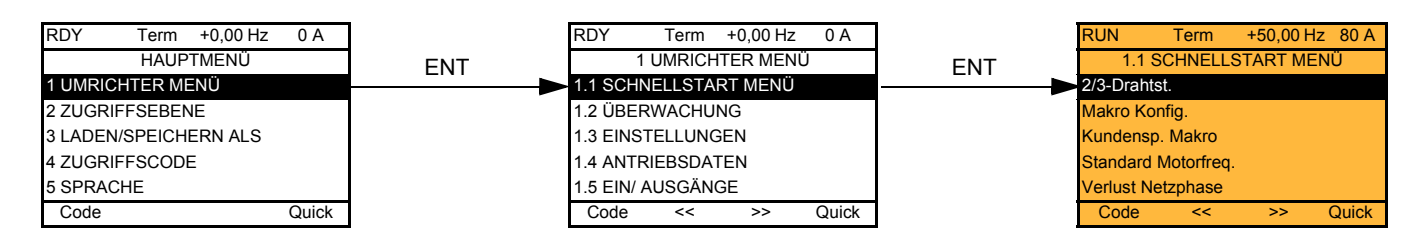

## **Mit integriertem Terminal:**

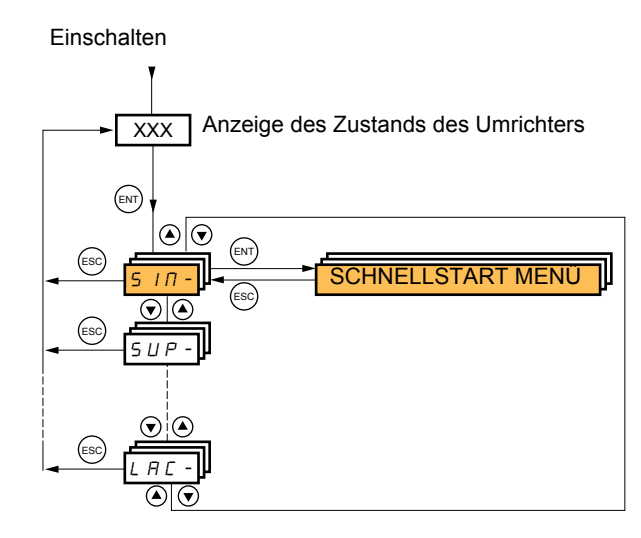

Über das Menü [1.1-SCHNELLSTART MENÜ] (SIM-) ist eine schnelle Inbetriebnahme möglich, die für die meisten Anwendungen ausreicht.

Die Parameter dieses Menüs sind nur im Stillstand und ohne Fahrbefehl änderbar, mit folgenden Ausnahmen:

- Die Motormessung, durch die der Motor unter Spannung gesetzt wird.
- Die Einstellparameter, Seite [44](#page-43-0).
- **Anmerkung:** Die Parameter des Menüs [1.1 SCHNELLSTART MENÜ] (SIM-) sind in der Reihenfolge zu definieren, in der sie **PED** erscheinen, da die ersten Parameter die Voraussetzung für alle weiteren Parameter bilden. Zum Beispiel ist [2/3-Drahtst.] (tCC) vor jedem anderen Parameter zu konfigurieren.

Das Menü [1.1 SCHNELLSTART] (SIM-) ist **allein oder vor den anderen Menüs** zur Konfiguration des Umrichters zu konfigurieren. Wurde in einem der anderen Menüs zuvor eine Änderung durchgeführt, insbesondere im Menü [1.4 ANTRIEBSDATEN] (drC-), dann kann es zu einer Änderung bestimmter Parameter im Menü [1.1 SCHNELLSTART] (SIM-) kommen, beispielsweise der Motorparameter, wenn ein Synchronmotor gewählt wurde. Die Rückkehr zum Menü [1.1 SCHNELLSTART] (SIM-) nach der Änderung eines anderen Konfigurationsmenüs des Umrichters ist **überflüssig**, stellt aber kein Problem dar. Die Änderungen im Anschluss an eine Modifikation in einem anderen Konfigurationsmenü **werden daher nicht beschrieben**, um die Lesbarkeit dieses Abschnitts nicht unnötig zu erschweren.

## **Makrokonfiguration**

Die Makrokonfiguration ermöglicht eine schnelle Konfiguration von Funktionen für ein bestimmtes Anwendungsgebiet. Sie können zwischen sieben Makrokonfigurationen wählen:

- Betrieb / Stopp (Werkskonfiguration)
- Fördertechnik
- Allgemeine Anwendungen
- Hubwerke
- PID-Regler
- Kommunikationsbus
- Master / Slave

Die Wahl einer Makrokonfiguration bewirkt die Zuordnung der Parameter dieser Makrokonfiguration.

Jede Makrokonfiguration kann in den anderen Menüs geändert werden.

### **Parameter der Makrokonfigurationen**

**Belegung der Ein-/Ausgänge**

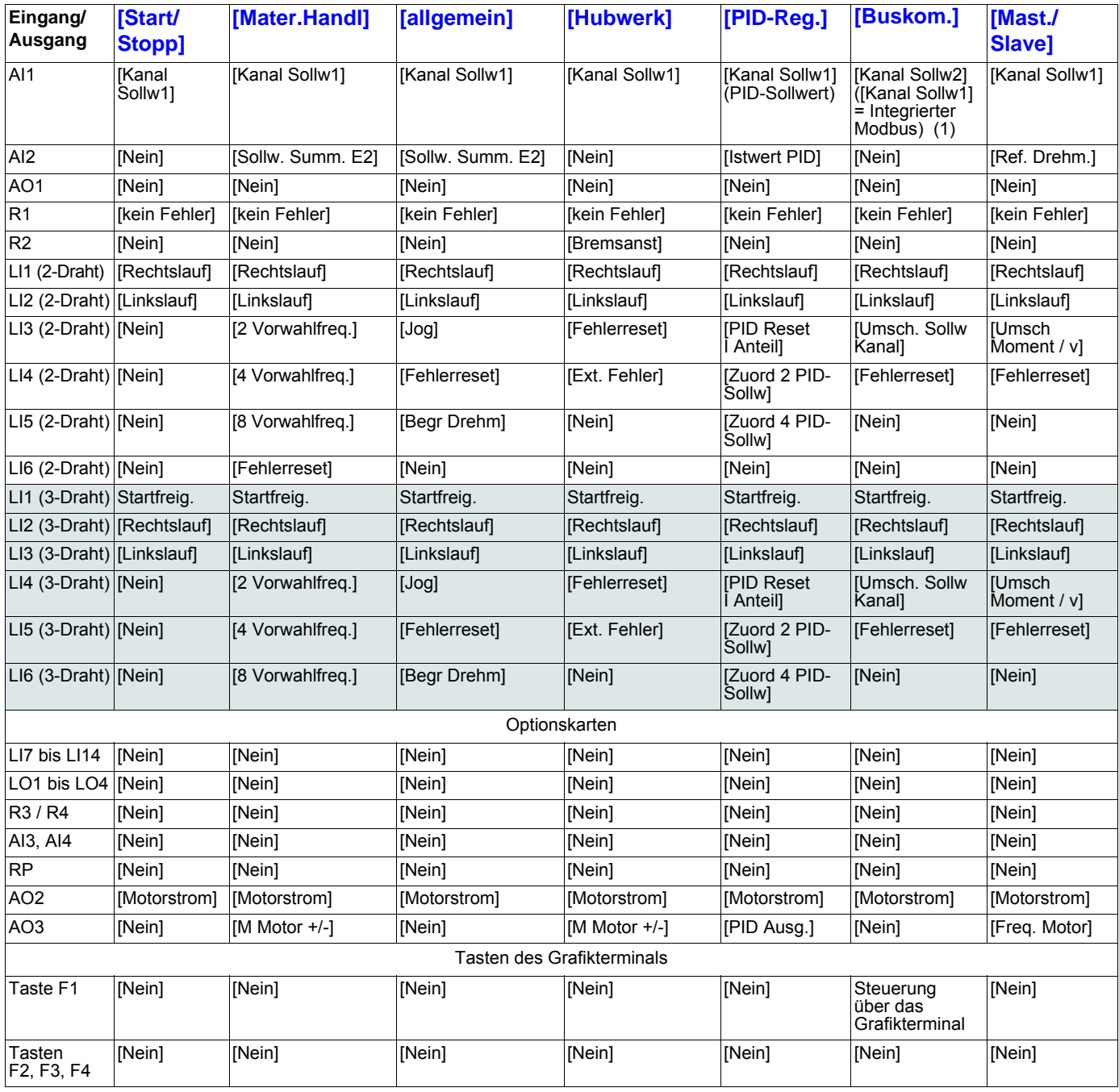

Bei der 3-Draht-Steuerung ist die Belegung der Eingänge LI1 bis LI6 versetzt.

(1) Für einen Start mit integriertem Modbus muss zunächst [Adresse Modbus] (Add), Seite [247,](#page-246-0) konfiguriert werden.

**Hinweis:** Diese Belegungen werden bei jeder Änderung der Makrokonfiguration neu initialisiert.

#### **Parameter der Makrokonfigurationen**

#### **Andere Konfigurationen und Einstellungen**

Zusätzlich zur E/A-Belegung sind weitere Parameter zugeordnet, jedoch nur in den Makrokonfigurationen Hubwerk und Master / Slave.

#### **Hubwerk:**

- [Bewegungsart] (bSt) = [Hubwerk] (UEr), Seite [163](#page-162-0)
- [Rückm. Bremse] (bCI) = [Nein] (nO), Seite [163](#page-162-1)
- [Startimpuls Bremse] (bIP) = [Nein] (nO), Seite [163](#page-162-2)
- [I Bremsanzug aufs.] (Ibr) = [Nennstrom Motor] (nCr), Seite [164](#page-163-0)
- [Zeit Bremsanzug] (brt) =  $0,5$  s, Seite  $164$
- [Freq. Bremsanzug] (bIr) = [Auto.] (AUtO), Seite [164](#page-163-2)
- [Freq. Bremsabfall] (bEn) = [Auto] (AUto), Seite [164](#page-163-3)
- [Zeit Bremsabfall] (bEt) = 0,5 s, Seite [164](#page-163-4)
- $\cdot$  [Bremse Drehr. Umk.] (bEd) = [Nein] (nO), Seite  $165$
- [Sprg Freq. n-Invert.] (JdC) = [Auto] (AUtO), Seite [165](#page-164-1)
- [Zeit Wiederanlauf] ( $\text{tr}$ ) = 0 s, Seite  $\frac{165}{165}$  $\frac{165}{165}$  $\frac{165}{165}$
- [Zeit Rampe Strom] (brr) = 0 s, Seite [168](#page-167-0)
- [Kleine Frequenz] (LSP) = Vom Umrichter berechneter Motornennschlupf, Seite [44](#page-43-1)
- [Verlust Motorphase] (OPL) = [Ja] (YES), Seite [228.](#page-227-0) Dieser Parameter kann nicht mehr geändert werden.
- [Einf. im Lauf] (FLr) = [Nein] (nO), Seite [225.](#page-224-0) Dieser Parameter kann nicht mehr geändert werden.

#### **Master / Slave:**

• [Typ Motorsteuerung] (Ctt) = [SVC I] (CUC), Seite [73](#page-72-0)

**Hinweis:** Diese Zuordnungen werden bei jeder Änderung der Makrokonfiguration forciert, mit Ausnahme des Parameters [Typ Motorsteuerung] (Ctt) bei der Master/Slave-Makrokonfiguration, wenn dieser als [FVC] (FUC) konfiguriert wird.

#### **Rückkehr zur Werkseinstellung:**

Die Rückkehr zur Werkseinstellung über [Auswahl Konfig.] (FCSI) = [Makro Konf.] (InI), Seite [254](#page-253-0), bewirkt die Rückkehr zur gewählten Makrokonfiguration. Der Parameter [Makro Konfig.] (CFG) bleibt unverändert, [Kundensp. Makro] (CCFG) verschwindet jedoch.

#### **Anmerkung: PENT**

• Die Werkseinstellungen entsprechen der [Makro Konfig.] (CFG) = [Start/Stopp] (StS), d. h. der werkseitig eingestellten Makrokonfiguration.

### **Beispiele für Schaltpläne für Makrokonfigurationen**

**Schaltplan [Hubwerk]** (HSt)

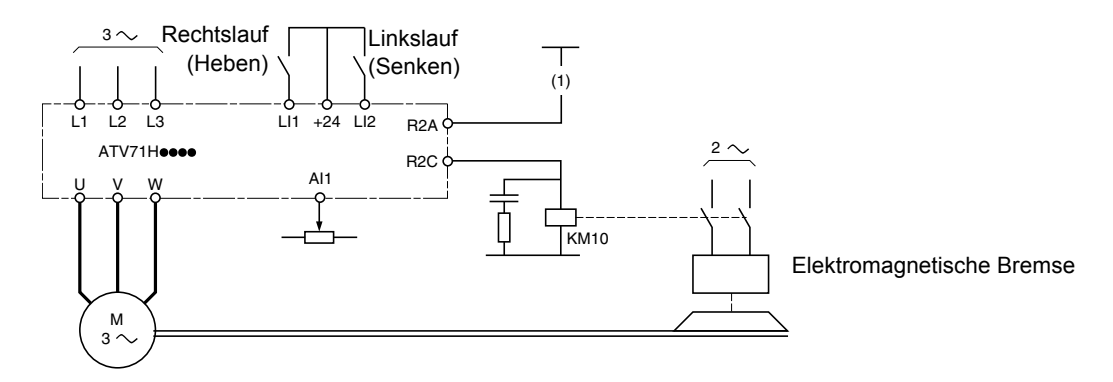

(1)In den Steuerkreis der Bremse ist ein Kontakt des Moduls Preventa zu integrieren, damit die Bremse bei der Aktivierung der Sicherheitsfunktion "Power Removal" auf sichere Weise angezogen wird (siehe Verdrahtungsschema der Installationsanleitung).

#### **Schaltplan [Mast./Slave]** (MSL)

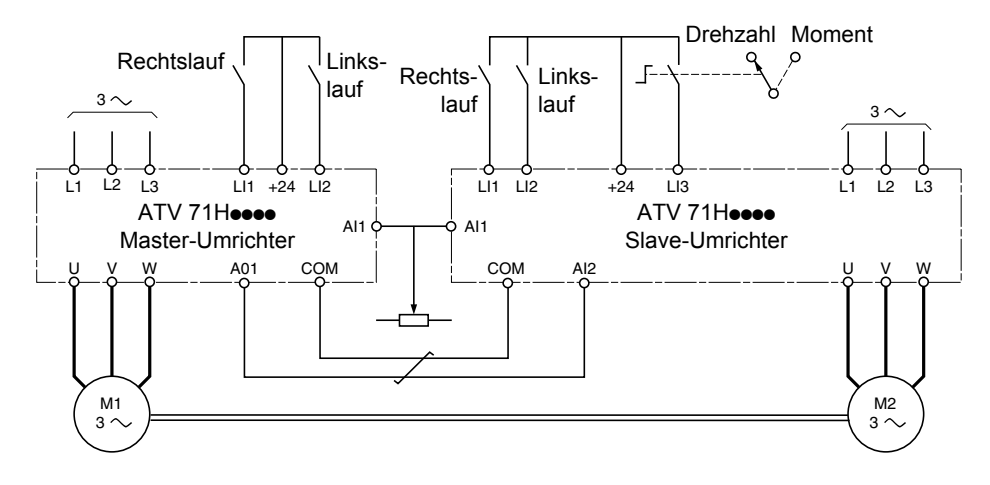

Wenn die beiden Motoren mechanisch verbunden sind, bewirkt der Anzug des Kontakts Drehzahl/Drehmoment den Master/Slave-Betrieb. Der Master-Umrichter regelt die Drehzahl und steuert das Drehmoment des Slave-Umrichters, um die Verteilung der Last zu gewährleisten.

# **[1.1 SCHNELLSTART MENÜ] (SIM-)**

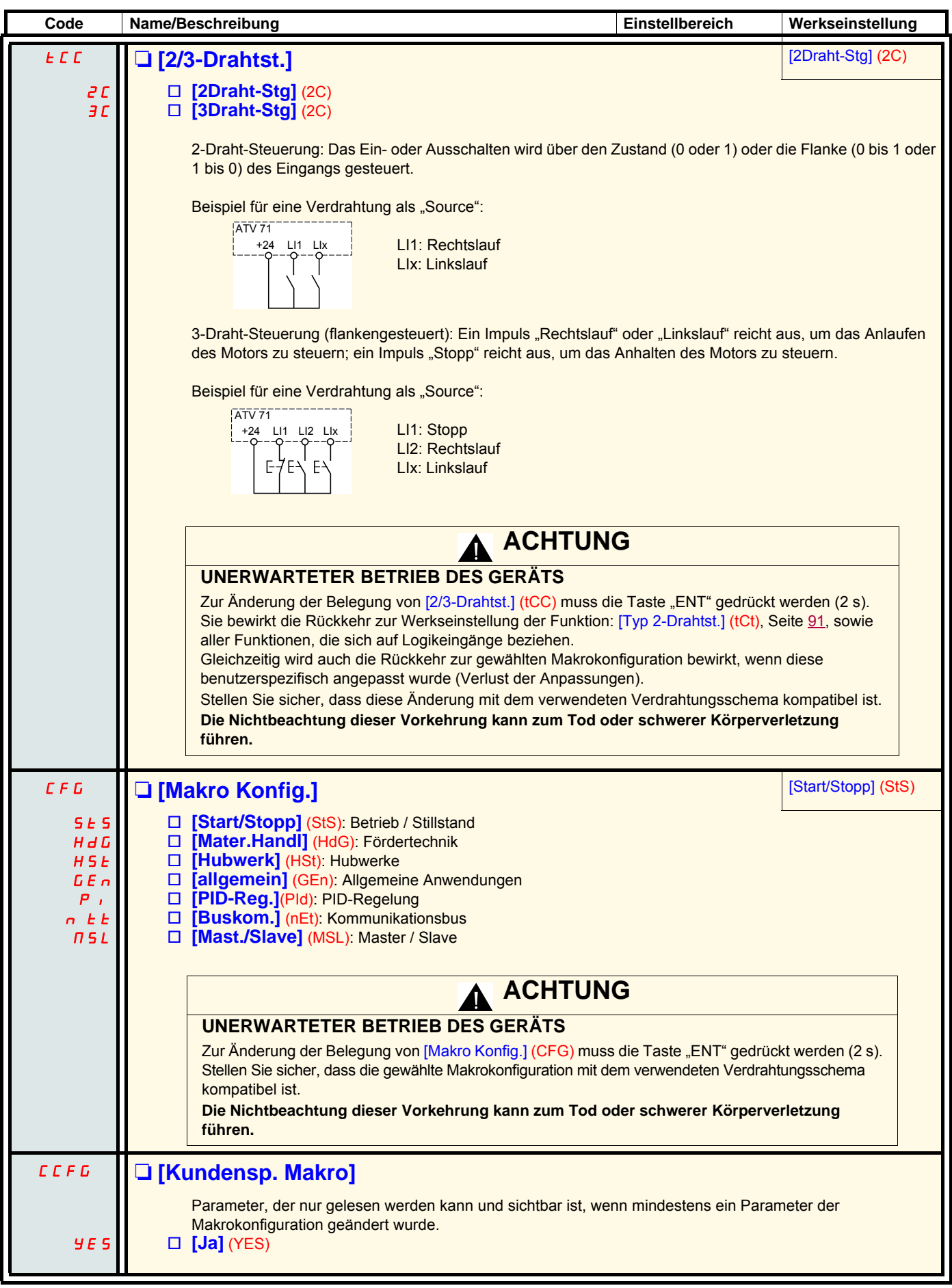

# **[1.1 SCHNELLSTART MENÜ] (SIM-)**

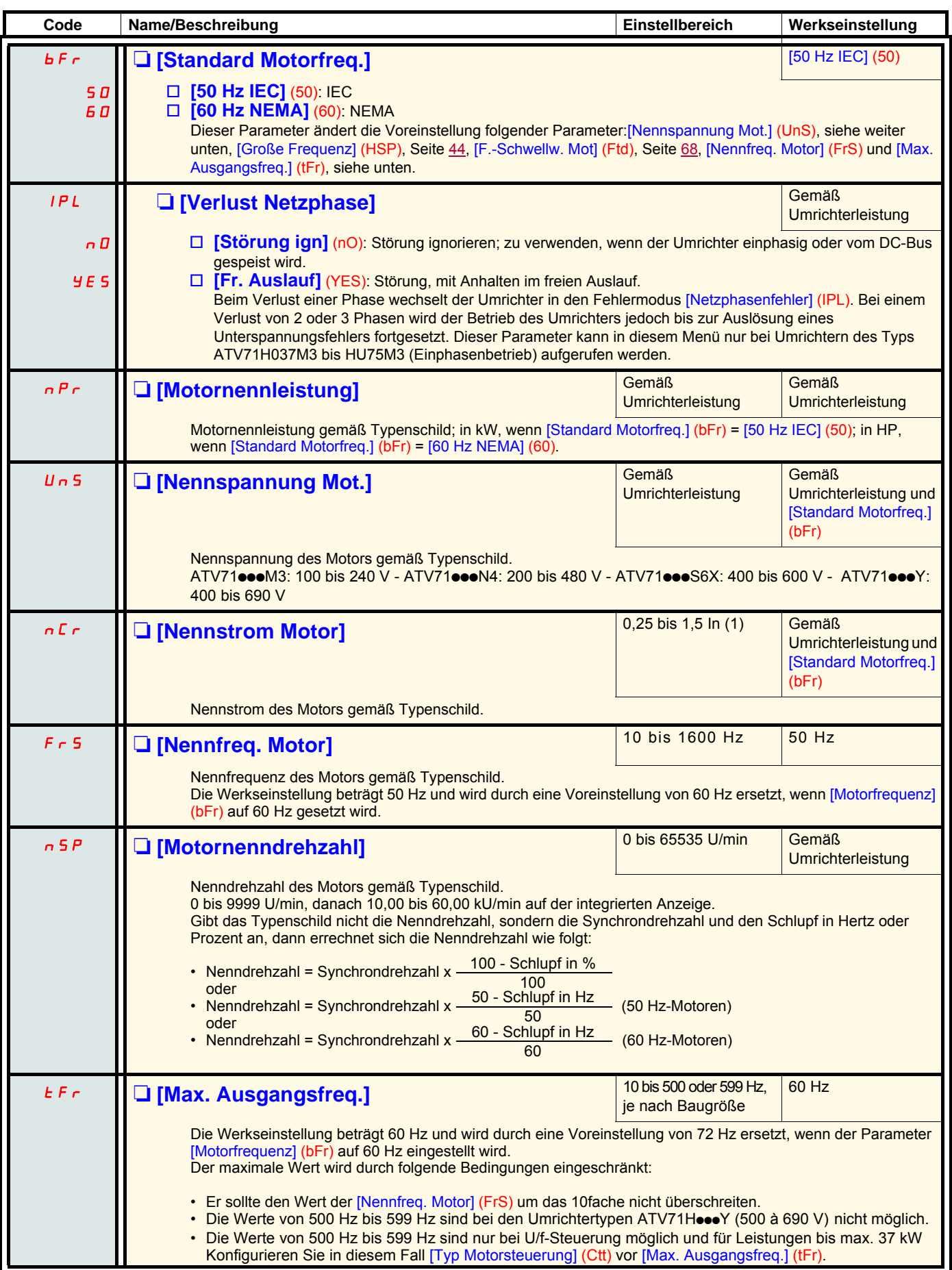

<span id="page-41-0"></span>(1)In entspricht dem in der Installationsanleitung und auf dem Typenschild des Umrichters angegebenen Nennstrom des Umrichters.

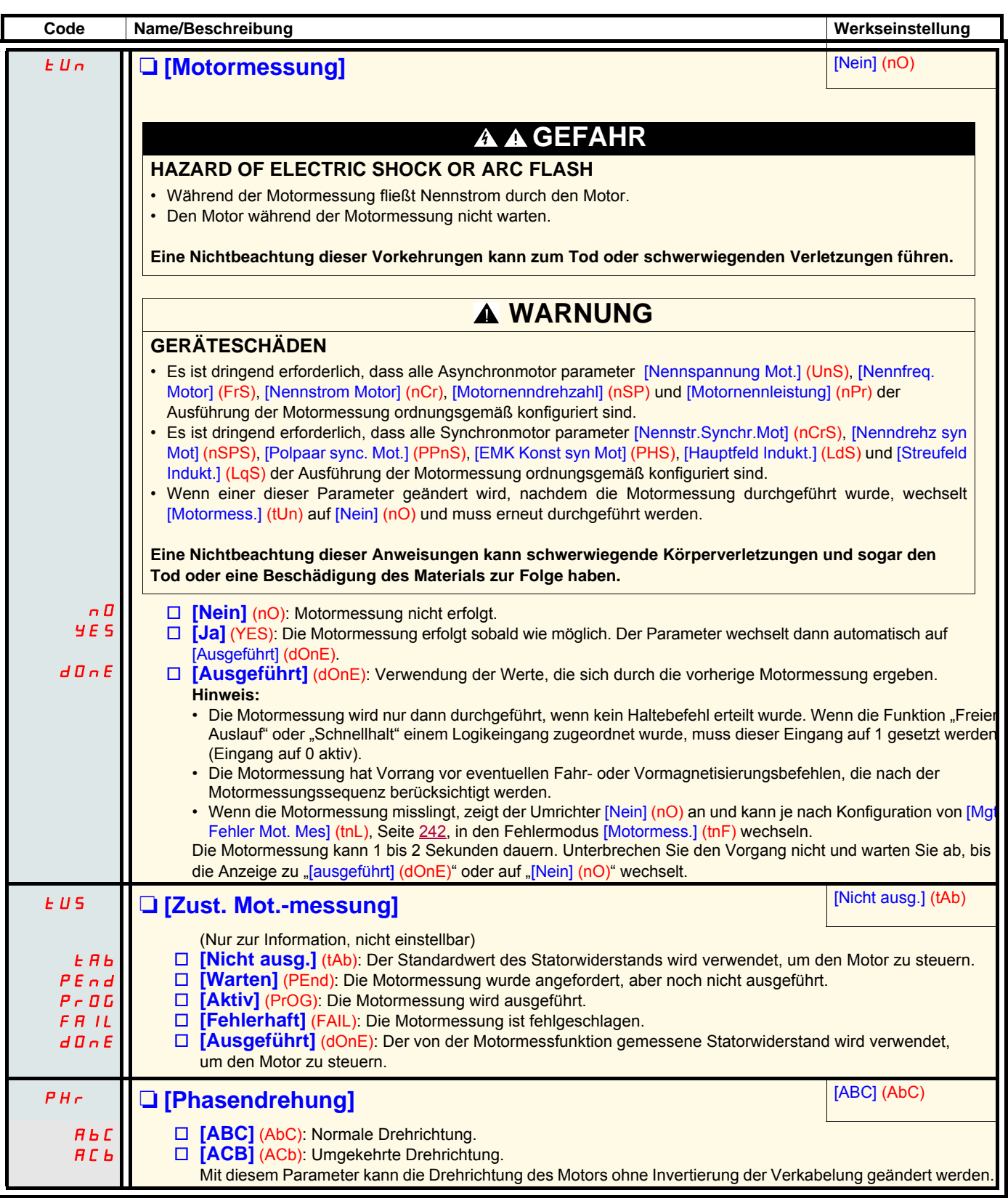

## <span id="page-43-0"></span>**Bei Betrieb und bei Stillstand änderbare Parameter**

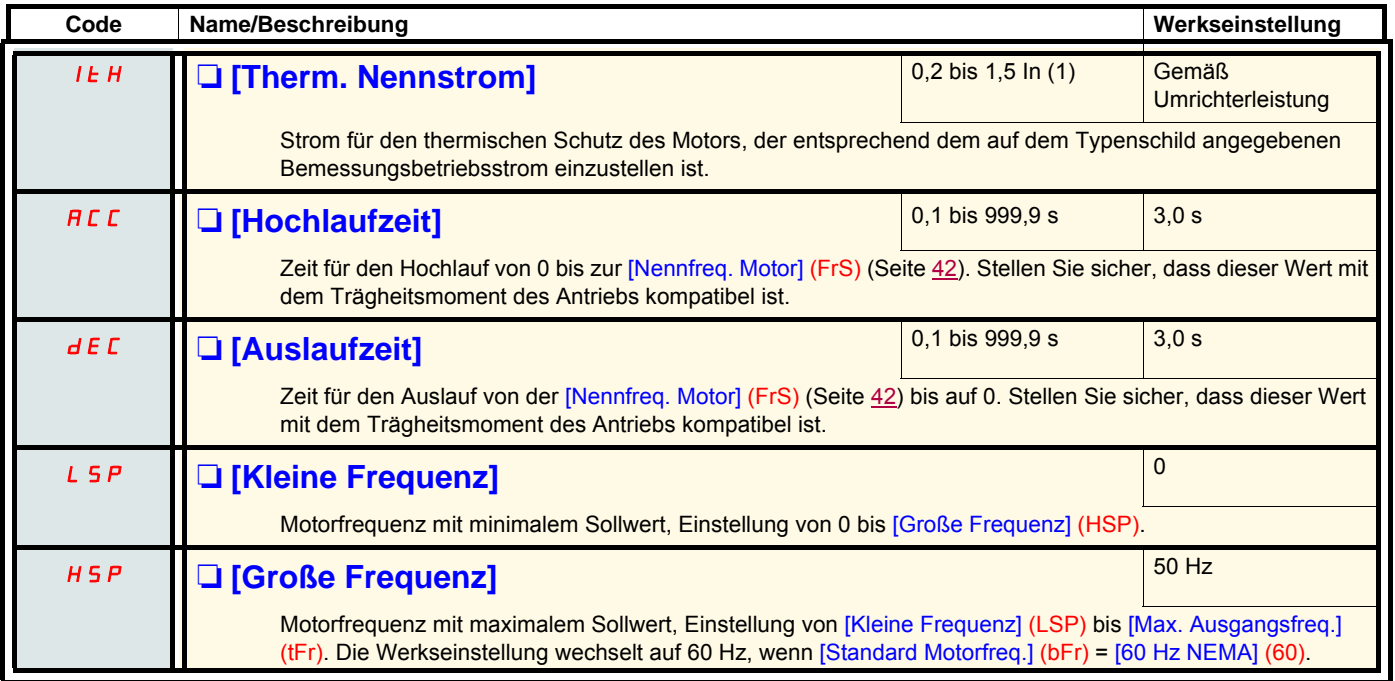

<span id="page-43-2"></span><span id="page-43-1"></span>(1)In entspricht dem in der Installationsanleitung und auf dem Typenschild des Umrichters angegebenen Nennstrom des Umrichters.

# **[1.2 ÜBERWACHUNG] (SUP-)**

## **Mit Grafikterminal:**

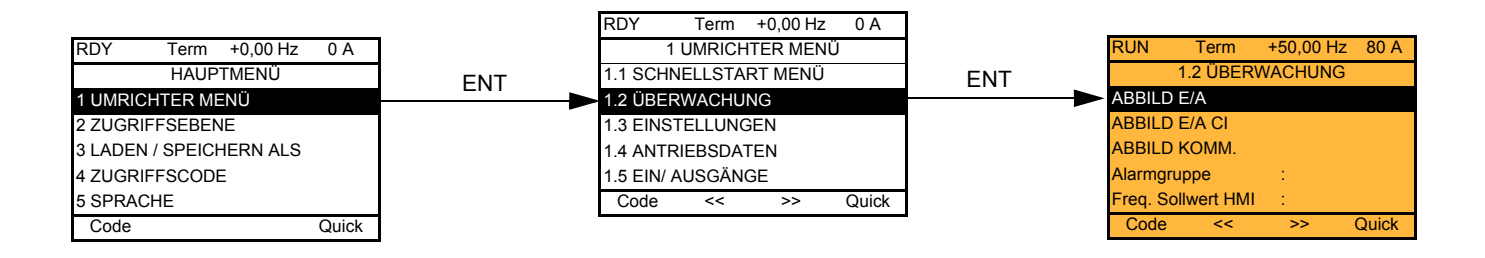

## **Mit integriertem Terminal:**

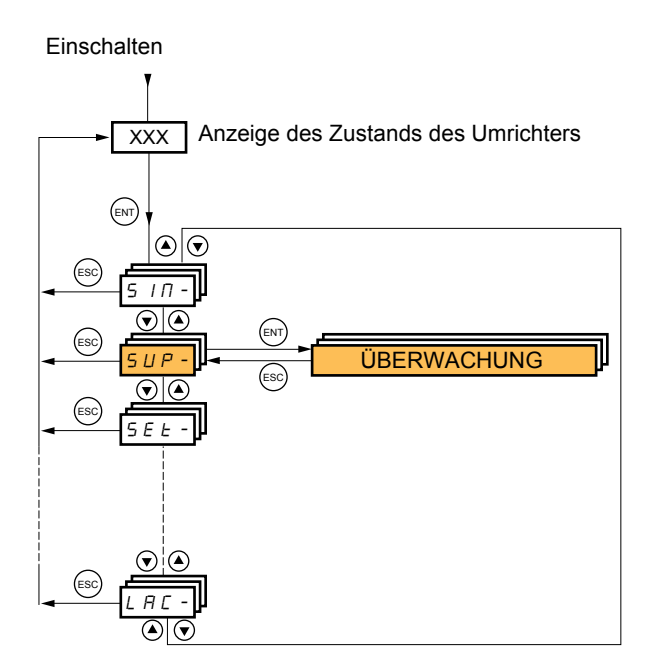

Über dieses Menü können Sie die Ein-/Ausgänge, die Zustände und internen Werte des Umrichters sowie die Kommunikationsdaten und -werte anzeigen.

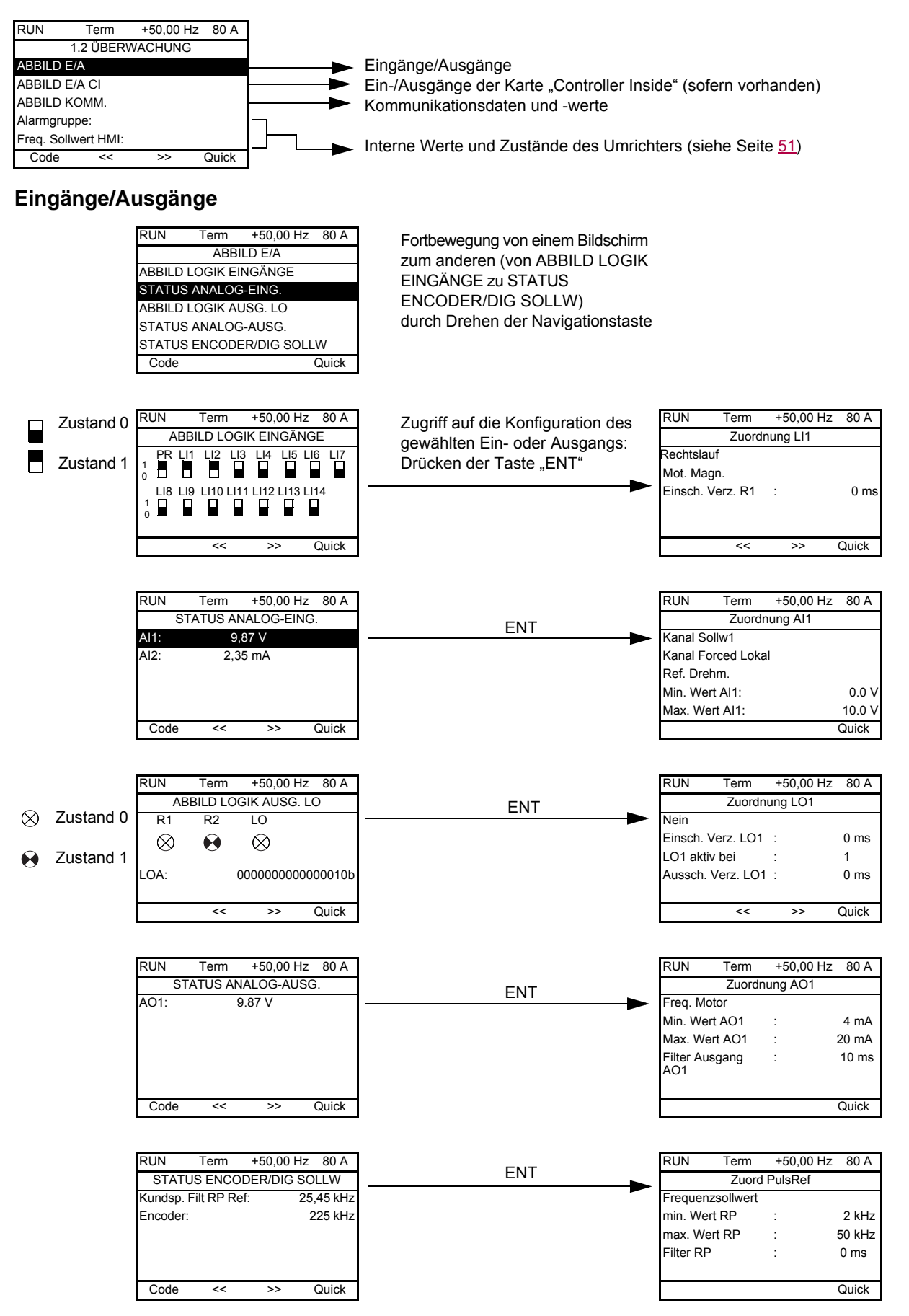

#### **Ein-/Ausgänge der Karte "Controller Inside"**

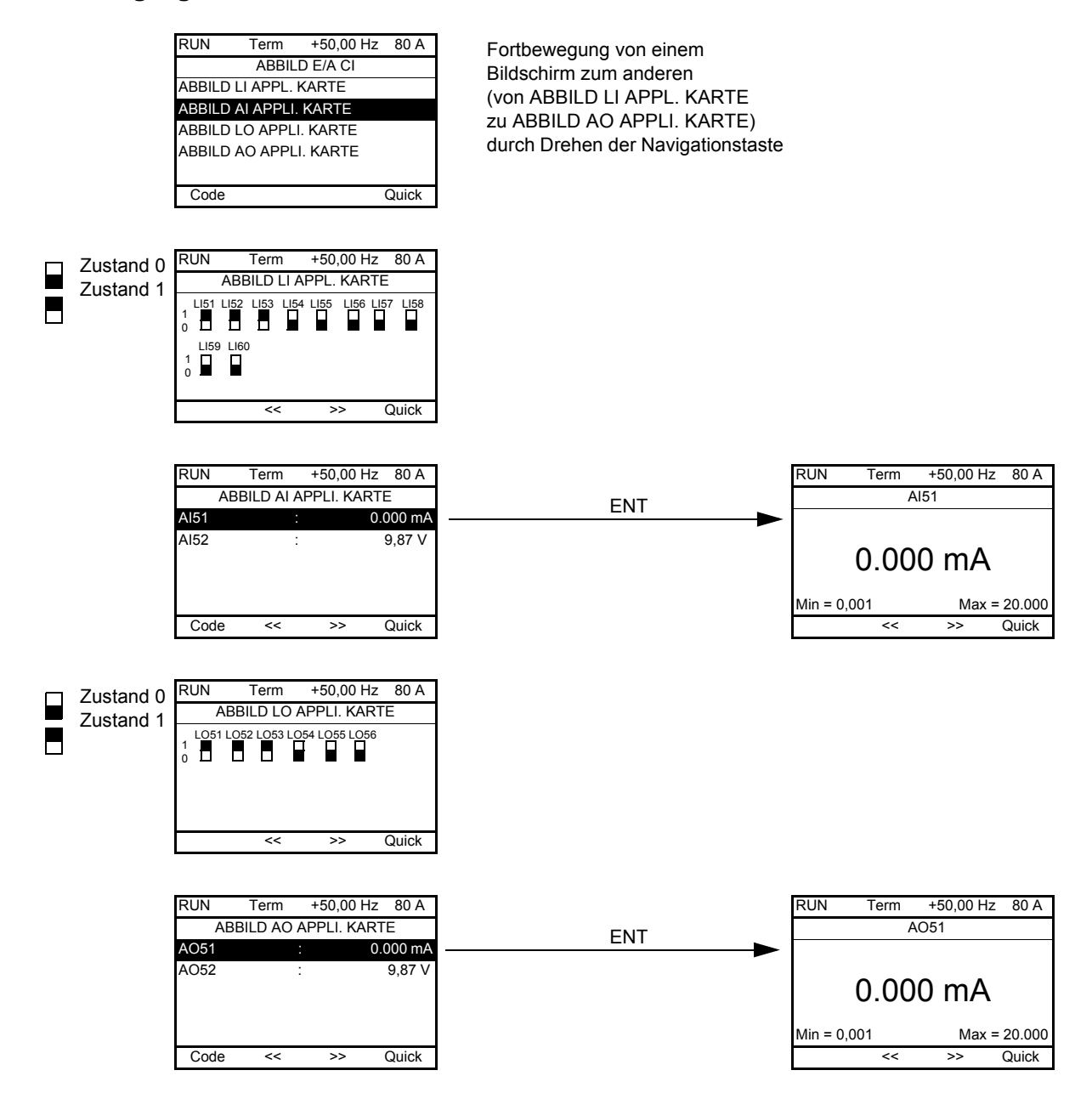

#### **Kommunikation**

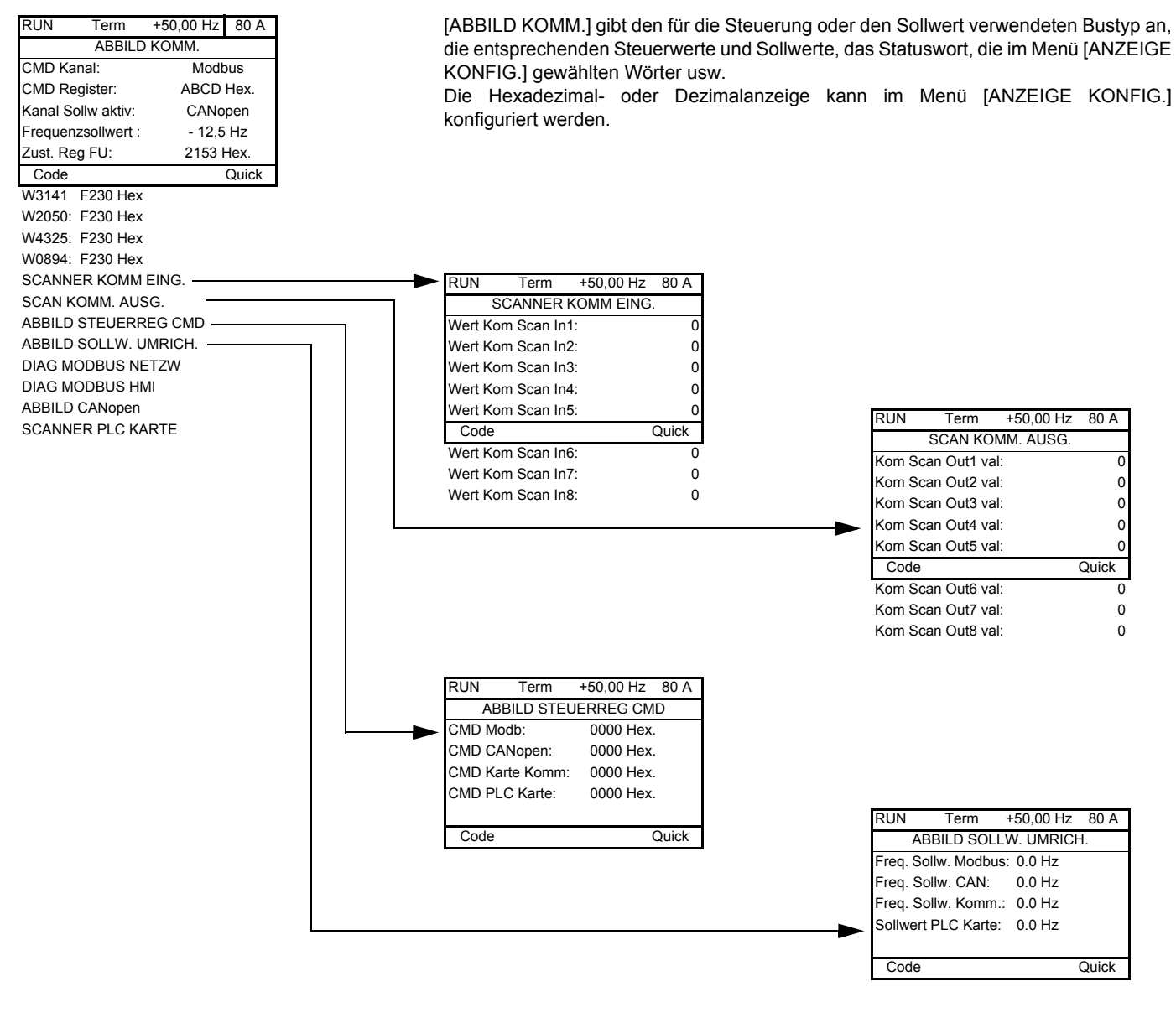

[SCANNER KOMM EING.] und [SCAN KOMM. AUSG.]:

Anzeige periodisch ausgetauschter Register (8 Eingänge und 8 Ausgänge) für integrierten Modbus und für Feldbuskarten.

### **Kommunikation (Fortsetzung)**

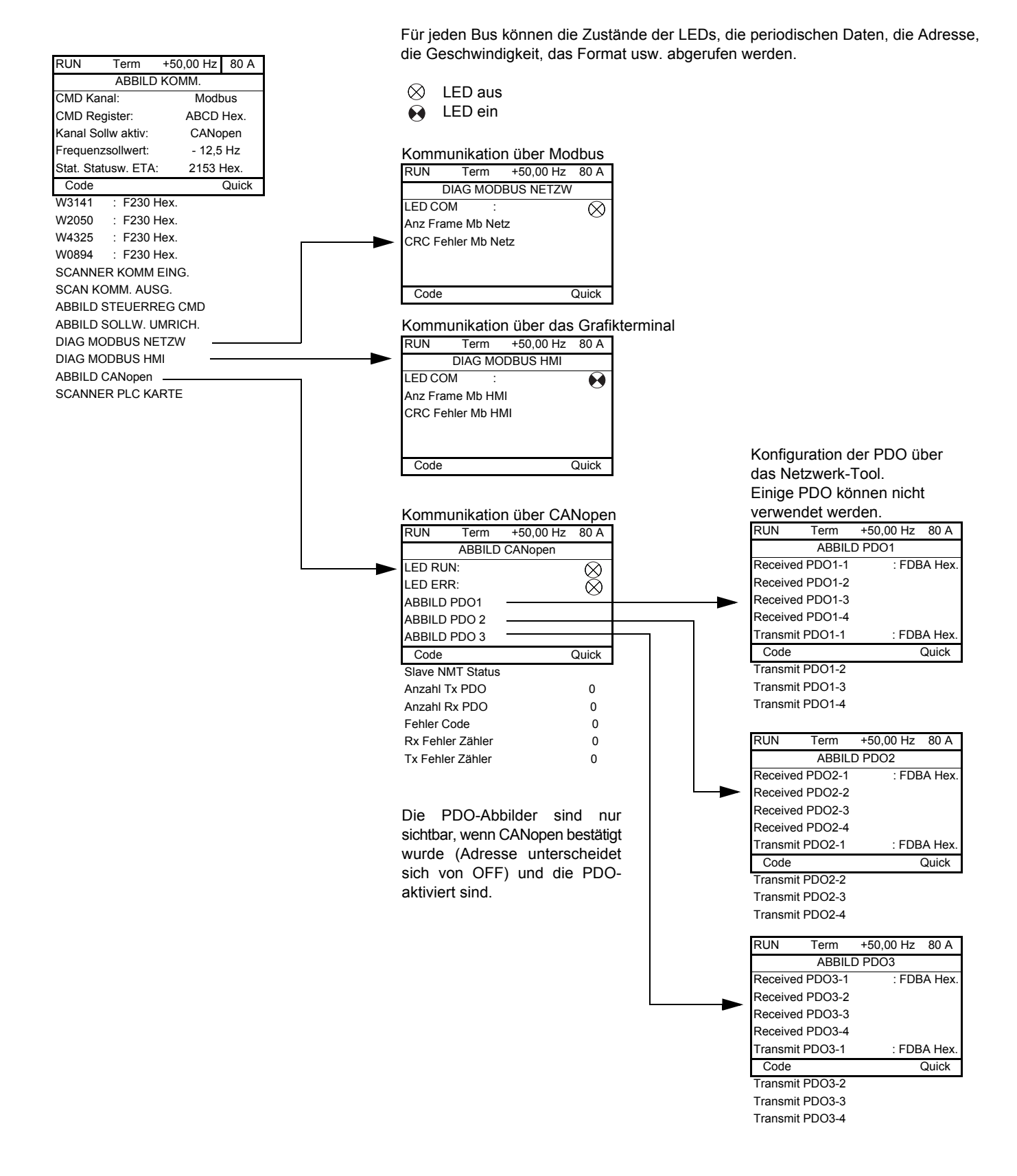

#### **Kommunikation (Fortsetzung)**

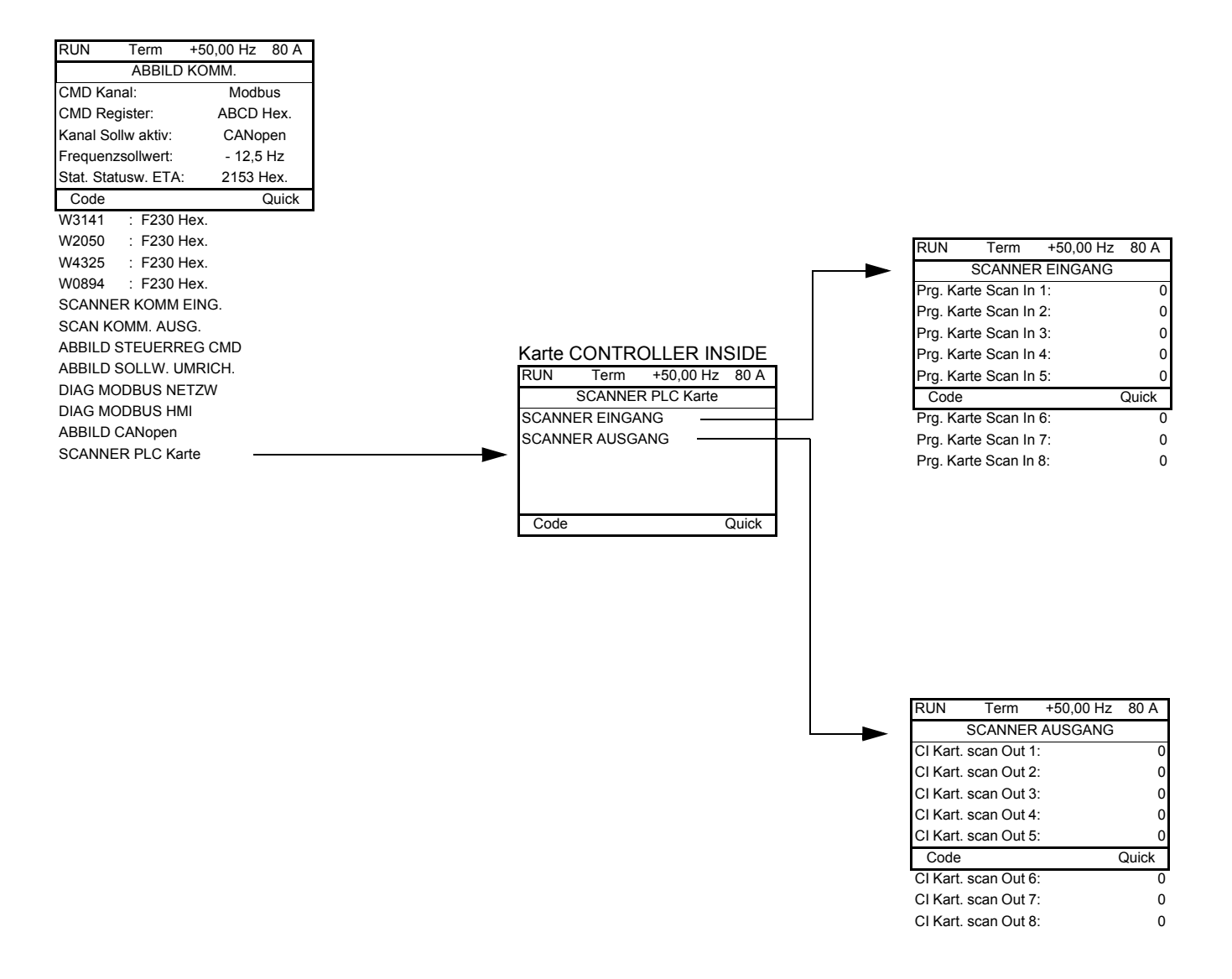

[SCANNER EINGANG] und [SCANNER AUSGANG]: Anzeige periodisch ausgetauschter Register (8 Eingänge und 8 Ausgänge).

## <span id="page-50-0"></span>**Mit Grafikterminal: Interne Werte und Zustände des Umrichters**

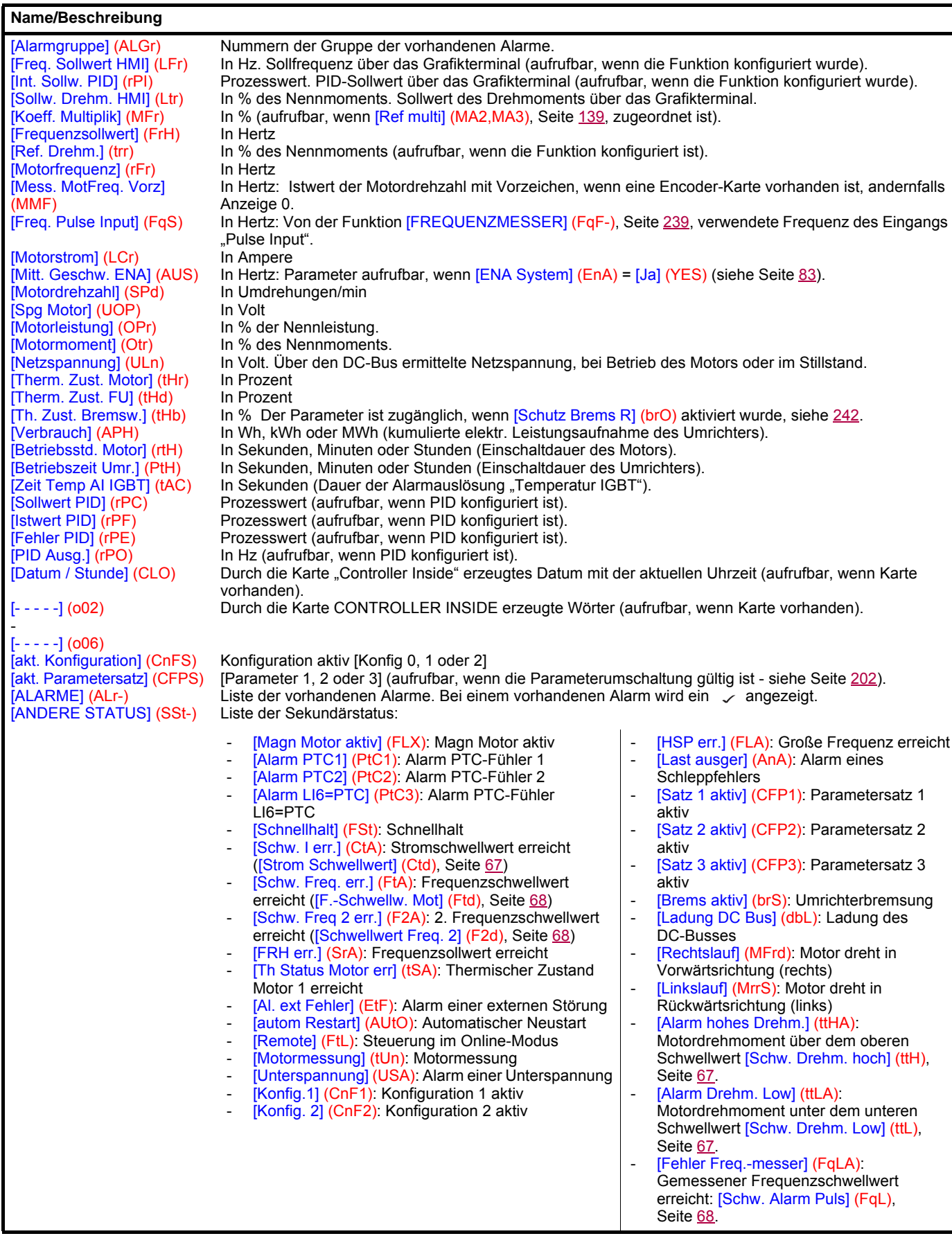

## **Mit integriertem Terminal**

Mit Hilfe dieses Menüs können Sie die Eingänge und die internen Werte und Zustände des Umrichters anzeigen.

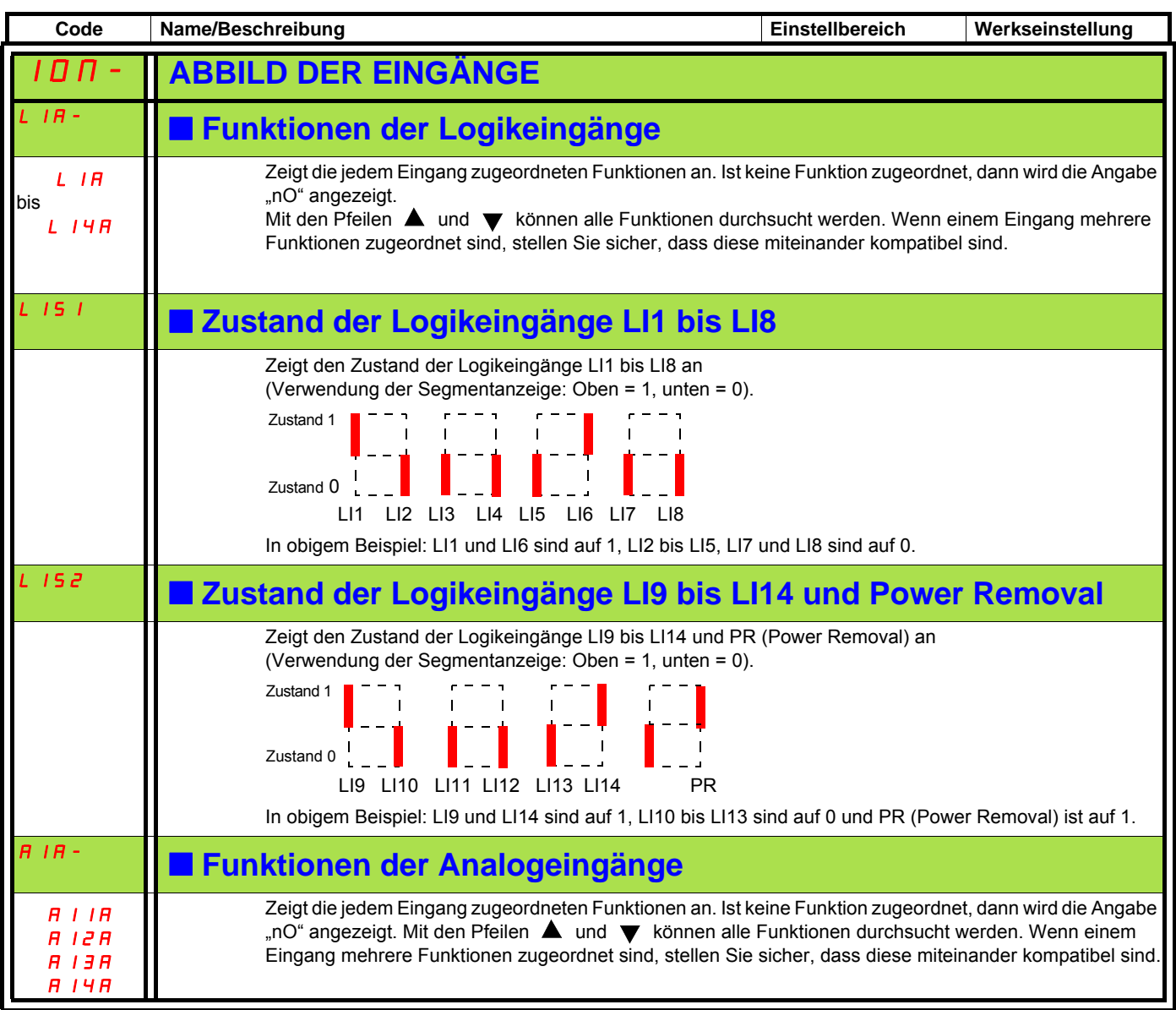

## **Mit integriertem Terminal: Interne Werte und Zustände des Umrichters**

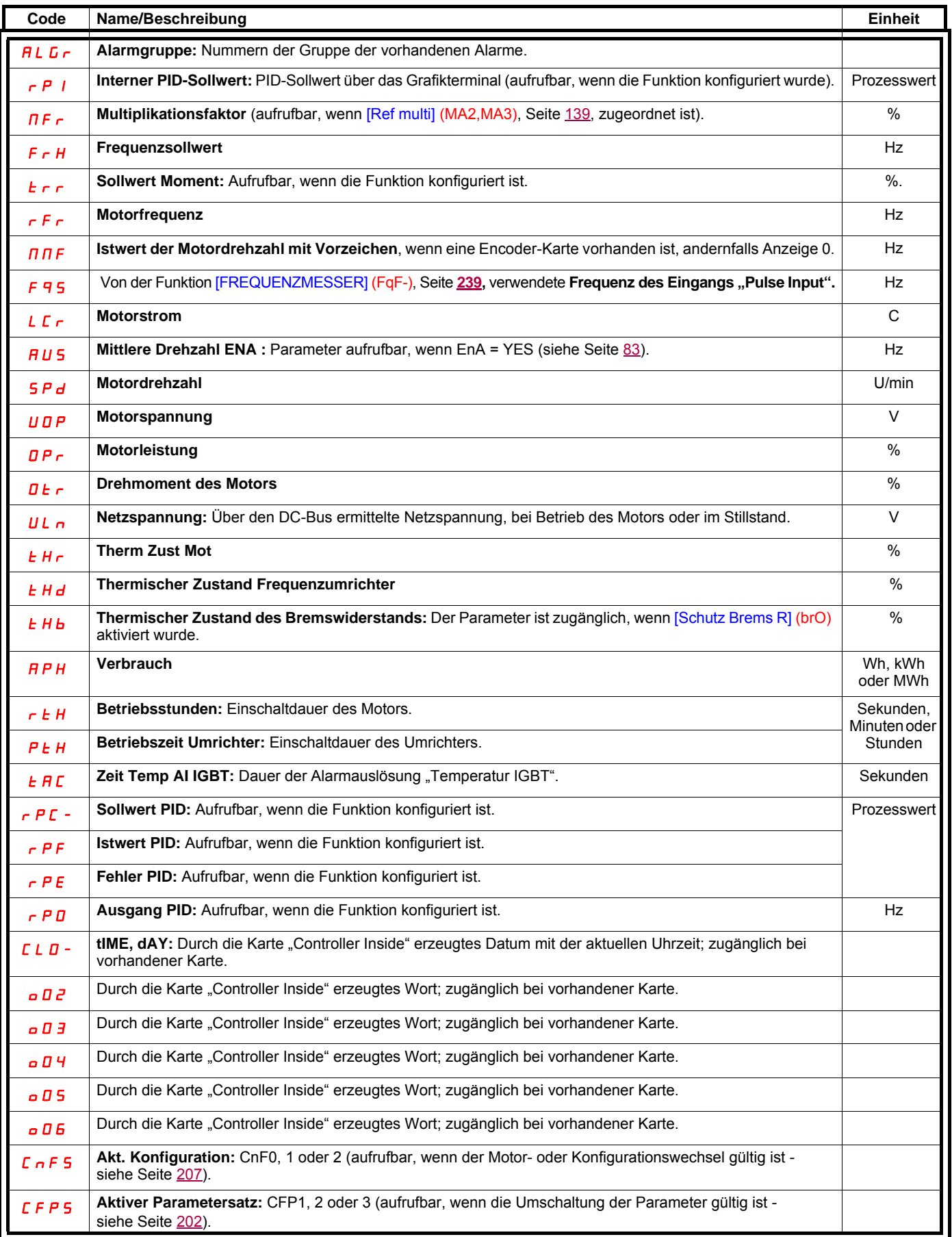

## **Mit Grafikterminal:**

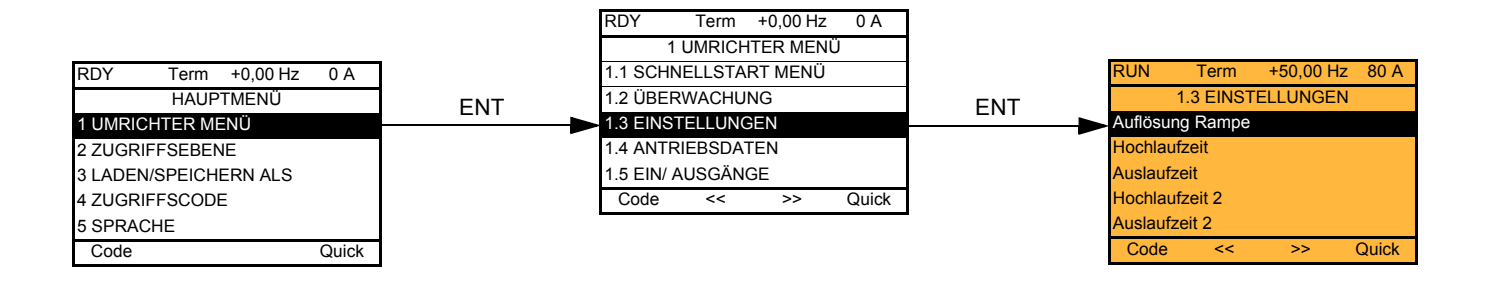

## **Mit integriertem Terminal:**

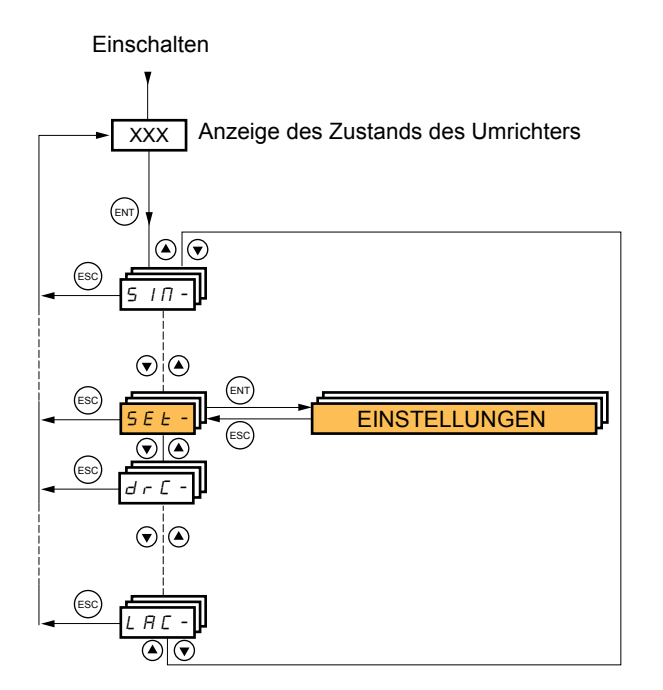

**Die Einstellparameter können sowohl während des Betriebs als auch im Stillstand geändert werden.**

# **ACHTUNG**

#### **UNERWARTETER BETRIEB DES GERÄTS**

- Stellen Sie sicher, dass die während des Betriebs an den Einstellungen vorgenommenen Änderungen keine Gefahr darstellen.
- Es ist empfehlenswert, die Änderungen bei angehaltenem Umrichter vorzunehmen.

**Eine Nichtbeachtung dieser Vorkehrungen kann zum Tod oder schwerwiegenden Verletzungen führen.**

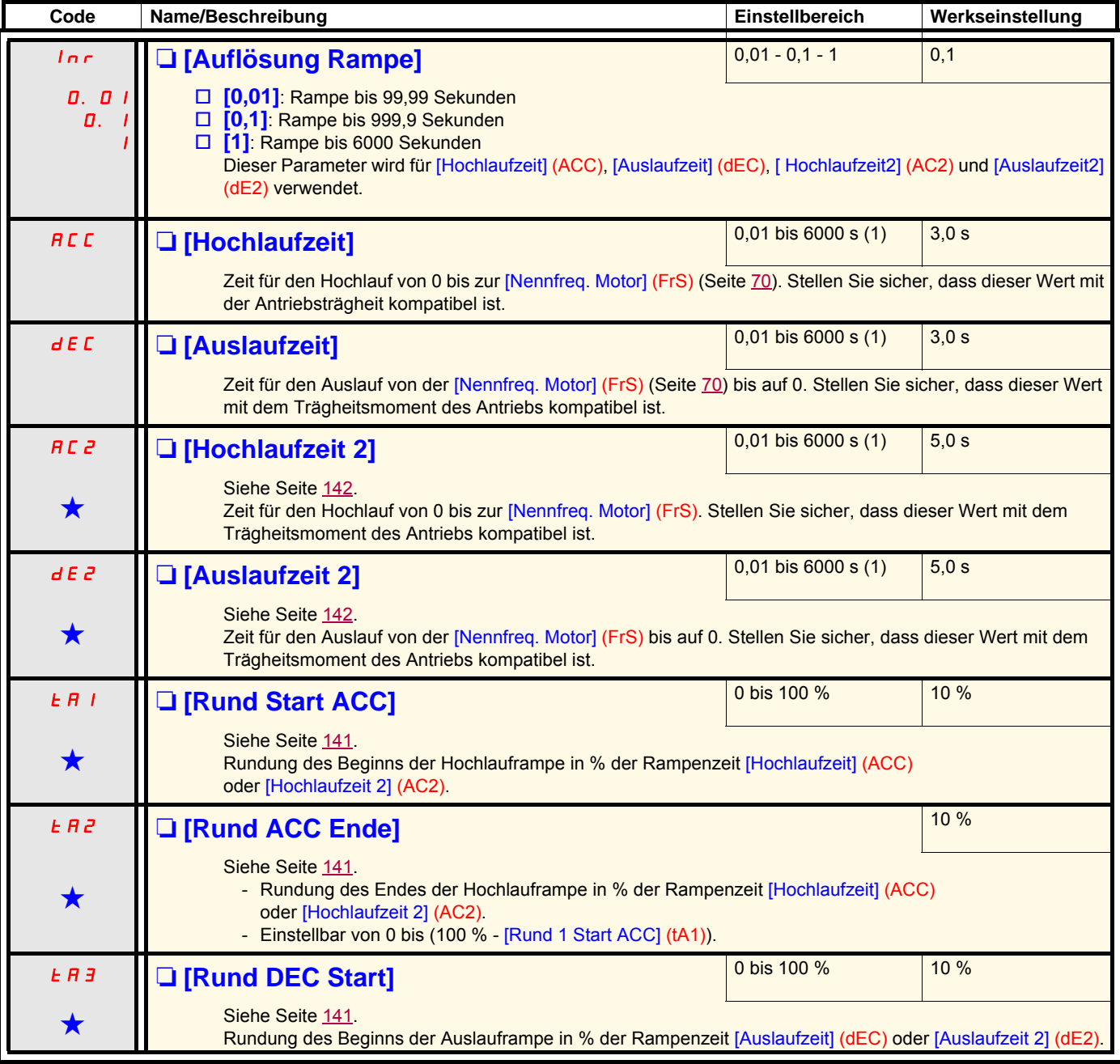

(1)Bereich 0,01 bis 99,99 s oder 0,1 bis 999,9 s oder 1 bis 9999 s gemäß [Auflösung Rampe] (Inr).

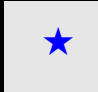

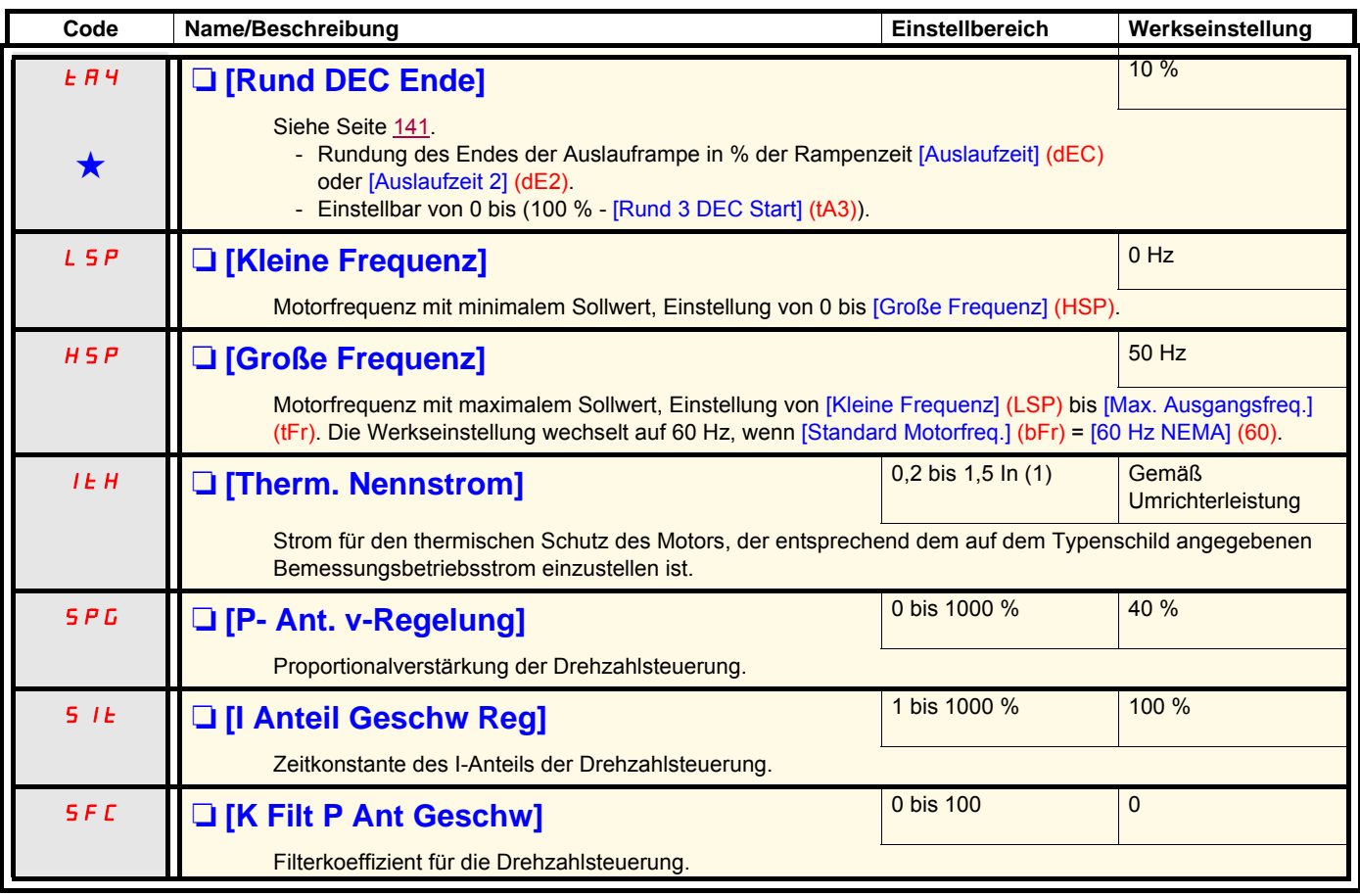

(1)In entspricht dem in der Installationsanleitung oder auf dem Typenschild des Umrichters angegebenen Nennstrom des Umrichters.

## **Einstellung der Parameter [K Filt P Ant Geschw] (SFC), [P- Ant. v-Regelung] (SPG) und [I Anteil Geschw Reg] (SIt)**

- Diese Parameter sind nur bei einem Profil mit Vektorregelung zugänglich: [Typ Motorsteuerung] (Ctt), Seite [73](#page-72-0) = [SVC U] (UUC), [SVC I] (CUC), [FVC] (FUC), oder [Sync. Motor] (SYn), und wenn [ENA System] (EnA), Seite [83](#page-82-1) = [Nein] (nO) ist.
- Diese Werkseinstellungen eignen sich für die meisten Anwendungen.

#### **Allgemein gilt: Einstellung mit [K Filt P Ant Geschw] (SFC) = 0**

Der Regler ist vom Typ "IP", mit Filterung des Drehzahlsollwerts und eignet sich für Anwendungen, die Vielseitigkeit und Stabilität erfordern (beispielsweise Hubwerke oder Maschinen mit hoher Trägheit).

- [P- Ant. v-Regelung] (SPG) wirkt auf das Überschwingen der Frequenz.
- [I Anteil Geschw Reg] (SIt) wirkt auf die Bandbreite und die Ansprechzeit.

### Anfangsverlauf **Verringerung von SIT**

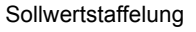

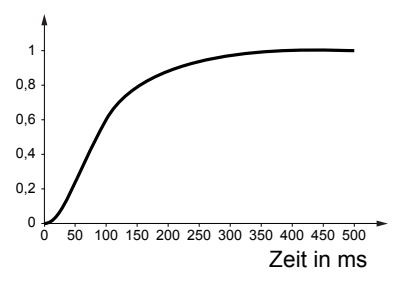

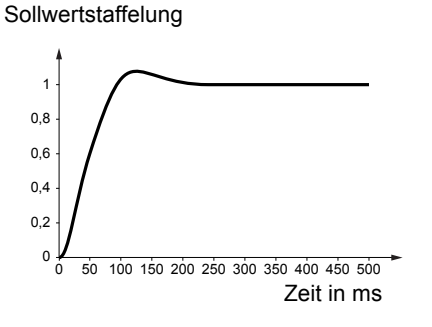

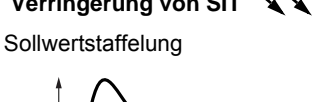

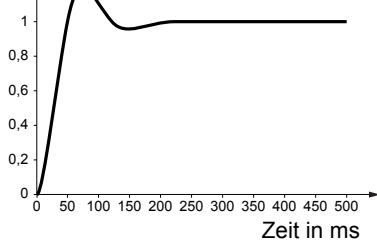

**Sollwertstaffelung** 

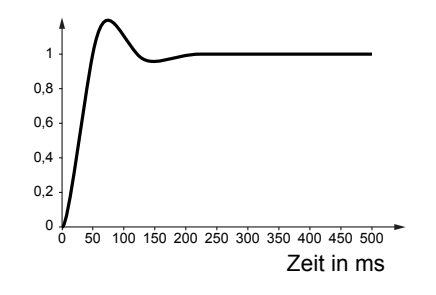

Sollwertstaffelung

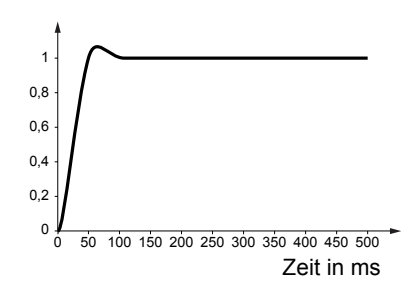

#### **Anfangsverlauf Erhöhung von SPG Erhöhung von SPG**

**Sollwertstaffelung** 

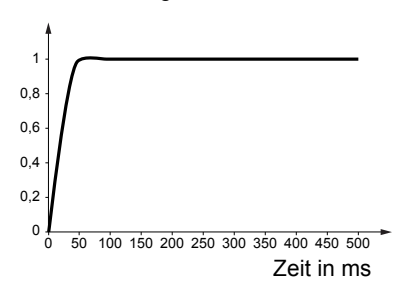

#### **Sonderfall: Parameter [K Filt P Ant Geschw] (SFC) ungleich 0**

Dieser Parameter sollte besonderen Anwendungen vorbehalten sein, die eine kurze Antwortzeit erfordern (Lage- oder Wegeregelung beispielsweise).

- Wenn wie unten dargestellt der Wert 100 eingestellt wird, ist der Regler des Typs "IP", ohne Filterung des Sollwertes.
- Bei einer Einstellung zwischen 0 und 100 ist der erzielte Betrieb eine Zwischenfrequenz zwischen den nachstehenden und den auf der vorhergehenden Seite angegebenen Einstellungen.

#### **Beispiel: Einstellung mit [K Filt P Ant Geschw] (SFC) = 100**

- [P- Ant. v-Regelung] (SPG) wirkt auf die Bandbreite und die Ansprechzeit.
- [I Anteil Geschw Reg] (SIt) wirkt auf das Überschwingen der Frequenz.

#### **Anfangsverlauf Verringerung von SIT Verringerung von SIT**

**Sollwertstaffelung** 

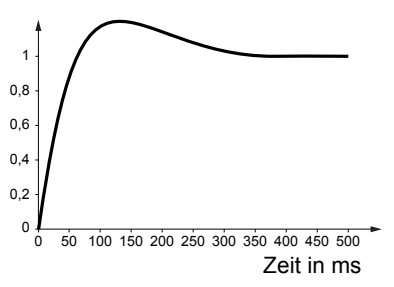

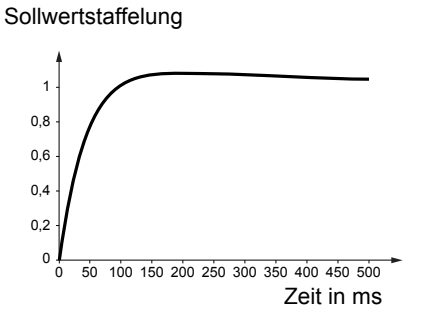

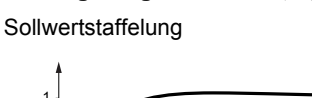

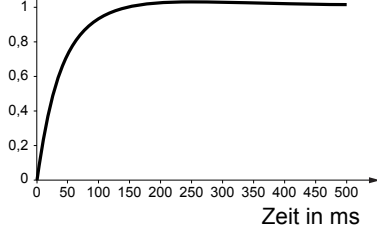

**Sollwertstaffelung** 

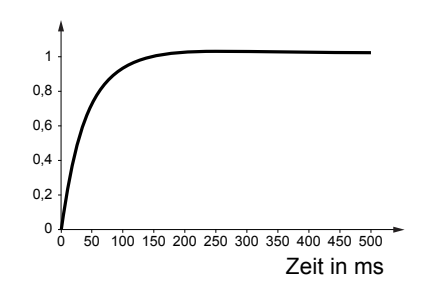

#### **Anfangsverlauf Erhöhung von SPG Erhöhung von SPG**

**Sollwertstaffelung** 

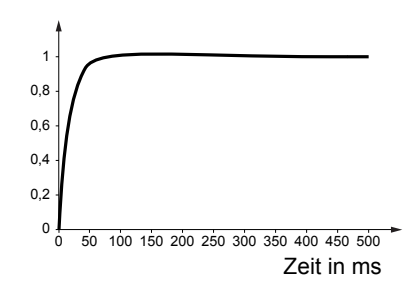

**Sollwertstaffelung** 

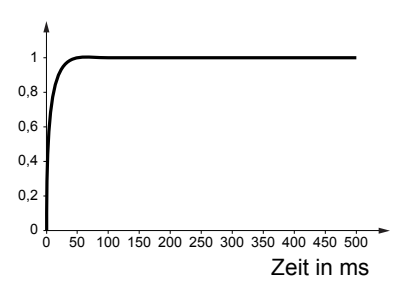

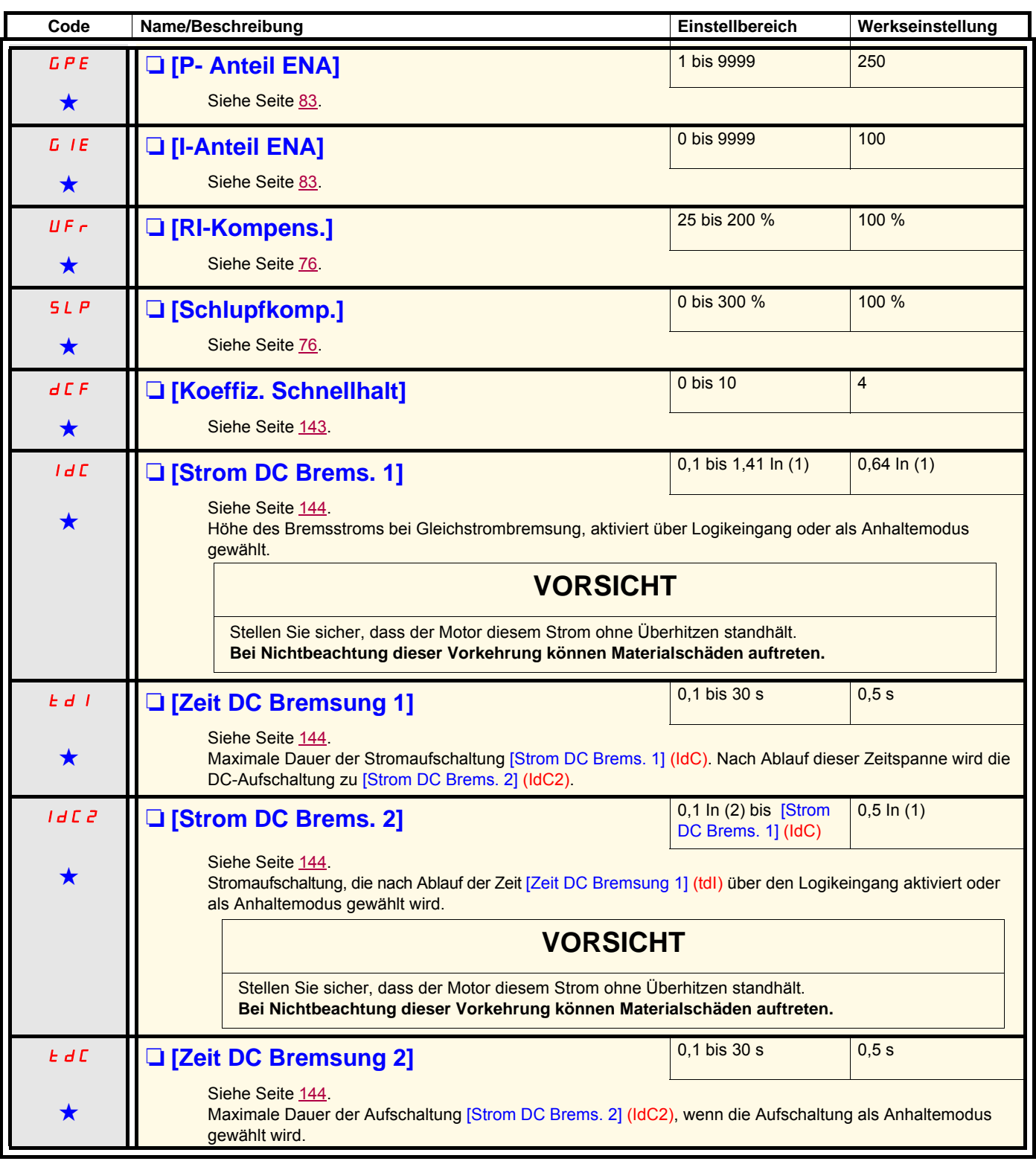

(1)In entspricht dem in der Installationsanleitung oder auf dem Typenschild des Umrichters angegebenen Nennstrom des Umrichters.

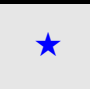

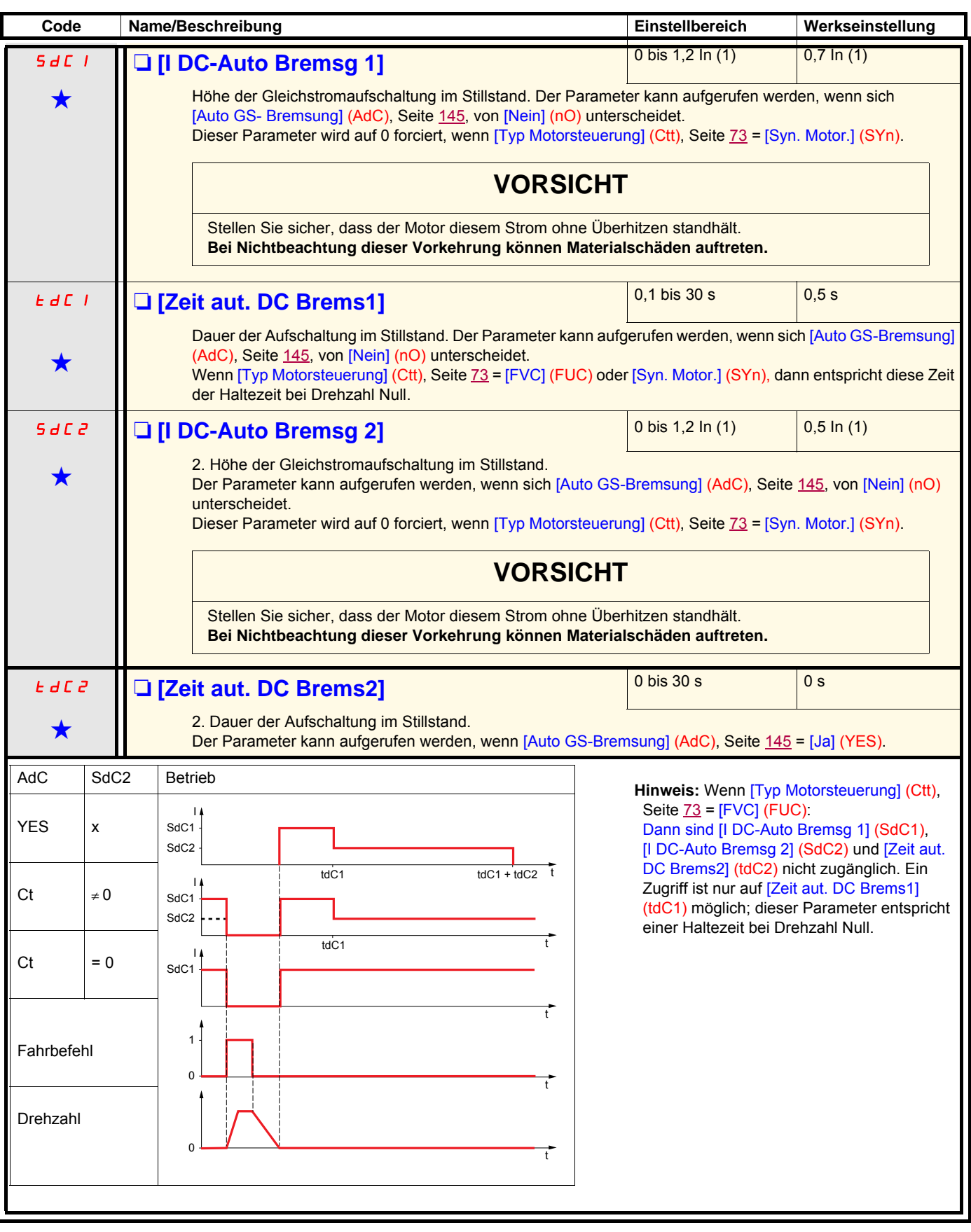

(1)In entspricht dem in der Installationsanleitung oder auf dem Typenschild des Umrichters angegebenen Nennstrom des Umrichters.

<span id="page-60-1"></span>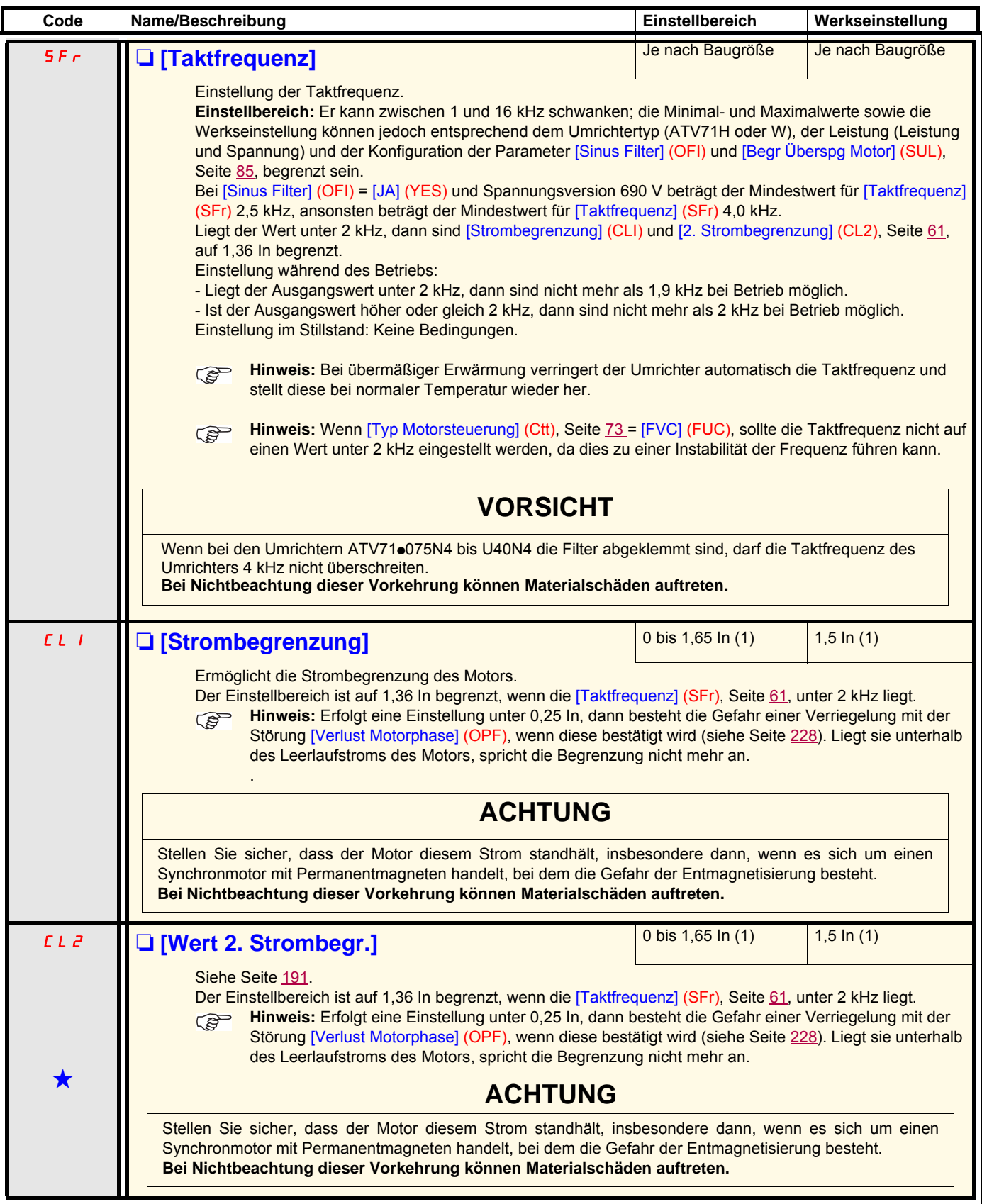

<span id="page-60-0"></span>(1)In entspricht dem in der Installationsanleitung oder auf dem Typenschild des Umrichters angegebenen Nennstrom des Umrichters.

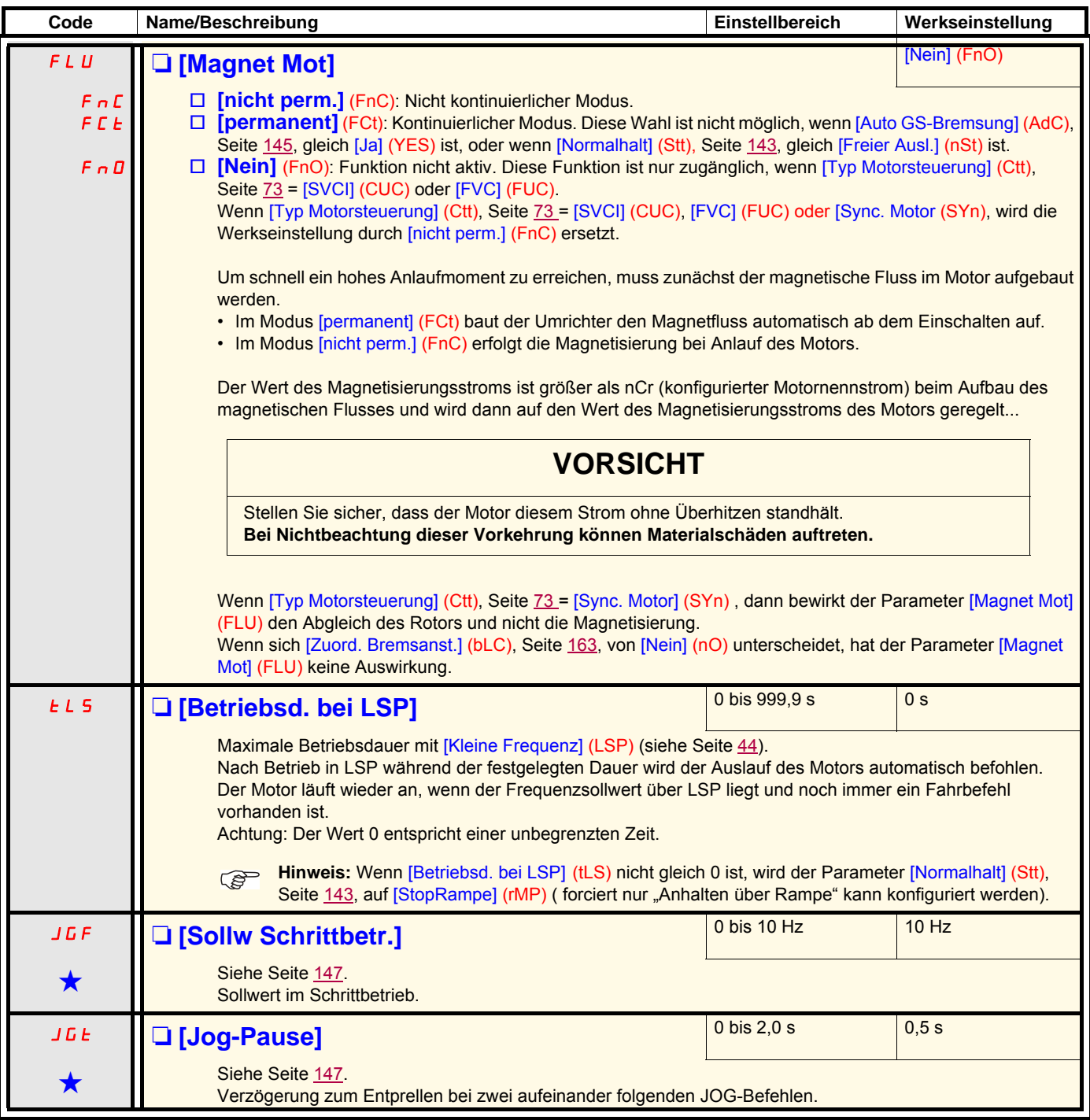

(1)In entspricht dem in der Installationsanleitung oder auf dem Typenschild des Umrichters angegebenen Nennstrom des Umrichters.

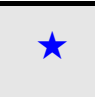

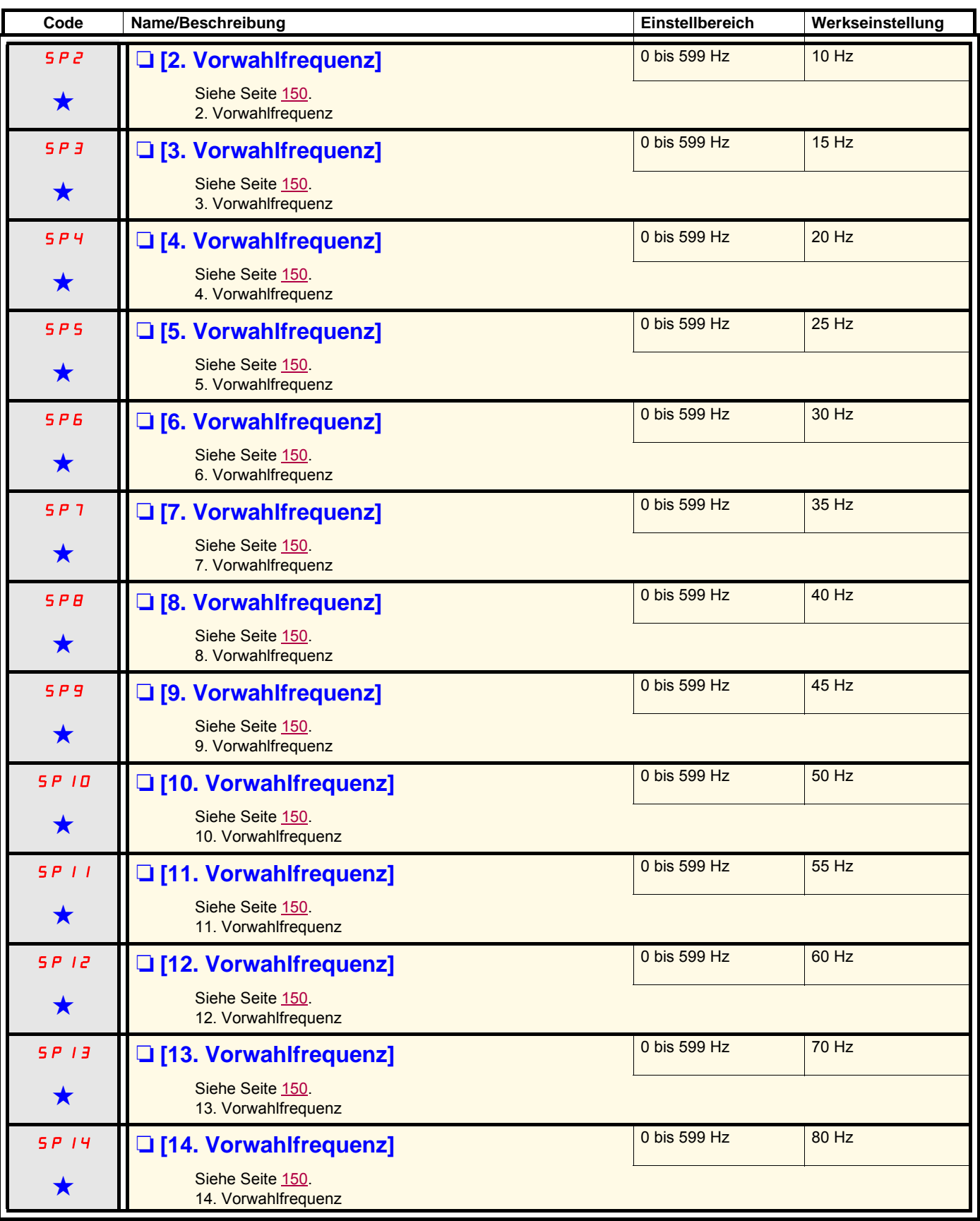

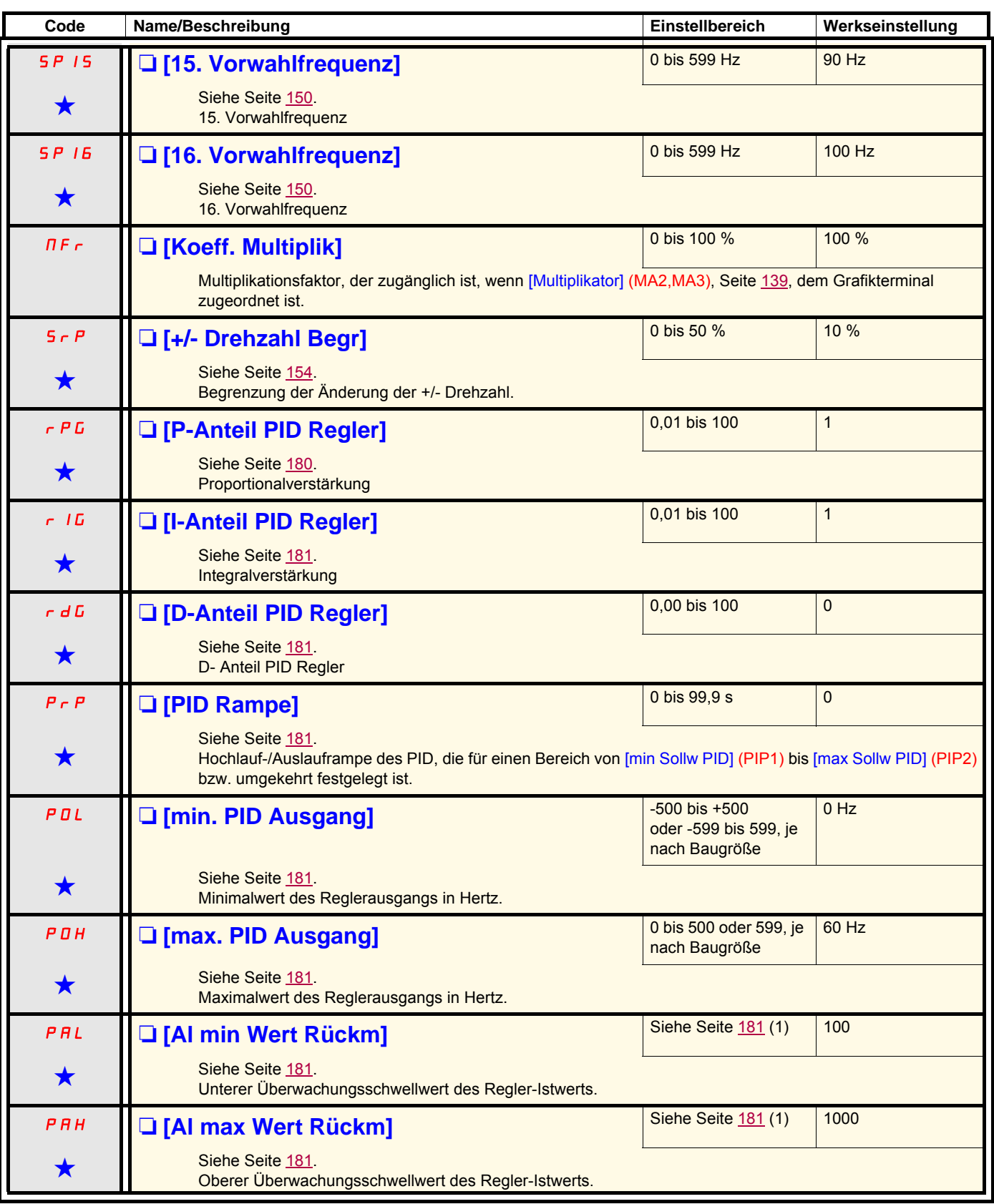

(1)Ist kein Grafikterminal vorhanden, dann werden auf der vierstelligen Anzeige die Werte über 9999 mit einem Punkt nach der Tausendereinheit dargestellt, beispielsweise 15.65 für 15650.

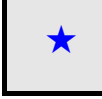

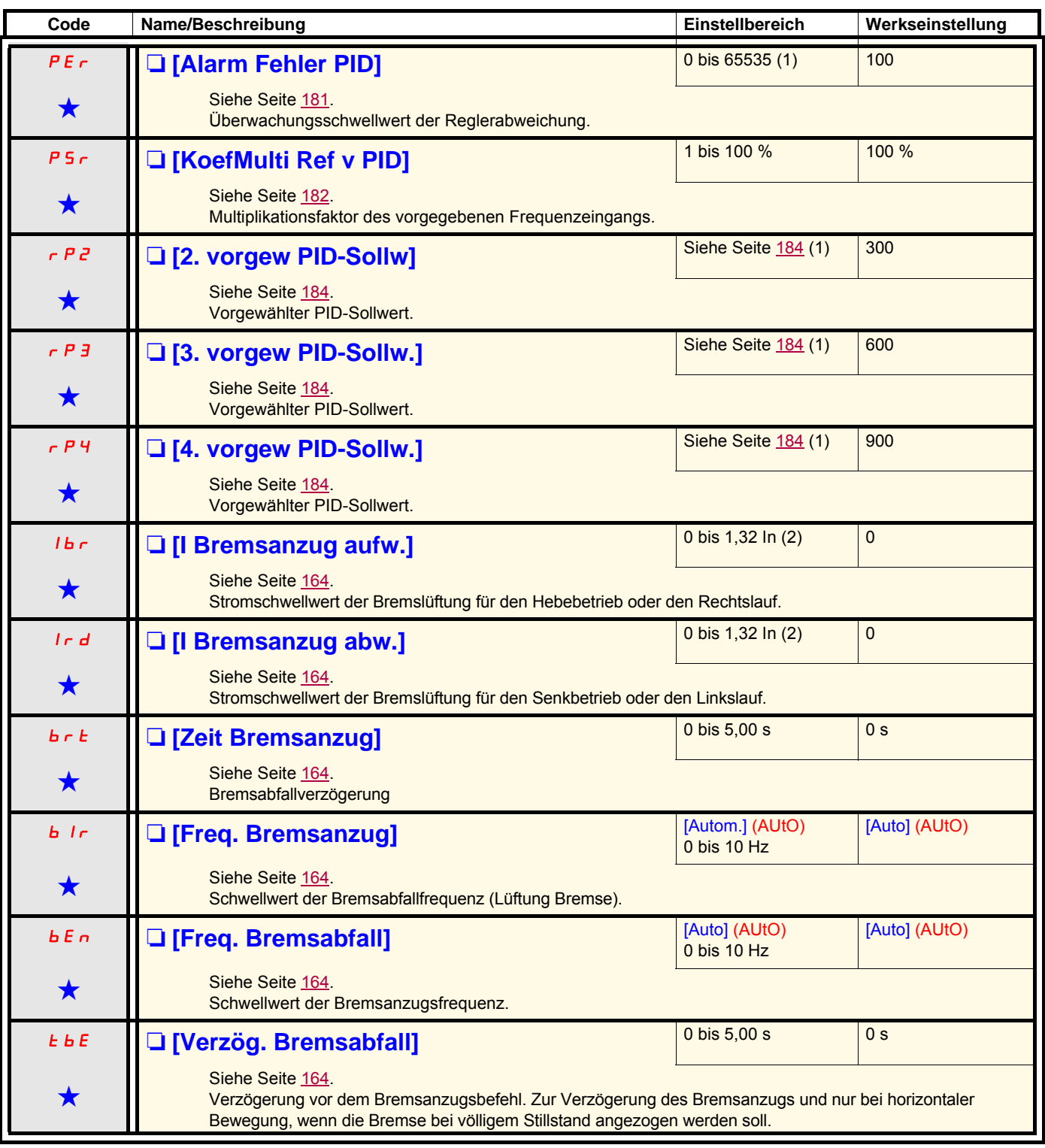

(1)Ist kein Grafikterminal vorhanden, dann werden auf der vierstelligen Anzeige die Werte über 9999 mit einem Punkt nach der Tausendereinheit dargestellt, beispielsweise 15.65 für 15650.

(2)In entspricht dem in der Installationsanleitung oder auf dem Typenschild des Umrichters angegebenen Nennstrom des Umrichters.

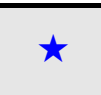

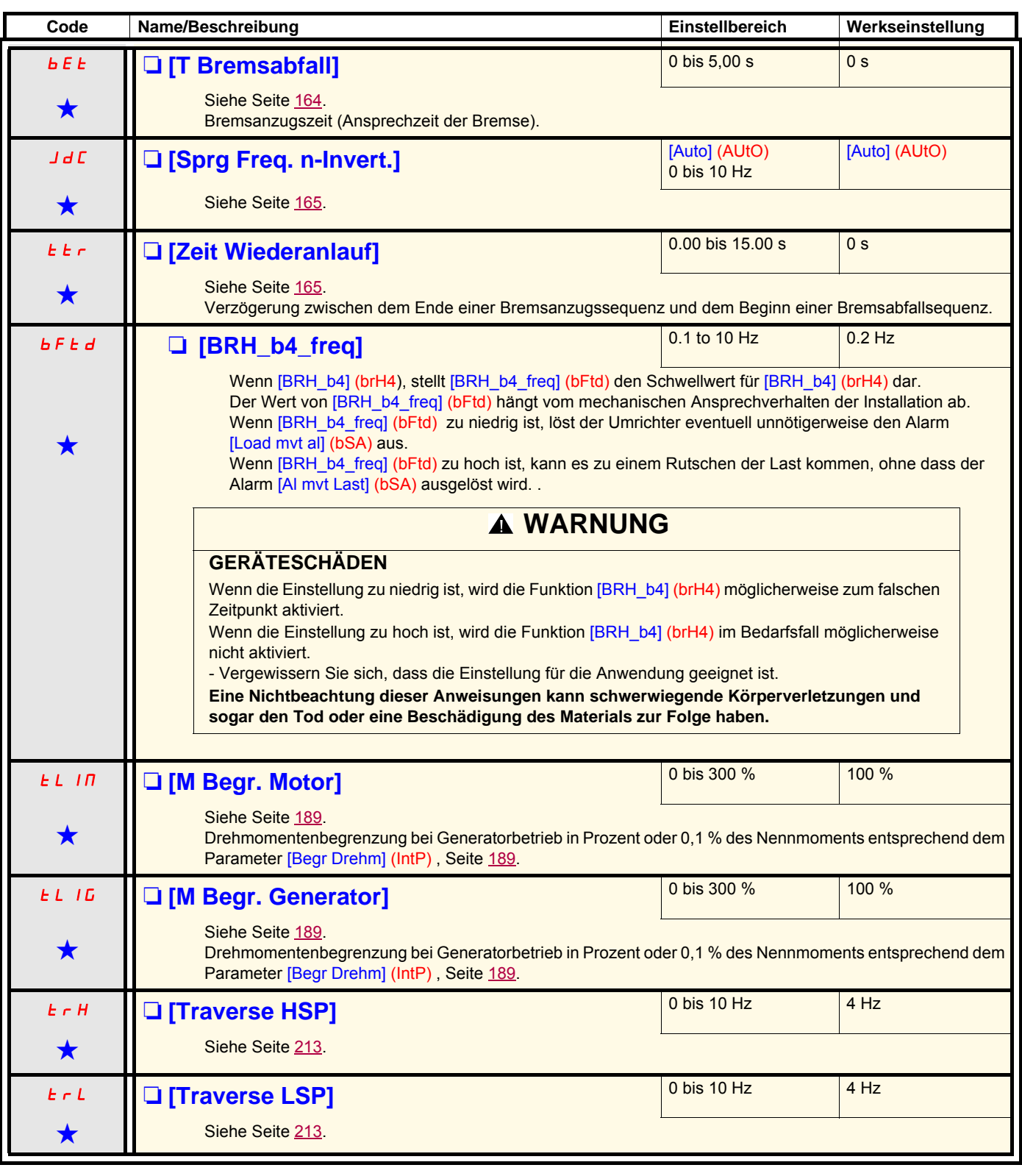

(1)In entspricht dem in der Installationsanleitung oder auf dem Typenschild des Umrichters angegebenen Nennstrom des Umrichters.

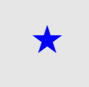

<span id="page-66-0"></span>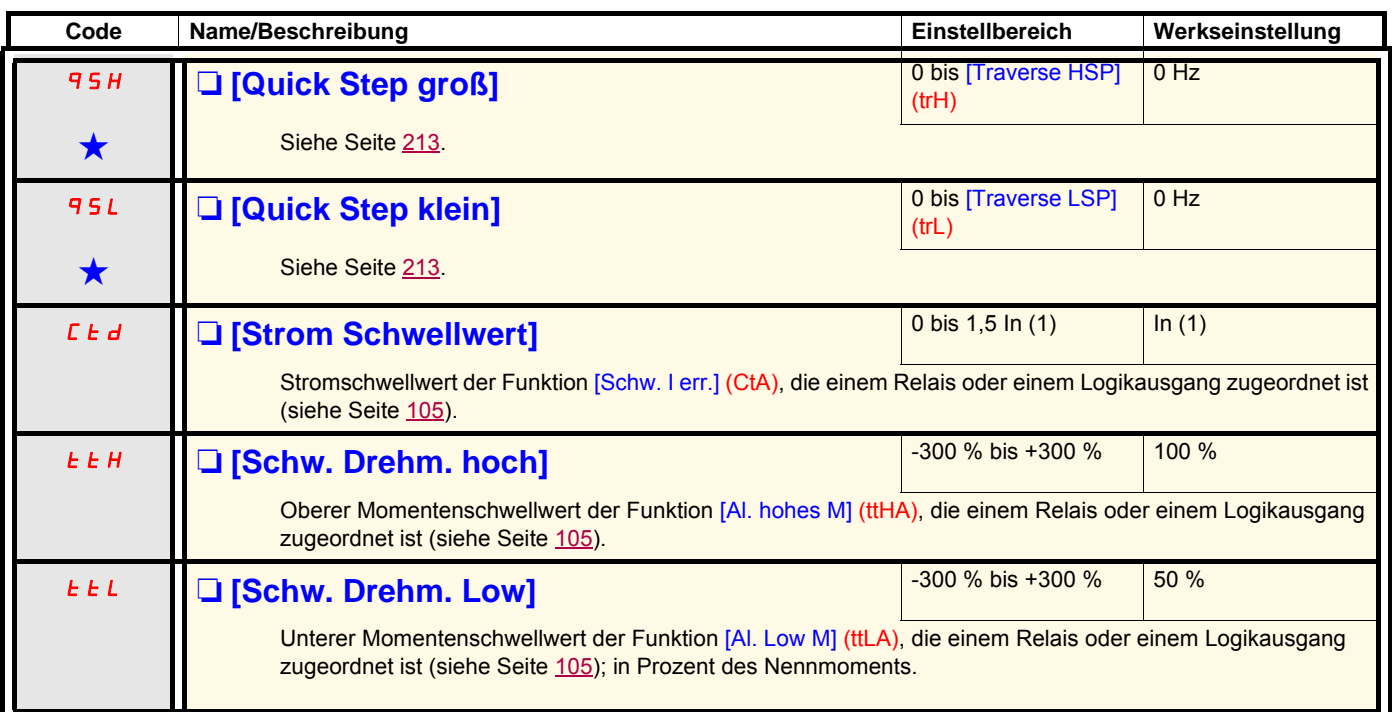

<span id="page-66-2"></span><span id="page-66-1"></span>(1)In entspricht dem in der Installationsanleitung oder auf dem Typenschild des Umrichters angegebenen Nennstrom des Umrichters.

<span id="page-67-2"></span><span id="page-67-1"></span><span id="page-67-0"></span>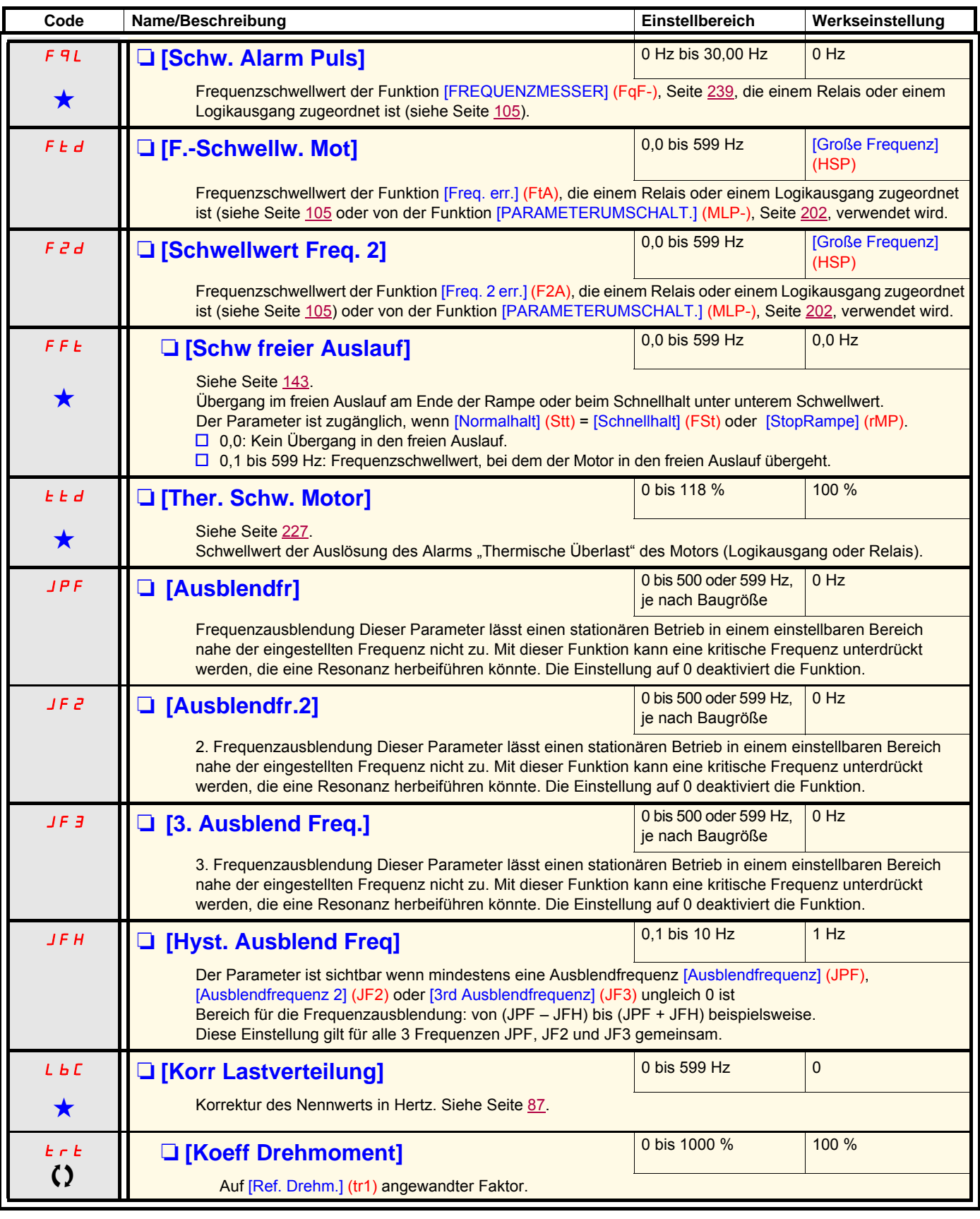

# **[1.4 ANTRIEBSDATEN] (drC-)**

## **Mit Grafikterminal:**

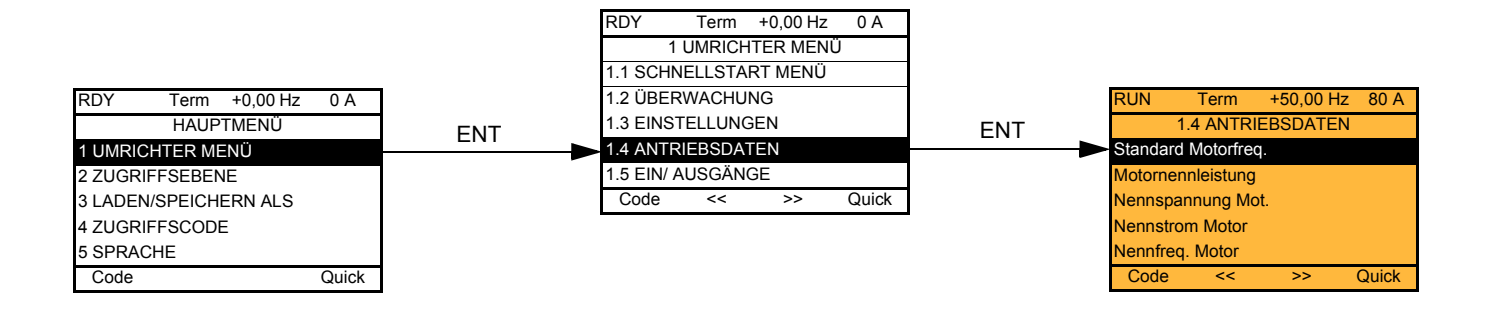

## **Mit integriertem Terminal:**

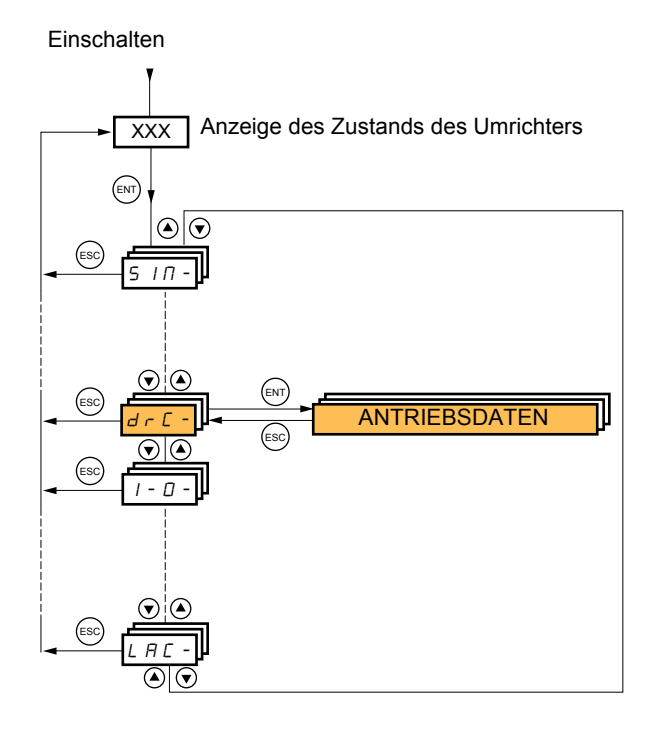

Die Parameter des Menüs [1.4 ANTRIEBSDATEN] (drC-) sind nur im Stillstand und ohne Fahrbefehl änderbar, mit folgender Ausnahme:

• [Motormess.] (tUn) , Seite <u>71,</u> bewirkt das Einschalten des Motors.<br>• Parameter, die das Zeichen **()** in der Spalte Code enthalten, können während des Betriebs und im Stillstand geändert werden.

<span id="page-69-0"></span>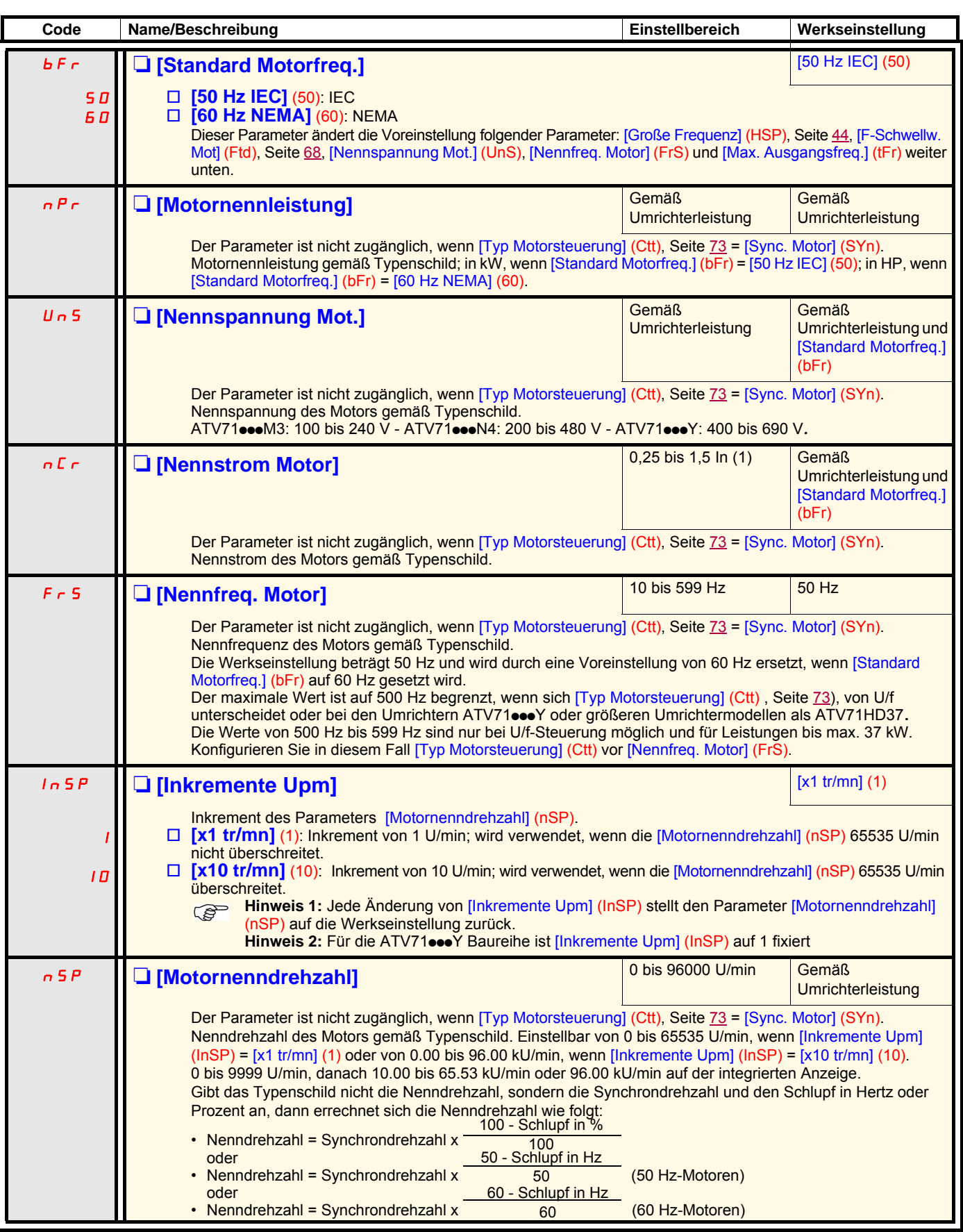

(1)In entspricht dem in der Installationsanleitung und auf dem Typenschild des Umrichters angegebenen Nennstrom des Umrichters.

<span id="page-70-0"></span>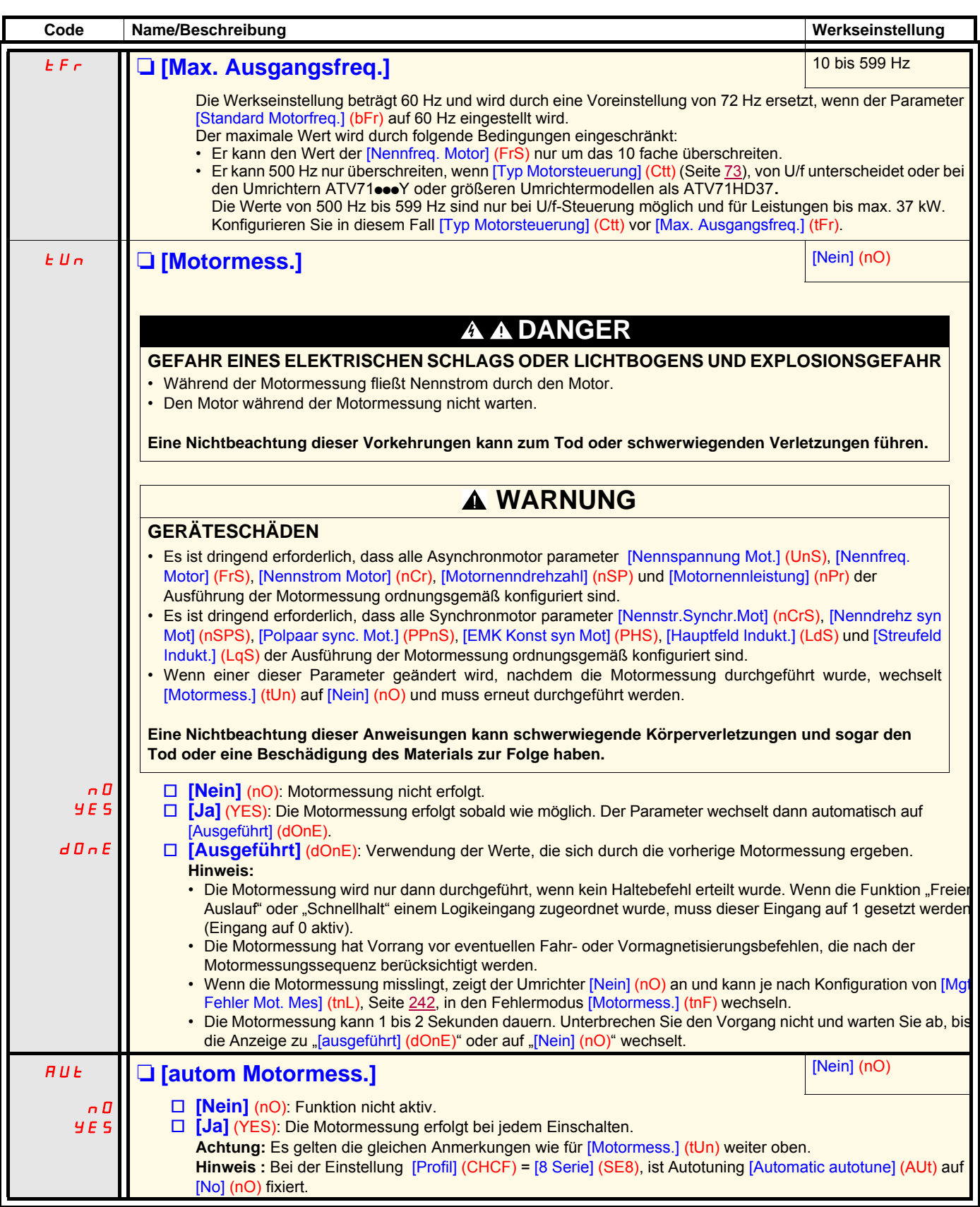

# **[1.4 ANTRIEBSDATEN] (drC-)**

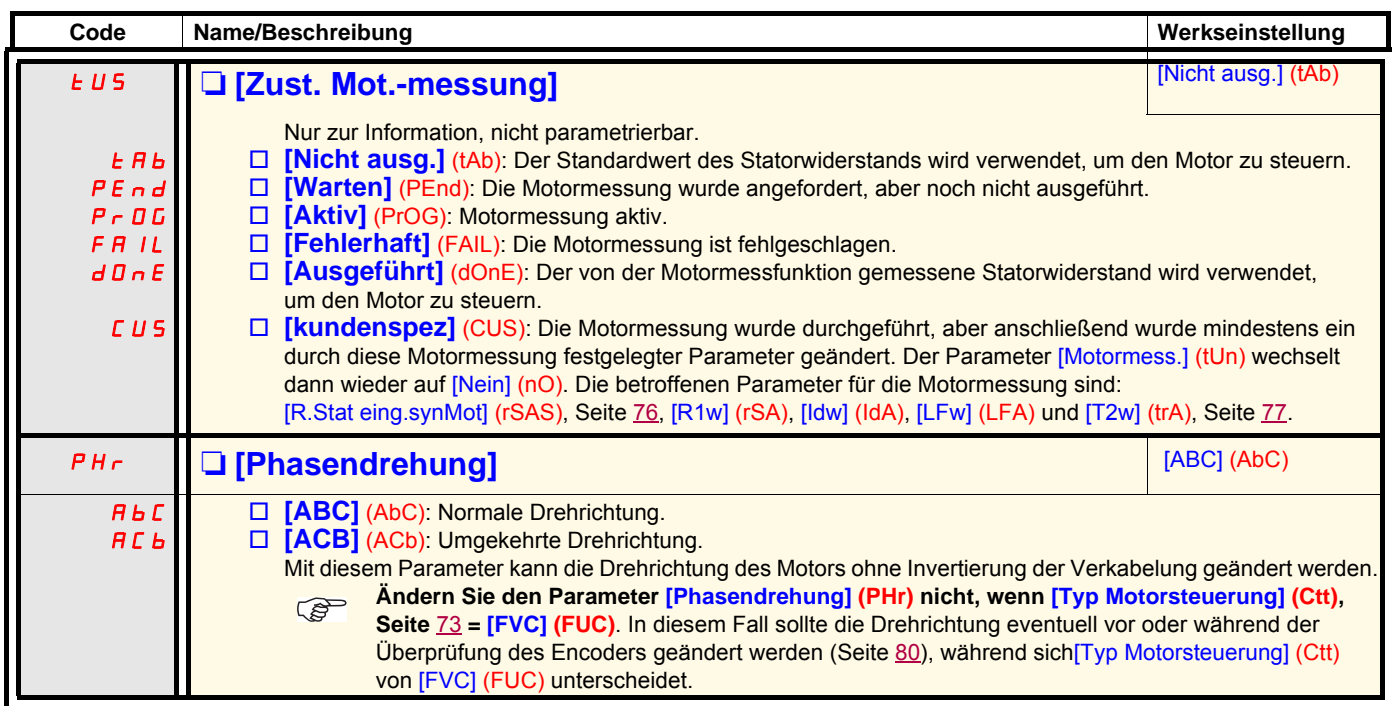
<span id="page-72-1"></span><span id="page-72-0"></span>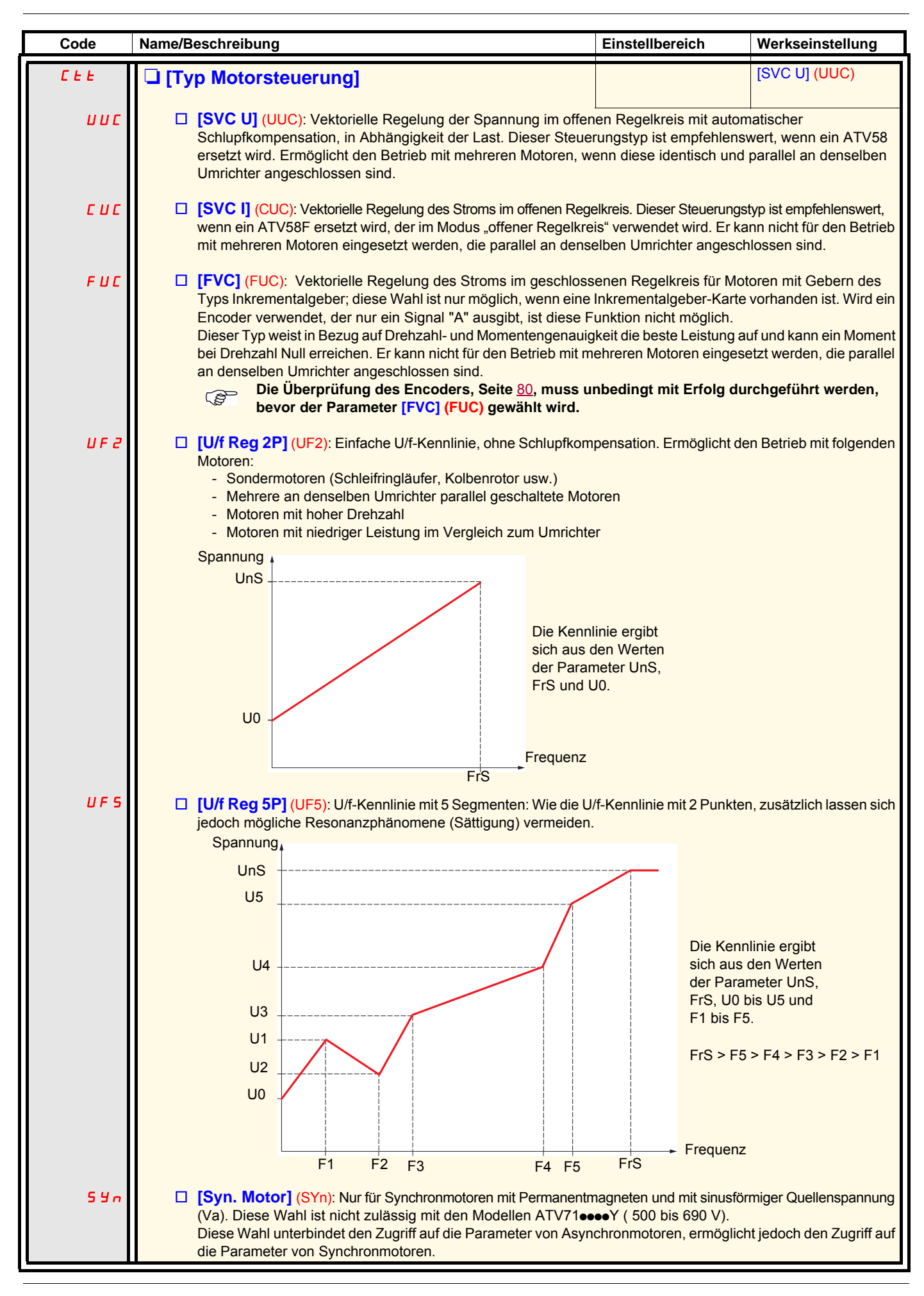

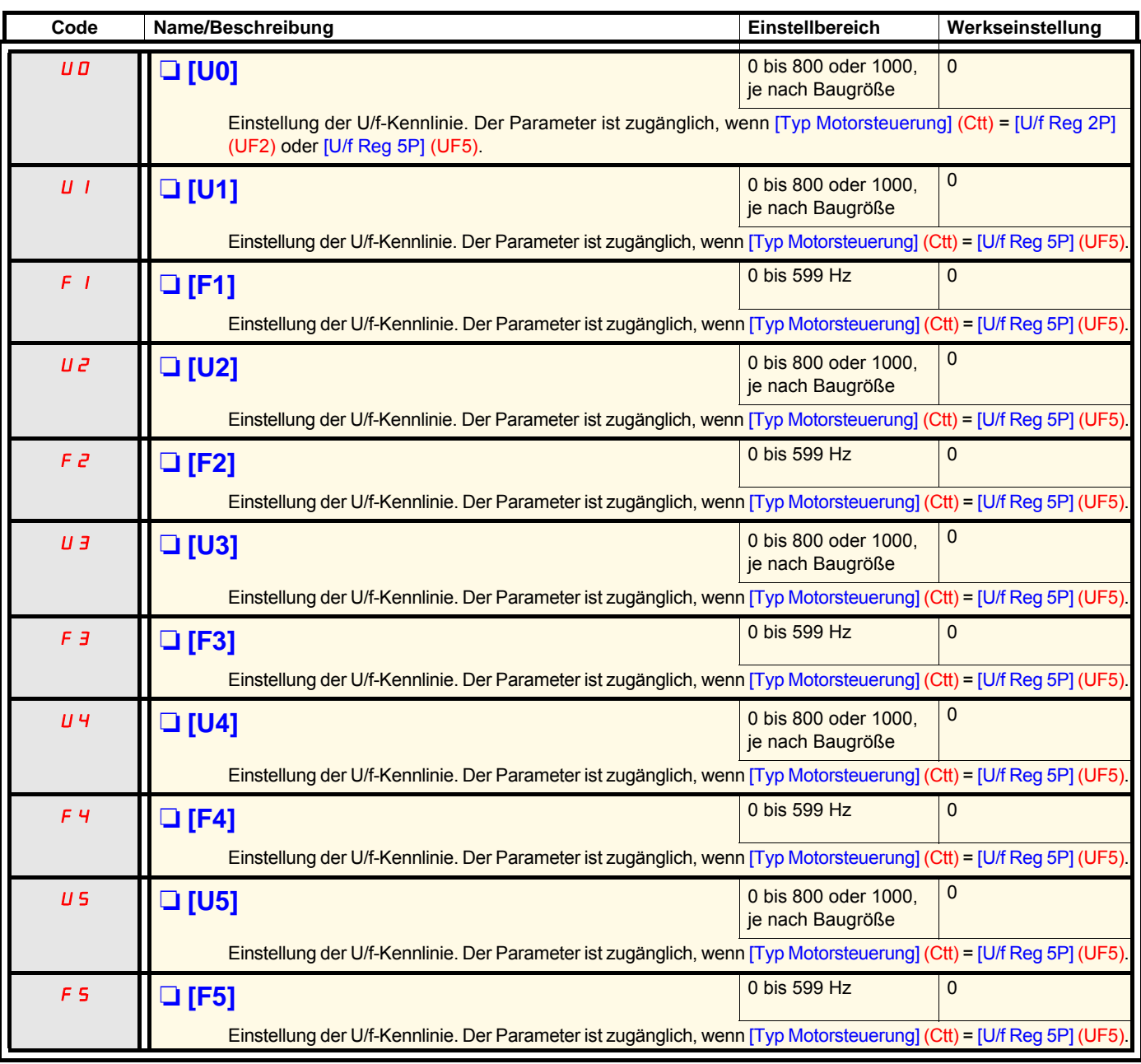

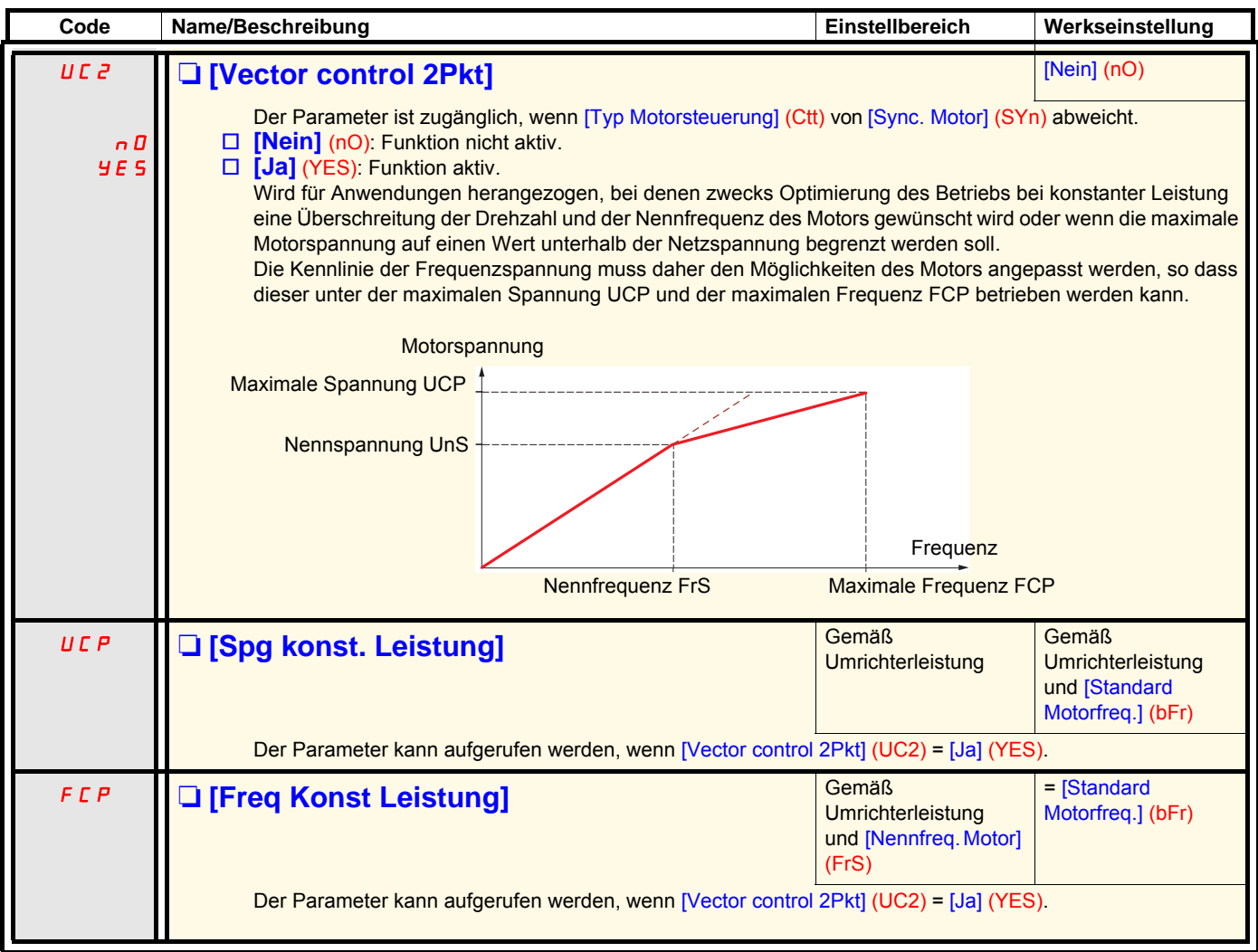

#### <span id="page-75-0"></span>**Parameter von Synchronmotoren:**

Diese Parameter sind zugänglich, wenn [Typ Motorsteuerung] (Ctt), Seite [73](#page-72-0) = [Syn. Motor] (SYn). In diesem Fall ist kein Zugriff auf die Parameter von Asynchronmotoren möglich.

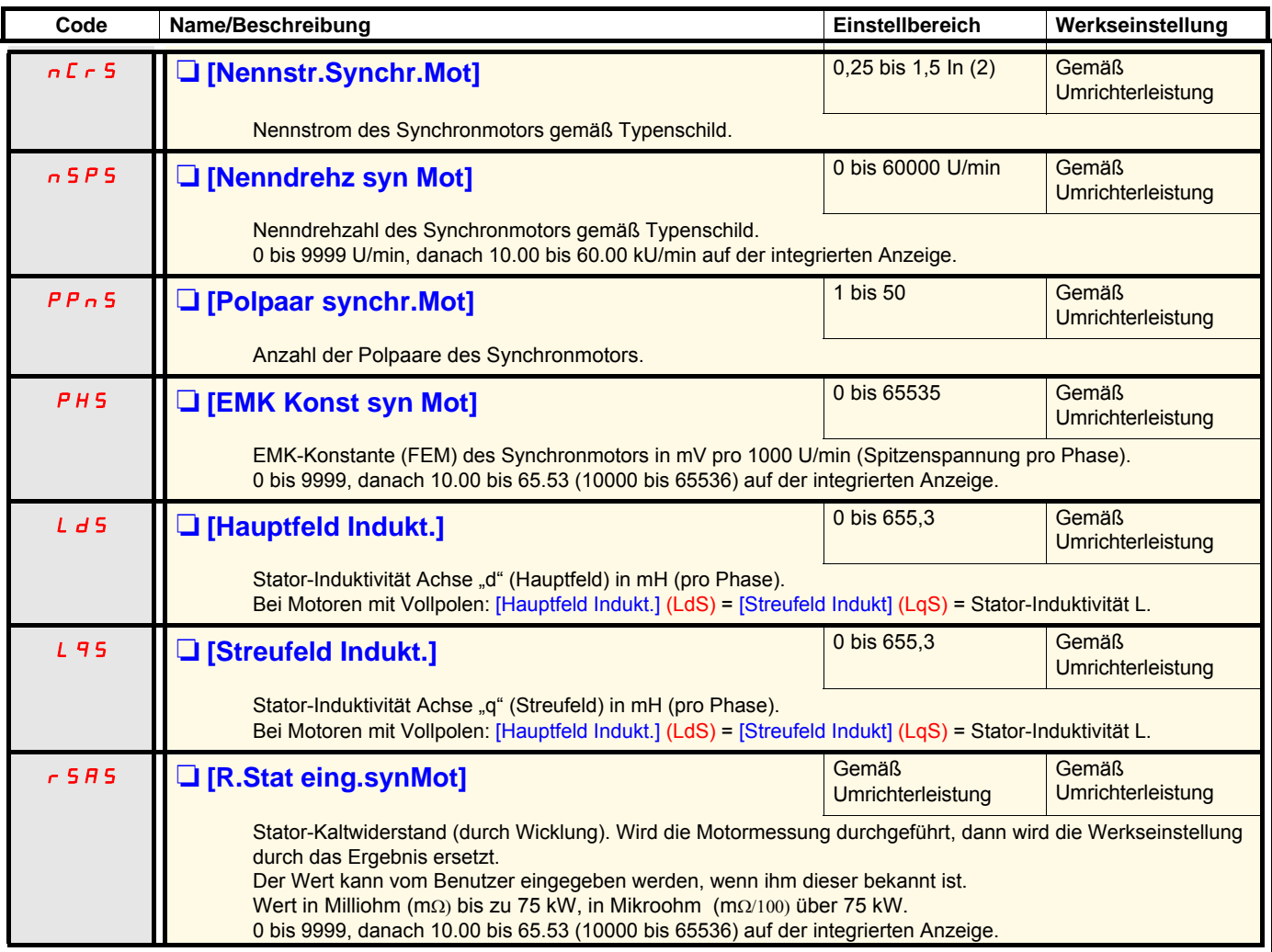

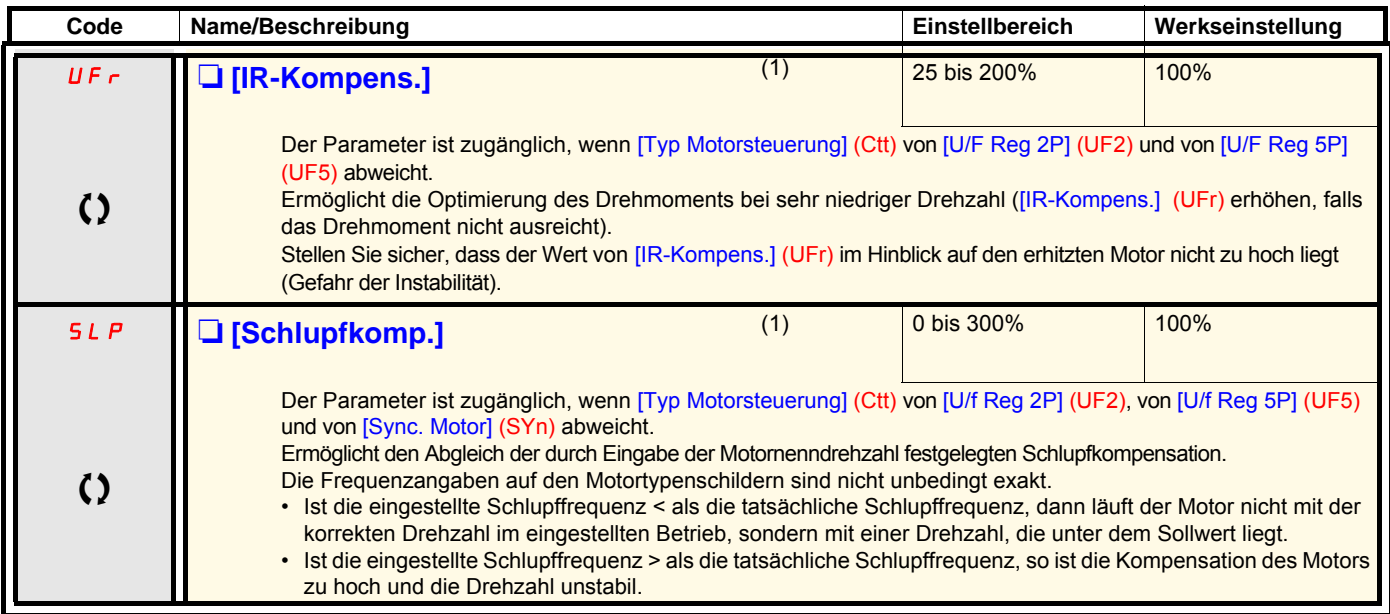

(1) Der Zugriff auf diesen Parameter ist auch über das Menü [1.3 EINSTELLUNGEN] (SEt-) möglich.

(2) In entspricht dem in der Installationsanleitung und auf dem Typenschild des Umrichters angegebenen Nennstrom des Umrichters.

 $\zeta$  Parameter, der bei Betrieb und im Stillstand geändert werden kann.

#### **Im Modus [Experte] aufrufbare Motorparameter**

Hierunter fallen:

- Parameter, die vom Umrichter während der Motormessung berechnet werden (nur Lesezugriff). Zum Beispiel R1r, berechneter Stator-Kaltwiderstand.
- Die Möglichkeit, gegebenenfalls einige der berechneten Parameter durch andere Werte zu ersetzen. Zum Beispiel R1w, gemessener Stator-Kaltwiderstand.

Ändert der Benutzer einen Parameter Xyw, dann verwendet der Umrichter diesen an Stelle des berechneten Parameters Xyr.

#### **Asynchronmotor**

Wird eine Motormessung durchgeführt oder einer der Motorparameter, die eine Motormessung voraussetzen, geändert: ([Nennspannung Mot.] (UnS), [Nennfreq. Motor] (FrS), [Nennstrom Motor] (nCr), [Motornenndrehzahl] (nSP), [Motornennleistung] (nPr)), dann wechseln die Parameter Xyw zurück zur Werkseinstellung.

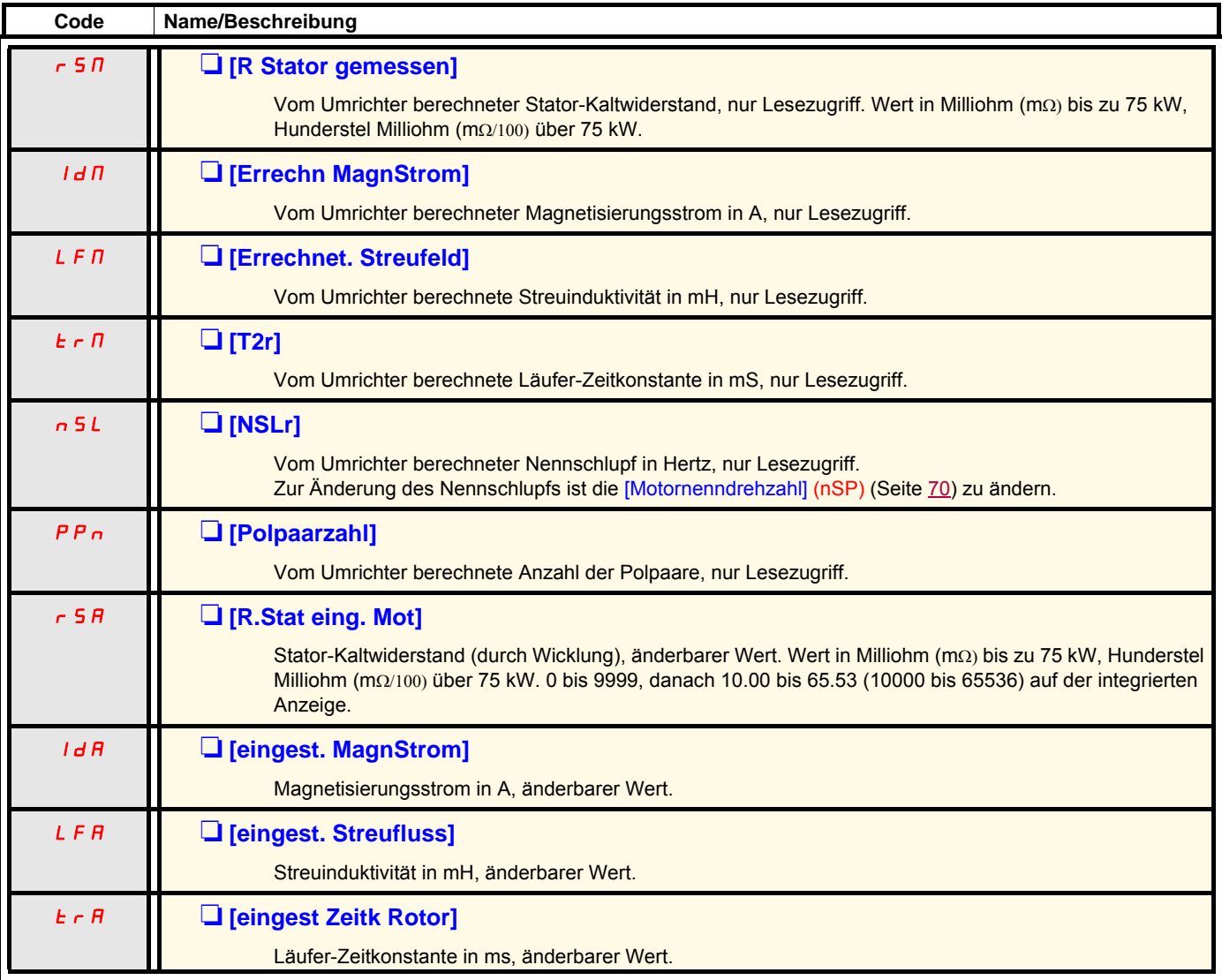

#### **Synchronmotor**

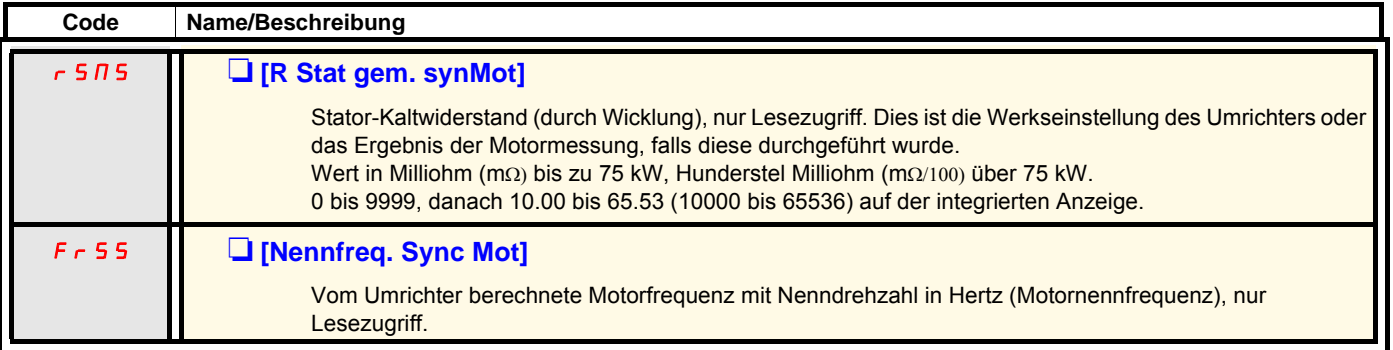

### **Wahl des Encoders**

Beachten Sie die Empfehlungen im Katalog und in der Installationsanleitung.

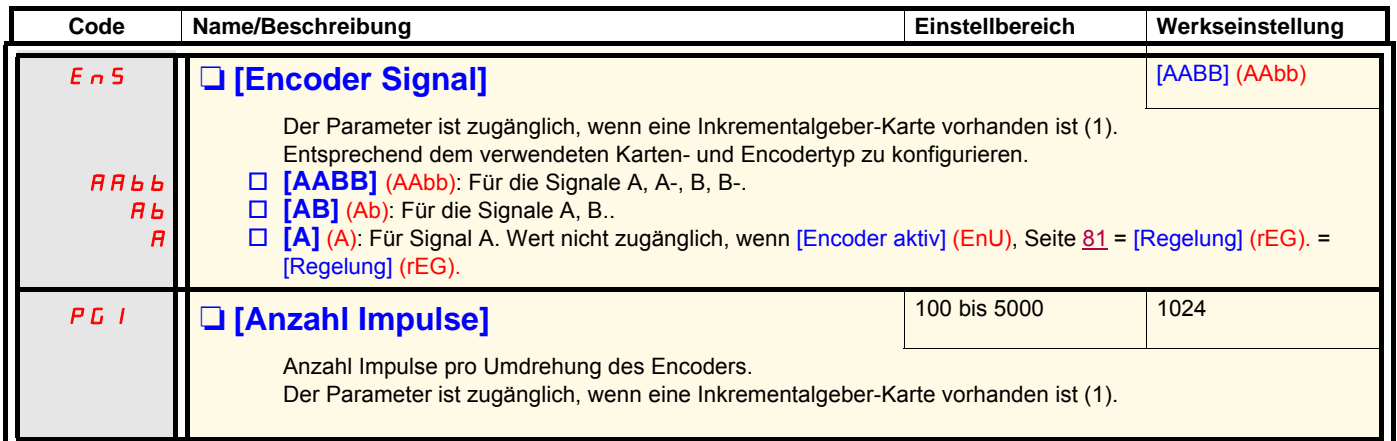

<span id="page-78-0"></span>(1)Der Zugriff auf geberspezifische Parameter ist nur möglich, wenn die Encoder-Karte vorhanden ist. Die verfügbare Auswahl ist vom Typ der verwendeten Encoder-Karte abhängig. Auf die Konfiguration des Encoders kann auch über das Menü [1.5 EIN/ AUSGÄNGE] (I/O) zugegriffen werden.

### <span id="page-79-0"></span>**Verfahren für die Überprüfung des Encoders**

Dieses Verfahren ist auf alle Encodertypen anwendbar.

- 1. Konfigurieren Sie [Typ Motorsteuerung] (Ctt) nicht auf [FVC] (FUC), auch wenn dies die gewünschte Konfiguration ist. Verwenden sie beispielsweise [SVC U] (UUC) für einen Asynchronmotor und [Sync. Motor] (SYn) für einen Synchronmotor.
- 2. Konfigurieren Sie die Motorparameter entsprechend den Daten des Motortypenschildes
	- Asynchronmotor (siehe Seite [70](#page-69-1)): [Motornennleistung] (nPr), [Nennspannung Mot.] (UnS), [Nennstrom Motor] (nCr), [Nennfreq. Motor] (FrS), [Motornenndrehzahl] (nSP).
	- Synchronmotor (siehe "Parameter des Synchronmotors", Seite [76\)](#page-75-0): [Nennstr.Synchr.Mot] (nCrS), [Nenndrehz syn Mot] (nSPS), [Polpaar sync. Mot.] (PPnS), [EMK Konst syn Mot] (PHS), [Hauptfeld Indukt.] (LdS), [Streufeld Indukt.] (LqS), [R.Stat eing.synMot] (rSAS). Die [Strombegrenzung] (CLI) darf den Maximalstrom des Motors nicht überschreiten, **da sonst die Gefahr der Entmagnetisierung besteht**.
- 3. Konfigurieren Sie [Encoder aktiv] (EnU) = [Nein] (nO).
- 4. Führen Sie eine Motormessung durch.
- 5. Konfigurieren Sie im Falle eines Inkrementalgebers [Encoder Signal] (EnS) und [Anzahl Impulse] (PGI), Seite [79,](#page-78-0) entsprechend dem verwendeten Encoder.
- 6. Konfigurieren Sie [Encoder Test] (EnC) = [Ja] (YES).
- 7. Stellen Sie sicher, dass das Drehen des Motors gefahrlos möglich ist.
- 8. Fordern Sie eine stabile Motordrehzahl ein ≈ 15 % der Nenndrehzahl während mindestens 3 Sekunden. Verwenden Sie das Menü [1.2-ÜBERWACHUNG] (SUP-), um das Verhalten zu überwachen.
- 9. Bei einer Auslösung von [Fehler Encoder] (EnF), wechselt [Encoder Test] (EnC) auf [Nein] (nO).
	- Prüfen Sie die Konfiguration der Parameter (siehe 1 bis 4 weiter oben).
	- Prüfen Sie den korrekten mechanischen und elektrischen Betrieb des Encoders sowie die Versorgung und den Anschluss.
	- Wechseln Sie die Drehrichtung des Motors (Parameter [Phasendrehung] (PHr), Seite [72](#page-71-0)) oder die Signale des Encoders.
- 10. Wiederholen Sie dieses Verfahren erneut ab Schritt 5, bis [Encoder Test] (EnC) auf [ausgeführt] (dOnE) wechselt.
- 11. Konfigurieren Sie erneut [Typ Motorsteuerung] (Ctt), wenn dieser [FVC] (FUC) entsprechen soll.

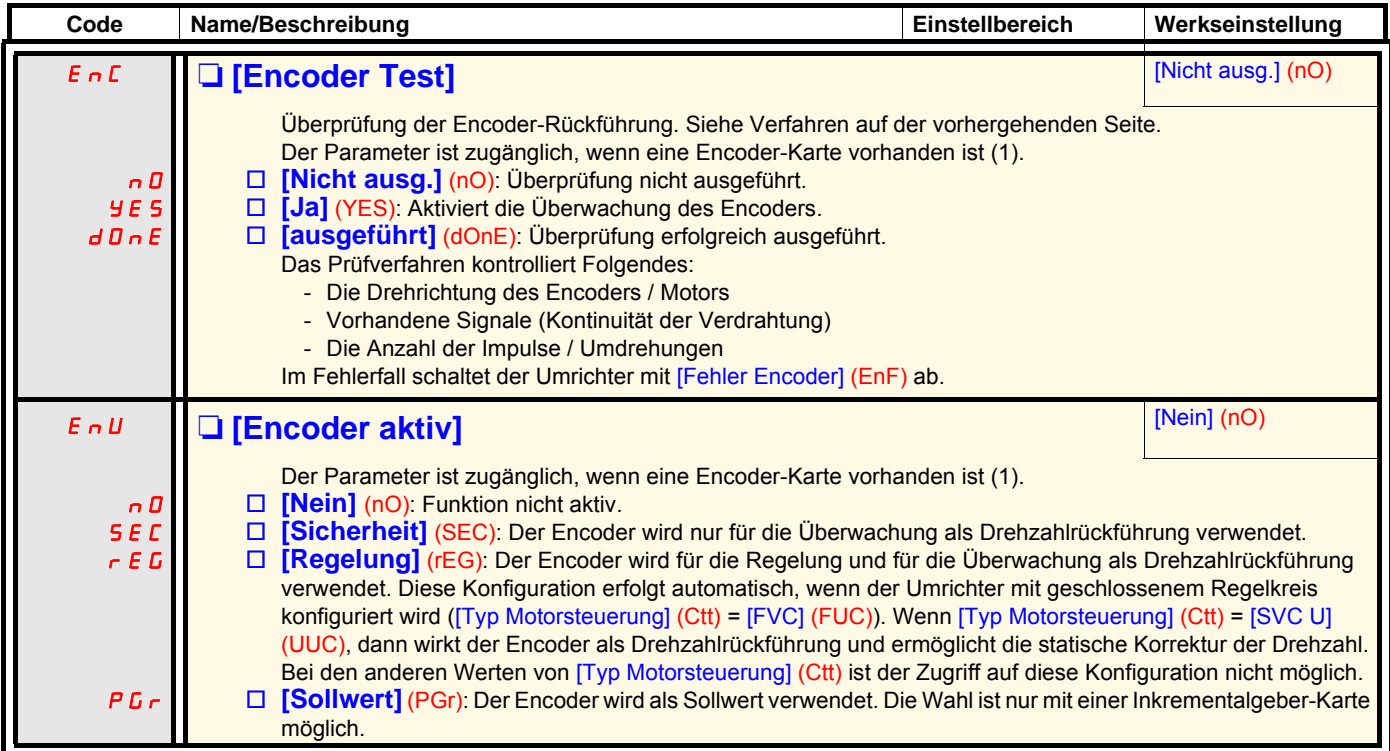

<span id="page-80-0"></span>(1)Der Zugriff auf geberspezifische Parameter ist nur möglich, wenn die Encoder-Karte vorhanden ist. Die verfügbare Auswahl ist vom Typ der verwendeten Encoder-Karte abhängig. Auf die Konfiguration des Encoders kann auch über das Menü [1.5 EIN/ AUSGÄNGE] (I/O) zugegriffen werden.

### <span id="page-81-0"></span>**[ENA System]**

ENA SYSTEM ist ein Regelalgorithmus, der für elektrisch rotierende Maschinen mit Unwucht bestimmt ist.

- Zu den Hauptanwendungen zählen Bohrlochkolbenpumpen. Das Funktionsprinzip erlaubt:
	- den Betrieb ohne Bremswiderstand
	- die Verminderung mechanischer Beanspruchungen des Schafts
	- die Verringerung der Netzstromschwankungen
	- die Realisierung von Energieeinsparungen durch Verbesserung des Verhältnisses elektrische Leistung/Förderleistung

### **[P- Anteil ENA]**

Mit dieser Einstellung soll ein Kompromiss erzielt werden - zwischen der realisierten Energieeinsparung (und/oder den Netzstromschwankungen) und den mechanischen Beanspruchungen, denen der Schaft ausgesetzt ist.

Die Energieeinsparung wird aufgrund der verringerten Stromschwankungen und des höheren Durchsatzes bei der gleichen mittleren Drehzahl realisiert.

### **[I-Anteil ENA]**

Mittels dieser Einstellung kann die Spannung des Gleichstromzwischenkreises geglättet werden.

Starten Sie die Maschine mit einem schwachen I- und P-Anteil (25 % proportional und 10 % integral), um zu vermeiden, dass bei fehlendem Bremswiderstand eine Überspannung ausgelöst wird. Prüfen Sie, ob diese Einstellungen geeignet sind.

#### **Empfehlungen zu den Einstellungen während des Betriebs:**

- Um den Bremswiderstand und folglich die Spannungssteigerung auf der Ebene des Gleichstromzwischenkreises zu minimieren: Zeigen Sie die Maschinengeschwindigkeit über das Grafikterminal an. Verringern Sie die Verstärkung des I-Anteils, bis die Geschwindigkeit der Maschine abfällt. Wenn Sie diesen Punkt ermittelt haben, erhöhen Sie die Verstärkung des I-Anteils erneut, bis die Maschinengeschwindigkeit stabil ist. Prüfen Sie über das Grafikterminal oder ein Oszilloskop, ob die Spannung des Gleichstromzwischenkreises stabil ist.
- Zur Realisierung der Energieeinsparung: Aufgrund der Tatsache, dass die Proportionalverstärkung progressiv verringert wird, können Sie die Energieeinsparung steigern, indem Sie den maximalen Wert des Netzstroms verringern, die Drehzahlschwankungen jedoch erhöhen und folglich auch die mechanische Beanspruchung.

Das Ziel ist, Einstellungen zu ermitteln, die Energieeinsparungen ermöglichen und gleichzeitig die mechanische Beanspruchung auf ein Minimum herabsetzen.

Wenn die Proportionalverstärkung verringert wird, muss die Integralverstärkung möglicherweise erneut abgeglichen werden, um die Auslösung einer Überspannung zu verhindern.

**Hinweis:** Wenn die Einstellungen abgeschlossen sind, sollten Sie den korrekten Start der Pumpe prüfen. Ein unzureichendes Anlaufmoment kann auf die Einstellung einer zu schwachen Verstärkung des I-Anteils ENA zurückzuführen sein.

#### **[Übersetzung]**

Diese Einstellung entspricht dem Verhältnis Motordrehzahl vor Getriebe/nach Getriebe. Dieser Parameter dient der Anzeige der mittleren Drehzahl in Hertz und der Maschinendrehzahl in kundenspezifischen Einheiten auf dem Grafikterminal (Beispiel: Impulse pro Minute). Für die Anzeige auf dem Grafikterminal müssen diese Größen im Menü [1.2 ÜBERWACHUNG] (SUP-) gewählt werden.

#### **Einstellungsempfehlungen zur Vermeidung von Störmeldungen des Typs [Überdrehzahl] (SOF)**

ENA SYSTEM lässt Drehzahlüberschreitungen zu, die zu Störmeldungen des Typs [Überdrehzahl] (SOF) führen. Um dies zu vermeiden, sollten die Parameterwerte in angemessener Weise erhöht werden:

- [Max. Ausgangsfreq.] (tFr), Seite [71.](#page-70-0)
- [Schw. Ü.drehz. Puls] (FqA), Seite [239,](#page-238-0) wenn die Funktion "Frequenzmesser" konfiguriert ist.

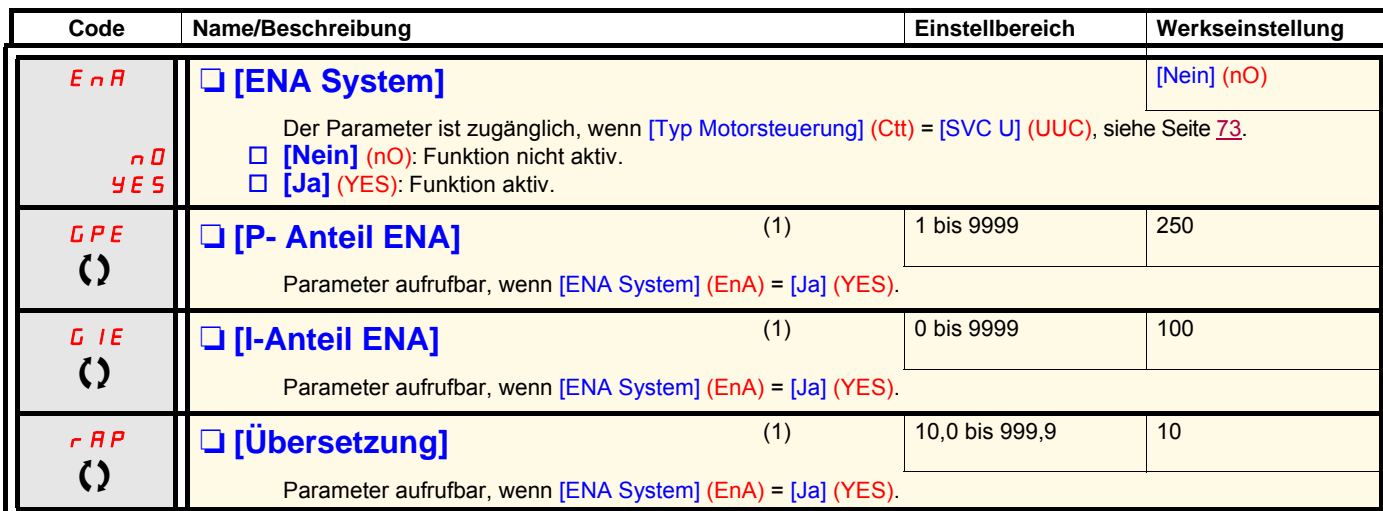

(1)Der Zugriff auf diesen Parameter ist auch über das Menü [1.3 EINSTELLUNGEN] (SEt-) möglich.

T Parameter, der bei Betrieb und im Stillstand geändert werden kann.

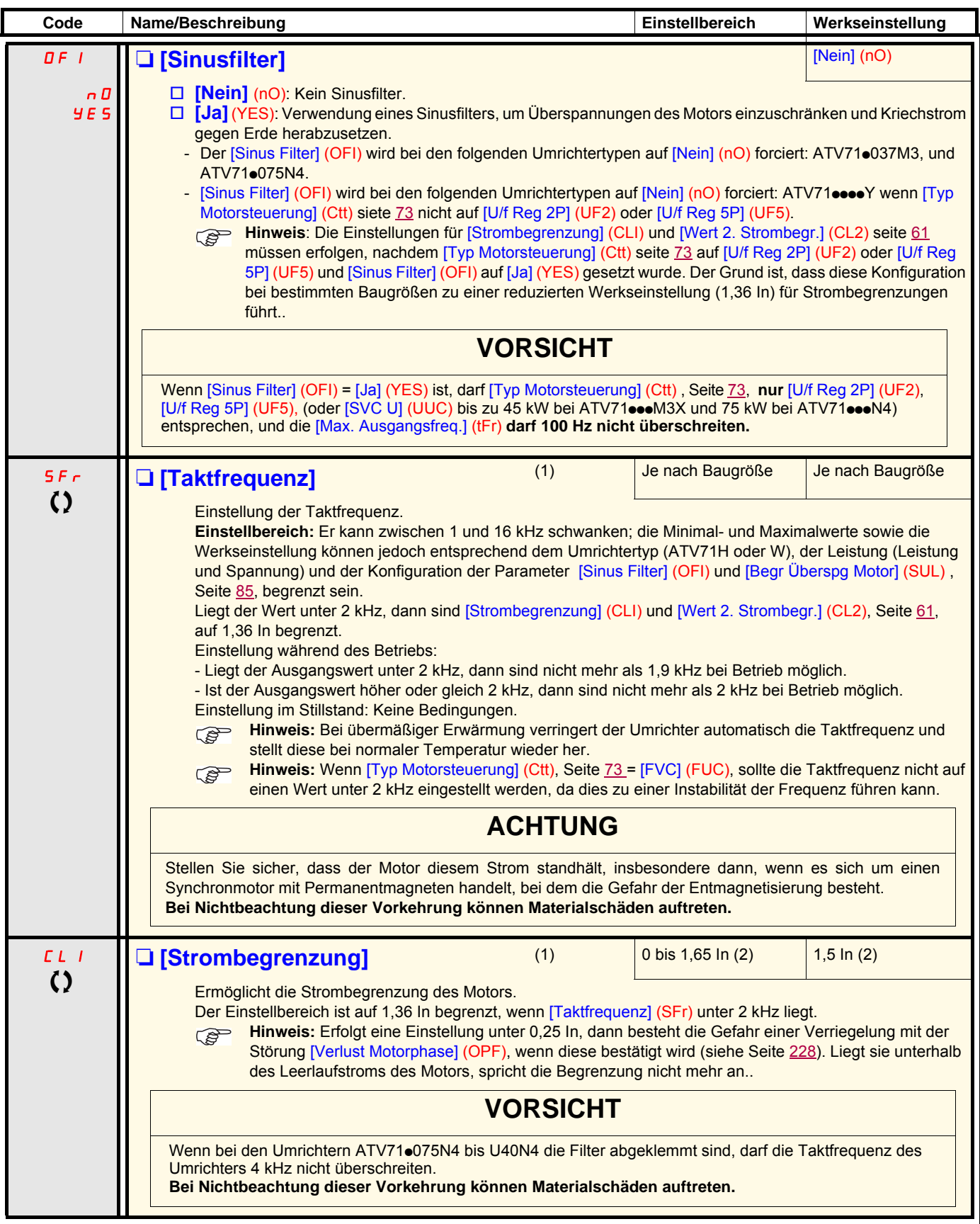

(1)Der Zugriff auf diesen Parameter ist auch über das Menü [1.3 EINSTELLUNGEN] (SEt-) möglich.

(2)In entspricht dem in der Installationsanleitung und auf dem Typenschild des Umrichters angegebenen Nennstrom des Umrichters.

 $\Omega$  Parameter, der bei Betrieb und im Stillstand geändert werden kann.

<span id="page-84-0"></span>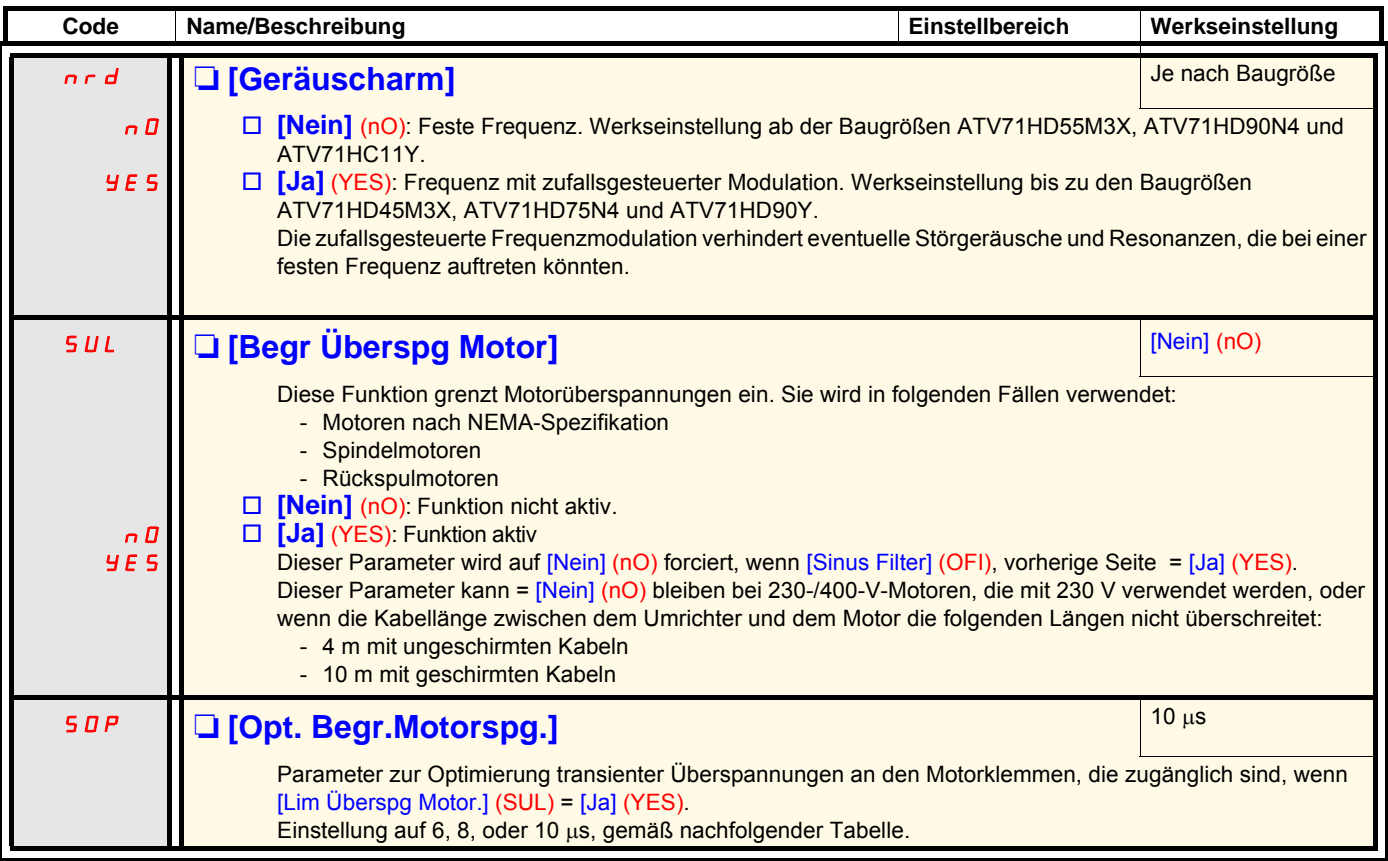

Der Wert des Parameters "SOP" entspricht der Zeit für die Dämpfung des verwendeten Kabels. Er wird definiert, um zu verhindern, dass sich Reflexionen von Spannungswellen aufgrund großer Kabellängen überlagern. Er begrenzt die Überschreitung auf das Doppelte der Nennspannung des DC-Busses.

Die Tabellen auf der folgenden Seite zeigen Entsprechungsbeispiele für den Parameter "SOP" und die Kabellänge zwischen dem Umrichter und dem Motor. Bei größeren Längen ist ein Sinusfilter oder ein du/dt-Schutzfilter zu verwenden.

• Bei parallel geschalteten Motoren beträgt die zu berücksichtigende Kabellänge die Summe aller Längen. Vergleichen Sie die angegebene Länge in der entsprechenden Zeile für die Motorleistung mit der der Gesamtleistung und verwenden Sie die kleinste Länge. Beispiel: Zwei 7,5-kW-Motoren - verwenden Sie die Längen der Zeile 15 kW der Tabelle, die kleiner als diejenigen der Zeile 7,5 kW sind; teilen Sie durch die Anzahl der Motoren, um die Länge pro Motor zu erhalten (mit nicht geschirmtem "GORSE"-Kabel und SOP = 6 ergibt sich max. 40/2 = 20 m für jeden 7,5-kW-Motor).

In besonderen Fällen (beispielsweise bei anderen Kabeltypen, unterschiedlichen Leistungen bei Parallelbetrieb, unterschiedlichen Kabellängen bei Parallelbetrieb usw.) ist es empfehlenswert, die an den Motorklemmen erzielten Überspannungswerte mit einem Oszilloskop zu prüfen.

Es ist nicht empfehlenswert, den Wert von SOP unnötig zu erhöhen, damit die gesamte Umrichterleistung erhalten bleibt.

### **Tabelle der Entsprechungen Parameter SOP - Kabellänge für 400-V-Netze**

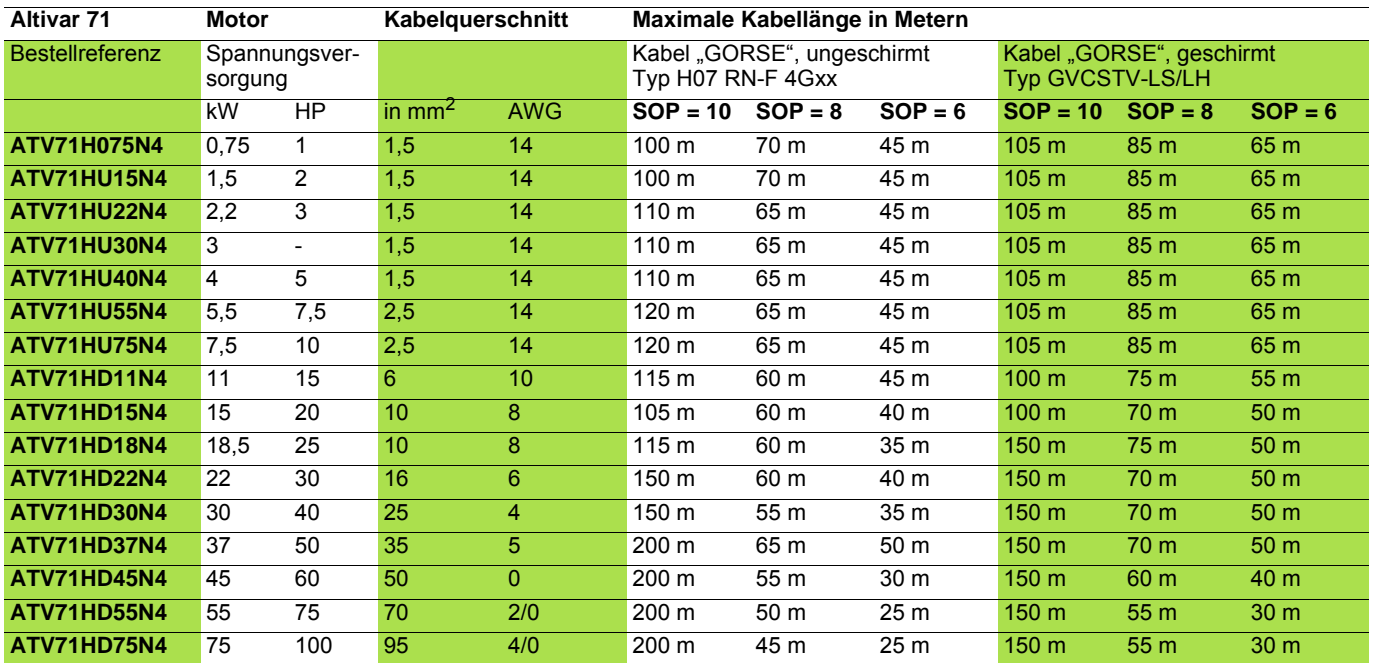

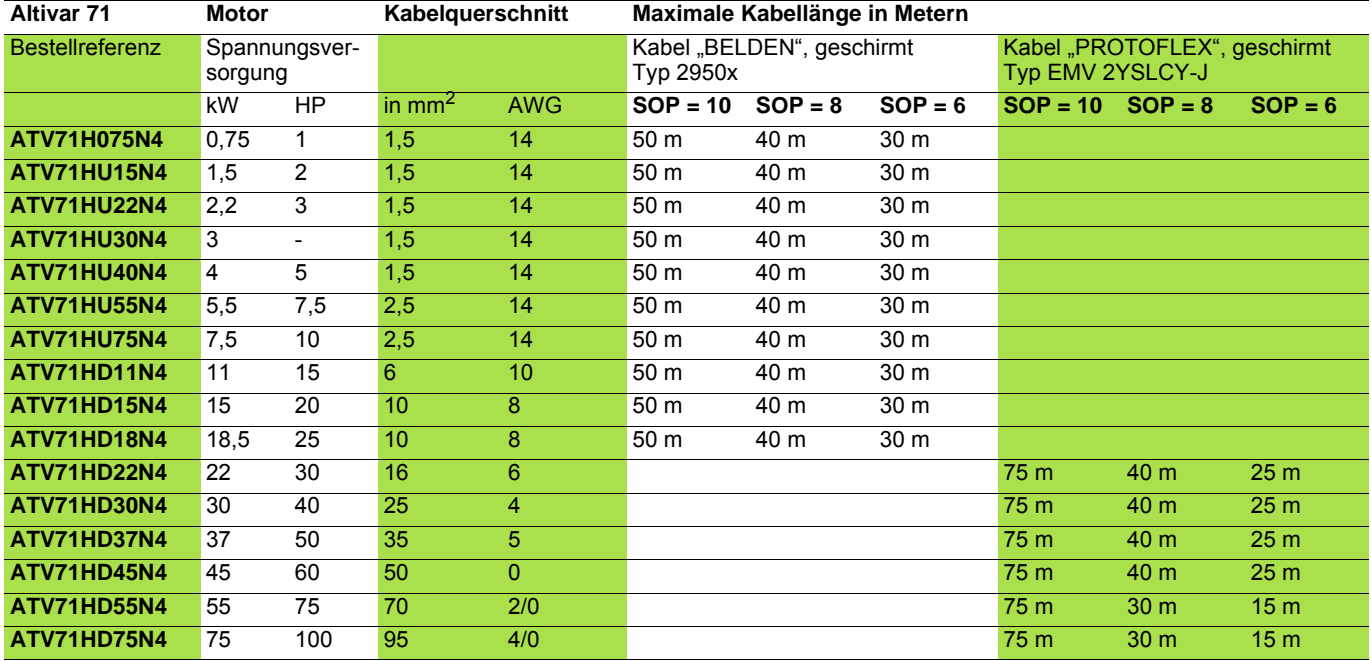

Bei 230-/400-V-Motoren, die mit 230 V verwendet werden, kann der Parameter [Begr Überspg Motor] (SUL) = [Nein] (nO) bleiben.

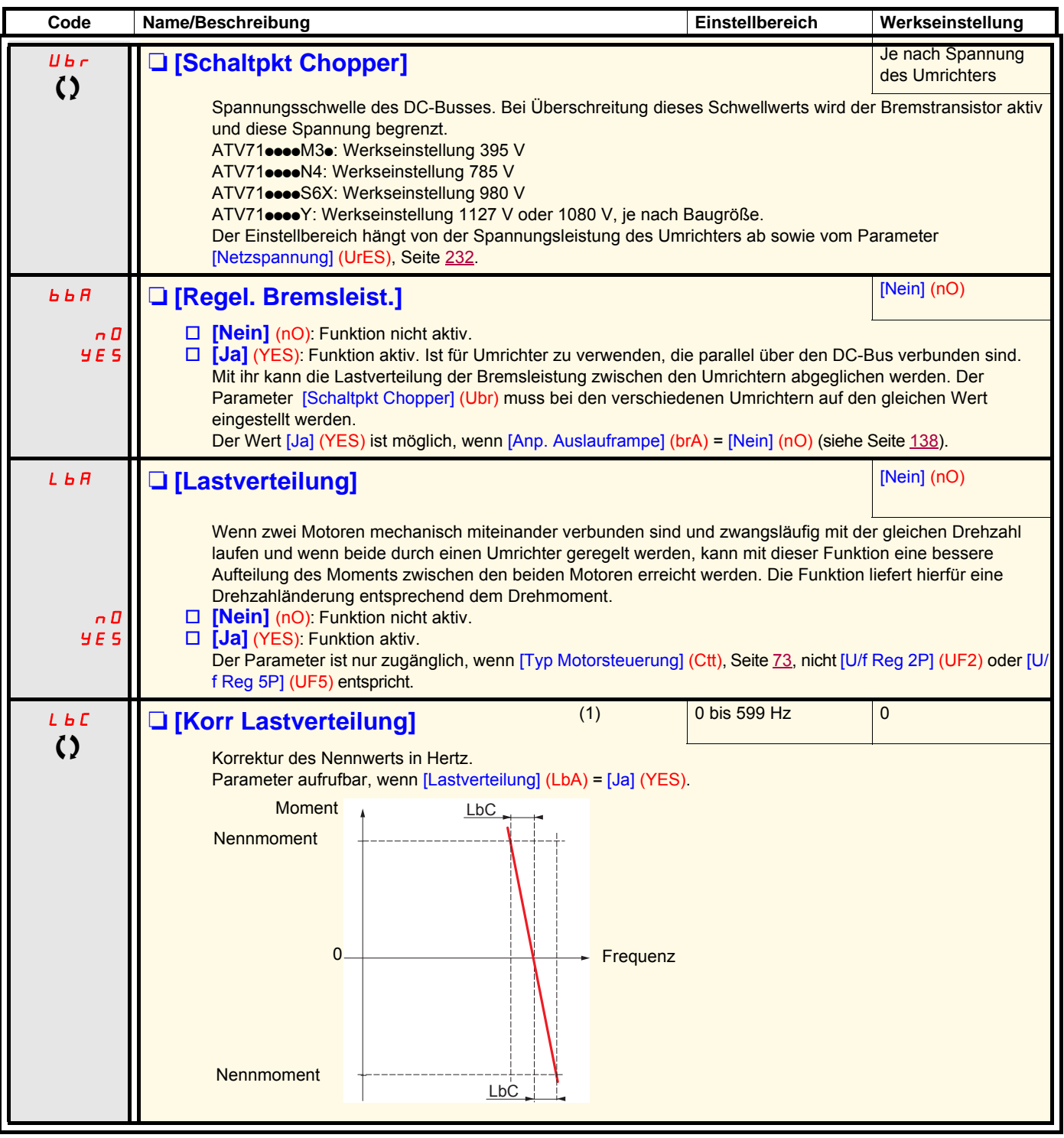

(1)Der Zugriff auf diesen Parameter ist auch über das Menü [1.3 EINSTELLUNGEN] (SEt-) möglich.

 $\Omega$  Parameter, der bei Betrieb und im Stillstand geändert werden kann.

### **Lastverteilung, auf Expertenebene zugängliche Parameter**

**Prinzip**

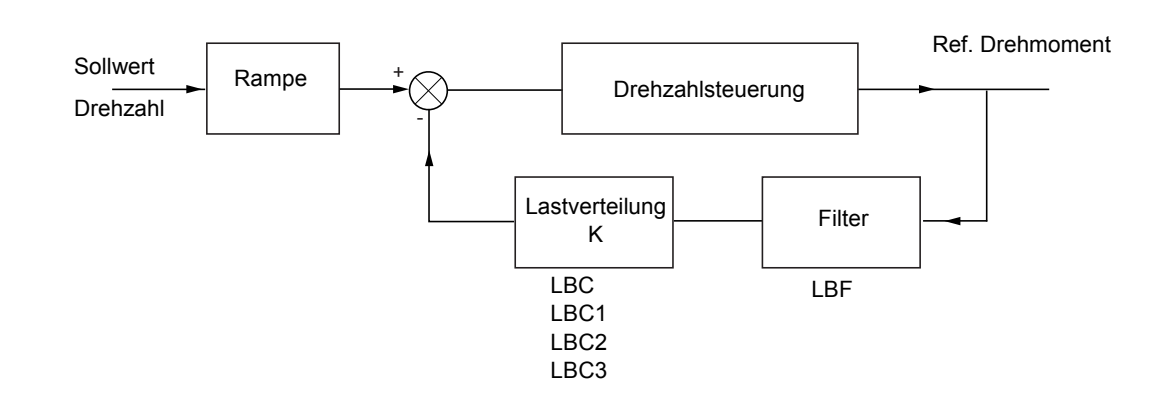

Der Lastverteilungsfaktor K ist vom Moment und von der Drehzahl abhängig, mit zwei Faktoren K1 und K2 (K = K1 x K2). K1

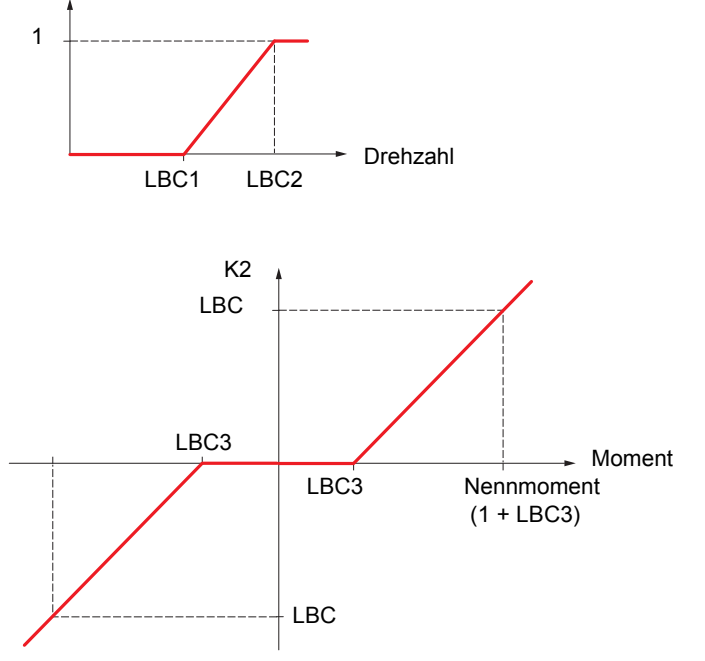

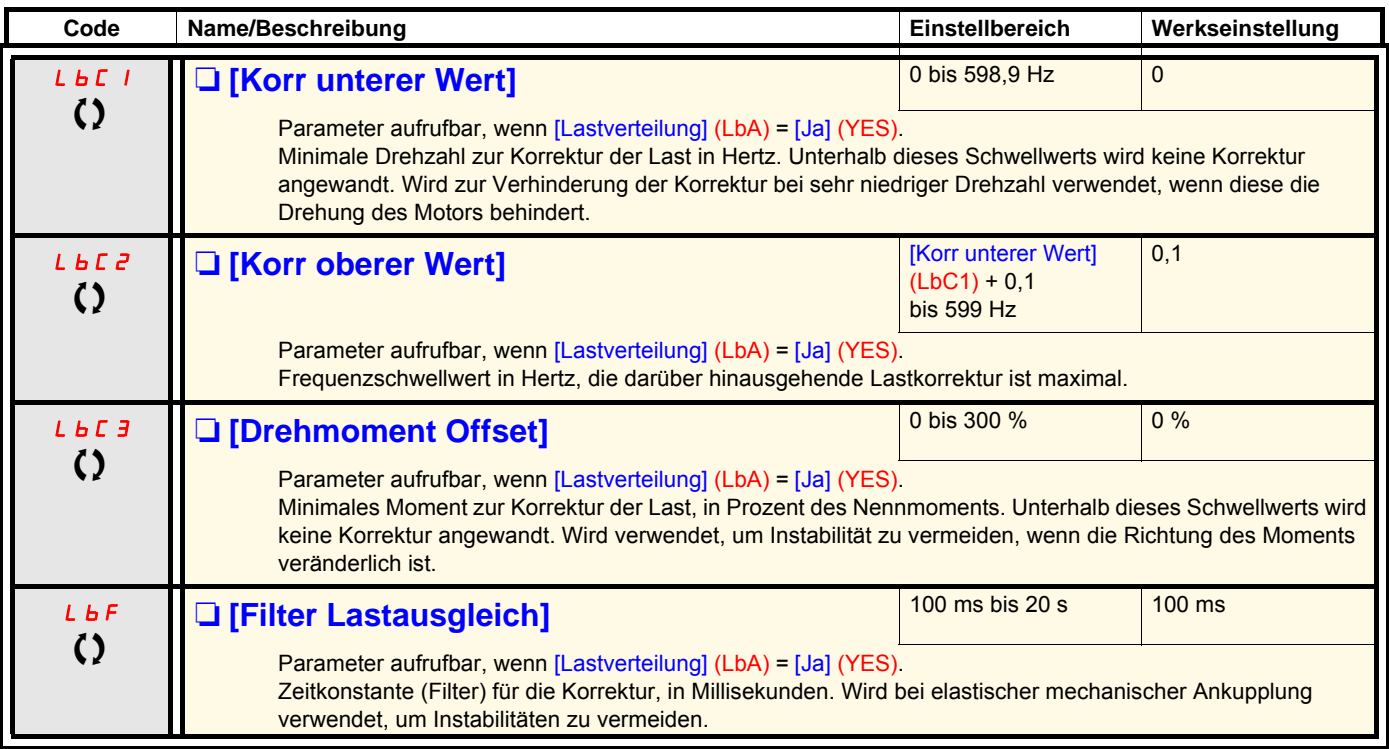

T Parameter, der bei Betrieb und im Stillstand geändert werden kann.

### **Mit Grafikterminal:**

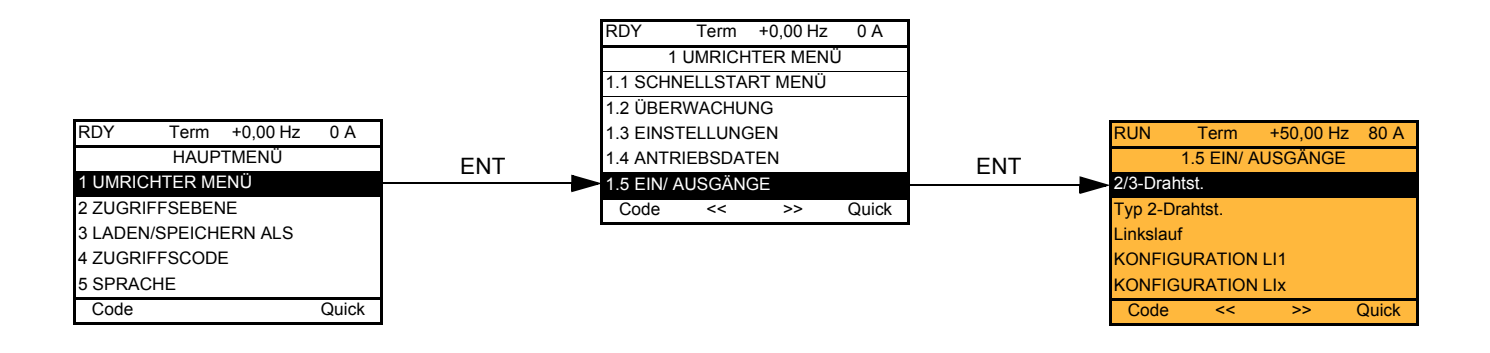

### **Mit integriertem Terminal:**

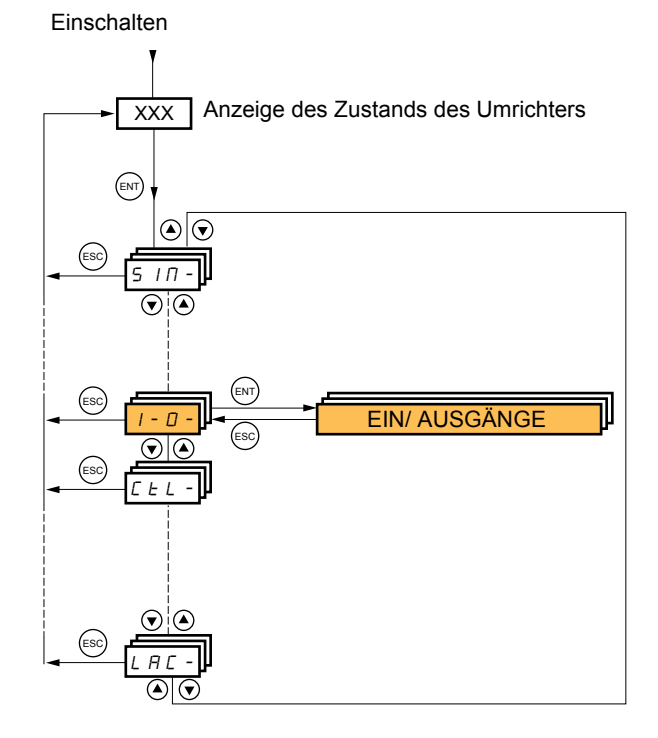

Die Parameter des Menüs [1.5 EIN/ AUSGÄNGE] (I-O-) sind nur im Stillstand, ohne Fahrbefehl änderbar.

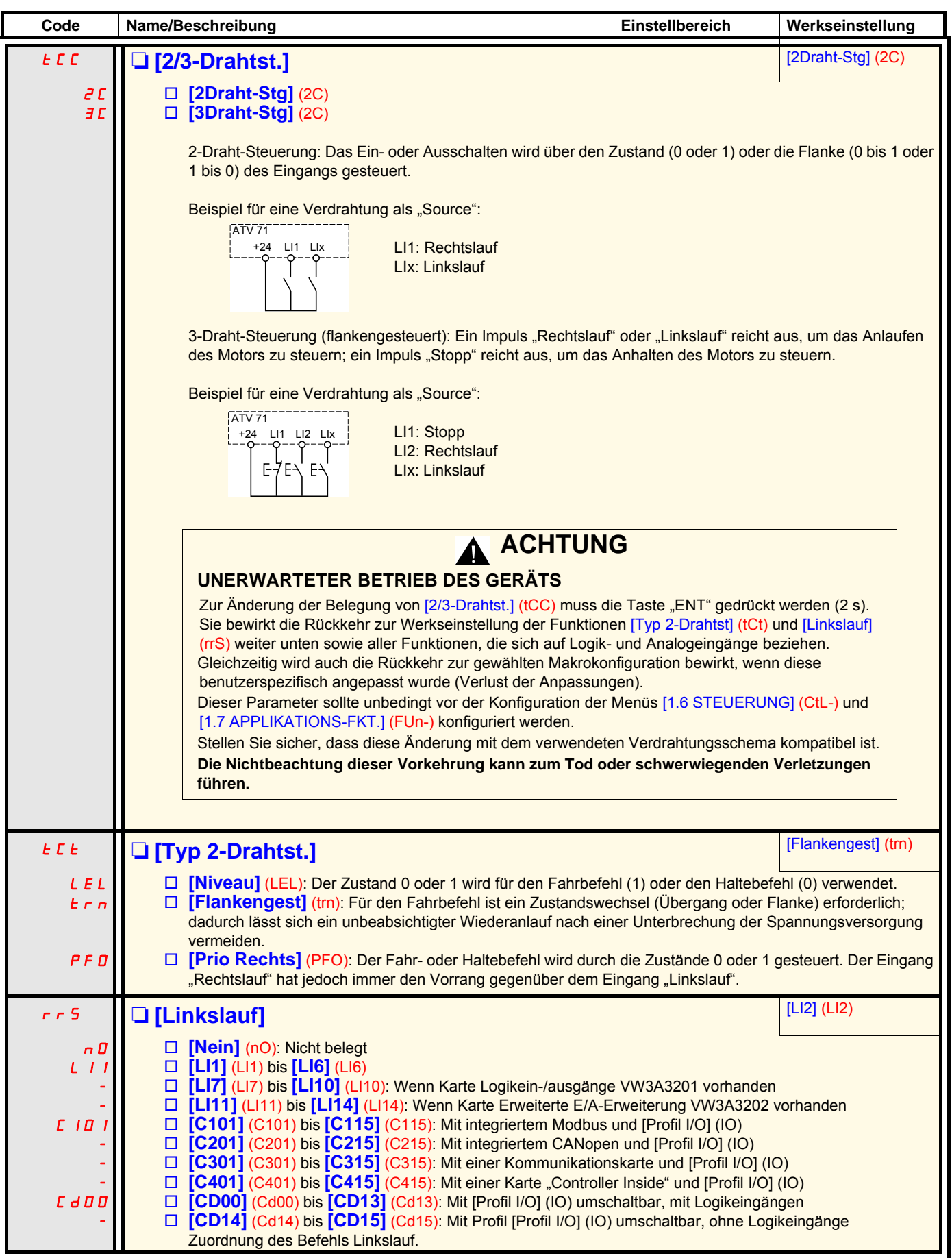

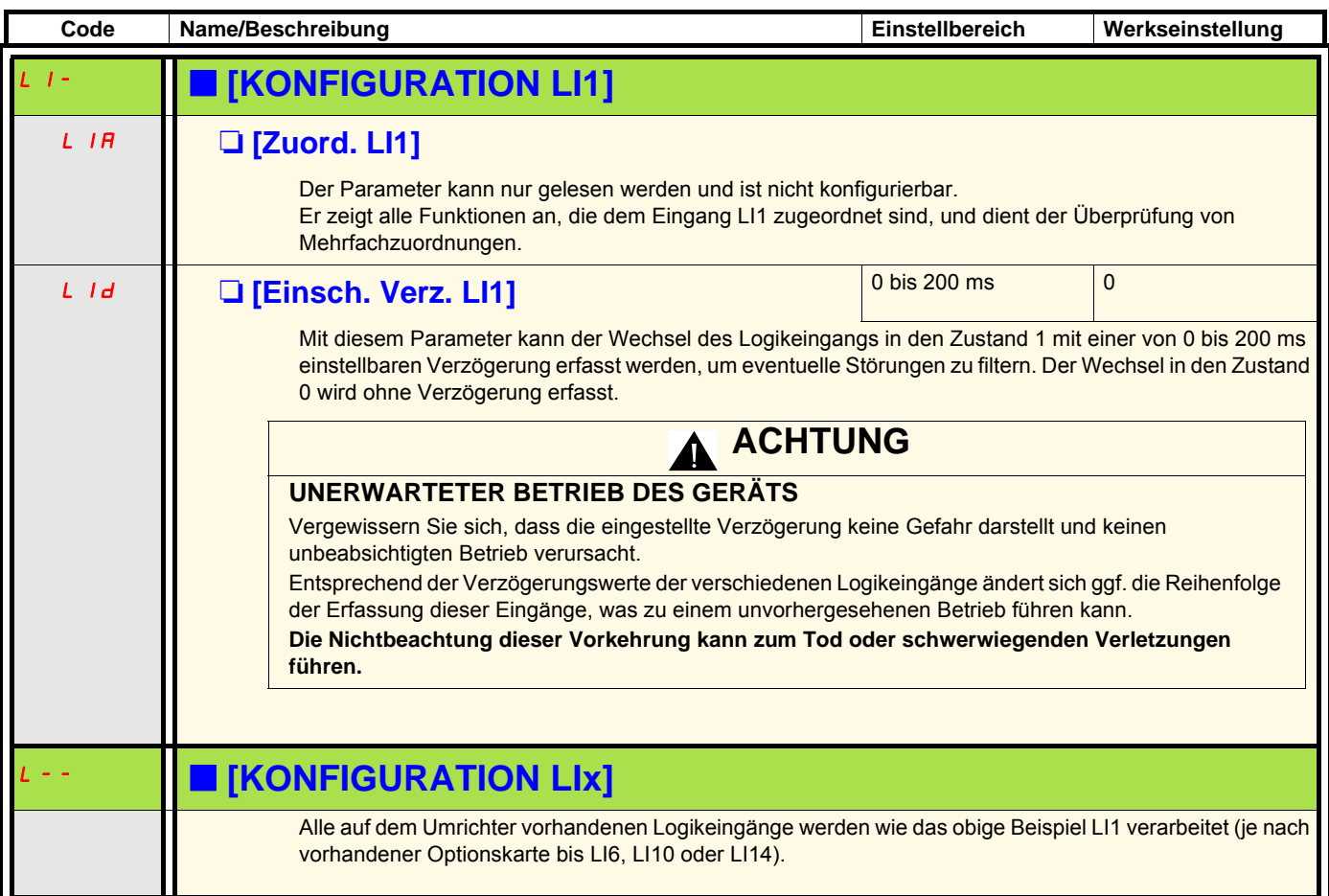

### **Konfiguration der Analogeingänge und des Eingangs "Pulse Input"**

Die Minimal- und Maximalwerte der Eingänge (in Volt, mA usw.) werden in Prozent angegeben, um die Sollwerte an die Anwendung anzupassen.

#### **Minimal- und Maximalwerte der Eingänge:**

Der Minimalwert entspricht einem Sollwert von 0 % und der Maximalwert einem Sollwert von 100 %. Der Minimalwert kann größer als der Maximalwert sein:

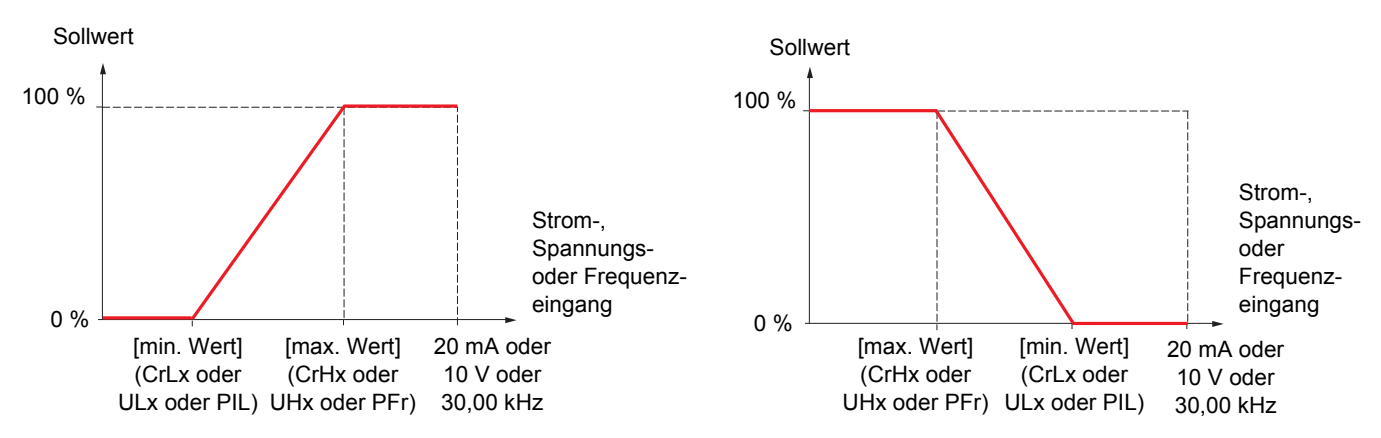

Bei den bidirektionalen +/- Eingängen bezieht sich der Minimal- und der Maximalwert auf den Absolutwert; beispielsweise +/- 2 auf 8 V.

#### **Negativer Minimalwert des Eingangs "Pulse Input":**

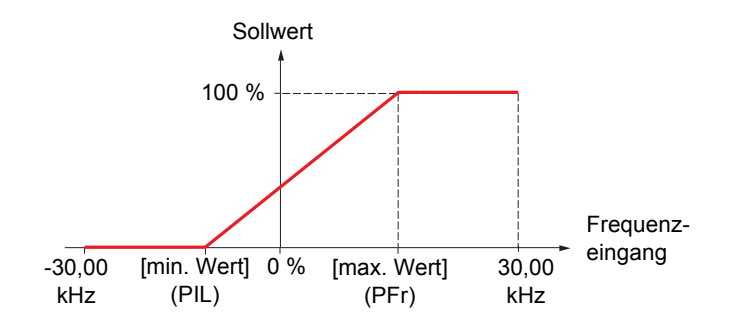

#### **Bereich (Ausgangswerte): Nur für Analogeingänge**

Mit diesem Parameter kann ein Sollwertbereich von [0 % + 100 %] oder [-100 % + +100 %] konfiguriert werden, um einen bidirektionalen Ausgang mittels eines unidirektionalen Eingangs zu erzielen.

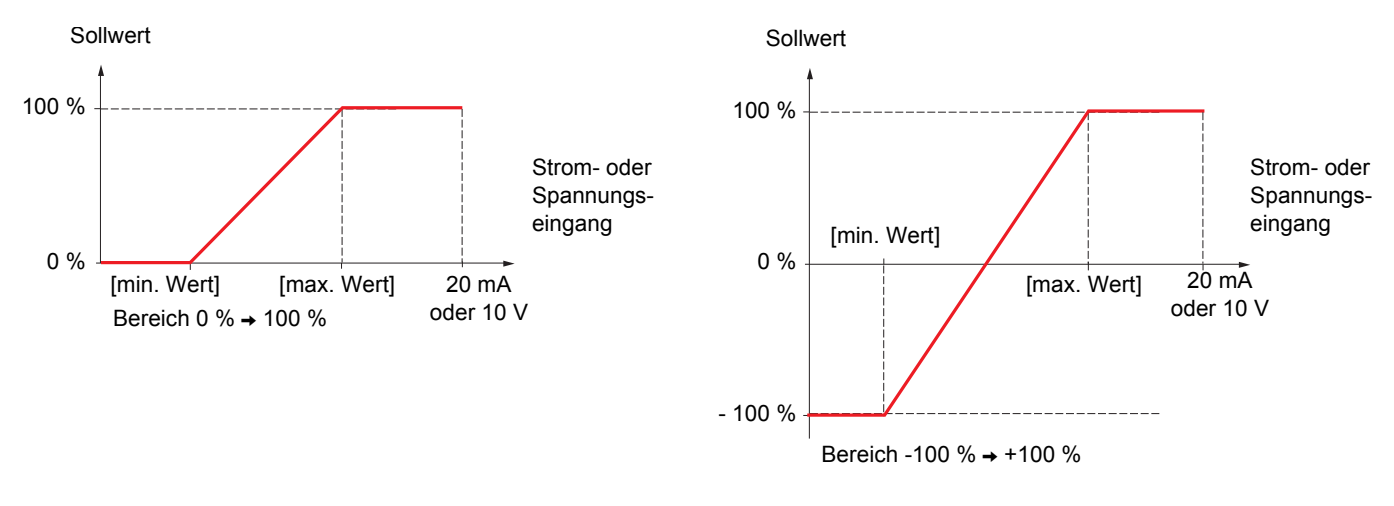

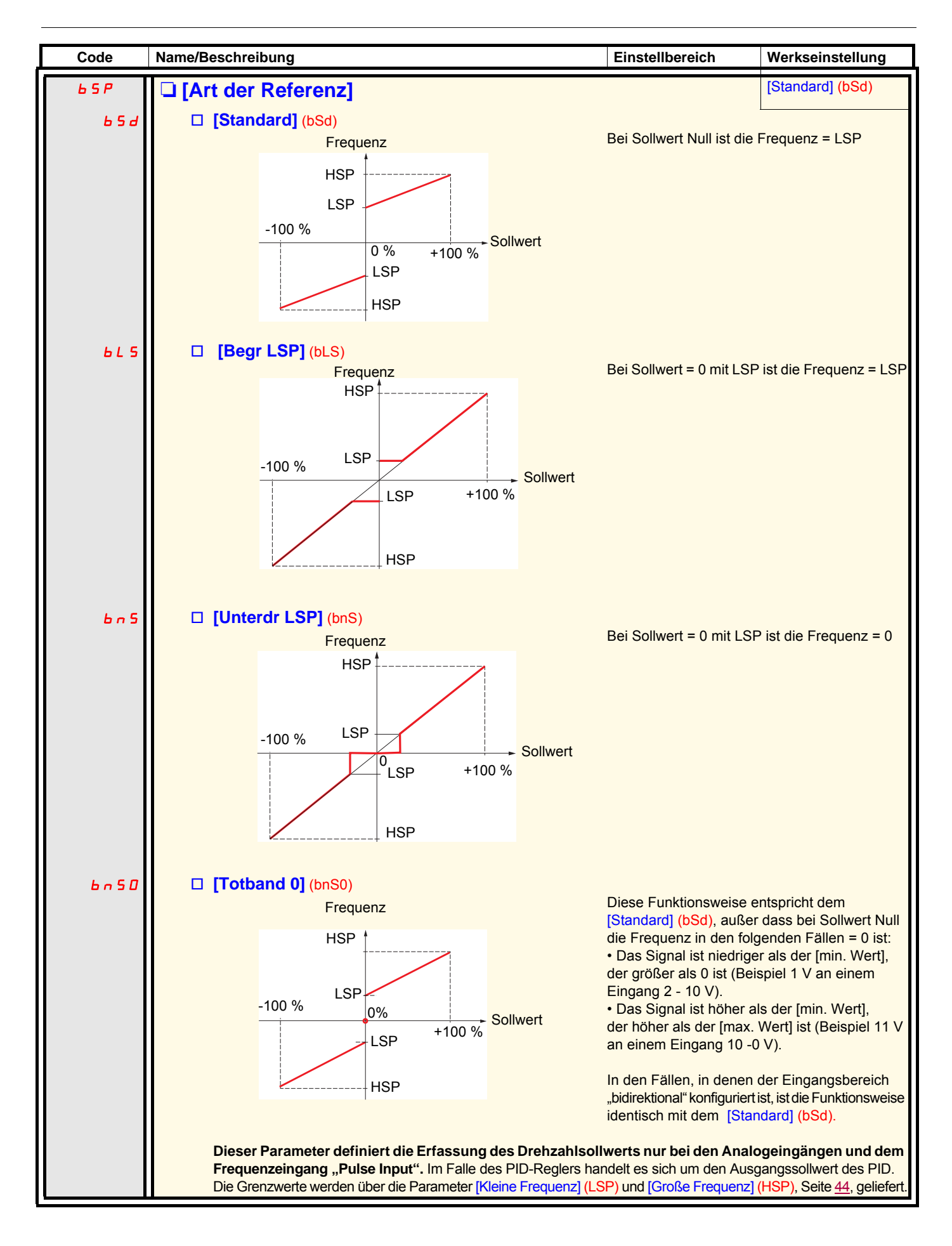

#### **Entlinearisierung: Nur für Analogeingänge**

Durch die Konfiguration eines Zwischenpunktes auf der Ein-/Ausgangs-Kennlinie des Eingangs lässt sich die Linearisierung des Eingangs aufheben:

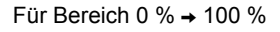

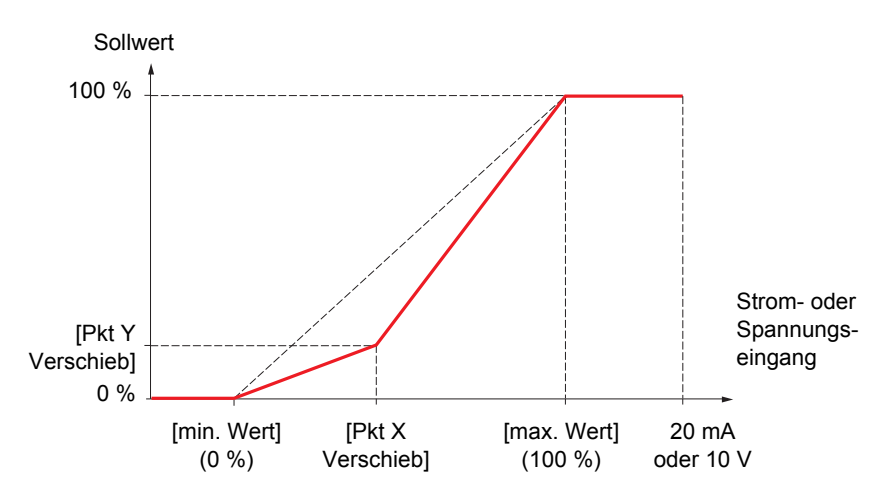

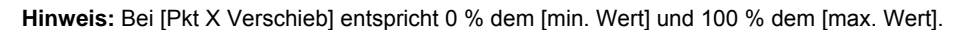

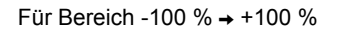

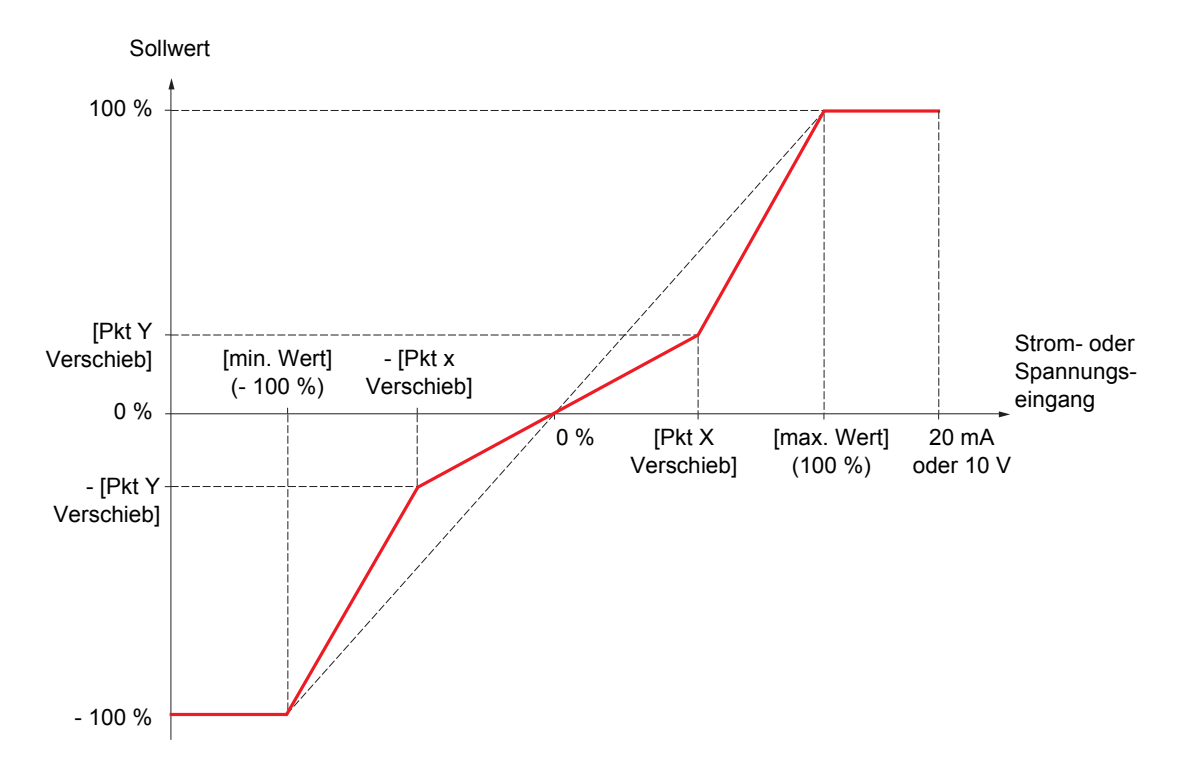

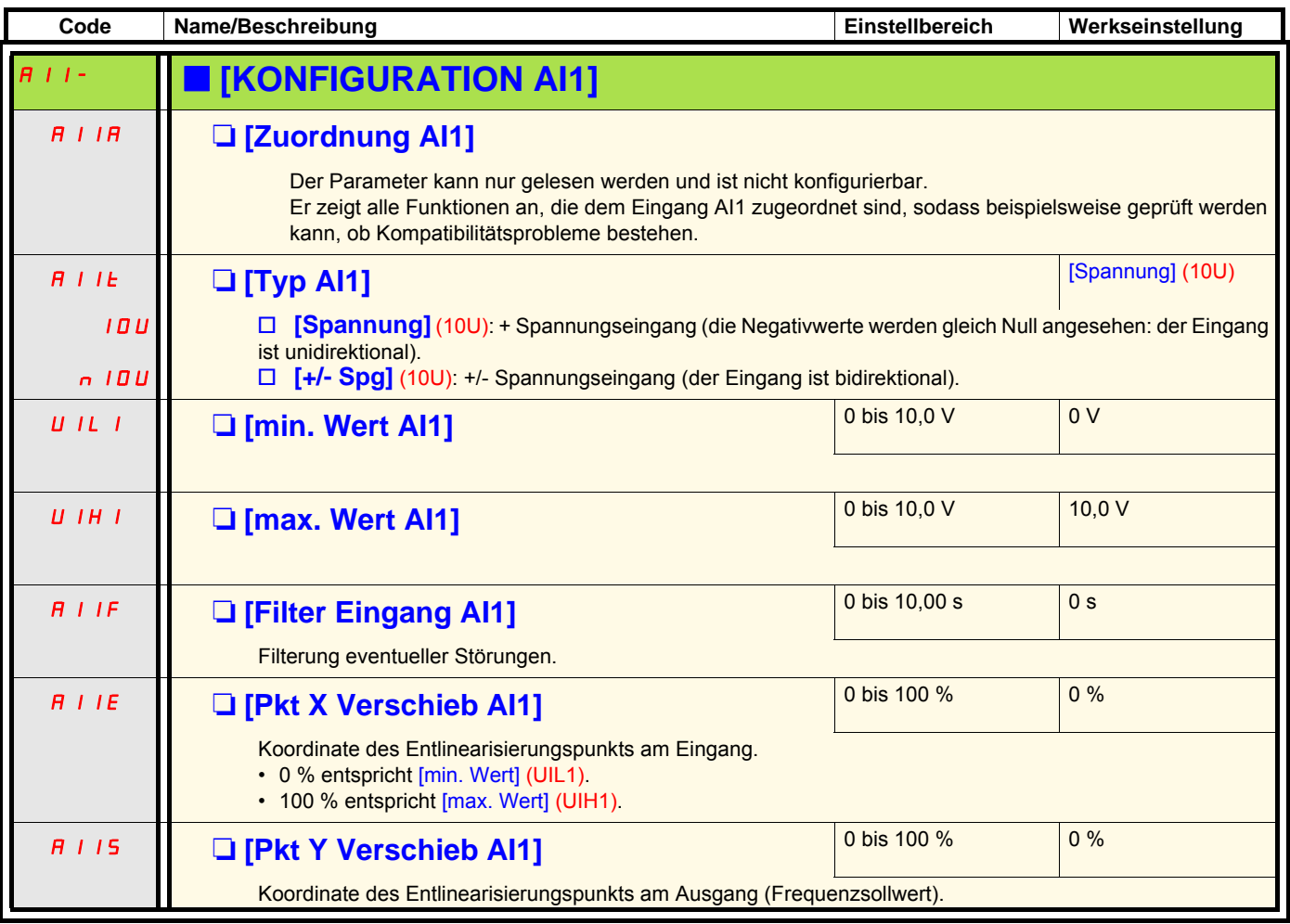

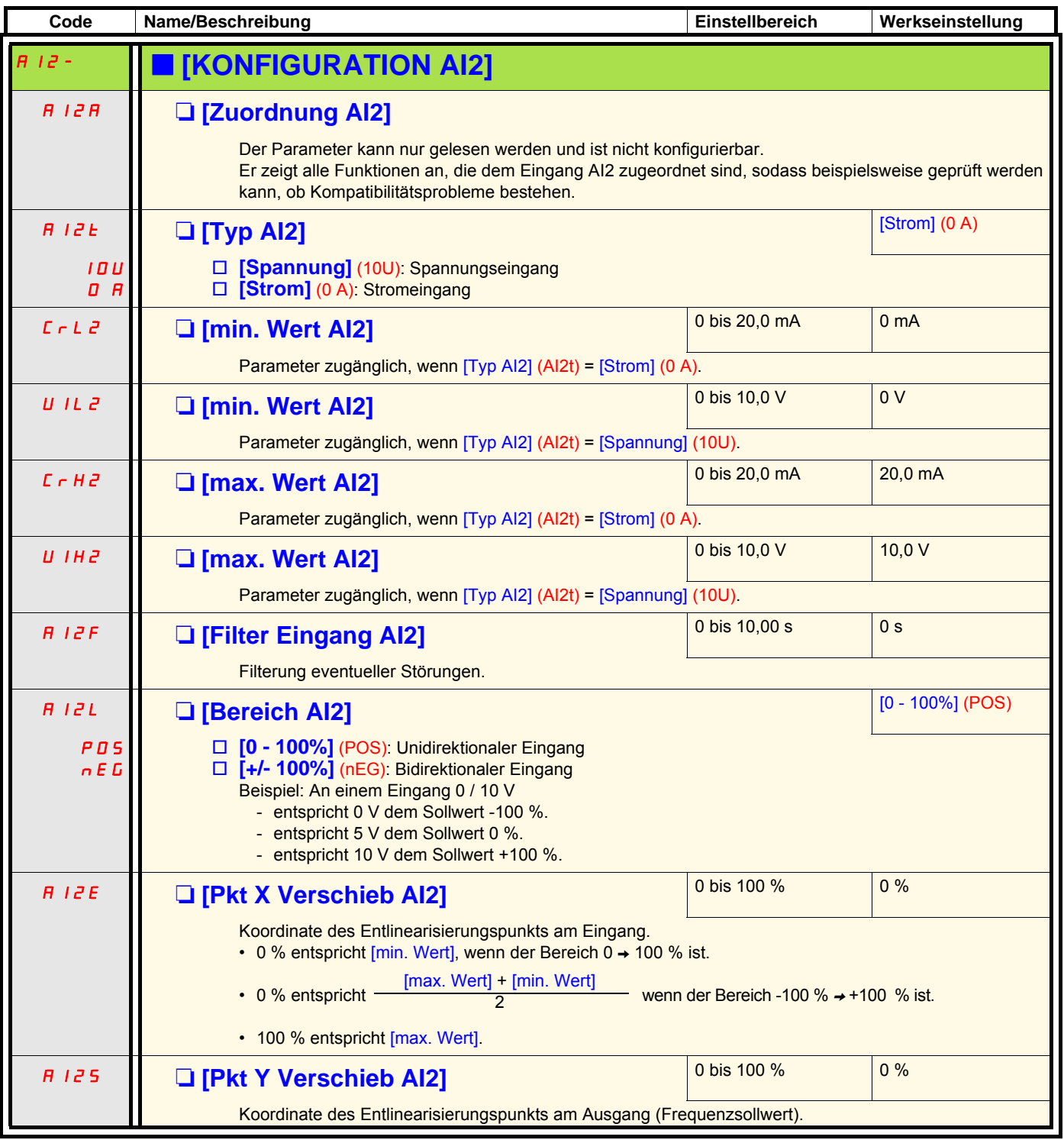

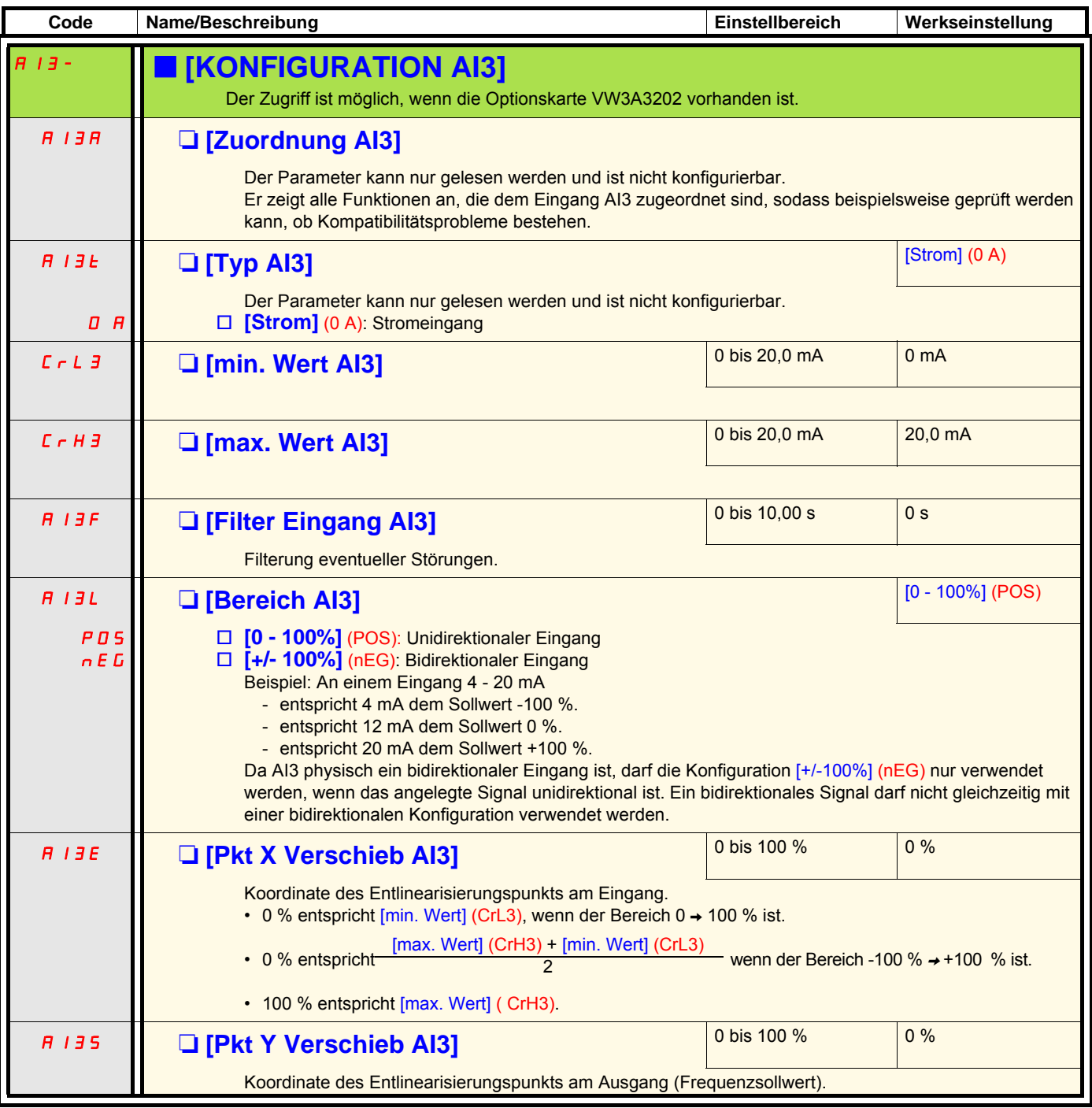

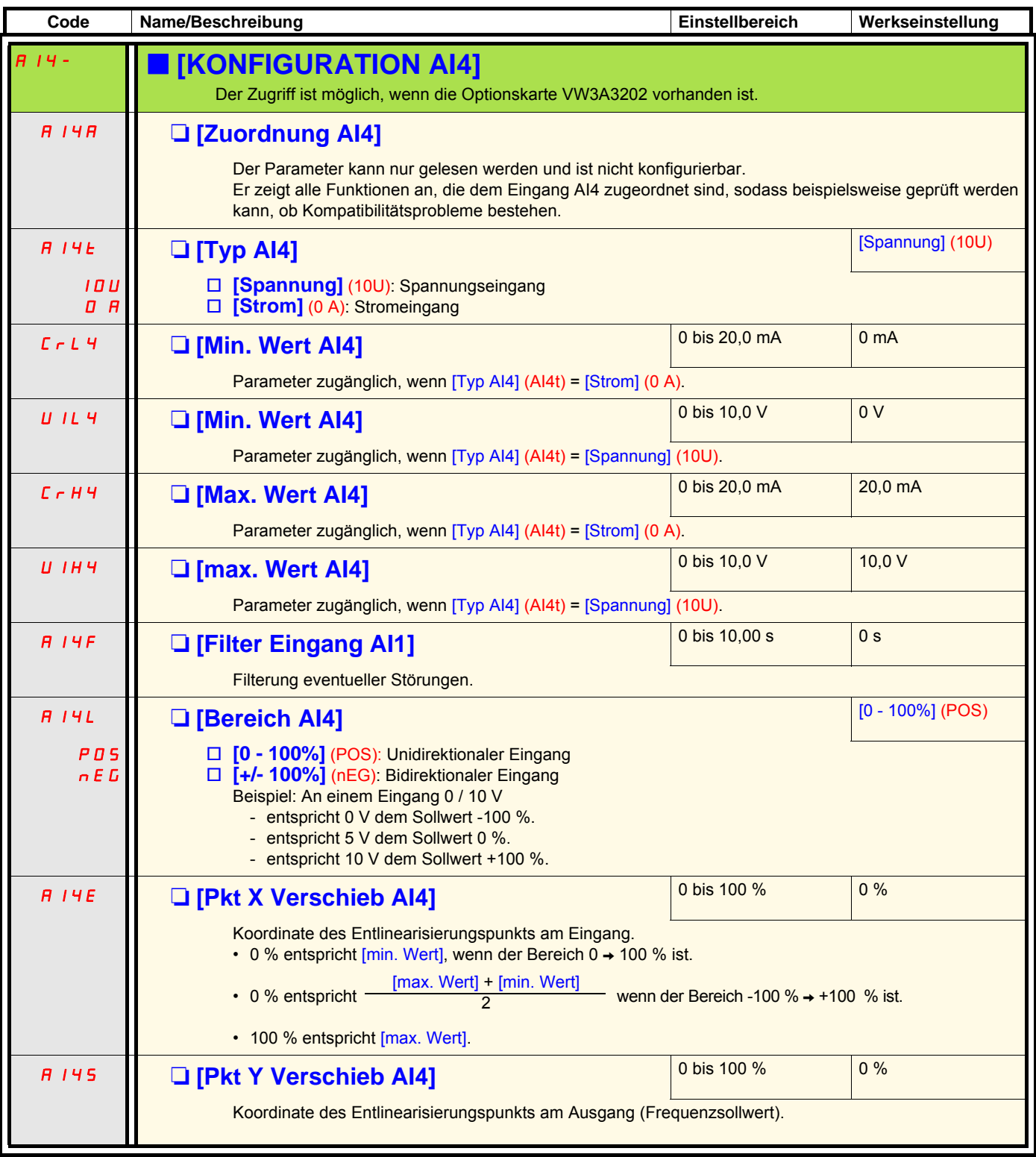

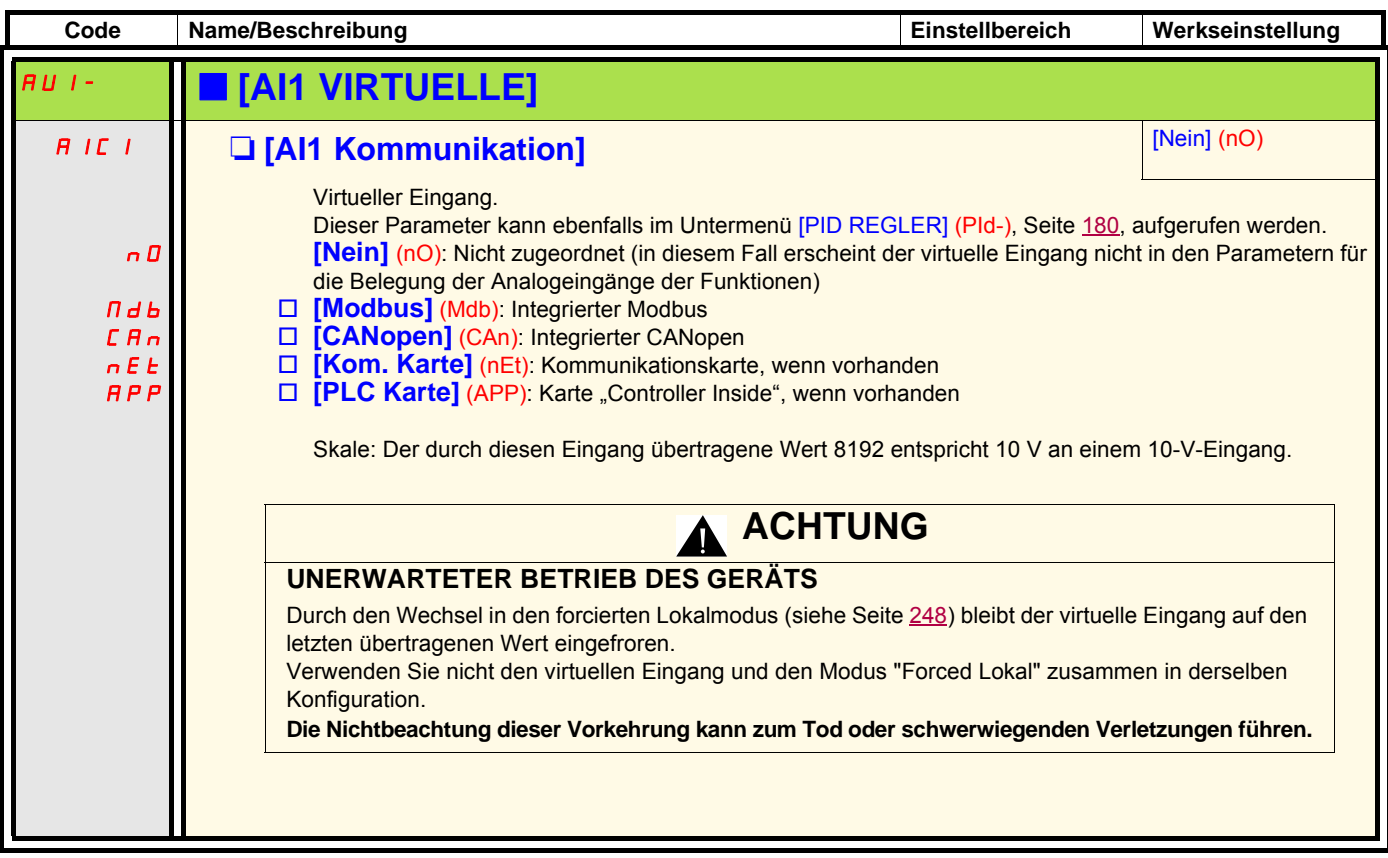

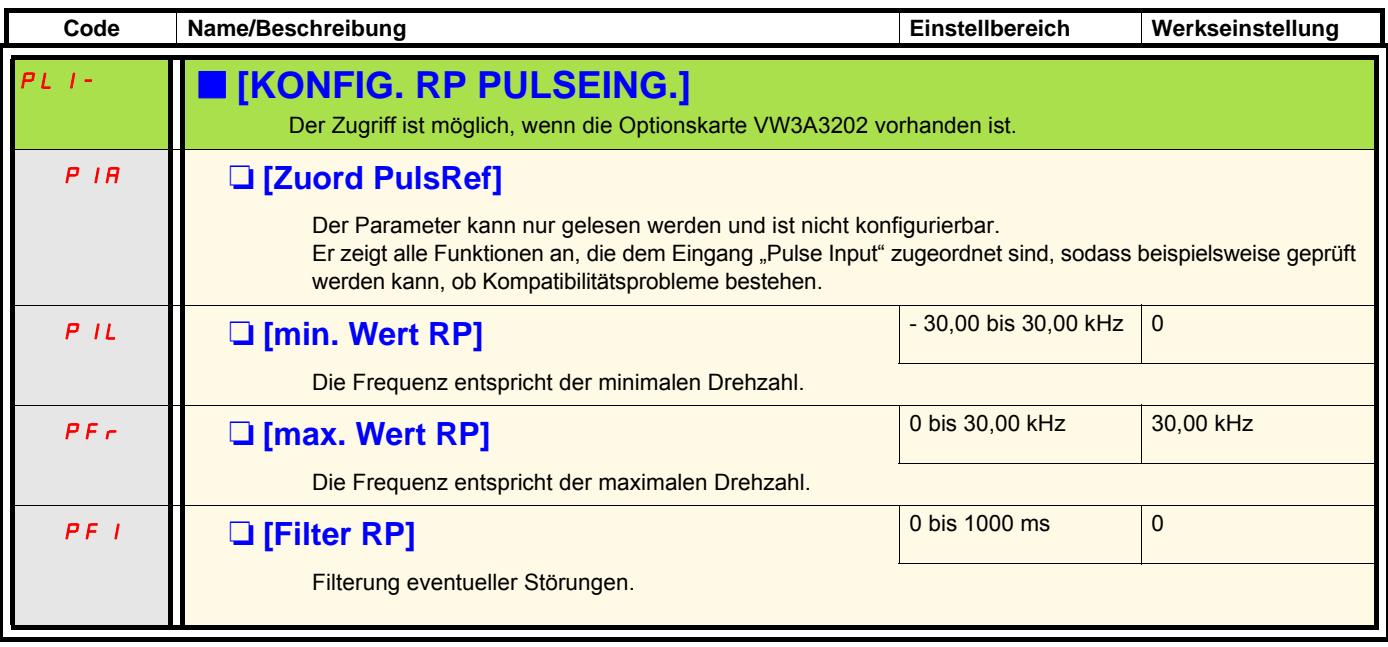

### **Konfiguration des als Sollwert verwendeten Encodereingangs mit einem Frequenzgenerator**

Dieser Sollwert hat kein Vorzeichen. Des Weiteren muss die Fahrtrichtung durch den Befehlskanal bereitgestellt werden (beispielsweise Logikeingänge).

#### **Minimal- und Maximalwerte (Eingangswerte):**

Der Minimalwert entspricht einem Minimalsollwert von 0 % und der Maximalwert einem Maximalsollwert von 100 %. Der Minimalwert kann negativ und größer als der Maximalwert sein.

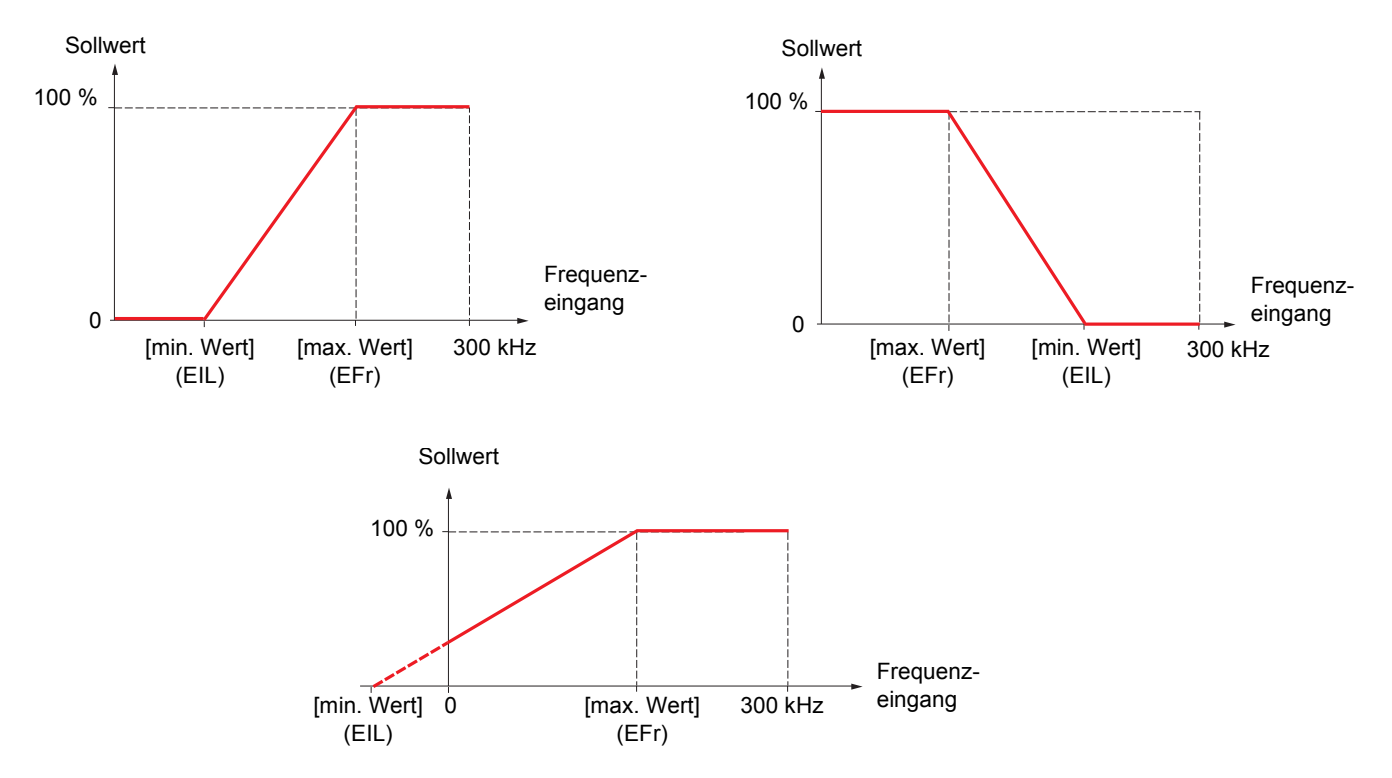

Durch Zuordnung eines negativen Werts für den Minimalwert kann ein Sollwert mit der Frequenz Null erreicht werden.

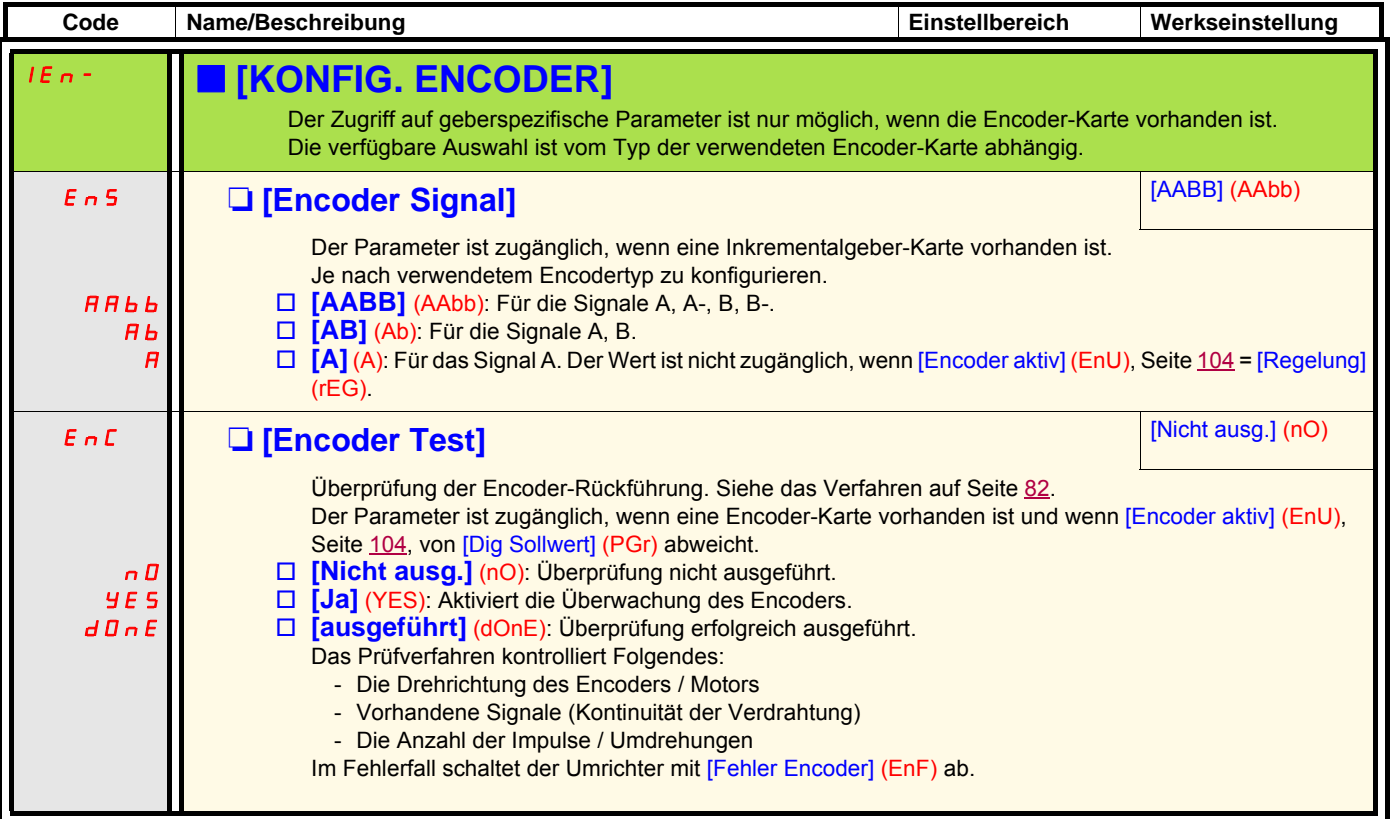

Auf die Konfiguration des Encoders kann auch über das Menü [1.4 ANTRIEBSDATEN] (drC-) zugegriffen werden.

<span id="page-103-0"></span>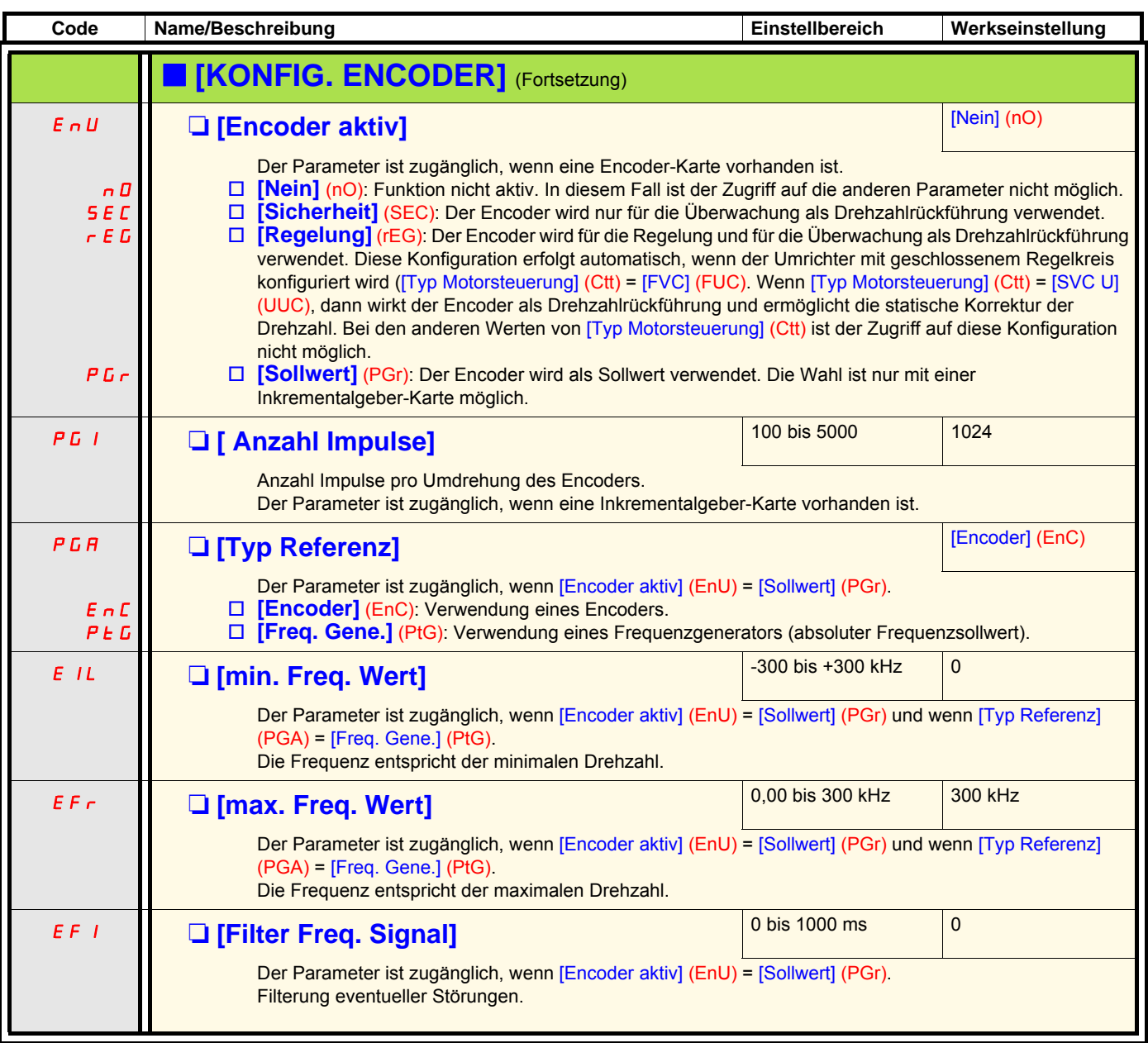

<span id="page-104-0"></span>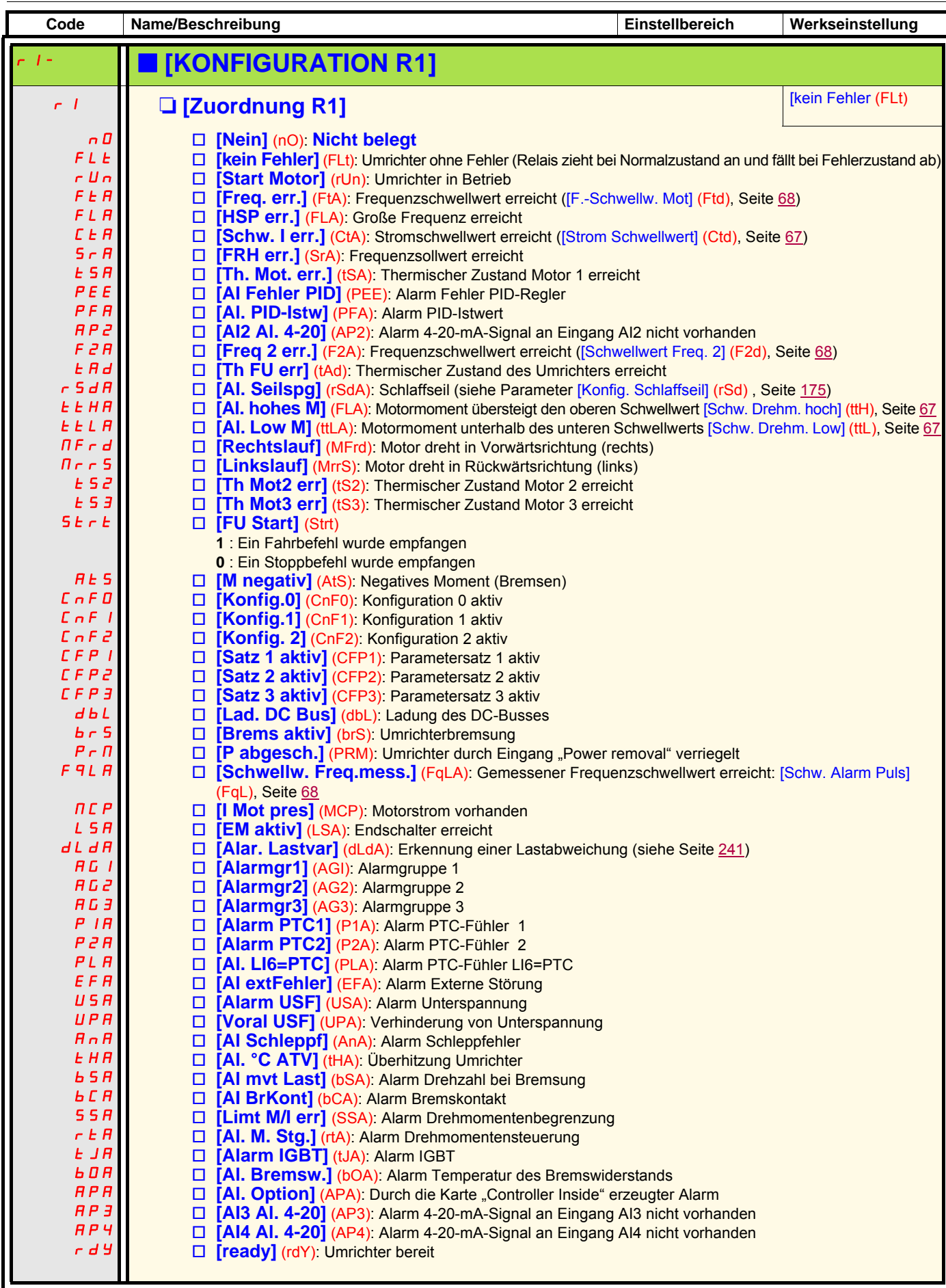

<span id="page-105-0"></span>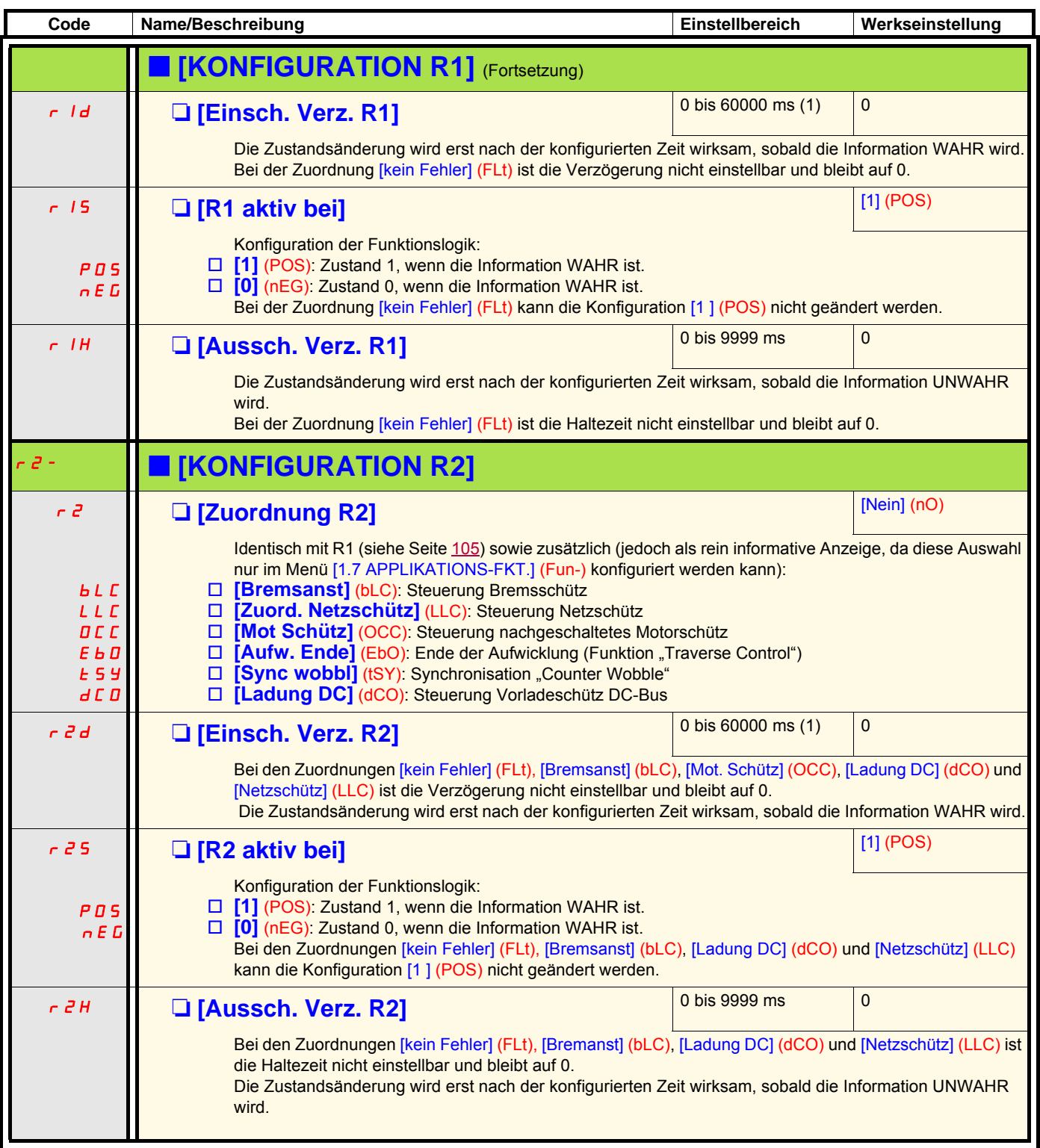

(1)0 bis 9999 ms, danach 10,00 bis 60,00 s auf der integrierten Anzeige.

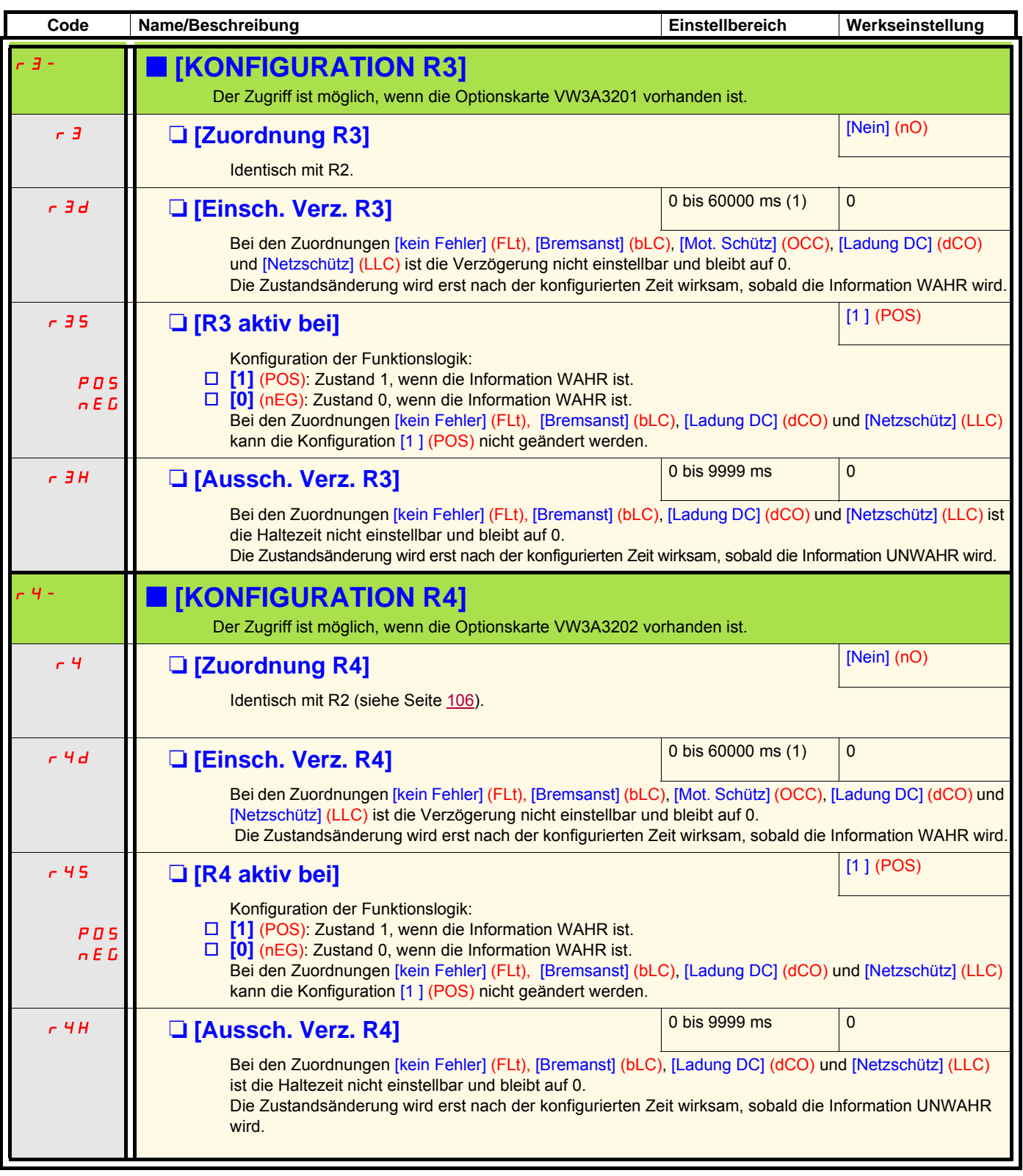

(1)0 bis 9999 ms, danach 10,00 bis 60,00 s auf der integrierten Anzeige.

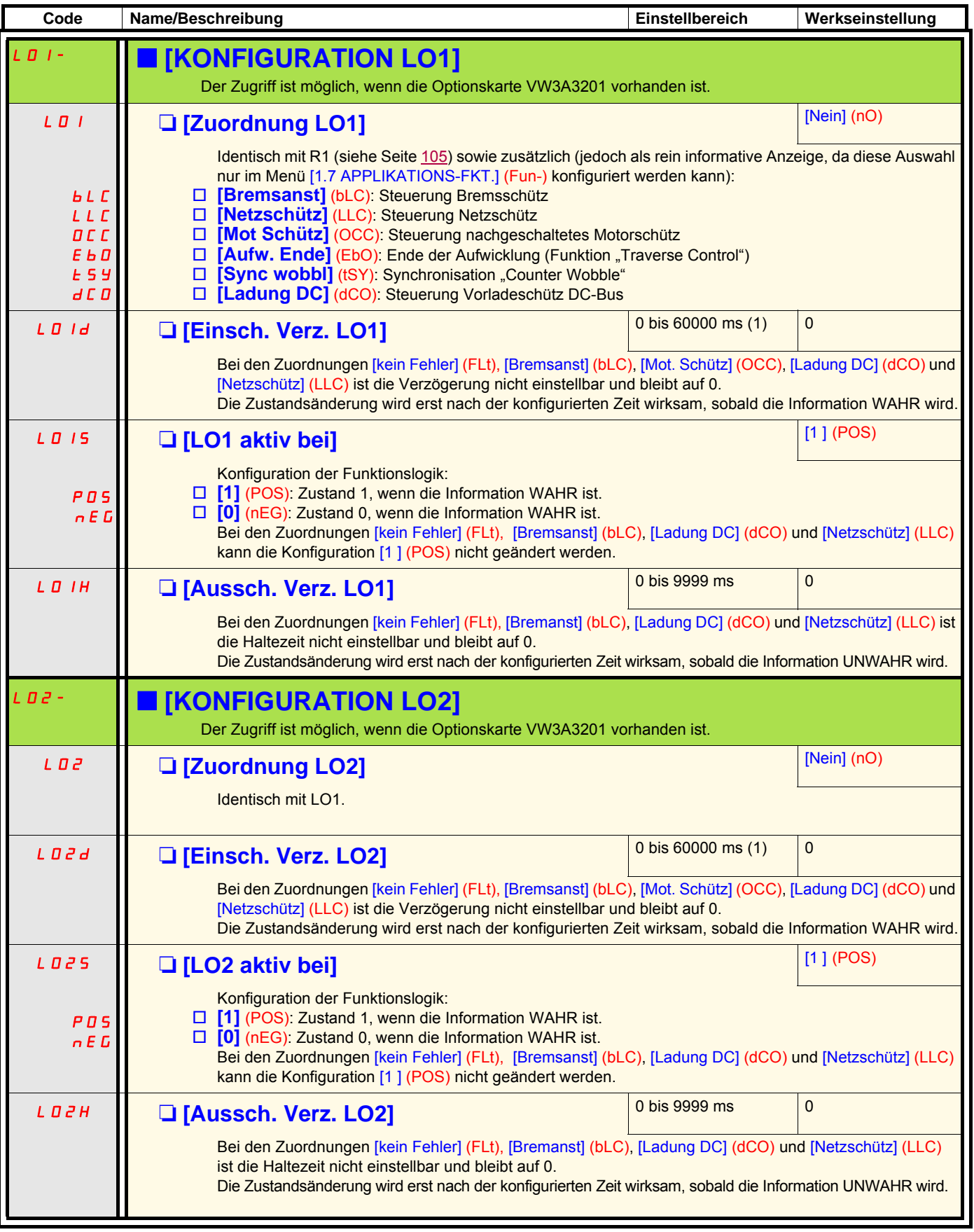

(1)0 bis 9999 ms, danach 10,00 bis 60,00 s auf der integrierten Anzeige.
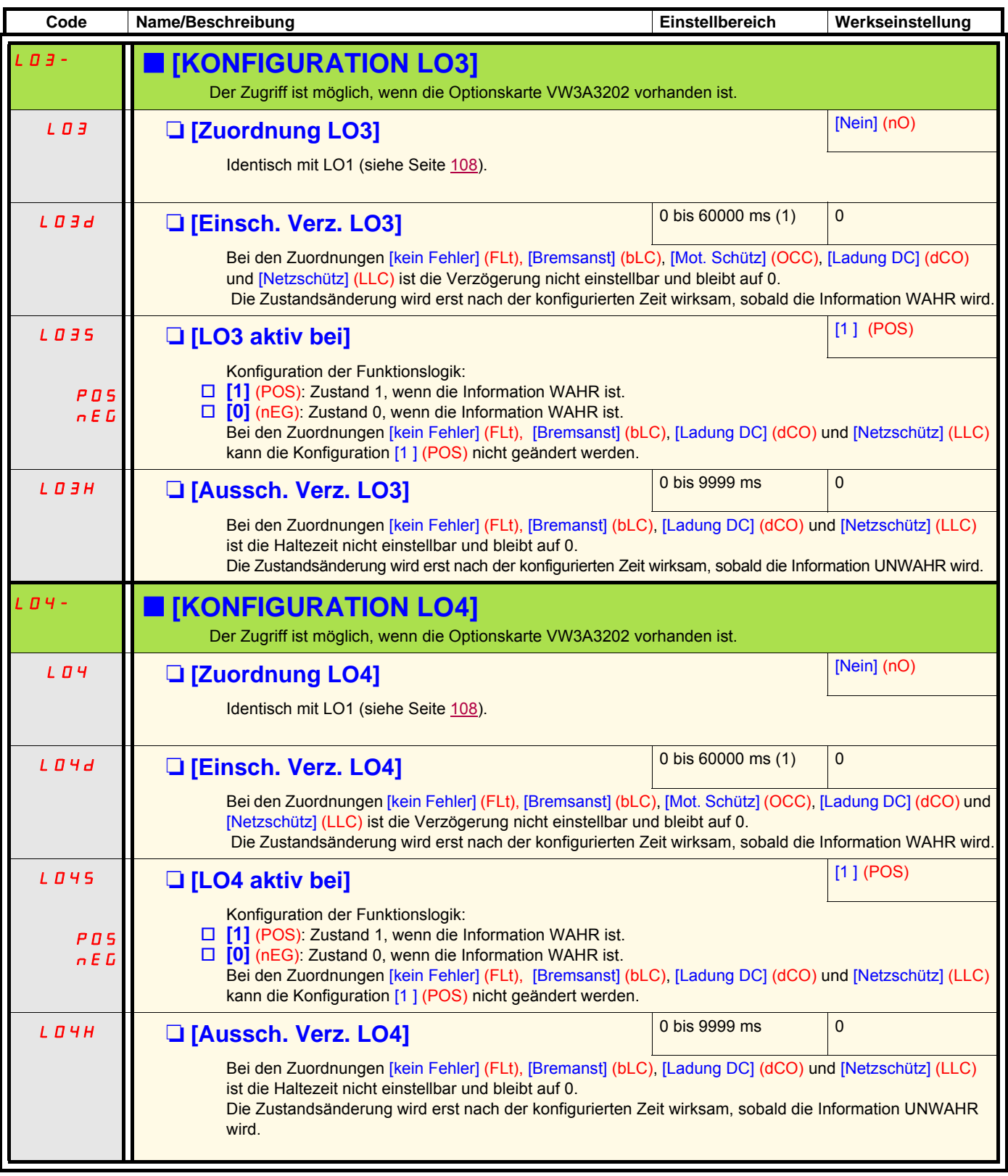

(1)0 bis 9999 ms, danach 10,00 bis 60,00 s auf der integrierten Anzeige.

## **Verwendung des Analogausgangs AO1 als Logikausgang**

Der Analogausgang AO1 kann durch Zuordnung von DO1 als Logikausgang verwendet werden. In diesem Fall entspricht der Zustand 0 dieses Ausgangs dem Minimalwert an AO1 (z. B. 0 V oder 0 mA) und der Zustand 1 entspricht dem Maximalwert an AO1 (z. B. 10 V oder 20 mA).

Die elektrischen Daten dieses Analogausgangs bleiben unverändert; sie unterscheiden sich von den Daten der Logikausgänge. Stellen Sie sicher, dass diese mit der realisierten Anwendung kompatibel sind.

<span id="page-109-0"></span>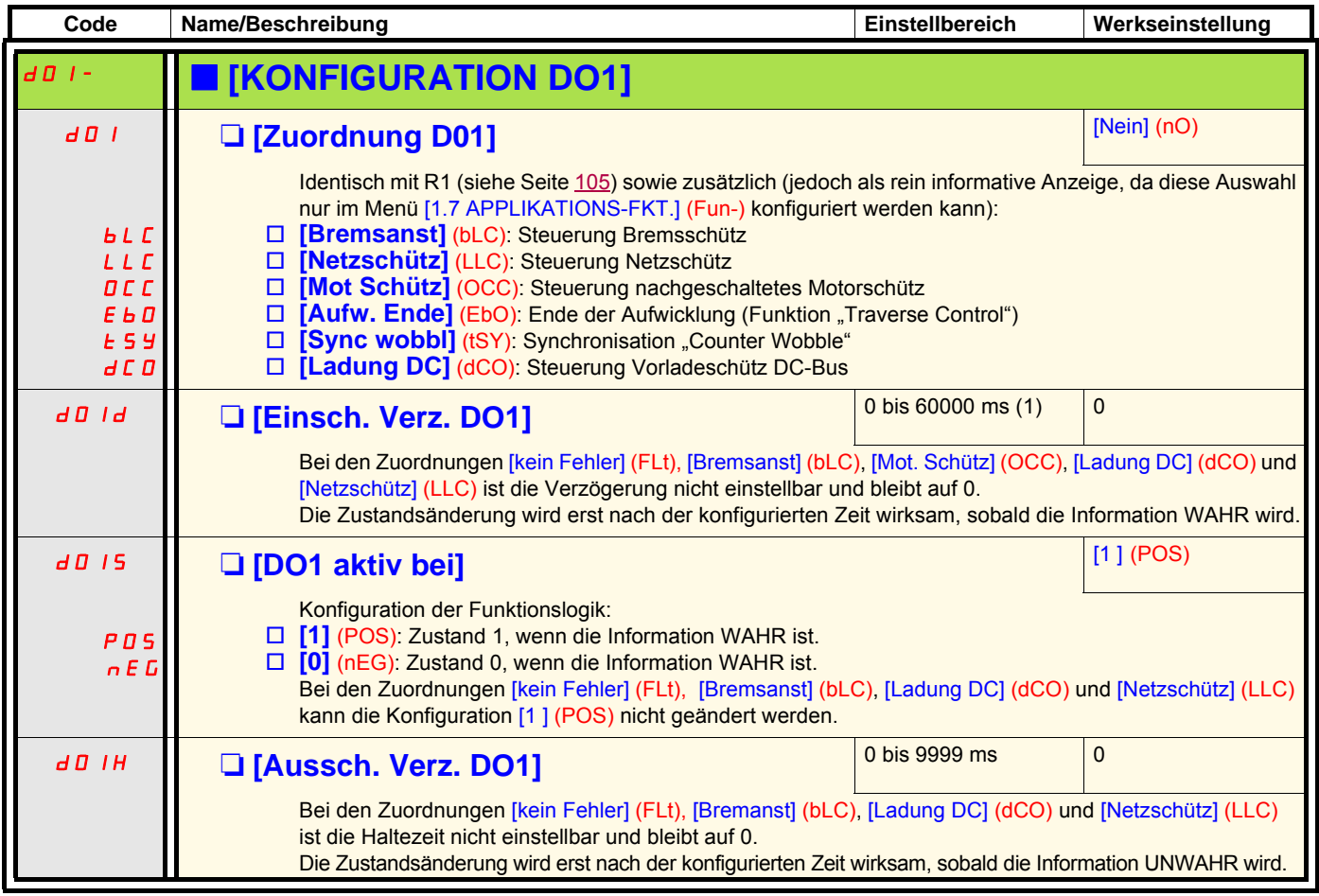

(1)0 bis 9999 ms, danach 10,00 bis 60,00 s auf der integrierten Anzeige.

## **Konfiguration der Analogausgänge**

### **Minimal- und Maximalwerte (Ausgangswerte):**

Der Minimalwert des Ausgangs in Volt oder in mA entspricht dem unteren Grenzwert, der Maximalwert dem oberen Grenzwert des zugeordneten Parameters. Der Minimalwert kann größer als der Maximalwert sein:

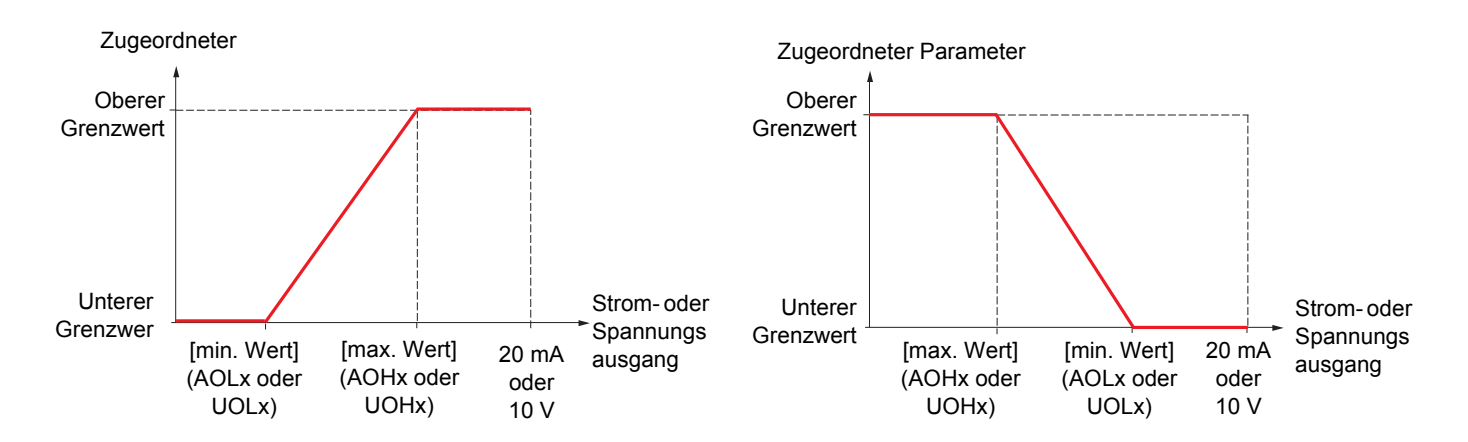

#### **Ausgänge AO2 und AO3, die als bipolare Ausgänge konfiguriert wurden (bei Parametern mit Vorzeichen dringend empfohlen):**

[min. Wert] (UOLx) und [max. Wert] (UOHx) sind Absolutwerte, die Funktionsweise ist jedoch symmetrisch. Bei bipolaren Ausgängen ist der maximale Wert stets höher als der minimale Wert anzugeben.

[max. Wert] (UOHx) entspricht dem oberen Grenzwert des zugeordneten Parameters und [min Wert] (UOLx) dem Mittel zwischen oberem und unterem Grenzwert (0 bei Parametern mit Vorzeichen und Symmetrie, wie beispielsweise weiter unten dargestellt).

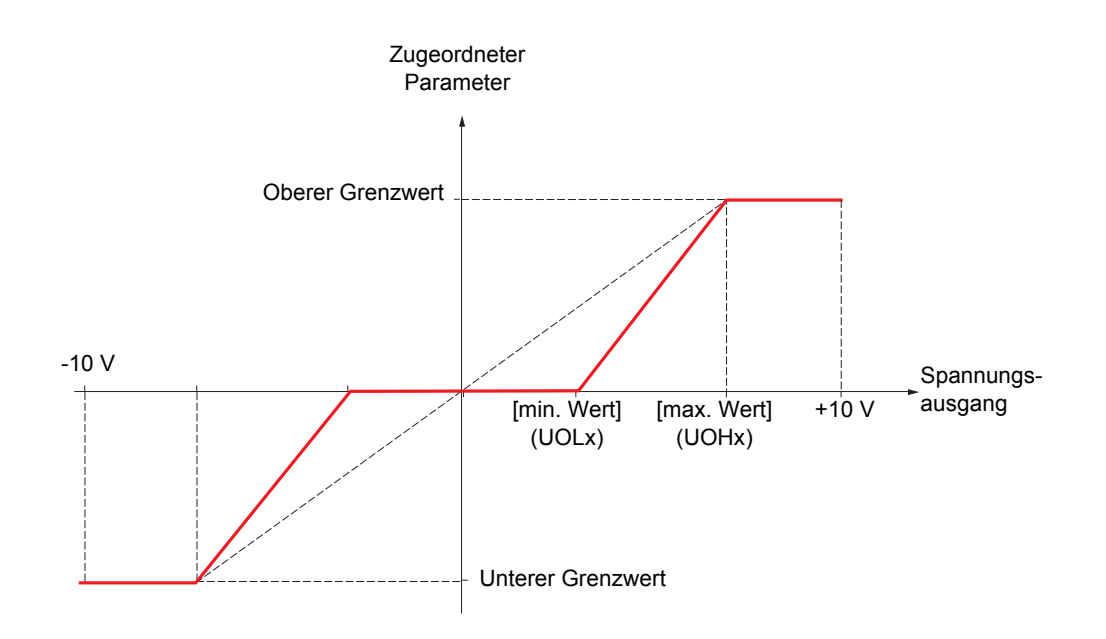

### **Skalierung des zugeordneten Parameters**

Die Skalierung des zugeordneten Parameters kann der Verwendung entsprechend angepasst sein, durch Änderung des unteren und des oberen Grenzwertes von zwei Parametern für jeden Analogausgang.

- Diese Parameter werden in Prozent (%) angegeben; 100 % entsprechen dem gesamten Variationsbereich des konfigurierten Parameters, d. h.:
	- 100 % = oberer Grenzwert unterer Grenzwert. Beispiel: Bei [M Motor +/-] (Stq) mit einer Abweichung um das -3- bis +3fache vom Nennmoment entsprechen 100 % dem 6fachen des Nennmoments.
	- Der Parameter [Skal. max AO1] (ASLx) ändert den unteren Grenzwert: Neuer Wert = unterer Grenzwert + (Bereich x ASLx). Der Wert 0 % (Werkseinstellung) ändert nicht den unteren Grenzwert.
	- Der Parameter [Skal. max AOx] (ASHx) ändert den oberen Grenzwert: Neuer Wert = unterer Grenzwert + (Bereich x ASHx). Der Wert 100 % (Werkseinstellung) ändert nicht den oberen Grenzwert.
	- [Skal. min AOx] (ASLx) muss stets niedriger als [Skal. max AOx] (ASHx) sein.

Oberer Grenzwert des zugeordneten Parameters

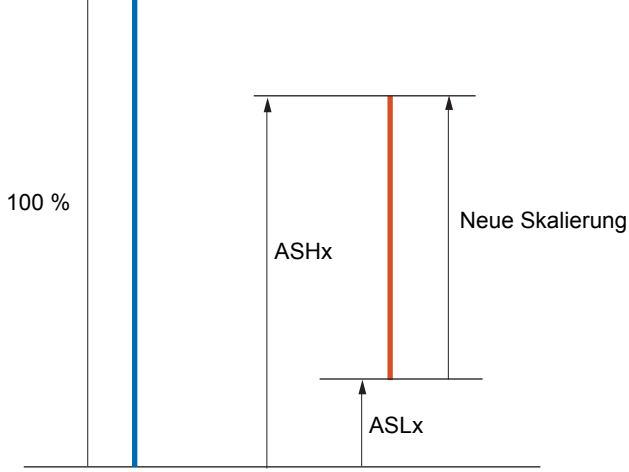

Unterer Grenzwert des zugeordneten Parameters

#### **Anwendungsbeispiel 1**

Der Wert des Motormoments mit Vorzeichen soll an den +/- 10-V-Ausgang AO2 mit einem Variationsbereich von -2 Cn bis + 2Cn übertragen werden.

Der Parameter [M Motor +/-] (Stq) zeigt eine Abweichung um das -3- bis +3fache vom Nennmoment: Dies ergibt einen Variationsbereich vom 6fachen des Nennmoments.

[Skal. min AO2] (ASL2) muss den unteren Grenzwert um das 1fache des Nennmoments ändern, d. h. 100/6 = 16,7 % (neuer Wert = unterer Grenzwert + (Bereich x ASL2)).

[Skal. max AO2] (ASH2) muss den oberen Grenzwert um das 1fache des Nennmoments ändern, d. h. 100 - 100/6 = 83,3 % (neuer Wert = unterer Grenzwert + (Bereich x ASH2)).

#### **Anwendungsbeispiel 2**

Der Wert des Motorstroms soll an den 0 - 20 mA-Ausgang AO2 übertragen werden, mit einem Variationsbereich von 2 In des Motors. In Motor ist gleich 0,8 In des Umrichters.

Der Parameter [Motorstrom] (OCr) zeigt eine Abweichung vom 0- bis 2fachen des Umrichternennstroms; dies ergibt einen Variationsbereich vom 2,5fachen des Motornennstroms.

[Skal. min AO2] (ASL2) darf den unteren Grenzwert nicht ändern, dieser bleibt also entsprechend der Werkseinstellung 0 %.

[Skal. max AO2] (ASH2) muss den oberen Grenzwert um das 0,5fache des Nennmoments ändern, d. h. 100 - 100/5 = 80 % (neuer Wert = unterer Grenzwert + (Bereich x ASH2)).

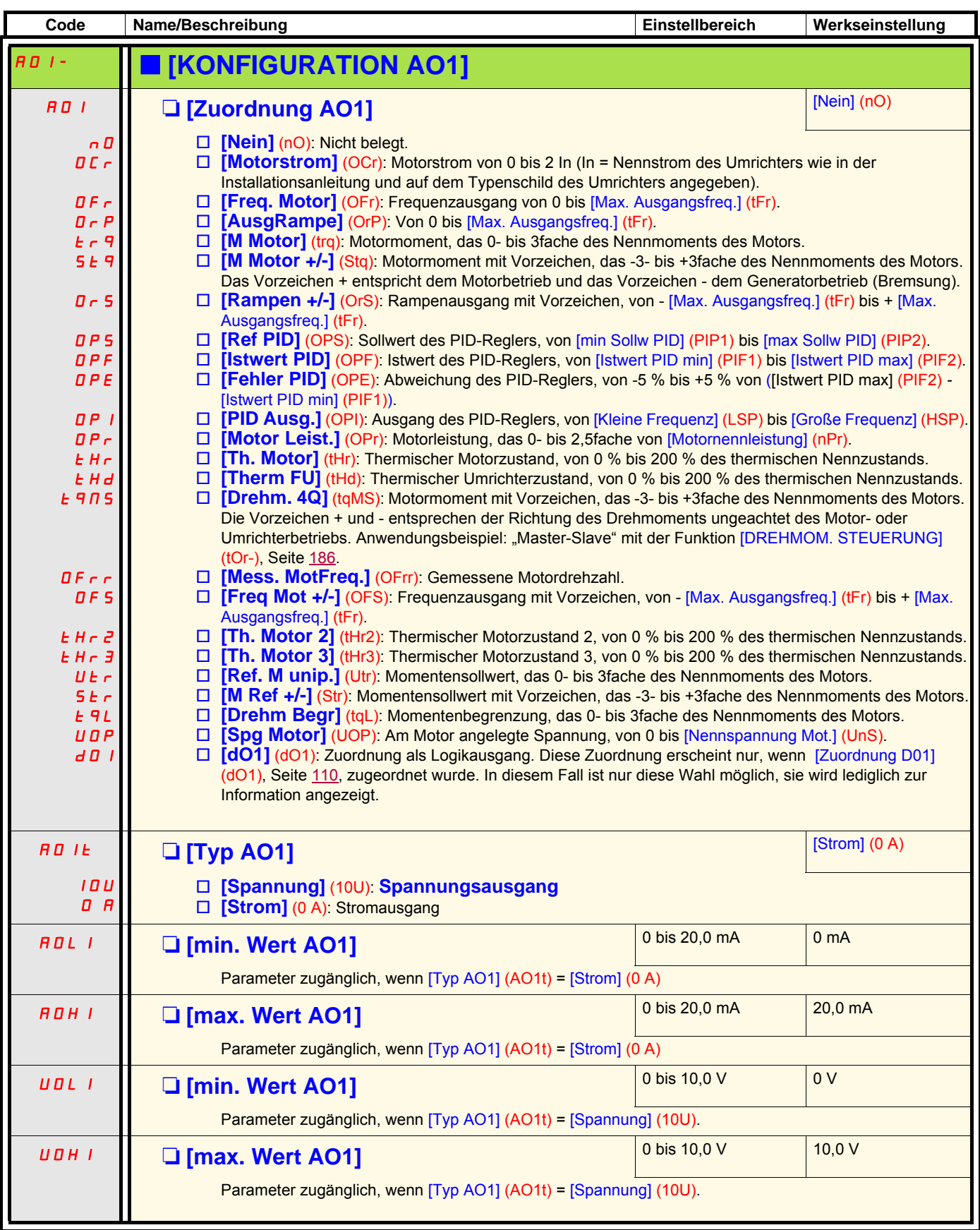

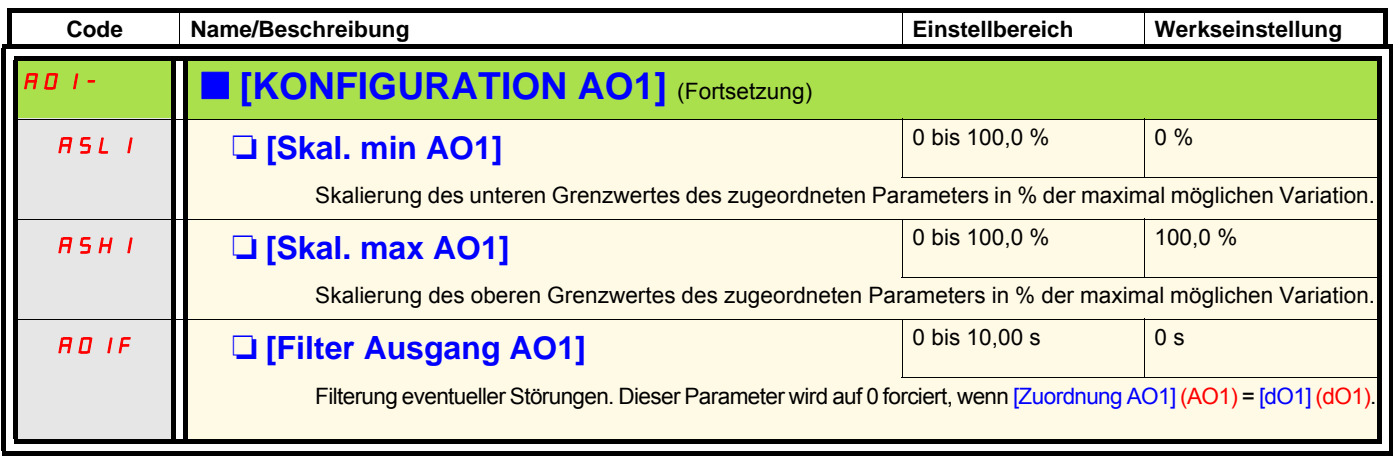

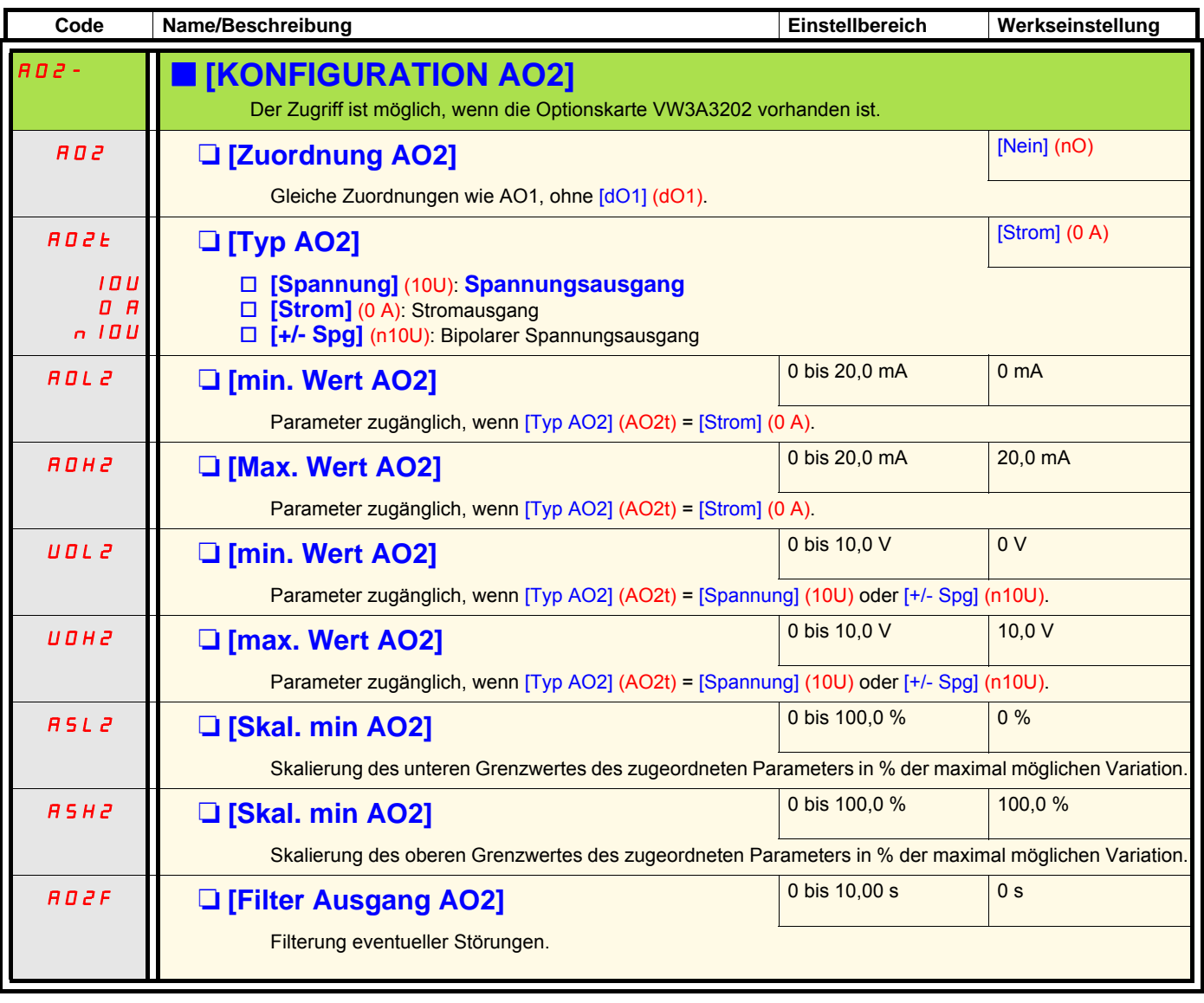

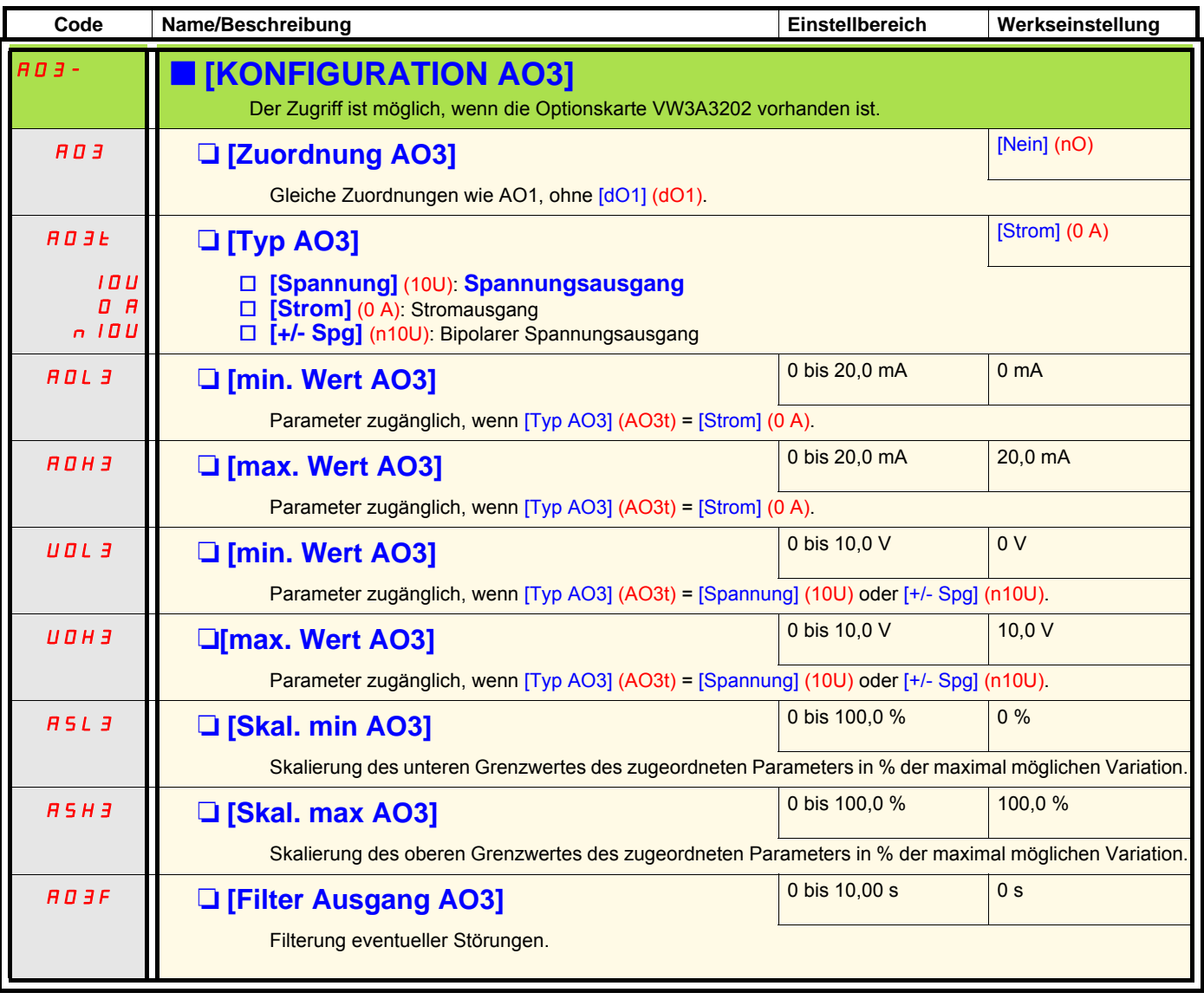

Mit den folgenden Untermenüs können Alarme in 1 bis 3 Gruppen gegliedert werden. Jede dieser Gruppen kann einem Relais oder Logikausgang zur dezentralen Signalgebung zugeordnet werden. Diese Gruppen lassen sich auch auf dem Grafikterminal anzeigen (siehe Menü [6 AUSWAHL ANZEIGETYP]) und über das Menü [1.2 ÜBERWACHUNG] (SUP) abfragen. Wenn einer oder mehrere der in einer Gruppe gewählten Alarme auftreten, ist diese Alarmgruppe aktiviert.

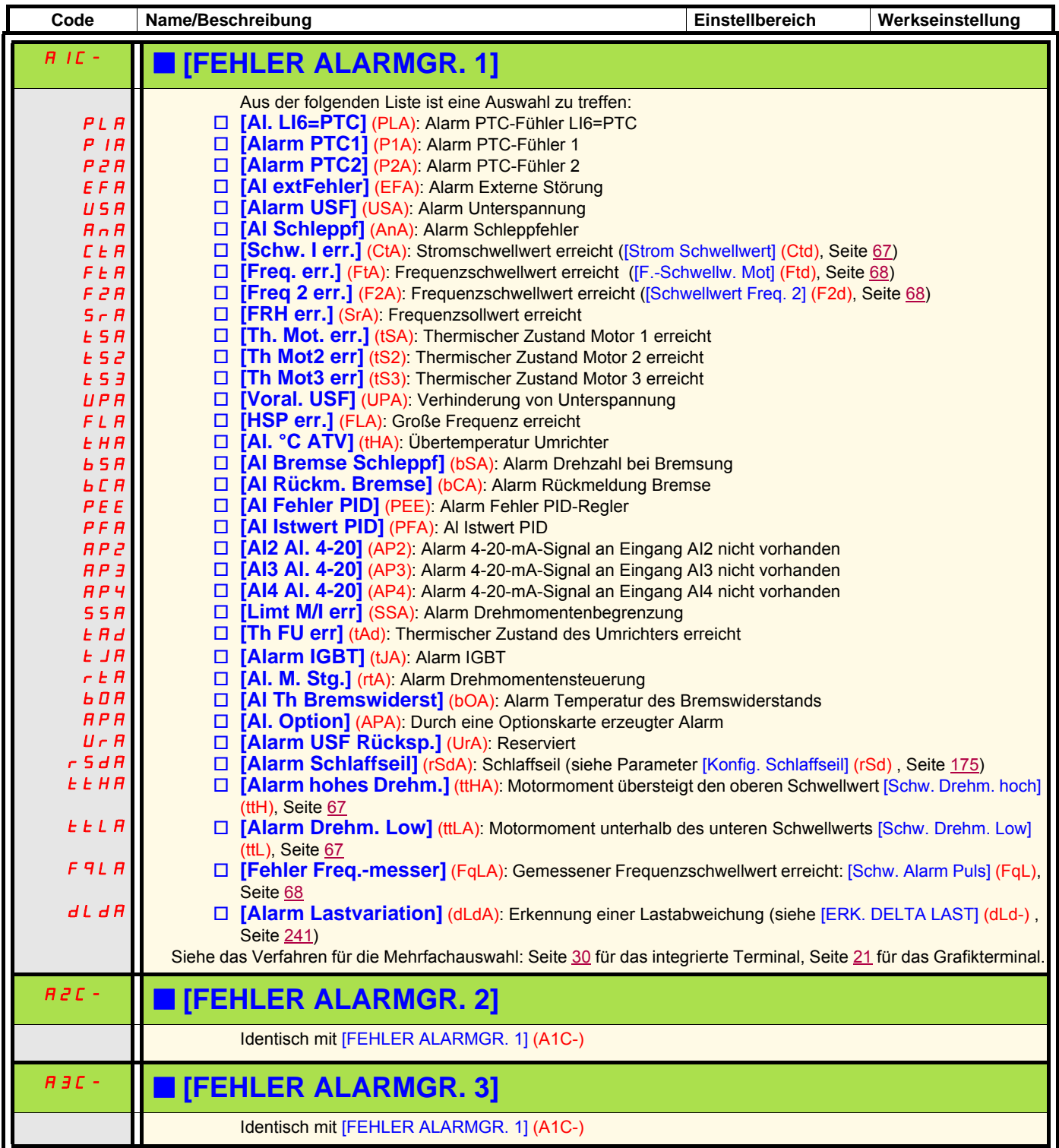

## **Mit Grafikterminal:**

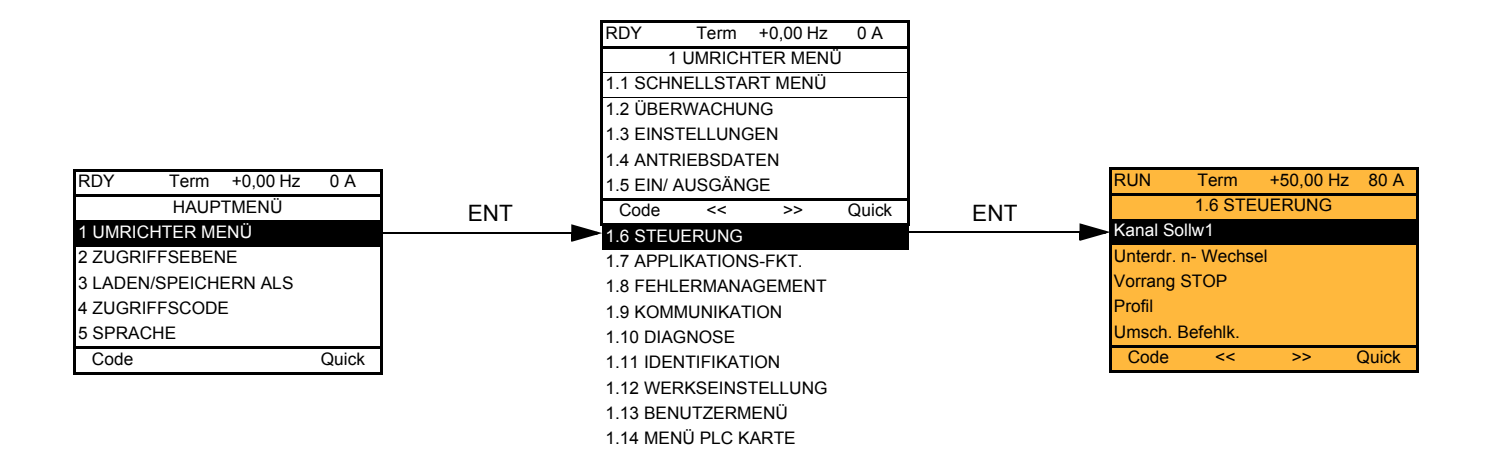

## **Mit integriertem Terminal:**

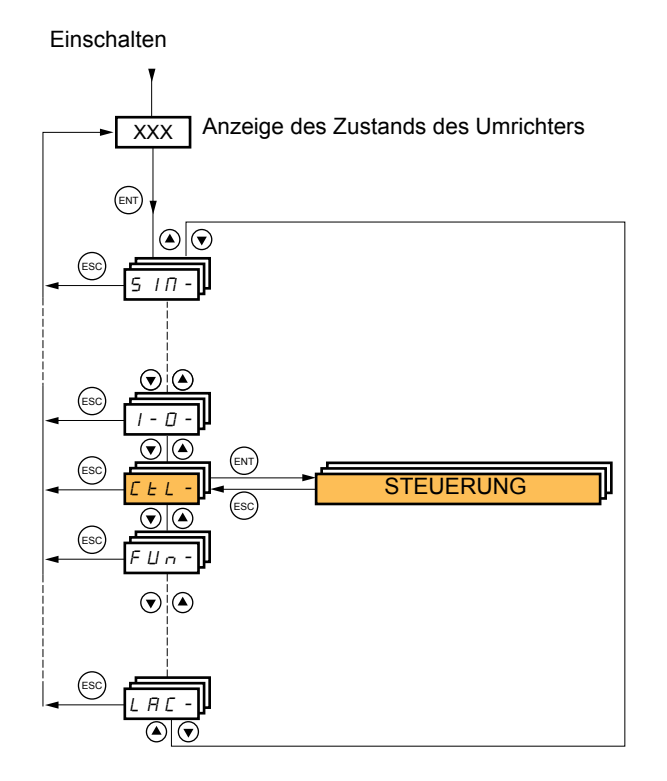

Die Parameter des Menüs [1.6 STEUERUNG](CtL) sind nur im Stillstand ohne Fahrbefehl änderbar.

## **Befehls- und Sollwertkanäle**

Die Steuerbefehle (Rechtslauf, Linkslauf, Halt usw.) und die Sollwerte können über die folgenden Kanäle erteilt werden:

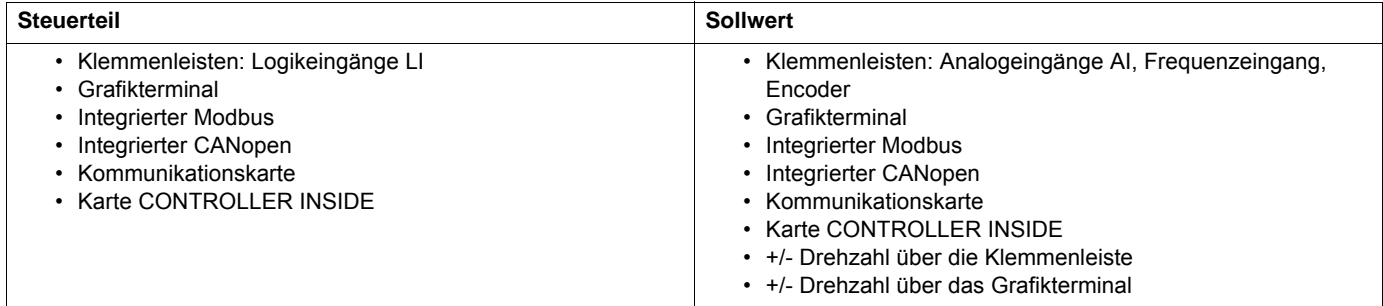

#### **Das Verhalten des Altivar 71 kann bedarfsgerecht angepasst werden:**

- [Serie 8] (SE8): Beim Ersetzen eines Altivar 58. Weitere Informationen hierzu finden Sie in der Umstellhilfe.
- [gemeinsam] (SIM): Steuerung und Sollwert entstammen dem gleichen Kanal.
- [Getrennt] (SEP): Steuerung und Sollwert können von verschiedenen Kanälen stammen.

In diesen Kanalkonfigurationen wird die Steuerung über die Kommunikationsbusse gemäß dem DRIVECOM-Standard durchgeführt, wobei nur fünf Bits frei belegbar sind (siehe Anleitung für Kommunikationsparameter). Die Anwendungsfunktionen können nicht über die Kommunikationsfunktion verwendet werden.

• [Profil I/O] (IO): Steuerung und Sollwert können von verschiedenen Kanälen stammen. Diese Konfiguration der Kanäle ermöglicht eine einfache und erweiterte Verwendung über die Kommunikationsfunktion. Die Ansteuerung kann über die Logikeingänge der Klemmenleiste oder über den Kommunikationsbus erfolgen. Erfolgen die Befehle über einen Bus, dann sind sie in einem Wort verfügbar, das sich wie eine virtuelle Klemmenleiste verhält, die nur Logikeingänge enthält.

Die Anwendungsfunktionen können den Bits dieses Worts zugeordnet werden. Ein Bit kann dabei mehrere Zuordnungen haben.

**Hinweis:** Die Haltebefehle der Klemmenleiste bleiben auch aktiv, wenn die Klemmenleiste nicht der aktive Befehlskanal ist. డా

**Hinweis:** Der Kanal des integrierten Modbus vereint 2 physische Kommunikationsanschlüsse: **REP** 

- Anschluss Modbus 1 (Netzwerk)
- Anschluss Modbus 2 (Bedienterminal)

Der Umrichter unterscheidet nicht zwischen den beiden Anschlussports, erkennt jedoch das Grafikterminal, ungeachtet des Ports, an den dieses angeschlossen ist.

## <span id="page-119-0"></span>**Sollwertkanal mit dem Profil [Gemeinsam] (SIM), [Getrennt] (SEP) und [Profil I/O] (IO), PID nicht konfiguriert**

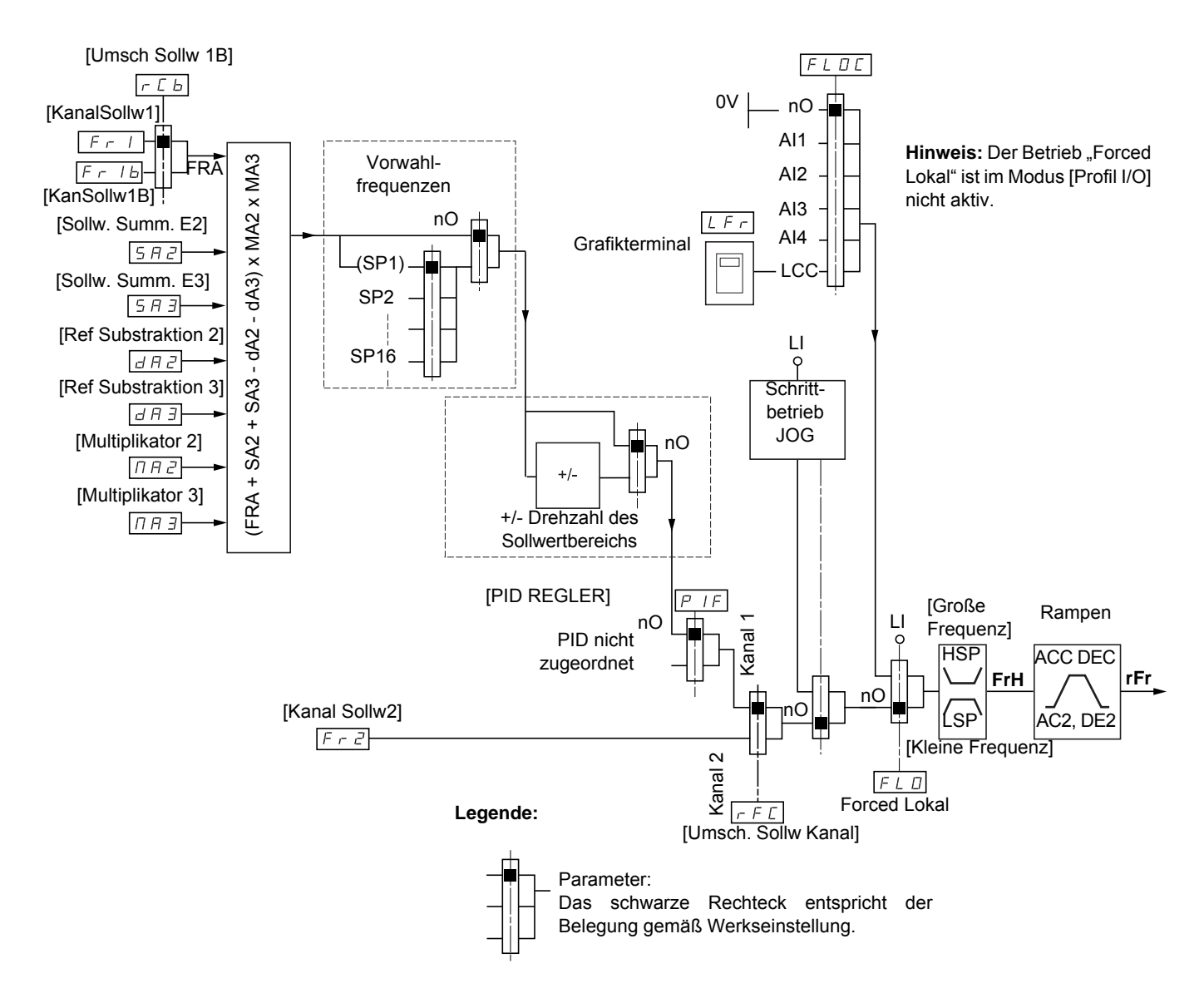

### **Sollwerte**

### **Fr1, SA2, SA3, dA2, dA3, MA2, MA3:**

• Klemmenleisten, Grafikterminal, integrierter Modbus, integrierter CANopen, Kommunikationskarte, Karte "Controller Inside"

#### **Fr1b für SEP und IO:**

• Klemmenleisten, Grafikterminal, integrierter Modbus, integrierter CANopen, Kommunikationskarte, Karte "Controller Inside"

#### **Fr1b für SIM:**

• Klemmenleisten, Zugriff nur wenn Fr1 = Klemmenleisten

### **Fr2:**

• Klemmenleisten, Grafikterminal, integrierter Modbus, integrierter CANopen, Kommunikationskarte, Karte "Controller Inside" und +/-**Drehzahl**

**Hinweis:** Die Konfiguration von [KanSollw1B] (Fr1b) und [Umsch Sollw 1B] (rCb) erfolgt im Menü [1.7 APPLIKATIONS-FKT.] (Fun-).

## <span id="page-120-0"></span>**Sollwertkanal mit dem Profil [Gemeinsam] (SIM), [Getrennt] (SEP) und [Profil I/O] (IO), PID mit PID-Sollwerten auf der Klemmenleiste konfiguriert**

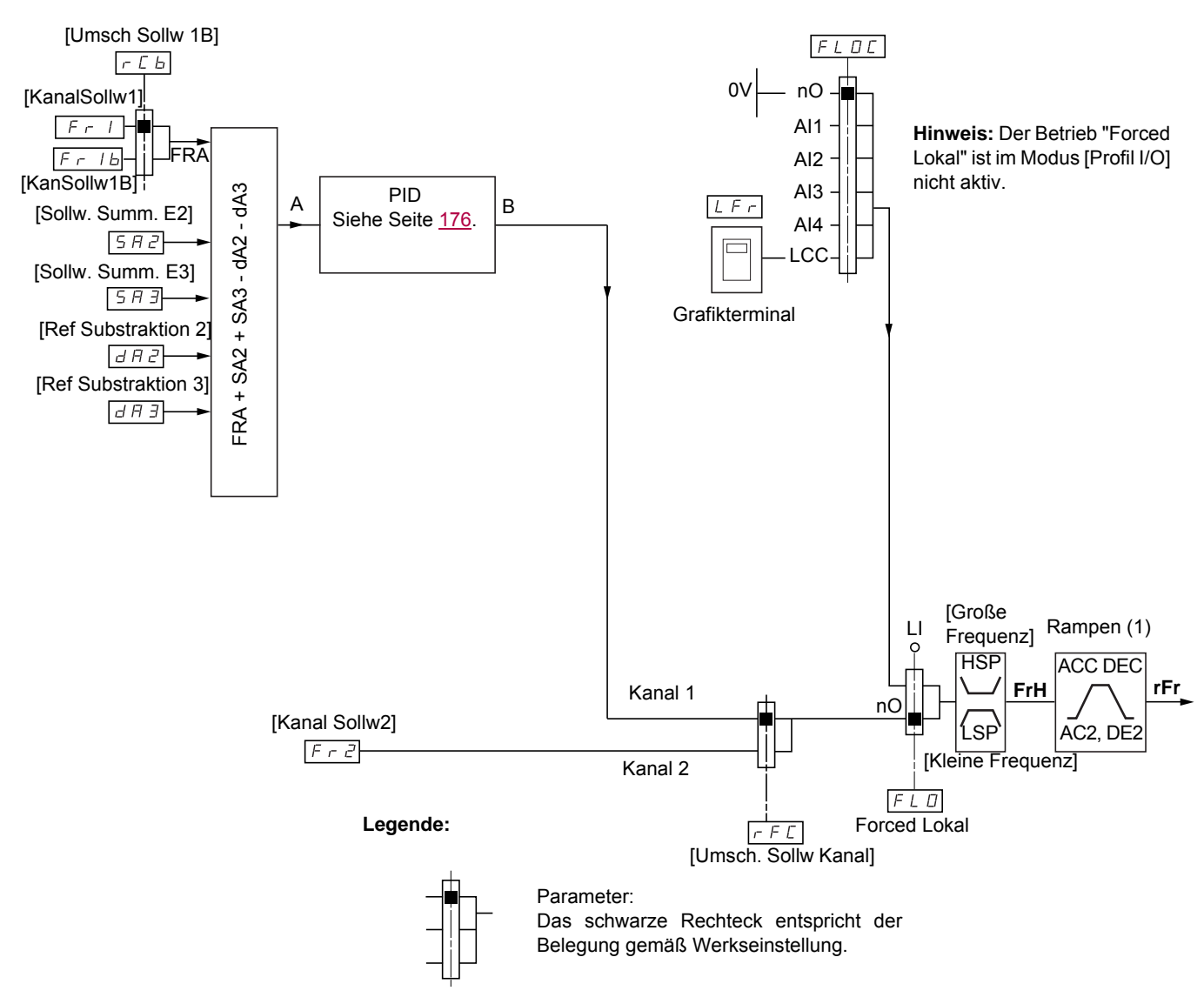

### **Sollwerte**

**Fr1:**

Klemmenleisten, Grafikterminal, integrierter Modbus, integrierter CANopen, Kommunikationskarte, Karte "Controller Inside"

#### **Fr1b für SEP und IO:**

• Klemmenleisten, Grafikterminal, integrierter Modbus, integrierter CANopen, Kommunikationskarte, Karte "Controller Inside"

#### **Fr1b für SIM:**

• Klemmenleisten, Zugriff nur wenn Fr1 = Klemmenleisten

#### **SA2, SA3, dA2, dA3:**

• Nur Klemmenleisten

#### **Fr2:**

- Klemmenleisten, Grafikterminal, integrierter Modbus, integrierter CANopen, Kommunikationskarte, Karte "Controller Inside" und +/-**Drehzahl**
- (1) Rampen inaktiv, wenn der PID im Automatikmodus aktiv ist.

**Hinweis:** Die Konfiguration von [KanSollw1B] (Fr1b) und [Umsch Sollw 1B] (rCb) erfolgt im Menü [1.7 APPLIKATIONS-FKT.] (Fun-).

## **Befehlskanal mit dem Profil [gemeinsam] (SIM)**

### **Sollwert und Steuerbefehl nicht getrennt**

Der Befehlskanal wird durch den Sollwertkanal festgelegt. Die Parameter Fr1, Fr2, rFC, FLO und FLOC gelten sowohl für den Sollwert als auch für den Steuerbefehl.

Beispiel: Wenn Sollwert Fr1 = AI1 (Analogeingang an Klemmenleiste), dann erfolgt der Steuerbefehl durch LI (Logikeingang an Klemmenleiste).

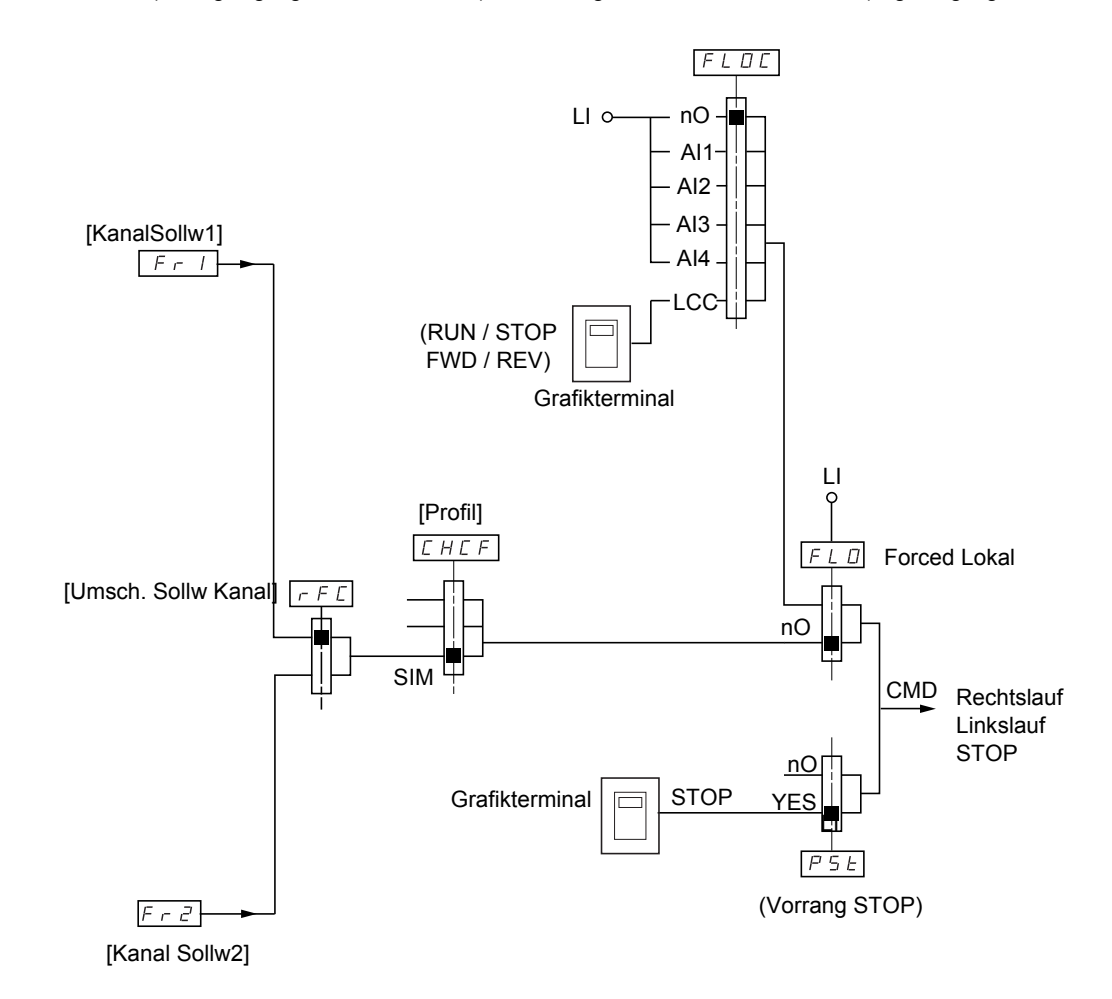

**Legende:**

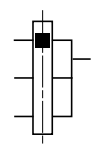

Parameter: Das schwarze Rechteck entspricht der Belegung gemäß Werkseinstellung.

## **Befehlskanal mit dem Profil [Getrennt] (SEP)**

### **Sollwert und Steuerbefehl getrennt**

Die Parameter FLO und FLOC gelten sowohl für den Sollwert als auch für den Steuerbefehl.

Beispiel: Bei einem Sollwert durch "Forced Lokal" an Al1 (Analogeingang an Klemmenleiste) erfolgt **die Forced-Lokal-Steuerung durch LI (Logikeingang an Klemmenleiste).**

Die Befehlskanäle Cd1 und Cd2 sind unabhängig von den Befehlskanälen Fr1, Fr1b und Fr2.

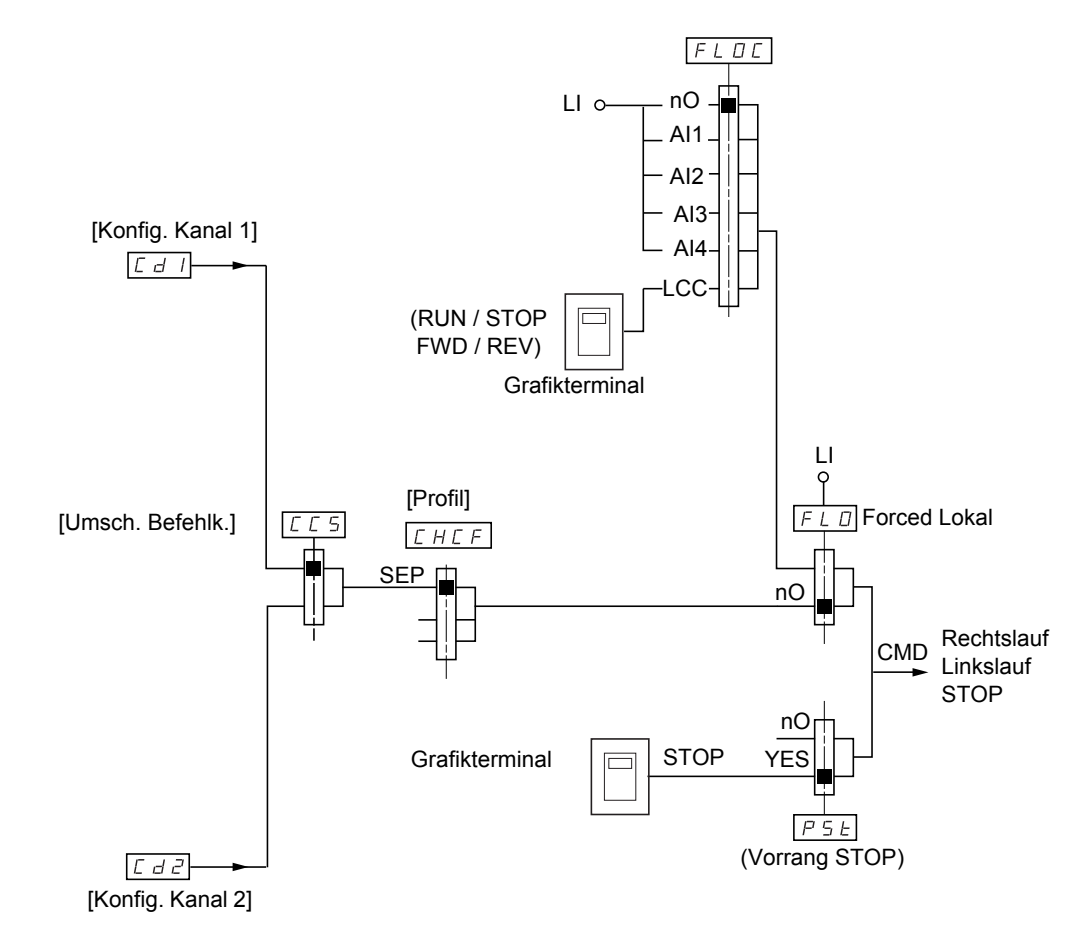

#### **Legende:**

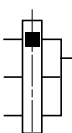

Parameter: Das schwarze Rechteck entspricht der Belegung gemäß Werkseinstellung, mit Ausnahme von [Profil].

### **Befehle**

**Cd1, Cd2:**

• Klemmenleisten, Grafikterminal, integrierter Modbus, integrierter CANopen, Kommunikationskarte, Karte "Controller Inside"

## **Befehlskanal mit dem Profil [Profil I/O] (IO)**

**Sollwert und Steuerbefehl getrennt, wie bei Profil [Getrennt] (SEP)**

Die Befehlskanäle Cd1 und Cd2 sind unabhängig von den Befehlskanälen Fr1, Fr1b und Fr2.

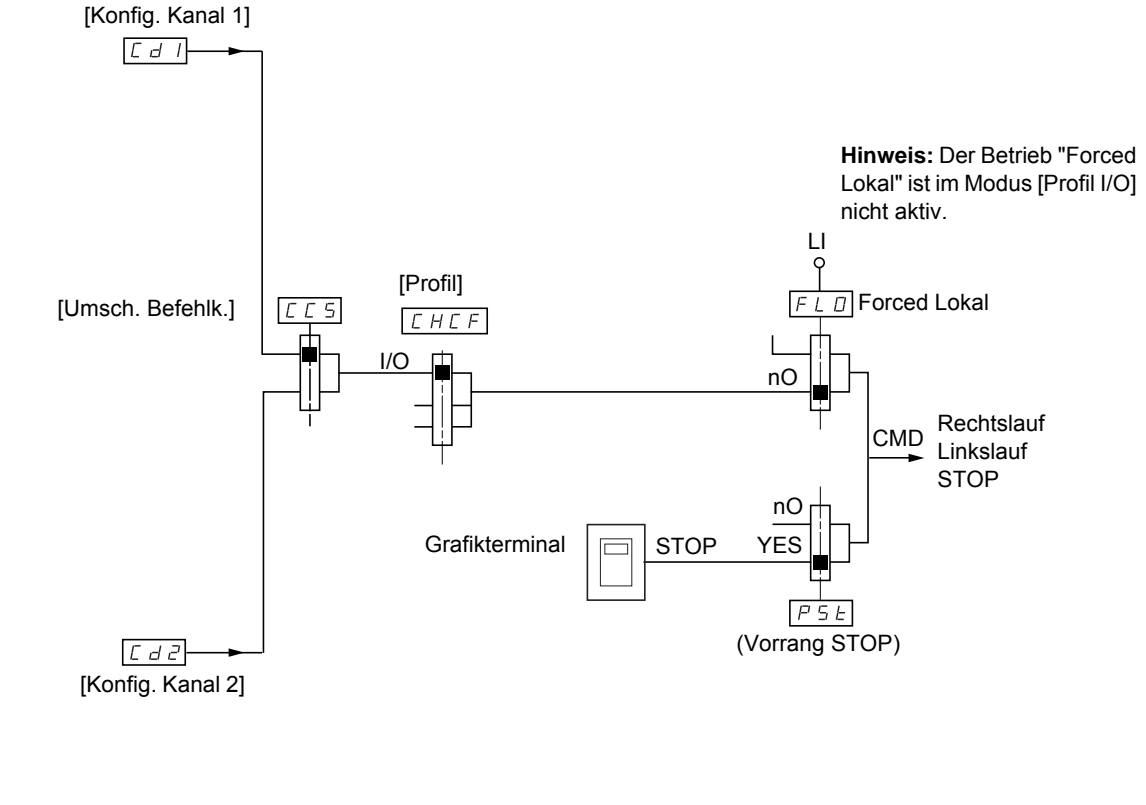

**Legende:**

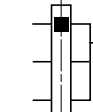

Parameter: Das schwarze Rechteck entspricht der Belegung gemäß Werkseinstellung, mit Ausnahme von [Profil].

### **Befehle**

**Cd1, Cd2:**

• Klemmenleisten, Grafikterminal, integrierter Modbus, integrierter CANopen, Kommunikationskarte, Karte "Controller Inside"

## **Befehlskanal mit dem Profil [Profil I/O] (IO)**

### **Wahl eines Befehlskanals:**

Ein Befehl oder eine Aktion kann wie folgt zugeordnet werden:

- Einem festen Kanal durch Wahl eines Eingangs LI oder eines Bits Cxxx:
	- beispielsweise durch Wahl von LI3. Diese Aktion wird stets durch LI3 ausgelöst, ungeachtet des geschalteten Befehlskanals.
	- beispielsweise durch Wahl von C214. Diese Aktion wird stets über den integrierten CANopen mit Bit 14 ausgelöst, ungeachtet des geschalteten Befehlskanals.
- Einem umschaltbaren Kanal durch Wahl eines Bits CDxx:
	- beispielsweise durch Wahl von CD11. Diese Aktion wird ausgelöst durch
		- LI12, wenn der Klemmenleistenkanal aktiv ist.
	- C111, wenn der Kanal des integrierten Modbus aktiv ist.
	- C211, wenn der Kanal des integrierten CANopen aktiv ist.
	- C311, wenn der Kanal der Kommunikationskarte aktiv ist.
	- C411, wenn der Kanal der Karte "Controller Inside" aktiv ist.

Ist der aktive Kanal das Grafikterminal, sind die Funktionen und die den umschaltbaren internen Bits CDxx zugeordneten Befehle nicht aktiv.

#### **Hinweis:**

• CD14 und CD15 können nur für eine Umschaltung zwischen 2 Netzwerken verwendet werden und entsprechen keinem Logikeingang.

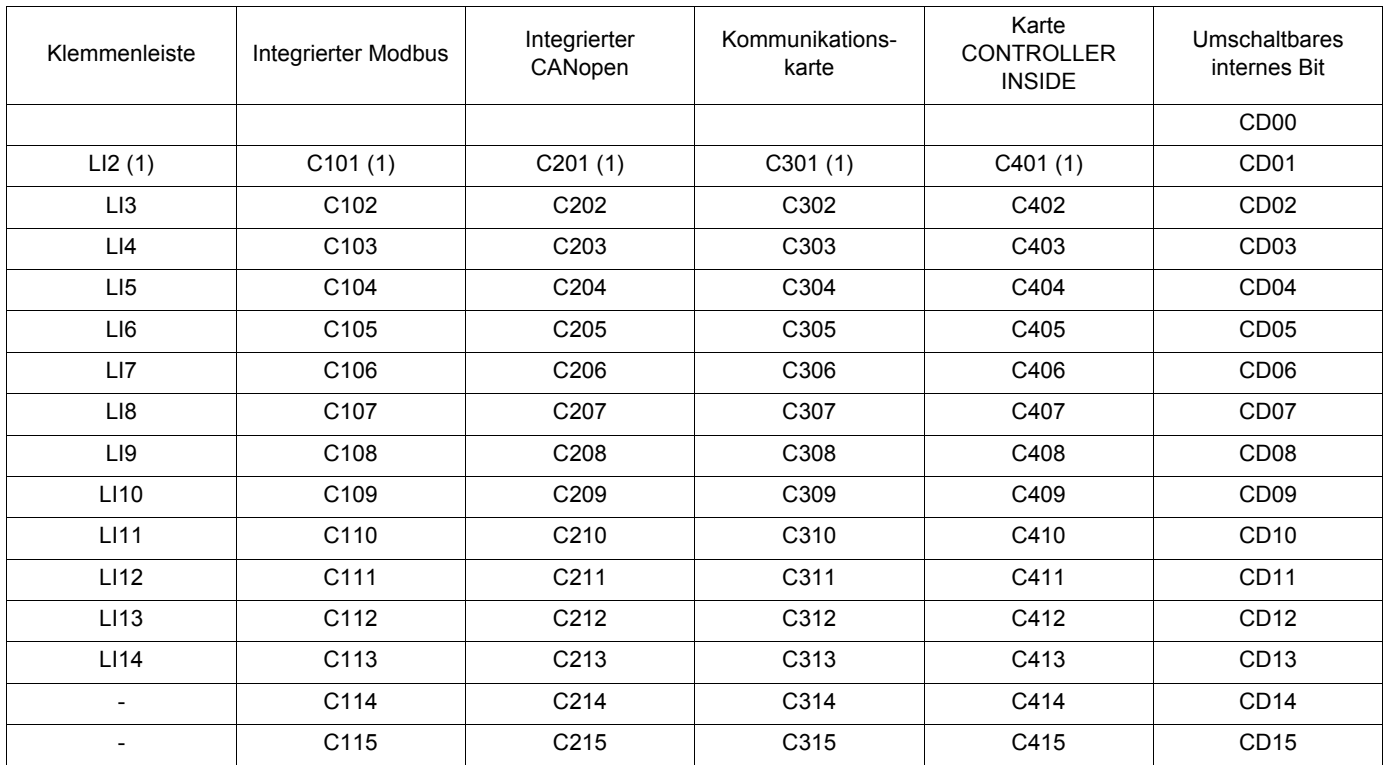

(1)Wenn [2/3-Drahtst.] (tCC), Seite [91](#page-90-0) = [3Draht-Stg] (3C), dann ist der Zugriff auf LI2, C101, C201, C301 und C401 nicht möglich.

## **Zuordnungsbedingungen für die Logikeingänge und Befehlsbits**

<span id="page-125-0"></span>Für jeden Befehl oder jede Funktion, der/die einem Logikeingang oder einem Befehlsbit zugeordnet werden kann, ist Folgendes gegeben:

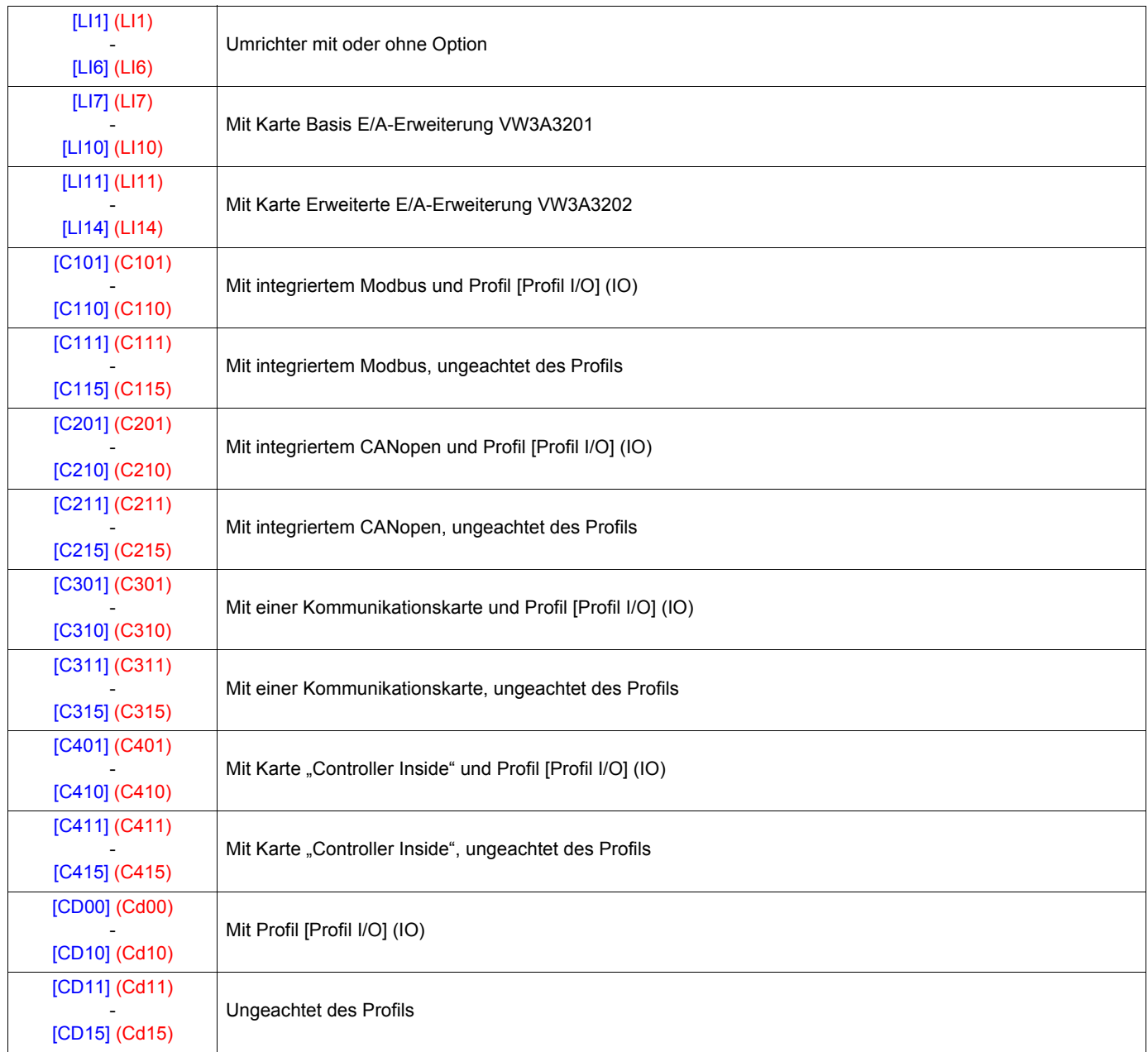

Hinweis: Mit Profil [Profil I/O] (IO) ist LI1 nicht zugänglich; und wenn [2/3-Drahtst.] (tCC), Seite [91](#page-90-0) = [3Draht-Stg] (3C), ist auch der **PED** Zugriff auf LI2, C101, C201, C301 und C401 nicht möglich.

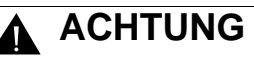

#### **UNERWARTETER BETRIEB DES GERÄTS**

Nicht aktive Befehlskanäle werden nicht überwacht (keine Verriegelung aufgrund einer Unterbrechung des Kommunikationsbusses). Stellen Sie unbedingt sicher, dass die den Bits C101 bis C415 zugeordneten Befehle und Funktionen im Falle einer Unterbrechung des entsprechenden Kommunikationsbusses keine Gefahr darstellen.

#### **Die Nichtbeachtung dieser Vorkehrung kann zum Tod oder schwerwiegenden Verletzungen führen.**

<span id="page-126-2"></span><span id="page-126-1"></span><span id="page-126-0"></span>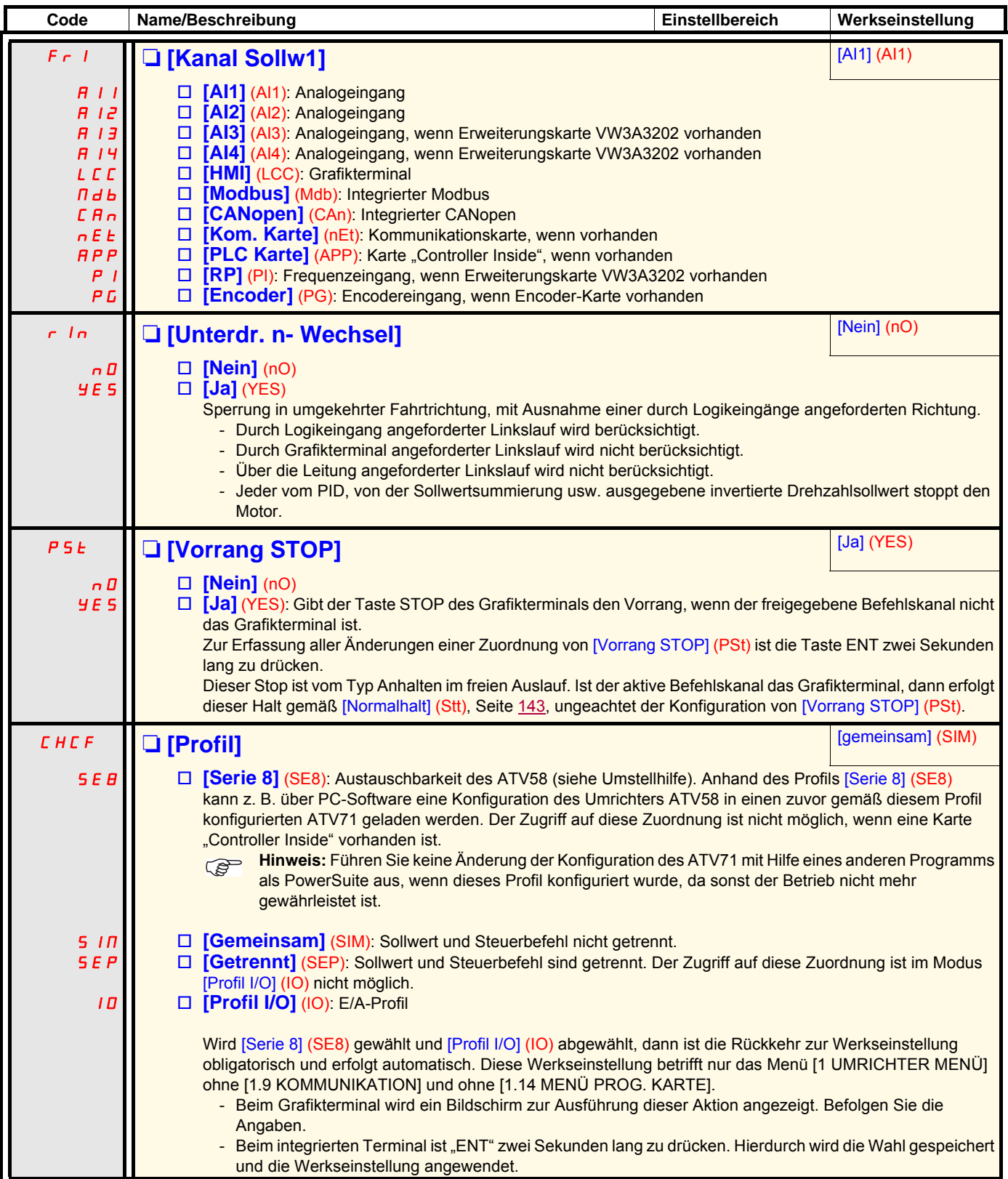

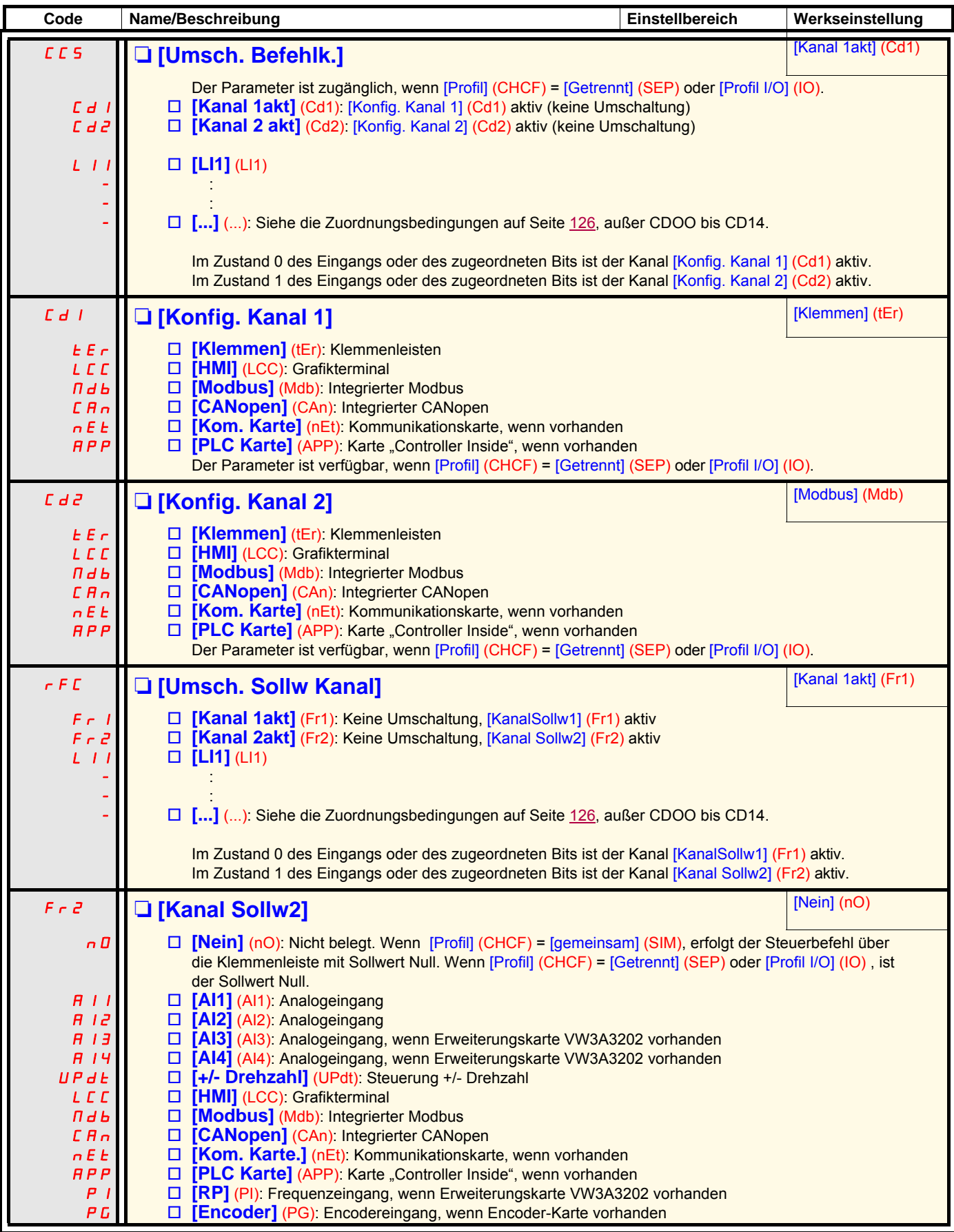

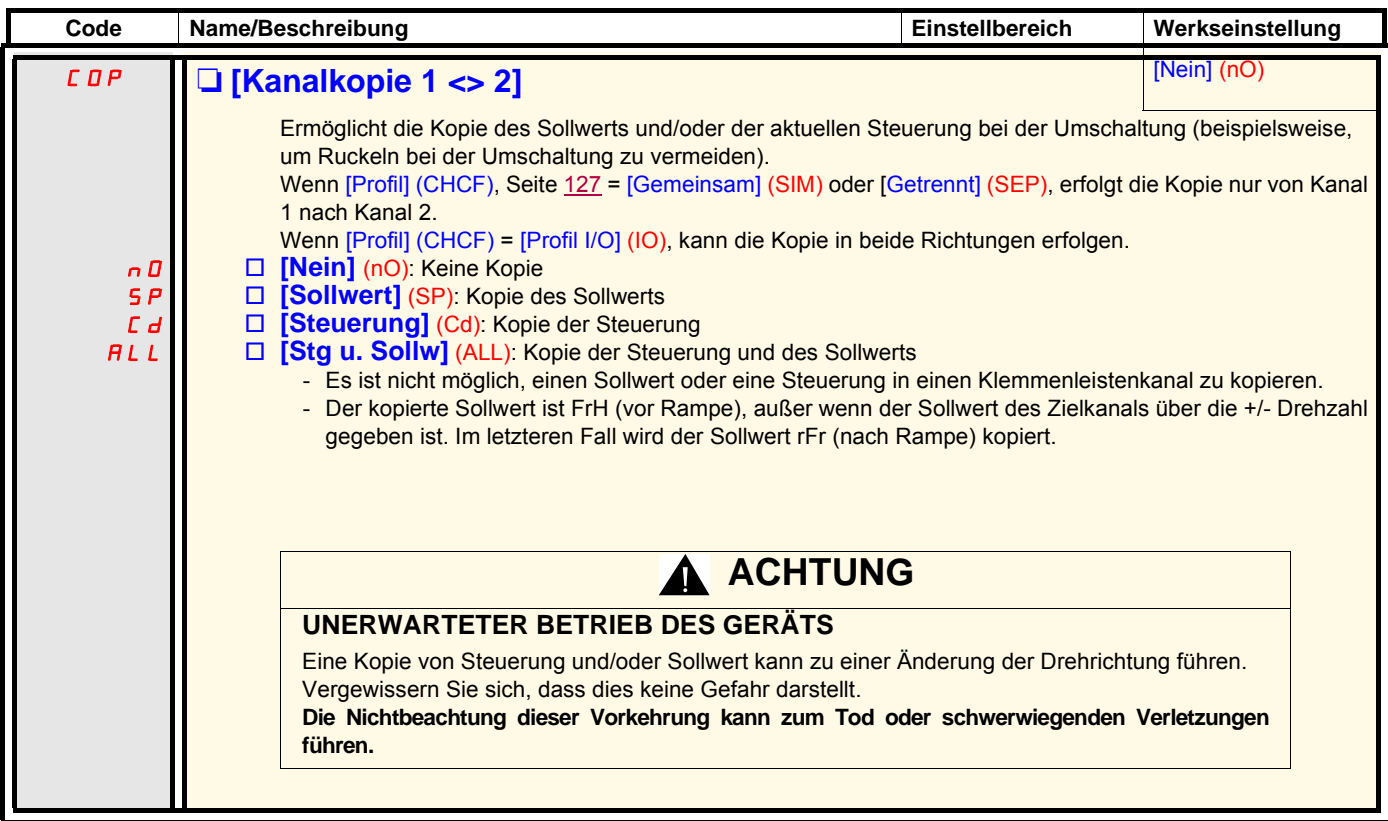

Die Aktionsmodi des Grafikterminals, das als Befehlskanal und/oder als Sollwert gewählt werden kann, können konfiguriert werden. Die Parameter auf dieser Seite können nur über das Grafikterminal aufgerufen werden, nicht über das integrierte Terminal.

#### **Hinweis:**

- Die Steuerung und/oder der Sollwert des Terminals sind nur aktiv, wenn auch die Befehls- und/oder Sollwertkanäle über das Terminal aktiv sind, mit Ausnahme von [T/K] (Steuerung über das Terminal), die auf diesen Kanälen Vorrang hat. Durch erneutes Drücken der Taste [T/K] (Steuerung über das Terminal) wird die Steuerung wieder an den gewählten Kanal übergeben.
- Steuerung und Sollwert über das Terminal sind nicht möglich, wenn das Terminal an mehrere Umrichter angeschlossen ist.
- Die Funktionen JOG, Vorwahlfrequenzen und +/- Drehzahl sind nur zugänglich, wenn [Profil] (CHCF) = [gemeinsam] (SIM).
- Die Funktionen "Voreingestellter PID-Sollwert" sind nur zugänglich, wenn [Profil] (CHCF) = [Gemeinsam] (SIM) oder [Getrennt] (SEP).
- Die Funktion [T/K] (Steuerung über das Terminal) ist ungeachtet des Profils [Profil] (CHCF) zugänglich.

<span id="page-129-0"></span>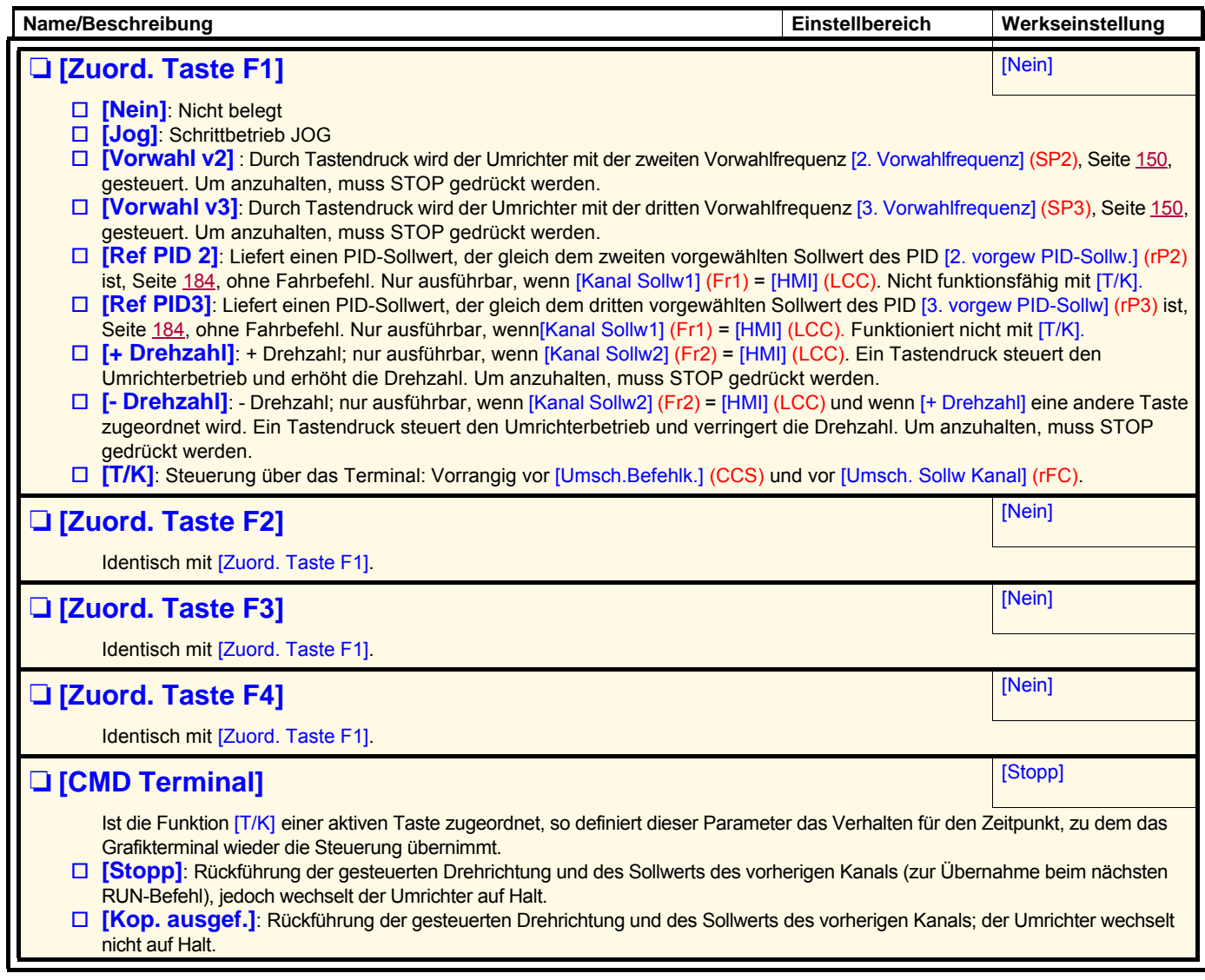

### **Mit Grafikterminal:**

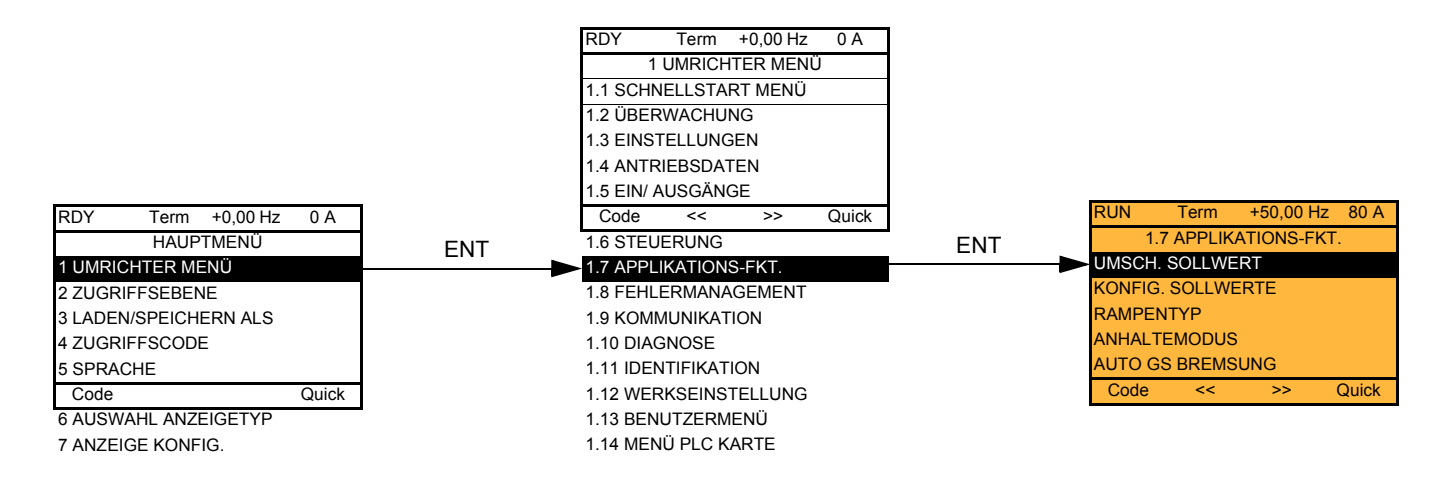

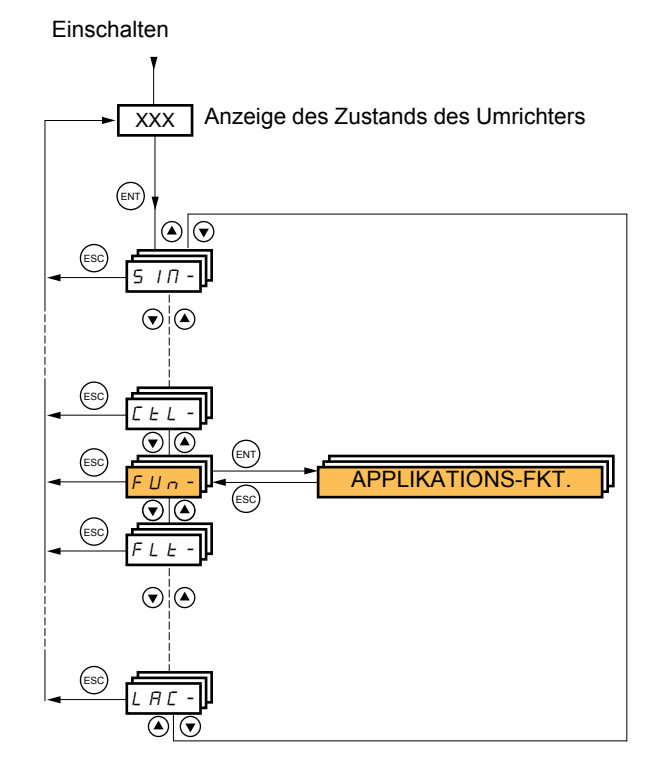

## **Mit integriertem Terminal: Zusammenfassung der Funktionen:**

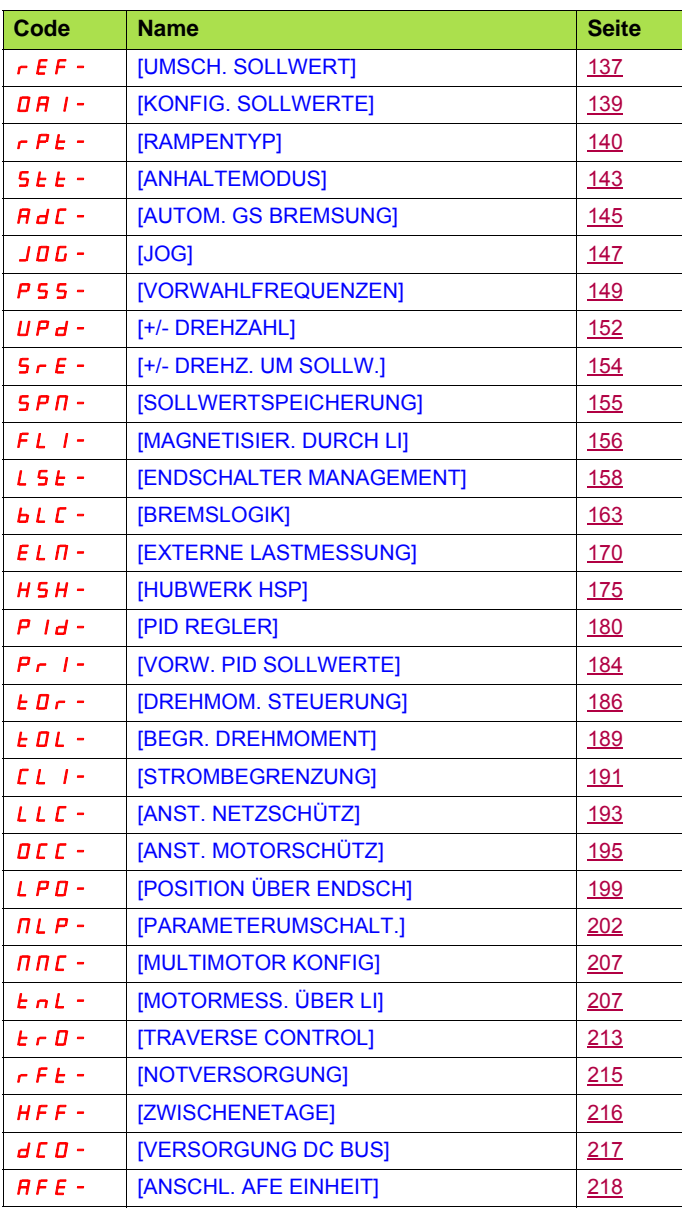

Die Parameter des Menüs [1.7 APPLIKATIONS-FKT.] (FUn-) sind nur im Stillstand und ohne Fahrbefehl änderbar. Eine Ausnahme hiervon bilden die Parameter, die das Zeichen () in der Spalte Code enthalten: Diese Parameter können während des Betriebs und im Stillstand geändert werden.

#### <span id="page-131-0"></span>**Hinweis: Kompatibilität der Funktionen PED**

Die Auswahl von Funktionen kann durch die Zahl der Ein- und Ausgänge sowie durch die Unvereinbarkeit bestimmter Funktionen untereinander begrenzt sein. Die nicht in der nachfolgenden Tabelle aufgeführten Funktionen sind frei von derartigen Einschränkungen. **Wenn Funktionen nicht miteinander kompatibel sind, blockiert die erste konfigurierte Funktion die Konfiguration der anderen.**

Jede der nachstehend aufgeführten Funktionen kann einem der Ein- oder Ausgänge zugeordnet werden.

**Ein Eingang kann mehrere Funktionen zeitgleich auslösen** (Linkslauf und zweite Rampe beispielsweise), **daher ist darauf zu achten, dass diese Funktionen gleichzeitig verwendet werden können.** Die Zuordnung eines Eingangs zu mehreren Funktionen ist nur auf den Ebenen [Erweitert] (AdU) und [Experte] (EPr) möglich.

**Bevor Sie einem Ein- oder Ausgang einen Befehl, einen Sollwert oder eine Funktion zuweisen, müssen Sie prüfen, ob dieser Einoder Ausgang nicht bereits belegt wurde und ob keinem anderen Ein- oder Ausgang eine nicht kompatible oder unerwünschte Funktion zugewiesen wurde.**

Die Werkseinstellung des Umrichters oder die Makrokonfigurationen konfigurieren automatisch die Funktionen, **die wiederum die Zuordnung anderer Funktionen verbieten können.**

**Möglicherweise sind eine oder mehrere Funktionen aus der Konfiguration zu entfernen, um eine andere freigeben zu können.** Halten Sie sich diesbezüglich an die nachstehende Kompatibilitätstabelle.

## **Kompatibilitätstabelle**

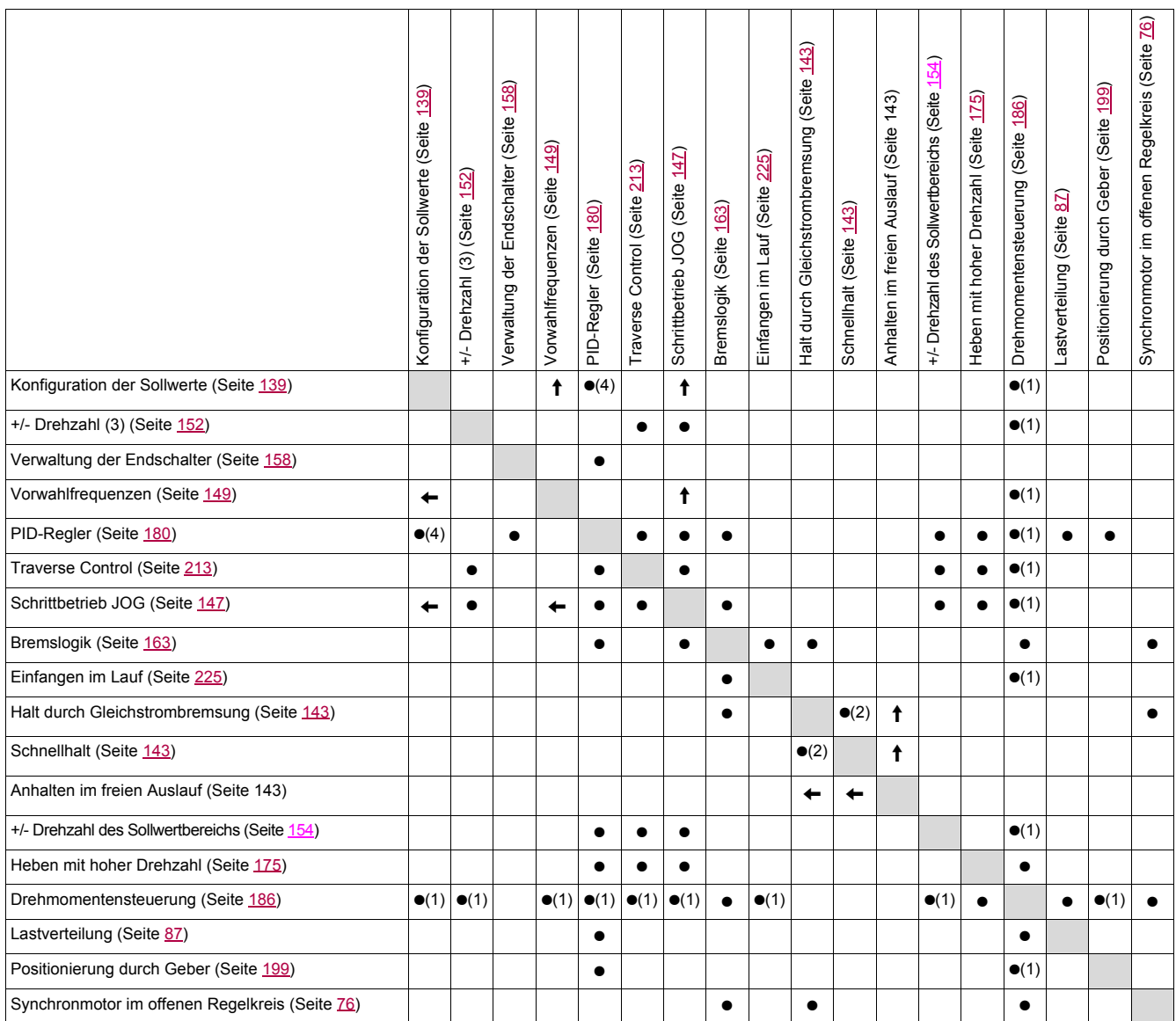

(1)Die Momentensteuerung und diese Funktionen sind nur inkompatibel, während der Modus Drehmomentensteuerung aktiv ist. (2)Der zuerst ausgelöste Modus dieser beiden Anhaltemodi hat Vorrang.

(3)Ein Ausnahmefall ist die Verwendung des Sollwertkanals Fr2 (siehe die Übersichten auf den Seiten [120](#page-119-0) und [121\)](#page-120-0).

(4)Nur der Multiplikationssollwert ist mit dem PID-Regler inkompatibel.

 $\bullet$ 

Inkompatible Funktionen **Inkompatible Funktionen** Gegenstandslos

Vorrangige Funktionen (Funktionen, die nicht gleichzeitig aktiviert werden können):

 $\uparrow$ Die durch den Pfeil angegebene Funktion besitzt Vorrang gegenüber der anderen.

Die Anhaltefunktionen haben Vorrang gegenüber den Fahrbefehlen. Die Frequenzsollwerte über Logikbefehl haben Vorrang gegenüber den Analogsollwerten.

**Hinweis:** Diese Kompatibilitätstabelle betrifft nicht die Steuerbefehle, mit denen die Tasten des Grafikterminals belegt werden  $\mathbb{Q}$ können, Seite [130](#page-129-0).

### **Inkompatible Funktionen**

Folgende Funktionen sind in den nachstehend beschriebenen Fällen nicht zugänglich oder deaktiviert:

### **Automatischer Wiederanlauf**

Diese Funktion ist nur für folgende Steuerungstypen möglich: [2/3-Drahtst.] (tCC) = [2Draht-Stg] (2C) und [Typ 2-Drahtst.] (tCt) = [Niveau] (LEL) oder [Prio Rechts] (PFO). Siehe Seite [91](#page-90-0).

### **Einfangen im Lauf**

Diese Funktion ist nur für folgende Steuerungstypen möglich: [2/3-Drahtst.] (tCC) = [2Draht-Stg] (2C) und [Typ 2-Drahtst.] (tCt) = [Niveau] (LEL) oder [Prio Rechts] (PFO). Siehe Seite [91](#page-90-0).

Diese Funktion ist gesperrt, wenn die automatische Aufschaltung bei Halt [Auto GS-Bremsung] (AdC) = [permanent] (Ct). Siehe Seite [145](#page-144-2).

Über das Menü "Überwachung" SUP- (Seite [45](#page-44-0)) lassen sich zur Überprüfung der Kompatibilität die jedem Eingang zugeordneten Funktionen anzeigen.

#### Wenn eine Funktion zugeordnet ist, wird ein V auf dem Grafikterminal eingeblendet, wie im nachfolgenden **Beispiel dargestellt:**

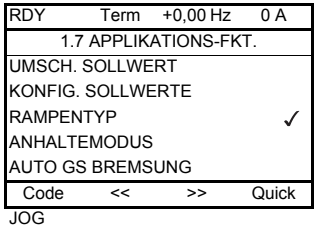

**Soll eine Funktion zugewiesen werden, die mit einer anderen bereits zugewiesenen Funktion inkompatibel ist, so wird eine Alarmmeldung angezeigt:**

**Mit dem Grafikterminal:**

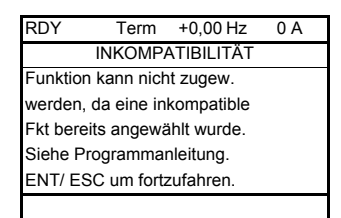

**Mit integriertem Terminal: COMP** blinkt, bis ENT oder ESC gedrückt wird.

**Wird ein Logik- oder Analogeingang, ein Sollwertkanal oder ein Bit einer Funktion zugeordnet, können mit Hilfe der Taste HELP die eventuell bereits von diesem Eingang, Bit oder Kanal aktivierten Funktionen angezeigt werden.**

**Wird ein bereits zugeordneter Logik- oder Analogeingang, Sollwertkanal oder Bit einer anderen Funktion zugeordnet, dann werden folgende Bildschirme angezeigt: Mit dem Grafikterminal:**

## RUN +50,00 Hz 1250 A +50,00 Hz WARNUNG-ZUGEORDNET ZU Umsch. Sollw Kanal ENT->Fortfahren ESC->Abbruch

Erlaubt die Zugriffsebene diese neue Zuordnung, wird sie durch Drücken von ENT bestätigt. Erlaubt die Zugriffsebene diese neue Zuordnung nicht, dann wird durch Drücken von ENT Folgendes angezeigt:

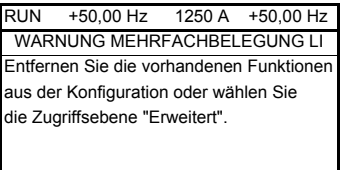

### **Mit integriertem Terminal:**

Der Code der ersten bereits zugeordneten Funktion wird blinkend angezeigt.

Erlaubt die Zugriffsebene diese neue Zuordnung, wird sie durch Drücken von ENT bestätigt.

Erlaubt die Zugriffsebene diese neue Zuordnung nicht, dann hat das Drücken von ENT keinerlei Wirkung, die Meldung blinkt weiterhin. Der Bildschirm kann nur über ESC verlassen werden.

### **Sollwertsummierung / Subtrahierer / Multiplikator**

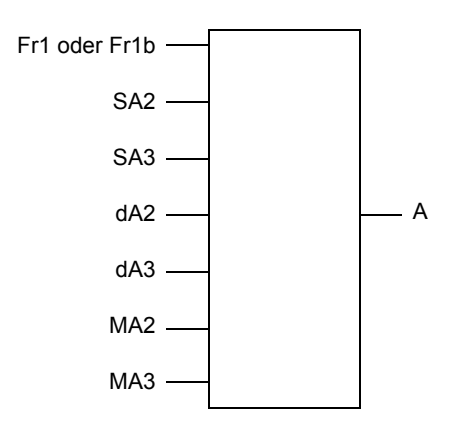

A = (Fr1 oder Fr1b + SA2 + SA3 - dA2 - dA3) x MA2 x MA3

- Wenn SA2, SA3, dA2, dA3 nicht belegt sind, werden sie gleich 0 angenommen.
- Wenn MA2, MA3 nicht zugeordnet sind, werden sie gleich 1 angenommen.
- A ist durch die Parameter "Kleine Frequenz" LSP und "Große Frequenz" HSP begrenzt.
- Bei der Multiplikation wird das Signal an MA2 oder MA3 in % erfasst, wobei 100 % dem maximalen Wert des jeweiligen Eingangs entspricht. Erfolgt MA2 oder MA3 durch den Kommunikationsbus oder das Grafikterminal, dann muss eine Multiplikationsvariable MFr, Seite [51](#page-50-0), über den Bus oder das Grafikterminal gesendet werden.
- Die Invertierung der Drehrichtung im Falle eines negativen Ergebnisses kann gesperrt werden (siehe Seite [127](#page-126-1)).

<span id="page-136-1"></span><span id="page-136-0"></span>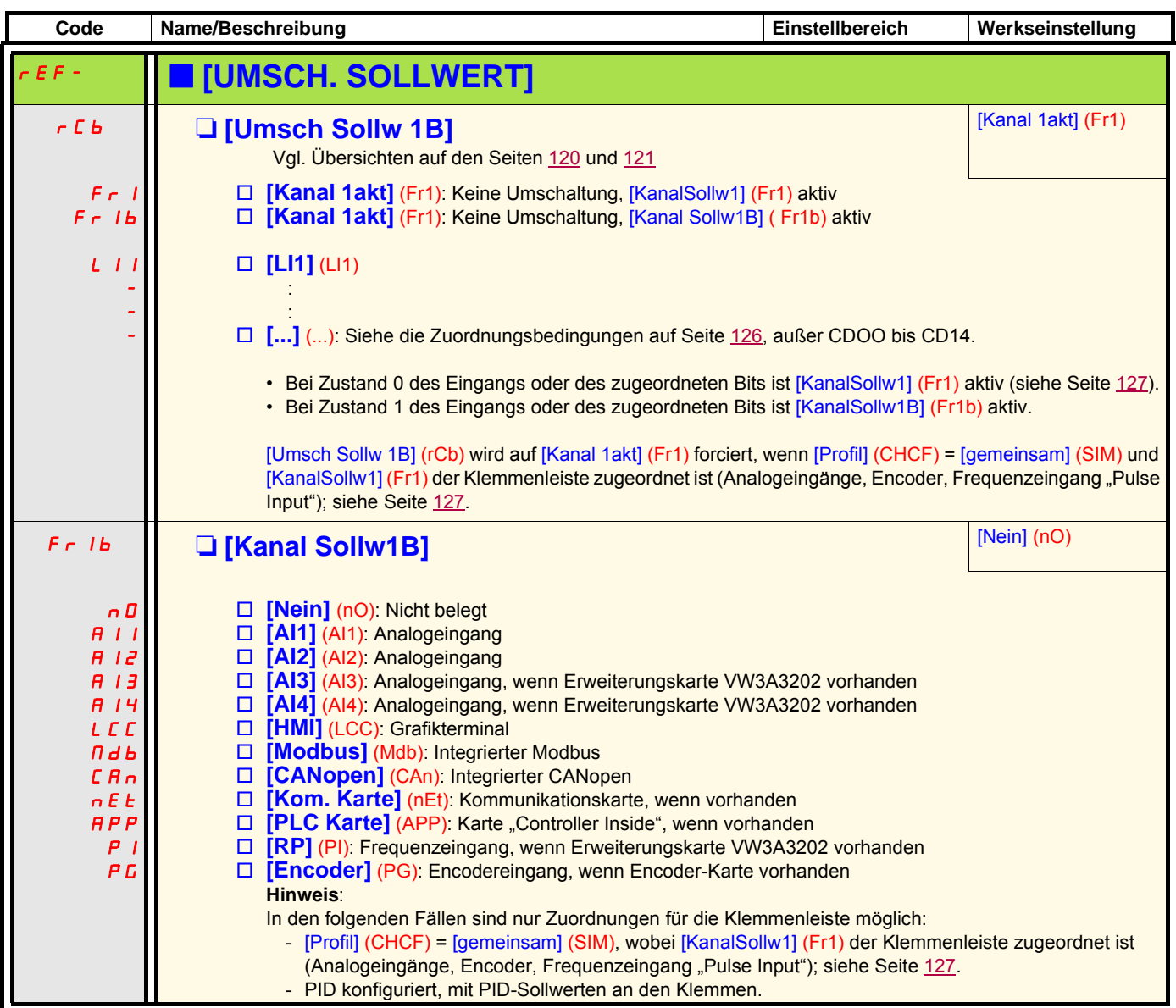

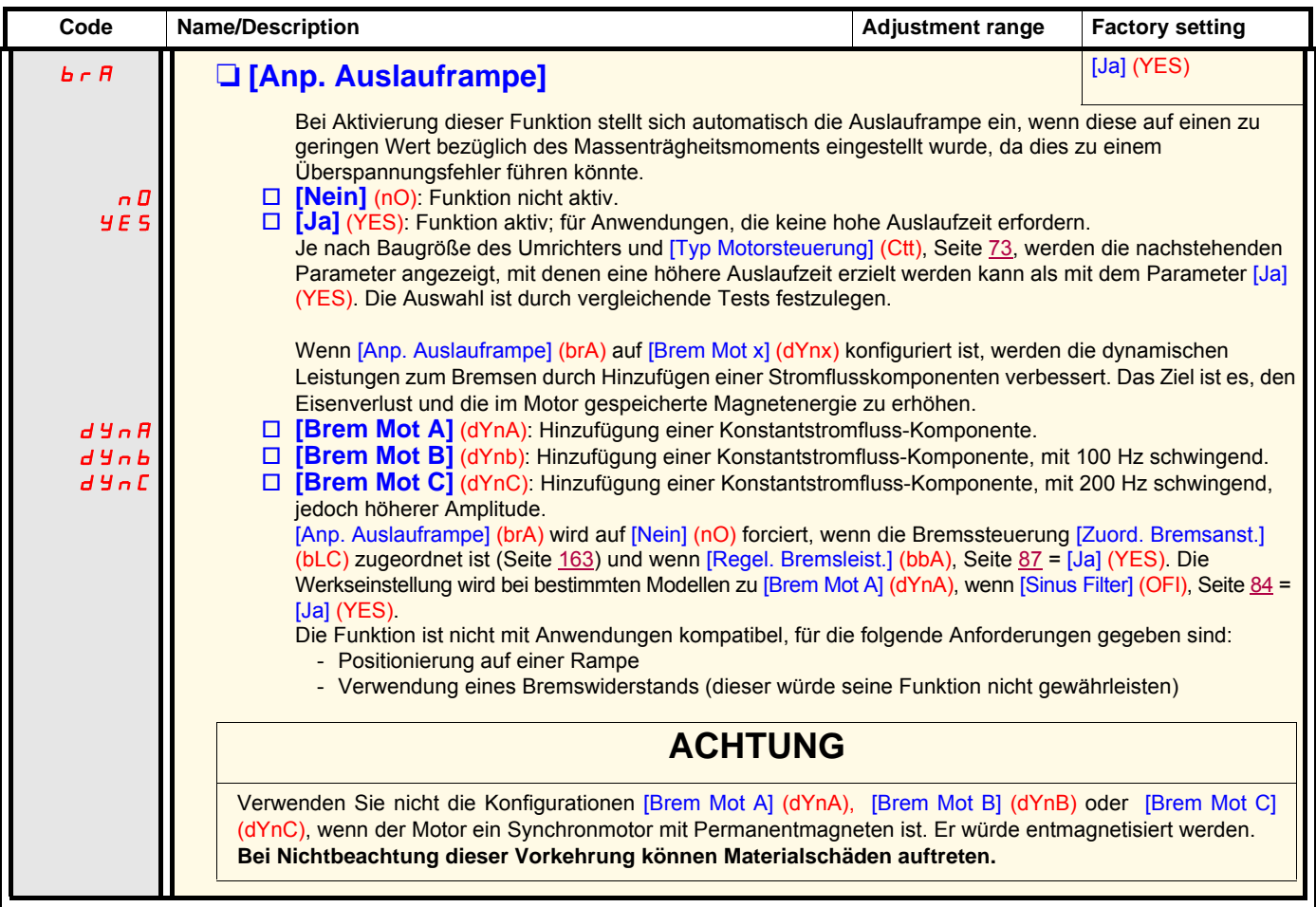

<span id="page-138-1"></span><span id="page-138-0"></span>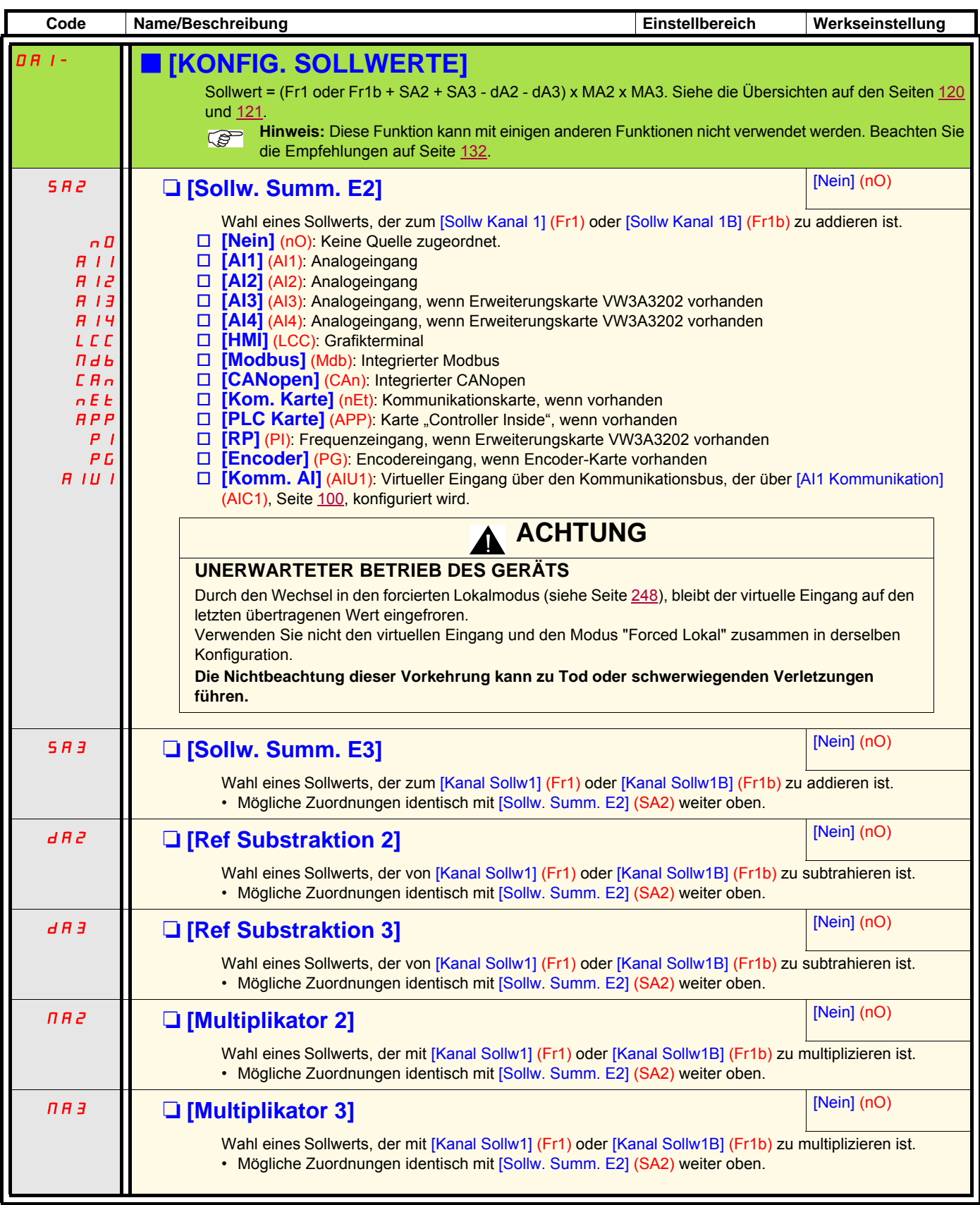

<span id="page-139-1"></span><span id="page-139-0"></span>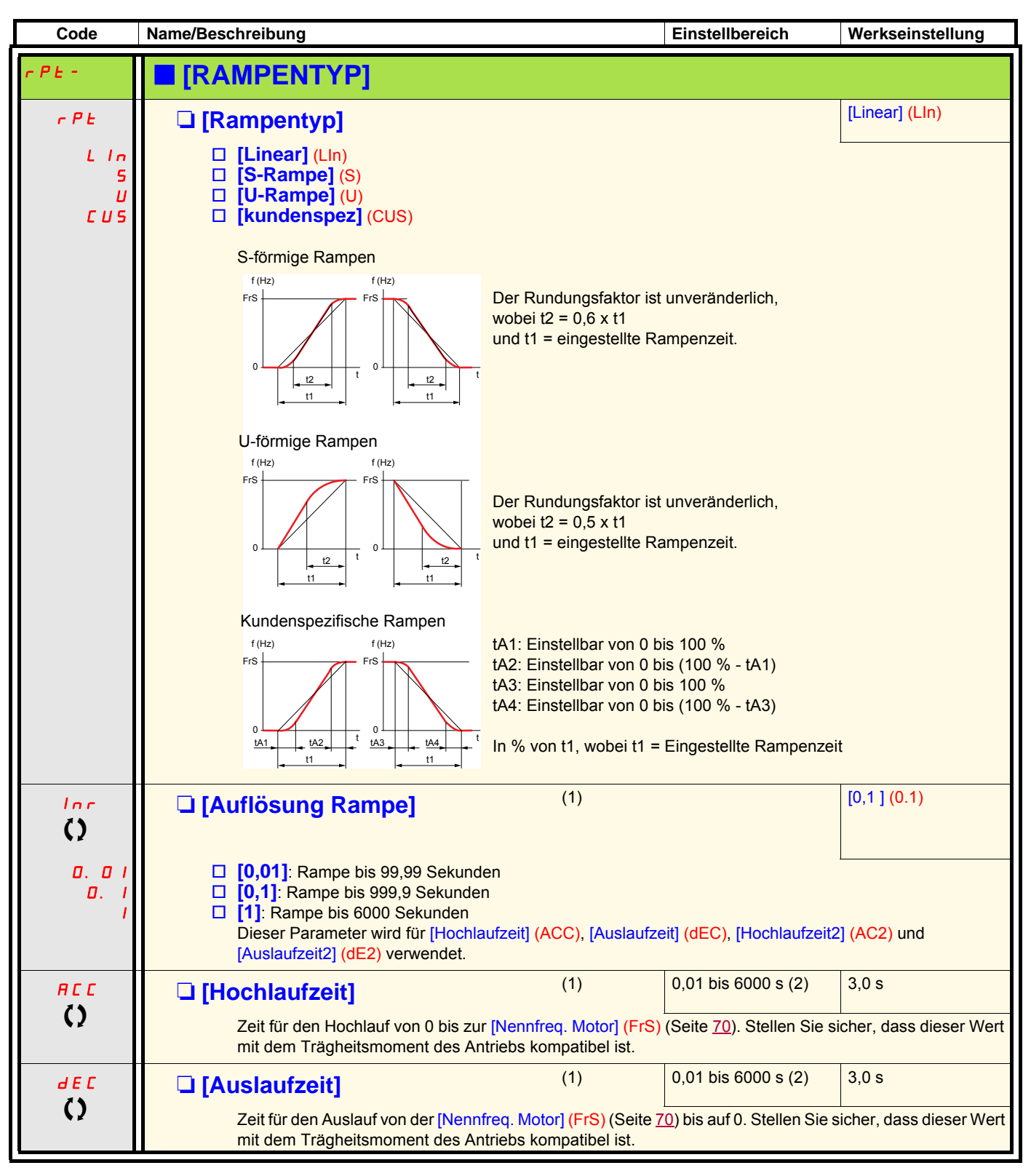

<span id="page-139-2"></span>(1)Der Zugriff auf diesen Parameter ist auch über das Menü [1.3 EINSTELLUNGEN] (SEt-) möglich. (2)Bereich 0,01 bis 99,99 s oder 0,1 bis 999,9 s oder 1 bis 9999 s gemäß [Auflösung Rampe] (Inr).

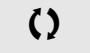

 $\bigcirc$  Parameter, der bei Betrieb und im Stillstand geändert werden kann.

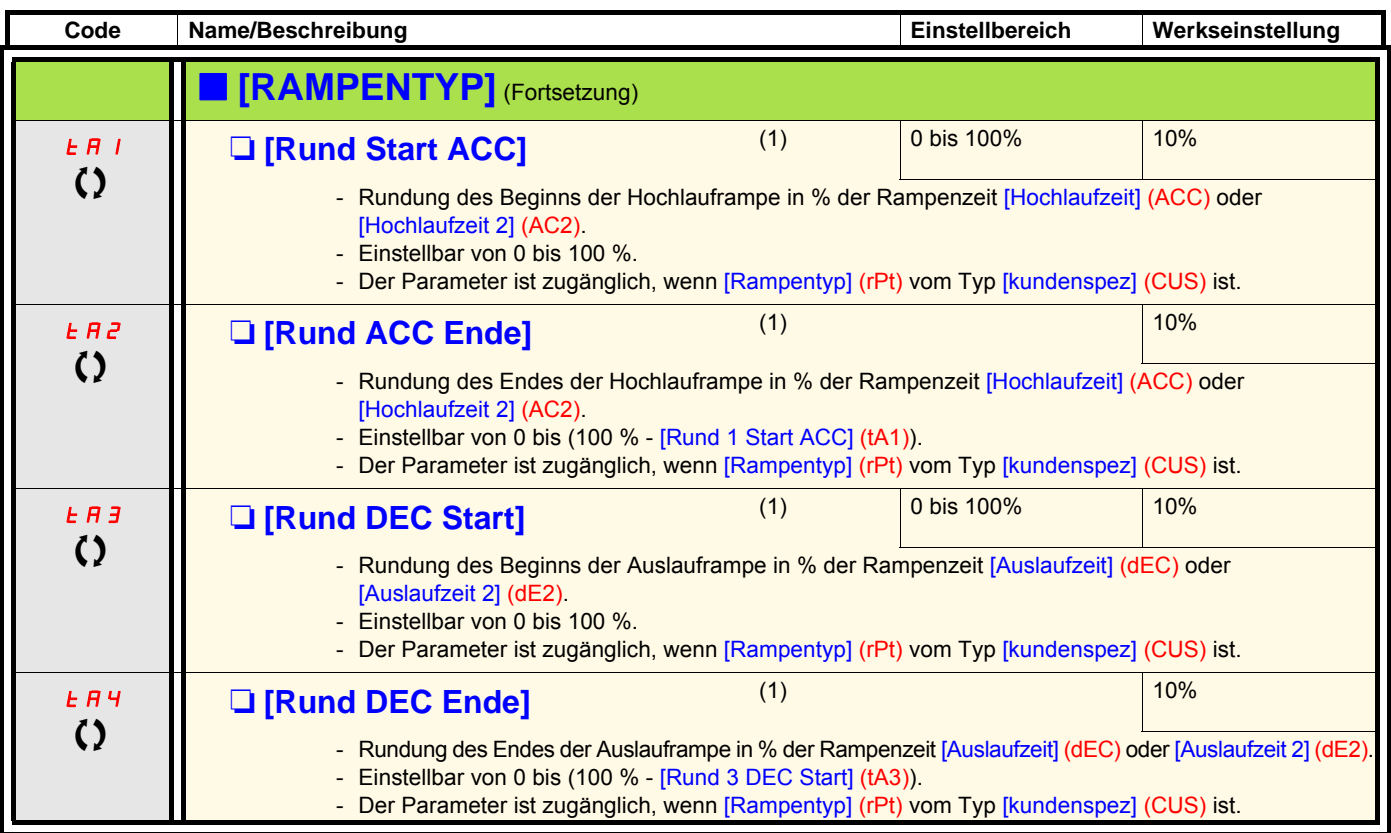

(1)Der Zugriff auf diesen Parameter ist auch über das Menü [1.3 EINSTELLUNGEN] (SEt-) möglich.

 $\zeta$  Parameter, der bei Betrieb und im Stillstand geändert werden kann.

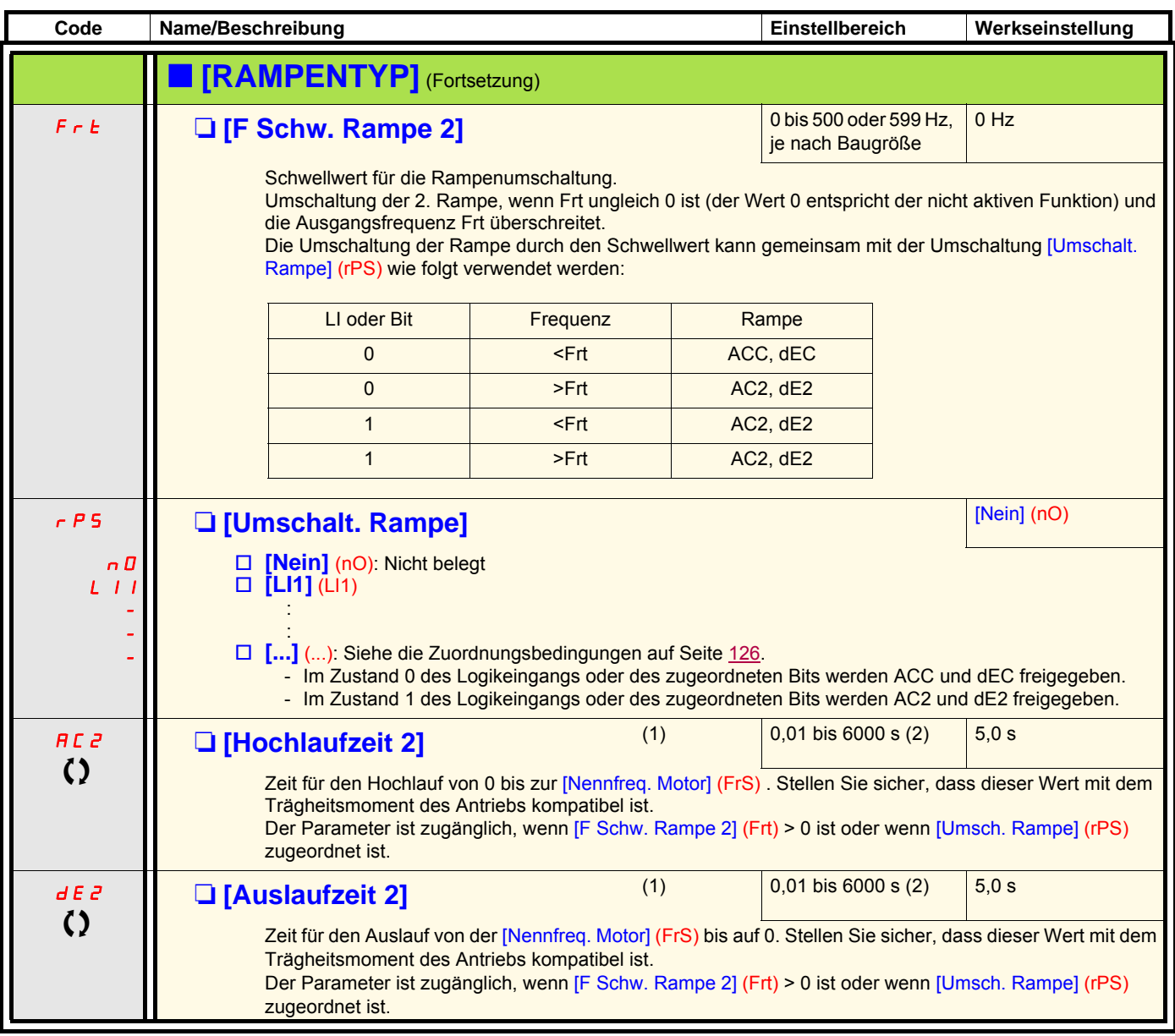

(1)Der Zugriff auf diesen Parameter ist auch über das Menü [1.3 EINSTELLUNGEN] (SEt-) möglich. (2)Bereich 0,01 bis 99,99 s oder 0,1 bis 999,9 s oder 1 bis 9999 s gemäß [Auflösung Rampe] (Inr), Seite [140.](#page-139-2)

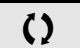

**The Parameter, der bei Betrieb und im Stillstand geändert werden kann.** 

<span id="page-142-4"></span><span id="page-142-2"></span><span id="page-142-1"></span><span id="page-142-0"></span>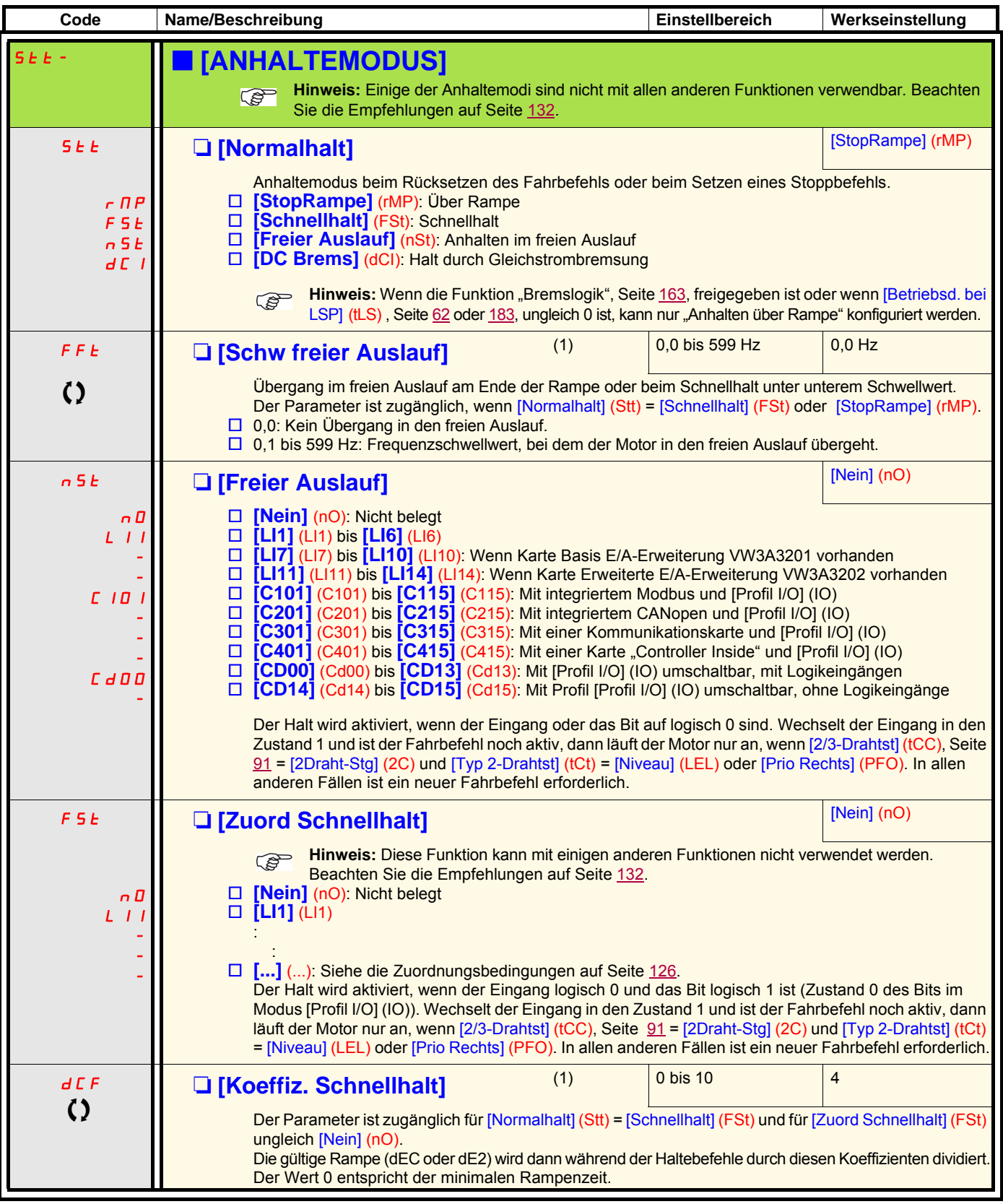

<span id="page-142-3"></span>(1)Der Zugriff auf diesen Parameter ist auch über das Menü [1.3 EINSTELLUNGEN] (SEt-) möglich.

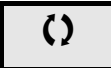

 $\left( \right)$  Parameter, der bei Betrieb und im Stillstand geändert werden kann.

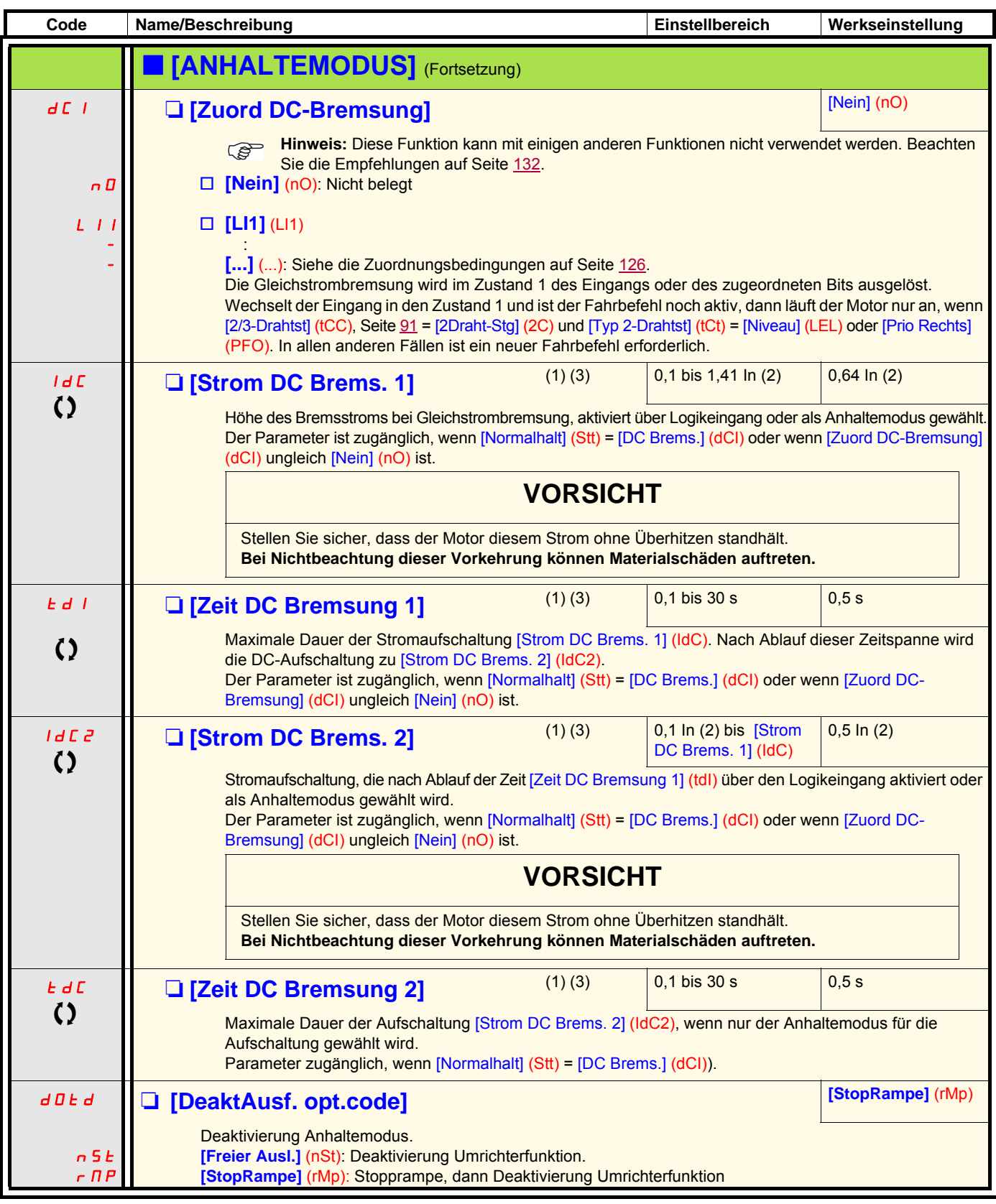

(1)Der Zugriff auf diesen Parameter ist auch über das Menü [1.3 EINSTELLUNGEN] (SEt-) möglich.

(2)In entspricht dem in der Installationsanleitung und auf dem Typenschild des Umrichters angegebenen Nennstrom des Umrichters. (3)Achtung: Diese Einstellungen erfolgen unabhängig von der Funktion [AUTOM. GS BREMSUNG] (AdC-).

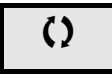

 $\zeta$  Parameter, der bei Betrieb und im Stillstand geändert werden kann.
<span id="page-144-0"></span>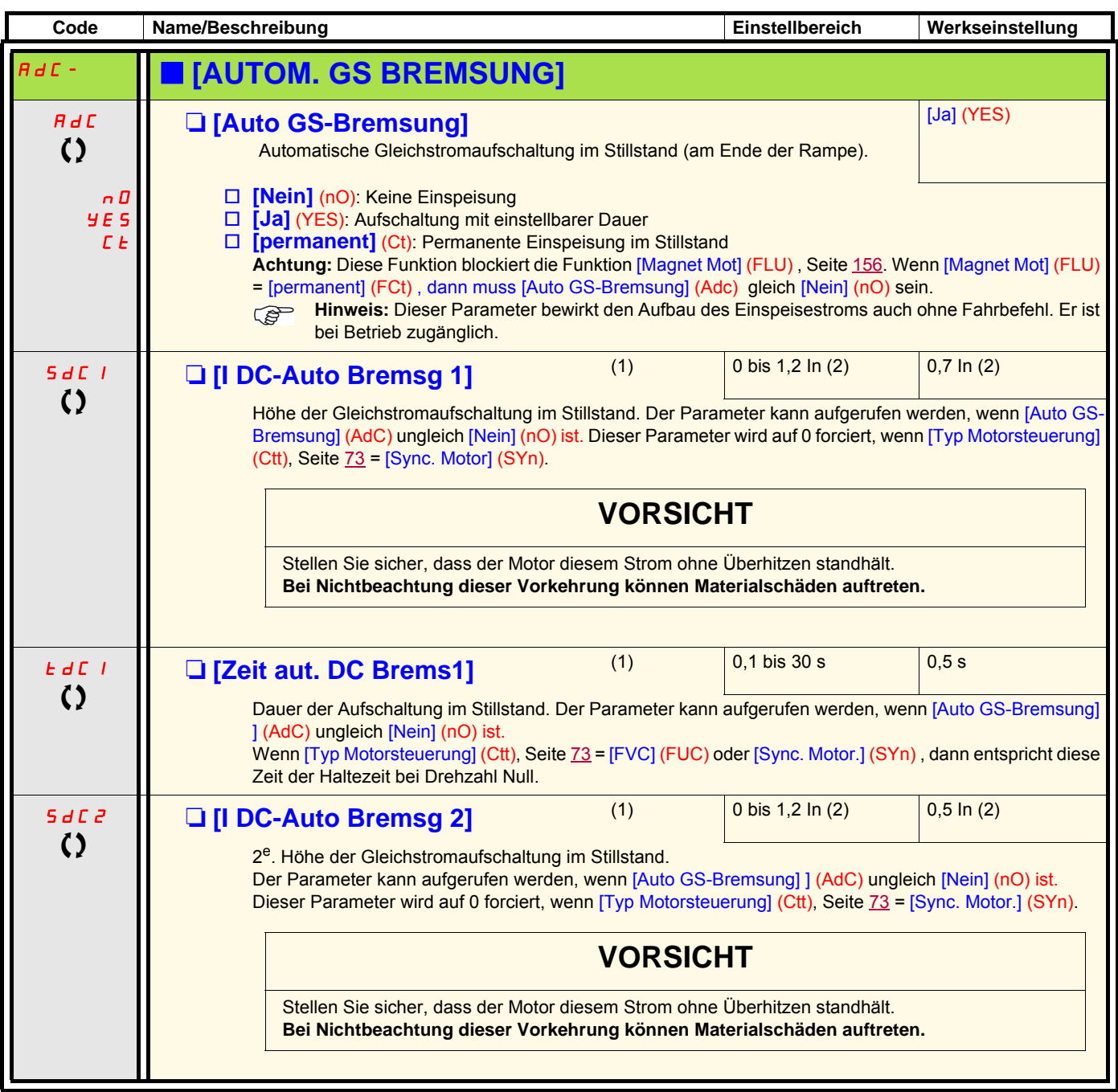

(1)Der Zugriff auf diesen Parameter ist auch über das Menü [1.3 EINSTELLUNGEN] (SEt-) möglich.

(2)In entspricht dem in der Installationsanleitung und auf dem Typenschild des Umrichters angegebenen Nennstrom des Umrichters.

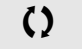

 $\Omega$  Parameter, der bei Betrieb und im Stillstand geändert werden kann.

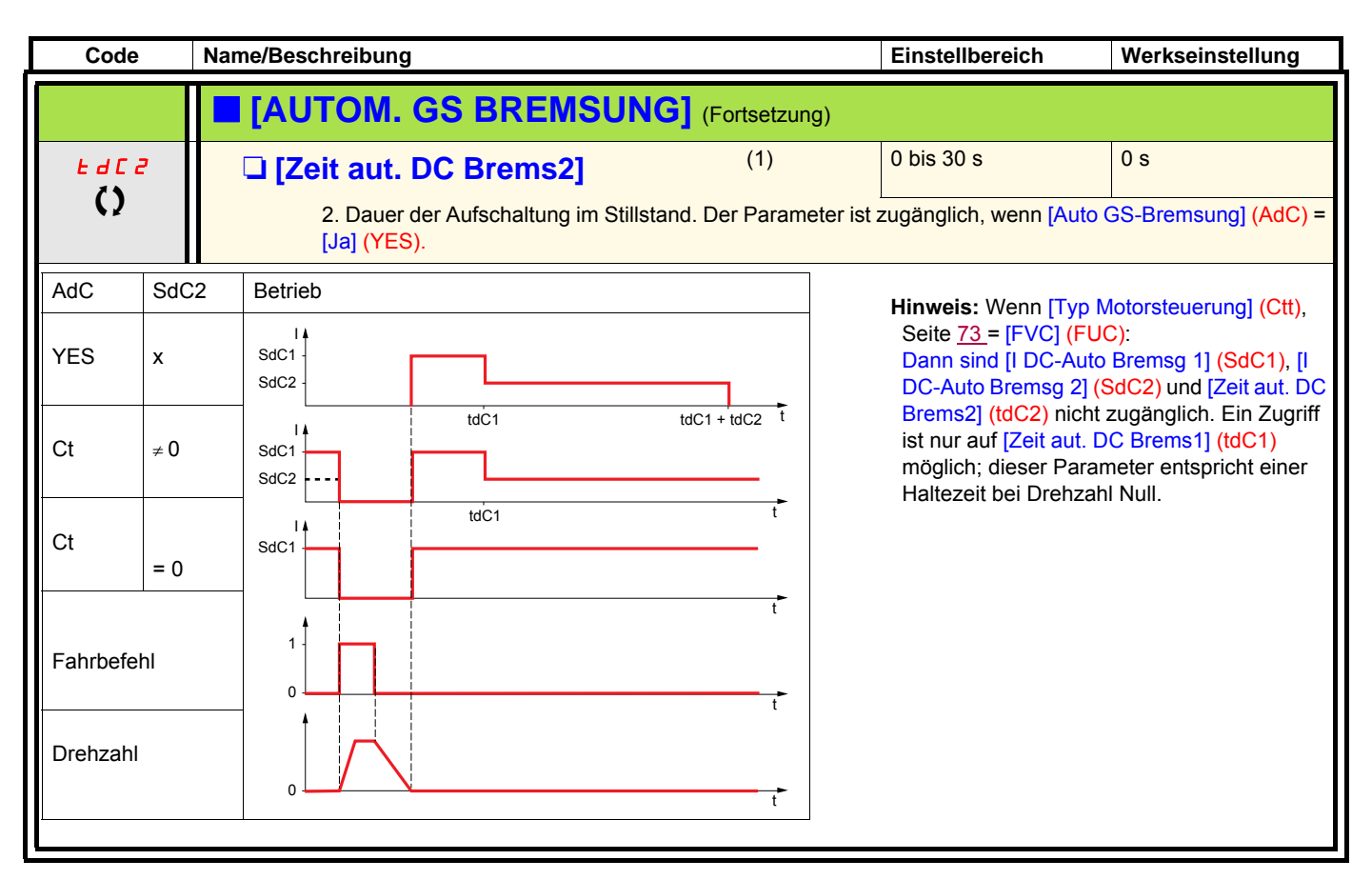

(1)Der Zugriff auf diesen Parameter ist auch über das Menü [1.3 EINSTELLUNGEN] (SEt-) möglich.

 $\bigcirc$  Parameter, der bei Betrieb und im Stillstand geändert werden kann.

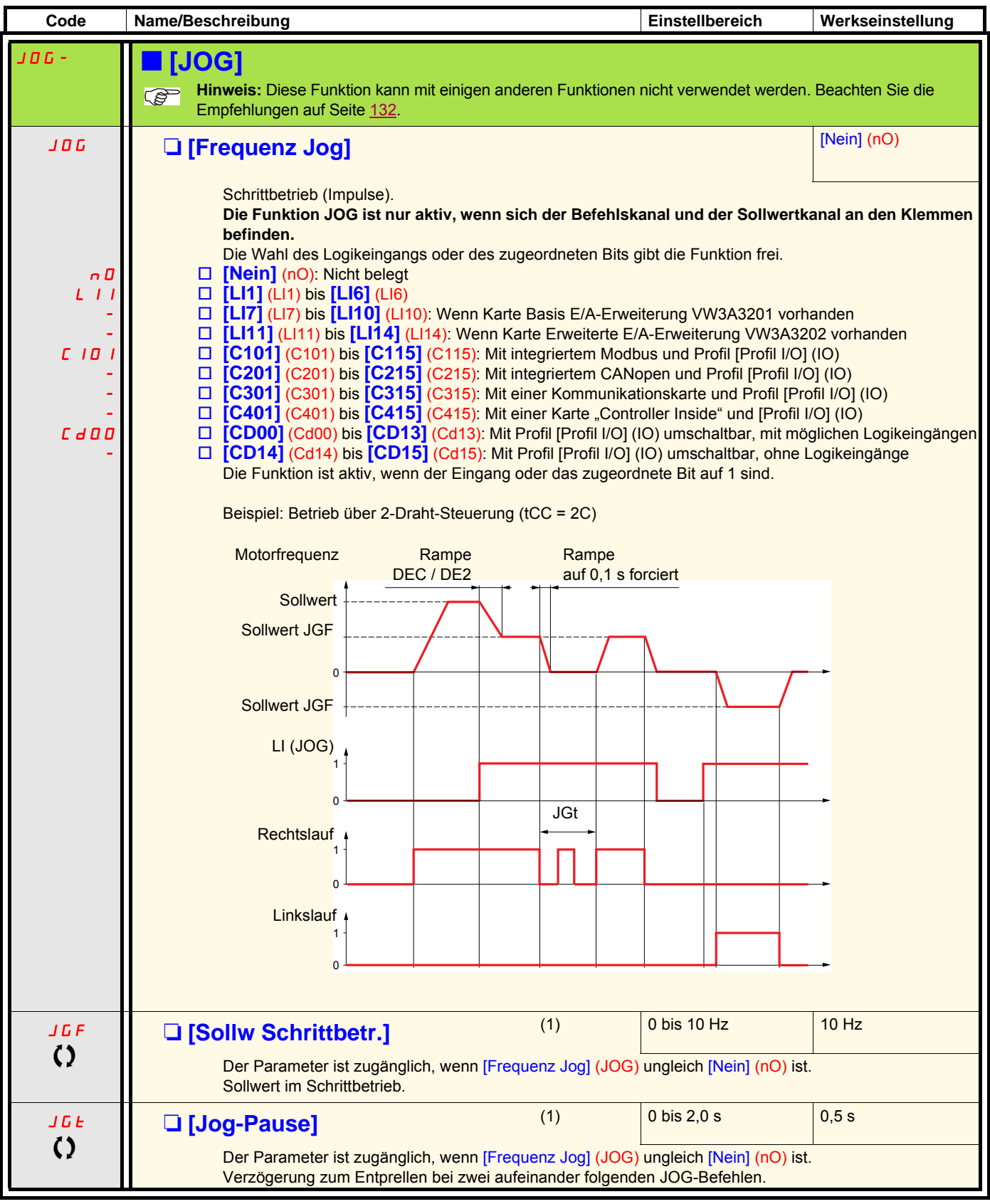

(1)Der Zugriff auf diesen Parameter ist auch über das Menü [1.3 EINSTELLUNGEN] (SEt-) möglich.

T Parameter, der bei Betrieb und im Stillstand geändert werden kann.

## **Vorwahlfrequenzen**

Es können 2, 4, 8 oder 16 Frequenzen vorgewählt werden, die jeweils 1, 2, 3 oder 4 Logikeingänge benötigen.

**Um 4 Frequenzen zu erhalten, sind 2 und 4 Frequenzen zu konfigurieren. Hinweis: Um 8 Frequenzen zu erhalten, sind 2, 4 und 8 Frequenzen zu konfigurieren. Um 16 Frequenzen zu erhalten, sind 2, 4, 8 und 16 Frequenzen zu konfigurieren.**

Kombinationstabelle der Vorwahlfrequenz-Eingänge

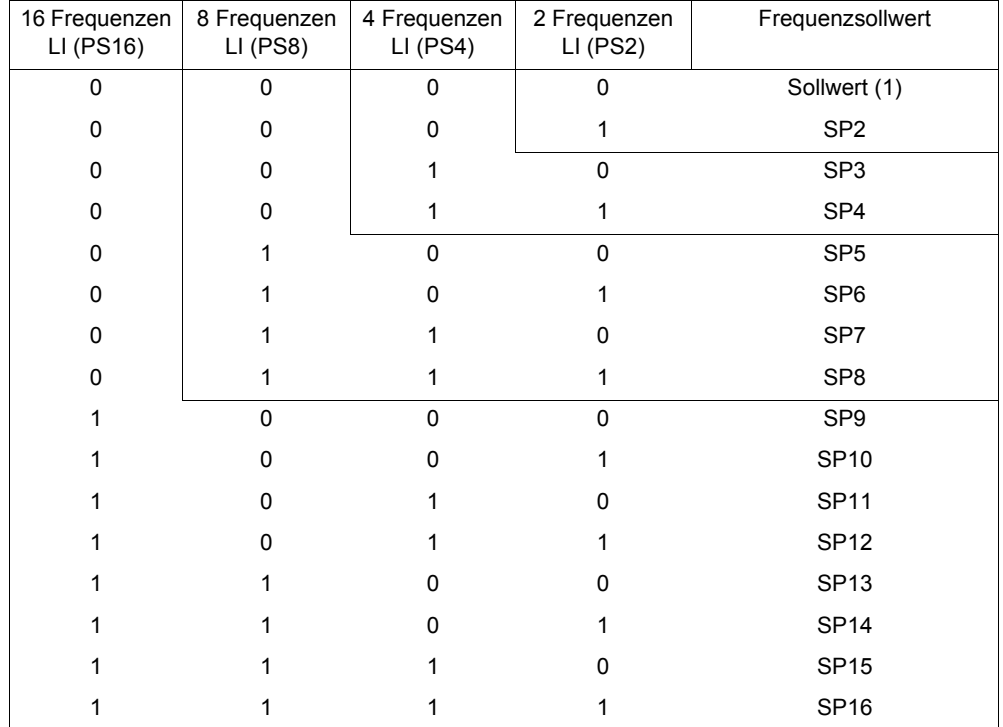

(1)Siehe die Übersicht auf Seite [120](#page-119-0): Sollwert 1 = (SP1).

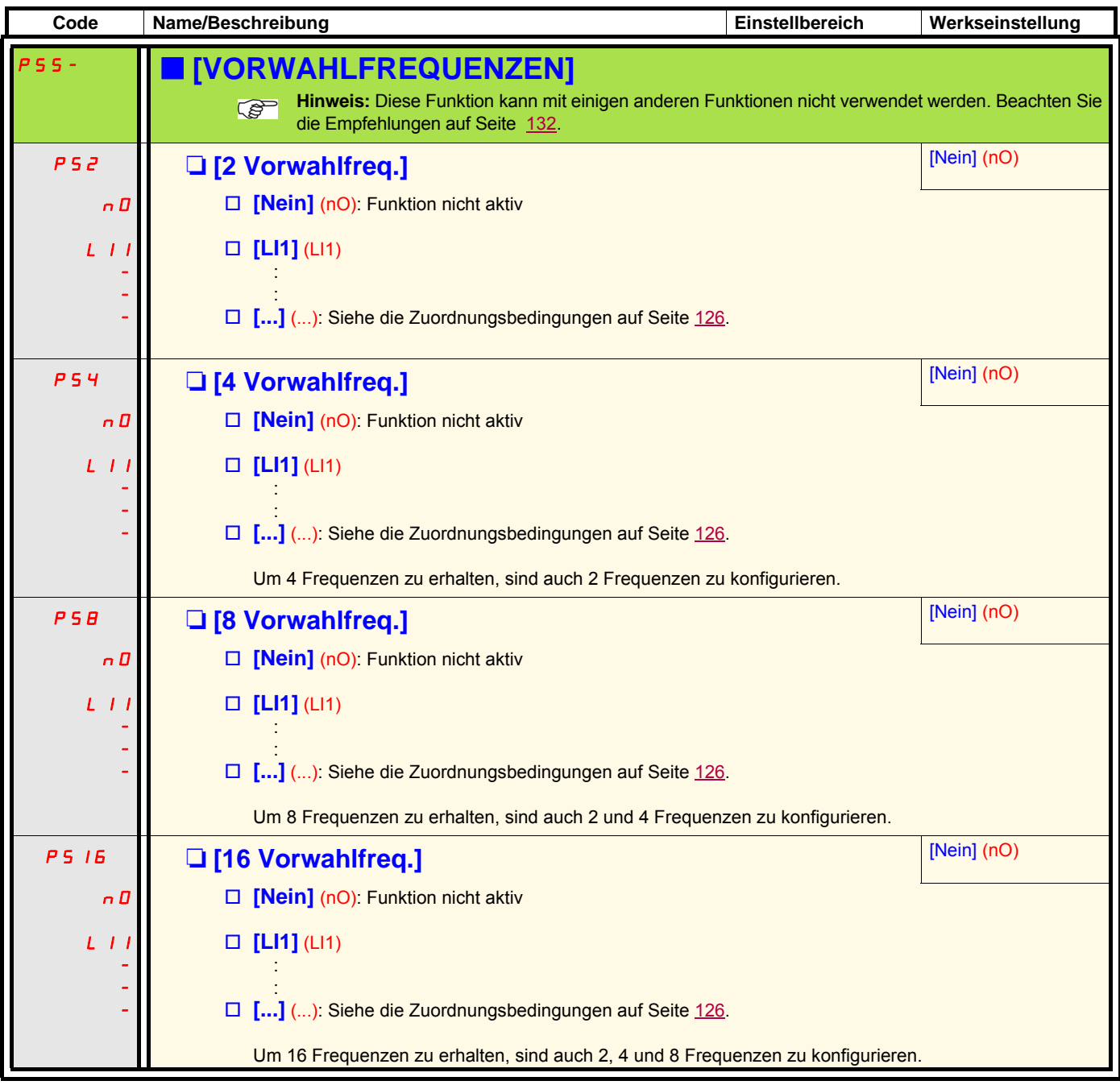

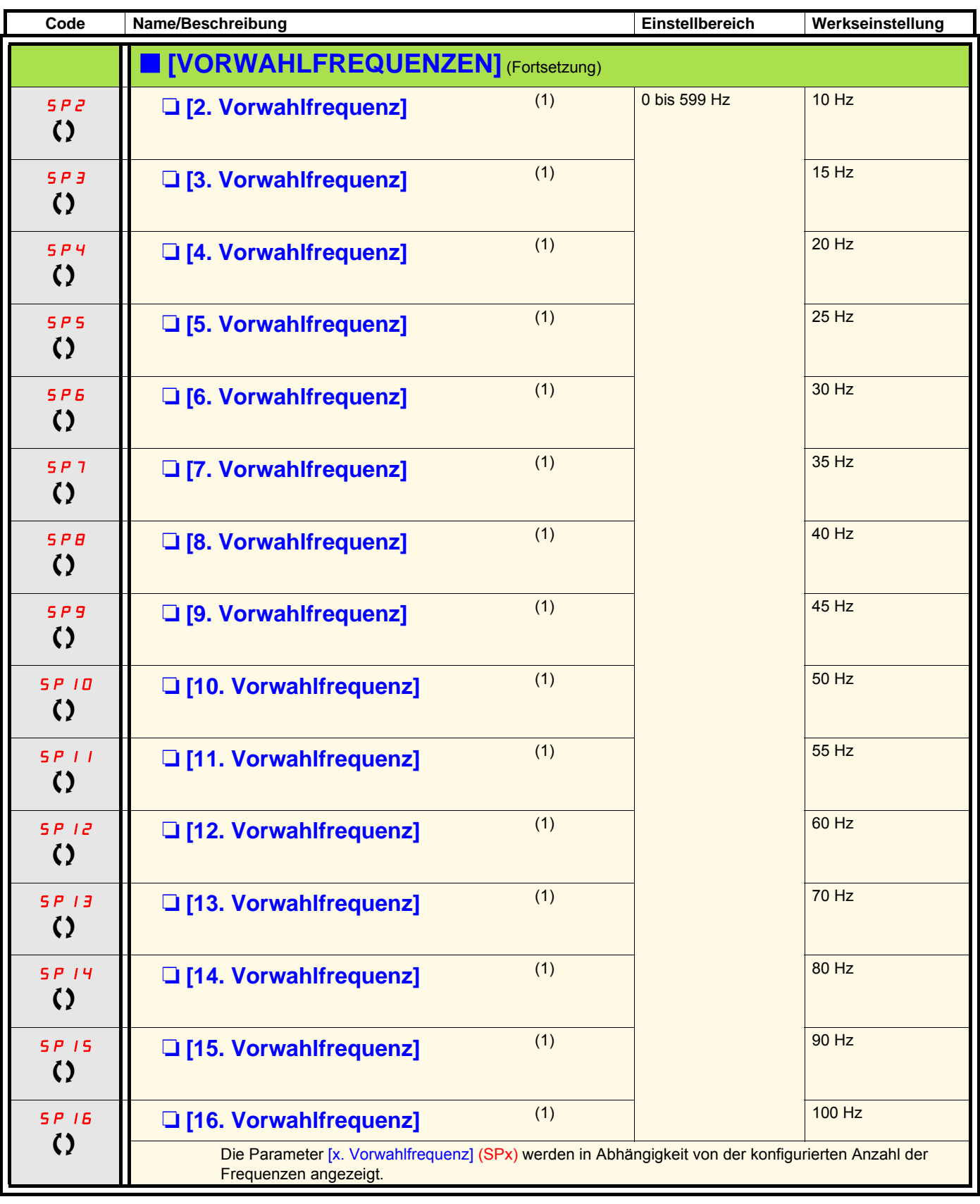

(1)Der Zugriff auf diesen Parameter ist auch über das Menü [1.3 EINSTELLUNGEN] (SEt-) möglich.

 $\zeta$  Parameter, der bei Betrieb und im Stillstand geändert werden kann.

## **+/- Drehzahl**

Zwei Betriebsarten sind verfügbar.

- 1. **Verwendung von Tastern mit einfacher Betätigung:** Zwei Logikeingänge sind zusätzlich zu der oder den Drehrichtung(en) erforderlich. Der mit "+ Drehzahl" belegte Eingang erhöht die Drehzahl, der mit "- Drehzahl" belegte Eingang verringert die Drehzahl.
- 2. Verwendung von Zweistufentastern: Es ist nur ein Logikeingang erforderlich, dem "+ Drehzahl" zugeordnet ist.

#### +/- Drehzahl über Zweistufentaster:

Beschreibung: 1 Taste, die zweifach gedrückt (2-stufig) werden kann, für jede Drehrichtung. Jede Betätigung schließt einen Kontakt.

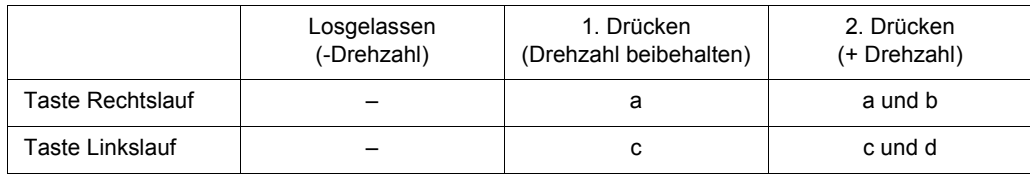

Anschlussbeispiel:

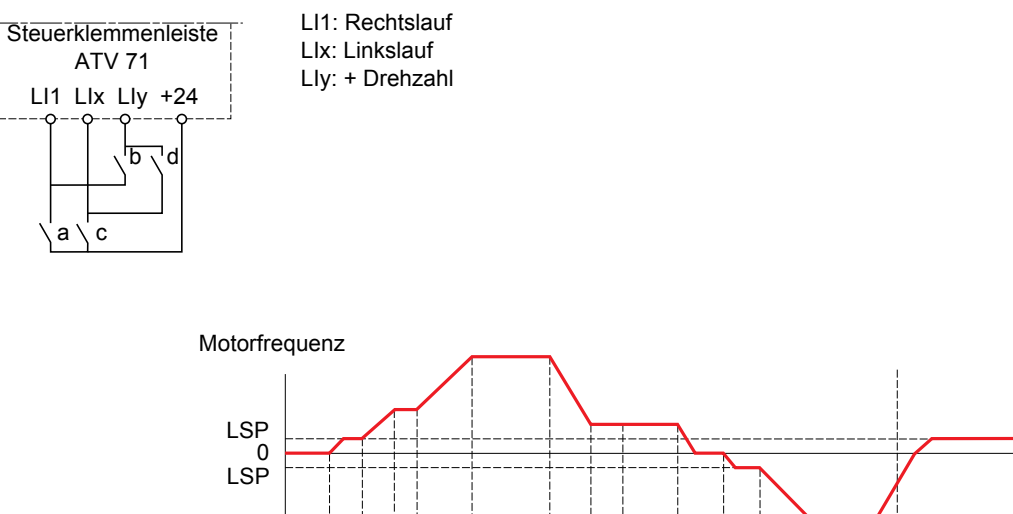

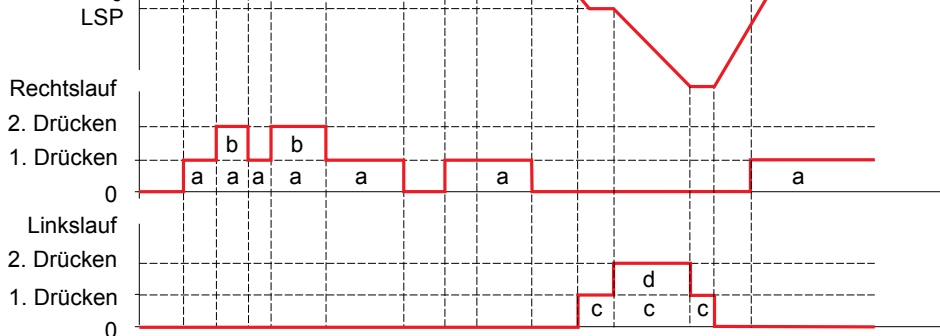

Diese Version von "+/- Drehzahl" ist nicht mit der 3-Draht-Steuerung zu verwenden.

#### **In beiden Fällen wird die maximale Drehzahl durch [Grosse Frequenz] (HSP) (siehe Seite [44](#page-43-0)) vorgegeben.**

#### **Hinweis:**

Die Sollwertumschaltung durch rFC (siehe Seite [128](#page-127-0)) von einem beliebigen Sollwertkanal zu einem Sollwertkanal durch "+/- Drehzahl" kann zusammen mit einer Rückführung des Sollwerts rFr erfolgen (nach Rampe), gemäß Parameter [Kanalkopie 1 --> 2] (COP), siehe Seite [129](#page-128-0). Die Sollwertumschaltung über rFC (siehe Seite [128\)](#page-127-0) eines Sollwertkanals durch "+/- Drehzahl" zu einem beliebigen Sollwertkanal erfolgt immer in Verbindung mit einer Rückführung des Sollwerts rFr (nach Rampe).

Auf diese Weise kann ein unerwünschtes Nullsetzen der Drehzahl im Moment der Umschaltung vermieden werden.

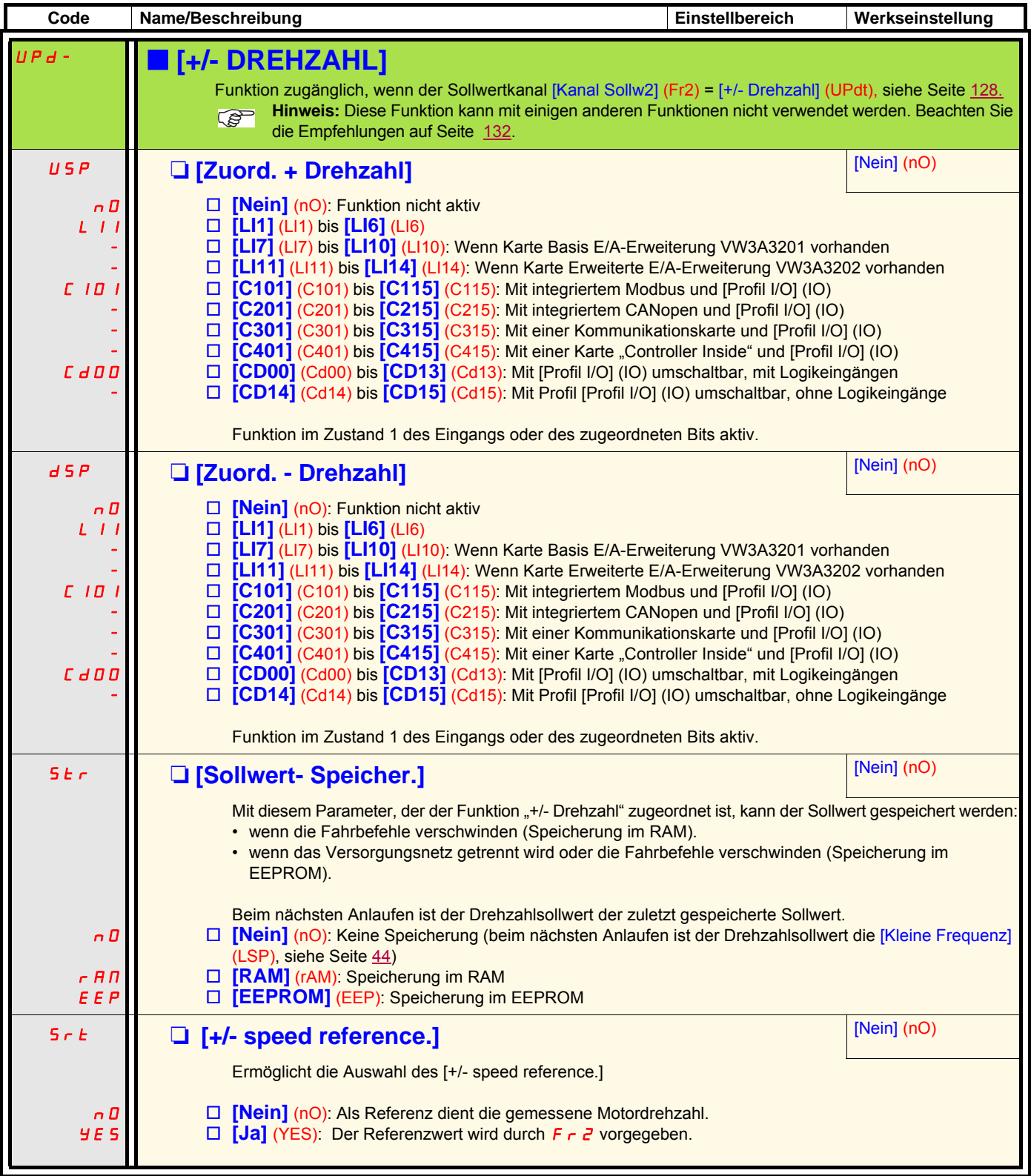

## **+/- Drehzahl des Sollwertbereichs**

Der Sollwert wird durch Fr1 oder Fr1b geliefert; evtl. mit den Funktionen Summierung / Subtraktion / Multiplikation und den Vorwahlfrequenzen (siehe die Übersicht auf Seite [120](#page-119-0)). Zur Vereinfachung der Erläuterungen wird er im Weiteren Sollwert A genannt. Die Aktion der Tasten + Drehzahl und - Drehzahl ist in % dieses Sollwerts A einstellbar. Beim Anhalten wird der Sollwert (A +/- Drehzahl) nicht gespeichert. Der Umrichter läuft also mit nur einem Sollwert A.

Der maximale Gesamtsollwert ist immer noch durch die [Große Frequenz] (HSP) begrenzt und der minimale Sollwert durch die [Kleine Frequenz] (LSP), siehe Seite [44.](#page-43-1)

Beispiel einer 2-Draht-Steuerung:

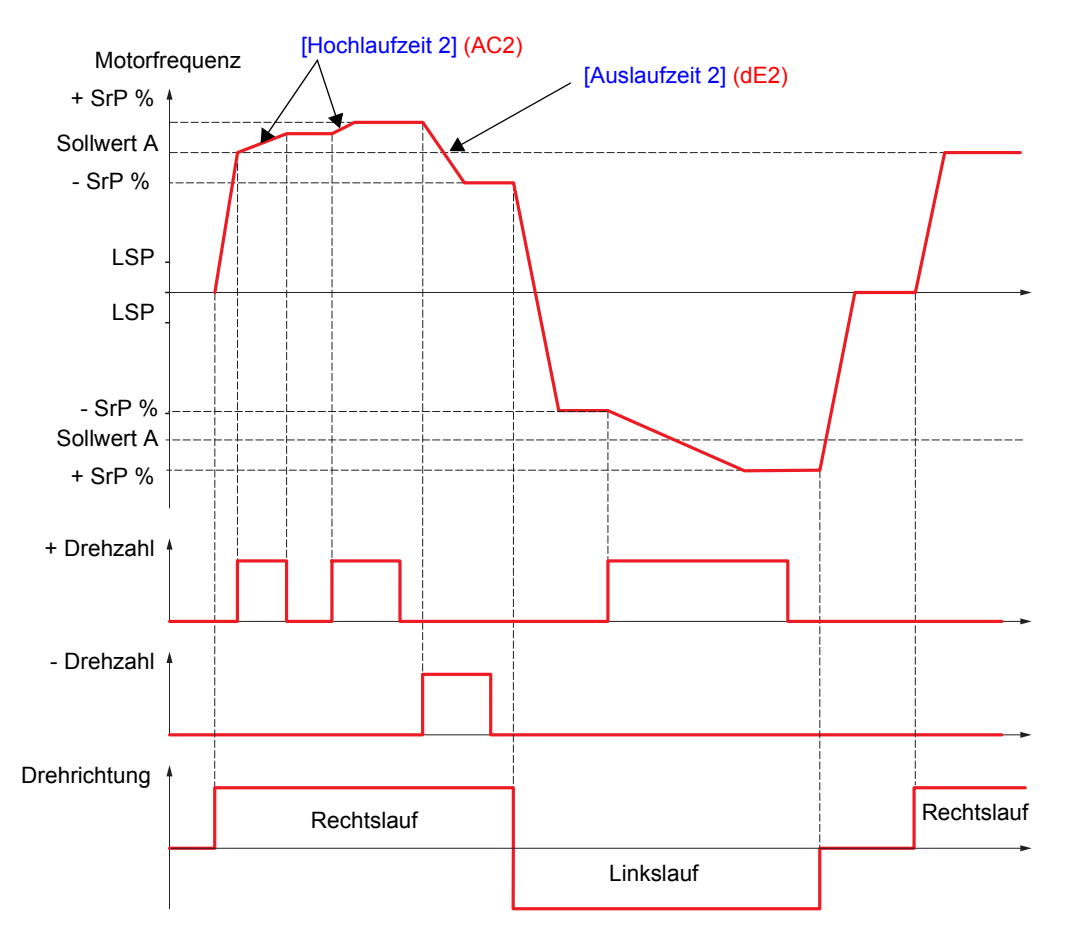

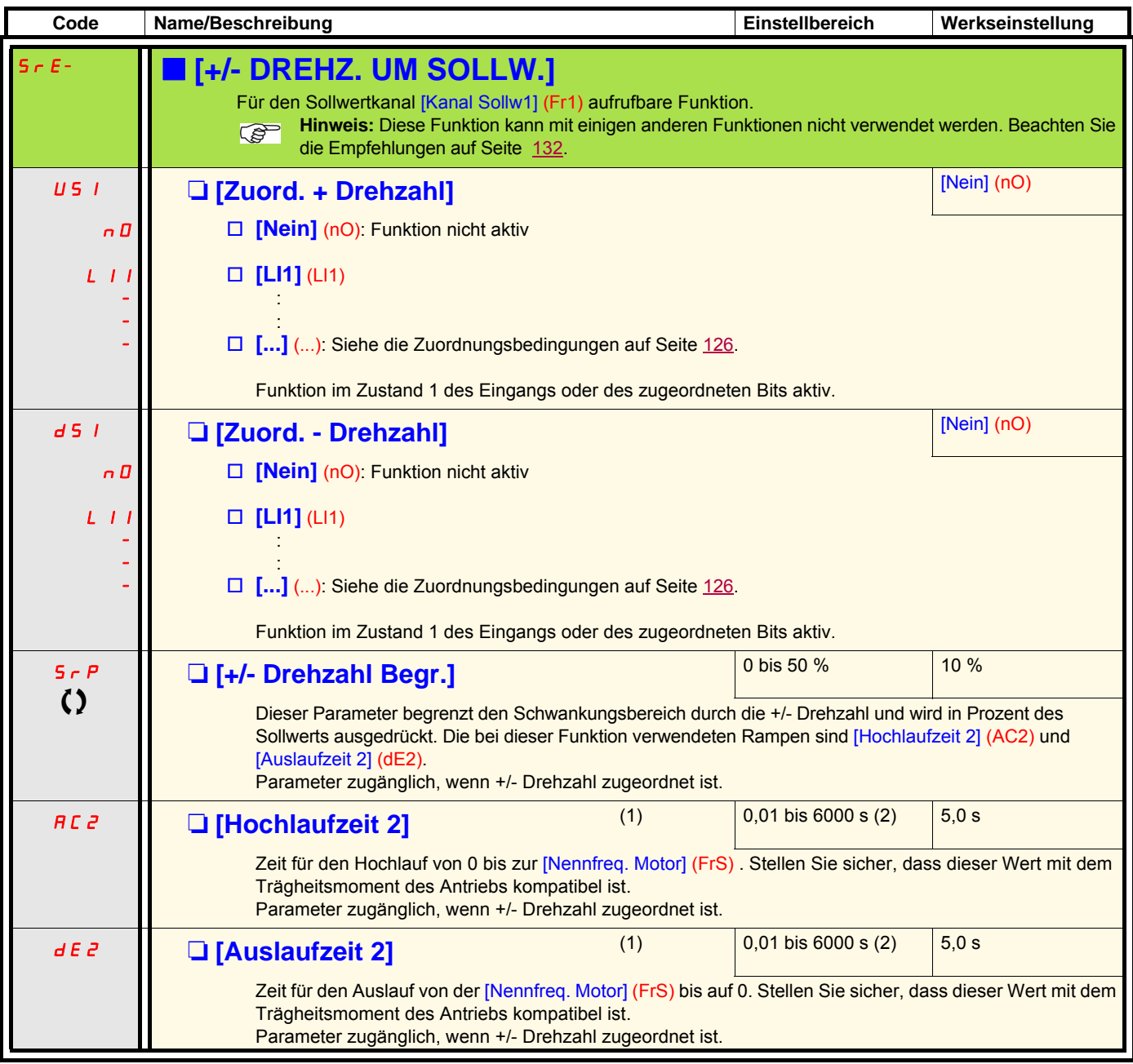

(1)Der Zugriff auf diesen Parameter ist auch über das Menü [1.3 EINSTELLUNGEN] (SEt-) möglich. (2)Bereich 0,01 bis 99,99 s oder 0,1 bis 999,9 s oder 1 bis 9999 s gemäß [Auflösung Rampe] (Inr), Seite [140.](#page-139-0)

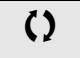

 $\zeta$  Parameter, der bei Betrieb und im Stillstand geändert werden kann.

## **Sollwertspeicherung**

Erfassung und Speicherung eines Frequenzsollwertniveaus durch einen Befehl an einem Logikeingang mit einer Dauer von mehr als 0,1 s.

- Diese Funktion ermöglicht die Drehzahlsteuerung mehrerer Umrichter im Wechsel durch einen analogen Sollwert und einen Logikeingang für jeden Umrichter.
- Sie ermöglicht auch die Freigabe eines Leitungssollwerts (Kommunikationsbus oder -netzwerk) über einen Logikeingang an mehreren Umrichtern. Hierdurch können die Bewegungen synchronisiert werden, indem Streuungen beim Aussenden des Sollwerts vermieden werden.
- Die Aufzeichnung des Sollwertes erfolgt 100 ms nach der ansteigenden Flanke der Aufzeichungsanforderung. Ein neuer Sollwert wird anschließend nur aufgezeichnet, wenn eine erneute Anforderung erfolgt.

F: Motorfrequenz

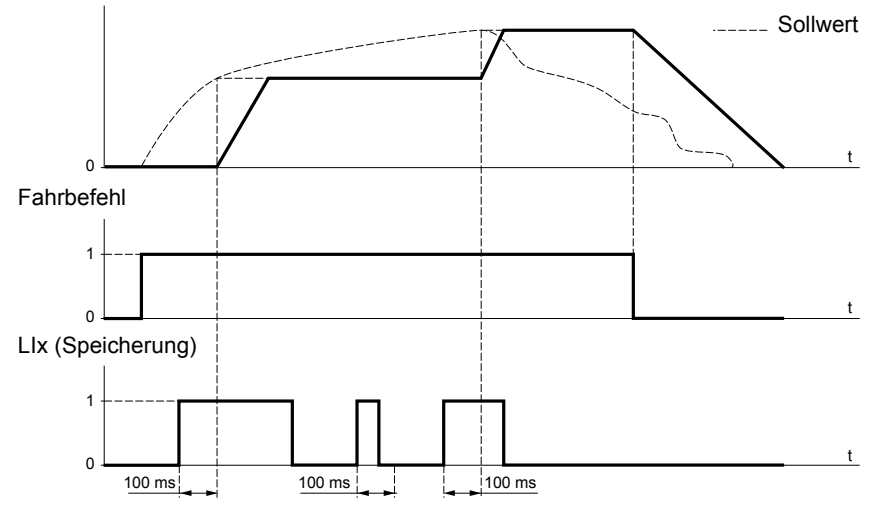

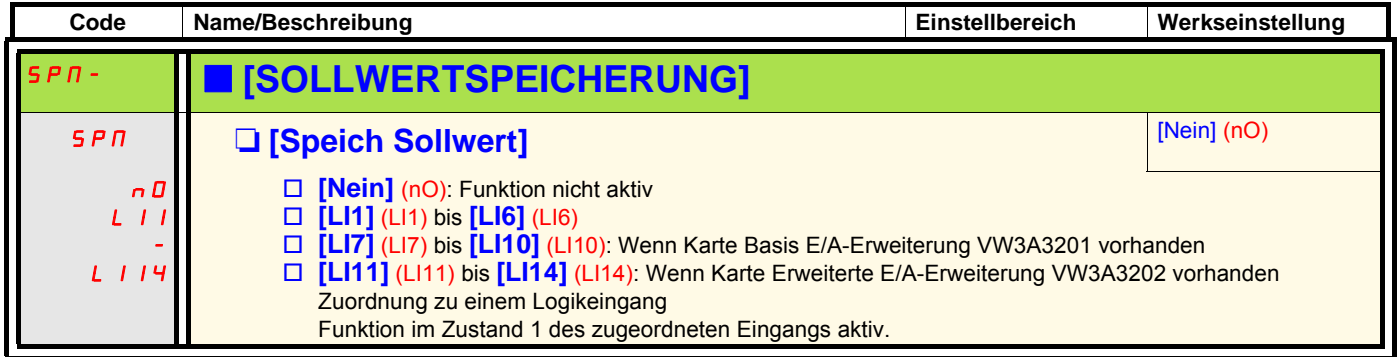

<span id="page-155-0"></span>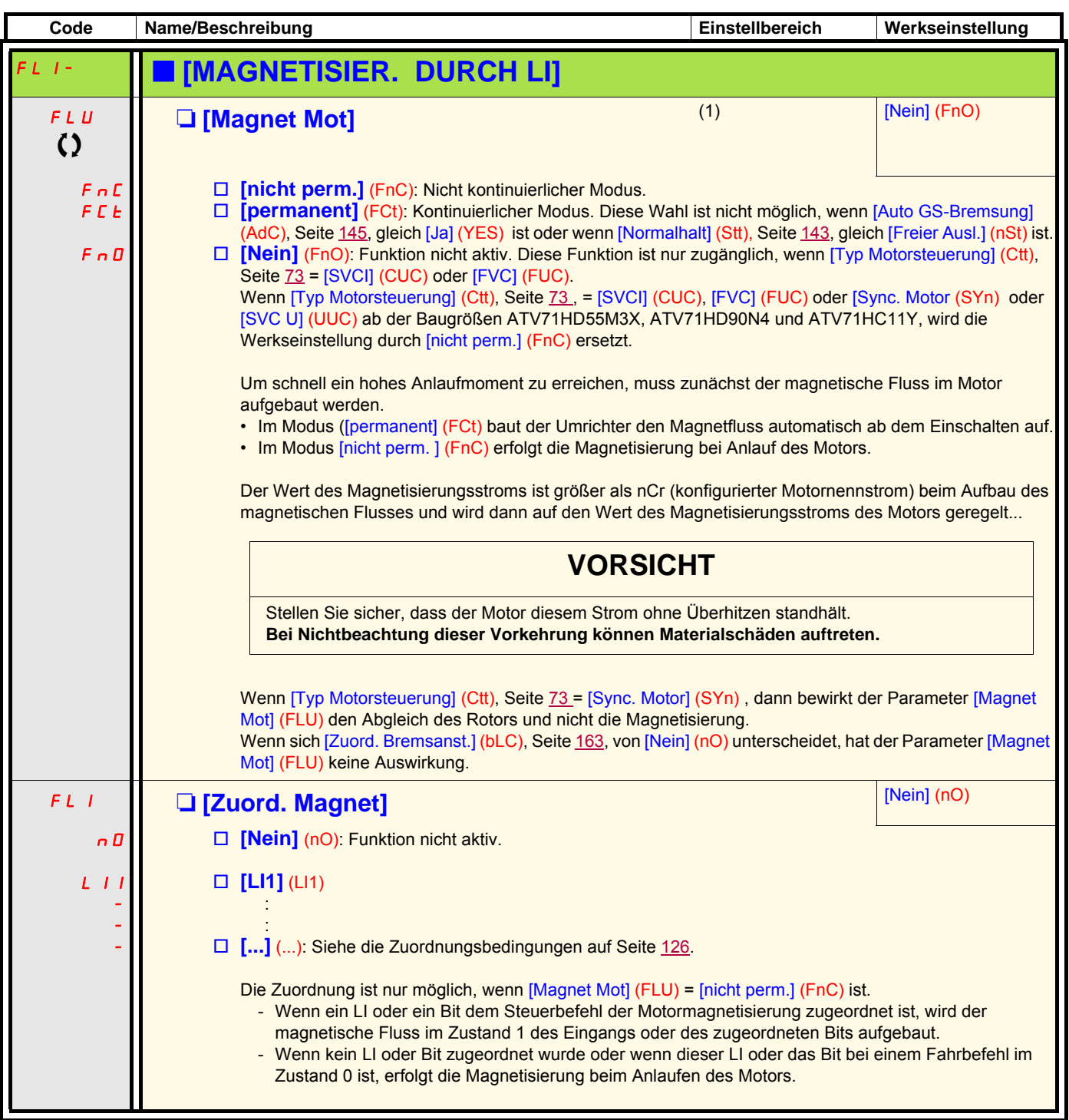

(1)Der Zugriff auf diesen Parameter ist auch über das Menü [1.3 EINSTELLUNGEN] (SEt-) möglich.

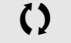

 $\zeta$  Parameter, der bei Betrieb und im Stillstand geändert werden kann.

## **Verwaltung der Endschalter**

Über diese Funktion können die Enden des Bahnverlaufs mittels Endschaltern verwaltet werden.

Der Anhaltemodus kann konfiguriert werden. Wenn der Anhaltekontakt angezogen wird, ist der Anlauf in umgekehrter Drehrichtung erlaubt.

Beispiel:

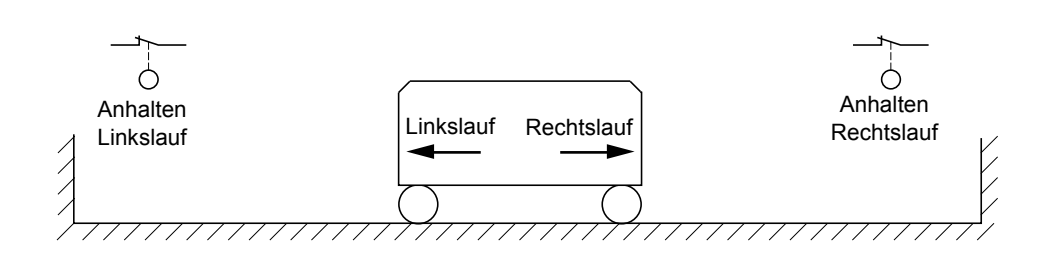

Das Anhalten erfolgt, wenn der Eingang im Zustand 0 ist (Kontakt offen).

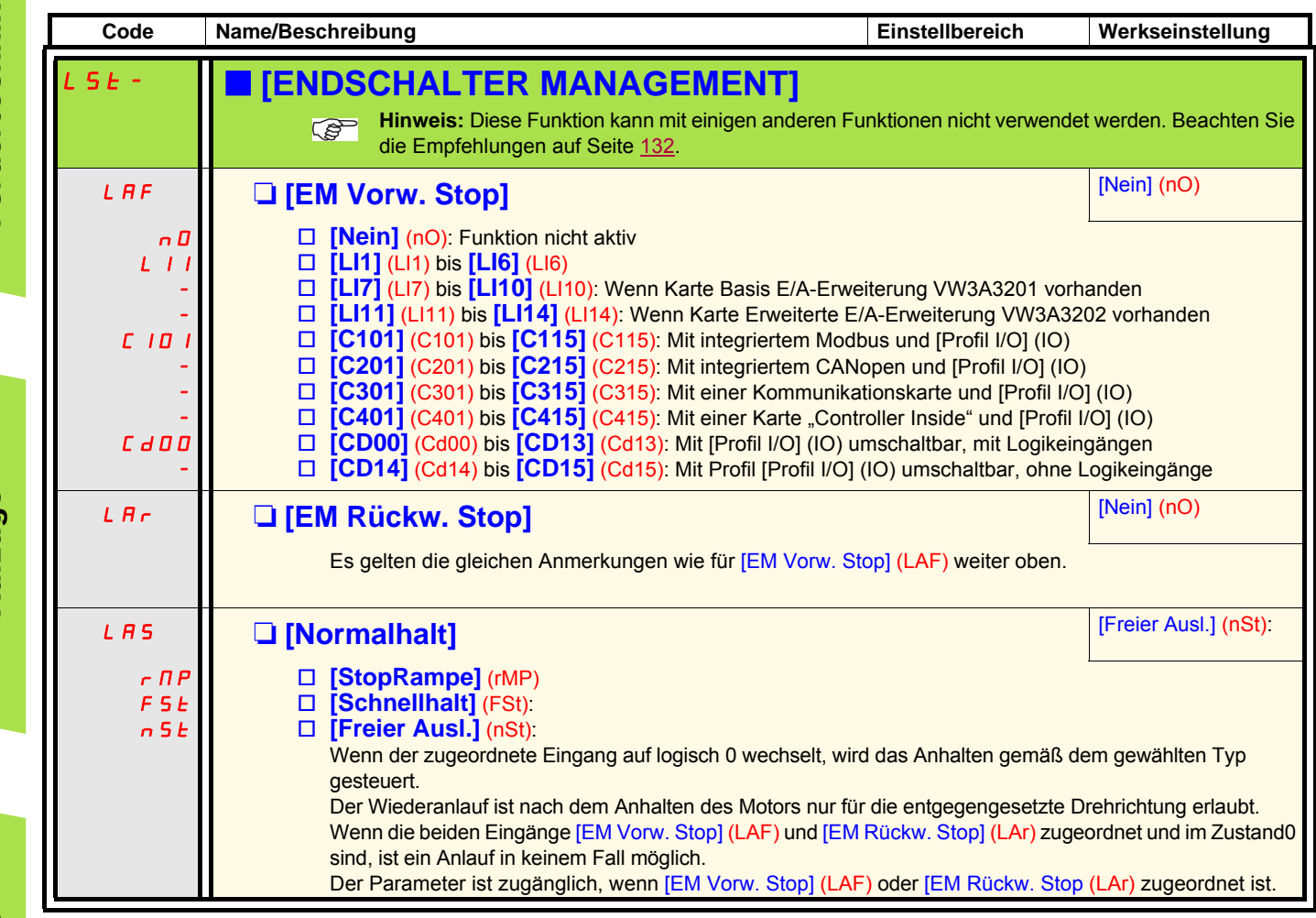

## **Bremslogik**

Diese Funktion ermöglicht die Steuerung einer elektromagnetischen Bremse über den Umrichter bei vertikalen und horizontalen Hubanwendungen sowie Maschinen mit Unwucht.

### **Prinzip:**

### **Vertikale Hubbewegung:**

Aufrechterhaltung des Anstiegs eines Motormoments während der Anzugs- und Abfallphasen der Bremse, zum Halten der Last und für ruckfreien Anlauf beim Lüften der Bremse sowie ruckfreies Anhalten beim Anziehen der Bremse.

### **Horizontale Hubbewegung:**

Synchronisierung des Bremsanzugs mit dem Aufbau des Anlaufmoments und dem Bremsabfall bei Frequenz Null im Stillstand, um Rucken zu vermeiden.

### **Empfehlungen zur Einstellung der Bremslogik bei einer Anwendung mit vertikaler Hubbewegung:**

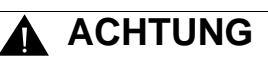

#### **UNERWARTETER BETRIEB DES GERÄTS**

Stellen Sie sicher, dass die gewählten Einstellungen und Konfigurationen zu keinem Sturz oder Verlust der Kontrolle über die angehobene Last führen können.

**Die Nichtbeachtung dieser Vorkehrung kann zum Tod oder schwerwiegenden Verletzungen führen.**

- 1. Bremsimpuls (bIP): JA. Es ist darauf achten, dass die Drehrichtung FW dem Anheben der Last entspricht. Für Anwendungen, bei denen sich die gesenkte Last sehr von der angehobenen Last unterscheidet, ist BIP = 2 Ibr (Beispiel: Anheben stets mit einer Last und Senken stets im Leerzustand).
- 2. Strom des Bremshubs (Ibr und Ird, wenn BIP = 2 Ibr): Den Strom des Bremshubs auf den Nennstrom gemäß dem Typenschild des Motors einstellen. Bei Tests den Strom des Bremshubs anpassen, um die Last ruckfrei zurückzuhalten.
- 3. Hochlaufzeit: Für Hubanwendungen beträgt die empfohlene Einstellung der Hochlauframpen mindestens 0,5 Sekunden. Es ist zu überprüfen, dass der Umrichter nicht in Strombegrenzung übergeht. Dieselbe Empfehlung gilt auch für die Auslaufzeit. Bitte beachten: Bei einer Hubbewegung muss ein Bremswiderstand verwendet werden.
- 4. Verzögerung des Bremshubs (brt): Ist in Abhängigkeit vom Bremsentyp einzustellen; dies ist die erforderliche Zeit, die die mechanische Bremse für das Öffnen benötigt.
- 5. Bremsanzugsfrequenz (blr) nur im offenen Regelkreis: Im Modus [Auto] belassen und gegebenenfalls abgleichen.
- 6. Bremsabfallfrequenz (bEn): Im Modus [Auto] belassen und gegebenenfalls abgleichen.
- 7. Bremsabfallzeit (bEt): Ist in Abhängigkeit vom Bremsentyp einzustellen; dies ist die erforderliche Zeit, die die mechanische Bremse zum Schließen benötigt.

#### **Empfehlungen zur Einstellung der Bremslogik bei einer Anwendung mit horizontaler Hubbewegung:**

- 1. Bremsimpuls (bIP): Nein.
- 2. Bremsanzugsstrom (Ibr): Nullsetzen.
- 3. Bremsanzugszeit (brt): Ist in Abhängigkeit vom Bremsentyp einzustellen; dies ist die erforderliche Zeit, die die mechanische Bremse zum Öffnen benötigt.
- 4. Bremsabfallfrequenz (bEn) nur im offenen Regelkreis: Im Modus [Auto] belassen und gegebenenfalls abgleichen.
- 5. Bremsabfallzeit (bEt): Ist in Abhängigkeit vom Bremsentyp einzustellen; dies ist die erforderliche Zeit, die die mechanische Bremse zum Schließen benötigt.

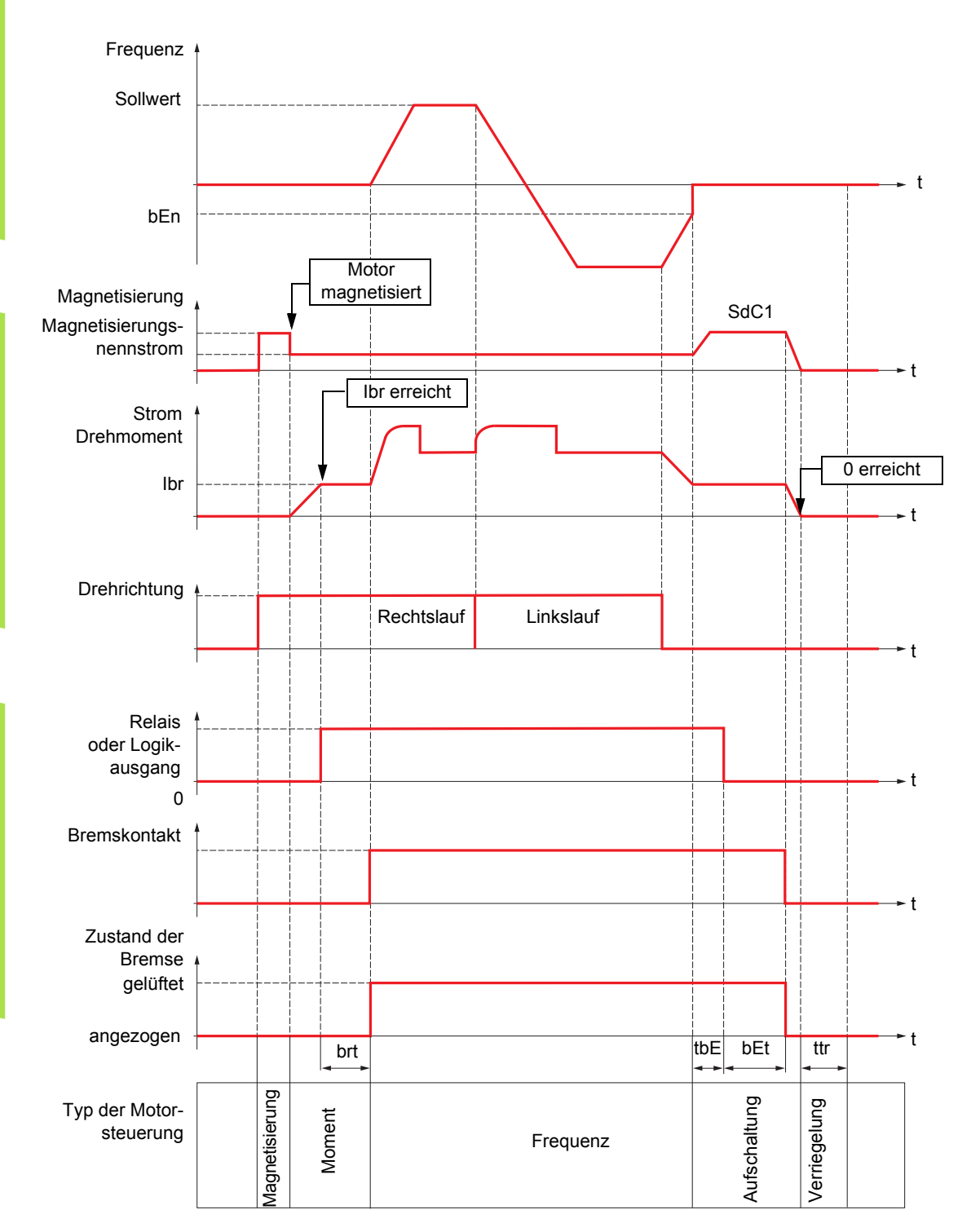

## **Bremslogik, horizontale Bewegung im offenen Regelkreis**

Legende:

- (bEn): [Freq. Bremsabfall]
- (bEt): [Zeit Bremsabfall]
- (brt): [Zeit Bremsanzug]
- (Ibr): [I Bremsanzug aufw.]
- (SdC1): [I DC-Auto Bremsg 1]
- (tbE): [Verzög. Bremsabfall]
- (ttr): [Zeit Wiederanlauf]

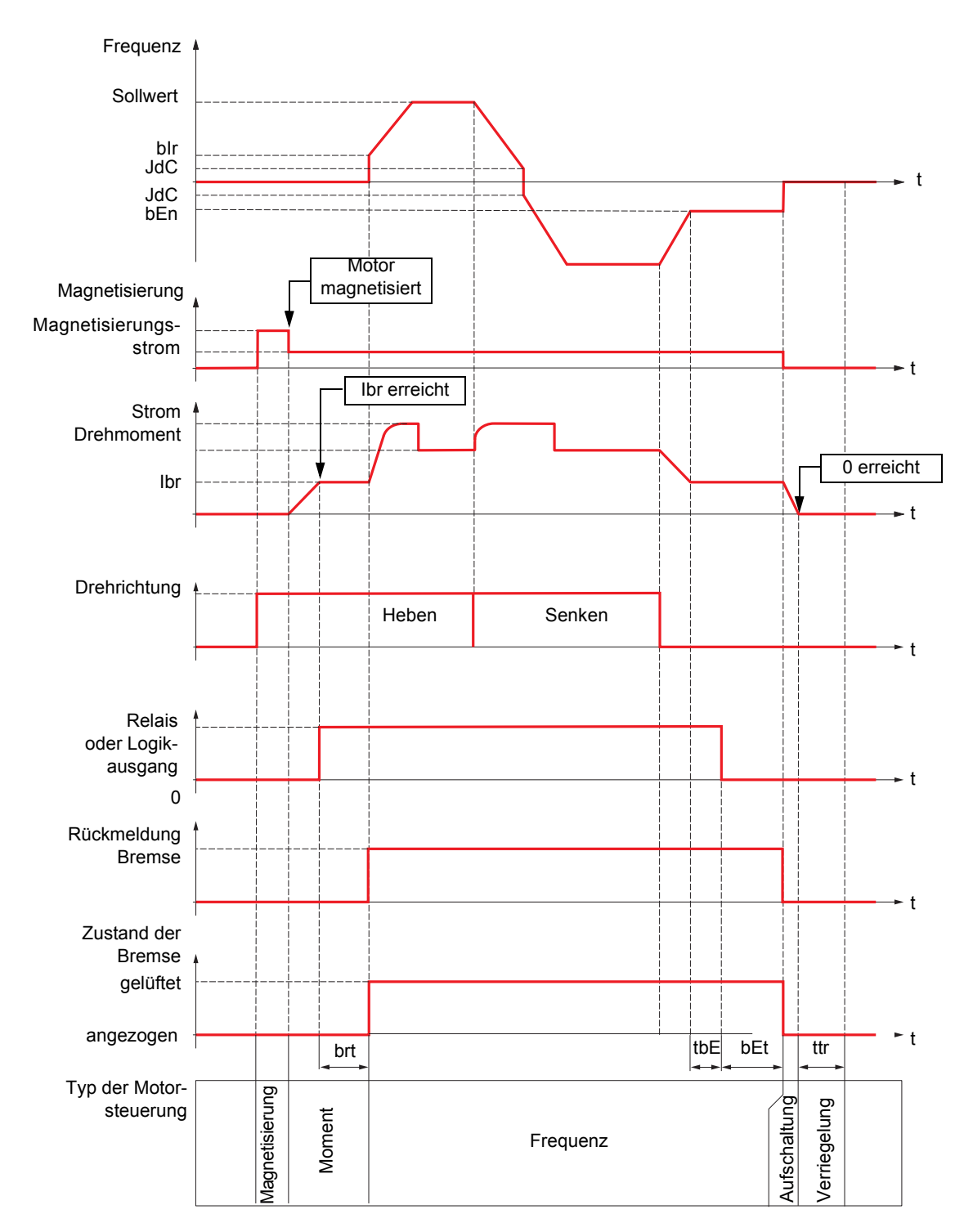

## **Bremslogik, vertikale Hubbewegung im offenen Regelkreis**

Legende:

- (bEn): [Freq. Bremsabfall]
- (bEt): [Zeit Bremsabfall]
- (bIr): [Freq. Bremsanzug]
- (brt): [Zeit Bremsanzug]
- (Ibr): [I Bremsanzug aufw.]
- (JdC): [Sprg Freq. n-Invert.]
- (tbE): [Verzög. Bremsabfall]
- (ttr): [Zeit Wiederanlauf]

Fördertechnik

Fördertechnik

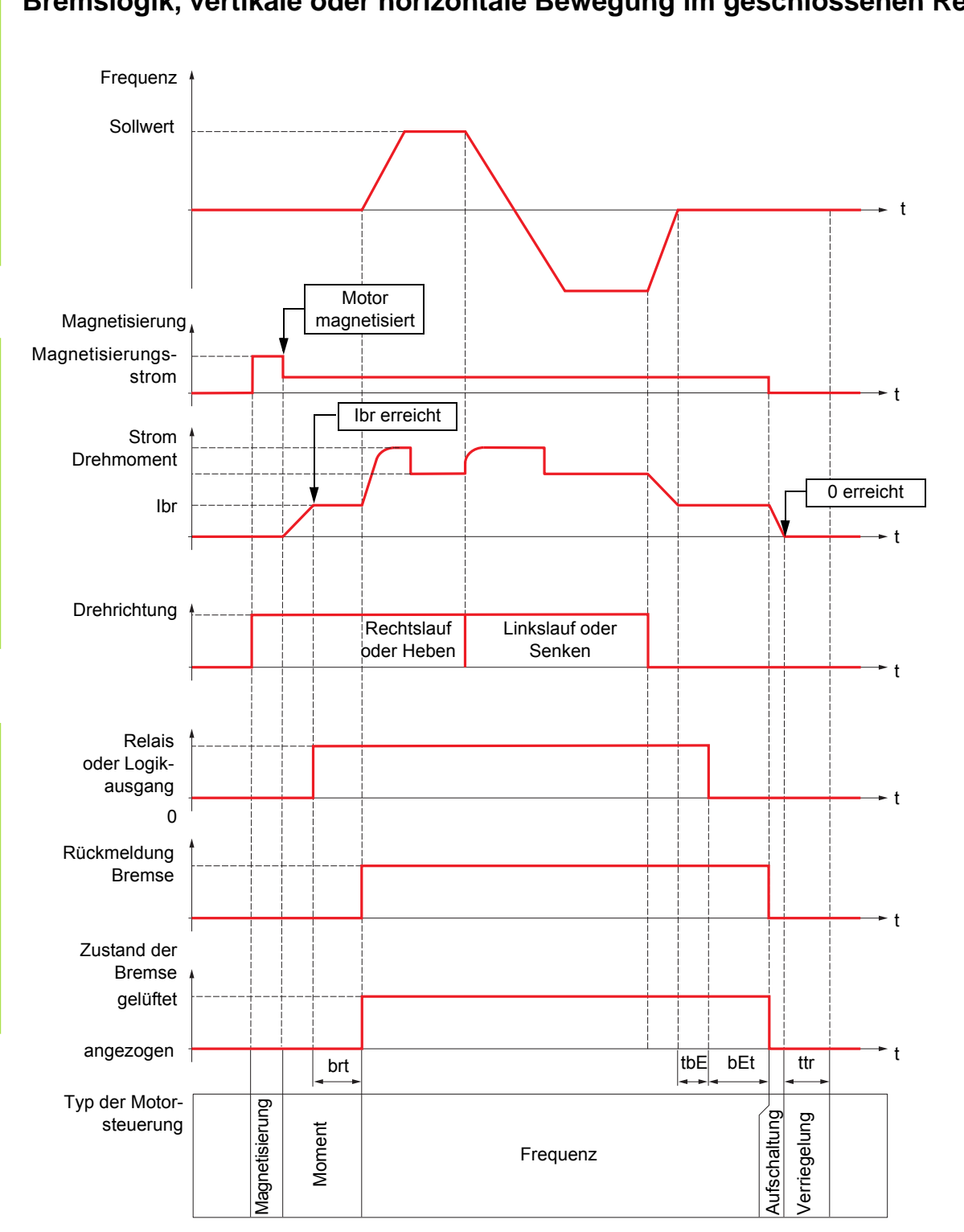

### **Bremslogik, vertikale oder horizontale Bewegung im geschlossenen Regelkreis**

Legende:

- (bEt): [Zeit Bremsabfall]
- (brt): [Zeit Bremsanzug]
- (Ibr): [I Bremsanzug aufw.]
- (tbE): [Verzög. Bremsabfall]
- (ttr): [Zeit Wiederanlauf]

<span id="page-162-2"></span><span id="page-162-1"></span><span id="page-162-0"></span>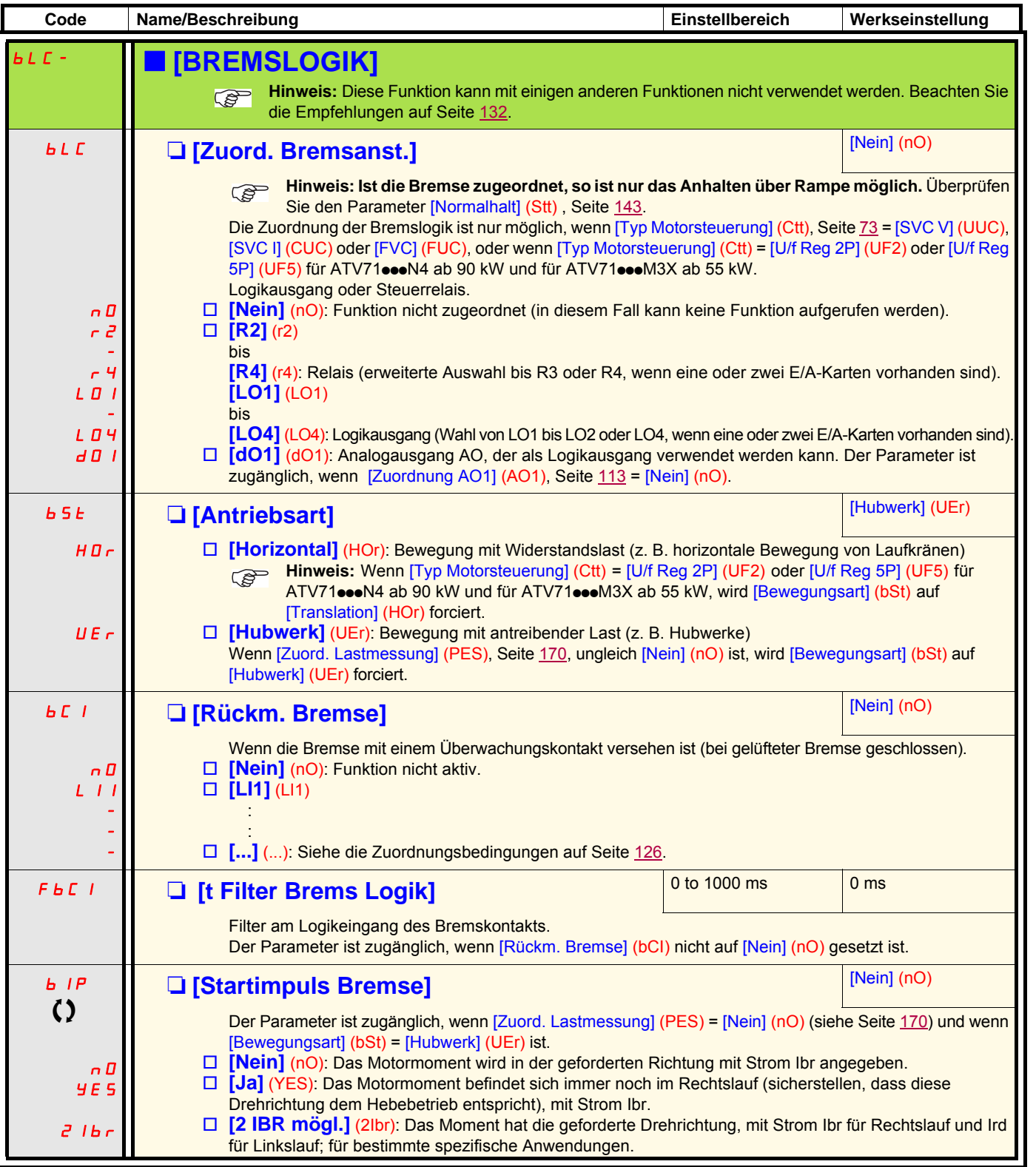

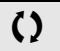

 $\Omega$  Parameter, der bei Betrieb und im Stillstand geändert werden kann.

Fördertechnik

Fördertechnik

Aufzüge

Hubwerke

Hubwerke

Fördertechnik

Fördertechnik

Aufzüge

Hubwerke

Hubwerke

**Code Name/Beschreibung Einstellbereich Werkseinstellung** b **[BREMSLOGIK]** (Fortsetzung)  $IB<sub>z</sub>$  $\bf{C}$ **The Example 20 II Bremsanzug aufw.]** (1) (1) 0 bis 1,32 In (2) 0 Stromschwellwert der Bremslüftung für den Hebebetrieb oder den Rechtslauf. Der Parameter ist zugänglich, wenn [Zuord. Lastmessung] (PES) = [Nein] (nO) (siehe Seite [170](#page-169-0)). Ird  $\bf{C}$ **Q [I Bremsanzug abw.]** (1) 0 bis 1,32 In (2) 0 Stromschwellwert der Bremslüftung für den Senkbetrieb oder den Linkslauf. Der Parameter kann aufgerufen werden, wenn [Startimpuls Bremse] (bIP) = [2 IBR mögl.] (2Ibr).  $b - f$  $\lambda$ **□ [Zeit Bremsanzug]** (1) 0 bis 5,00 s 0 Bremsabfallverzögerung.  $bIc$  $\zeta$ **a [Freq. Bremsanzug]** (1) **[Auto]** (AUtO) **AULD** - Schwellwert der Bremsabfallfrequenz (Initialisierung der Hochlauframpe). Der Parameter ist zugänglich, wenn [Typ Motorsteuerung] (Ctt), Seite [73,](#page-72-0) ungleich [FVC] (FUC) ist und wenn [Bewegungsart] (bSt), Seite [163,](#page-162-1) gleich [Hubwerk] (UEr) ist. **□ [Auto]** (AUtO): Der Umrichter nimmt einen Wert an, der dem anhand der Antriebsparameter berechneten Nennschlupf des Motors entspricht. v **0 bis 10 Hz**: Manuelle Einstellung bEn  $\zeta$ **The Example 2018 CONTROLLER STATE CONTROLLER CONTROLLER CONTROLLER CONTROLLER CONTROLLER CONTROLLER CONTROLLER CONTROLLER CONTROLLER CONTROLLER CONTROLLER CONTROLLER CONTROLLER CONTROLLER CONTROLLER CONTROLLER CONTROLLER** AUtO - Schwellwert der Bremsanzugsfrequenz. Der Parameter ist nicht zugänglich, wenn [Typ Motorsteuerung] (Ctt), Seite [73](#page-72-0) ungleich [FVC] (FUC) ist. **[Auto]** (AUtO): Der Umrichter nimmt einen Wert an, der dem anhand der Antriebsparameter berechneten Nennschlupf des Motors entspricht. **D 0 bis 10 Hz**: Manuelle Einstellung **bECd**  $\begin{bmatrix} \Box & \Box & \Box \end{bmatrix}$  **[Schl. Bremse bei 0] [Nein]** (nO) nO - Bremsanzug auf Drehzahl Null geregelt. Der Parameter ist nicht zugänglich, wenn [Typ Motorsteuerung] (Ctt), Seite [73](#page-72-0) = [FVC] (FUC). Ermöglicht den Bremsanzug bei der Drehzahlregelung im geschlossenen Regelkreis mit Drehzahl Null. Über diesen Parameter kann die Verzögerung des Bremsanzugs nach Erreichen der Drehzahl Null geregelt werden. Wird anschließend eine Drehzahl ungleich Null angefordert, erfolgt der Bremsabfallbefehl nach Anwendung des Moments. □ **[Nein]** (nO): Kein Bremsanzug auf Drehzahl Null geregelt. v **0,0 bis 30,0 s**: Anzugsverzögerung nach Erreichen der Drehzahl Null. tbE  $\lambda$ □ **[Verzög. Bremsabfall]** (1) 0 bis 5,00 s 0 0 Verzögerung vor dem Bremsanzugsbefehl. Zur Verzögerung des Bremsanzugs, wenn die Bremse bei völligem Stillstand angezogen werden soll. bEt  $\bf{C}$ ■ **[Zeit Bremsabfall]** (1) 0 bis 5,00 s 0 0 <mark>0 bis 5,00 s</mark> Bremsanzugszeit (Ansprechzeit der Bremse).

(1)Der Zugriff auf diesen Parameter ist auch über das Menü [1.3 EINSTELLUNGEN] (SEt-) möglich.

(2)In entspricht dem in der Installationsanleitung und auf dem Typenschild des Umrichters angegebenen Nennstrom des Umrichters.

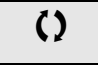

 $\Omega$  Parameter, der bei Betrieb und im Stillstand geändert werden kann.

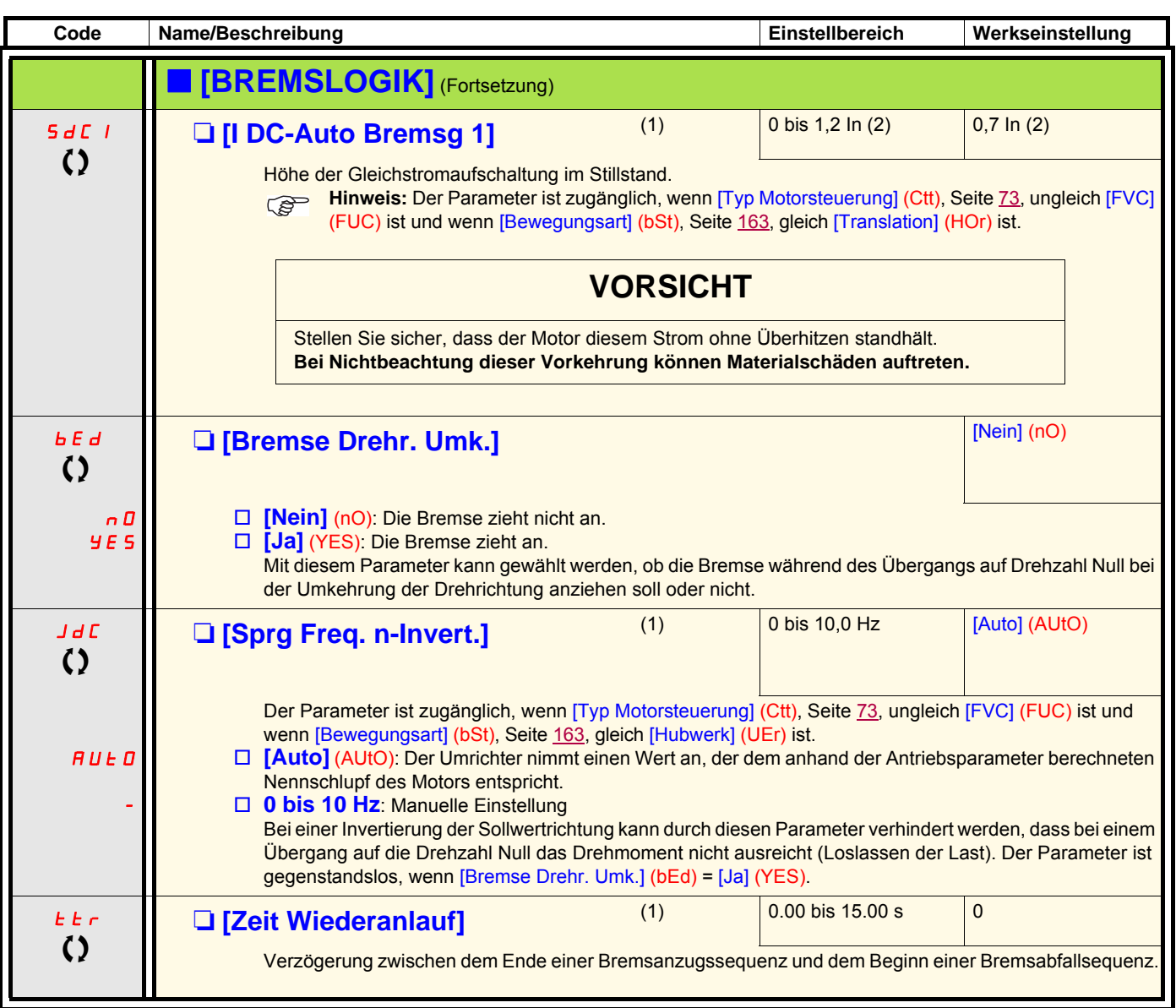

(1)Der Zugriff auf diesen Parameter ist auch über das Menü [1.3 EINSTELLUNGEN] (SEt-) möglich.

(2)In entspricht dem in der Installationsanleitung und auf dem Typenschild des Umrichters angegebenen Nennstrom des Umrichters.

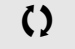

 $\zeta$  | Parameter, der bei Betrieb und im Stillstand geändert werden kann.

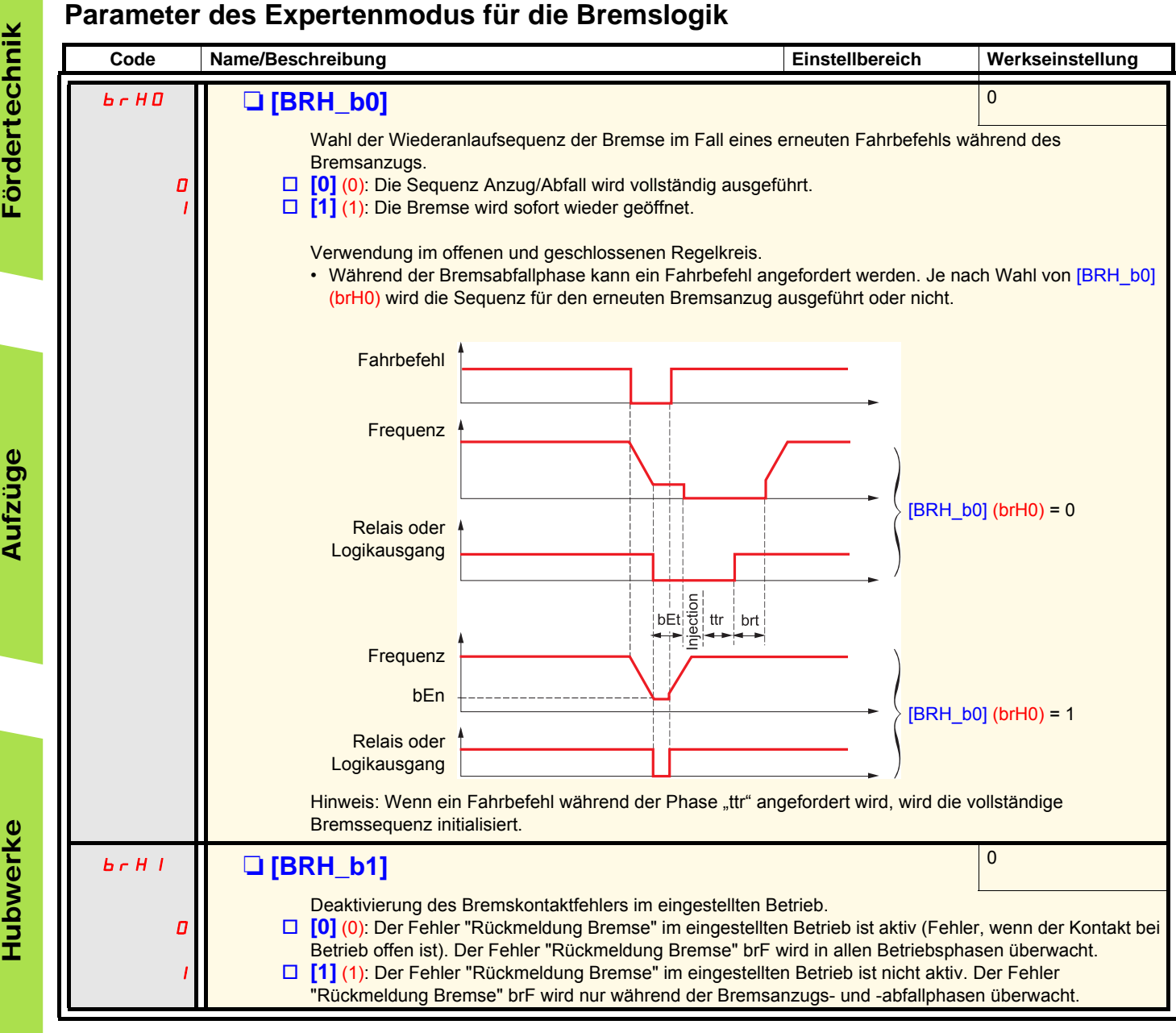

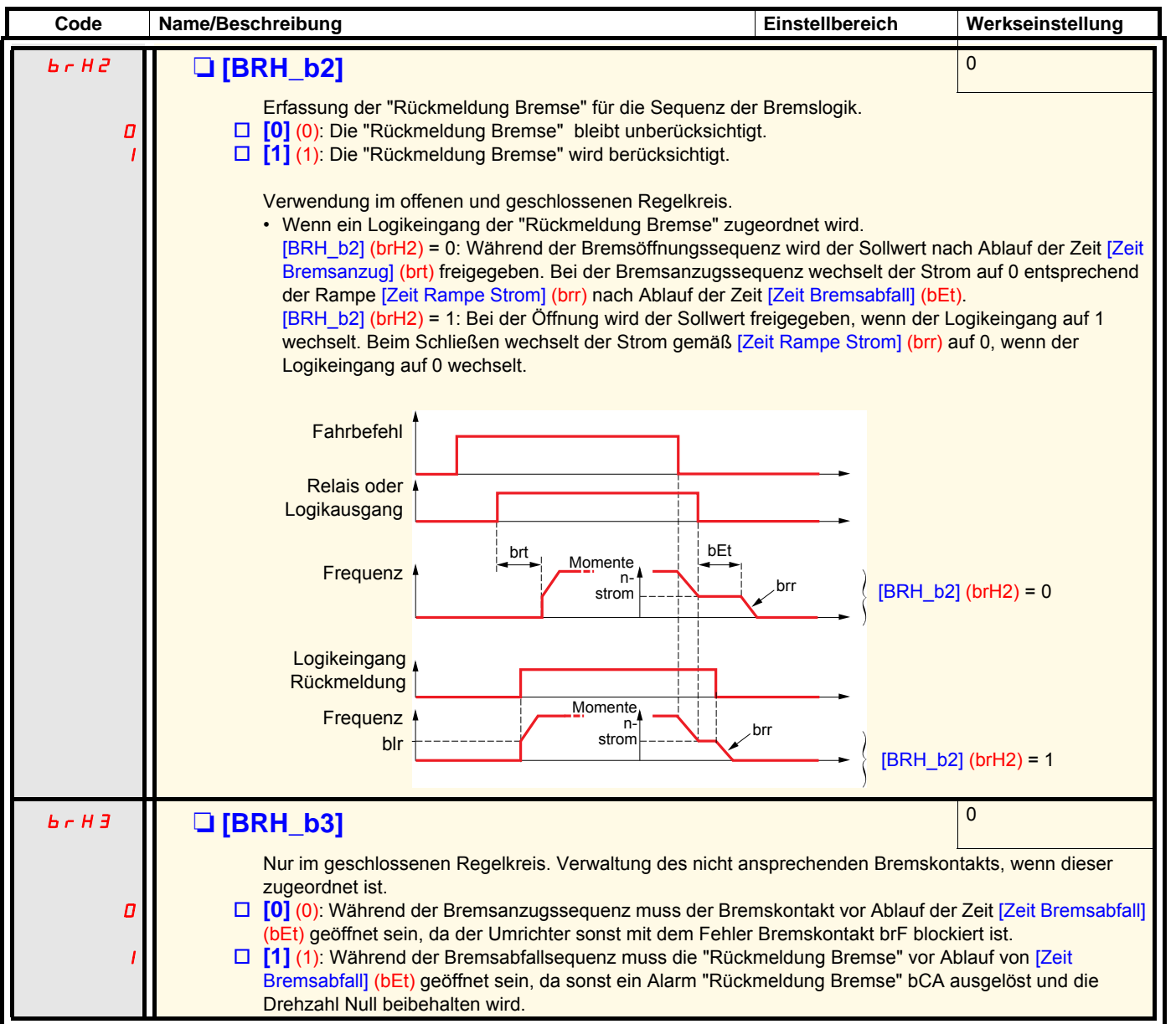

Fördertechnik

Fördertechnik

Aufzüge

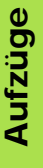

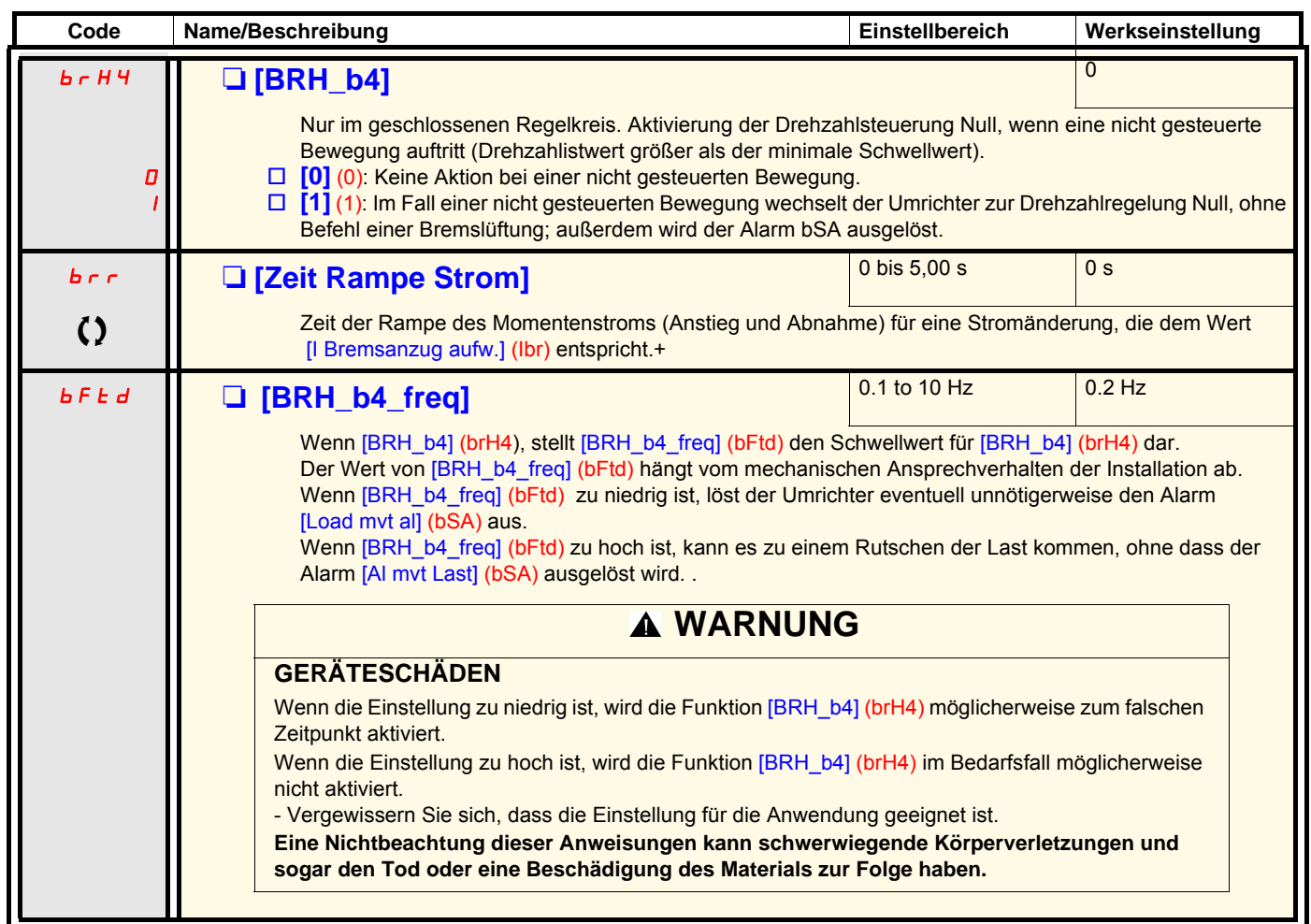

 $\Omega$  Parameter, der bei Betrieb und im Stillstand geändert werden kann.

## **Lastmessung**

Diese Funktion verarbeitet die von einem Gewichtsmessgeber stammenden Daten, um den Strom [I Bremsanzug aufw.] (Ibr) an die Funktion [BREMSLOGIK] (bLC-) anzupassen. Das vom Lastmesser ausgegebene Signal kann einem Analogeingang (im Allgemeinen ein 4-20-mA-Signal), dem Eingang "Pulse Input" oder dem Encodereingang zugeordnet werden, je nach Typ des Messgebers.

#### Beispiele:

- Messen des Gesamtgewichts eines Hubwerks einschließlich Last.
- Messen des Gesamtgewichts einer Aufzugswinde, der Kabine und des Gegengewichts.

Der Strom [I Bremsanzug aufw.] (Ibr) wird entsprechend der nachfolgenden Kennlinie angepasst.

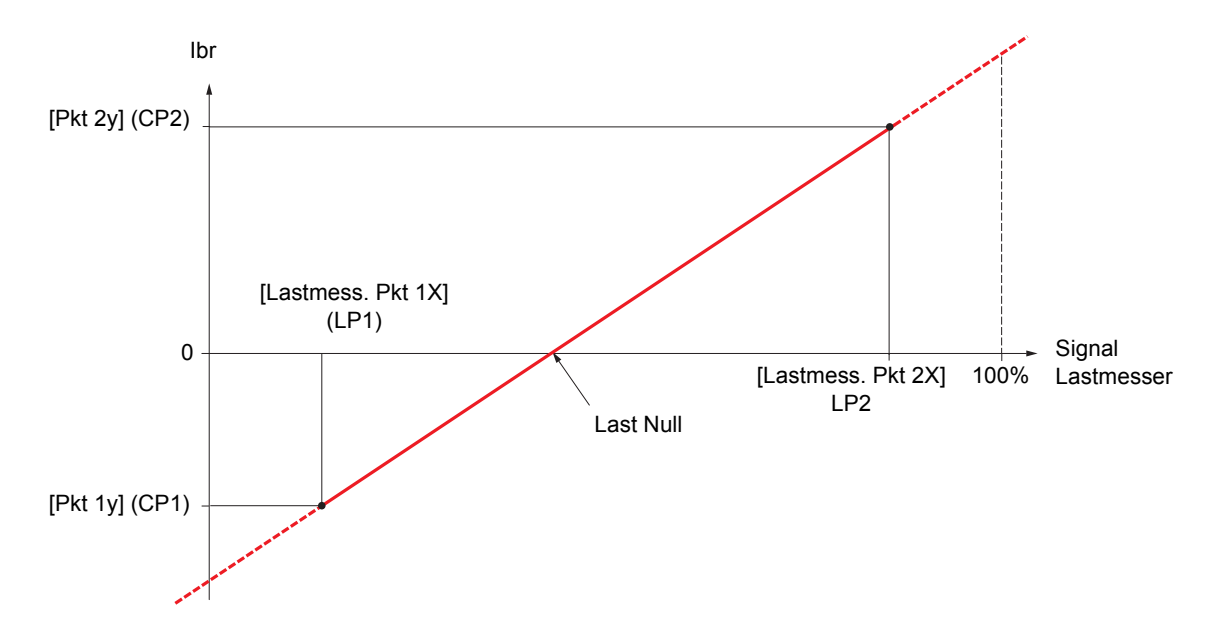

Diese Kennlinie dient als Beispiel für den Lastmesser einer Aufzugswinde, wobei die Last Null des Motors für eine Last ungleich Null in der Kabine erfolgt.

<span id="page-169-1"></span>Aufzüge

Hubwerke

**Hubwerke** 

<span id="page-169-0"></span>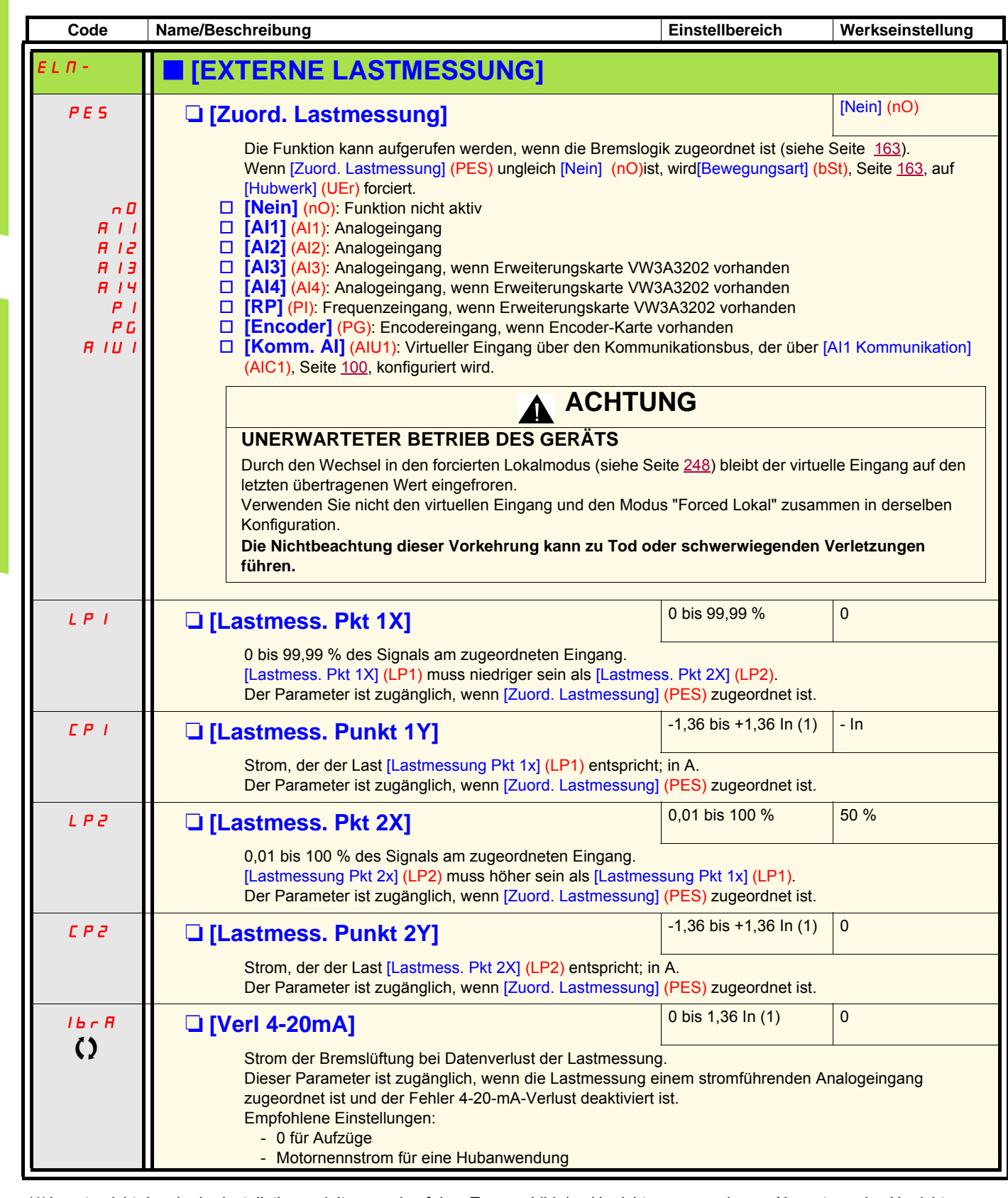

(1)In entspricht dem in der Installationsanleitung und auf dem Typenschild des Umrichters angegebenen Nennstrom des Umrichters.

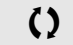

 $\Omega$  Parameter, der bei Betrieb und im Stillstand geändert werden kann.

## **Heben mit hoher Drehzahl**

Über diese Funktion kann die Zykluszeit bei Hubbewegungen optimiert werden, wenn die Last Null oder niedrig ist. Sie ermöglicht einen Betrieb mit "konstanter Leistung", damit eine Drehzahl über der Nenndrehzahl erreicht weden kann, ohne dabei den Motornennstrom zu überschreiten.

Die Drehzahl bleibt durch den Parameter [Große Frequenz] (HSP), Seite [44](#page-43-0), begrenzt.

Die Funktion wirkt auf die Begrenzung des Frequenzsollwerts und nicht auf den Sollwert selbst.

#### **Prinzip:**

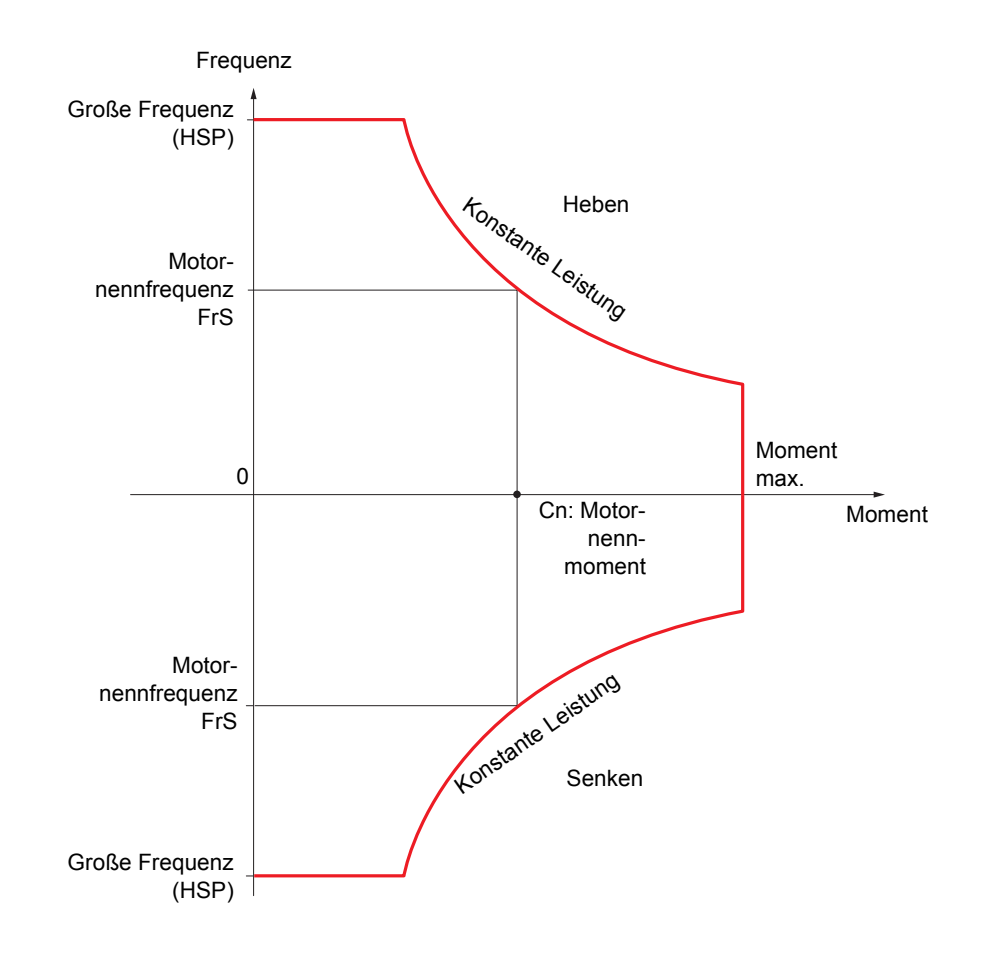

Zwei Betriebsarten sind möglich:

- Modus "Frequenzsollwert": Die maximal zulässige Frequenz wird vom Umrichter bei einer vorgeschriebenen Frequenzstufe berechnet, damit der Umrichter die Last messen kann.
- Modus "Strombegrenzung": Die maximale Frequenz ist die, die eine Strombegrenzung bei Betrieb des Motors ermöglicht (nur in Richtung "Heben"). Für die Richtung "Senken" wird stets der Betrieb entsprechend dem Modus "Frequenzsollwert" verwendet.

## <span id="page-171-0"></span>**Modus** "Frequenzsollwert"

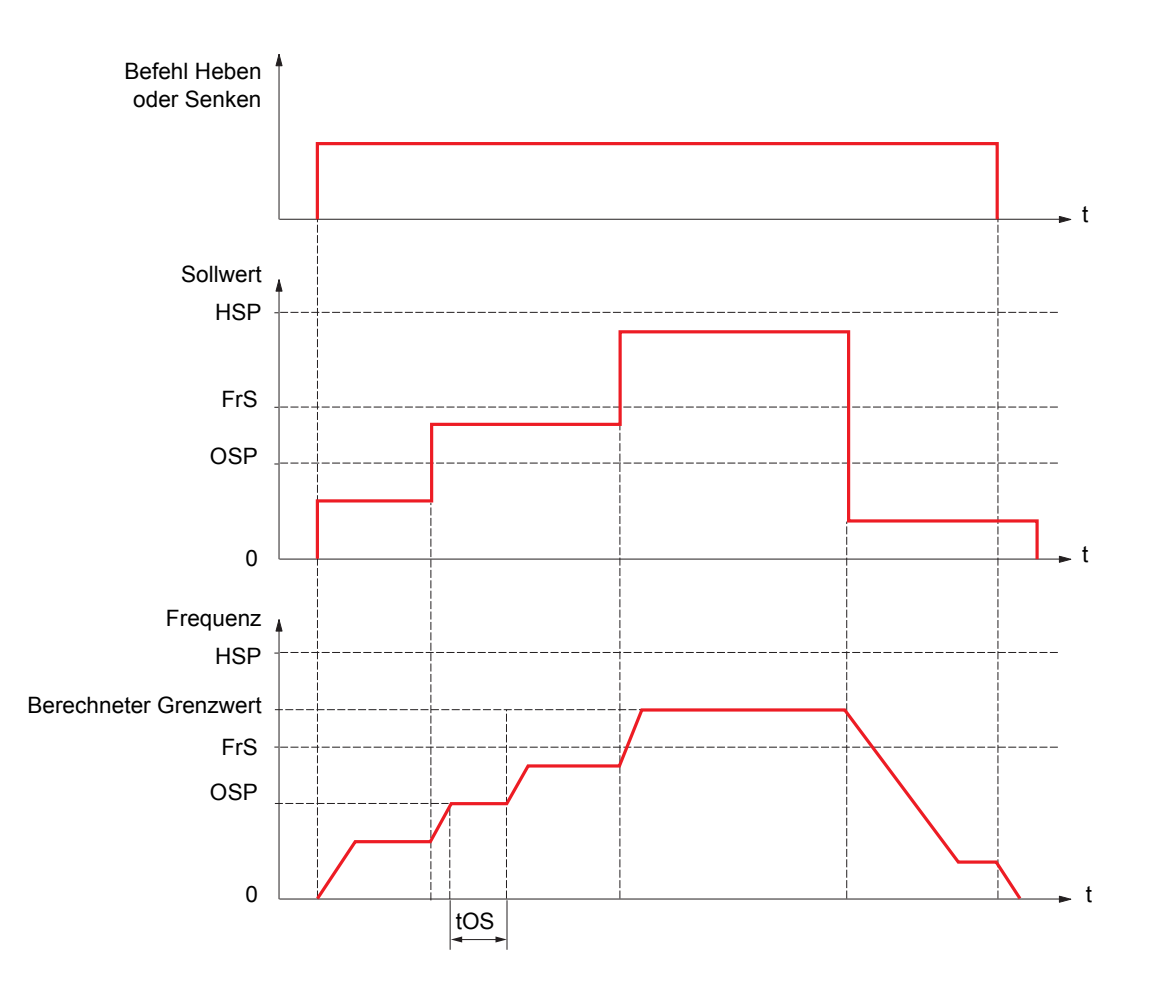

OSP: Frequenzstufe, für die Messung der Last einstellbar tOS: Zeit für das Messen der Last

Zwei Parameter ermöglichen für die Richtung Heben und Senken die Verringerung der vom Umrichter berechneten Frequenz.

## **Modus "Strombegrenzung"**

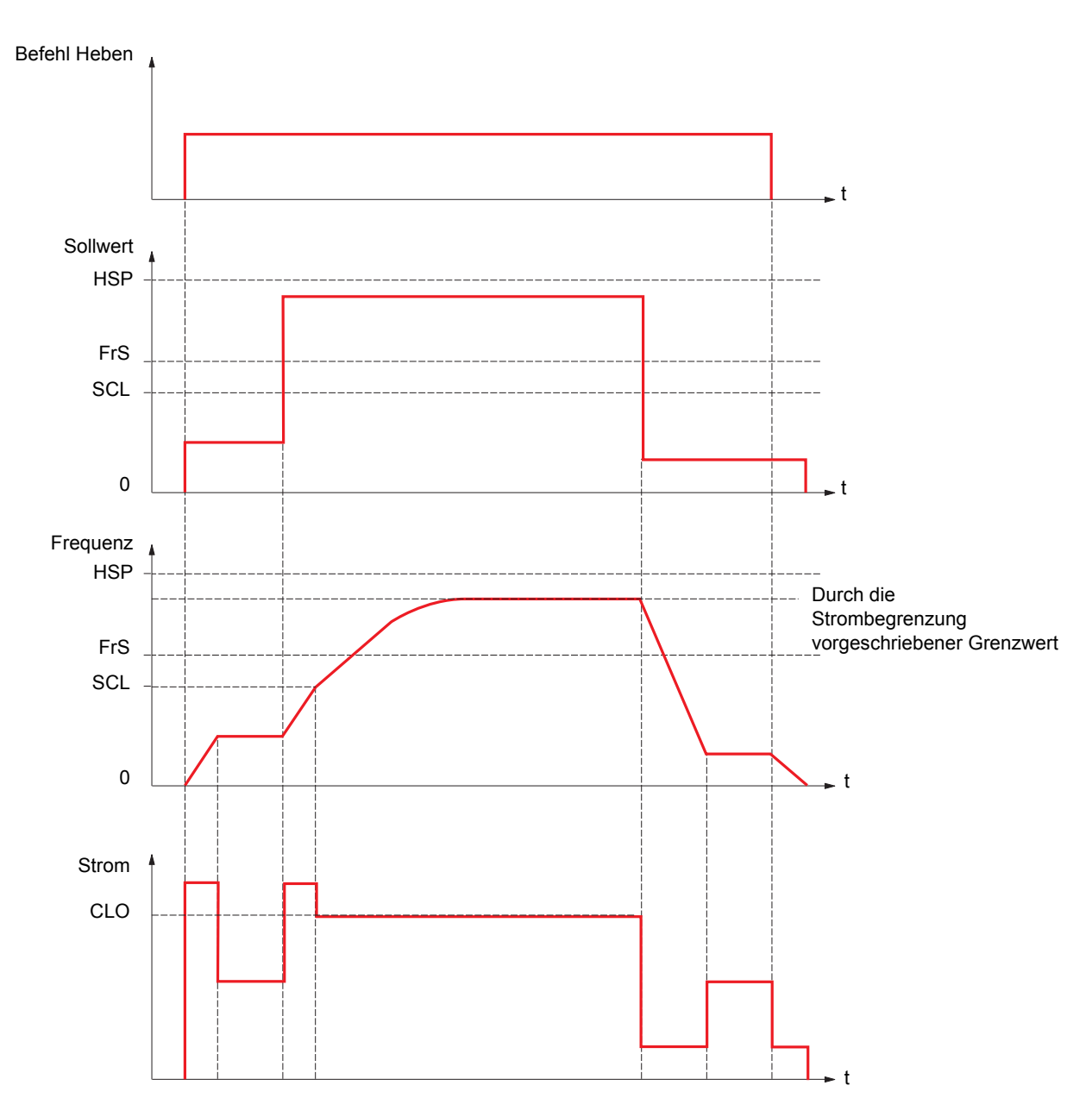

SCL: Einstellbarer Frequenzschwellwert, ab dem die Strombegrenzung aktiv ist. CLO: Strombegrenzung der Funktion HSP, große Frequenz.

**Hinweis:** Bei Netzunterspannung wird bei einem hohen Strom die erreichte Drehzahl kleiner sein als bei voller Netzspannung.  $\mathbb{Q}$ 

### **Schlaffseil**

Mit der Funktion "Schlaffseil" kann der Anlauf mit großer Frequenz umgangen werden, wenn eine Last vorhanden, aber abgestellt ist und das Kabel wie in der untenstehenden Abbildung durchhängt.

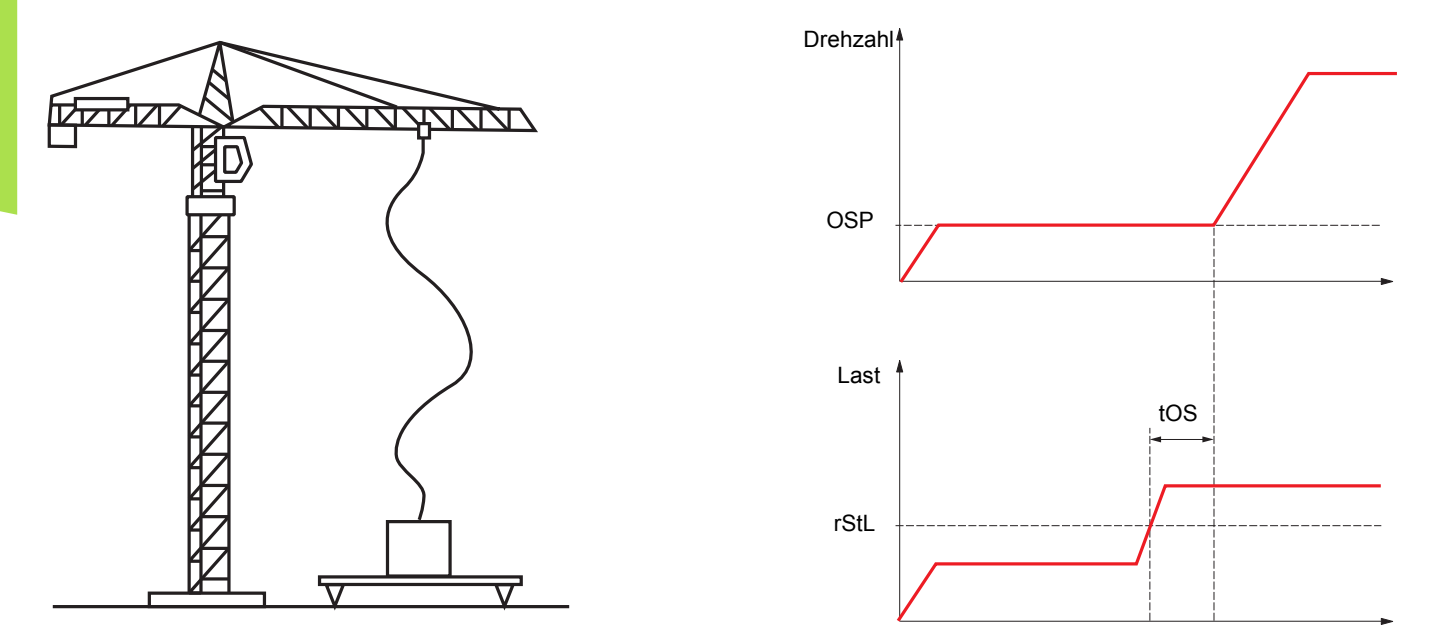

Um die Last zu messen, wird die auf Seite [172](#page-171-0) beschriebene Frequenzstufe (Parameter OSP) verwendet. Solange diese nicht den einstellbaren Schwellwert rStL erreicht hat, der dem Gewicht des Lasthakens entspricht, wird der effektive Messzyklus (Parameter OSP und tOS) nicht ausgelöst.

Über das Menü [1.5 EIN/ AUSGÄNGE] (I-O-) kann der Anzeige des Zustands "Schlaffseil" ein Logikausgang oder ein Relais zugeordnet werden.

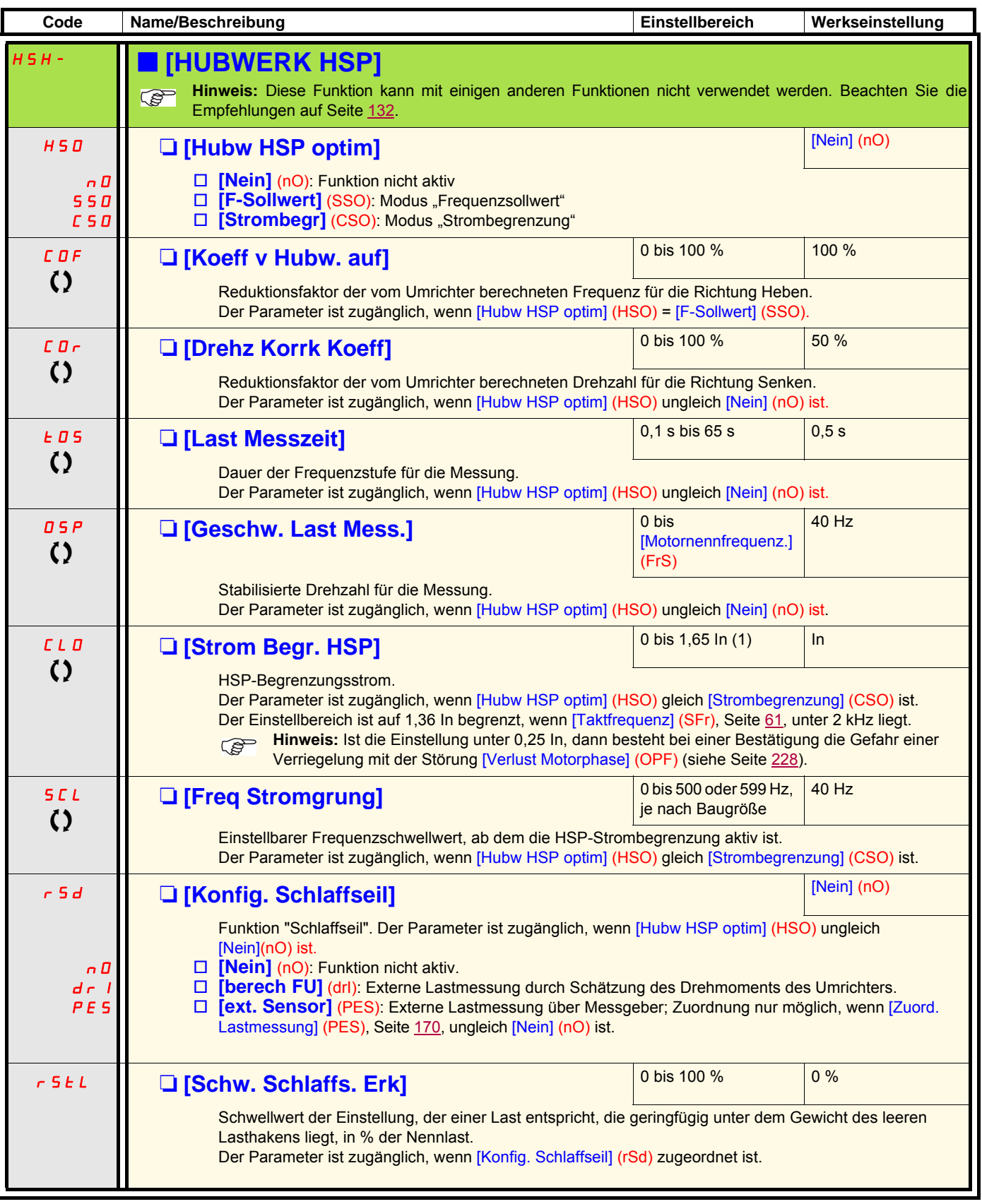

(1)In entspricht dem in der Installationsanleitung und auf dem Typenschild des Umrichters angegebenen Nennstrom des Umrichters.

 $\zeta$  Parameter, der bei Betrieb und im Stillstand geändert werden kann.

## <span id="page-175-0"></span>**PID-Regler**

### **Übersicht**

Die Funktion wird aktiviert, wenn der PID-Istwert einem Analogeingang zugeordnet wird.

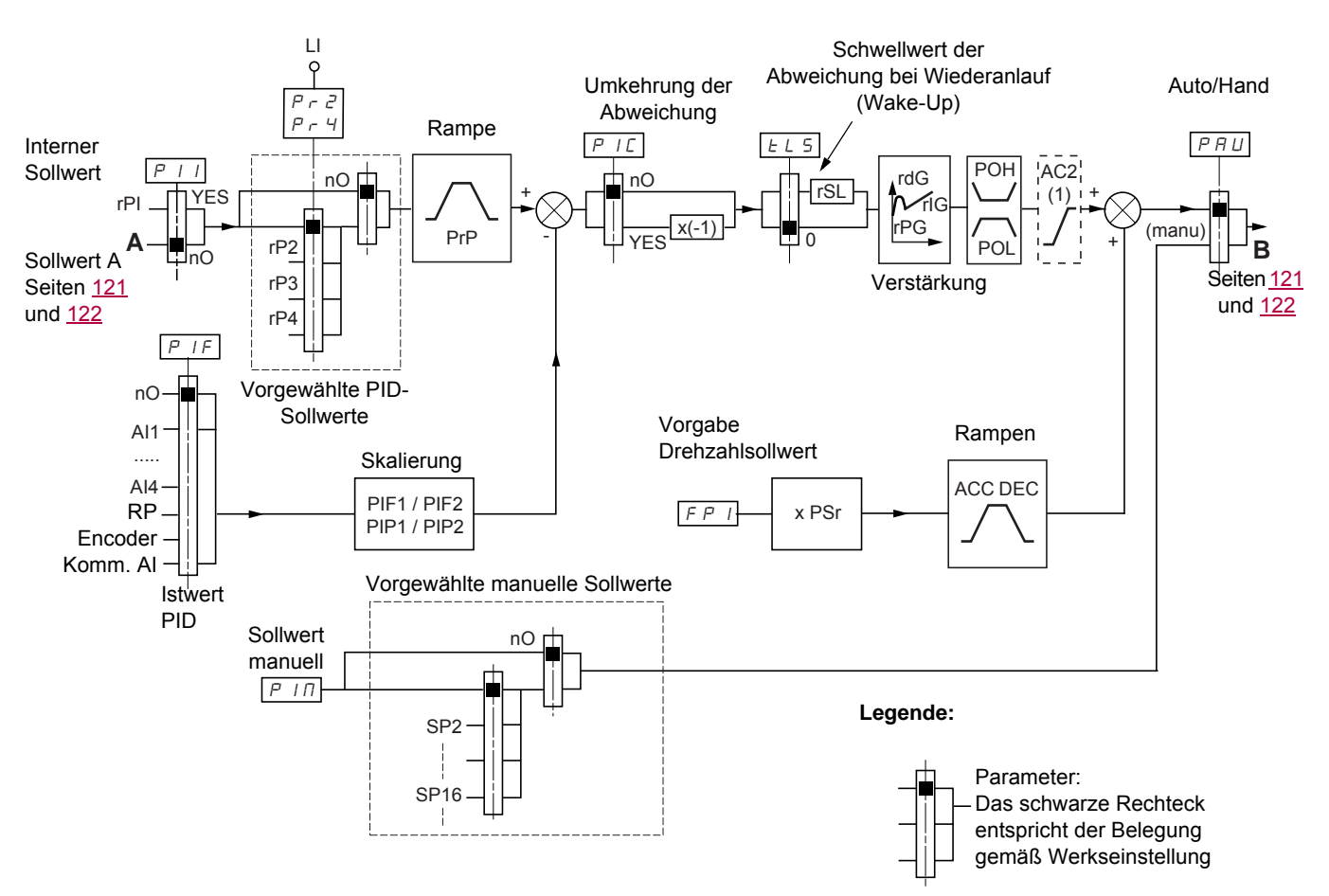

(1)Die Rampe AC2 ist nur beim Start der PID-Funktion und während der "Wake-Ups" des PID aktiv.

#### **PID-Istwert:**

Der PID-Istwert muss einem der Analogeingänge AI1 bis AI4 entsprechend der vorhandenen Erweiterungskarten am Frequenzeingang oder am Encoder zugeordnet werden.

#### **PID-Sollwert:**

Der PID-Sollwert kann den folgenden Parametern zugeordnet werden:

- Vorgewählte Sollwerte über Logikeingänge (rP2, rP3, rP4)
- Gemäß Konfiguration von [Sollw int PID] (PII), Seite [180](#page-179-0):
	- Interner Sollwert (rPI) oder
- Sollwert A (Fr1 oder Fr1b, siehe Seite [121](#page-120-0))

Kombinationstabelle der vorgewählten PID-Sollwerte

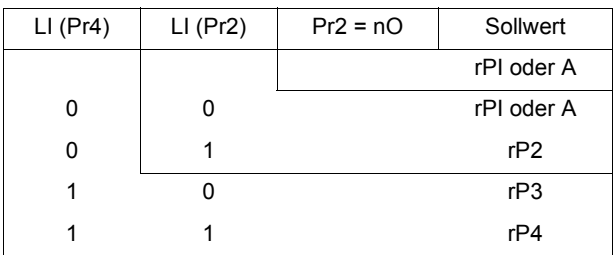

Mit einem vorgegebenen Drehzahlsollwert kann die Drehzahl beim Start des Prozesses initialisiert werden.

#### **Skalierung des Istwerts und der Sollwerte:**

• Parameter PIF1, PIF2 Mit diesen Parametern kann der PID-Istwert skaliert werden (Geberbereich). Diese Skalierung muss unbedingt für alle weiteren Parameter festgehalten werden.

• Parameter PIF1, PIF2

Mit diesen Parametern kann der Regelbereich skaliert werden, d. h. der Sollwert. **Der Regelbereich muss unbedingt im Bereich des Gebers liegen.**

Der Maximalwert der Skalierungsparameter ist 32767. Zur Vereinfachung der Inbetriebnahme ist es empfehlenswert, die Werte zu verwenden, die diesem Maximalwert am nächsten liegen, hierbei jedoch verglichen mit den realen Werten bei 10-Potenzen zu bleiben.

Beispiel (siehe untenstehende Kurve): Regelung des in einem Behälter enthaltenen Volumens zwischen 6 m<sup>3</sup> und 15 m<sup>3</sup>.

- Verwendeter 4-20-mA-Geber,  $4.5 \text{ m}^3$  für 4 mA, 20 m<sup>3</sup> für 20 mA, wobei PIF1 = 4500 und PIF2 = 20000.
- Regelbereich 6 bis 15 m<sup>3</sup>, wobei PIP1 = 6000 (min. Sollwert) und PIP2 = 15000 (max. Sollwert).
- Beispiele für die Sollwerte:
	- rP1 (interner Sollwert) = 9500
	- rP2 (vorgewählter Sollwert) = 6500
	- rP3 (vorgewählter Sollwert) = 8000
	- rP4 (vorgewählter Sollwert) = 11200

 Das Menü [ANZEIGE KONFIG.] ermöglicht eine anwenderspezifische Anpassung des Namens der angezeigten Einheit und ihres Formats.

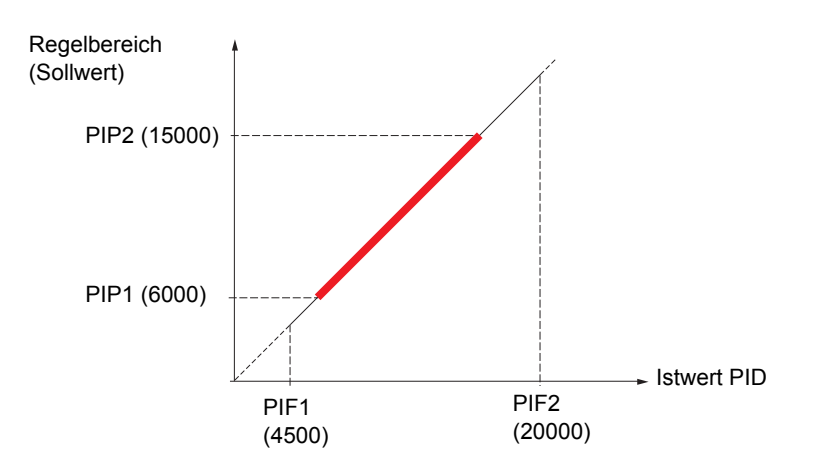

#### **Weitere Parameter:**

- Parameter rSL:
- Hiermit kann der Schwellwert der PID-Abweichung festgelegt werden, ab dem der PID-Regler nach einem Halt infolge einer zeitlichen Schwellwertüberschreitung der kleinen Frequenz tLS neu aktiviert wird (Wake-Up).
- Invertierte PID-Korrektur (PIC): Wenn PIC = nO, dann steigt die Motordrehzahl, wenn die Abweichung positiv ist; Beispiel: Druckregelung über Kompressor. Wenn PIC = YES, dann sinkt die Motordrehzahl, wenn die Abweichung positiv ist; Beispiel: Temperaturregelung über Kühllüfter.
- Der I-Anteil kann über einen Logikeingang kurzgeschlossen werden.
- Ein Alarm bei der Rückführung des PID-Istwerts kann über einen Logikausgang konfiguriert und angezeigt werden.
- Ein Alarm bei einer PID-Abweichung kann über einen Logikausgang konfiguriert und angezeigt werden.

#### **Hand-/Automatikbetrieb mit PID**

In dieser Funktion sind der PID-Regler, die Vorwahlfrequenzen und ein Hand-Sollwert zusammengefasst. Je nach Zustand des Logikeingangs wird der Frequenzsollwert durch die Vorwahlfrequenz oder durch einen manuellen Sollwerteingang über die PID-Funktion vorgegeben.

#### **Hand-Sollwert (PIM)**

- Analogeingänge AI1 bis AI4
- Frequenzeingang
- Encoder

#### **Vorgabe Drehzahlsollwert (FPI)**

- [AI1] (AI1): Analogeingang
- [AI2] (AI2): Analogeingang
- [AI3] (AI3): Analogeingang, wenn Erweiterungskarte VW3A3202 vorhanden
- [AI4] (AI4): Analogeingang, wenn Erweiterungskarte VW3A3202 vorhanden
- [RP] (PI): Sollwerteingang (Frequenz), wenn Karte Erweiterte E/A-Erweiterung VW3A3202 vorhanden
- [Encoder] (PG): Encodereingang, wenn Encoder-Karte vorhanden
- [HMI] (LCC): Grafikterminal
- [Modbus] (Mdb): Integrierter Modbus
- [CANopen] (CAn): Integrierter CANopen
- [Kom. Karte] (nEt): Kommunikationskarte, wenn vorhanden
- [PLC Karte] (APP): Karte "Controller Inside", wenn vorhanden

#### **Inbetriebnahme des PID-Reglers**

- 1. **Konfiguration des PID-Modus** Siehe die Übersicht auf Seite [176.](#page-175-0)
- 2. **Einen Versuch in der Werkseinstellung starten (in den meisten Fällen ist diese geeignet)**.

Zur Optimierung rPG oder rIG schrittweise und unabhängig voneinander abgleichen und die Wirkung auf den PID-Istwert im Verhältnis zum Sollwert beobachten.

#### 3. **Wenn die Werkseinstellungen instabil sind oder der Sollwert nicht eingehalten wird.**

- Für den Frequenzbereich des Systems unter Last einen Versuch mit einem Frequenzsollwert im Handbetrieb (ohne PID-Regler) ausführen:
	- Im eingestellten Betrieb muss die Drehzahl stabil bleiben und dem Sollwert entsprechen; der PID-Istwert muss stabil bleiben. - Im temporären Betrieb muss die Drehzahl der Rampe folgen und sich schnell stabilisieren; der PID-Istwert muss der Drehzahl folgen. Andernfalls die Antriebseinstellungen und/oder Gebersignale und die Verdrahtung überprüfen.
- Verwendung im PID-Modus.
- brA auf "Nein" setzen (keinen Selbstabgleich der Rampe).
- Die PID-Rampe (PrP) auf die für die Maschine zulässigen Minimalwerte einstellen, ohne eine ObF-Störung auszulösen.
- Den I-Anteil (rIG) auf den Minimalwert einstellen.
- Den D-Anteil (rdG) auf 0 lassen.
- Den PID-Istwert und den Sollwert beobachten.
- Eine Reihe von Anlauf-/Anhalteoperationen oder schnelle Last- oder Sollwert-Änderungen durchführen.
- Den P-Anteil (rPG) so einstellen, dass der beste Kompromiss zwischen Ansprechzeit und Stabilität während der temporären Phasen gefunden wird (leichtes Überschwingen und 1 bis 2 Schwingungen vor Stabilität).
- Wird der Sollwert nicht im eingestellten Betrieb eingehalten, den I-Anteil (rIG) progressiv erhöhen und bei Instabilität (Pendeln) den P-Anteil vermindern (rPG). Einen Kompromiss zwischen Ansprechzeit und statischer Genauigkeit ermitteln (siehe Diagramm).
- Schließlich kann mit dem D-Anteil ein Überschwingen reduziert und die Ansprechzeit verbessert werden, mit einem Stabilitätskompromiss als Ausgleich, der nicht leicht zu erzielen ist, da dies von drei Verstärkungsfaktoren abhängig ist.
- Versuche über den gesamten Sollwertbereich durchführen.

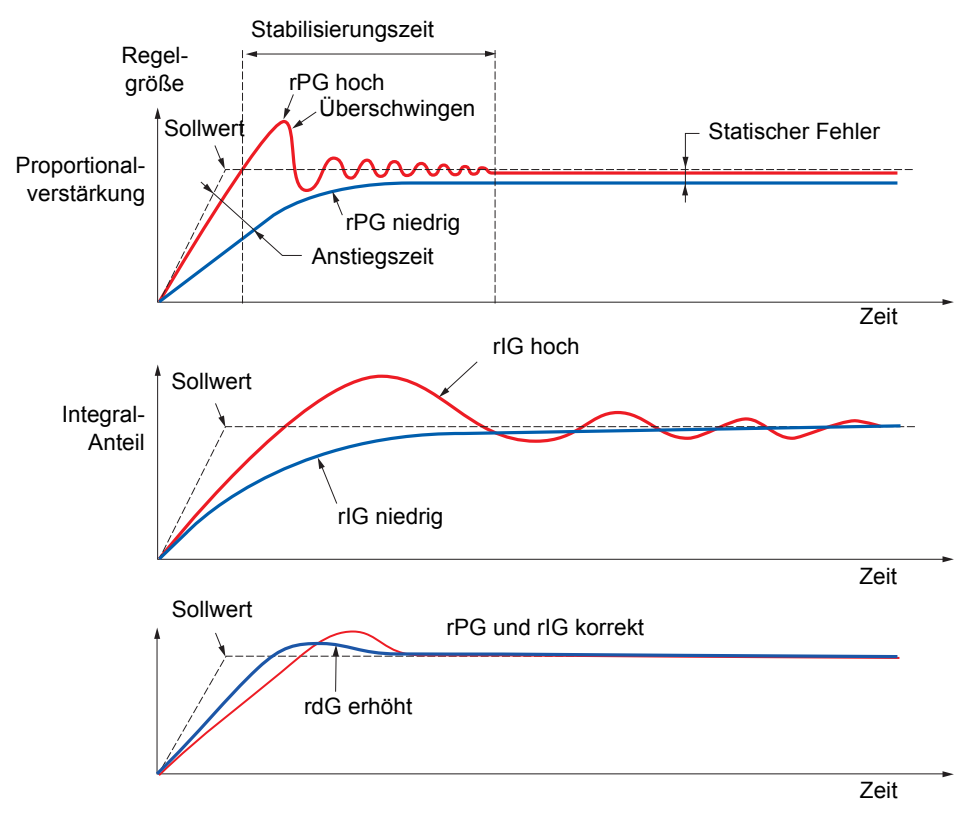

Die Schwingungsfrequenz hängt von der Kinematik des Systems ab.

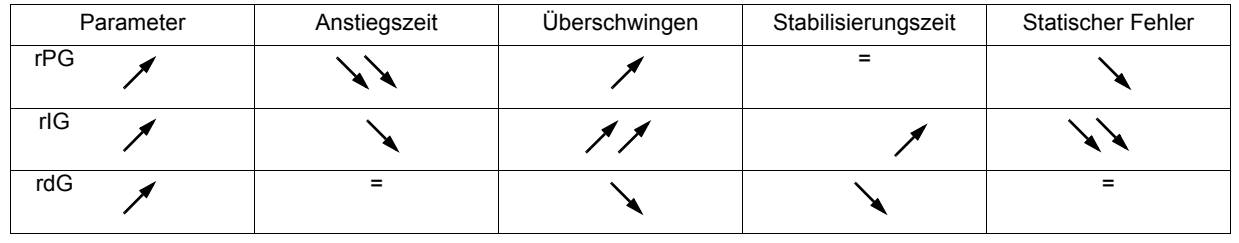

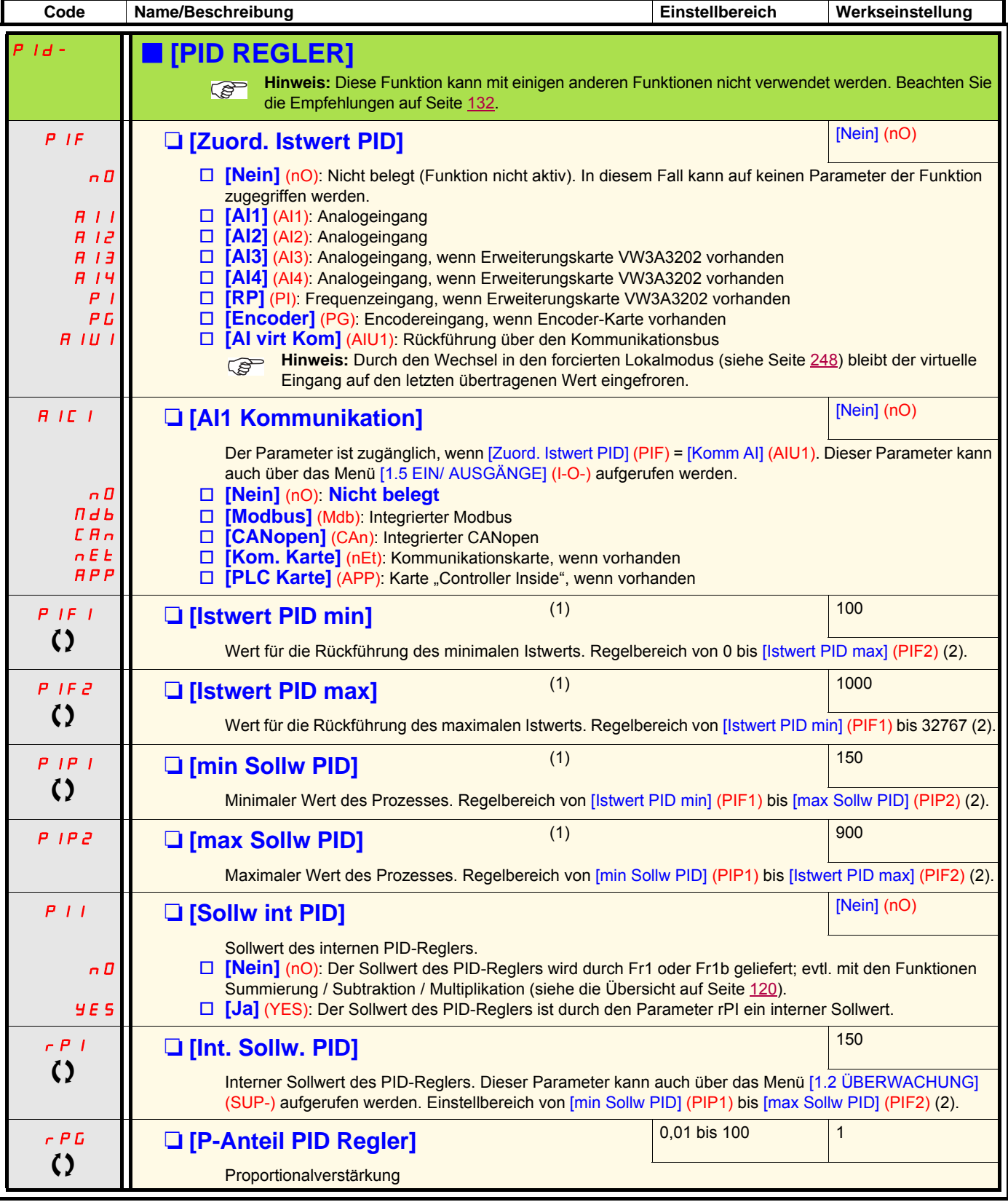

<span id="page-179-0"></span>(1)Der Zugriff auf diesen Parameter ist auch über das Menü [1.3 EINSTELLUNGEN] (SEt-) möglich.

(2)Ist kein Grafikterminal vorhanden, dann werden auf der vierstelligen Anzeige die Werte über 9999 mit einem Punkt nach der Tausendereinheit dargestellt. z. B. 15.65 für 15650.

 $\Omega$  Parameter, der bei Betrieb und im Stillstand geändert werden kann.
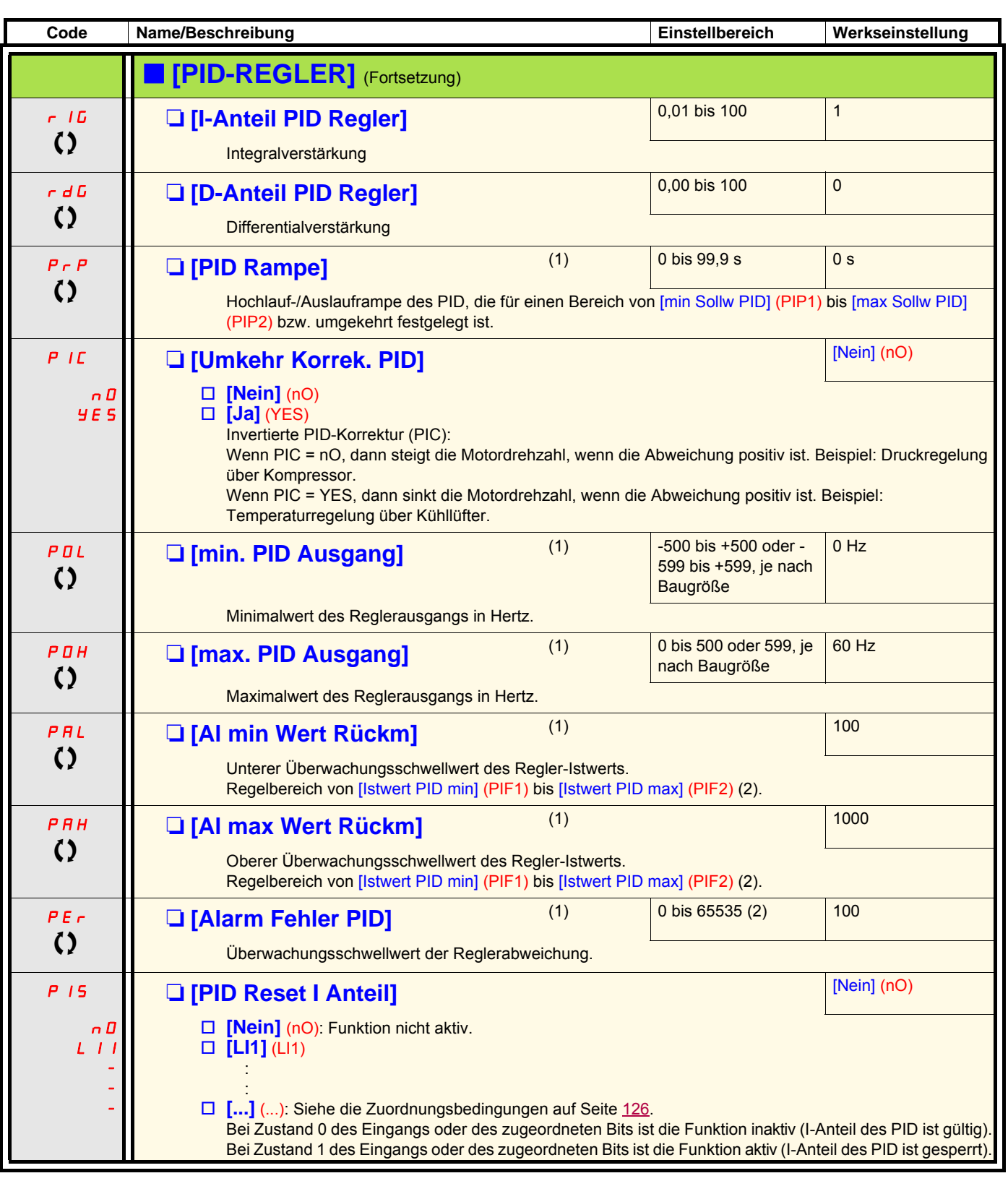

(1)Der Zugriff auf diesen Parameter ist auch über das Menü [1.3 EINSTELLUNGEN] (SEt-) möglich.

(2)Ist kein Grafikterminal vorhanden, dann werden auf der vierstelligen Anzeige die Werte über 9999 mit einem Punkt nach der Tausendereinheit dargestellt.

Beispiel: 15.65 für 15650.

 $\zeta$  Parameter, der bei Betrieb und im Stillstand geändert werden kann.

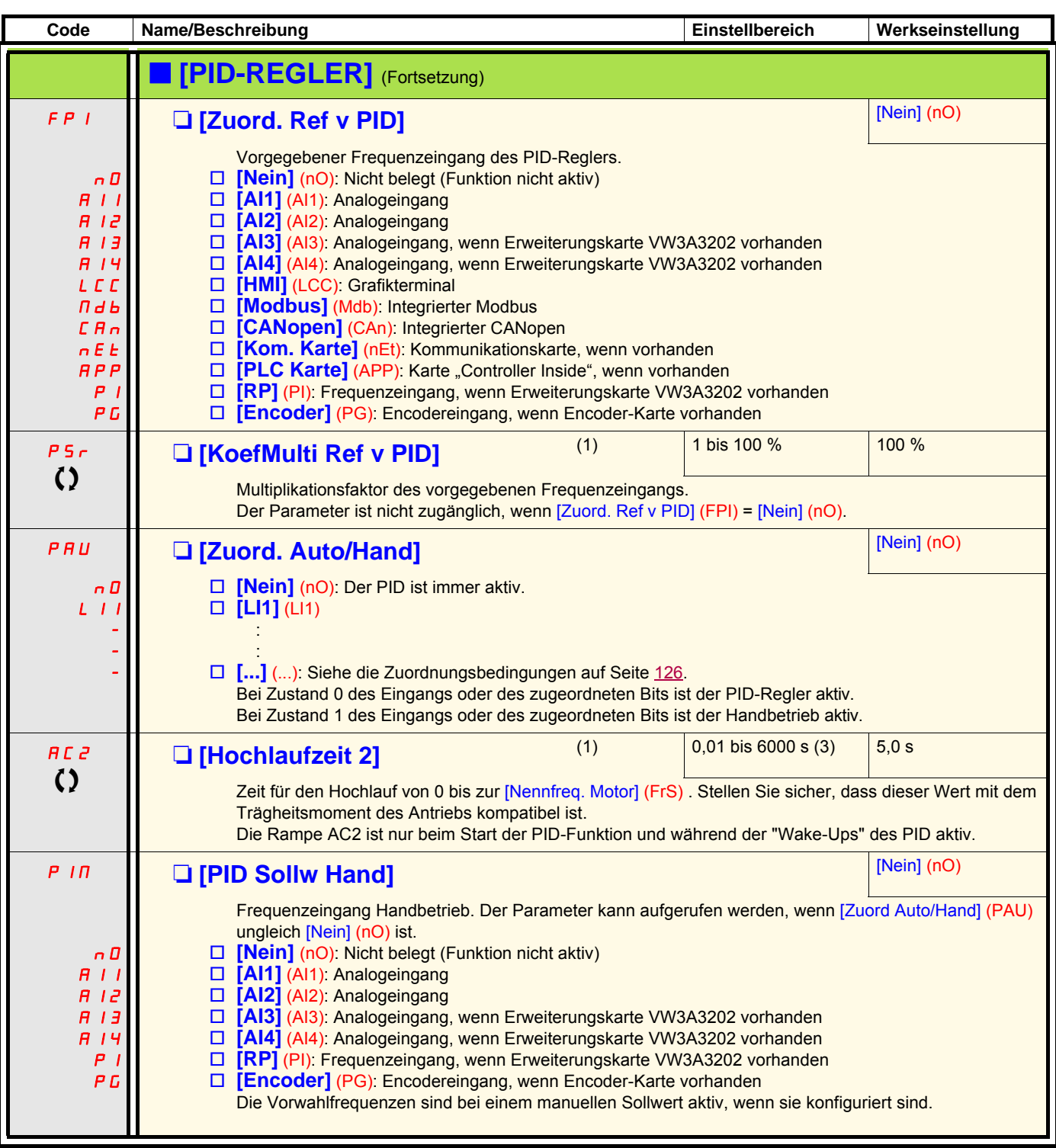

(1)Der Zugriff auf diesen Parameter ist auch über das Menü [1.3 EINSTELLUNGEN] (SEt-) möglich.

(2)Ist kein Grafikterminal vorhanden, dann werden auf der vierstelligen Anzeige die Werte über 9999 mit einem Punkt nach der Tausendereinheit dargestellt.

Beispiel: 15.65 für 15650.

(3)Bereich 0,01 bis 99,99 s oder 0,1 bis 999,9 s oder 1 bis 9999 s gemäß [Auflösung Rampe] (Inr), Seite [140.](#page-139-0)

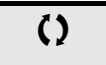

 $\Omega$  | Parameter, der bei Betrieb und im Stillstand geändert werden kann.

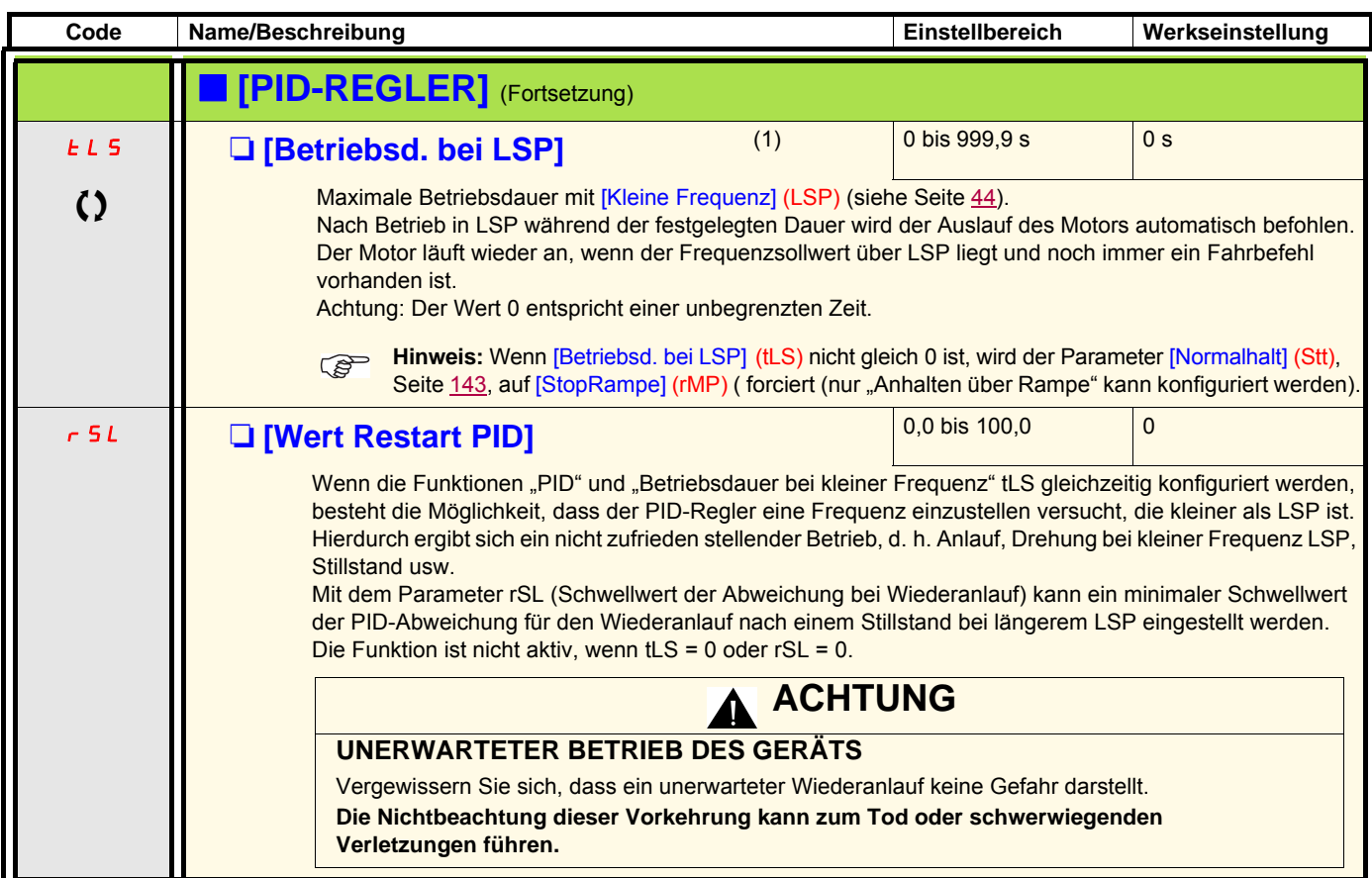

(1)Der Zugriff auf diesen Parameter ist auch über das Menü [1.3 EINSTELLUNGEN] (SEt-) möglich.

 $\Omega$  Parameter, der bei Betrieb und im Stillstand geändert werden kann.

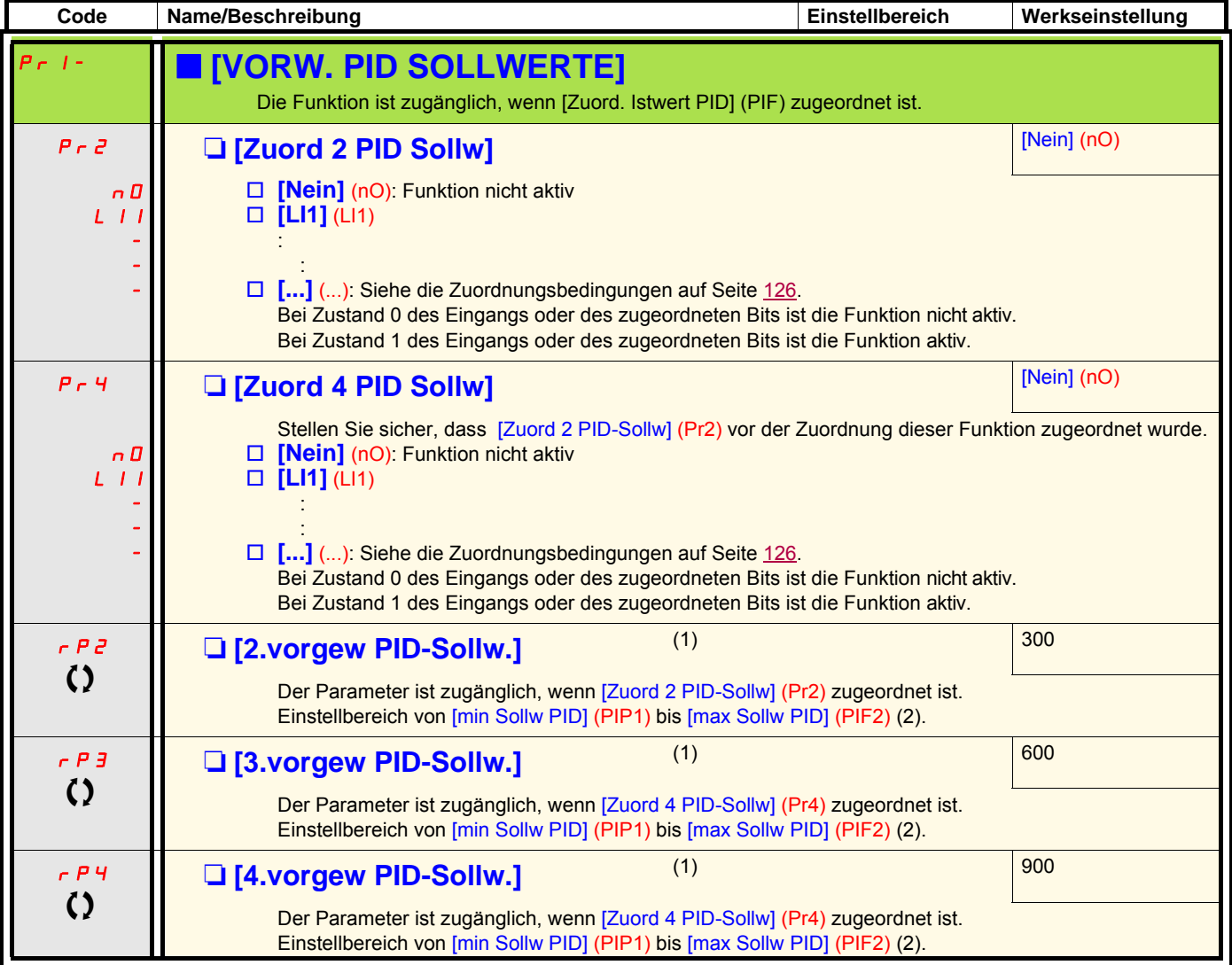

(1)Der Zugriff auf diesen Parameter ist auch über das Menü [1.3 EINSTELLUNGEN] (SEt-) möglich.

(2)Ist kein Grafikterminal vorhanden, dann werden auf der vierstelligen Anzeige die Werte über 9999 mit einem Punkt nach der Tausendereinheit dargestellt. Beispiel: 15.65 für 15650.

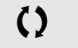

 $\Omega$  | Parameter, der bei Betrieb und im Stillstand geändert werden kann.

#### **Drehmomentensteuerung**

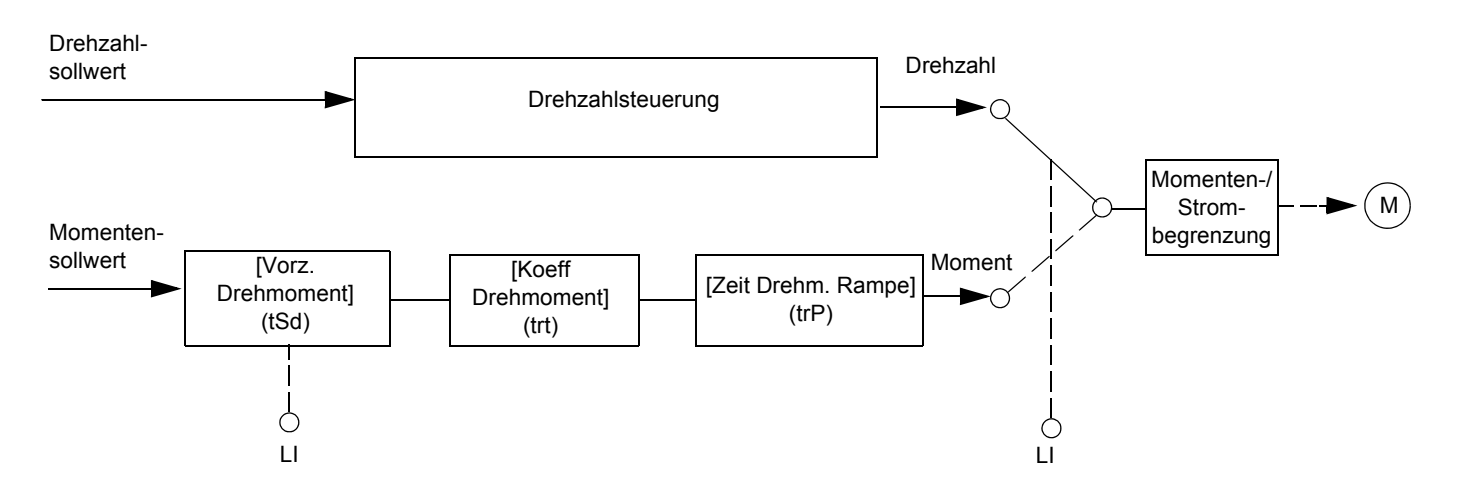

Über diese Funktion kann zwischen dem Funktionsmodus Drehzahlsteuerung und dem Funktionsmodus mit Drehmomentensteuerung umgeschaltet werden.

Bei der Momentensteuerung kann die Drehzahl innerhalb einer konfigurierbaren Totzone schwanken. Wenn sie den oberen oder unteren Grenzwert erreicht, wechselt der Umrichter automatisch zur Drehzahlreglung (Fehlermodus) und bleibt bei dieser Drehzahlgrenze. Das gesteuerte Moment wird folglich nicht mehr aufrechterhalten und es können zwei Fälle eintreten.

- Wenn das Moment auf den geforderten Wert wechselt, kehrt der Umrichter zur Momentensteuerung zurück.
- Wenn das Moment nicht nach der konfigurierten Zeit zum geforderten Wert zurückkehrt, wechselt der Umrichter in den Fehler- oder Alarmmodus.

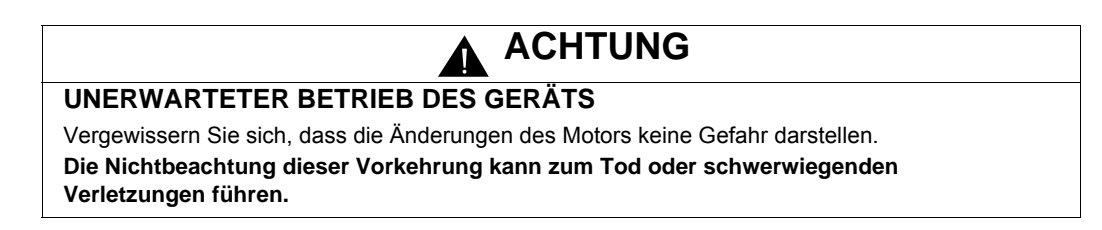

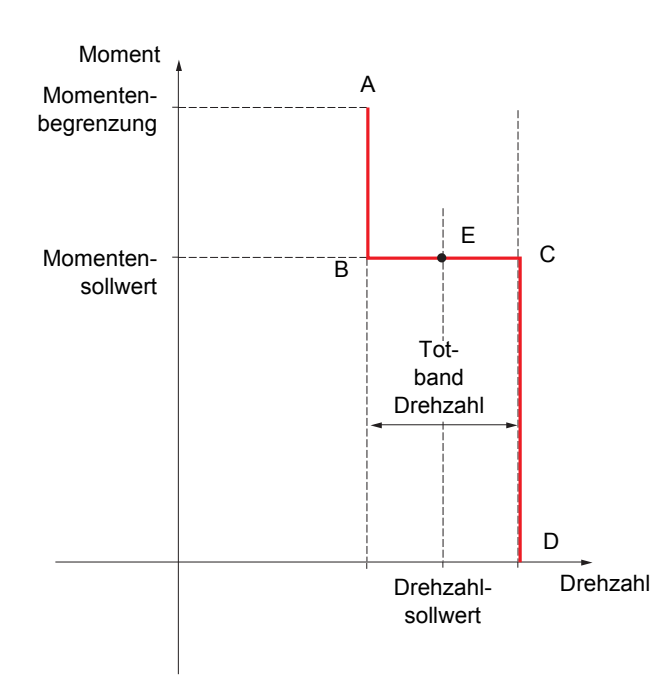

- AB und CD: "Fehlermodus" bei Drehzahlregelung
- BC: Bereich Drehmomentensteuerung
- E: Idealer Betriebspunkt

Das Vorzeichen und der Wert des Moments können über einen Logikausgang und einen Analogausgang übertragen werden.

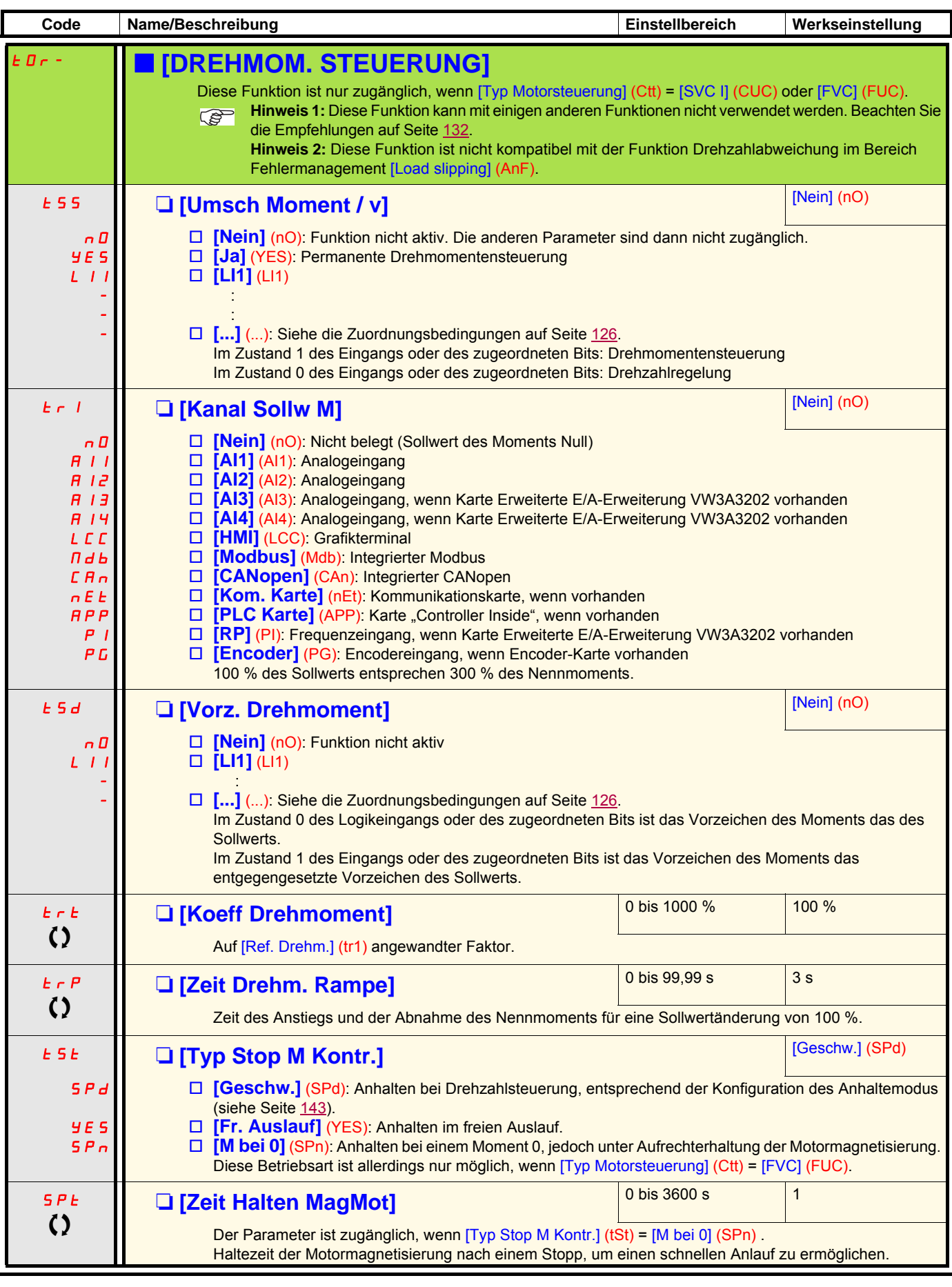

 $\Omega$  Parameter, der bei Betrieb und im Stillstand geändert werden kann.

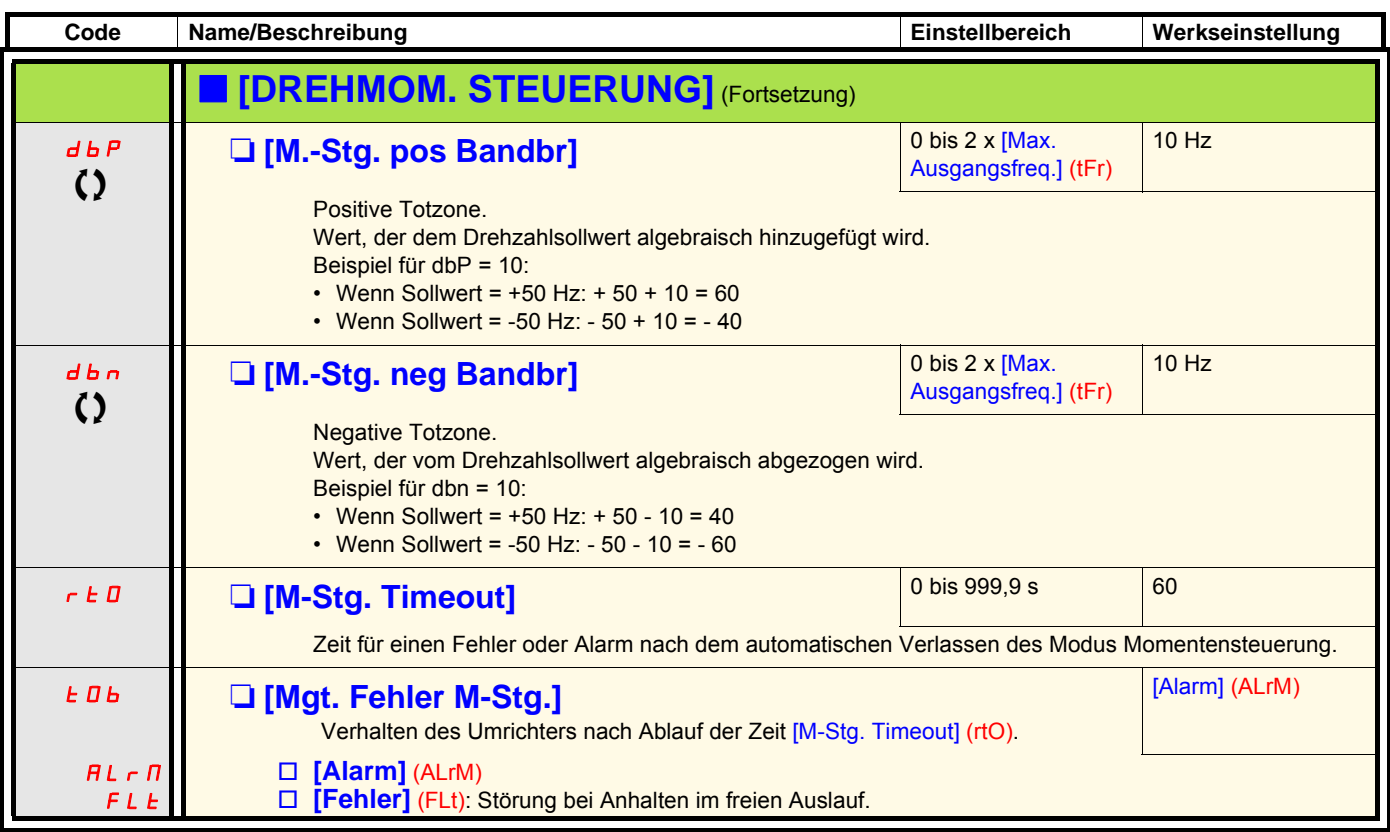

**Hinweis:** Ist der Motor mit einem Encoder mit zugeordneter Drehzahlrückführung ausgestattet, führt die Funktion "Drehmomentensteuerung" zu der Störmeldung [Last ausger] (AnF). Es ist eine der folgenden Lösungsmöglichkeiten anzuwenden: • Konfiguration von [Last Schlupf Erken] (Sdd), Seite [237](#page-236-0) = [Nein] (nO).

• Einstellung von [M.-Stg. pos Bandbr] (dbP) und [M.-Stg. neg Bandbr] (dbn) jeweils auf einen Wert unter 10 % der Motornennfrequenz.

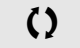

 $\zeta$  Parameter, der bei Betrieb und im Stillstand geändert werden kann.

### **Momentenbegrenzung**

Zwei Arten der Momentenbegrenzung sind möglich:

• Mit einem durch einen Parameter festgelegten Wert

• Mit einem durch einen Analogeingang (AI, Frequenzeingang oder Encoder) vorgegebenen Wert

Wenn diese beiden Typen freigegeben werden, wird der niedrigste Wert erfasst. Beide Begrenzungstypen sind dezentral über einen Logikeingang oder den Kommunikationsbus konfigurier- oder umschaltbar.

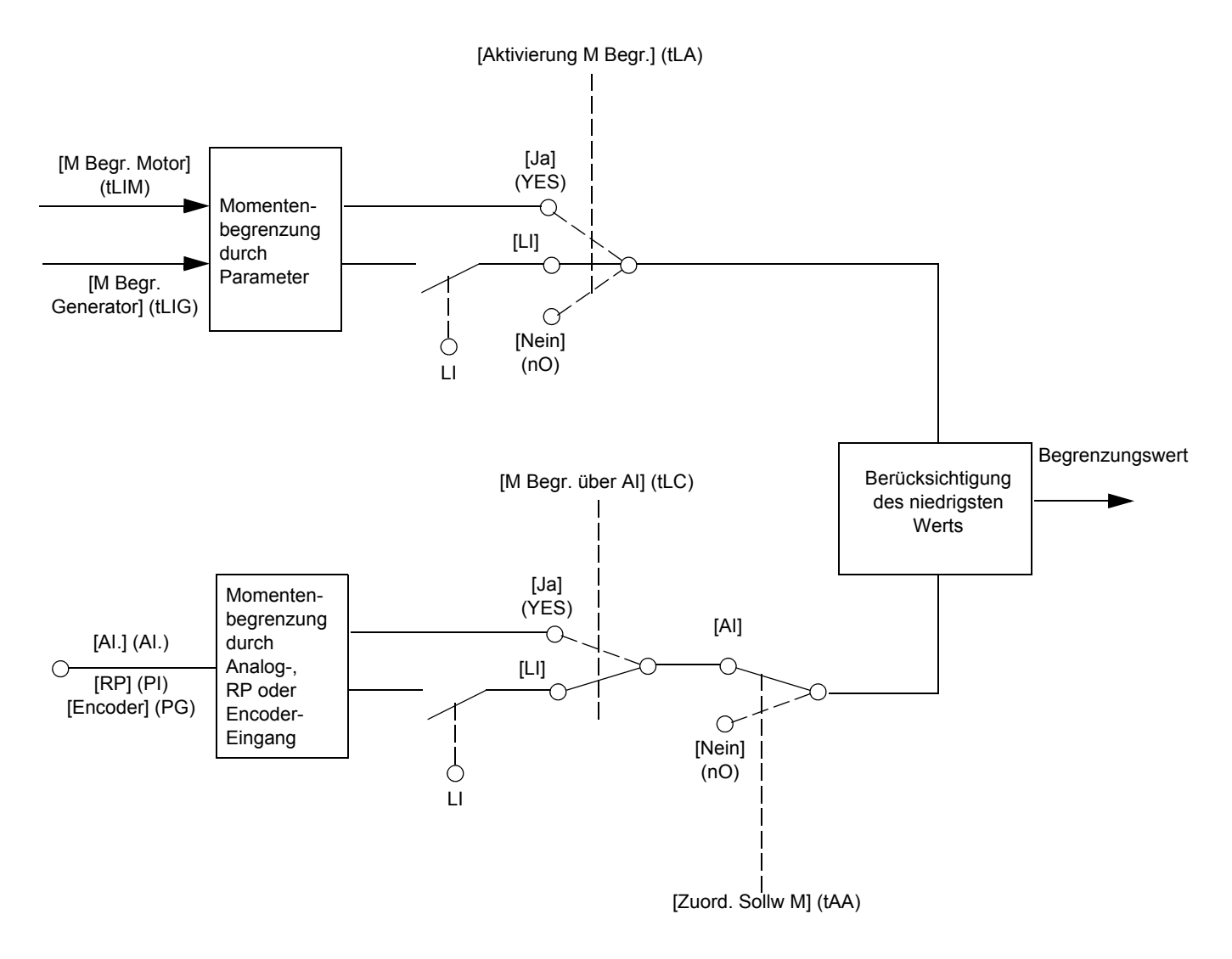

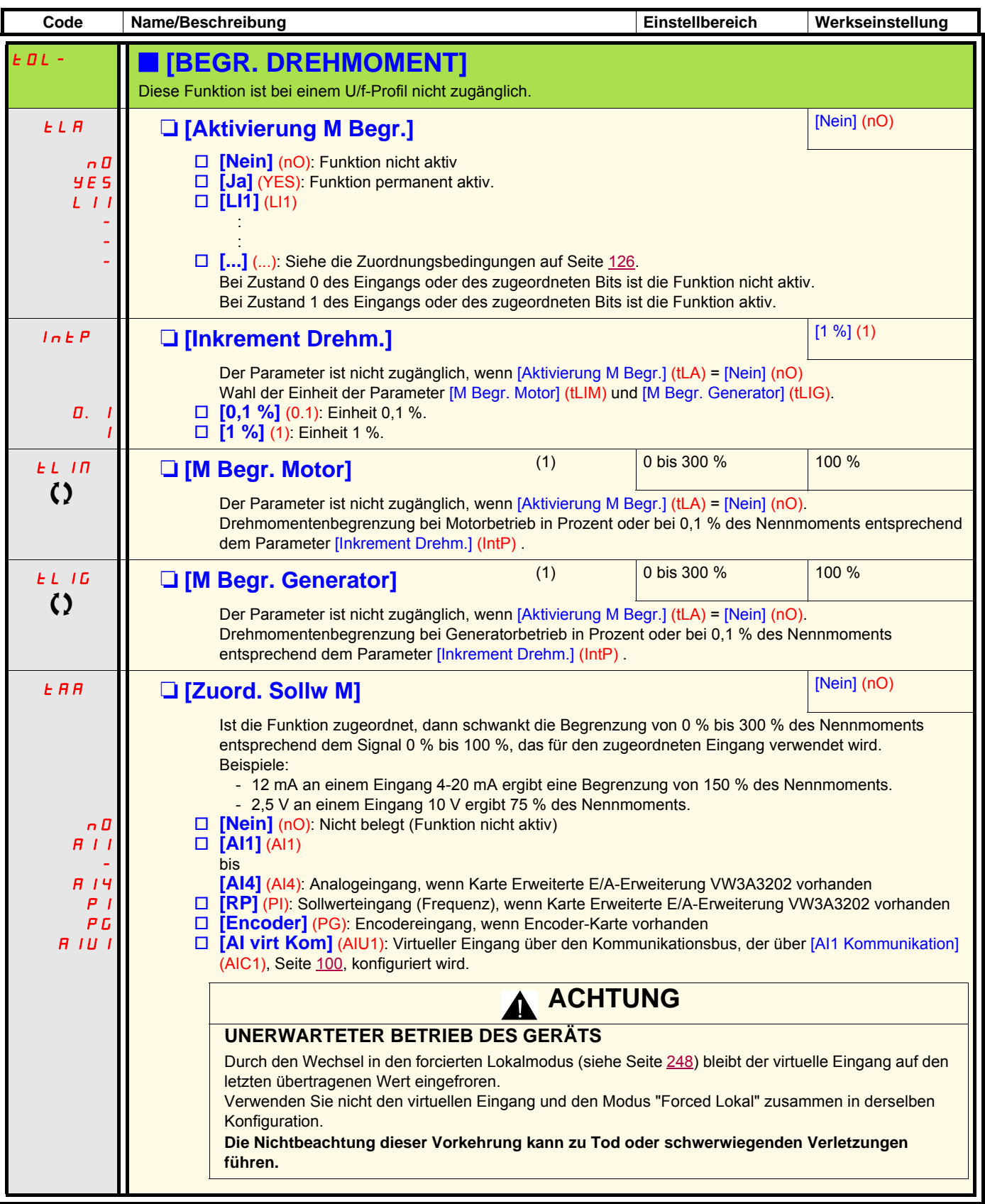

(1)Der Zugriff auf diesen Parameter ist auch über das Menü [1.3 EINSTELLUNGEN] (SEt-) möglich.

 $\zeta$  Parameter, der bei Betrieb und im Stillstand geändert werden kann.

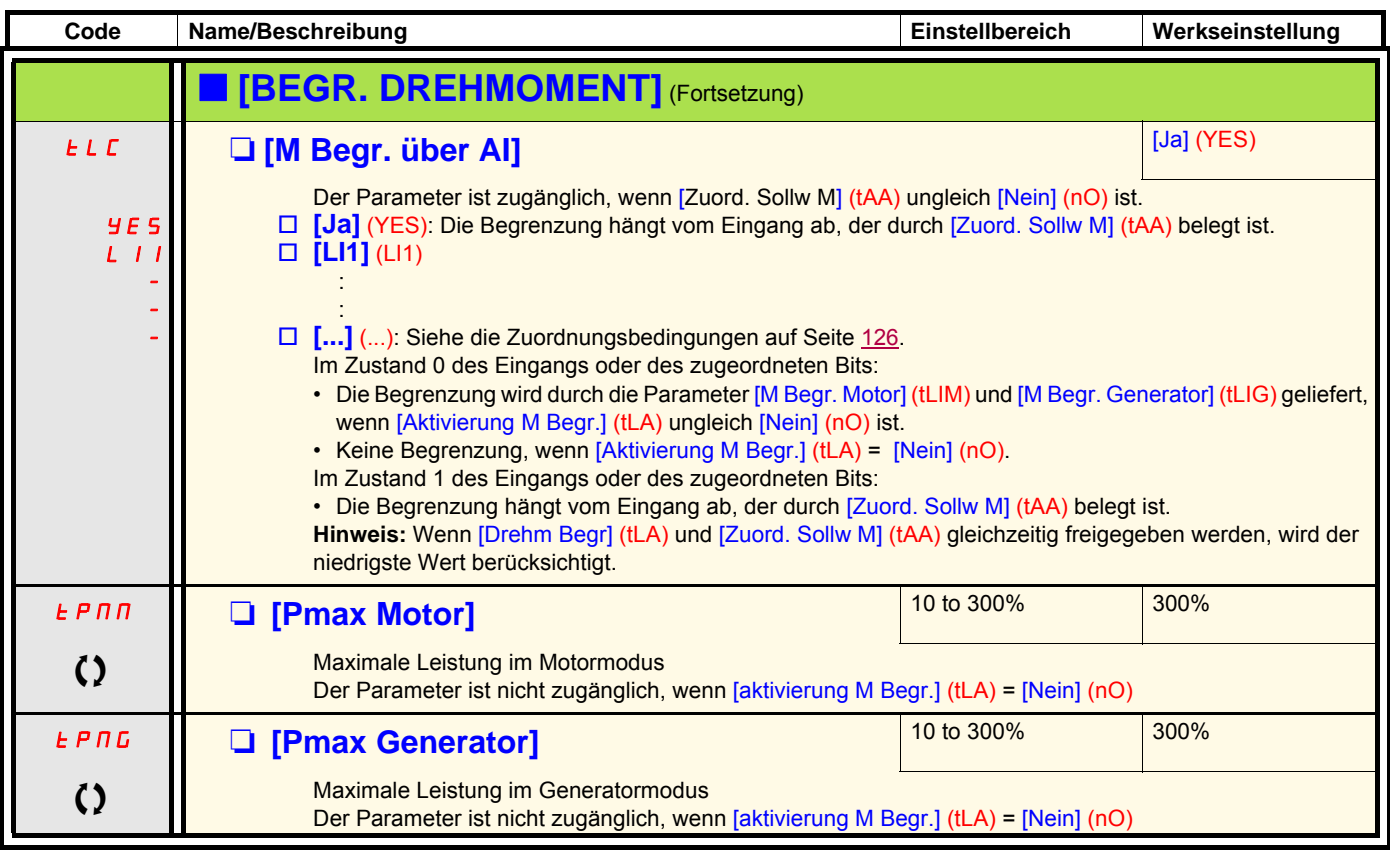

T Parameter, der bei Betrieb und im Stillstand geändert werden kann.

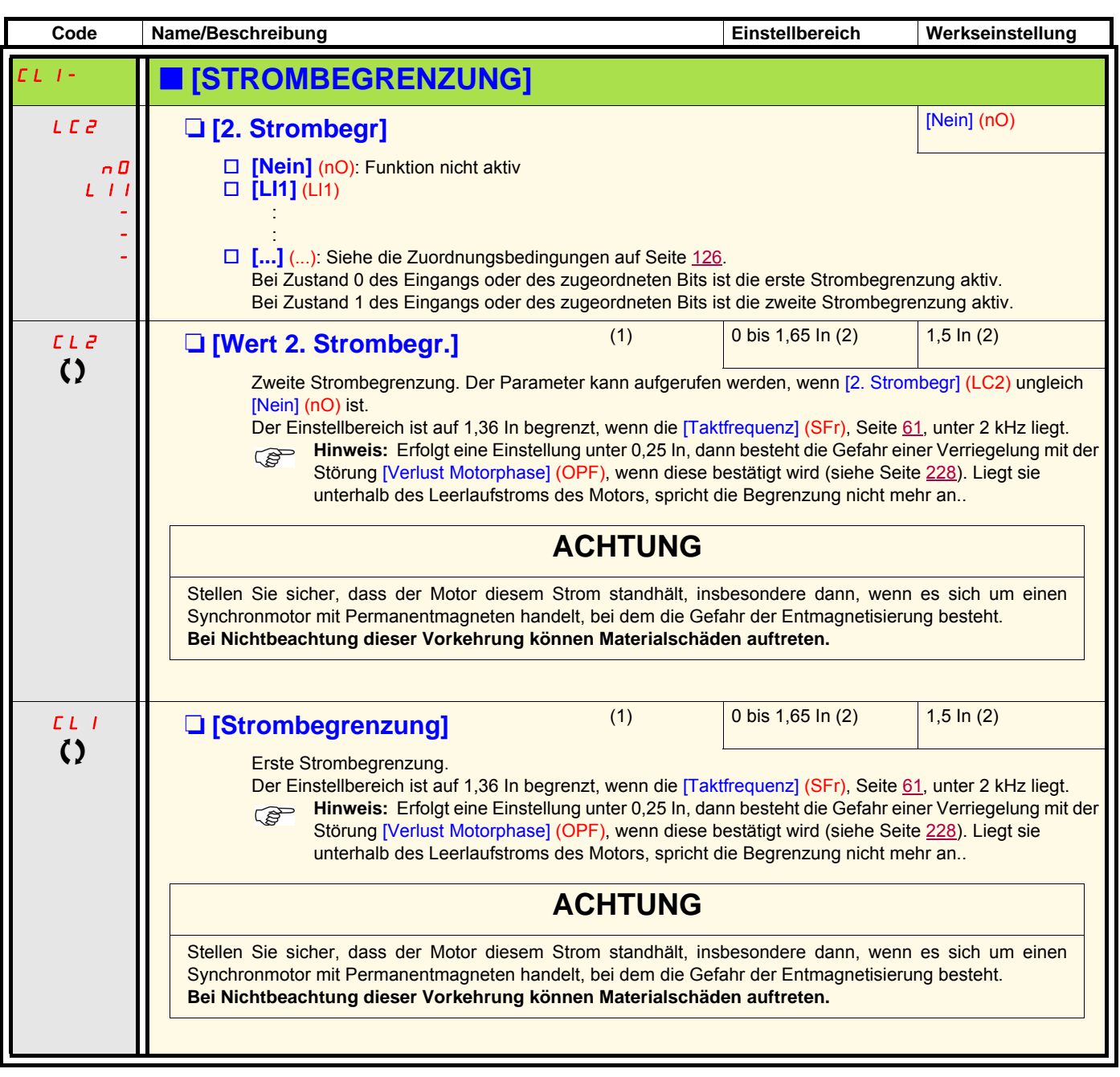

(1)Der Zugriff auf diesen Parameter ist auch über das Menü [1.3 EINSTELLUNGEN] (SEt-) möglich.

(2)In entspricht dem in der Installationsanleitung und auf dem Typenschild des Umrichters angegebenen Nennstrom des Umrichters.

 $\zeta$  Parameter, der bei Betrieb und im Stillstand geändert werden kann.

## **Steuerung eines Netzschützes**

Das Netzschütz zieht bei jedem Fahrbefehl für Rechts- oder Linkslauf an und fällt nach jedem Halt ab. Ist beispielsweise der Haltemodus ein Halt über Rampe, fällt das Schütz ab, wenn die Motorfrequenz gleich Null ist.

**Hinweis:** Die Steuerung des Umrichters muss über eine externe 24-V-Quelle versorgt werden. **PED** 

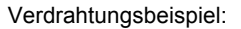

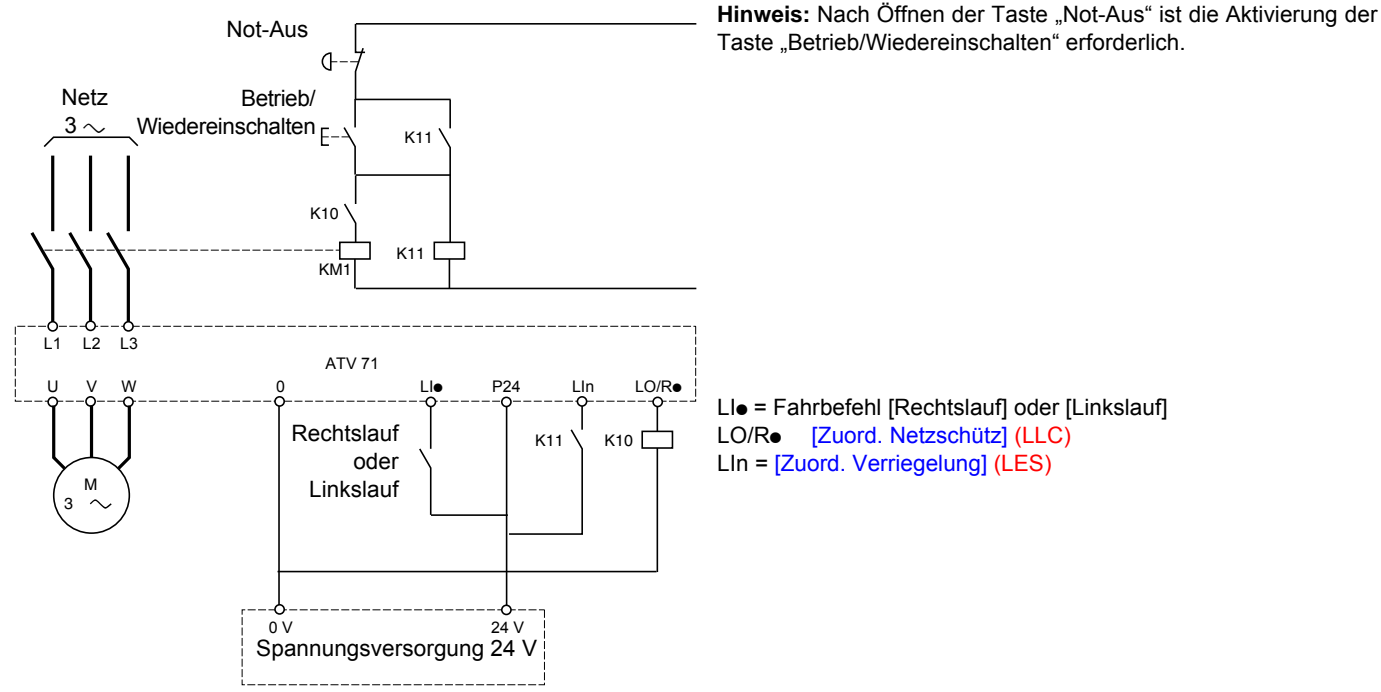

## **VORSICHT**

**Diese Funktion kann nur für eine geringe Anzahl aufeinander folgender Schaltspiele mit einer Zykluszeit unter 60 s verwendet werden (da sonst der Lastkreis des Filterkondensators vorzeitig altert).**

**Bei Nichtbeachtung dieser Vorkehrung können Materialschäden auftreten.**

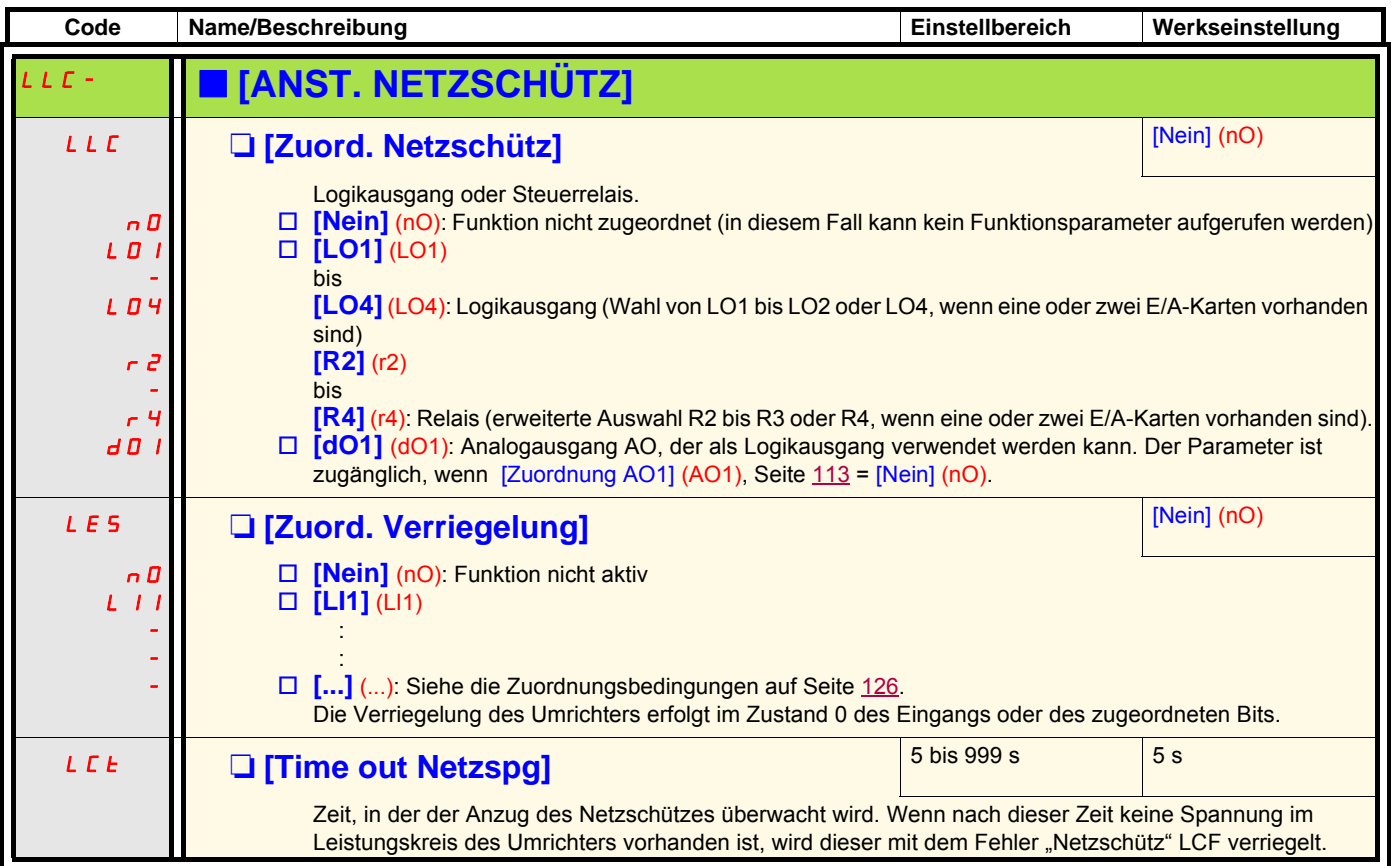

### **Steuerung des Motorschützes**

Diese Funktion ermöglicht die Ansteuerung eines Schützes zwischen Umrichter und Motor durch den Umrichter. Der Anzug des Schützes erfolgt bei Vorliegen eines Fahrbefehls. Das Abfallen des Schützes erfolgt, wenn kein Strom mehr im Motor fließt.

## **VORSICHT**

Wenn eine Funktion "Gleichstrombremsung" konfiguriert wird, sollte sie im Stillstand nicht zu lange aktiv sein, da das Schütz erst am Ende der Bremsung abfällt.

**Bei Nichtbeachtung dieser Vorkehrung können Materialschäden auftreten.**

#### **Rückmeldung des Motorschützes**

Der entsprechende Logikeingang muss auf 1 sein, wenn kein Fahrbefehl vorhanden ist, und bei Betrieb auf 0.

Bei Inkohärenz löst der Umrichter den Fehler FCF2 aus, wenn das Motorschütz nicht anzieht (LIx auf 1), und den Fehler FCF1, wenn es verklebt ist (LIx auf 0)

Mit dem Parameter [Verz. Start Mot.sch.] (dbS) kann die Auslösung des Fehlers im Fall eines Fahrbefehls verzögert werden und der Parameter [Zeitverz. MotSchütz] (dAS) verzögert den Fehler bei einem Haltebefehl.

#### **Hinweis:**

Der Fehler FCF2 (das Schütz zieht nicht an) kann durch einen Wechsel von 1 auf 0 des Fahrbefehls (0 --> 1 --> 0 bei einer 3-Draht-Steuerung) wiedereingeschaltet werden.

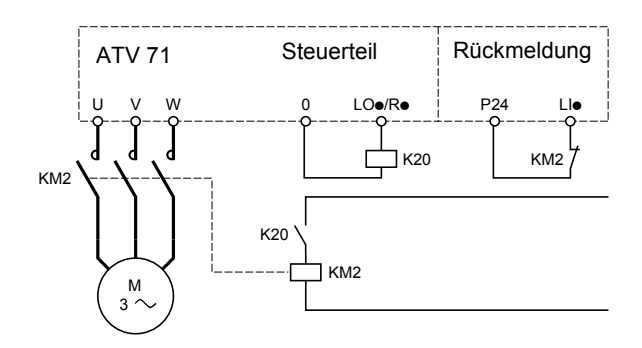

Die Funktionen [Zuord. Motorschütz] (OCC) und [Rückm Motorschütz] (rCA) können einzeln oder gemeinsam verwendet werden.

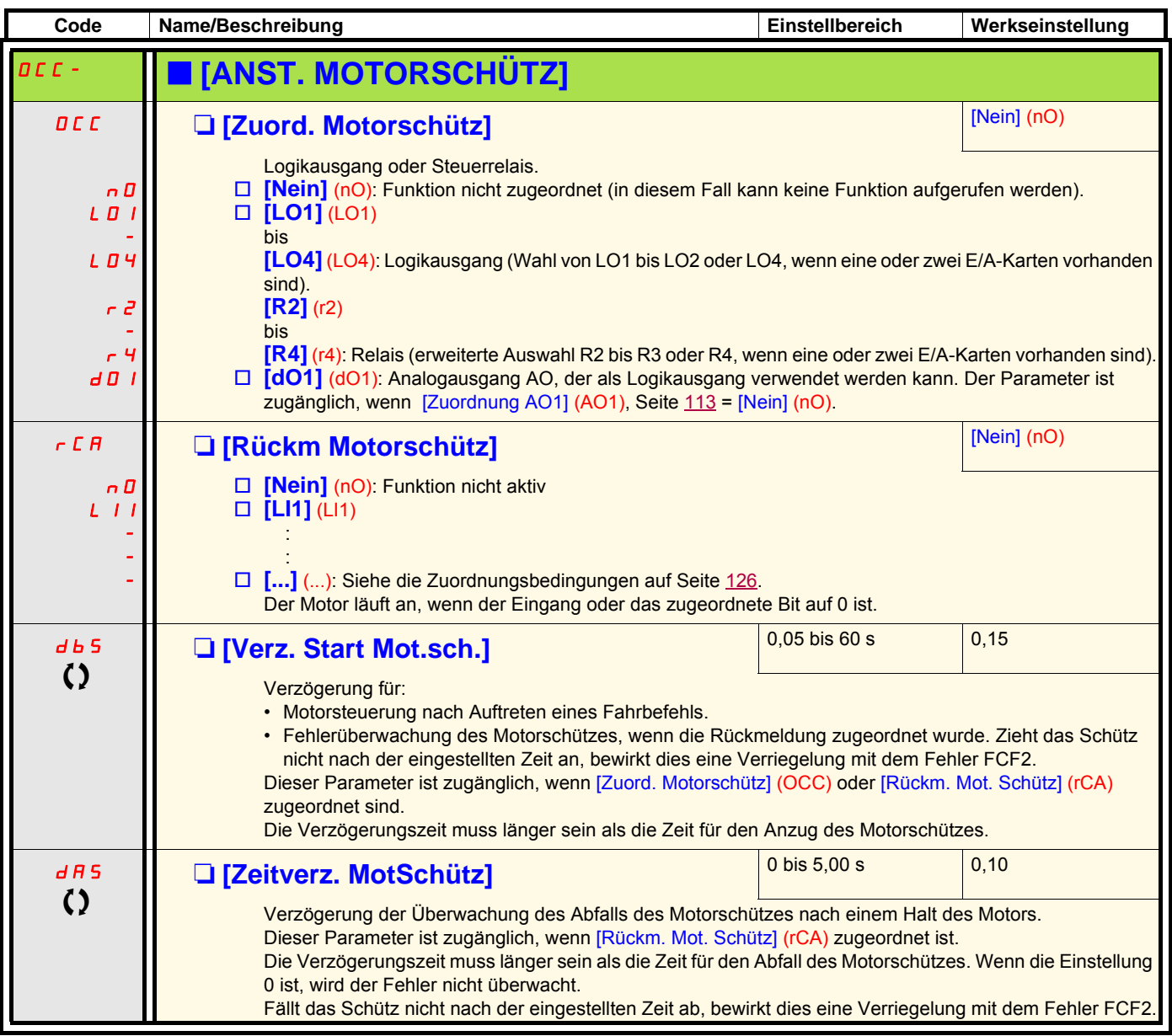

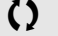

 $\zeta$  Parameter, der bei Betrieb und im Stillstand geändert werden kann.

## **Positionierung über Geber oder Endschalter**

Diese Funktion ermöglicht die Verwaltung der Positionierung anhand von Positions- oder Endschaltern, die mit Logikeingängen verbunden sind, oder anhand von Steuerwortbits:

- Abbremsen
- Stopp

Die Logik der Eingangs- oder der Bitaktionen ist konfigurierbar bei steigender (Wechsel von 0 auf 1) oder fallender (Wechsel von 1 auf 0) Flanke. Das folgende Beispiel bezieht sich auf eine steigende Flanke:

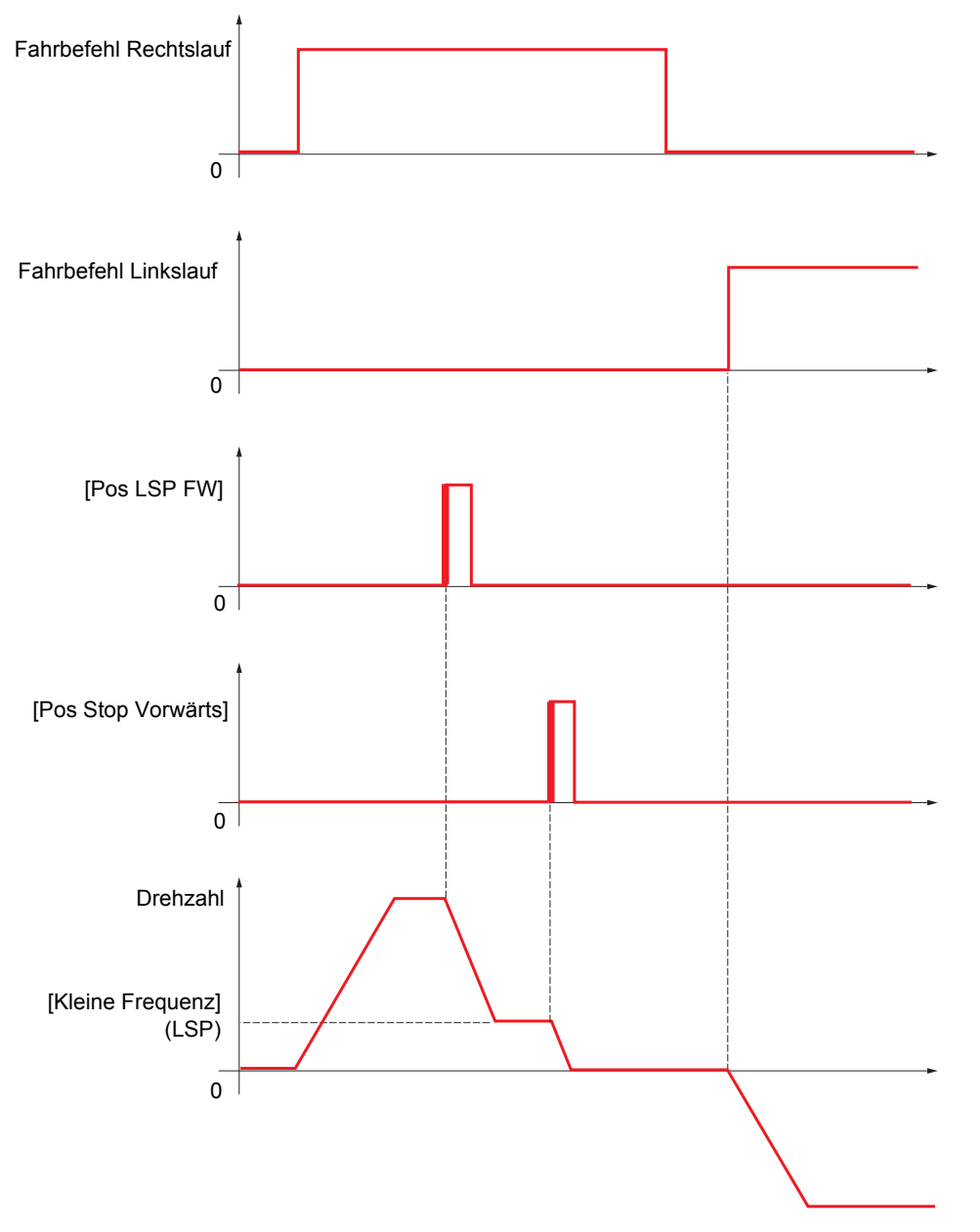

Der Abbrems- und der Stoppmodus sind konfigurierbar.

Die Funktionsweise ist für beide Drehrichtungen identisch. Die Abbremsung und der Stopp folgen der gleichen Logik wie weiter unten angegeben.

#### **Beispiel: Abbremsung im Rechtslauf bei steigender Flanke**

- Die Abbremsung im Rechtslauf erfolgt bei steigender Flanke (Wechsel von 0 auf 1) des Eingangs oder des der Verlangsamung im Rechtslauf zugeordneten Bits, wenn diese steigende Flanke in Rechtsrichtung erfolgt. Der Abbremsbefehl wird dann gespeichert, selbst im Fall einer Netzunterbrechung. Der Betrieb mit großer Frequenz in der umgekehrten Drehrichtung ist zulässig. Der Abbremsbefehl wird bei fallender Flanke (Wechsel von 1 auf 0) des Eingangs oder des der Abbremsung im Rechtslauf zugeordneten Bits gelöscht, wenn diese Flanke in Rechtsrichtung erfolgt.
- Es ist möglich, ein Bit oder einen Logikeingang zuzuordnen, um die Funktion zu sperren.
- Der Abbremsbefehl im Rechtslauf wird während des Zustands 1 des Eingangs oder des Sperrbits gesperrt, jedoch werden die Übergänge auf den Gebern überwacht und gespeichert.

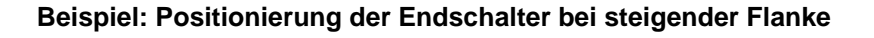

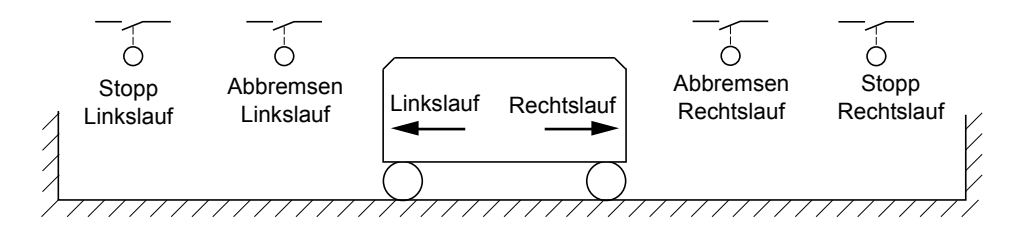

#### **Betrieb mit kurzen Nocken:**

In diesem Fall muss - beim ersten Betrieb oder nach der Rückkehr zur Werkseinstellung - der Anlauf zur Initialisierung der Funktion ein erstes Mal außerhalb der Abbrems- und Stoppbereiche erfolgen.

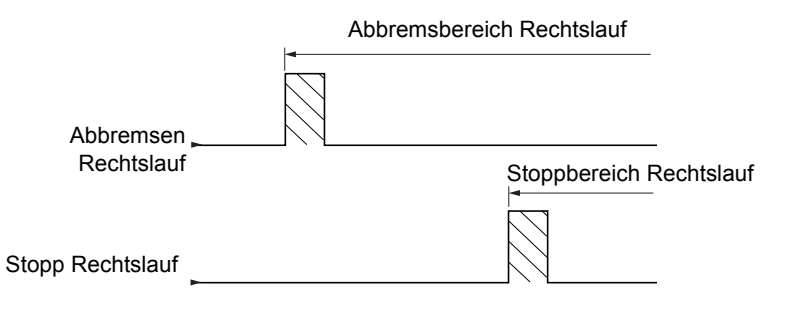

#### **Betrieb mit langen Nocken:**

In diesem Fall liegt keine Einschränkung vor und die Funktion kann über die gesamte Strecke initialisiert werden.

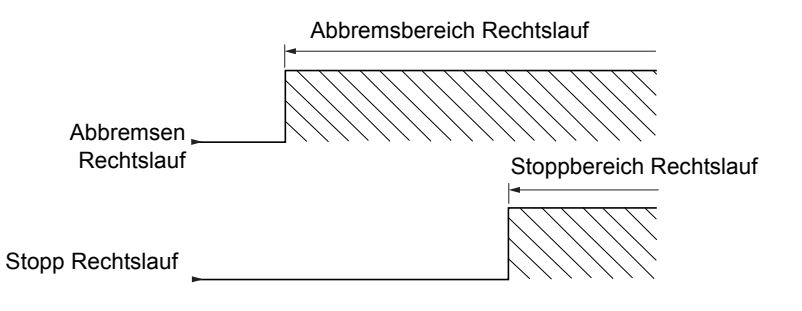

### **Berechneter Anhalteweg (Fernstopp) nach Abbremsungs-Endschalter**

Mit dieser Funktion lässt sich der Stopp der Verfahreinheit automatisch nach dem Abbremsungs-Endschalter über einen bestimmten Anhalteweg im Voraus festlegen.

Entsprechend der linearen Nenndrehzahl und der vom Umrichter geschätzten Drehzahl während der Auslösung des Abbremsungs-Endschalters löst der Umrichter selbst den Halt gemäß dem konfigurierten Anhalteweg aus.

Diese Funktion kann verwendet werden, wenn für beide Fahrtrichtungen ein gemeinsamer Endschalter (Überschreitung) mit manuellem Wiedereinschalten vorhanden ist. Er reagiert dann nur noch zur Sicherheit, wenn der Anhalteweg überschritten wird. Der Stopp-Endschalter hat Priorität vor der Funktion.

In Abhängigkeit des Parameters [Typ Auslauframpe] (dSF) wird eine der beiden nachstehend beschriebenen Funktionsweisen erzielt:

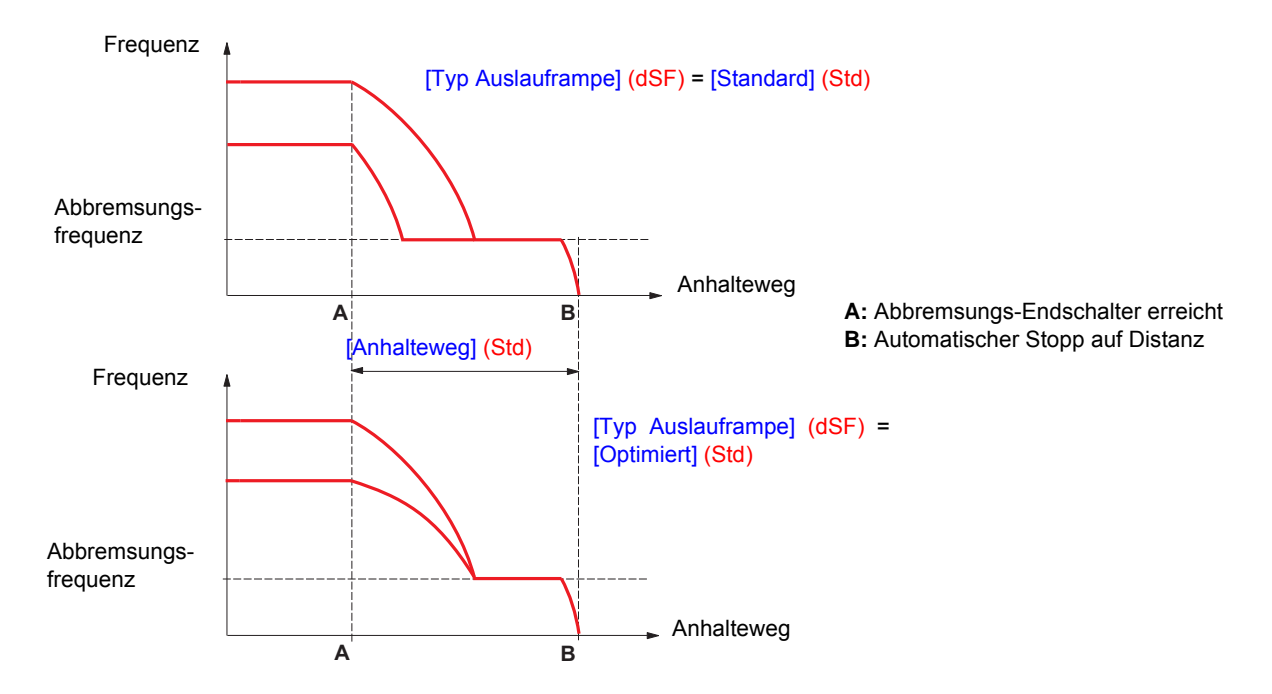

#### **Anmerkung:**

- Wird die Auslauframpe während des gefahrenen Anhaltewegs geändert, wird diese Distanz nicht eingehalten.
- Wird die Fahrtrichtung während des gefahrenen Anhaltewegs geändert, wird diese Distanz nicht eingehalten.
- Wenn der Umrichter während des Anhaltens auf Distanz ausgeschaltet wird, dann wird diese Distanz beim nächsten Einschalten nicht berücksichtigt..

## **ACHTUNG**

#### **UNERWARTETER BETRIEB DES GERÄTS**

- Stellen Sie sicher, dass die konfigurierten Parameter kohärent sind, vor allem muss der gewünschte Anhalteweg möglich sein.
- Diese Funktion ersetzt nicht den Stopp-Endschalter, der für die Sicherheit erforderlich ist.

**Eine Nichtbeachtung dieser Vorkehrungen kann zum Tod oder schwerwiegenden Verletzungen führen.**

.

**PER** 

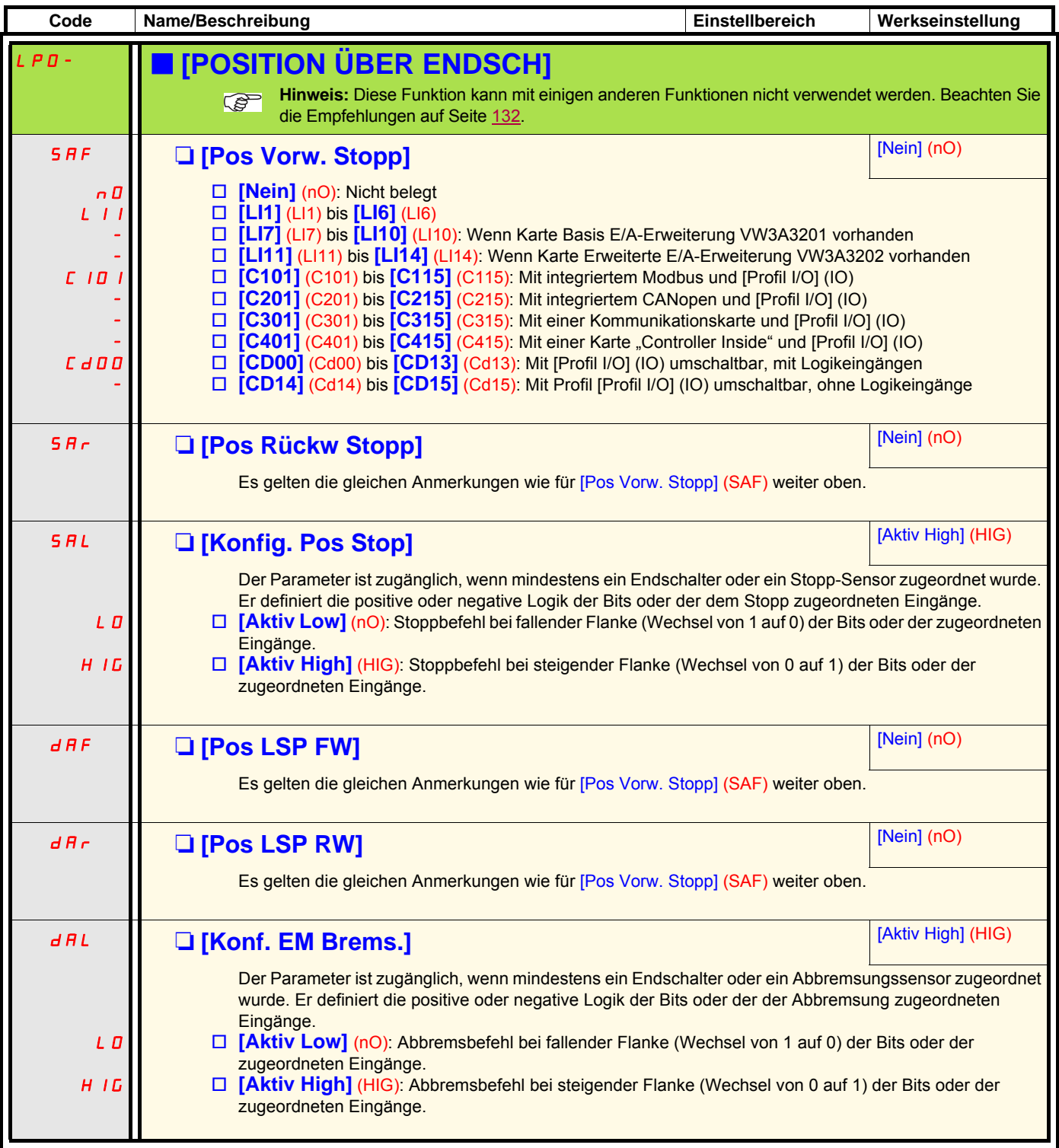

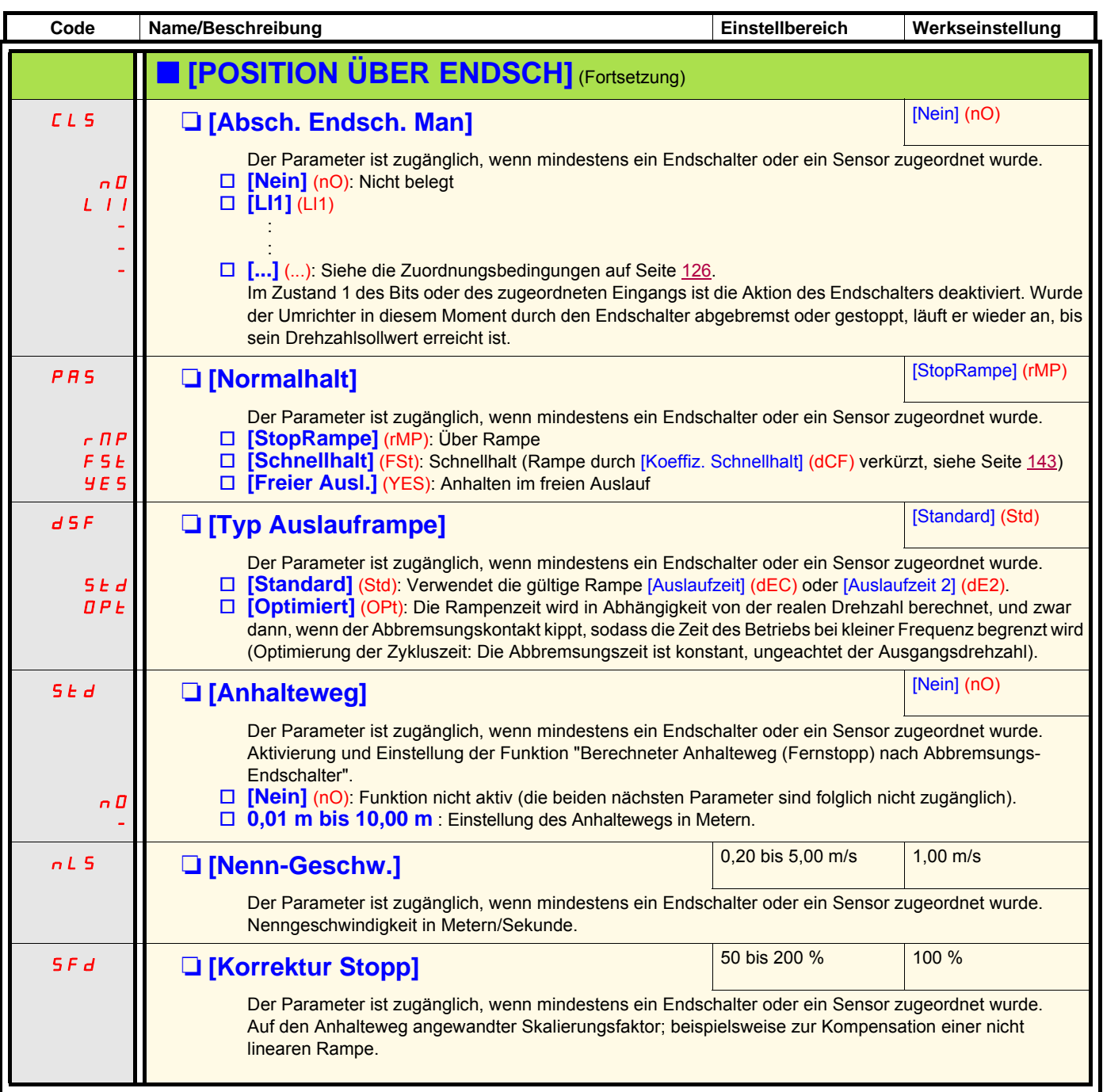

## **Parameterumschaltung [PARAMETERUMSCHALT.]**

Es besteht die Möglichkeit, einen Satz von 1 bis 15 Parametern des Menüs [1.3 EINSTELLUNGEN] (SEt-), Seite [54](#page-53-0), zu wählen. Diesen Parametern können dann 2 oder 3 unterschiedliche Werte zugewiesen werden, die 2 oder 3 Wertegruppen können durch 1 oder 2 Logikeingänge oder Steuerwortbits geschaltet werden. Diese Umschaltung kann während des Betriebs erfolgen (Motor in Betrieb). Diese Umschaltung kann auch durch ein oder zwei Frequenzschwellwerte gesteuert werden. Jeder Schwellwert funktioniert wie ein Logikeingang (0 = Schwellwert nicht erreicht, 1 = Schwellwert erreicht).

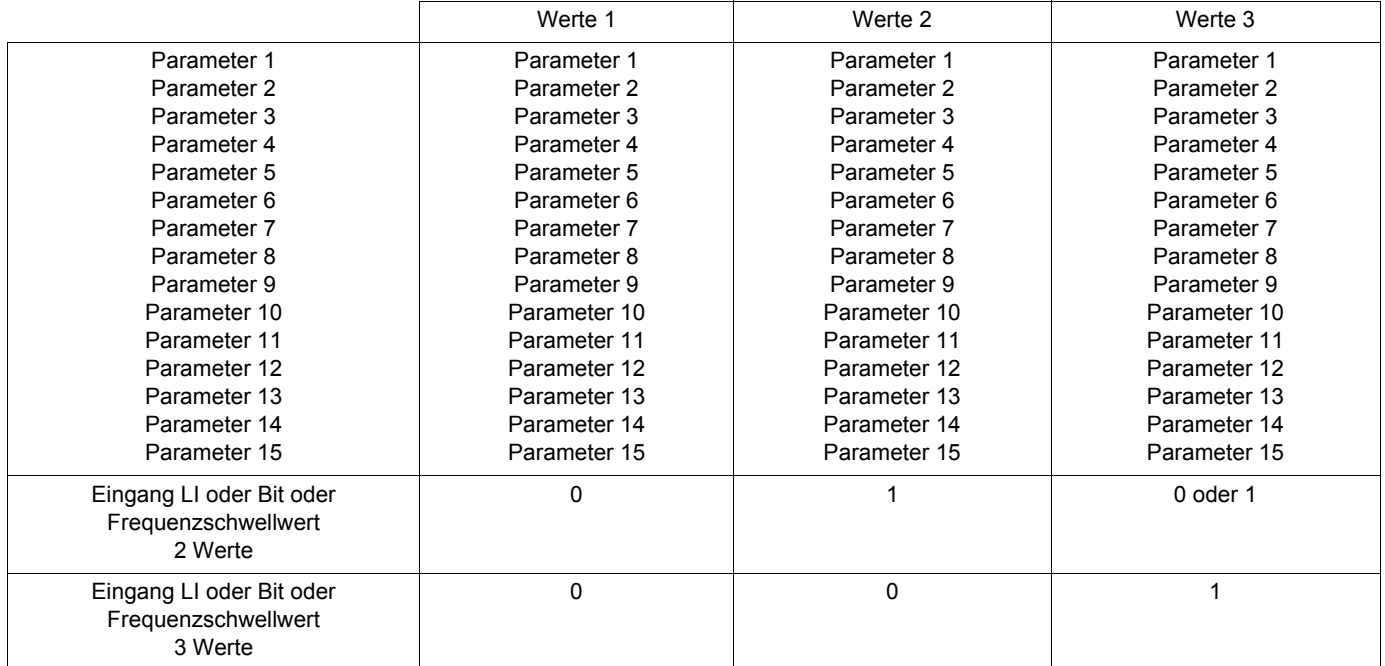

**Hinweis:** Ändern Sie diese Parameter nicht im Menü [1.3 EINSTELLUNGEN] (SEt-), da jede Änderung im letztgenannten Menü **PED** beim nächsten Einschalten verloren geht. Sie können bei Betrieb über das Menü [PARAMETERUMSCHALT.] (MLP-) in der aktiven Konfiguration eingestellt werden.

**Hinweis:** Die Konfiguration der Parameterumschaltung ist nicht über das integrierte Terminal möglich.

Über das integrierte Terminal können die Parameter nur eingestellt werden, wenn die Funktion zuvor über das Grafikterminal, die Software PowerSuite oder das Bus- oder Kommunikationsnetz konfiguriert wurde. Wurde die Funktion nicht konfiguriert, dann werden das Menü **MLP-** und die Untermenüs **PS1-**, **PS2-** und **PS3-** nicht angezeigt.

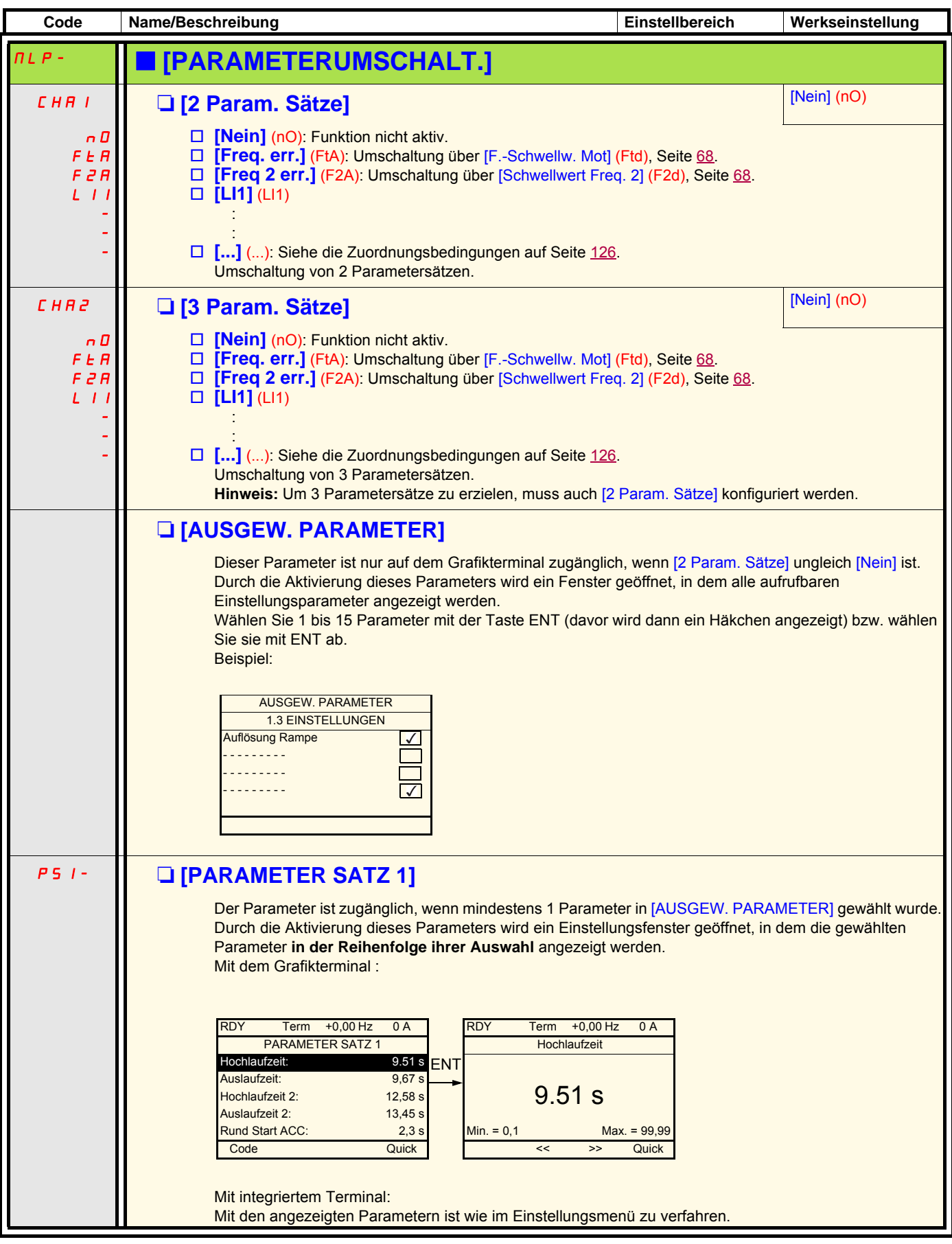

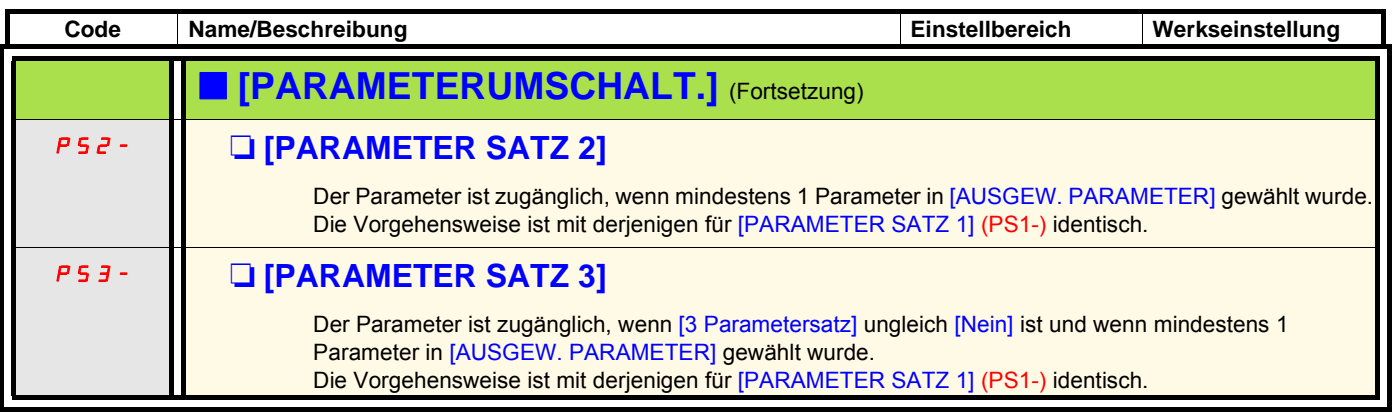

**Hinweis: Es ist empfehlenswert, einen Versuch einer Parameterumschaltung beim Anhalten durchzuführen und die PO korrekte Ausführung zu überprüfen. Allerdings sind bestimmte Parameter voneinander abhängig und können in diesem Fall zum Zeitpunkt der Umschaltung begrenzt werden.**

**Die gegenseitige Abhängigkeit von Parametern muss beachtet werden, auch zwischen unterschiedlichen Sätzen.**

**Beispiel: Die höchste [Kleine Frequenz] (LSP) muss niedriger sein als die niedrigste [Große Frequenz] (HSP).**

### **Umschalten der Motoren oder der Konfiguration [MULTIMOT/KONFIGURATION]**

Der Umrichter kann bis zu 3 Konfigurationen enthalten, die über das Menü [1.12 WERKSEINSTELLUNG] (FCS-), Seite [252,](#page-251-0) gespeichert werden können.

Jede dieser Konfigurationen kann dezentral aktiviert werden, wobei folgende Anpassung ermöglicht wird:

- 2 oder 3 Motoren oder andere Mechanismen im Modus "Mehrere Motoren"
- 2 oder 3 unterschiedliche Konfigurationen für den gleichen Motor im Modus "Mehrere Konfigurationen"

Die beiden Umschaltungsmodi sind nicht miteinander vereinbar.

- **Hinweis:** Die folgenden Bedingungen sind unbedingt zu beachten:  $\mathbb{Q}$ 
	- Die Umschaltung kann nur im Stillstand erfolgen (verriegelter Umrichter). Wenn sie während des Betriebs angefordert wird, wird sie erst beim nächsten Halt durchgeführt.
	- Bei einer Umschaltung der Motoren sind zusätzlich folgende Bedingungen einzuhalten:
	- Die Umschaltung muss zusammen mit einer entsprechenden Umschaltung der betroffenen Leistungs- und Steuerklemmen erfolgen
	- Die maximale Leistung des Umrichters muss für alle Motoren eingehalten werden.
	- Alle Konfigurationen für die Umschaltung müssen zuvor mit der gleichen Hardwarekonfiguration, die auch die definitive Konfiguration ist, erstellt und gespeichert werden (Options- und Kommunikationskarten). Bei Nichtbeachtung dieser Vorkehrung besteht die Gefahr, dass sich der Umrichter mit dem Fehler [Iinkorrekte Konfig.] (CFF) verriegelt.

### **Im Modus "Mehrere Motoren" umschaltbare Menüs und Parameter**

- [1.3 EINSTELLUNGEN] (SEt-)
- [1.4 ANTRIEBSDATEN] (drC-)
- [1.5 EIN/ AUSGÄNGE] (I-O-)
- [1.6 STEUERUNG] (CtL-)
- [1.7 APPLIKATIONS-FKT.] (FUn-) mit Ausnahme der Funktion [MULTIMOTOR KONFIG] (nur einmal zu konfigurieren)
- [1.8 FEHLERMANAGEMENT] (FLt)
- [1.13 BENUTZER MENÜ]
- [BENUTZERKONF.]: Der vom Benutzer im Menü [1.12 WERKSEINSTELLUNG] (FCS-) erteilte Name der Konfiguration

### **Im Modus "Mehrere Konfigurationen" umschaltbare Menüs und Parameter**

Wie im Modus "Mehrere Motoren", mit Ausnahme der Motorparameter, die für die drei Konfigurationen gemeinsam gelten:

- Nennstrom
	- Thermischer Strom
	- Nennspannung
	- Nennfrequenz
	- Nenndrehzahl
	- Nennleistung
	- IR-Kompensation
	- Schlupfkompensation
	- Parameter des Synchronmotors
	- Typ des thermischen Schutzes
	- Thermischer Zustand
	- Parameter der Motormessung und im Expertenmodus zugängliche Motorparameter
	- Typ der Motorsteuerung

**Hinweis: Alle anderen Menüs und Parameter können nicht umgeschaltet werden.PED** 

## **Übertragung von Konfigurationen mit dem graphischen Terminal (HMI) auf andere Umrichter bei Verwendung der Funktion [MULTIMOTOR KONFIG.]**

Beispiel: A ist die Quelle und B ist das Ziel. In diesem Beispiel erfolgt die Umschaltung der Konfiguration über die Logikeingänge.

- 1. Verbindung HMI mit A .
- 2. Zuweisung: LIx ([2 Konfigurationen] (CnF1)) und LIy ([3 Konfigurationen] (CnF2)). Setze LIx und LIy=0
- 3. Download Konfiguration 0 in ein File des HMI (Beispiel : File 1 des HMI).
- 4. Setze LIx ([2 Konfigurationen] (CnF1)) auf 1 und Lly=0 ([3 Konfigurationsen] (CnF2)).
- 5. Download Konfiguration 1 in ein File des HMI (Beispiel : File 2 des HMI).
- 6. Setze LIx ([2 Konfigurationen] (CnF1)) und LIy ([3 Konfigurationsen] (CnF2)) auf 1
- 7. Download Konfiguration 2 in ein File des HMI (Beispiel : File 3 des HMI)..
- 8. Verbindung HMI mit B .
- 9. Werkseinstellung des Umrichter B
- 10. Zuweisung: LIx ([2 Konfigurationen] (CnF1)) und LIy ([3 Konfigurationen] (CnF2)). Setze LIx und LIy=0.
- 11. Download der Konfiguration 0 in den Umrichter B (in diesem Beispiel HMI File 1).
- 12. Setze LIx ([2 Konfigurationen] (CnF1)) auf 1 und LIy=0 ([3 Konfigurationsen] (CnF2))
- 13. Download der Konfiguration 1 in den Umrichter B (in diesem Beispiel HMI File 2).
- 14. Setze LIx ([2 Konfigurationen] (CnF1)) und LIy ([3 Konfigurationsen] (CnF2)) auf 1
- 15. Download der Konfiguration 2 in den Umrichter B (in diesem Beispiel HMI File 3).

**Hinweis:** Steps 6, 7, 14 et 15 sind nur notwendig falls [MULTIMOTOR KONFIG.] Funktionfür 3 Motore

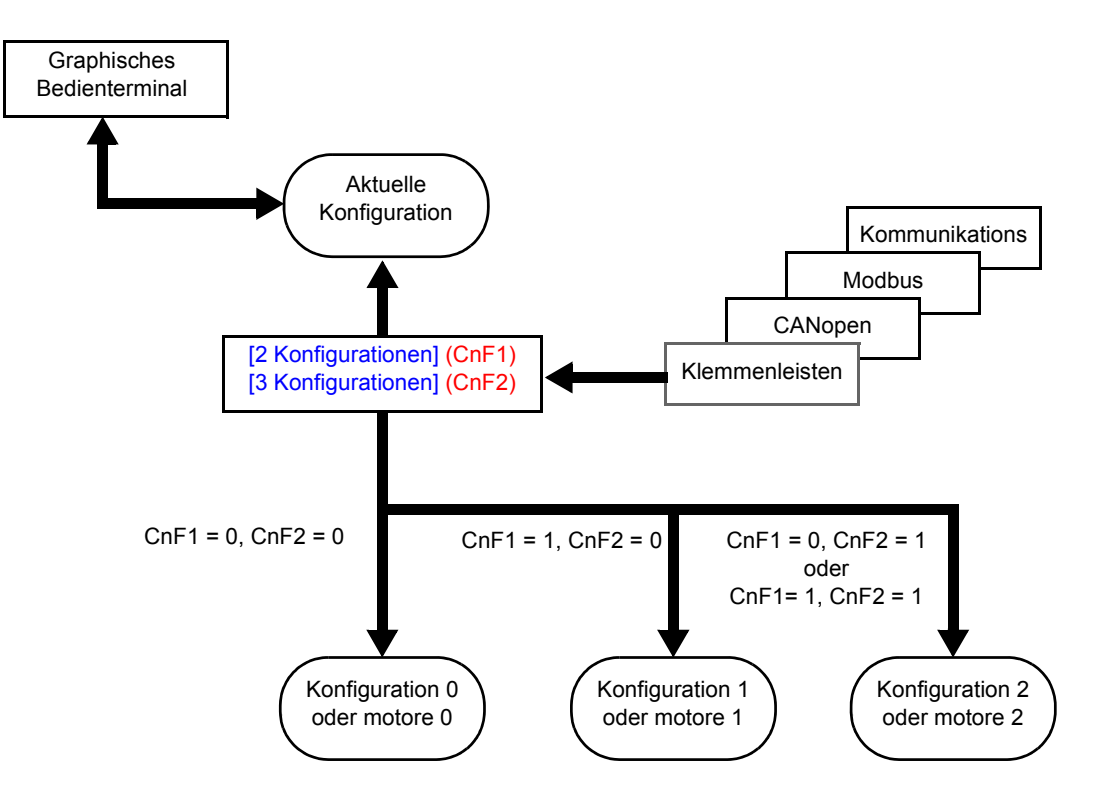

## **Steuerung der Umschaltung**

Sie wird durch ein oder zwei Logikeingänge entsprechend der Anzahl der Motoren oder der gewählten Konfiguration (2 oder 3) sichergestellt. Die folgende Tabelle zeigt die Kombinationsmöglichkeiten.

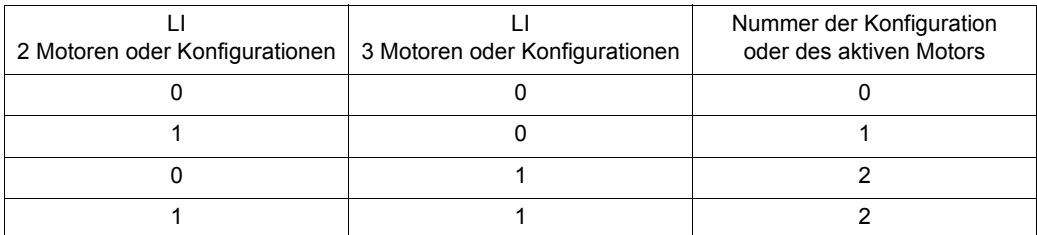

#### **Prinzipschaltbild "Mehrere Motoren"**

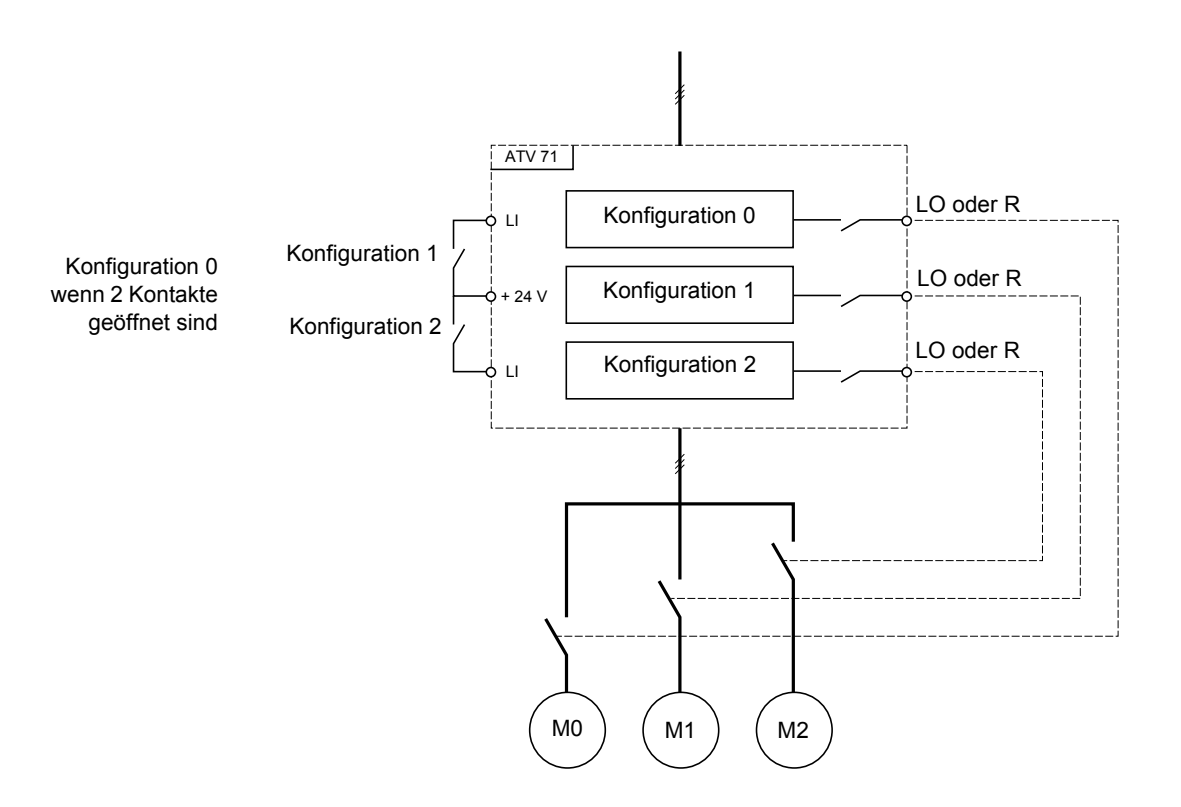

### **Motormessung im Modus "Mehrere Motoren"**

Diese Motormessung kann folgendermaßen ausgeführt werden:

- Manuell über einen Logikeingang bei Wechsel des Motors.
- Automatisch bei jeder 1. Aktivierung des Motors nach dem Einschalten des Umrichters, wenn der Parameter [autom Motormess.]  $(AUt)$ , Seite  $71 = [Ja]$  $71 = [Ja]$  (YES).

#### Thermische Zustände des Motors im Modus "Mehrere Motoren":

Der Umrichter schützt jeden der drei Motoren für sich, wobei jeder thermische Zustand alle Anhaltezeiten einschließlich der Ausschaltung des Umrichters berücksichtigt.

Es ist daher nicht notwendig, bei jedem Einschalten eine Motormessung durchzuführen. Es genügt, mindestens einmal eine Motormessung für jeden Motor vorzunehmen.

## **Informationsausgang der Konfiguration**

Über das Menü [1.5 EIN/ AUSGÄNGE] (I-O-) kann jeder Konfiguration oder jedem Motor (2 oder 3) ein Logikausgang zugeordnet werden, um Informationen dezentral zu übertragen.

**Hinweis:** Aufgrund der Umschaltung des Menüs [1.5 EIN/ AUSGÄNGE] (I-O-) sind diese Ausgänge in allen Konfigurationen **PED** zuzuordnen, wenn die Informationen notwendig sind.

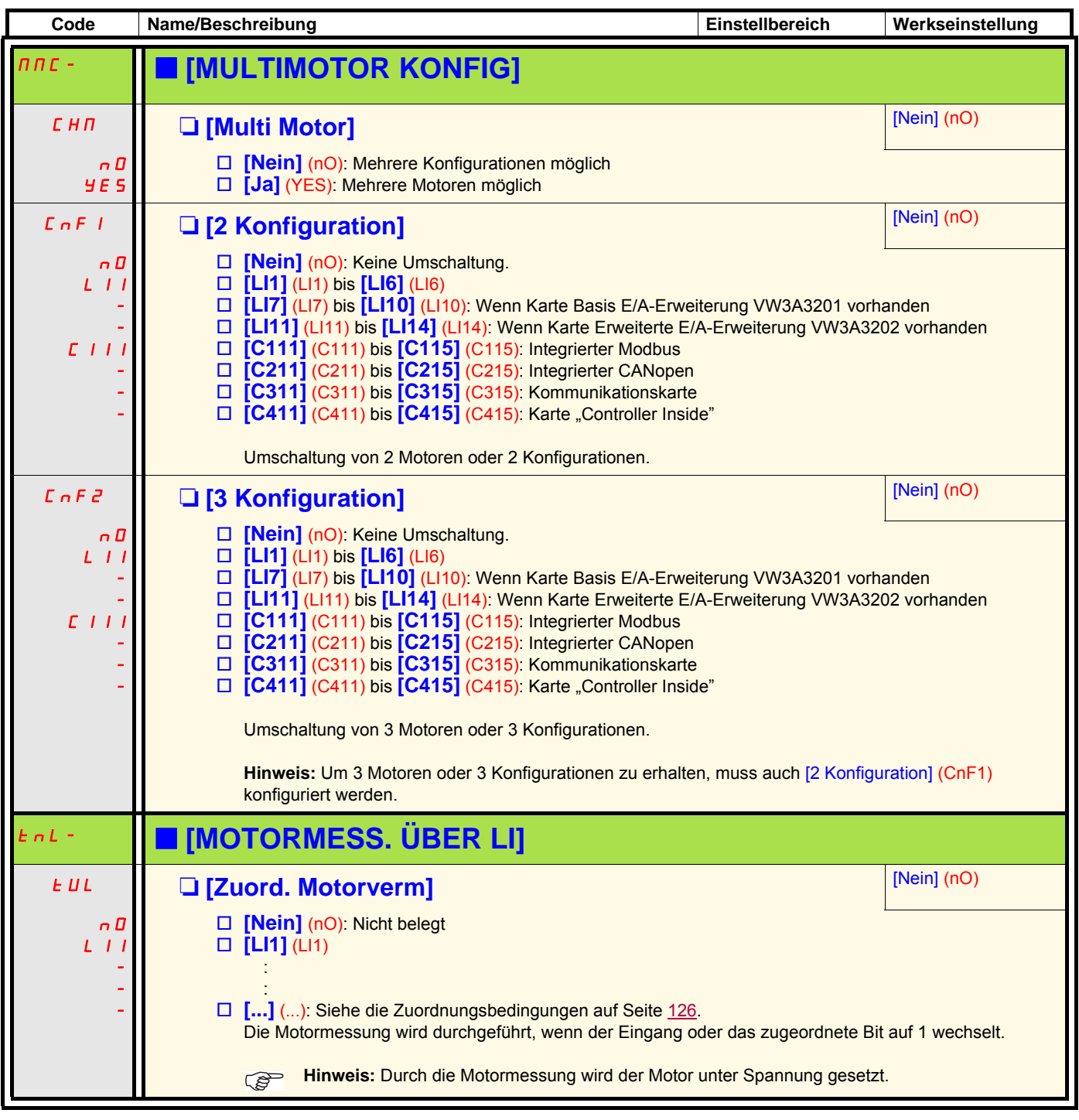

### **Traverse Control**

Wickeln von Garnspulen (Textilanwendungen)

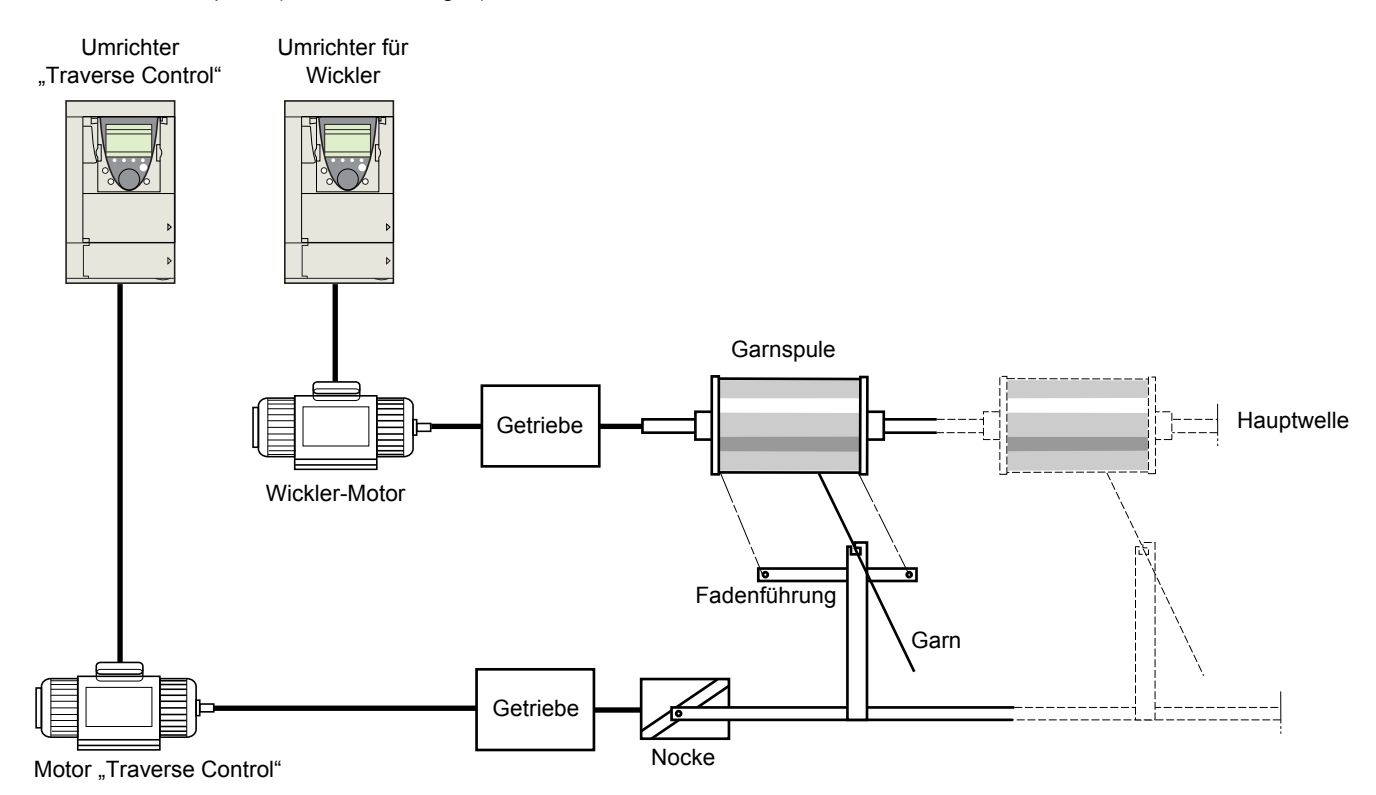

Die Umdrehungsgeschwindigkeit der Nocke muss eine festgelegte Kennlinie einhalten, um ein regelmäßiges Aufwickeln zu erzielen.

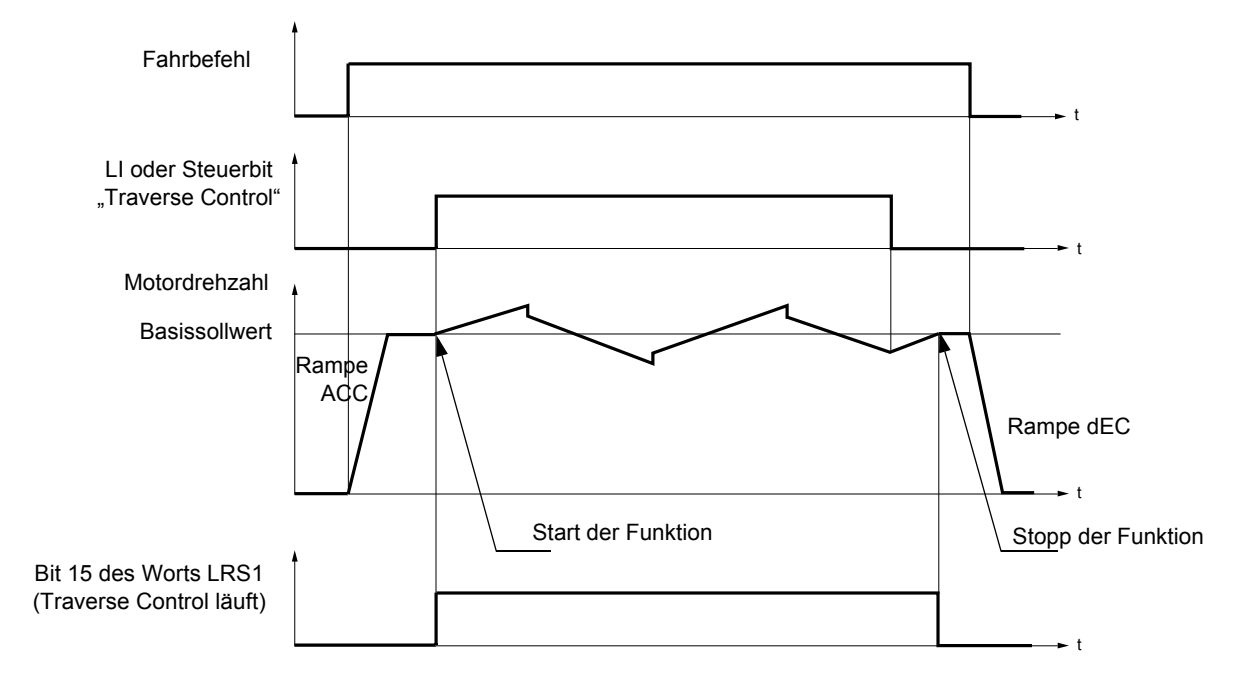

Die Funktion beginnt, wenn der Umrichter den Basissollwert erreicht hat und der Steuerbefehl "Traverse Control" freigegeben wurde. Wenn der Befehl "Traverse Control" gelöscht wird, kehrt der Umrichter zu seinem Basissollwert zurück, indem er der durch die Funktion "Traverse Control" festgelegten Rampe folgt. Die Funktion stoppt dann, sobald er zu diesem Sollwert zurückgekehrt ist. Bit 15 des Worts LRS1 ist auf 1, während die Funktion aktiv ist.

#### **Parameter der Funktion:**

Sie definieren den Zyklus der Frequenzschwankungen des Basissollwerts gemäß der unten stehenden Abbildung:

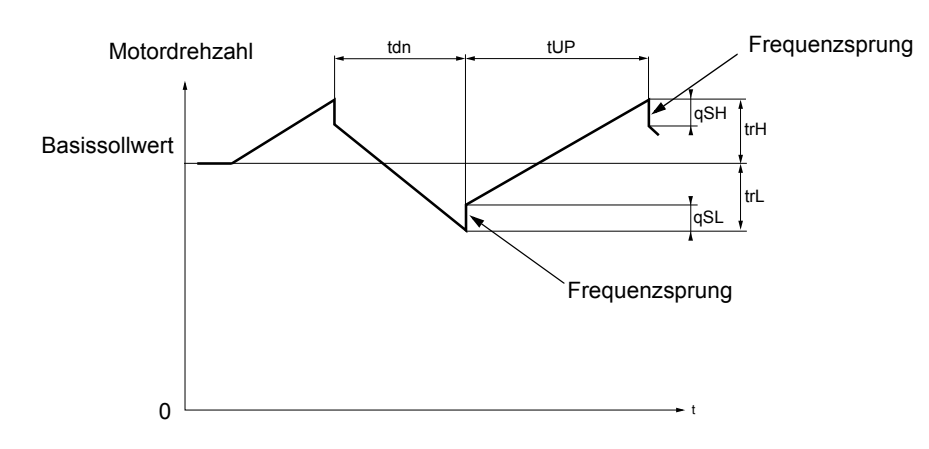

- trC: [Fadenkontrolle]: Zuordnung der Steuerung "Traverse Control" zu einem Logikeingang oder einem Bit des Steuerworts eines Kommunikationsbusses.
- tdn: Zeit der Auslauframpe [DEC Traverse Cont] in Sekunden
- tUP: Zeit der Hochlauflauframpe [ACC Traverse Ctrl] in Sekunden
- trH: [Traverse HSP] in Hertz
- trL: [Traverse LSP] in Hertz
- qSH: [Quick Step groß] in Hertz
- qSL: [Quick Step klein] in Hertz

#### **Parameter des Wicklers:**

• tbO: [Wickelzeit]: Zeit zur Abarbeitung einer Spule in Minuten.

Dieser Parameter zeigt das Ende der Aufwicklung an. Wenn die Betriebszeit im Modus "Traverse Control" über den Steuerbefehl trC den Wert von tbO erreicht, wechselt der Logikausgang oder eines der Relais in den Zustand 1, wenn die entsprechende Funktion EbO zugeordnet wurde. Die Betriebszeit EbOt im Modus "Traverse Control" kann online über einen Kommunikationsbus und im Menü

"Überwachung" überwacht werden.

• dtF: [Differenz Sollwert]: Verringerung des Basissollwerts.

In einigen Fällen ist es notwendig, den Basissollwert entsprechend der größer werdenden Spule zu reduzieren. Der Wert dtF entspricht der Zeit tbO. Bei Überschreitung dieser Zeit nimmt der Sollwert weiterhin ab und folgt dabei der gleichen Rampe. Wenn die kleine Frequenz LSP auf 0 ist und die Frequenz 0 Hz erreicht, stoppt der Umrichter und muss durch einen neuen Fahrbefehl wieder eingeschaltet werden.

Wenn die kleine Frequenz LSP ungleich 0 ist, wird die Funktion "Traverse Control" weiterhin oberhalb des LSP durchgeführt.

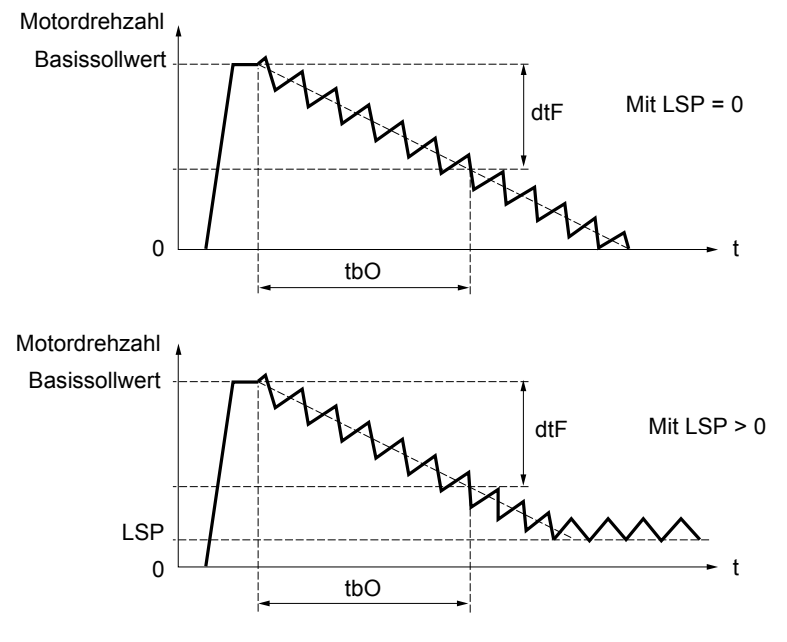

#### • rtr: [Init Trav Contr] Reinitialisierung von "Traverse Control".

Dieser Steuerbefehl kann einem Logikeingang zugeordnet werden oder einem Bit des Steuerworts eines Kommunikationsbusses. Er setzt den Alarm EbO und die Betriebszeit EbOt auf Null und initialisiert den Sollwert erneut mit dem Basissollwert. Solange rtr auf 1 bleibt, wird die Funktion "Traverse Control" gesperrt und die Frequenz bleibt gleich dem Basissollwert. Dieser Steuerbefehl wird insbesondere beim Wechseln der Spulen verwendet.

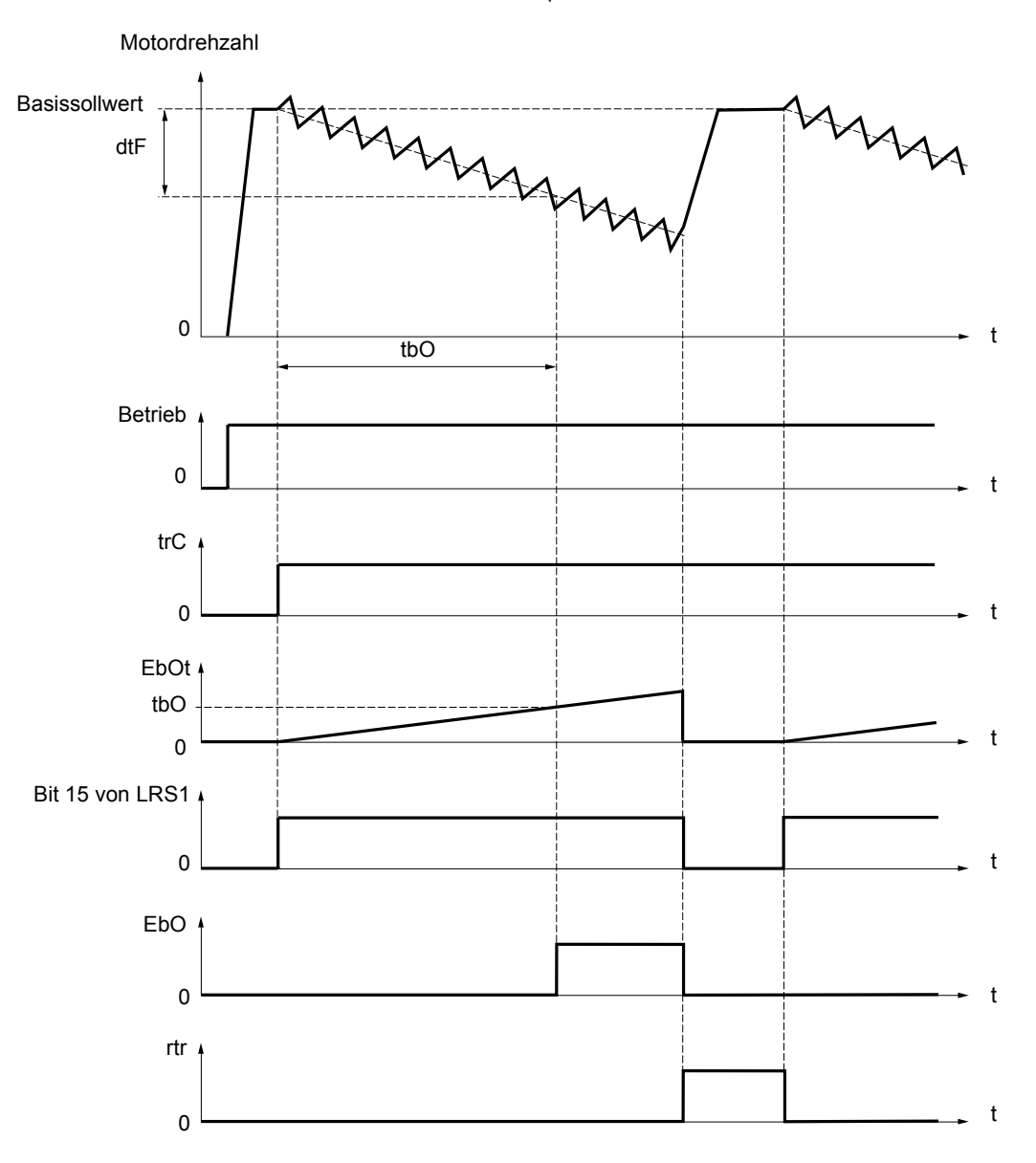

## **Counter Wobble**

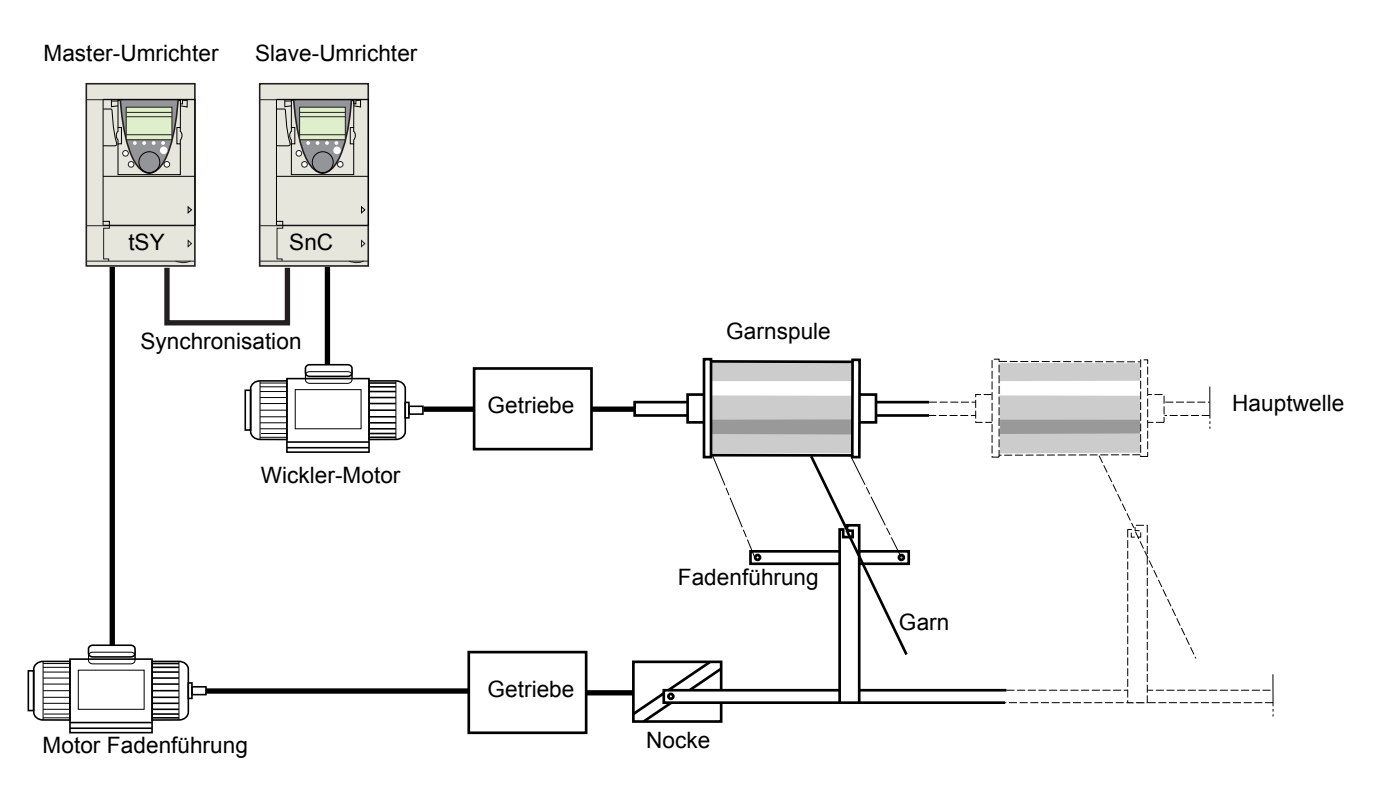

Die Funktion "Counter Wobble" dient bei einigen Anwendungen dazu, eine konstante Spannung des Garns zu erzielen, da die Funktion "Traverse Control" zu starken Frequenzschwankungen des Motors der Fadenführung führt (trH und trL, siehe Seite [213](#page-212-0)). **Es müssen zwei Umrichter verwendet werden (ein Master und ein Slave).**

Der Master steuert die Geschwindigkeit (Frequenz) der Fadenführung und der Slave die Wicklergeschwindigkeit (Wicklerfrequenz). Die Funktion liefert dem Slave eine Sollwertkorrektur in der entgegengesetzten Richtung zum Master. Folglich ist eine Synchronisation über einen Logikausgang des Masters und einen Logikeingang des Slaves notwendig.

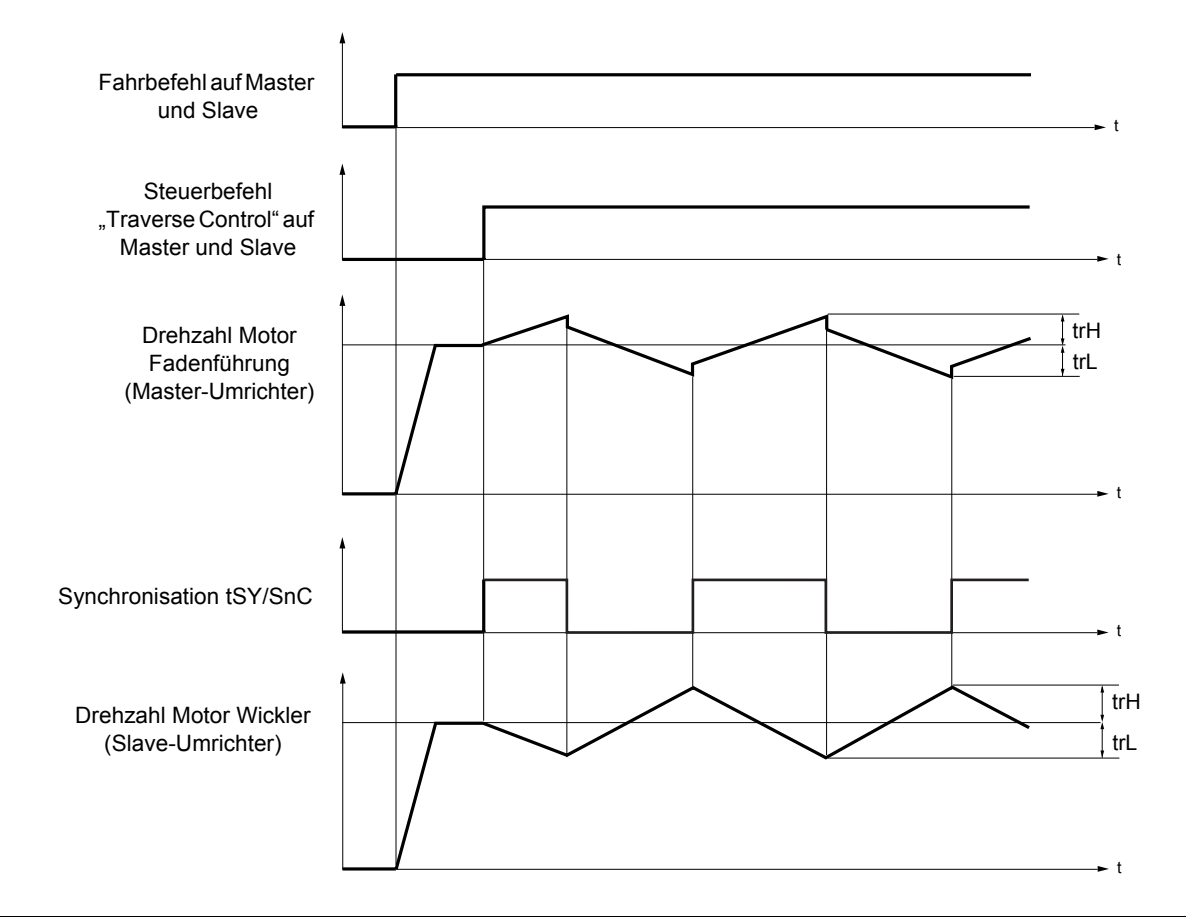

#### **Anschlüsse der Synchronisations-Ein-/Ausgänge**

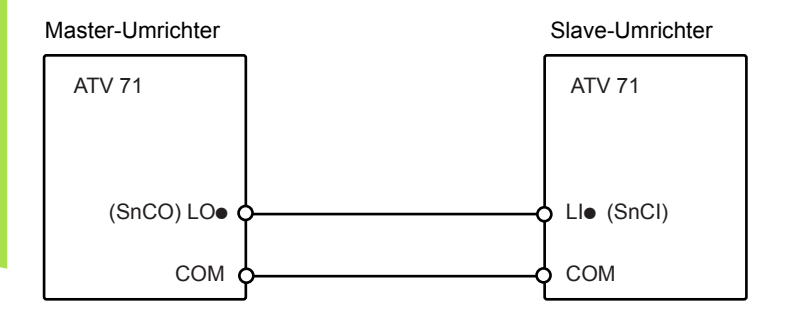

Die Startbedingungen der Funktion sind:

- Basisfrequenzen auf beiden Umrichtern erreicht
- Eingang [Fadenkontrolle] (trC) aktiviert
- Synchronisationssignal vorhanden

**Hinweis:** Auf dem Slave-Umrichter sollten die Parameter [Quick Step groß] (qSH) und [Quick Step klein] (qSL) im Allgemeinen auf Null belassen werden.

<span id="page-212-0"></span>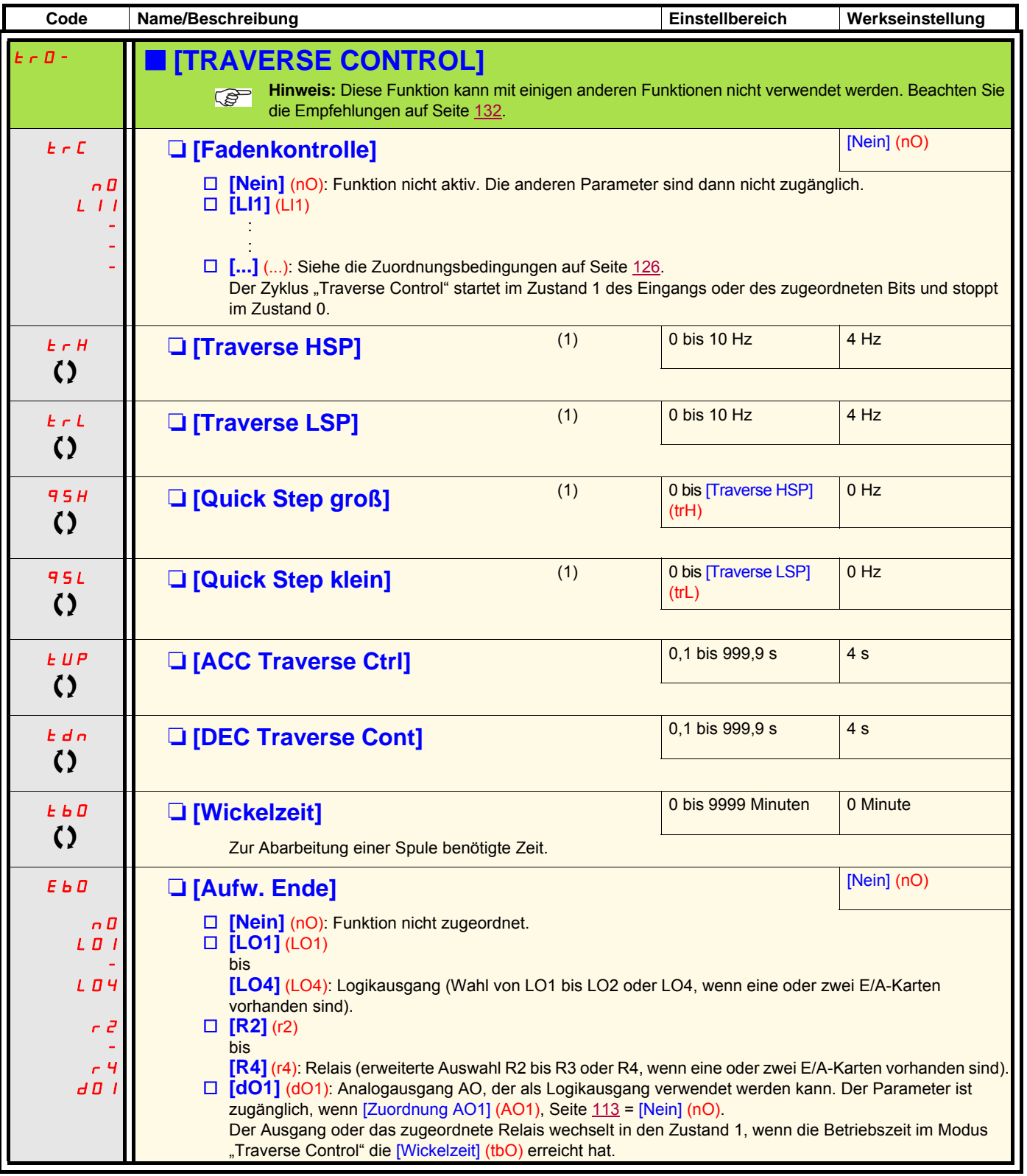

(1)Der Zugriff auf diesen Parameter ist auch über das Menü [1.3 EINSTELLUNGEN] (SEt-) möglich.

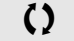

 $\Omega$  Parameter, der bei Betrieb und im Stillstand geändert werden kann.

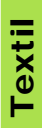

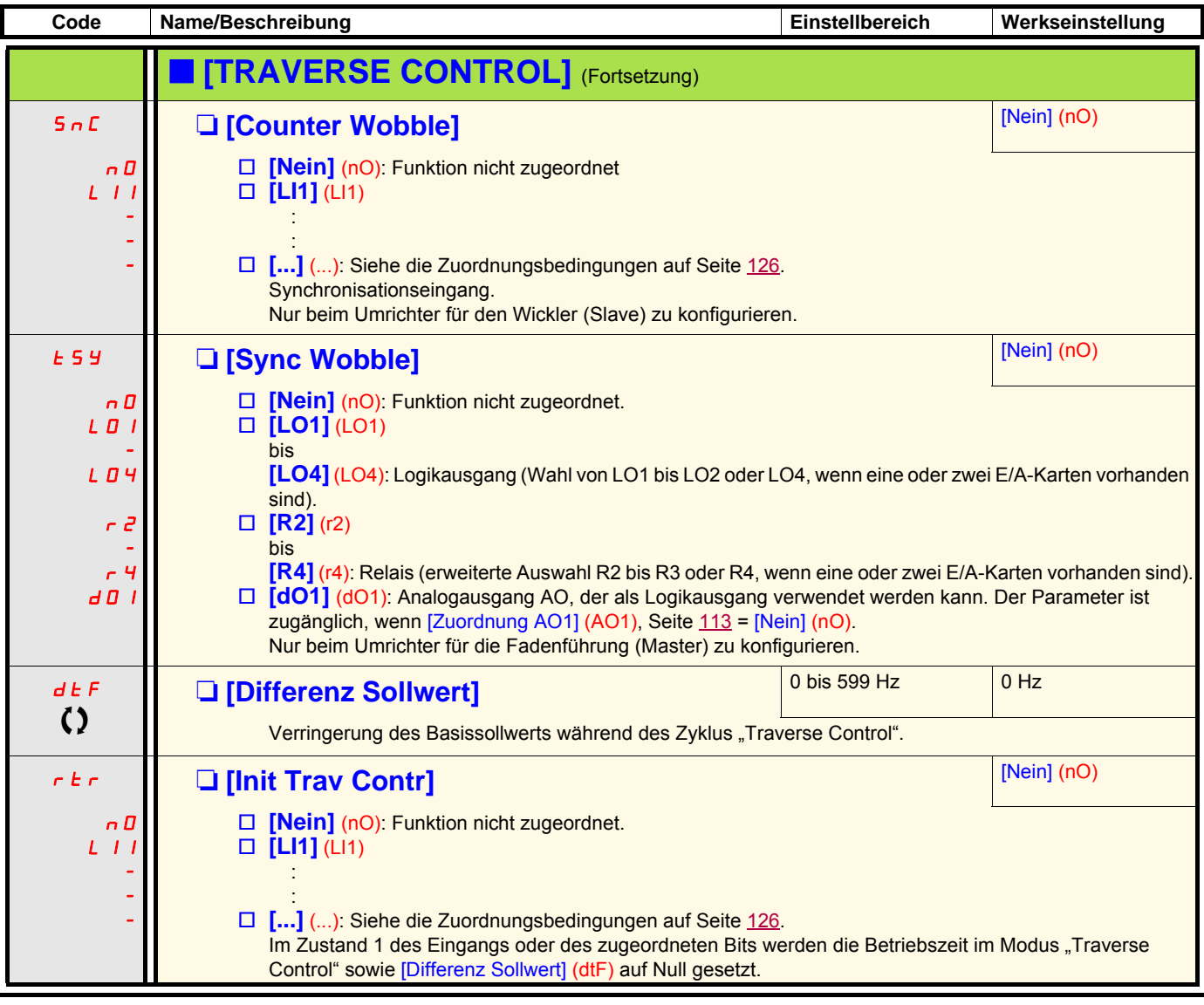

## **Funktion "Notversorgung"**

Sie ist nur zugänglich für Umrichter des Typs ATV71oooN4 (380 / 480 V), bis Baugröße ATV71oD75N4 und ATV71oooY (500 / 690 V) bis Baugröße ATV71.D90Y.

Wenn ein Aufzug zwischen zwei Stockwerken aufgrund einer Netzunterbrechung blockiert ist, müssen die eingesperrten Personen in einem annehmbaren Zeitraum evakuiert werden können.

Für diese Funktion ist der Anschluss einer Notstromversorgung am Umrichter erforderlich.

Diese Versorgung hat eine reduzierte Spannung, die nur einen herabgesetzten Betrieb mit reduzierter Frequenz, jedoch bei vollem Moment erlaubt.

Die Funktion erfordert:

- Ein Logikeingang zur Steuerung des Betriebsmodus "Notversorgung".
- Eine Verringerung des Schwellwerts zur Spannungsüberwachung.
- Einen geeigneten niedrigen Drehzahlsollwert.

Nach einer Netzunterbrechung kann der Umrichter erneut starten, ohne in den Fehlerzustand [Unterspannung] (USF) zu wechseln, wenn der entsprechende logische Eingang gleichzeitig auf 1 ist.

## **VORSICHT**

- Dieser Eingang darf während der Versorgung über das Netz nicht im Zustand 1 sein. Um dies zu gewährleisten und um eventuelle Kurzschlüsse zu vermeiden, ist eine Verwendung von Wendeschützen für Netzumschaltung vorzusehen.
- Setzen Sie diesen Eingang auf 0, bevor Sie von der Notstromversorgung zur Netzversorgung zurückkehren.

**Bei Nichtbeachtung dieser Vorkehrungen können Materialschäden auftreten.**

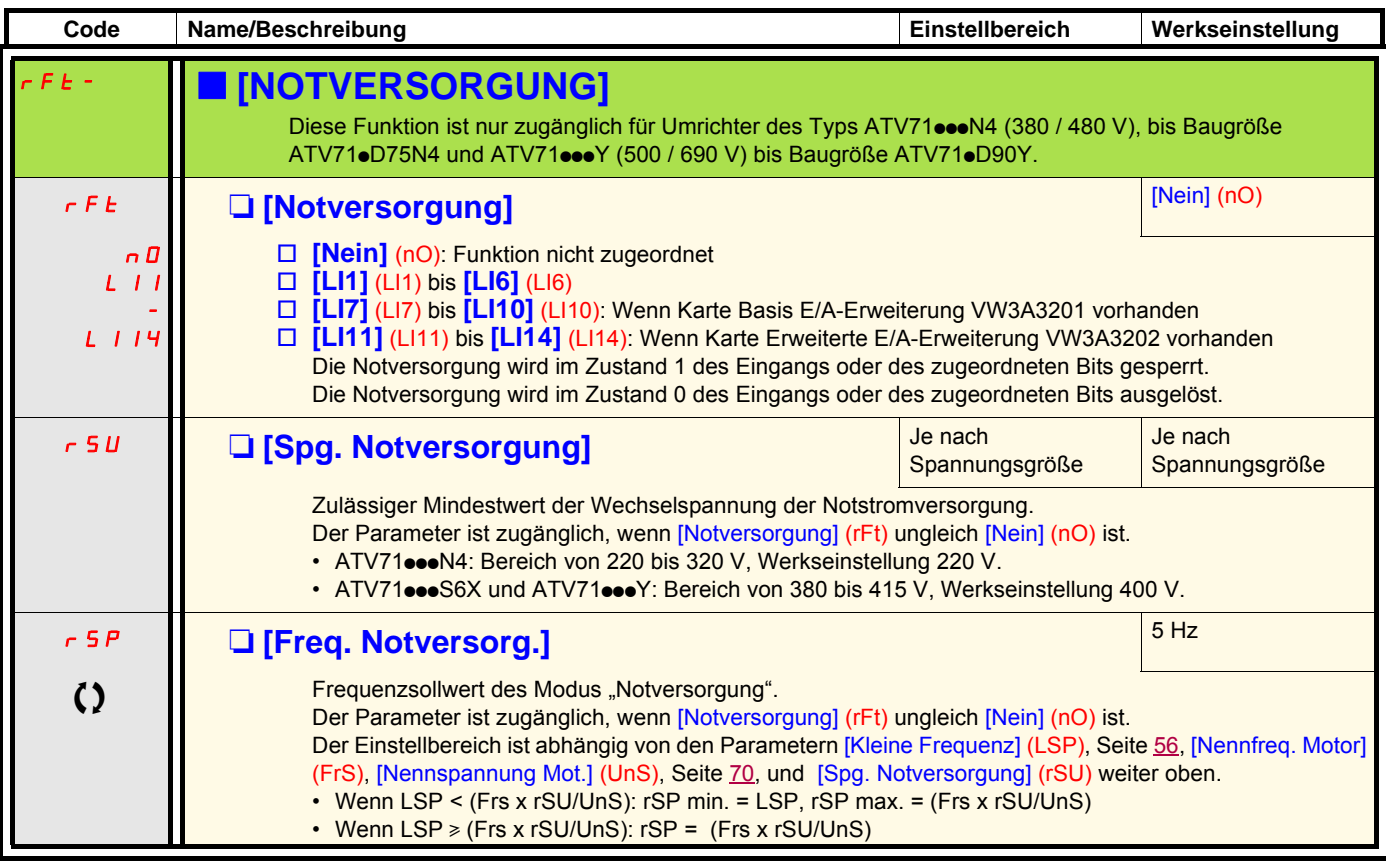

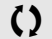

 $\Omega$  Parameter, der bei Betrieb und im Stillstand geändert werden kann.

### **Zwischenetage**

Die Funktion "Zwischenetage" ist für Anwendungen mit Aufzügen bestimmt.

Bedient ein Aufzug Etagen und Zwischenetagen, kann die Zykluszeit für die Zwischenetagen zu lang werden, falls die Zeit für den Aufzug nicht ausreicht, um die volle Geschwindigkeit am Übergangspunkt zum Abbremsungs-Endschalter zu erreichen. Die Abbremsdauer ist somit unnütz lang.

Über die Funktion "Zwischenetage" kann dies kompensiert werden, indem das Abbremsen erst ausgelöst wird, nachdem die Geschwindigkeit den festgelegten Schwellwert [v- Zwischenetage] (HLS) erreicht hat, damit die Endstrecke die gleiche ist wie bei einer normalen Etage.

Die nachstehenden Grafiken beschreiben die verschiedenen Funktionsweisen mit und ohne Funktion:

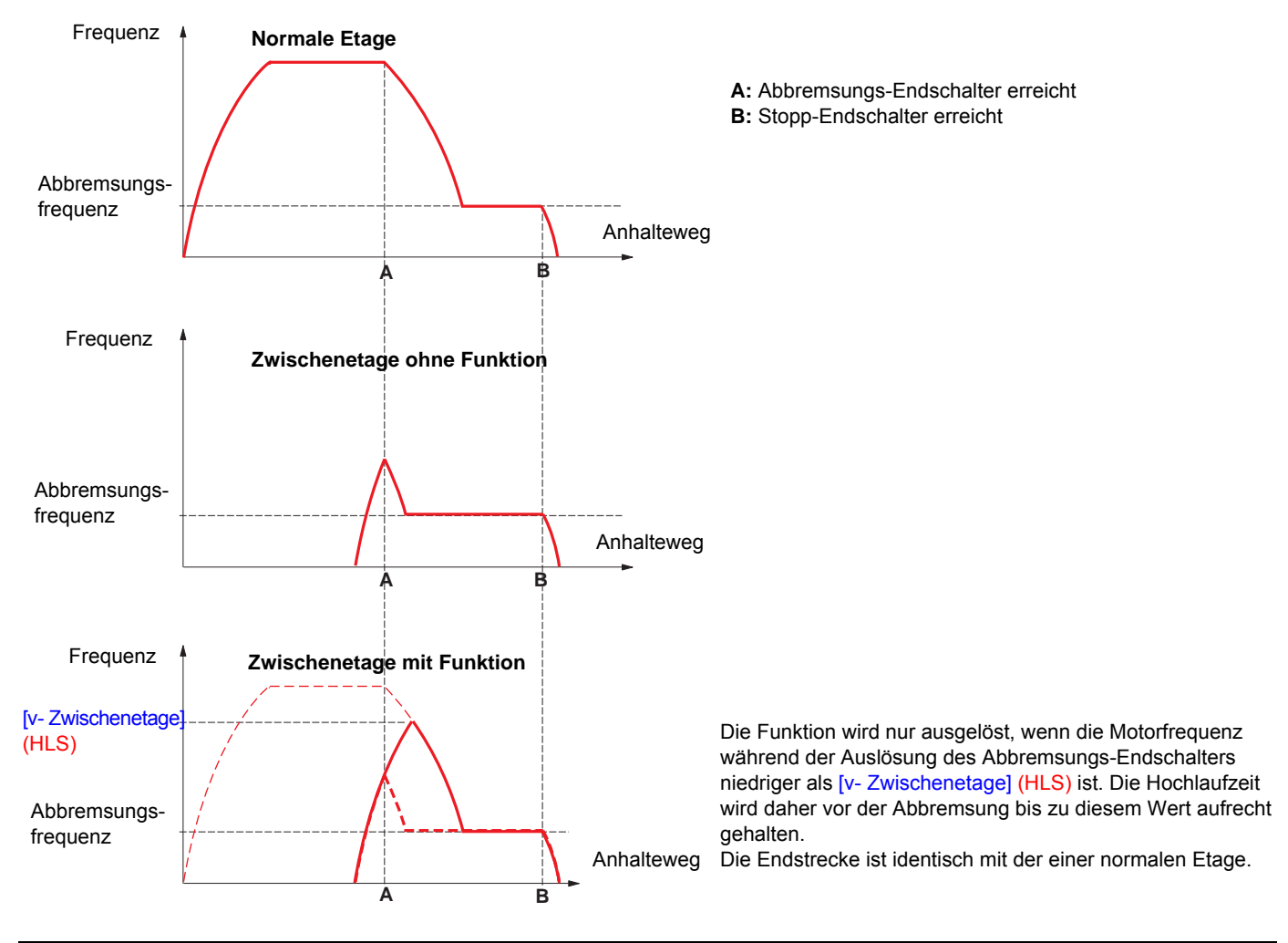

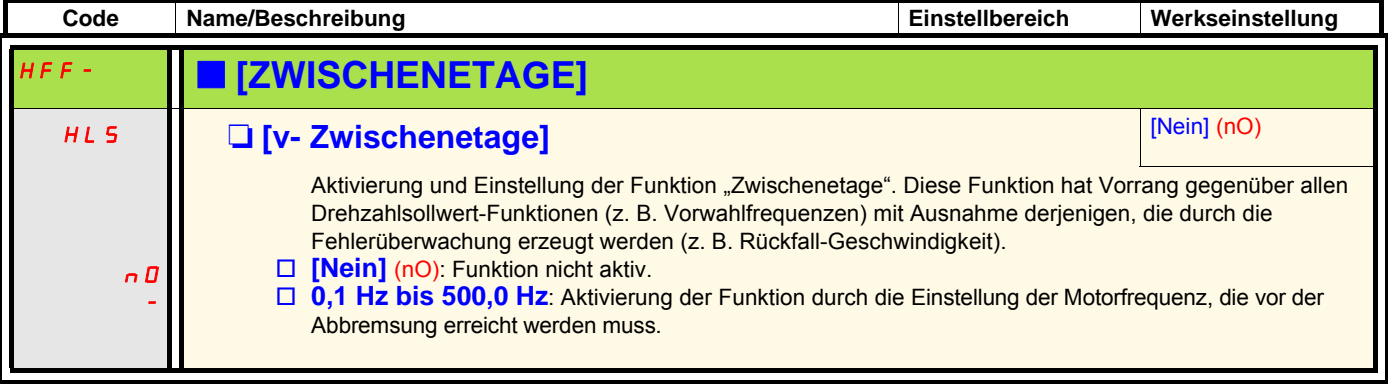

Aufzüge
#### **Direkte Versorgung durch den DC-Bus**

Der Zugriff auf diese Funktion ist nur bei Umrichtern des Typs ATV71eeeM3 > 18,5 kW, ATV71eeeN4 > 18,5 kW und ATV71eeeY (alle Modelle) möglich.

Die Direktversorgung über den DC-Bus benötigt eine geschützte Gleichstromquelle mit geeigneter Leistung und Spannung sowie einen Widerstand und ein Vorladeschütz der ordnungsgemäß bemessenen Kondensatoren. Wenden Sie sich bezüglich der Bemessung dieser Elemente an den Kundendienst von Schneider Electric.

Mit der Funktion "Direkte Versorgung durch den DC-Bus" kann das Vorladeschütz über ein Relais oder einen Logikausgang des Umrichters gesteuert werden.

Verdrahtungsbeispiel mit Verwendung des Relais R2:

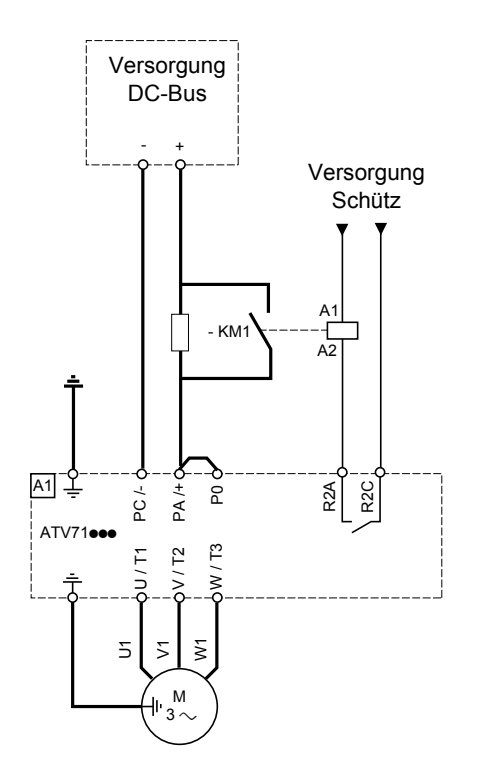

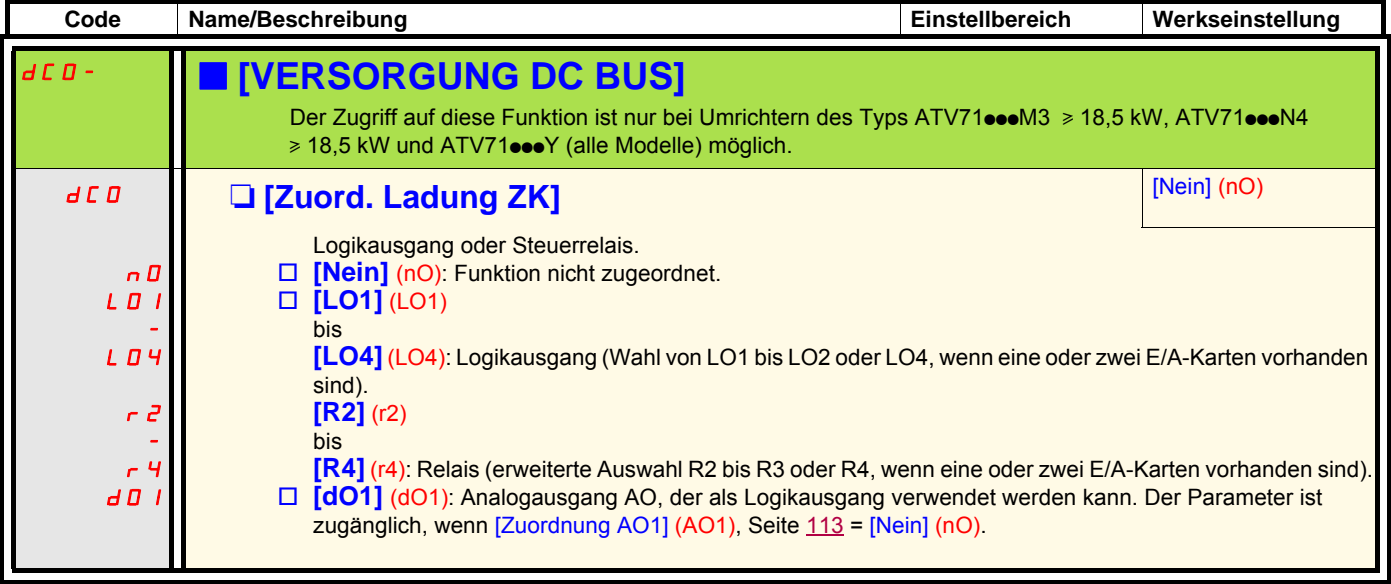

#### **Active Front End connection**

Diese Funktion ist nur zugänglich für ATV71HoooS6X und für ATV71HoooY > 110 kW (150 HP). (Baureihe HHP)

Die direkte Spannungsversorgung über das Active Front End (AFE, aktive Netzeinheit) verringert die Harmonischen des Netzstroms um 4% ermöglicht eine Netzrückspeisung der generatorischen Energie.

Beispielhafter Schaltkreis mit einem AFE für einen ATV71

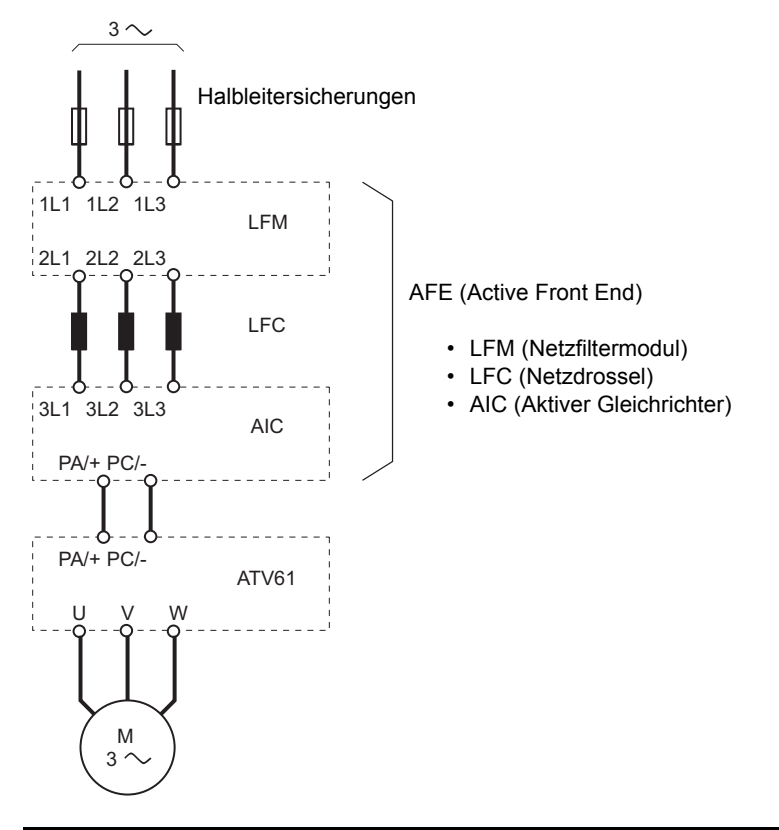

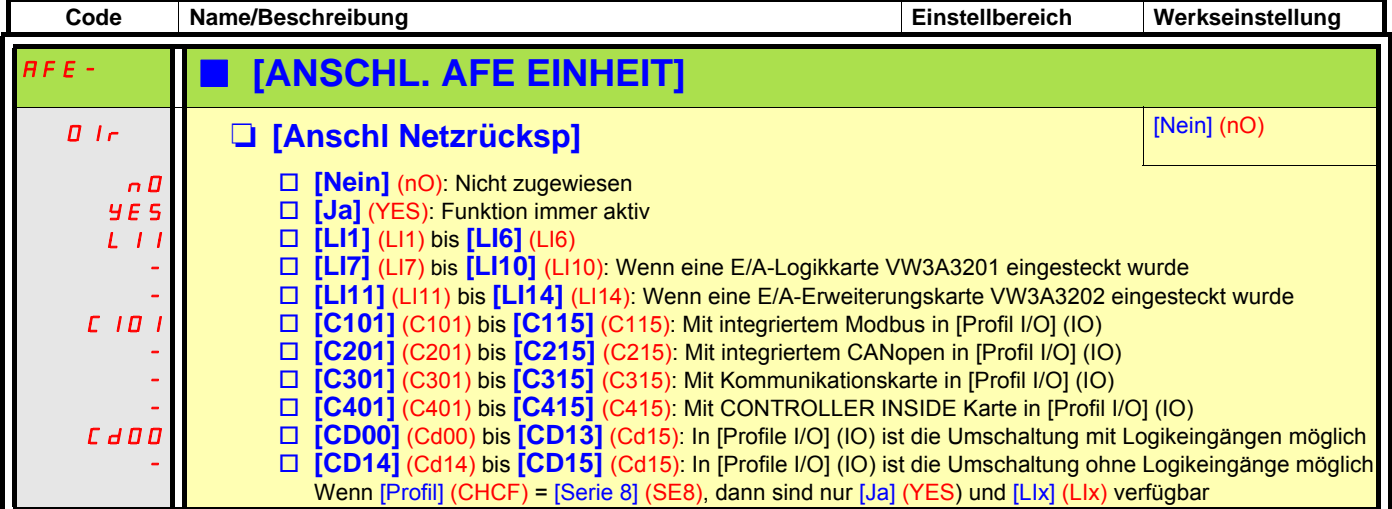

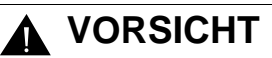

#### **GERÄTESCHÄDEN**

Es müssen unbedingt weitere Parametereinstellungen an allen ATV71 Umrichtern erfolgen, die an das Active Front END (AFE) angeschlossen sind.

Prüfen Sie die Parameterliste auf der nächsten Seite.

**Die Nichtbeachtung dieser Anweisung kann zu Materialschäden führen!**

#### **Active Front End connection**

Für alle an das Active Front End angeschlossenen Frequenzumrichter sind folgende Parametereinstellungen erforderlich:

- Parameter [Netzspannung] (UrES): Dieselbe Einstellung wie beim Active Front End (dient zur Anpassung der internen Spannungsniveaus des Frequenzumrichters).
- Der Parameter [Verlust Netzphase] (IPL) muss auf [Störung ign.] (nO) gesetzt werden
- Der Parameter für den Betrieb mit Active Front End [Anschl Netzrücksp] (Olr) muss auf [Ja] (YES) gesetzt werden (dient zur Anpassung des Unterspannungs-Niveaus des Frequenzumrichters an den Betrieb mit Active Front End)
- Zur Deaktivierung dieser Funktion wird der Parameter [Anp. Auslauframpe] (brA) auf [nO] gesetzt.
- Der Parameter [Mgt.Fehl. Bremseinh] (bUb) muss auf [Störung ign.] (nO) gesetzt werden (nur für die Baureihe HHP).
- Der Parameter [Auslaufzeit] (dEC) muss bei Anwendungen mit hohem Trägheitsmoment erhöht werden, um eine Überlastung des Active Front End zu vermeiden. Dies kann auch durch Aufrunden der Auslauframpe mit dem Parameter [Rund DEC Start] (tA3) verhindert werden.
- Der Parameter [Typ 2-Drahtst.] (tCt) muss auf [Niveau] (LEL) gesetzt werden, um einen automatischen Wiederanlauf nach Erfassung einer Unterspannung des Active Front End zu gewährleisten. Ein automatischer Wiederanlauf ist nur bei 2-Draht-Steuerung möglich.
- Der integrierte RFI-Filter muss bei allen ATV71 Umrichtern sowie beim Active Infeed Converter (AIC, Aktiver Gleichrichter) stets deaktiviert sein (Position IT, nicht geerdeter Netzanschluss), da kein direkter Anschluss an das Stromnetz vorhanden ist.

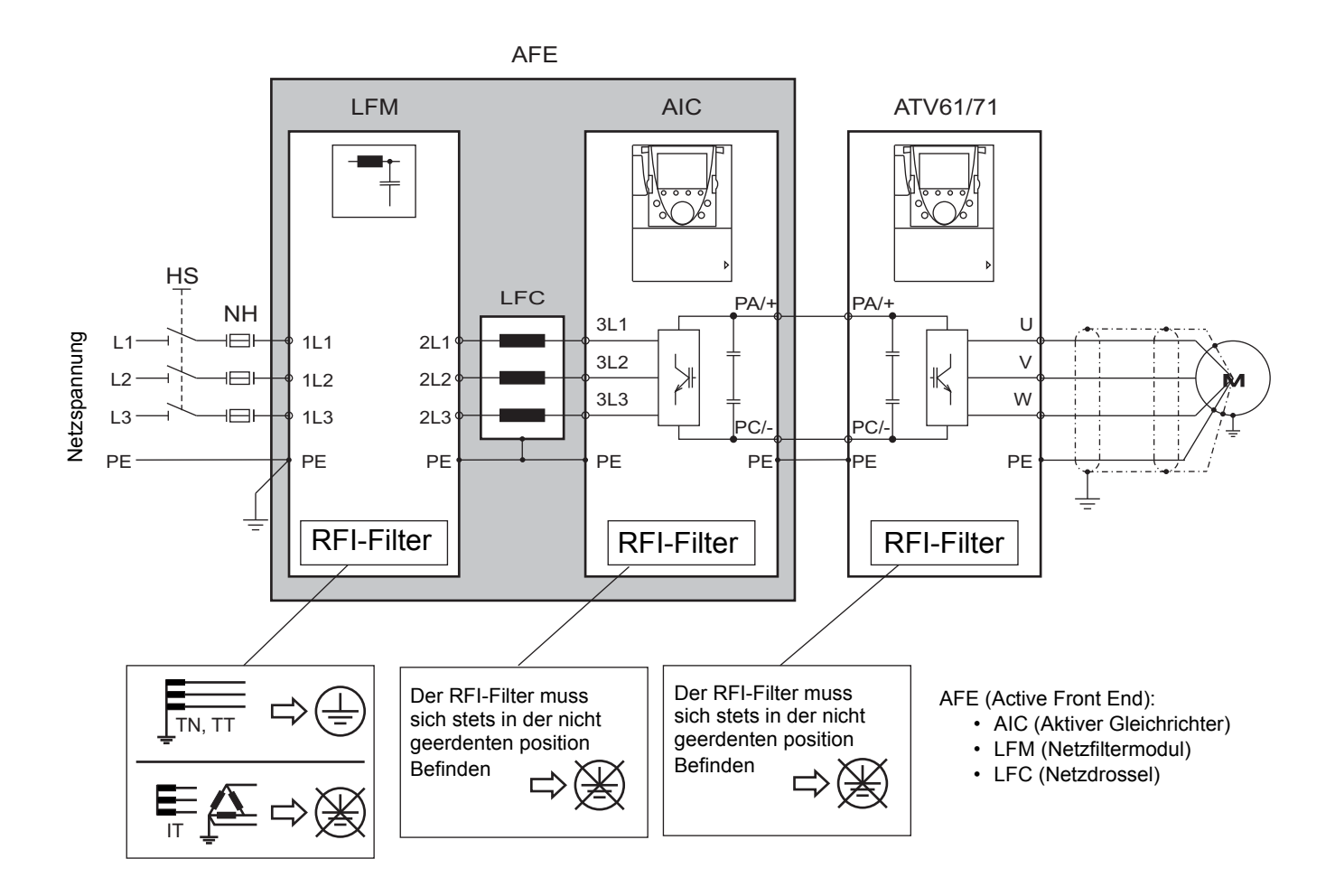

#### **Mit Grafikterminal:**

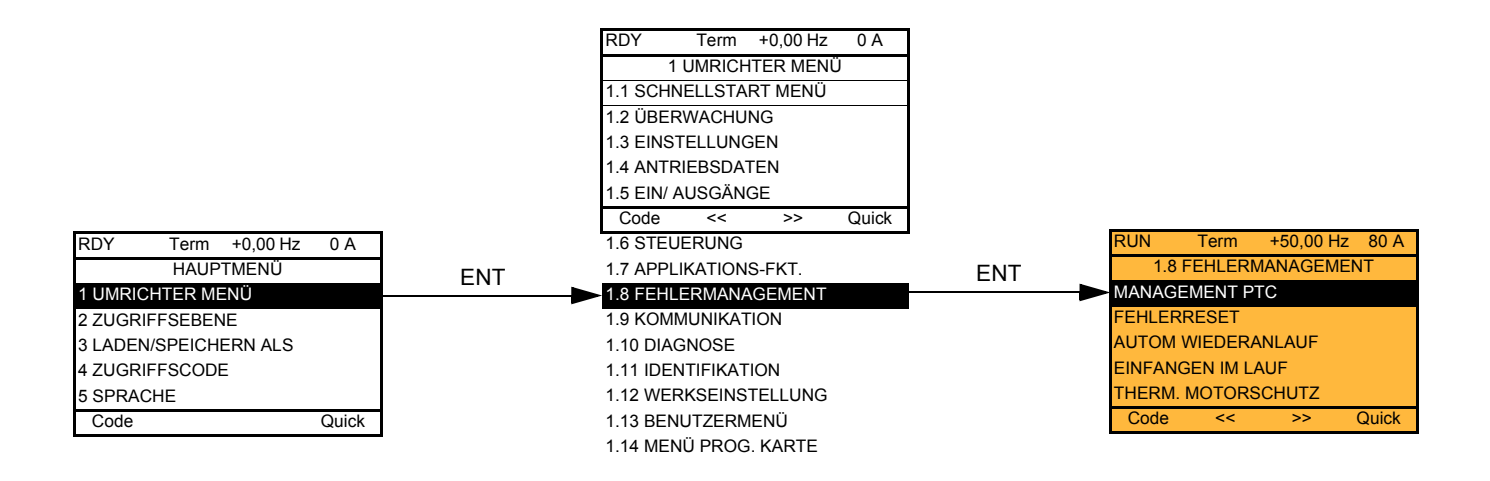

### **Mit integriertem Terminal: Inhaltsverzeichnis:**

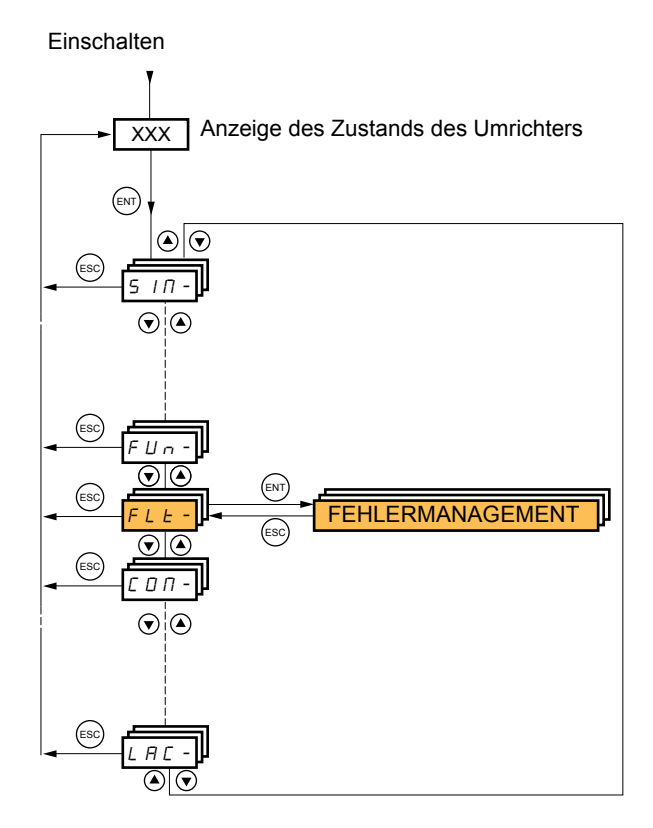

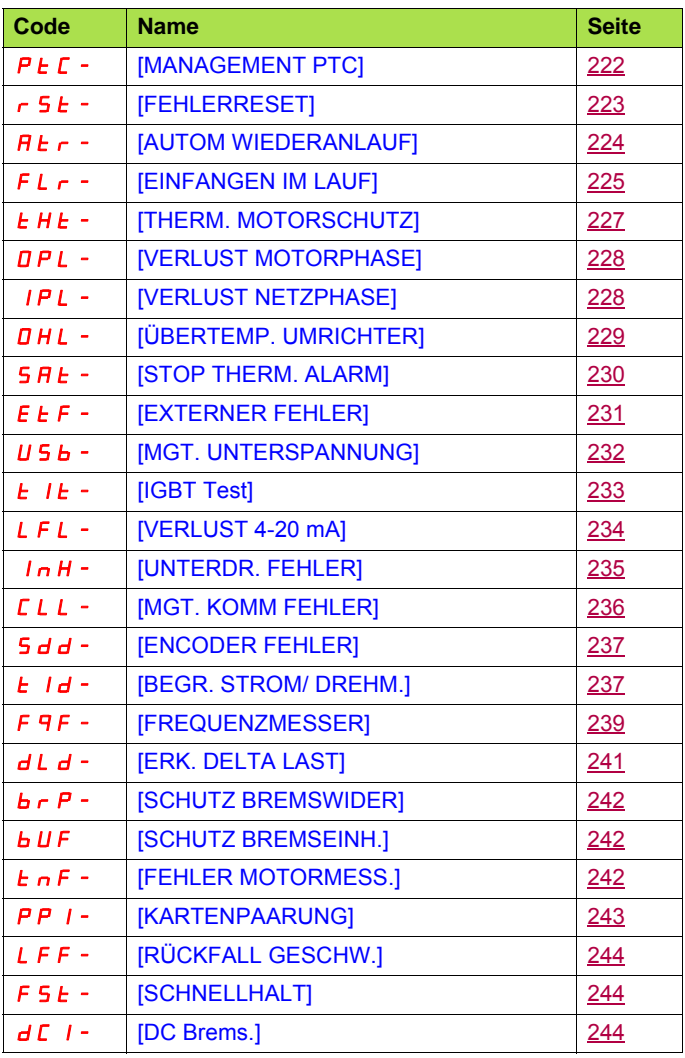

Die Parameter des Menüs [1.8 FEHLERMANAGEMENT] (FLt-) sind nur im Stillstand und ohne Fahrbefehl änderbar. Eine Ausnahme hiervon bilden die Parameter, die das Zeichen  $\Omega$  in der Spalte Code enthalten. Diese Parameter können während des Betriebs und im Stillstand geändert werden.

#### **PTC-Fühler**

Der Umrichter kann 3 Sätze PTC-Fühler für den Schutz der Motoren verarbeiten:

- Ein PTC-Fühler am Logikeingang LI6. Die Aktivierung erfolgt über den Schalter "**SW2**" auf der Steuerkarte.
- Je ein PTC-Fühler auf den beiden Optionskarten VW3A3201 und VW3A3202.

Jeder der beiden PTC-Fühler wird ständig auf folgende Fehler überwacht:

- Überhitzung des Motors
- Unterbrechung des Fühlers
- Kurzschluss des Fühlers

Der Schutz durch PTC-Fühler hebt nicht den Schutz durch Berechnung von I<sup>2</sup>t auf, der vom Umrichter ausgeführt wird. Beide Schutzmethoden können gemeinsam verwendet werden.

<span id="page-221-1"></span><span id="page-221-0"></span>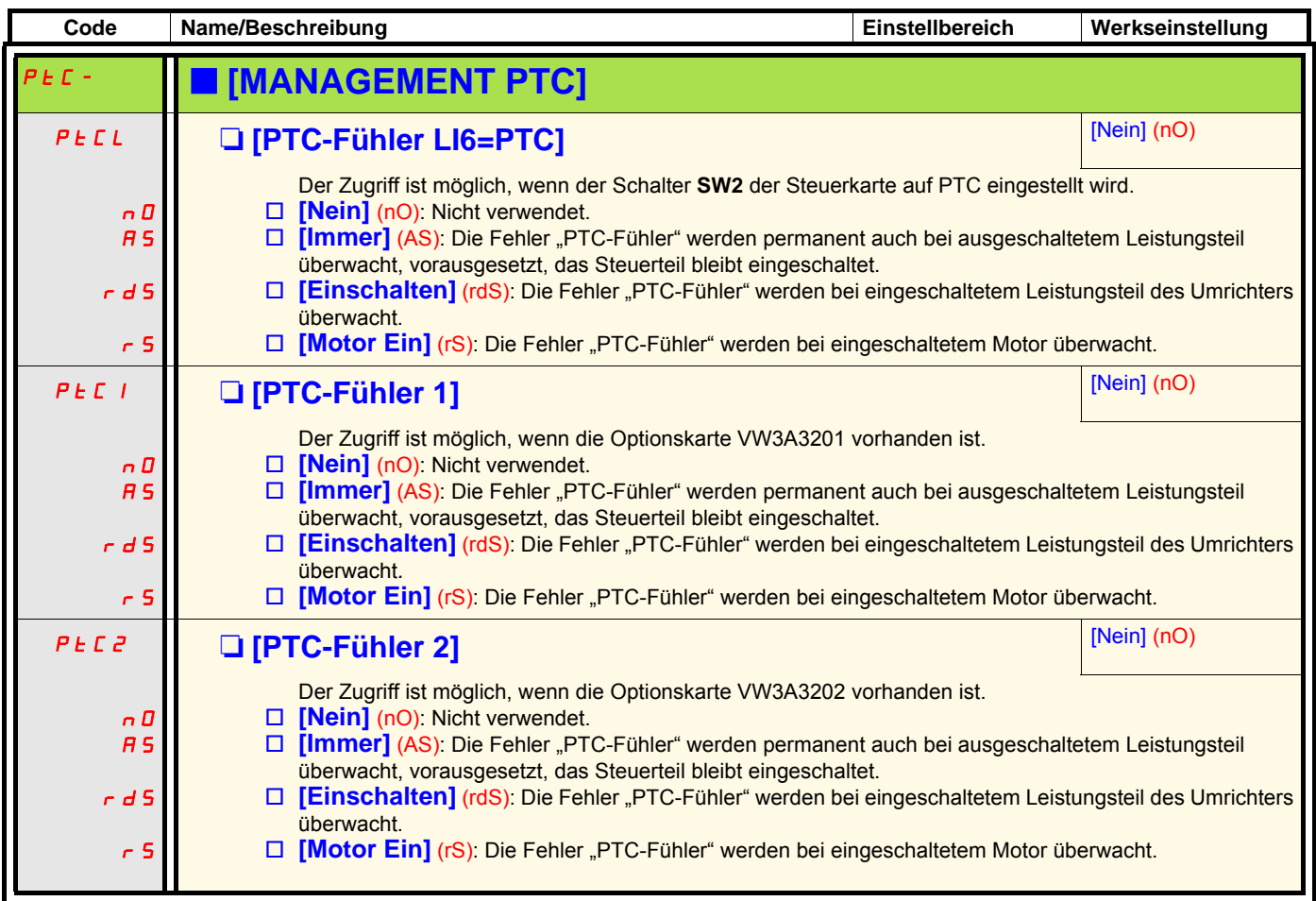

<span id="page-222-1"></span><span id="page-222-0"></span>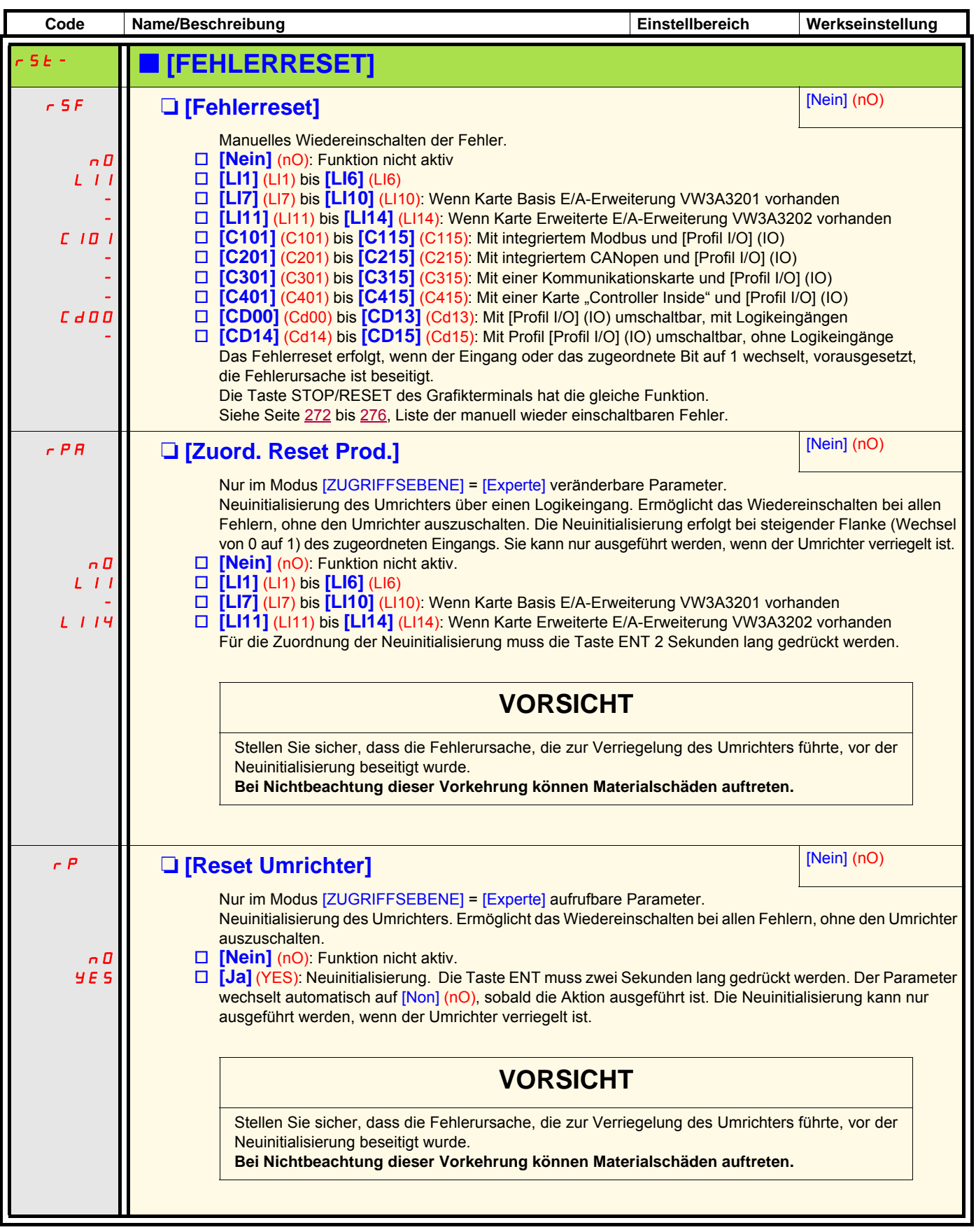

<span id="page-223-1"></span><span id="page-223-0"></span>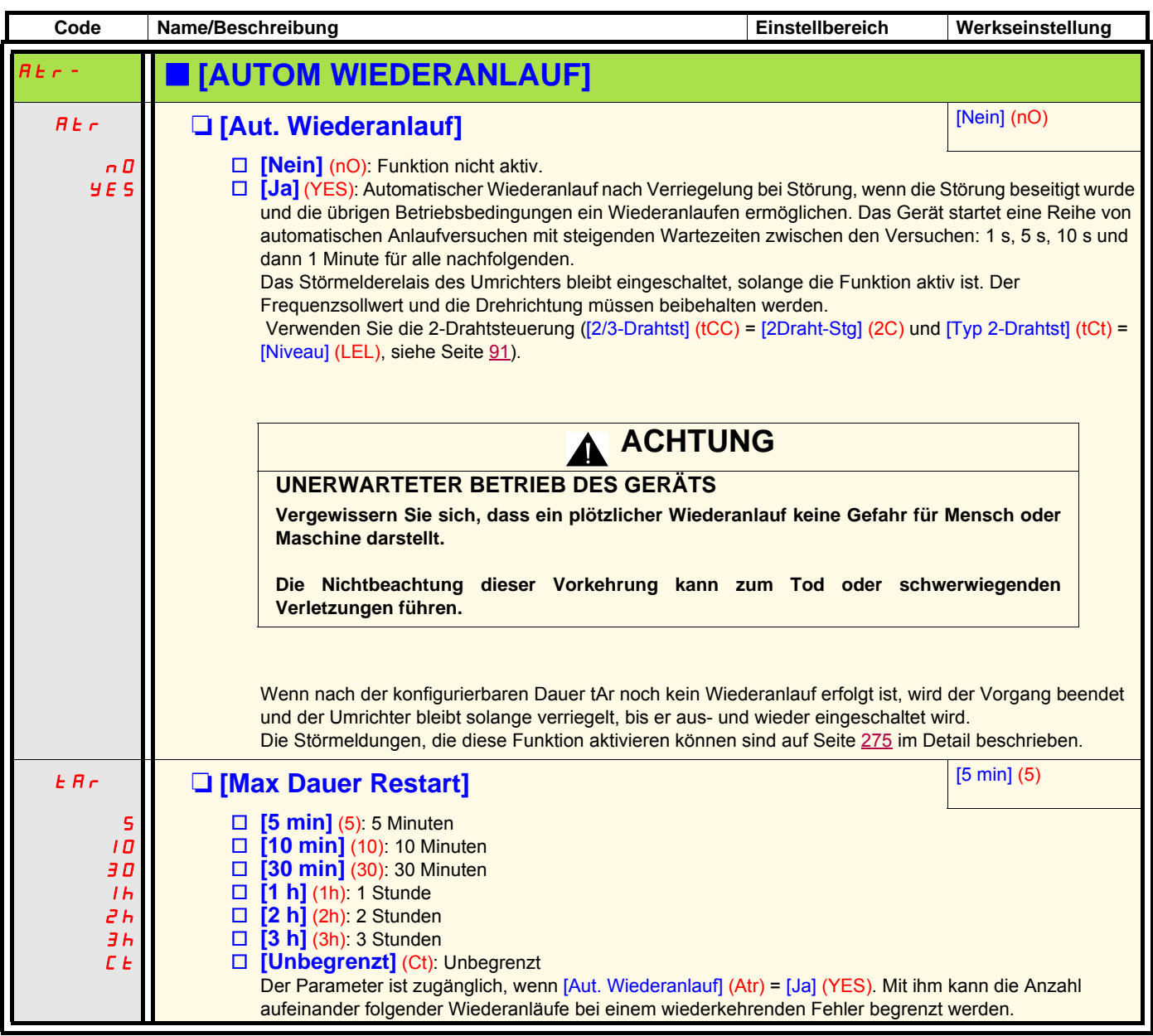

<span id="page-224-1"></span><span id="page-224-0"></span>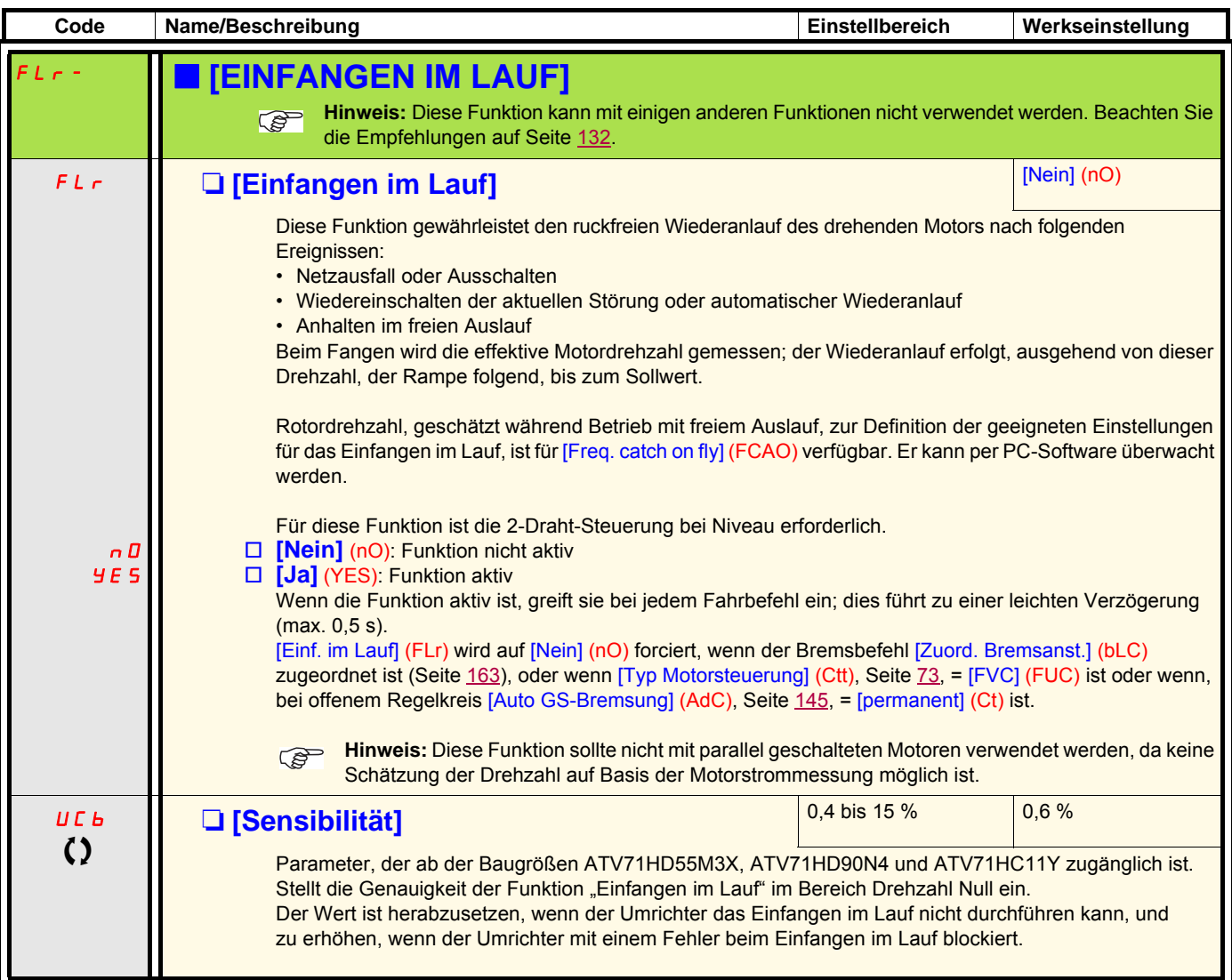

 $\Omega$  Parameter, der bei Betrieb und im Stillstand geändert werden kann.

### **Thermischer Motorschutz**

#### **Funktion:**

Thermischer Schutz durch Berechnung von l<sup>2</sup>t.

- **Hinweis:** Der Speicher des thermischen Motorzustandes wird beim Abschalten des Umrichters gesichert. Die Zeit für das Abschalten wird verwendet, um den thermischen Zustand beim nächsten Einschalten zu berechnen.
	- Eigenbelüftete Motoren: Die Auslösekennlinien hängen von der Motorfrequenz ab.
	- Fremdbelüftete Motoren: Es ist nur eine Auslösekennlinie von 50 Hz geeignet, ungeachtet der Motorfrequenz.

#### Auslösezeit in Sekunden

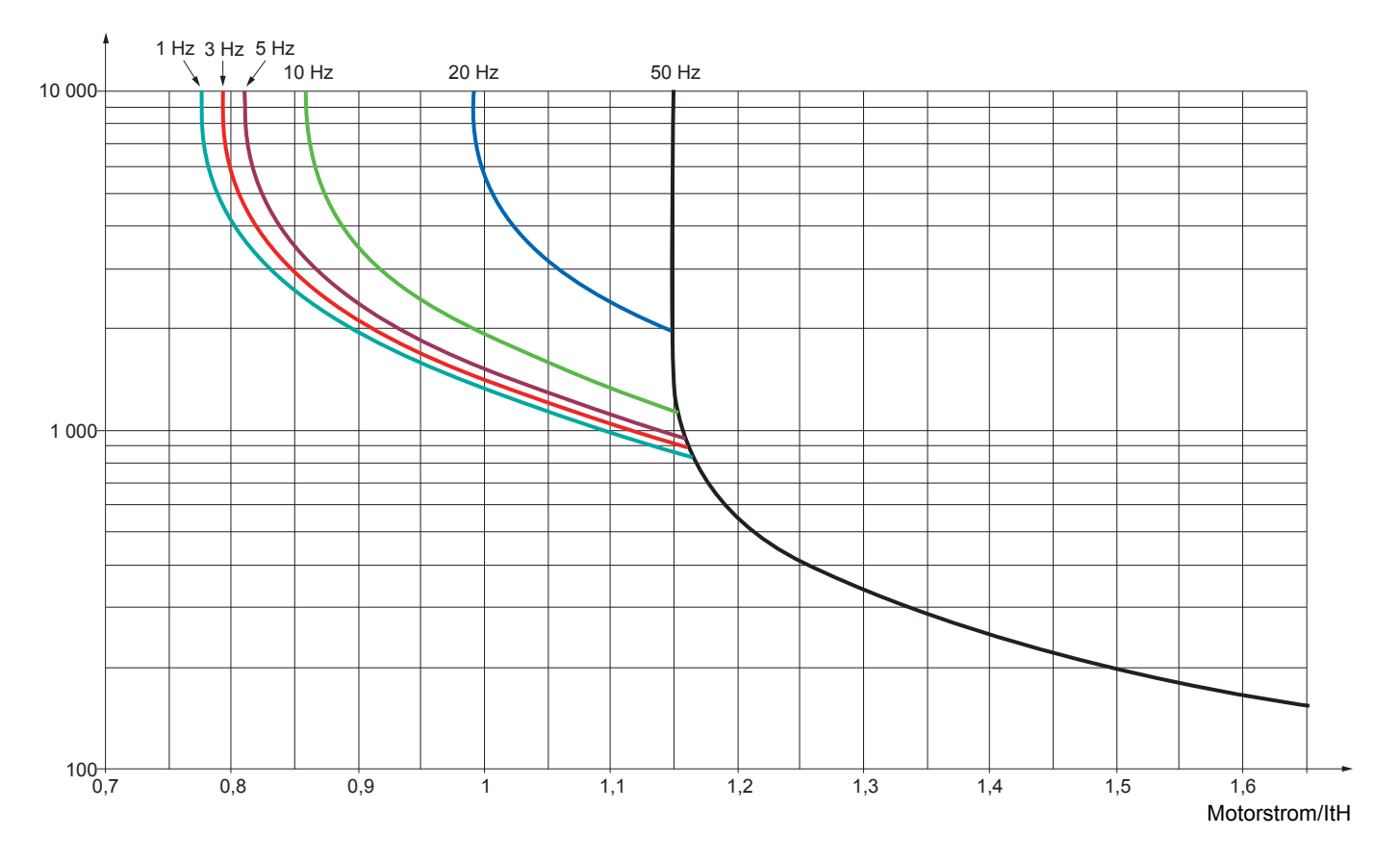

<span id="page-226-1"></span><span id="page-226-0"></span>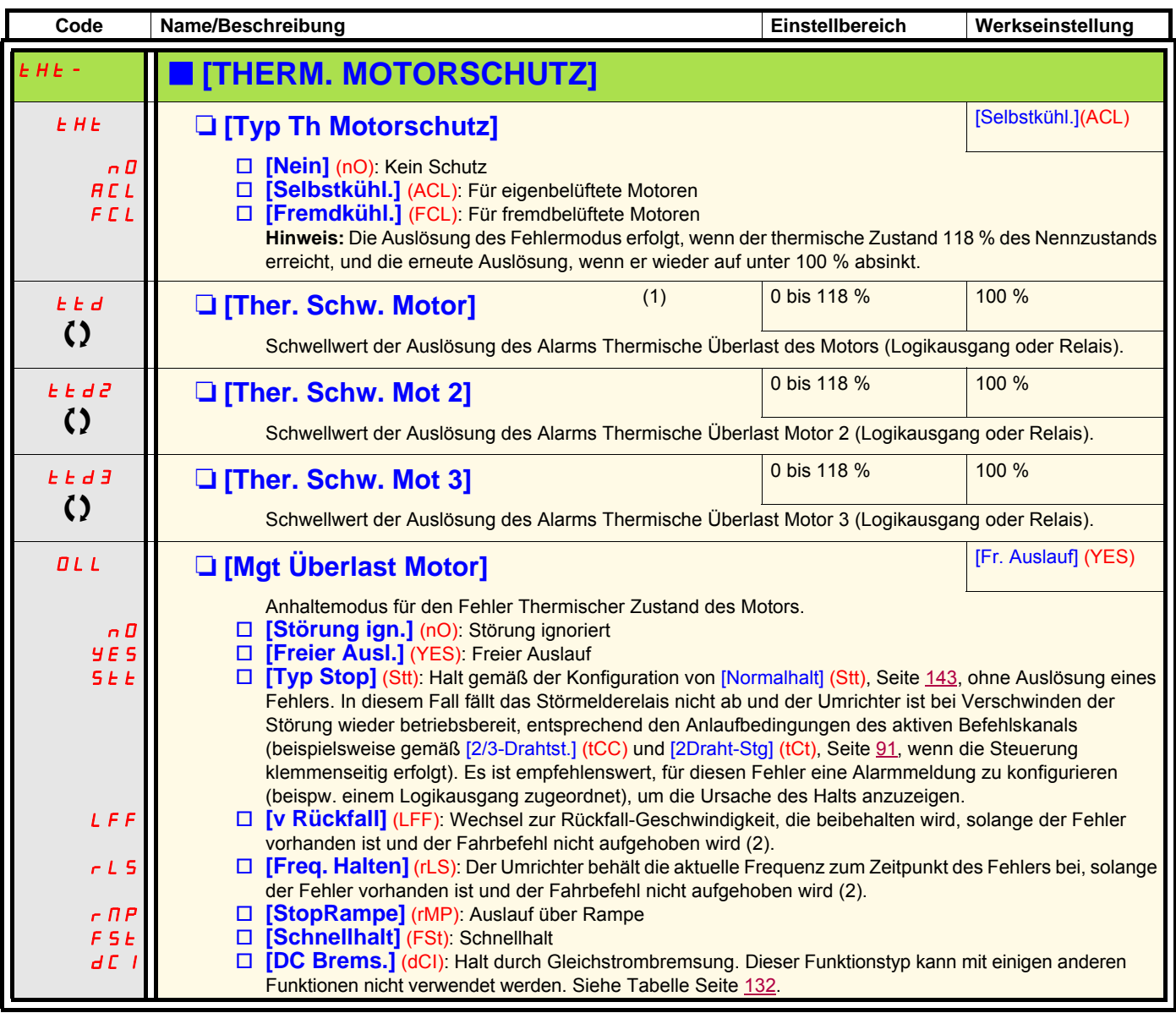

(1)Der Zugriff auf diesen Parameter ist auch über das Menü [1.3 EINSTELLUNGEN] (SEt-) möglich.

(2)Da der Fehler in diesem Fall keinen Stopp auslöst, muss der Anzeige dieses Fehlers ein Relais oder ein Logikausgang zugeordnet werden.

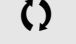

 $\zeta$  Parameter, der bei Betrieb und im Stillstand geändert werden kann.

<span id="page-227-1"></span><span id="page-227-0"></span>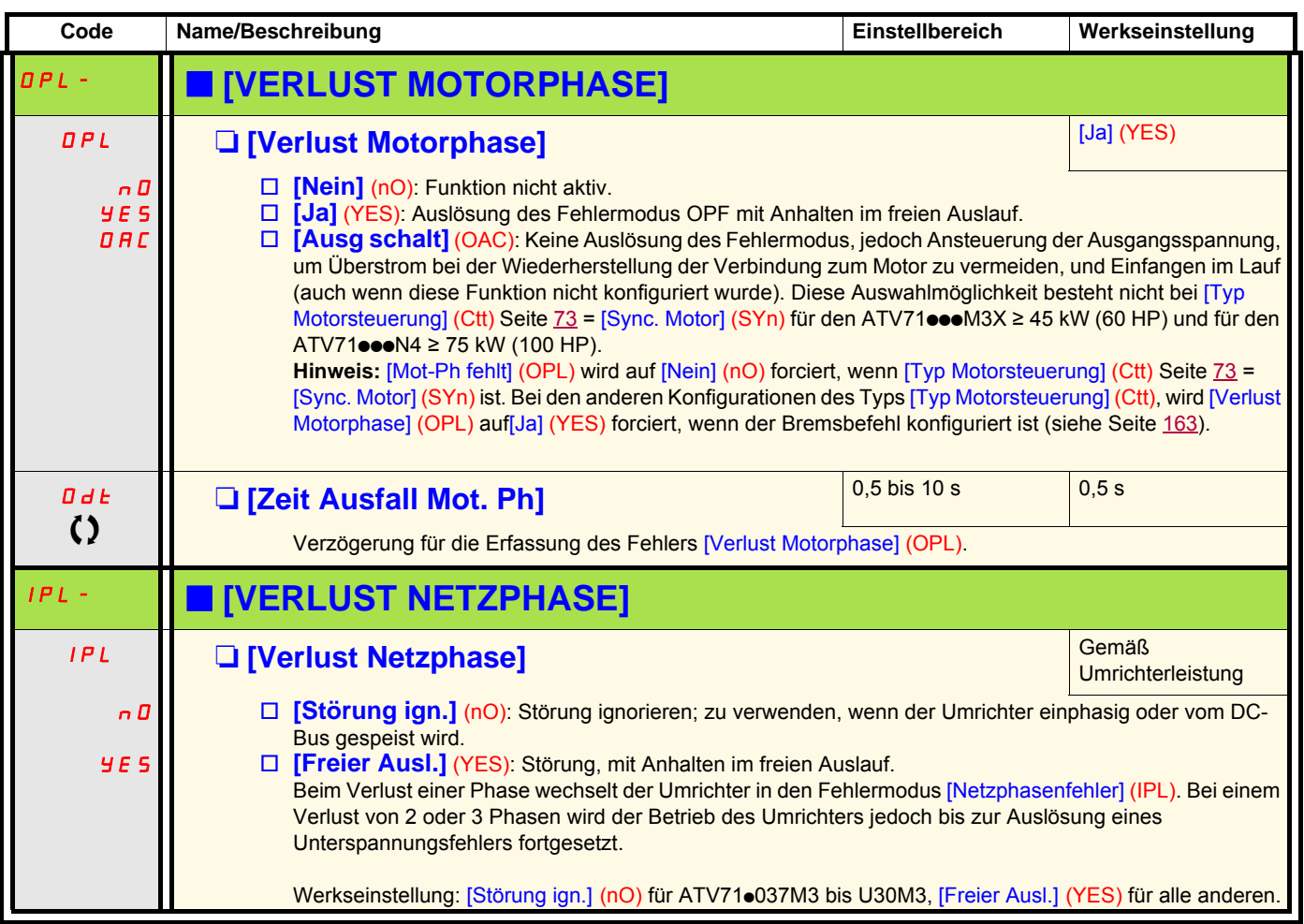

<span id="page-227-2"></span>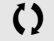

<span id="page-227-3"></span> $\Omega$  Parameter, der bei Betrieb und im Stillstand geändert werden kann.

(1) Da der Fehler in diesem Fall keinen Stopp auslöst, muss der Anzeige dieses Fehlers ein Relais oder ein Logikausgang zugeordnet werden.

<span id="page-228-1"></span><span id="page-228-0"></span>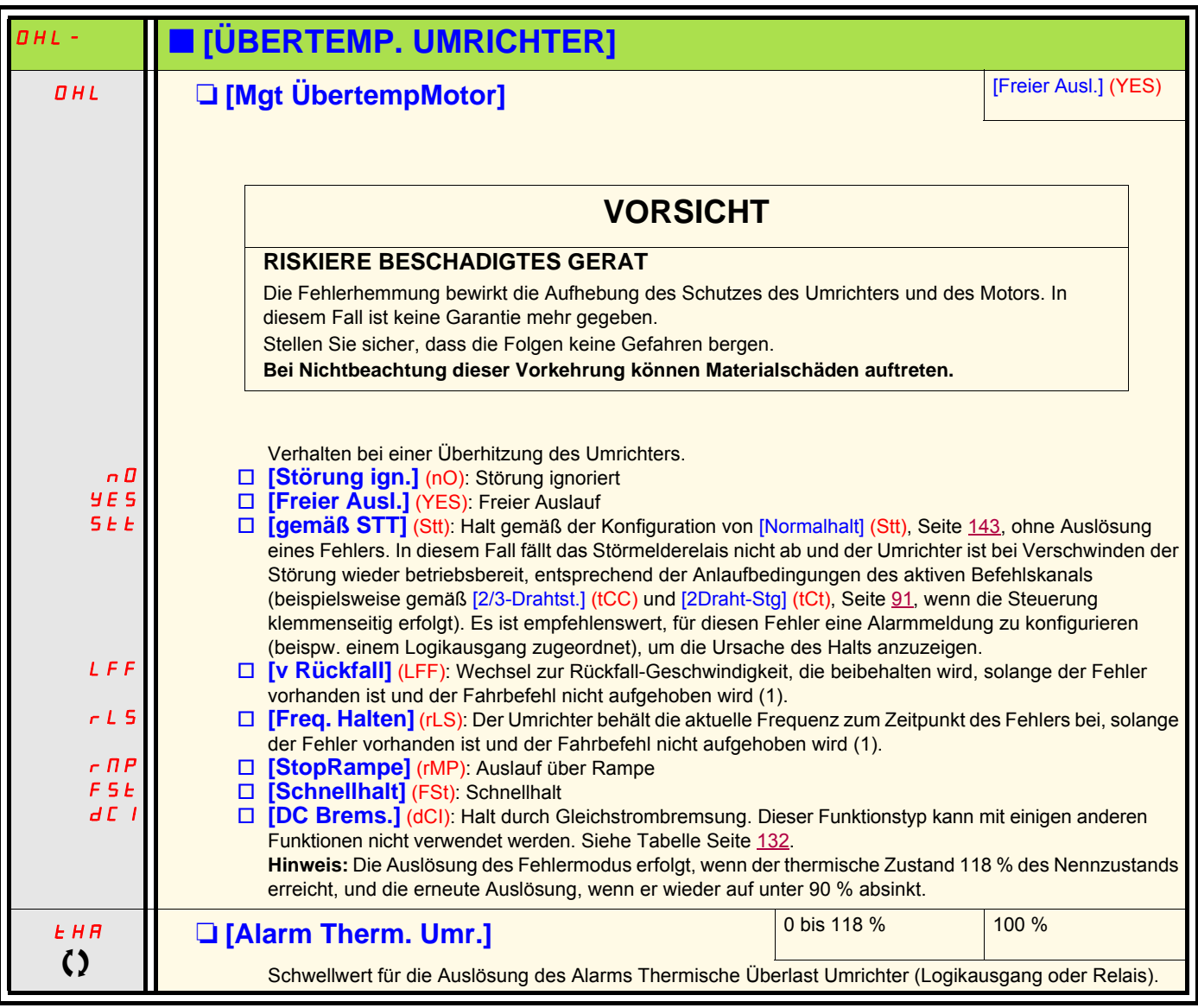

 $\Omega$  Parameter, der bei Betrieb und im Stillstand geändert werden kann.

### **Verzögerter Halt bei einem Alarm Thermische Überlast**

Diese Funktion ist speziell für Anwendungen mit Aufzügen bestimmt. Mit Hilfe dieser Funktion kann ein unerwünschter Halt des Aufzugs zwischen zwei Stockwerken im Fall einer thermischen Überlast des Umrichters oder des Motors verhindert werden, indem der Betrieb bis zum nächsten Halt erlaubt wird. Beim nächsten Halt wird der Umrichter gesperrt, bis der thermische Zustand wieder unter den eingestellten Schwellwert -20 % sinkt. Beispiel: Ein auf 80 % eingestellter Auslöseschwellwert ermöglicht die erneute Auslösung bei 60 %. Für den Umrichter sowie den Motor/die Motoren ist ein Schwellwert für den thermischen Zustand festzulegen, der den verzögerten Halt auslöst.

<span id="page-229-1"></span><span id="page-229-0"></span>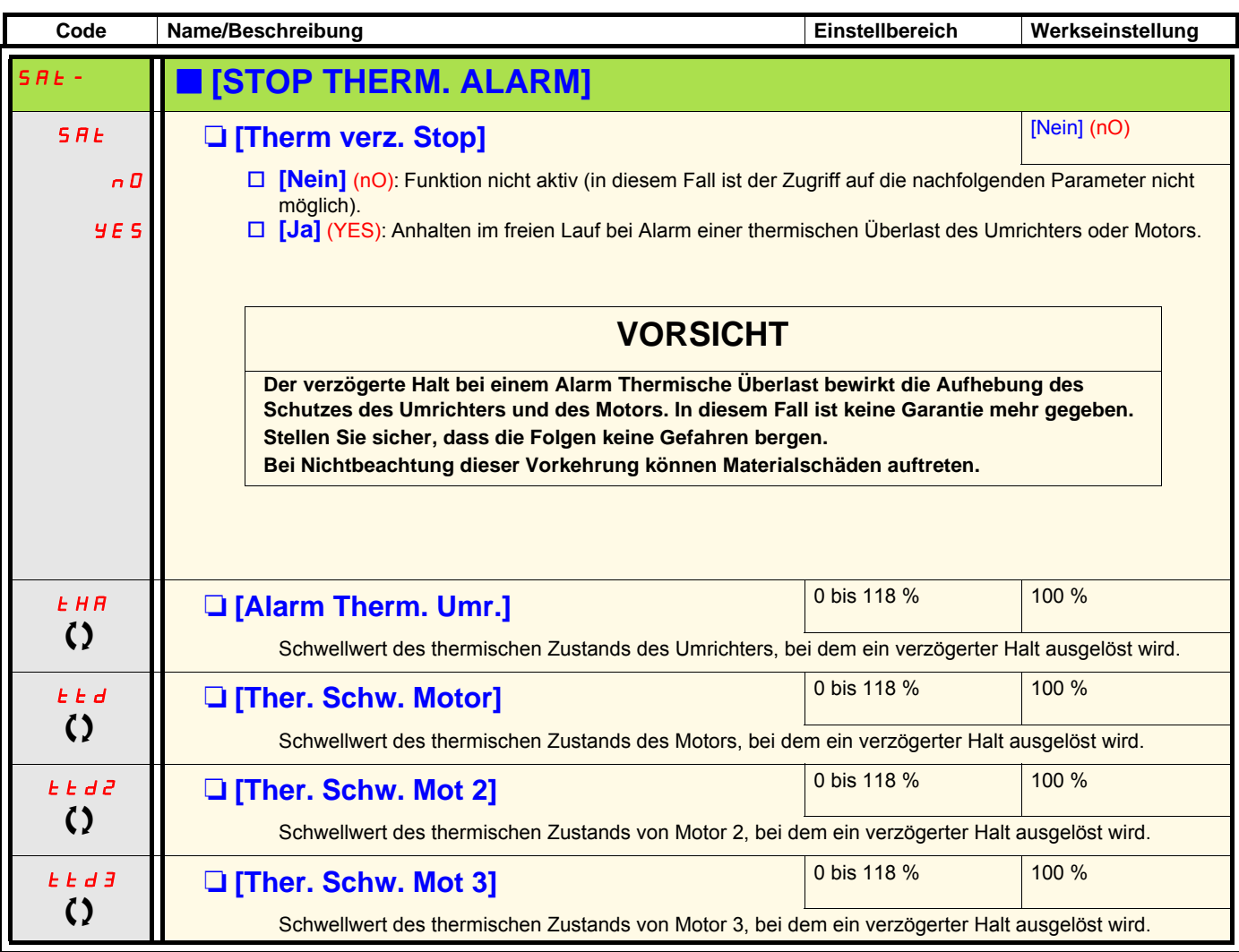

Aufzüge

 $\zeta$  Parameter, der bei Betrieb und im Stillstand geändert werden kann.

<span id="page-230-1"></span><span id="page-230-0"></span>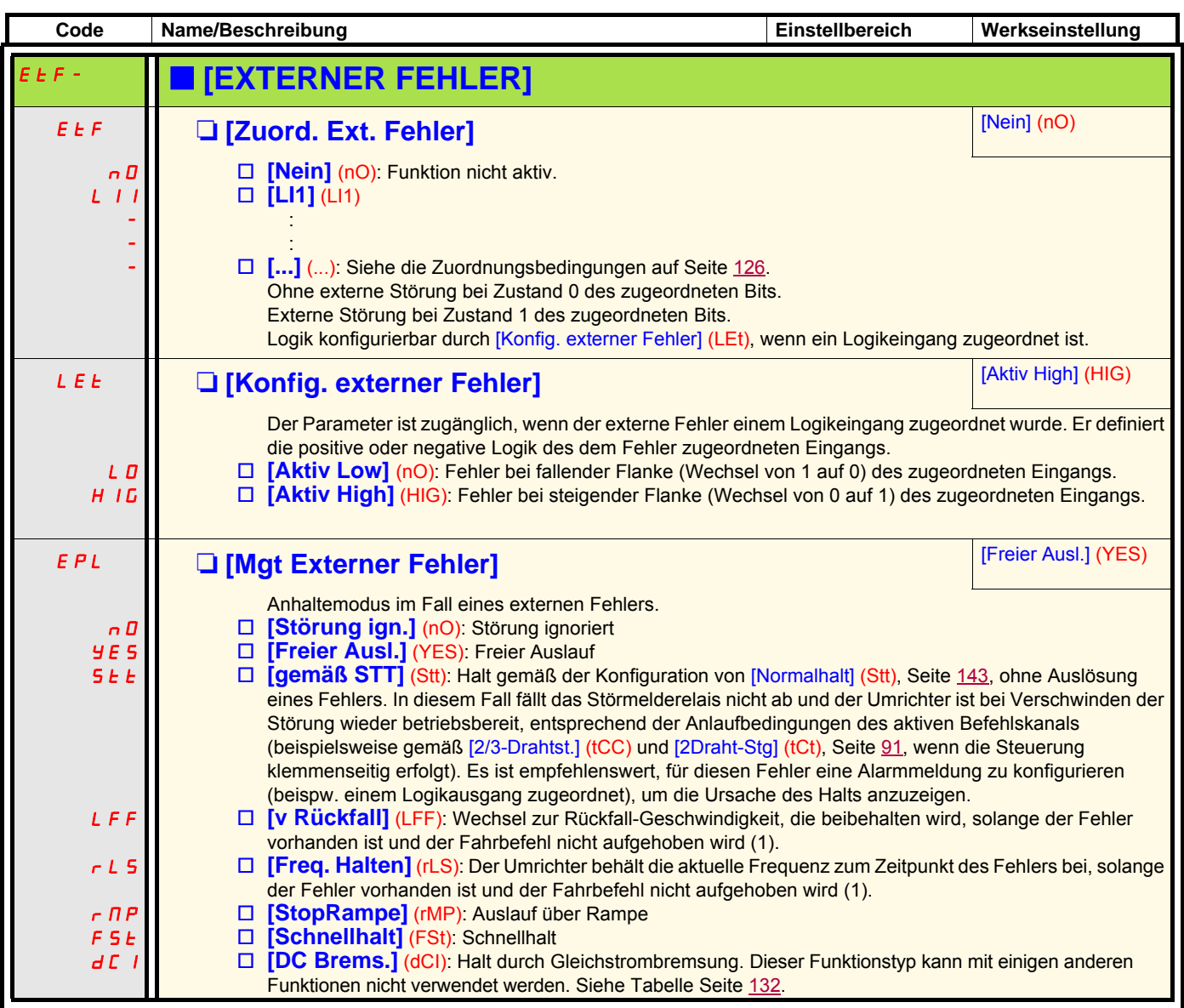

(1) Da der Fehler in diesem Fall keinen Stopp auslöst, muss der Anzeige dieses Fehlers ein Relais oder ein Logikausgang zugeordnet werden.

<span id="page-231-1"></span><span id="page-231-0"></span>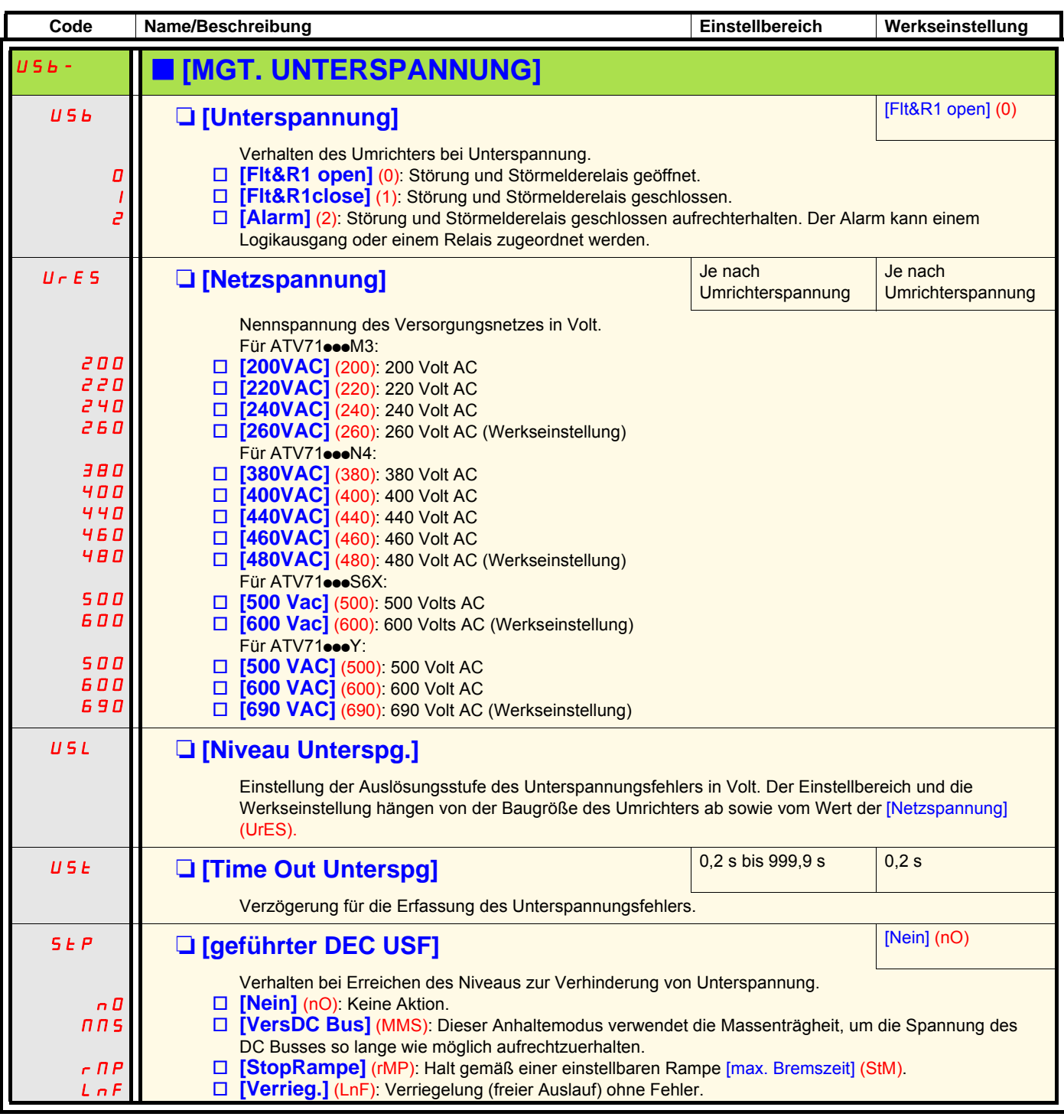

 $\Omega$  Parameter, der bei Betrieb und im Stillstand geändert werden kann.

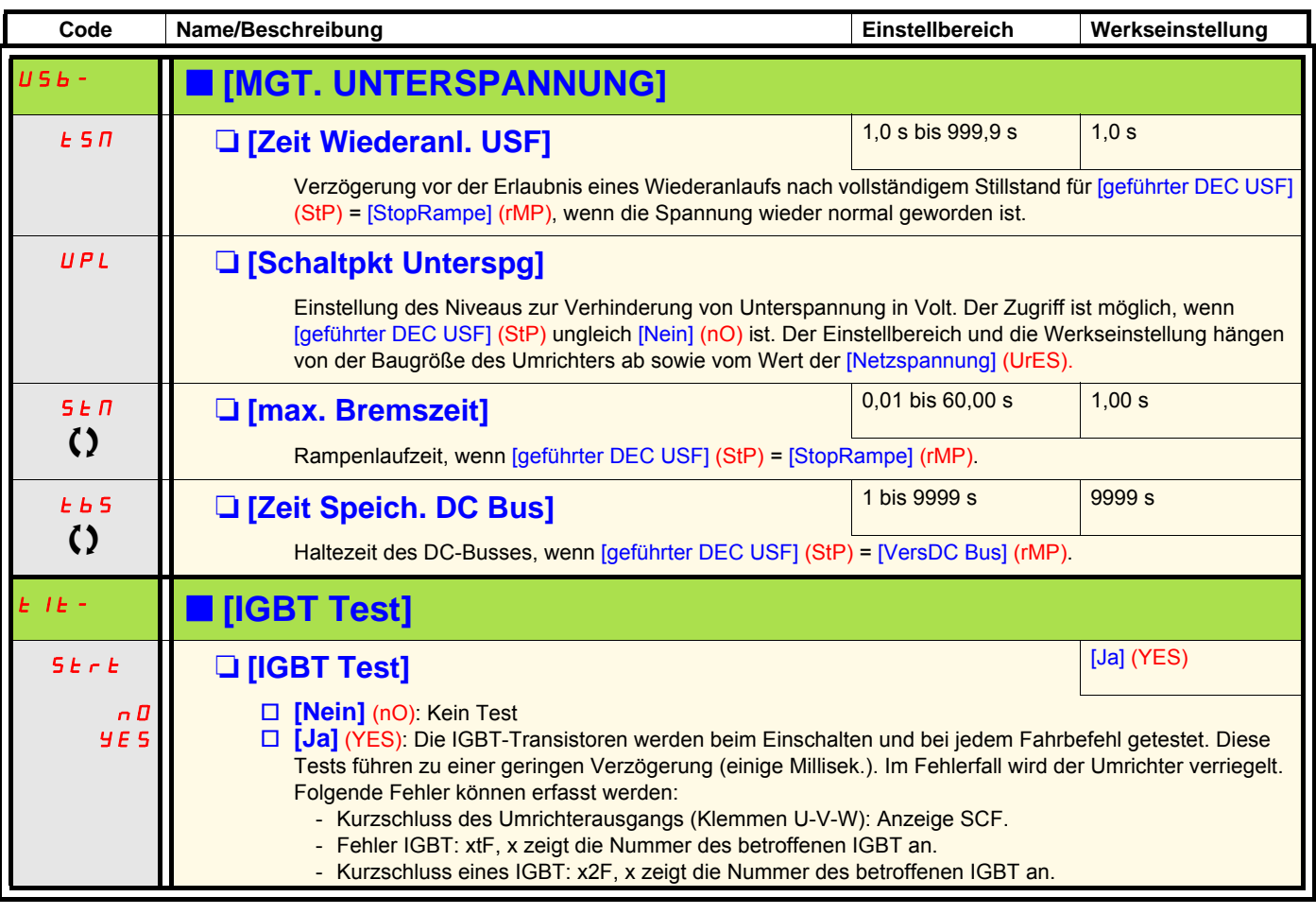

<span id="page-232-1"></span><span id="page-232-0"></span> $\Omega$  Parameter, der bei Betrieb und im Stillstand geändert werden kann.

<span id="page-233-1"></span><span id="page-233-0"></span>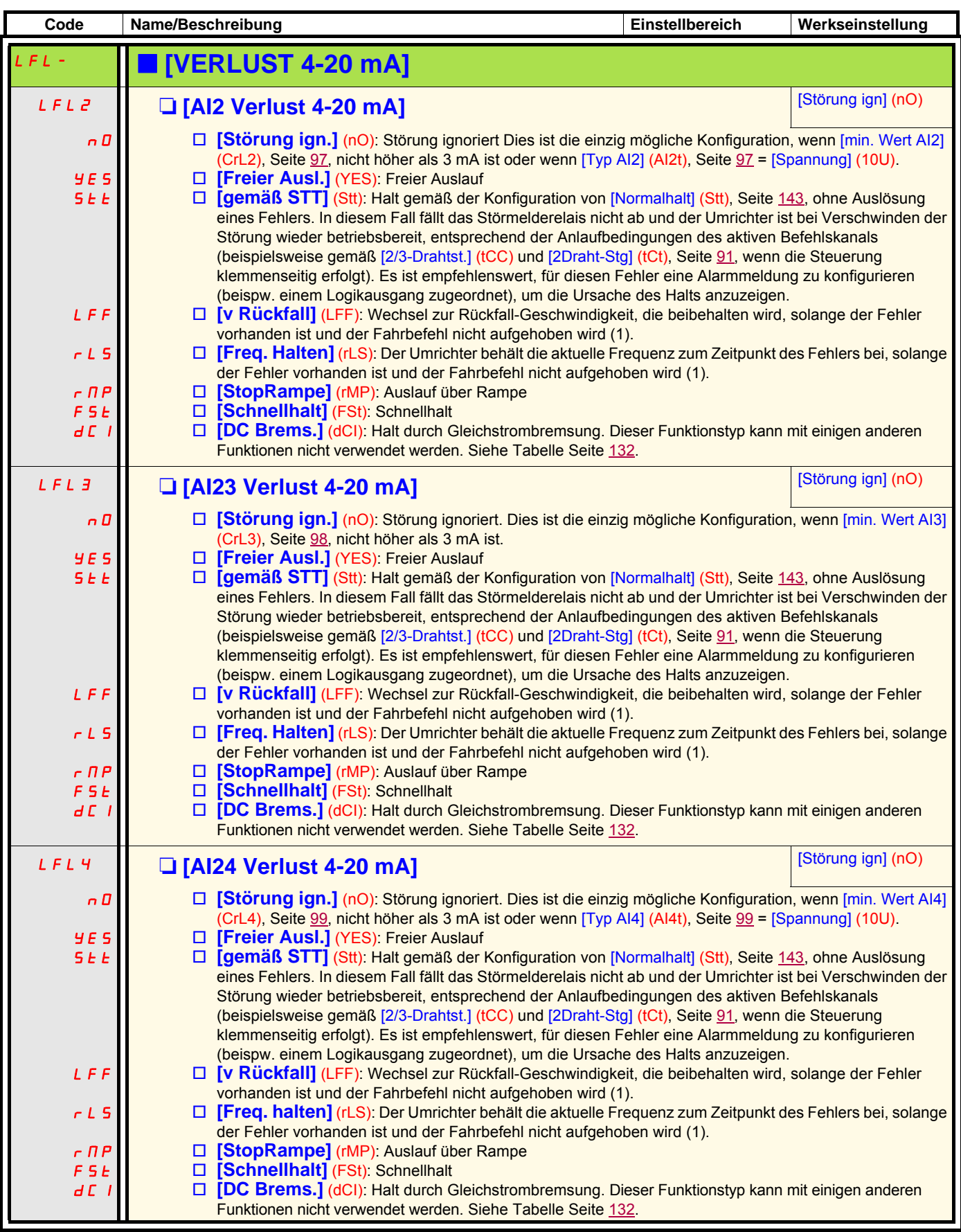

(1) Da der Fehler in diesem Fall keinen Stopp auslöst, muss der Anzeige dieses Fehlers ein Relais oder ein Logikausgang zugeordnet werden.

#### **Im Modus [Experte] aufrufbare Motorparameter**

<span id="page-234-1"></span><span id="page-234-0"></span>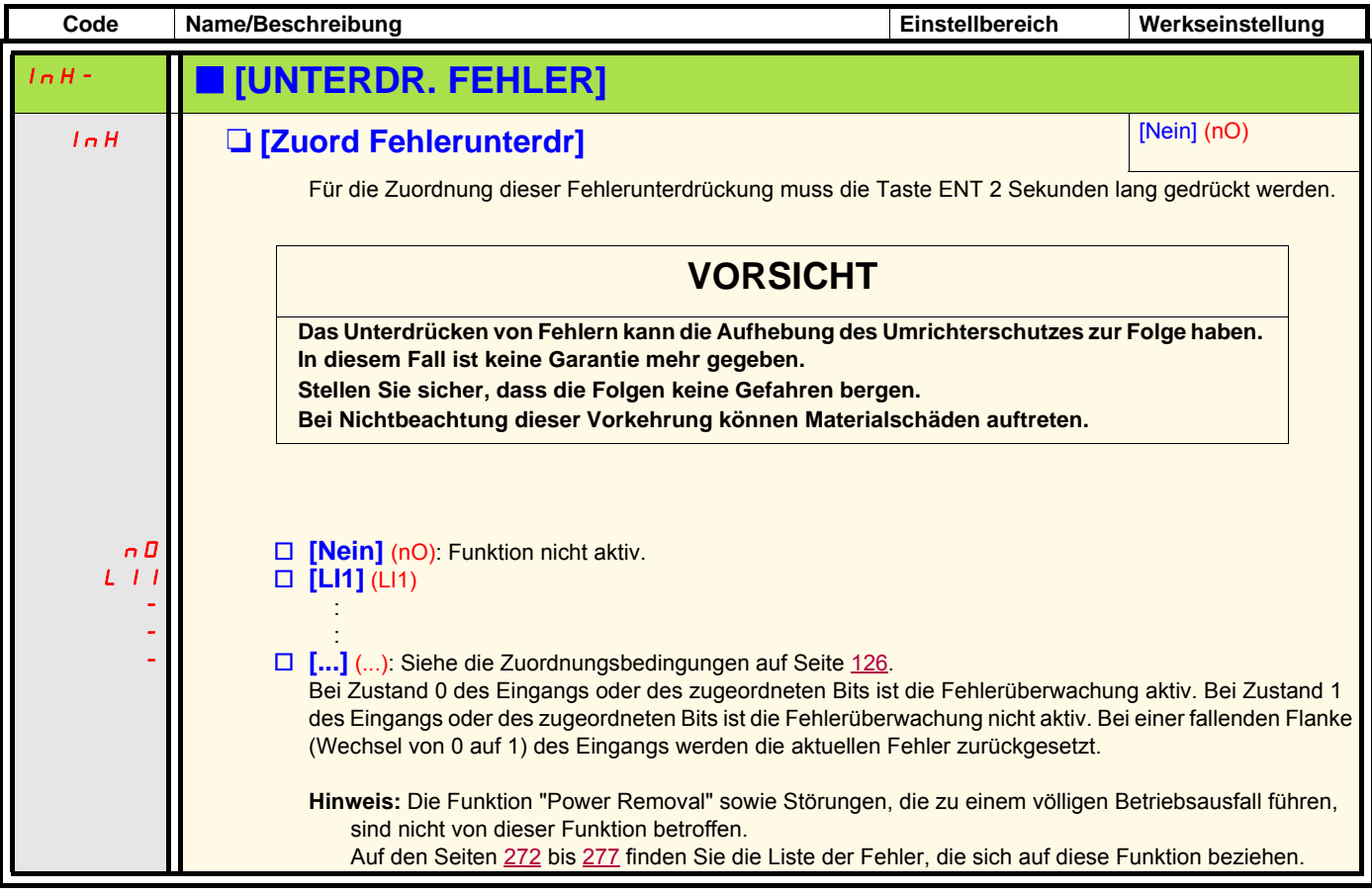

<span id="page-235-1"></span><span id="page-235-0"></span>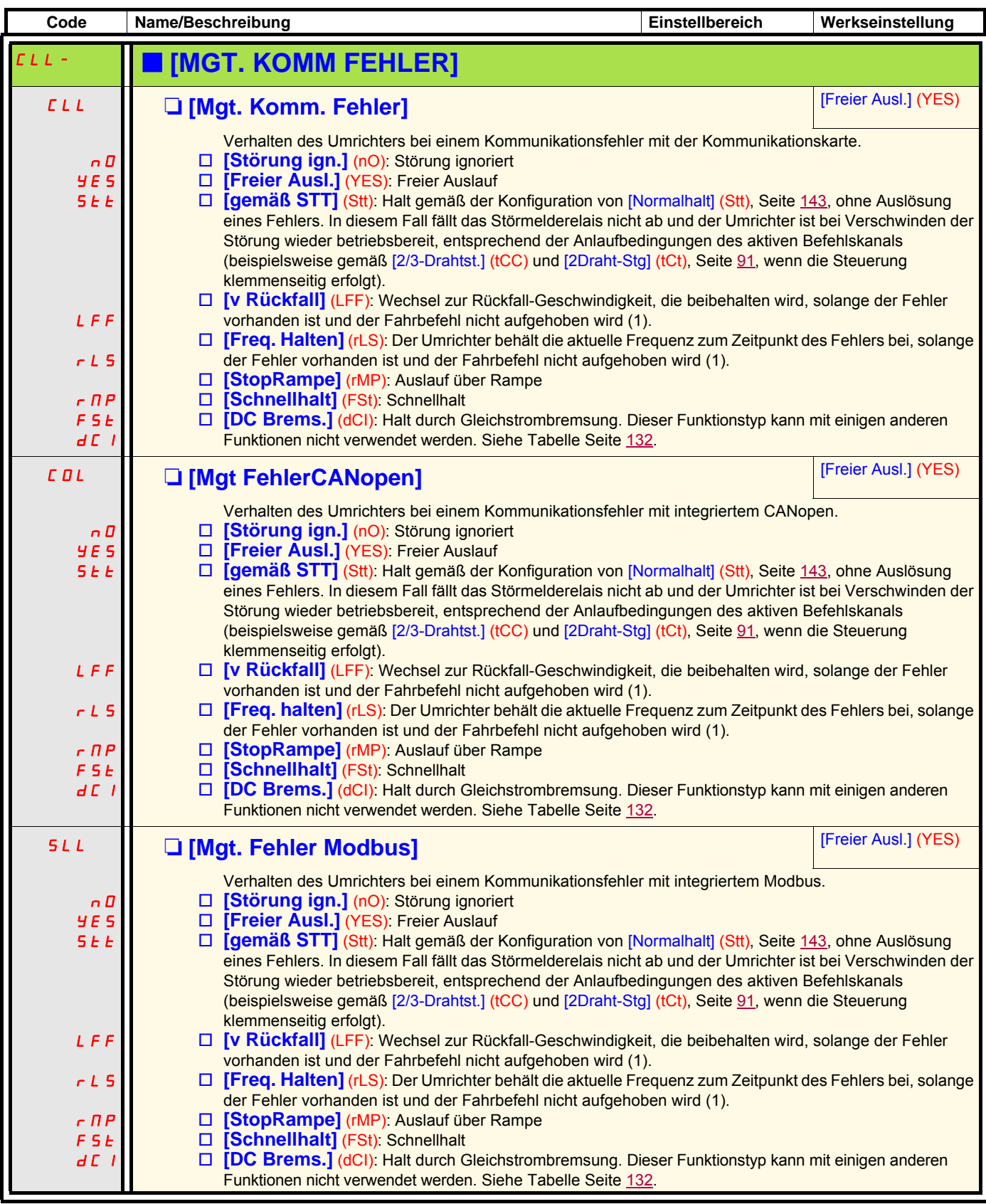

(1) Da der Fehler in diesem Fall keinen Stopp auslöst, muss der Anzeige dieses Fehlers ein Relais oder ein Logikausgang zugeordnet werden.

<span id="page-236-1"></span><span id="page-236-0"></span>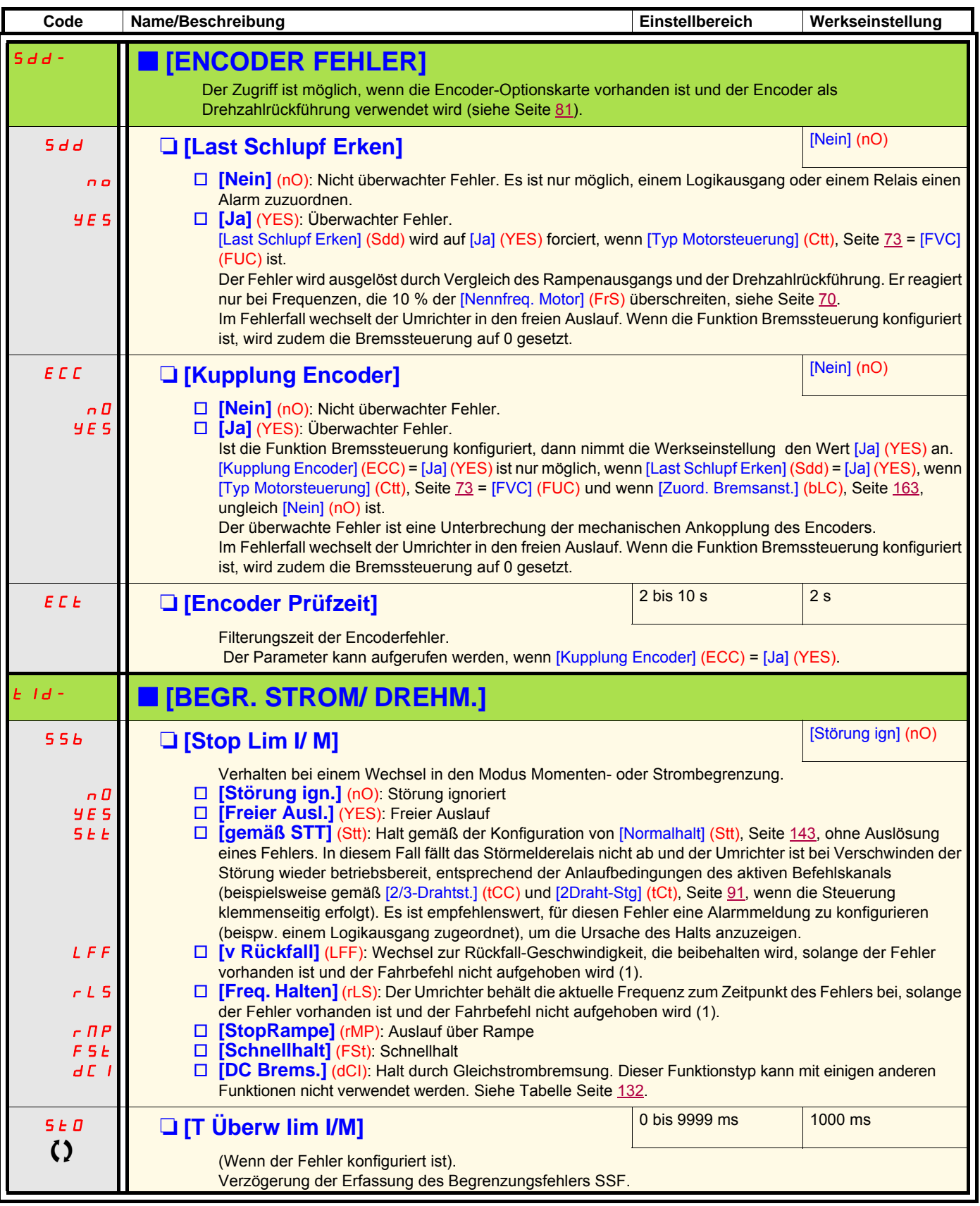

<span id="page-236-2"></span>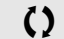

<span id="page-236-3"></span> $\Omega$  Parameter, der bei Betrieb und im Stillstand geändert werden kann.

(1) Da der Fehler in diesem Fall keinen Stopp auslöst, muss der Anzeige dieses Fehlers ein Relais oder ein Logikausgang zugeordnet werden.

#### **Messung der Motordrehzahl über den Eingang "Pulse input"**

Diese Funktion verwendet den Eingang "Pulse input" der Erweiterungskarte VW3A3202 und ist daher nur verwendbar, wenn diese Karte vorhanden ist und der Eingang "Pulse input" nicht für eine andere Funktion verwendet wird.

#### **Anwendungsbeispiel**

Eine vom Motor angetriebene gezahnte Scheibe, die mit einem Näherungsschalter verbunden ist, kann ein Frequenzsignal proportional zur Motordrehzahl erzeugen.

T Zeit in Sekunden

Auf den Eingang "Pulse input" angewandt, bietet dieses Signal die folgenden Möglichkeiten:

- Messung und Anzeige der Motordrehzahl: Signalfrequenz = 1/T. Die Anzeige dieser Frequenz wird durch den Parameter [Freq. Pulse Input] (FqS), Seite [51](#page-50-0) oder [53](#page-52-0), erreicht.
- Erkennung einer Überdrehzahl; wenn die gemessene Drehzahl einen vordefinierten Schwellwert überschreitet, löst der Umrichter einen Fehler aus.
- Erkennung einer defekten Bremse, wenn der Bremsbefehl konfiguriert ist: Wird die Drehzahl nach einem Bremsanzug-Befehl nicht schnell genug aufgehoben, löst der Umrichter einen Fehler aus. Mit dieser Funktion lässt sich die Abnutzung der Bremsbeläge feststellen.
- Erkennung eines Drehzahlschwellwerts, der über [Schw. Alarm Puls] (FqL), Seite [68](#page-67-0), eingestellt und einem Relais oder einem Logikausgang, Seite [105,](#page-104-0) zugeordnet werden kann.

<span id="page-238-1"></span><span id="page-238-0"></span>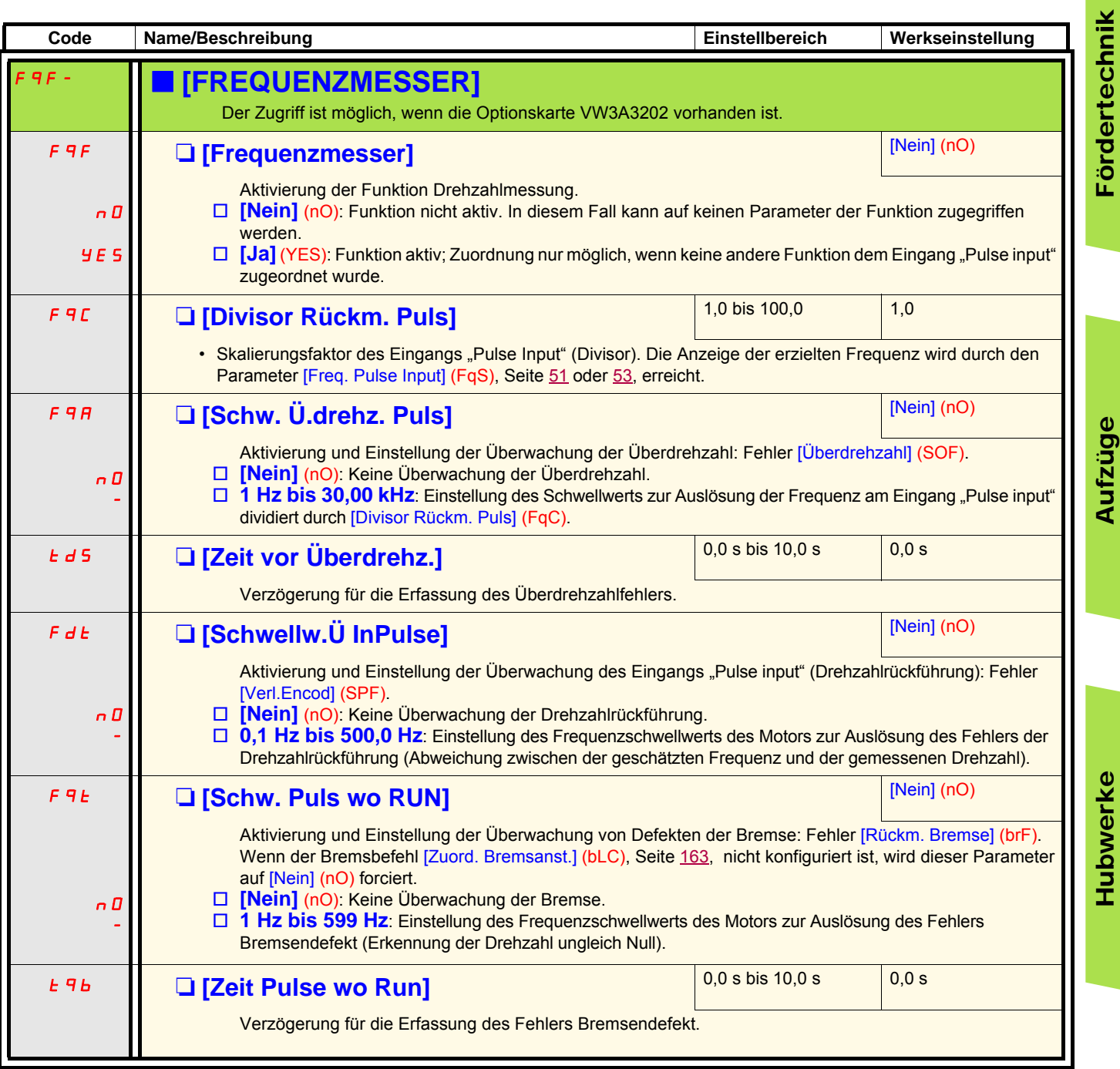

#### **Erkennung einer Lastvariation**

Diese Erkennung ist nur mit der Funktion "Heben mit hoher Drehzahl" verfügbar. Mit dieser Funktion lässt sich erkennen, dass ein Hindernis angetroffen wurde, das einen plötzlichen Anstieg (beim Heben) bzw. eine plötzliche Abnahme (beim Senken) der Last verursacht. Die Erkennung der Abweichung einer Last führt zu einem Fehler [Fehler Lastvariation] (dLF). Das Verhalten des Umrichters während dieses Fehlers kann über den Parameter [Verw. Last Appli] (dLb) konfiguriert werden. Die Erkennung der Lastvariation kann gleichzeitig einem Relais oder einem Logikausgang zugeordnet werden.

Zwei Erkennungsarten sind entsprechend der Konfiguration des Hebens mit hoher Drehzahl möglich:

#### **Modus "Frequenzsollwert"**

[Hubw HSP optim] (HSO), Seite [175](#page-174-0) = [F- Sollwert] (SSO). Erkennung durch Momentenabweichung

Während des Betriebs mit hoher Drehzahl wird die Last mit der verglichen, die während der Frequenzstufen gemessen wurde. Die zulässige Lastvariation und die Dauer sind parametrierbar. Im Falle einer Überschreitung wechselt der Umrichter in den Fehlermodus.

#### **Modus "Strombegrenzung"**

[Hubw HSP optim] (HSO), Seite [175](#page-174-0) = [Strombegr] (CSO).

Beim Heben, während des Betriebs bei hoher Drehzahl, führt eine Erhöhung der Last zu einer Herabsetzung der Drehzahl. Wenn der Betrieb mit hoher Drehzahl aktiviert wurde, wechselt der Umrichter in den Fehlermodus, wenn die Motorfrequenz unter dem Schwellwert [Freq Stromgrung] (SCL), Seite [175,](#page-174-1) liegt. Die Funktion erkennt nur eine Erhöhung der Last im Bereich Drehzahlbereich "High Speed" (Bereich bis [I Limit. Frequenz] (SCL)).

Beim Senken wird der Betrieb entsprechend dem Modus "Frequenzsollwert" verwendet.

<span id="page-240-1"></span><span id="page-240-0"></span>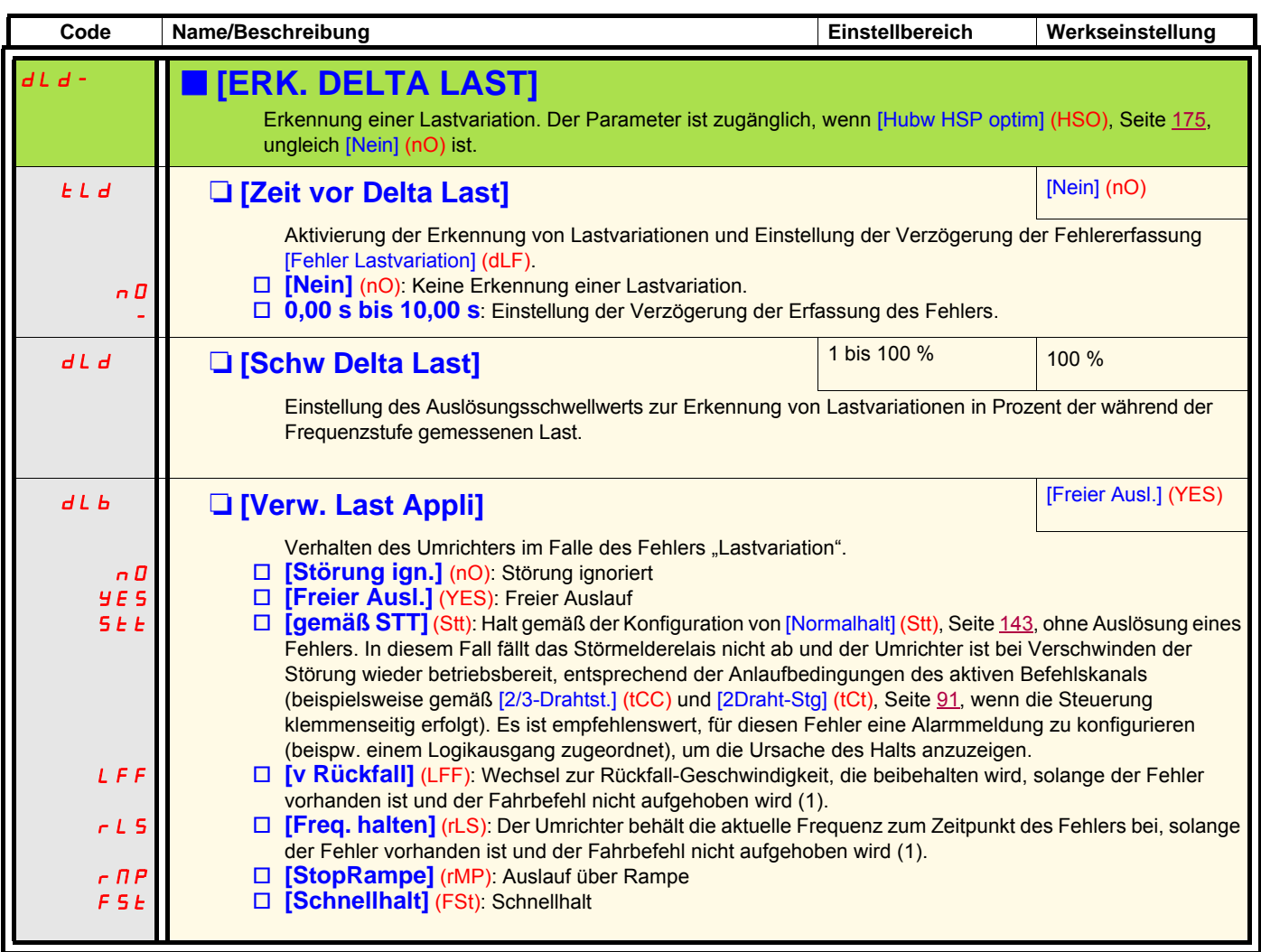

(1) Da der Fehler in diesem Fall keinen Stopp auslöst, muss der Anzeige dieses Fehlers ein Relais oder ein Logikausgang zugeordnet werden.

<span id="page-241-1"></span><span id="page-241-0"></span>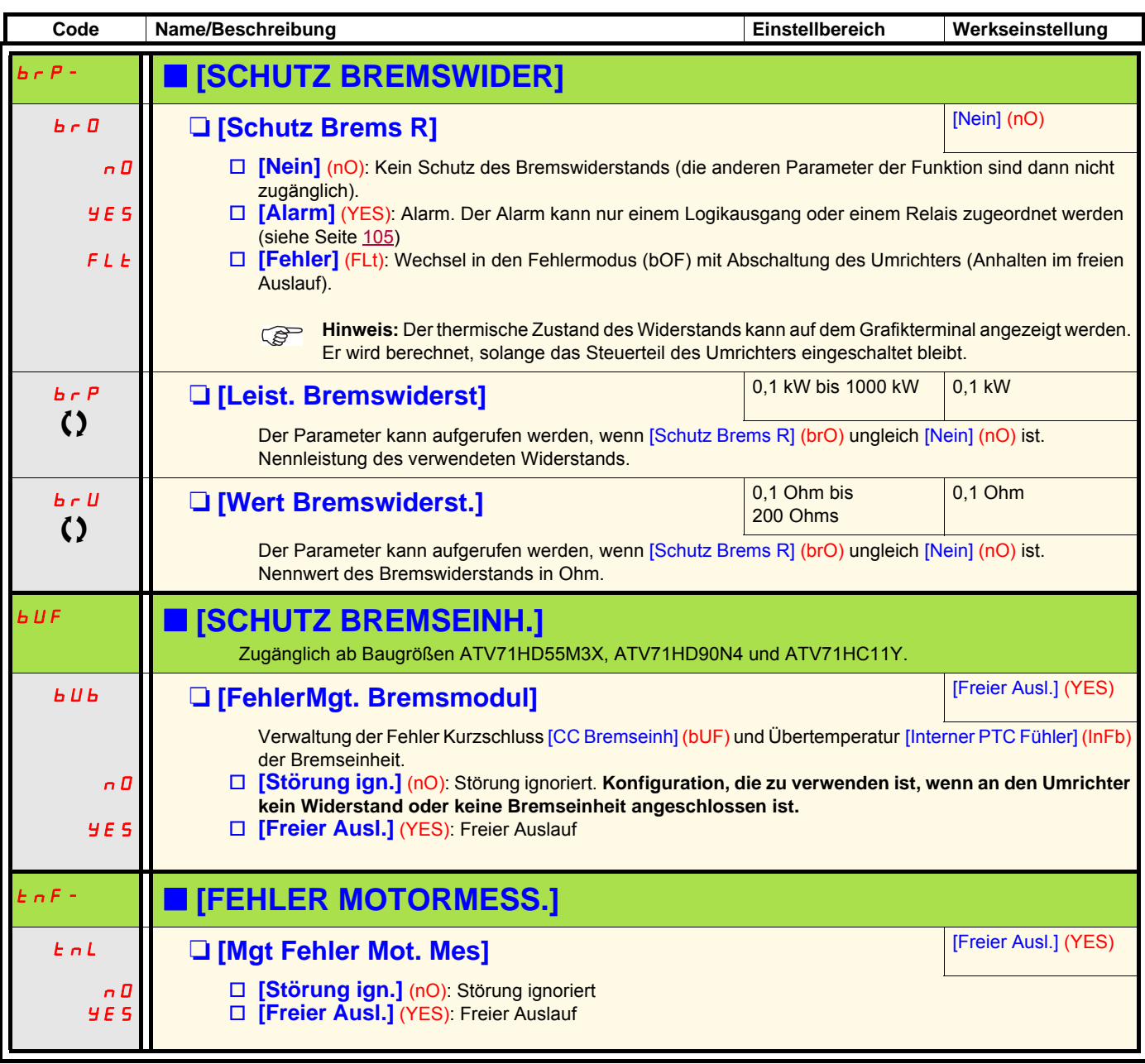

<span id="page-241-5"></span><span id="page-241-4"></span><span id="page-241-3"></span><span id="page-241-2"></span> $\Omega$  Parameter, der bei Betrieb und im Stillstand geändert werden kann.

#### **Kartenpaarung**

#### **Nur im Modus [Experte] aufrufbare Funktion**

Mit dieser Funktion lässt sich jede Kartenersetzung oder jede Softwareänderung erkennen.

Sobald ein Zusammenfügungscode eingegeben wird, werden die Parameter der zu diesem Zeitpunkt vorhandenen Karten gespeichert. Bei jedem nachfolgenden Einschalten werden die Parameter überprüft und falls eine Abweichung vorliegt, verriegelt der Umrichter mit dem Fehler HCF. Für den Wiederanlauf ist die Ausgangssituation wiederherzustellen oder der Zusammenfügungscode erneut einzugeben.

Die zu überprüfenden Parameter sind:

- der Kartentyp: bei allen Karten.
- die Softwareversion: bei den beiden Steuerkarten, der Erweiterungskarte VW3A3202, der Karte "Controller Inside" und den Kommunikationskarten.
- die Seriennummer: bei den beiden Steuerkarten.

<span id="page-242-1"></span><span id="page-242-0"></span>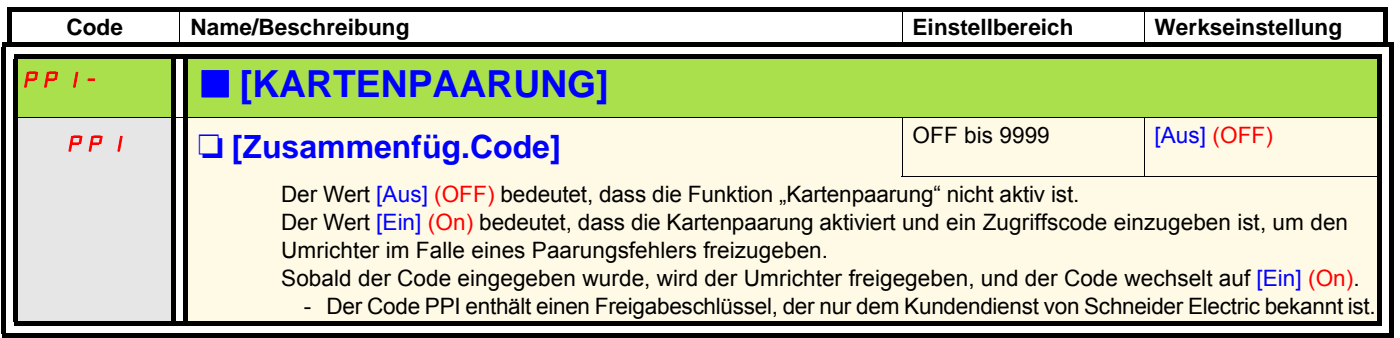

<span id="page-243-5"></span><span id="page-243-4"></span><span id="page-243-3"></span><span id="page-243-2"></span><span id="page-243-1"></span><span id="page-243-0"></span>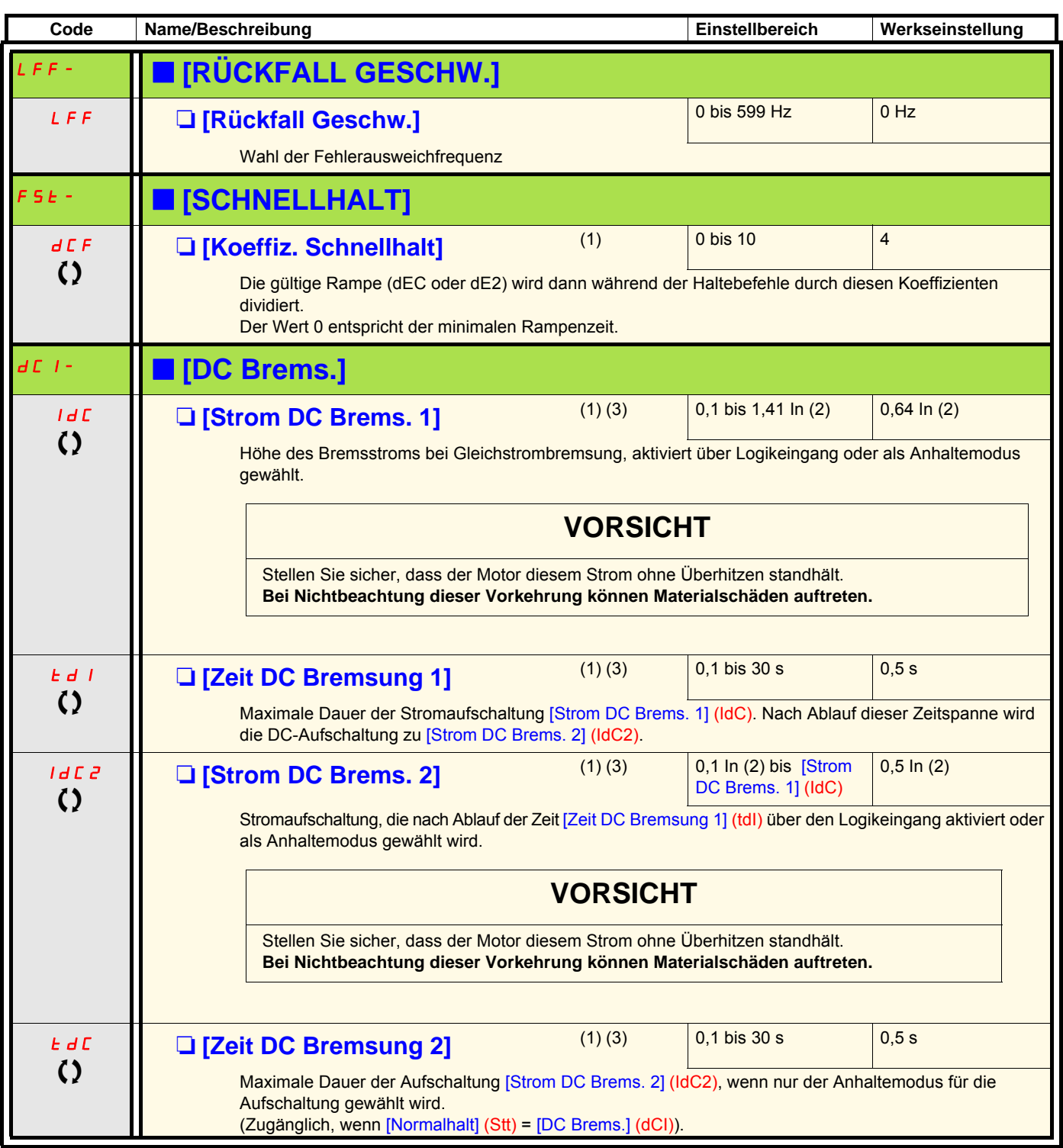

(1)Der Zugriff auf diesen Parameter ist auch über die Menüs [1.3 EINSTELLUNGEN] (SEt-) und [1.7 APPLIKATIONS-FKT.] (FUn-) möglich. (2)In entspricht dem in der Installationsanleitung und auf dem Typenschild des Umrichters angegebenen Nennstrom des Umrichters. (3)Achtung: Diese Einstellungen erfolgen unabhängig von der Funktion [AUTO GS BREMSUNG] (AdC-).

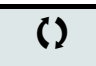

 $\zeta$  Parameter, der bei Betrieb und im Stillstand geändert werden kann.

#### **Mit Grafikterminal:**

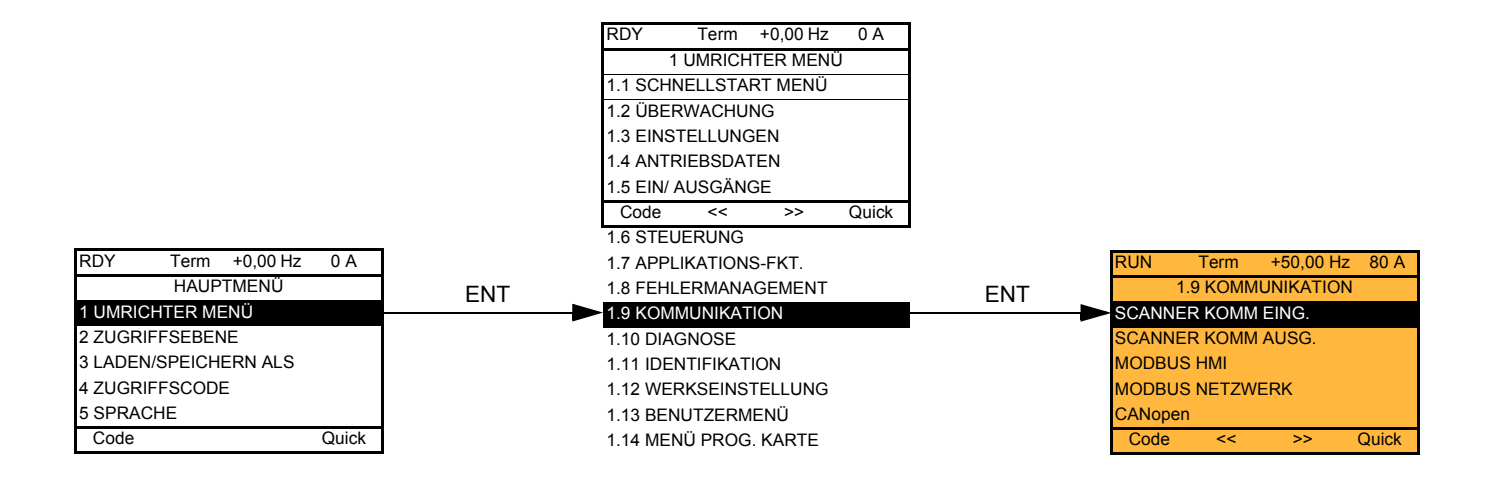

### **Mit integriertem Terminal:**

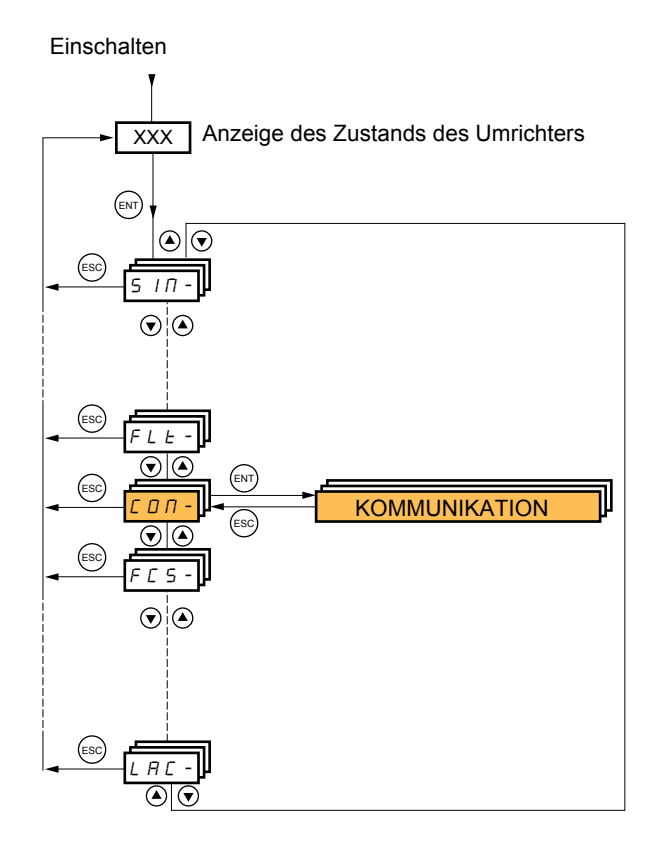

# **[1.9 KOMMUNIKATION] (COM-)**

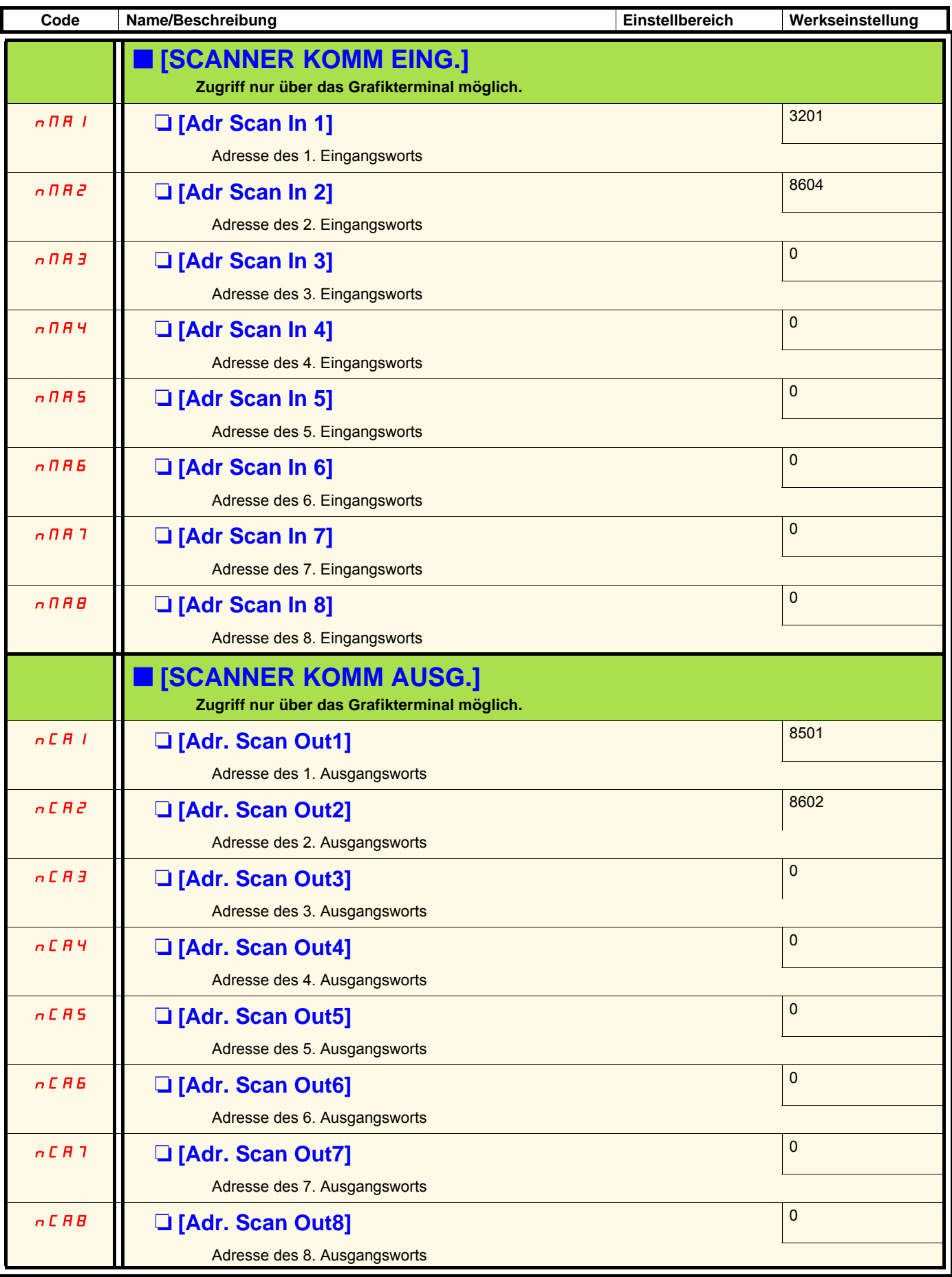

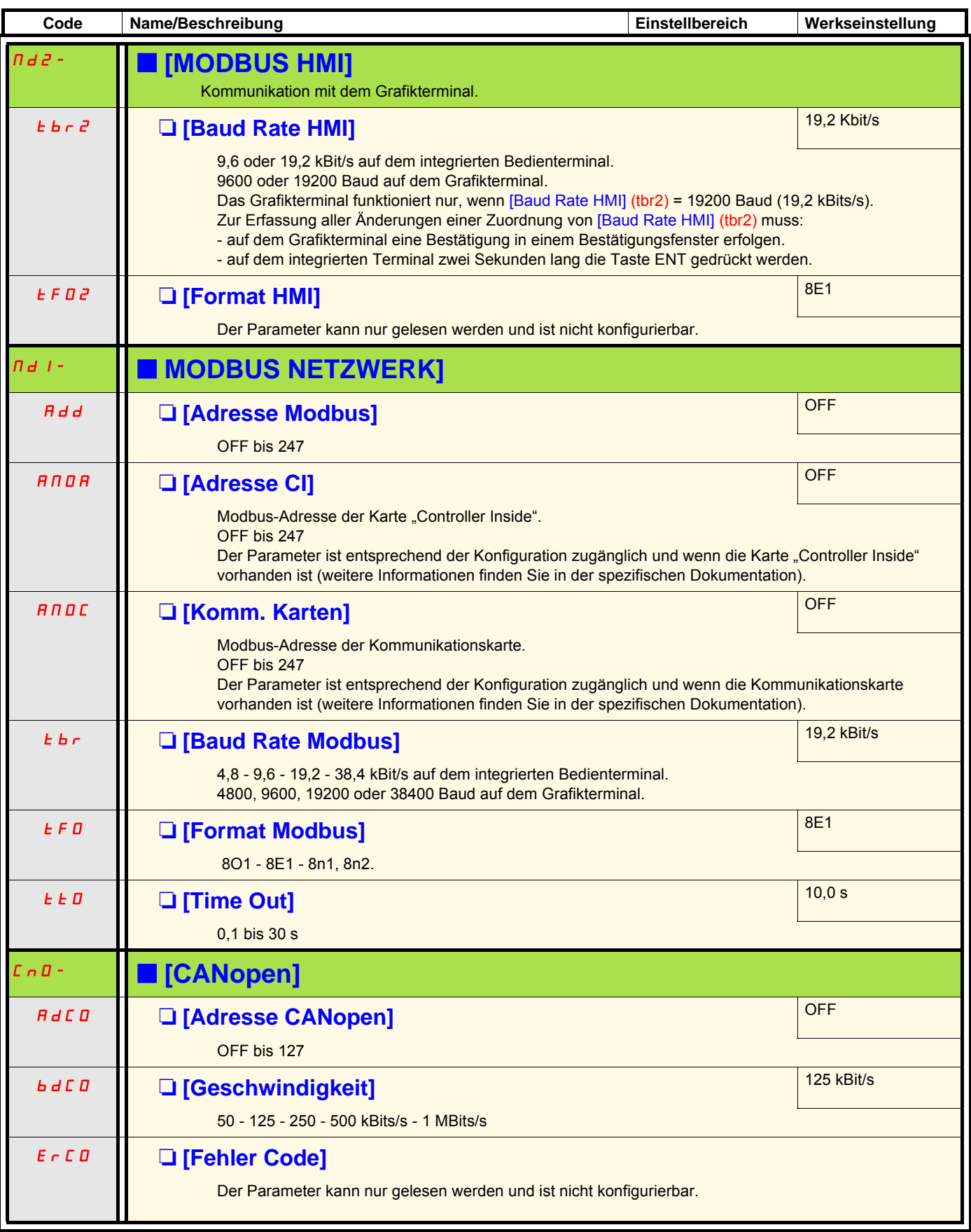

# **[1.9 KOMMUNIKATION] (COM-)**

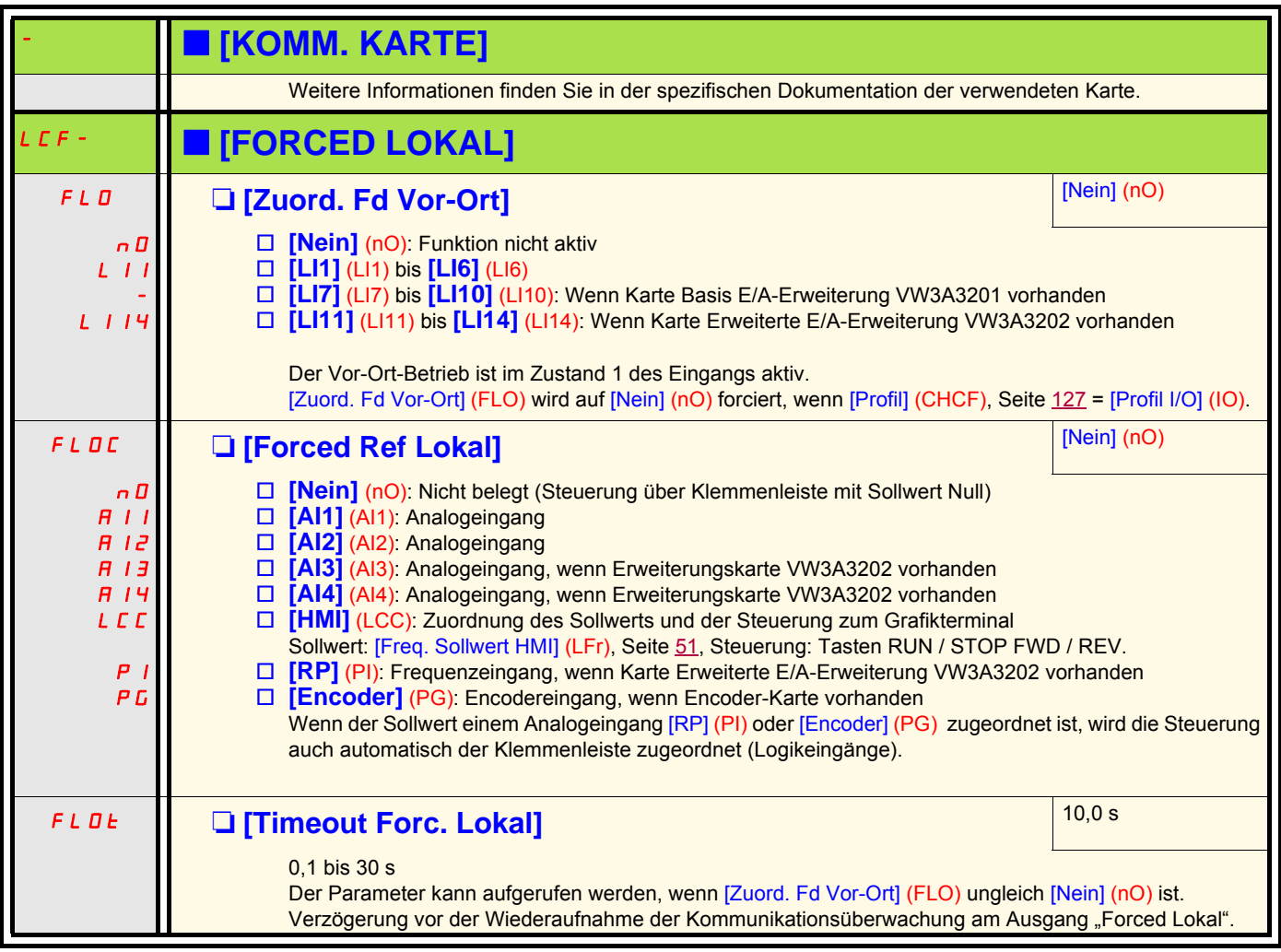

# **[1.10 DIAGNOSE]**

Der Zugriff auf dieses Menü ist nur über das Grafikterminal möglich:

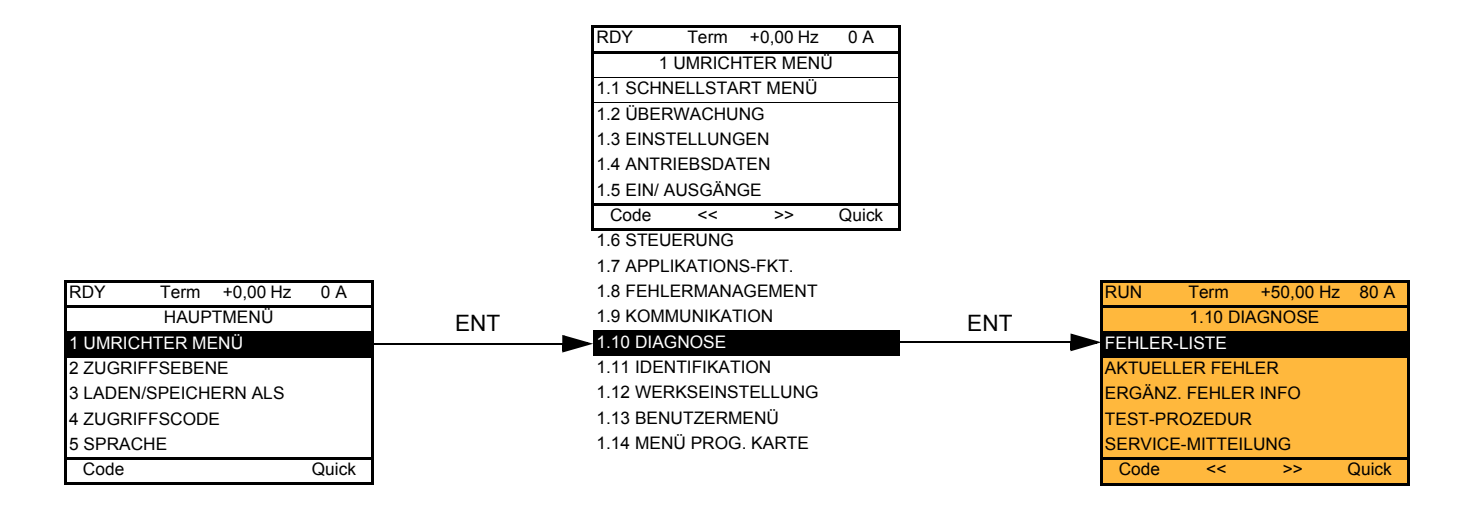

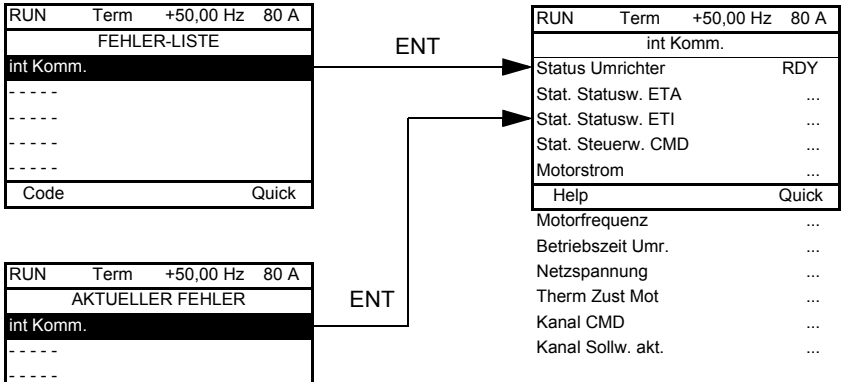

Dieser Bildschirm zeigt den Zustand des Umrichters zum Zeitpunkt des Auftretens des gewählten Fehlers an.

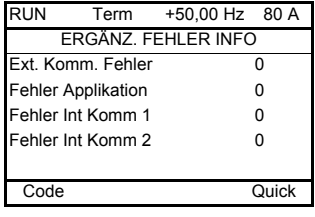

Code Quick

- - - - - - - - - -

> Dieser Bildschirm zeigt die Anzahl der Kommunikationsfehler an, zum Beispiel mit den Optionskarten. Anzahl: 0 bis 65535.

# **[1.10 DIAGNOSE]**

[THYRISTOR Test] ist nur bei Umrichtern des Typs ATV71eeeM3 ≥ 18,5 kW und ATV71eeeN4 > 18,5 kW und ATV71eeeY (alle Modelle) zugänglich.

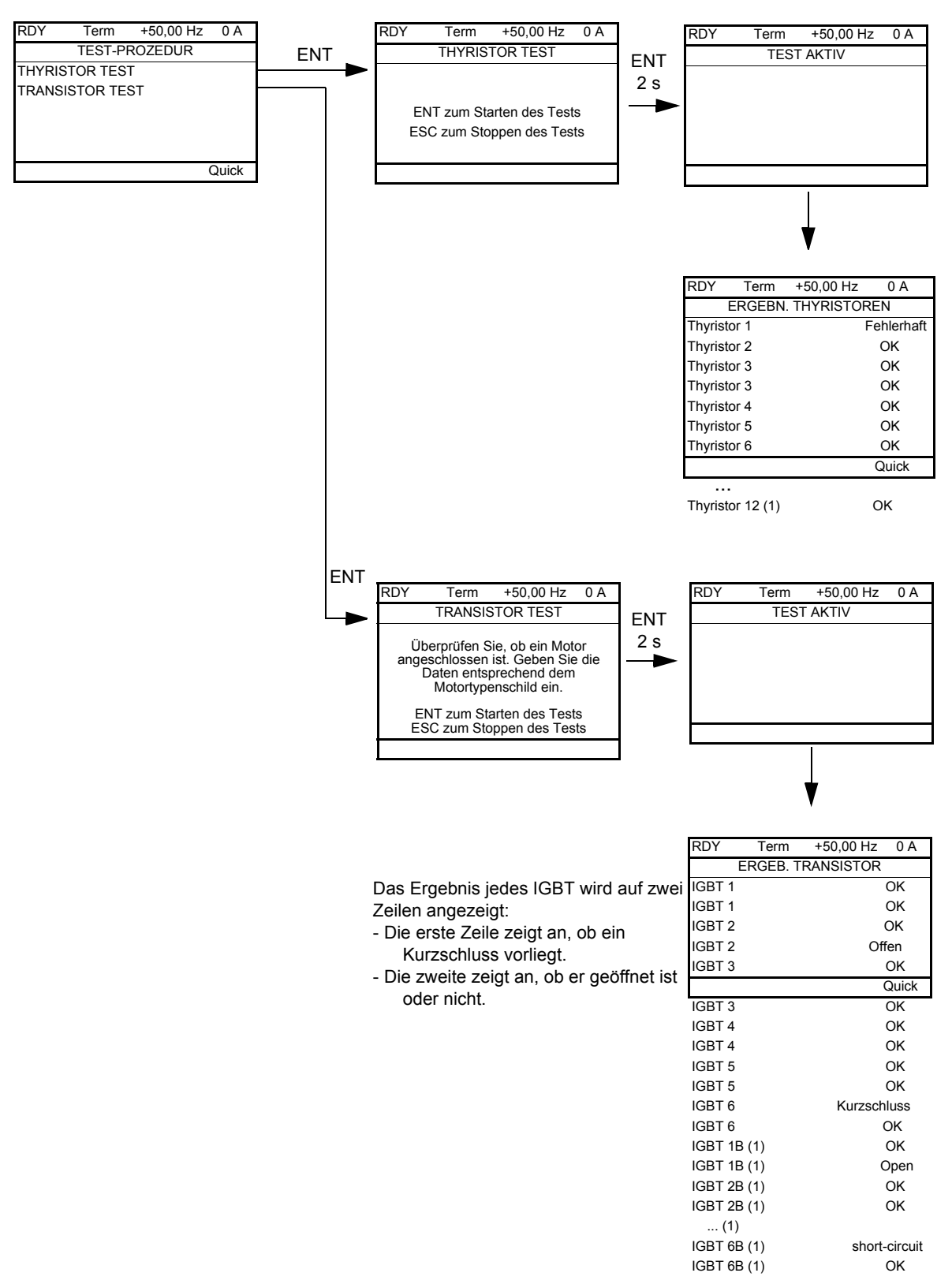

**Hinweis:** Zur Auslösung der Tests ist die Taste ENT zwei Sekunden lang zu drücken.

(1) Test results for Thyristor 4...12 and IGBT 1B ... 6B are olny accessible for ATV71EC71N4 to M13N4 and ATV71EM12Y to M20Y.

### **[1.11 IDENTIFIKATION]**

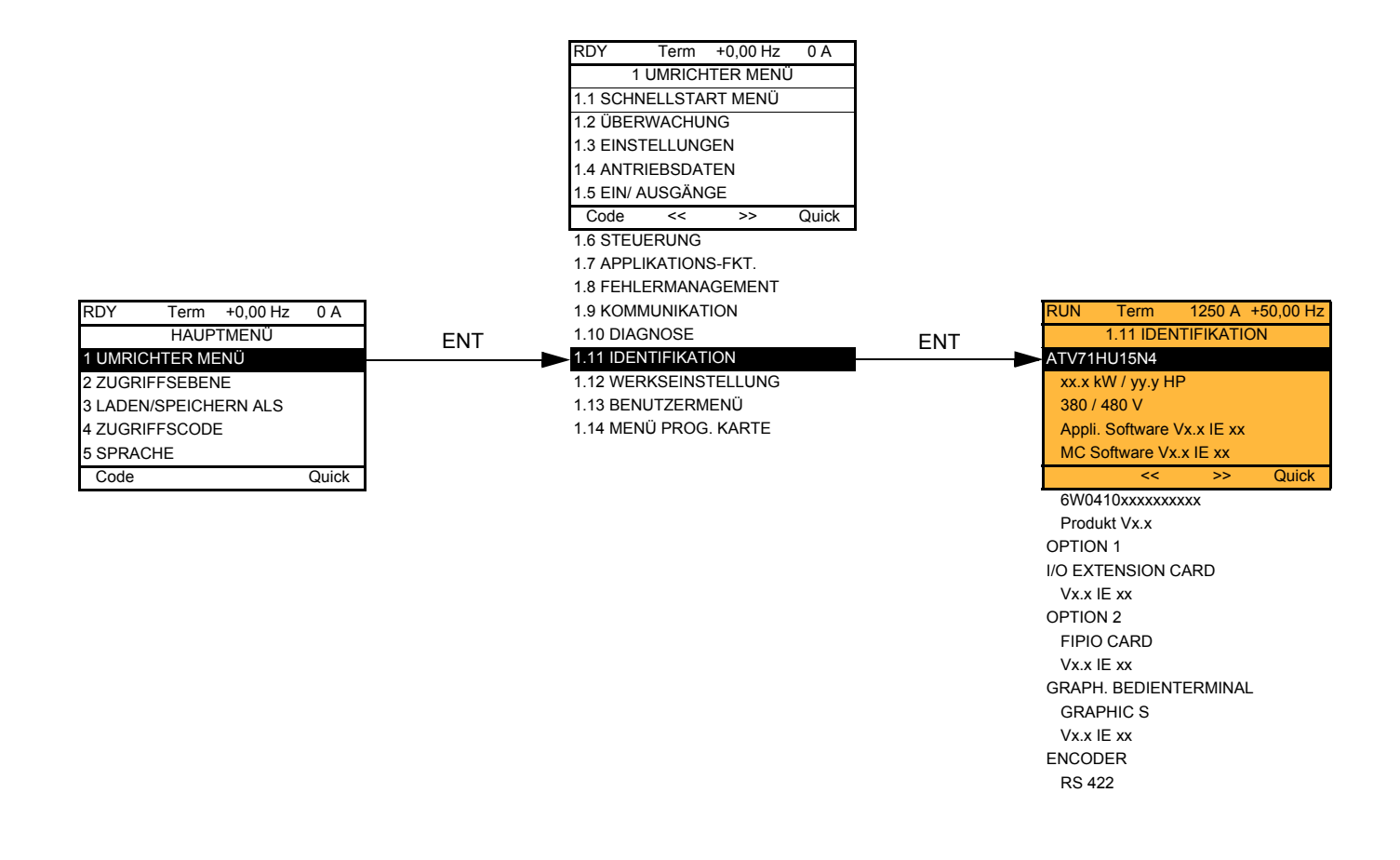

Der Zugriff auf das Menü [1.11 IDENTIFIKATION] ist nur über das Grafikterminal möglich.

Das Menü dient ausschließlich der Anzeige und ist nicht konfigurierbar. Es zeigt folgende Informationen an:

- Typenbezeichnung des Umrichters, Baugröße und Spannung
- Softwareversion des Umrichters
- Seriennummer des Umrichters
- Typ der vorhandenen Optionen und deren Softwareversion

#### **Mit Grafikterminal:**

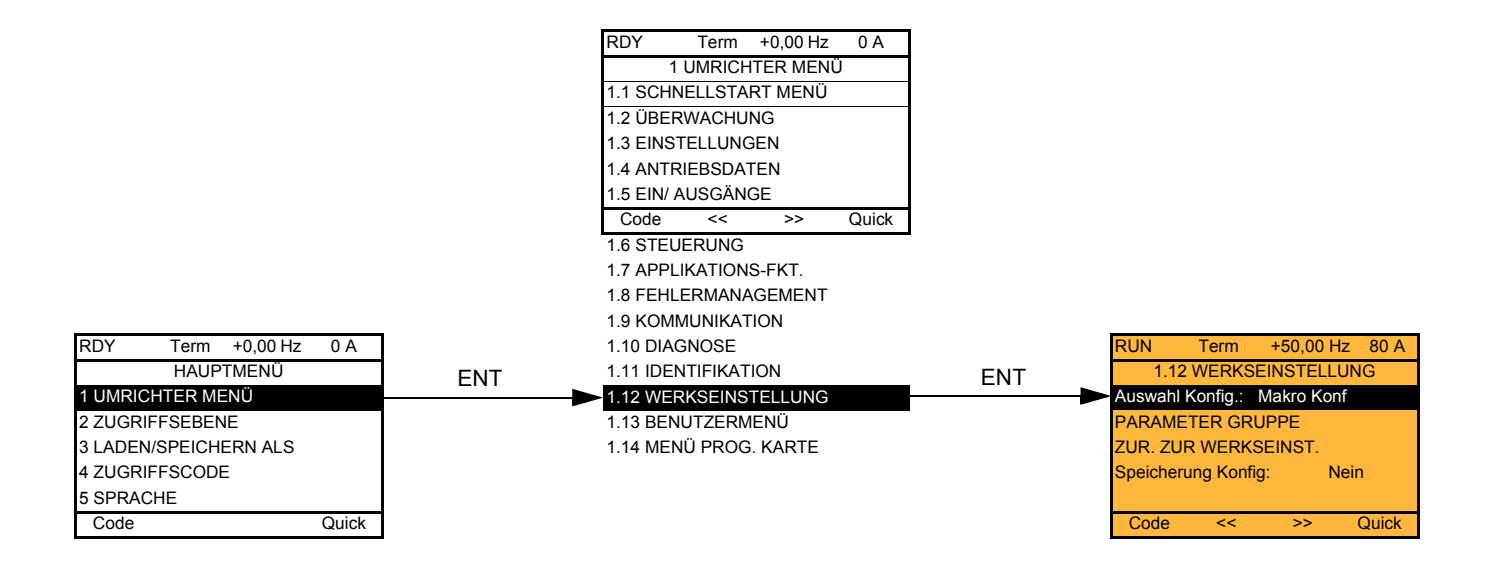

#### **Mit integriertem Terminal:**

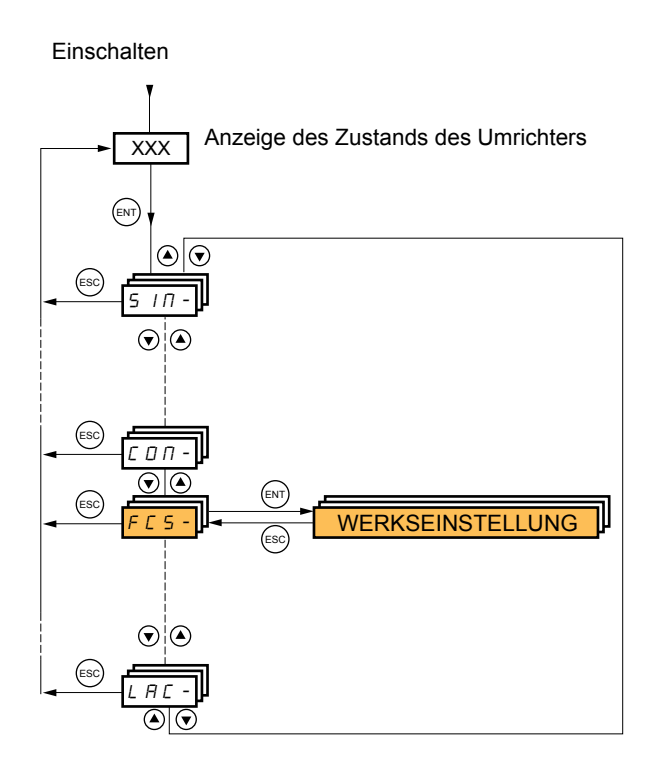

Das Menü [1.12 WERKSEINSTELLUNG] (FCS-) ermöglicht folgende Aktionen:

- Ersetzen der aktuellen Konfiguration durch die werkseitige oder durch eine zuvor gespeicherte Konfiguration. Die aktuelle Konfiguration kann teilweise oder vollständig ersetzt werden: Durch die Wahl der Parametergruppe können die Menüs gewählt werden, die mit der gewählten Quellkonfiguration geladen werden sollen.
- Speichern der aktuellen Konfiguration in einer Datei.
# **[1.12 WERKSEINSTELLUNG] (FCS-)**

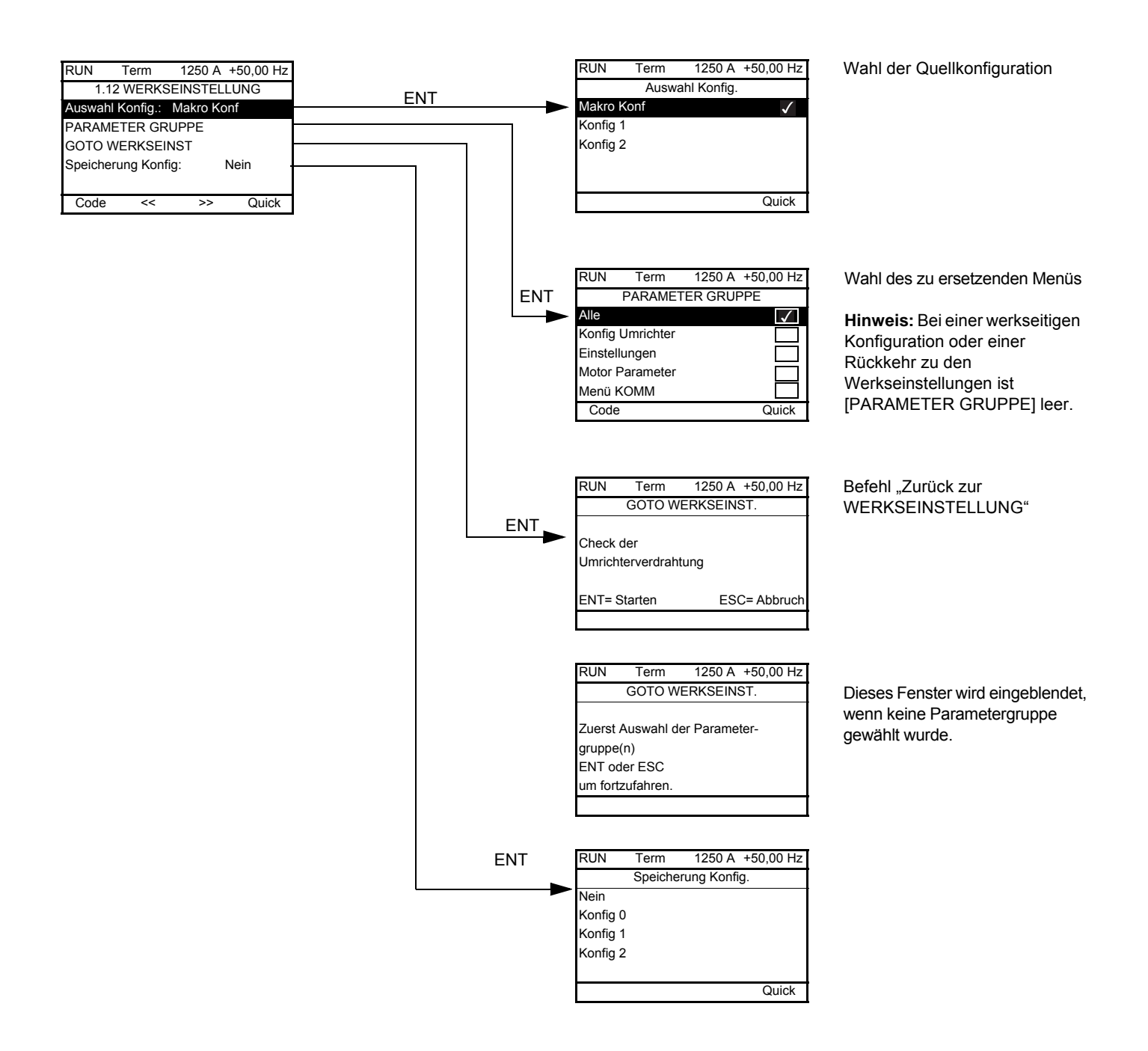

<span id="page-253-2"></span><span id="page-253-1"></span>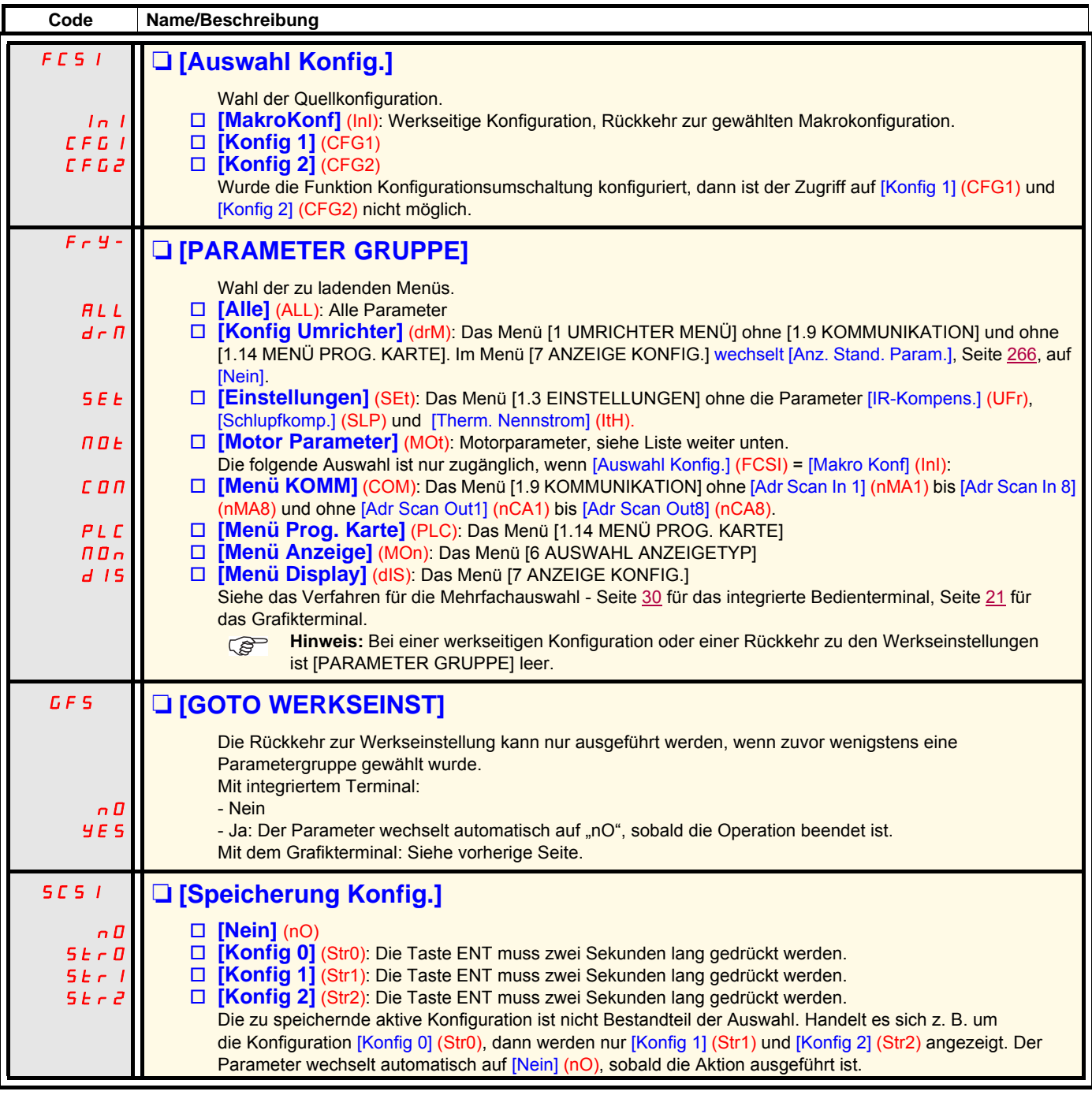

### <span id="page-253-0"></span>**Liste der Motorparameter**

#### **Menü [1.4 ANSTRIEBSDATEN] (drC-):**

[Motornennleistung] (nPr) - [Nennspannung Mot.] (UnS) - [Nennstrom Motor] (nCr) - [Nennfreq. Motor.] (FrS)- [Motornenndrehzahl] (nSP) - [Motormess.] (tUn) - [Zust. Mot.-messung] (tUS) - [U0] (U0) bis [U5] (U5) - [F1] (F1) bis [F5] (F5) - [Spg konst. Leistung] (UCP) - [Freq Konst Leistung] (FCP) - [Nennstr.Synchr.Mot] (nCrS) - [Nenndrehz syn Mot] (nSPS) - [Polpaar sync. Mot.] (PPnS) - [EMK Konst syn Mot] (PHS) - [Hauptfeld Indukt.] (LdS) - [Streufeld Indukt.] (LqS) - [R.Stat eing.synMot] (rSAS) - [IR-Kompens.] (UFr) - [Schlupfkomp.] (SLP) - Im Modus [Experte] aufrufbare Motorparameter, siehe Seite [77](#page-76-0).

#### **Menü [1.3 EINSTELLUNGEN] (SEt-):**

[Therm. Nennstrom] (ItH)

### **Beispiel der Rückkehr zu allen Werkseinstellungen**

- 1. [Auswahl Konfig.] (FCSI) = [Makro Konf] (InI)
- 2. [PARAMETER GRUPPE] (FrY-) = [Alle] (ALL)
- 3. [GOTO WERKSEINST] (GFS = YES)

# **[1.13 BENUTZERMENÜ] (USr-)**

Dieses Menü enthält die im Menü [7 ANZEIGE KONFIG.] gewählten Parameter, Seite [265](#page-264-0).

### **Mit Grafikterminal:**

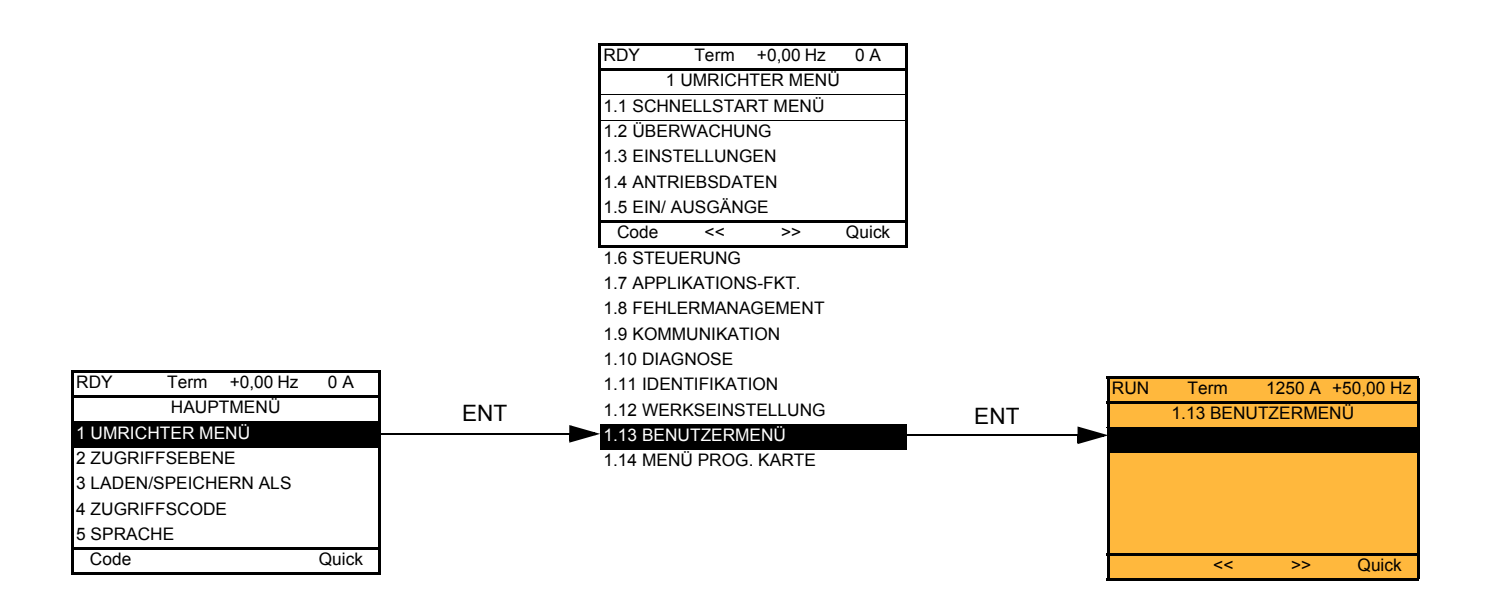

### **Mit integriertem Terminal:**

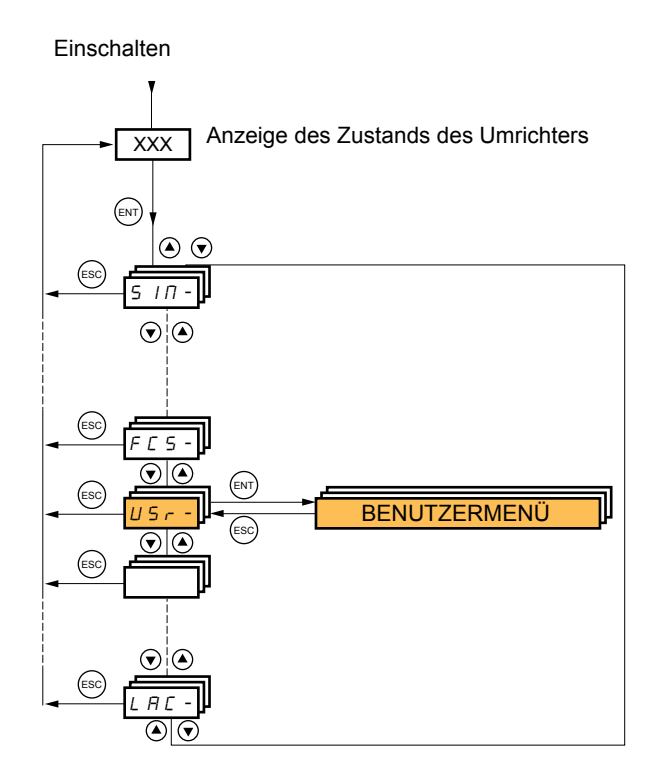

# **[1.14 MENÜ PROG. KARTE] (PLC-)**

Der Zugriff auf dieses Menü ist nur möglich, wenn die Karte "Controller Inside" vorhanden ist. Weitere Informationen finden Sie in der spezifischen Dokumentation dieser Karte.

### **Mit Grafikterminal:**

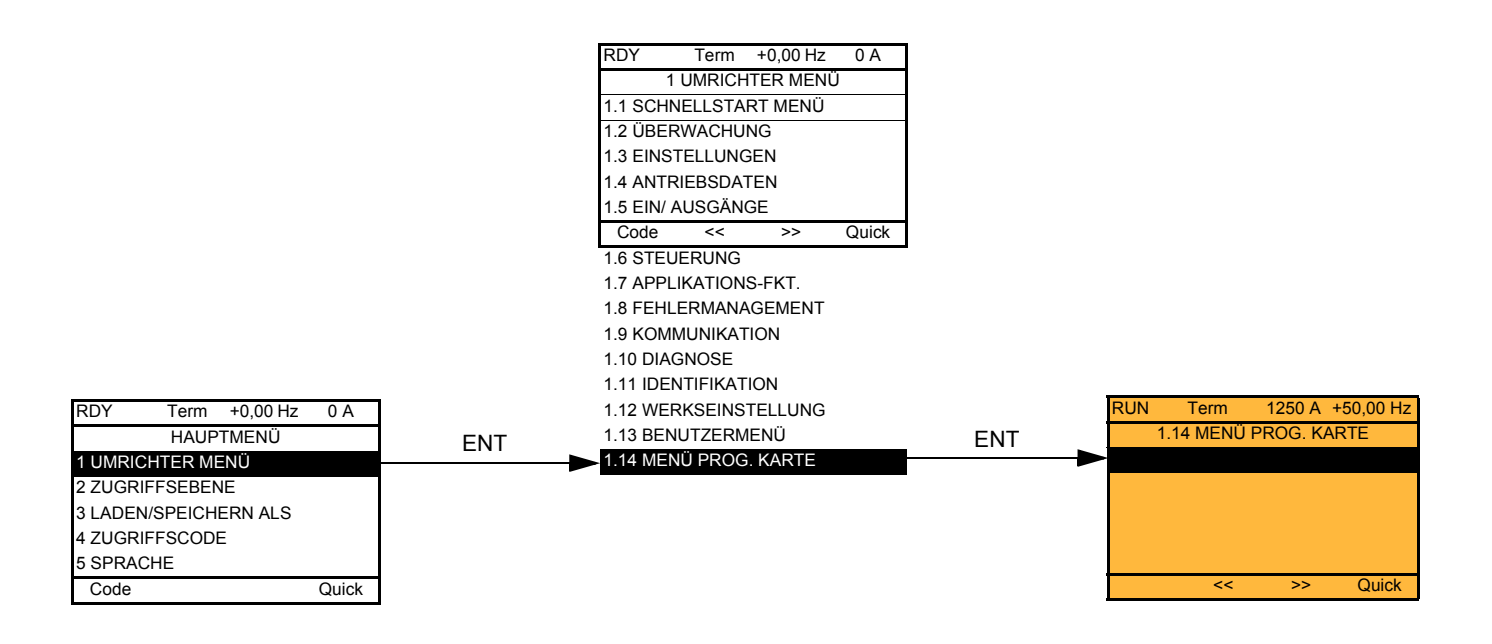

### **Mit integriertem Terminal:**

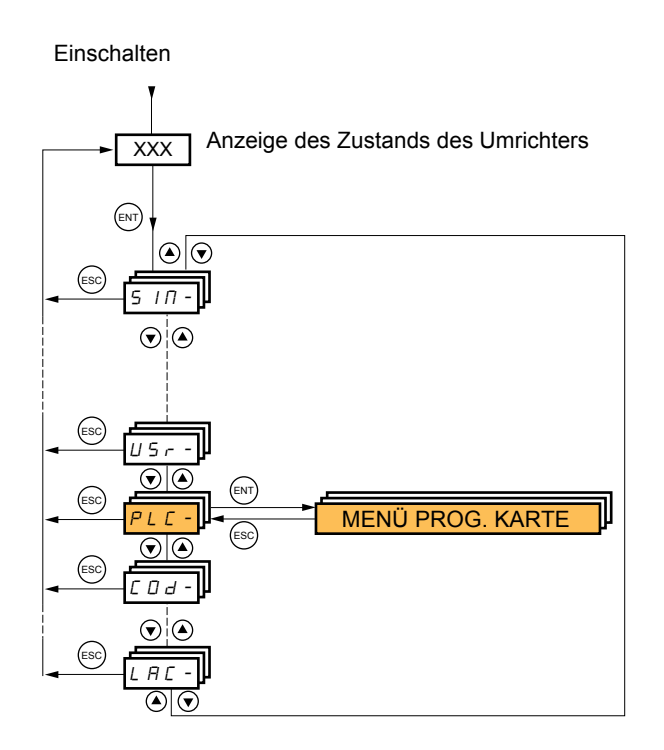

# **[3 LADEN / SPEICHERN ALS]**

Der Zugriff auf dieses Menü ist nur über das Grafikterminal möglich.

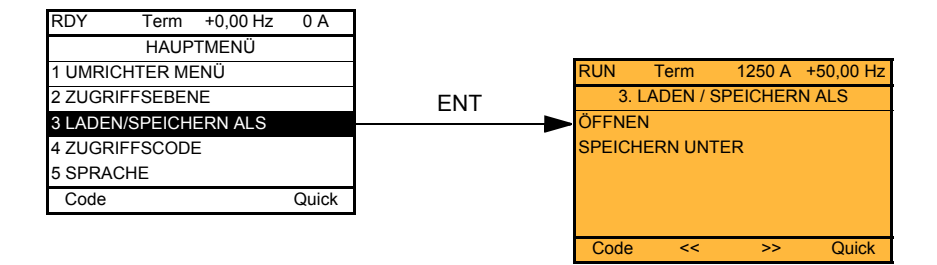

[ÖFFNEN]: Laden einer der vier Dateien des Grafikterminals in den Umrichter. [SPEICHERN UNTER]: Laden der aktuellen Konfiguration des Umrichters in das Grafikterminal.

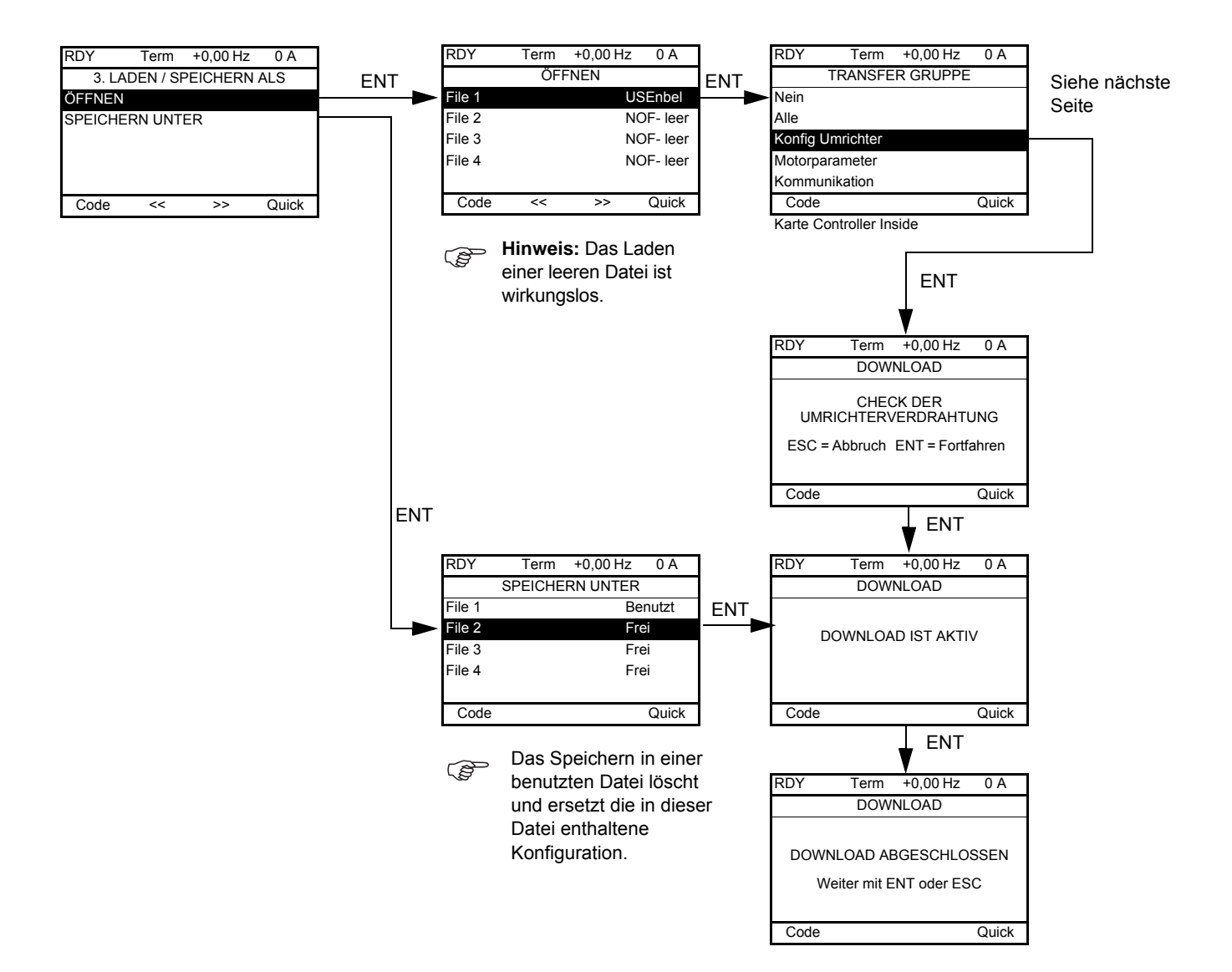

Bei der Anforderung eines Downloads können verschiedene Meldungen eingeblendet werden:

- [DOWNLOAD IST AKTIV]
- [DOWNLOAD ABGESCHLOSSEN]
- Fehlermeldungen
- [Motorparameter sind nicht kompatibel. Fortfahren?]: In diesem Fall ist der Download möglich, jedoch sind die Parameter nicht vollständig.

### **[TRANSFER GRUPPE]**

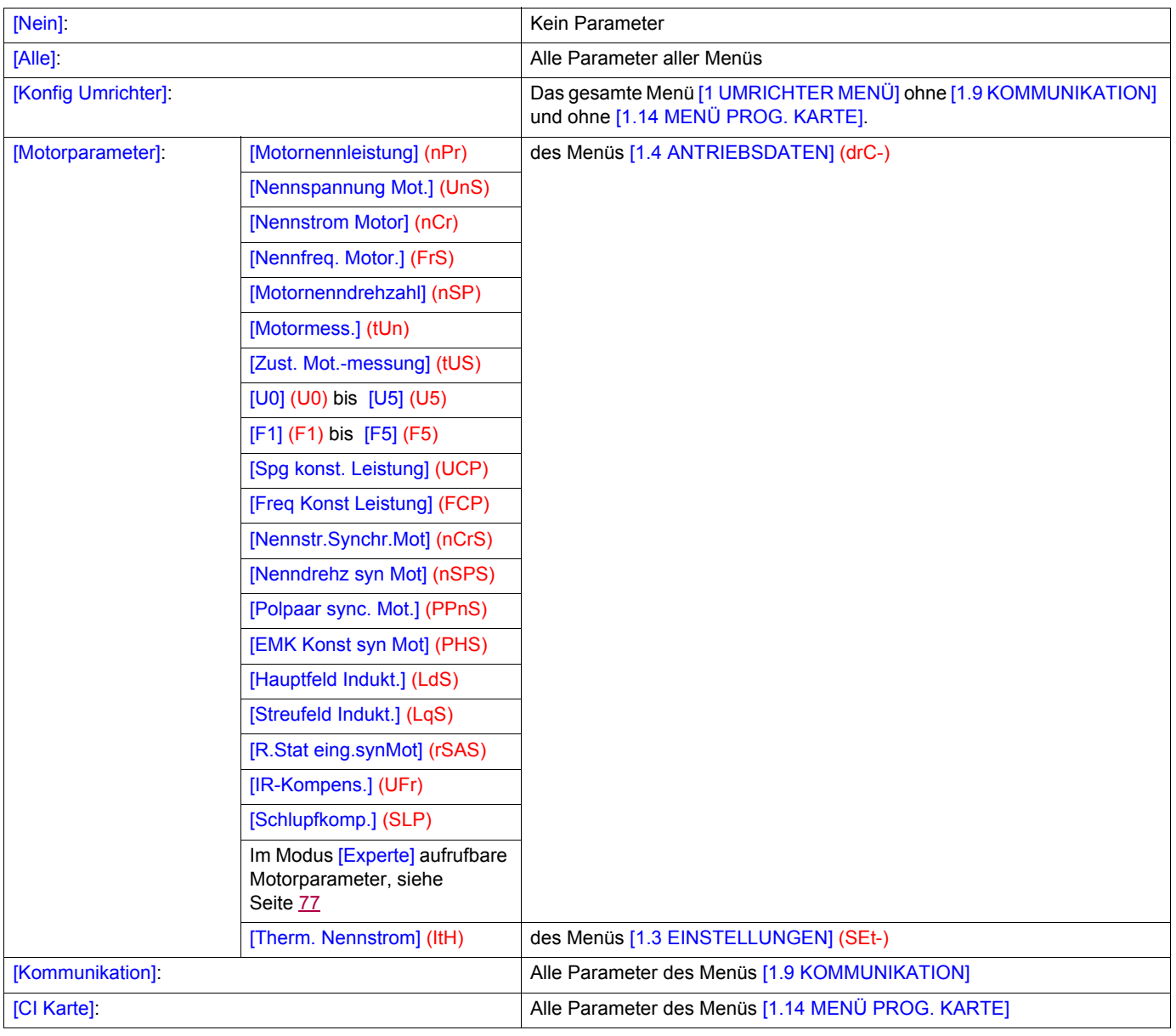

### <span id="page-258-0"></span>**Mit Grafikterminal:**

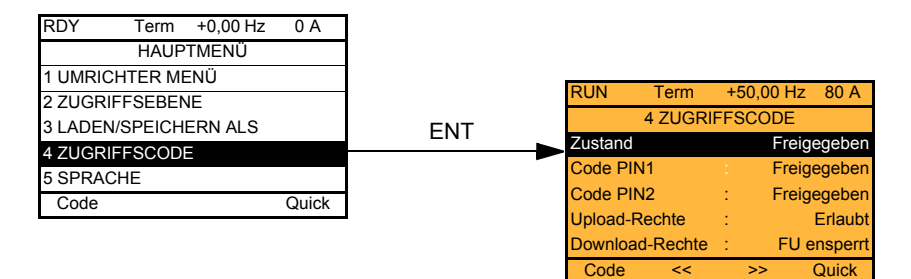

### **Mit integriertem Terminal:**

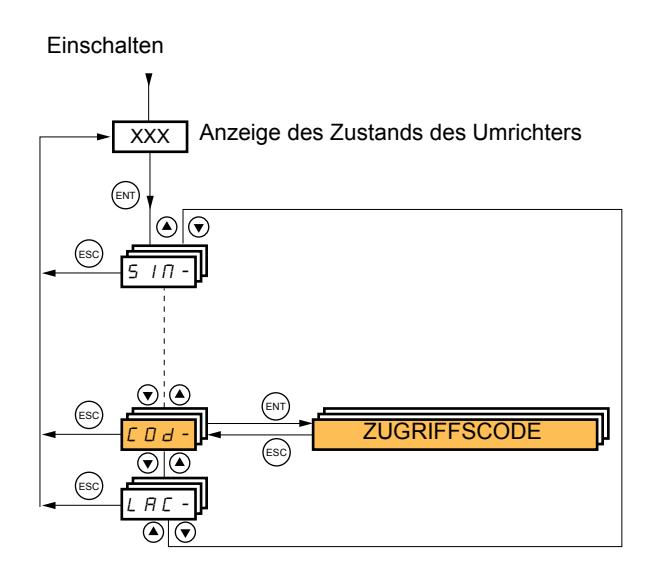

Ermöglicht den Schutz der Konfiguration durch einen Zugriffscode oder ein Passwort für den Zugriff auf eine geschützte Konfiguration.

Beispiel mit dem Grafikterminal:

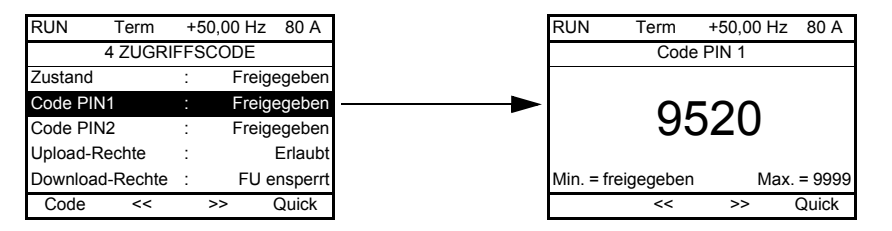

- Der Umrichter ist freigegeben, wenn die Zugriffscodes PIN auf [freigegeben] (OFF) (kein Zugriffscode) eingestellt sind oder wenn der richtige Code eingegeben wurde. Alle Menüs werden angezeigt.
- Für den Schutz der Konfiguration durch einen Zugriffscode ist zuvor wie folgt zu verfahren:
	- Die [Upload-Rechte] (ULr) und [Download-Rechte] (dLr) definieren.
	- Den Zugriffcode notieren, um sicherzustellen, dass er wieder gefunden wird.
- Der Umrichter enthält zwei Zugriffscodes, mit denen zwei Zugriffsebenen eingerichtet werden können.
	- Der Zugriffscode PIN1 enthält einen generellen Freigabecode: 6969.
	- Der Zugriffscode PIN2 enthält einen Freigabeschlüssel, der nur dem Kundendienst von Schneider Electric bekannt ist. Er ist nur im Modus [Experte] aufrufbar.
	- Es ist nur ein Zugriffscode verwendbar, PIN1 oder PIN2; der zweite muss in Stellung [Aus] (OFF) bleiben.

**Hinweis:** Wenn der Freigabeschlüssel erfasst wird, wird der Zugriffscode des Benutzers angezeigt.

#### Folgende Zugriffe sind geschützt:

- Rückkehr zu den Werkseinstellungen (Menü [1.12 WERKSEINSTELLUNG] (FCS-)
- Die über das Menü [1.13 BENUTZERMENÜ] geschützten Parameter und Kanäle sowie das Menü selbst
- Die benutzerspezifische Anpassung der Anzeige (Menü [7 ANZEIGE KONFIG.])

# **[4 ZUGRIFFSCODE] (COd-)**

<span id="page-259-3"></span><span id="page-259-2"></span><span id="page-259-1"></span><span id="page-259-0"></span>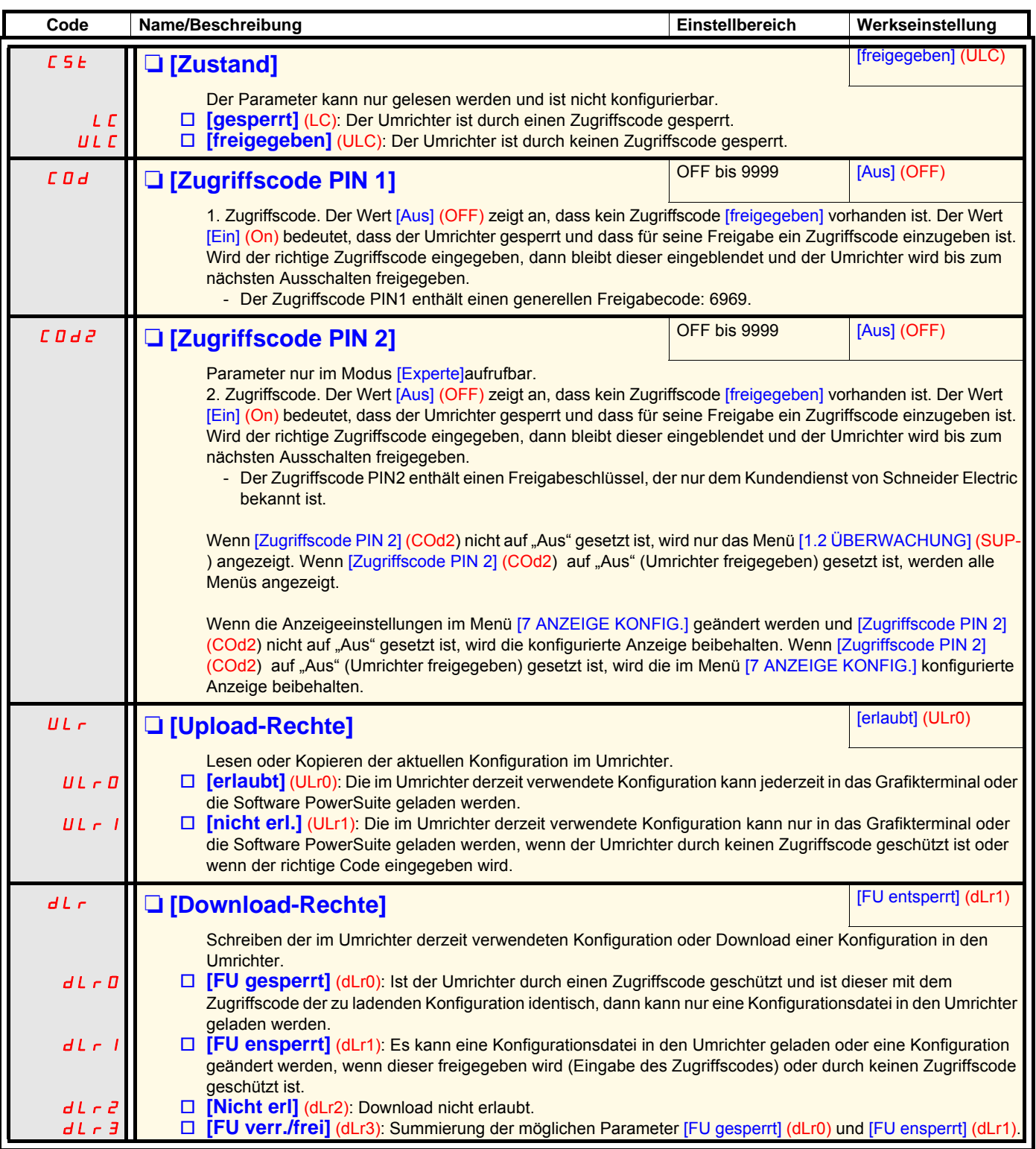

# **[6 AUSWAHL ANZEIGETYP]**

Der Zugriff auf dieses Menü ist nur über das Grafikterminal möglich.

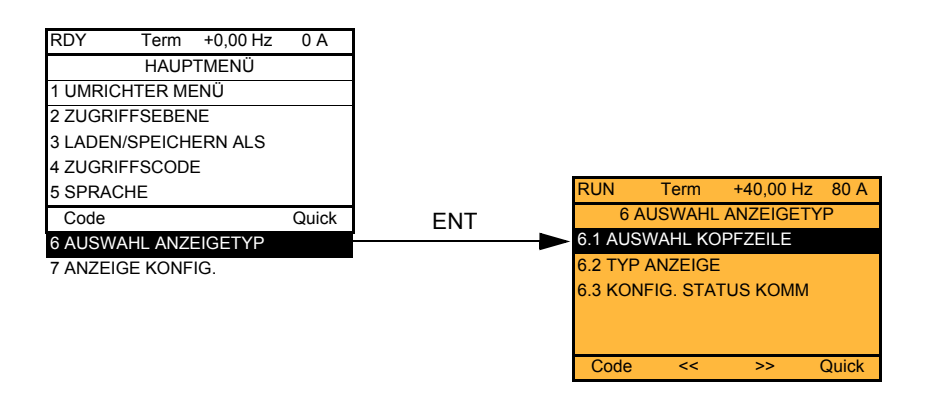

Es ermöglicht die Konfiguration der derzeit auf dem Grafikbildschirm verarbeiteten Informationen.

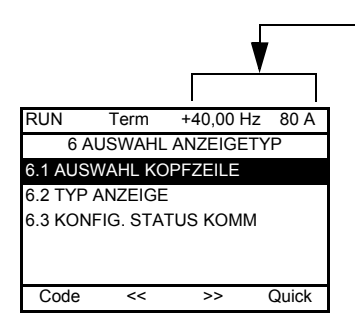

[6.1 AUSWAHL KOPFZEILE]: Wahl von 1 bis 2 Zeilen, die auf der oberen Zeile angezeigt werden (die beiden ersten Zeilen können nicht geändert werden).

[6.2 TYP ANZEIGE]: Wahl der in der Bildschirmmitte angezeigten Parameter und des Anzeigetyps (Digitalwerte oder Balkenanzeige).

[6.3. KONFIG. STATUS KOMM]: Wahl der angezeigten Wörter und ihres Formats.

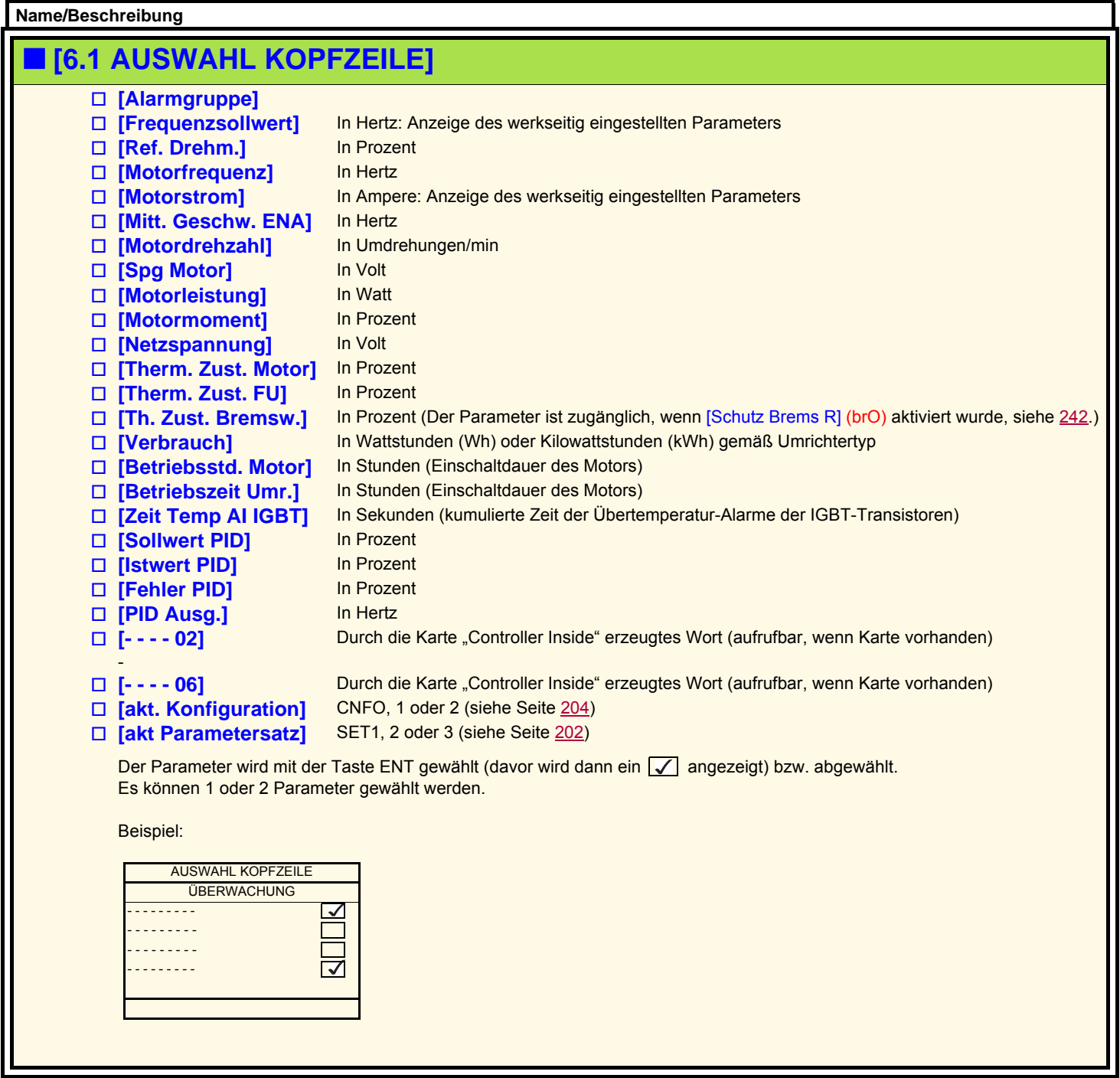

# **[6 AUSWAHL ANZEIGETYP]**

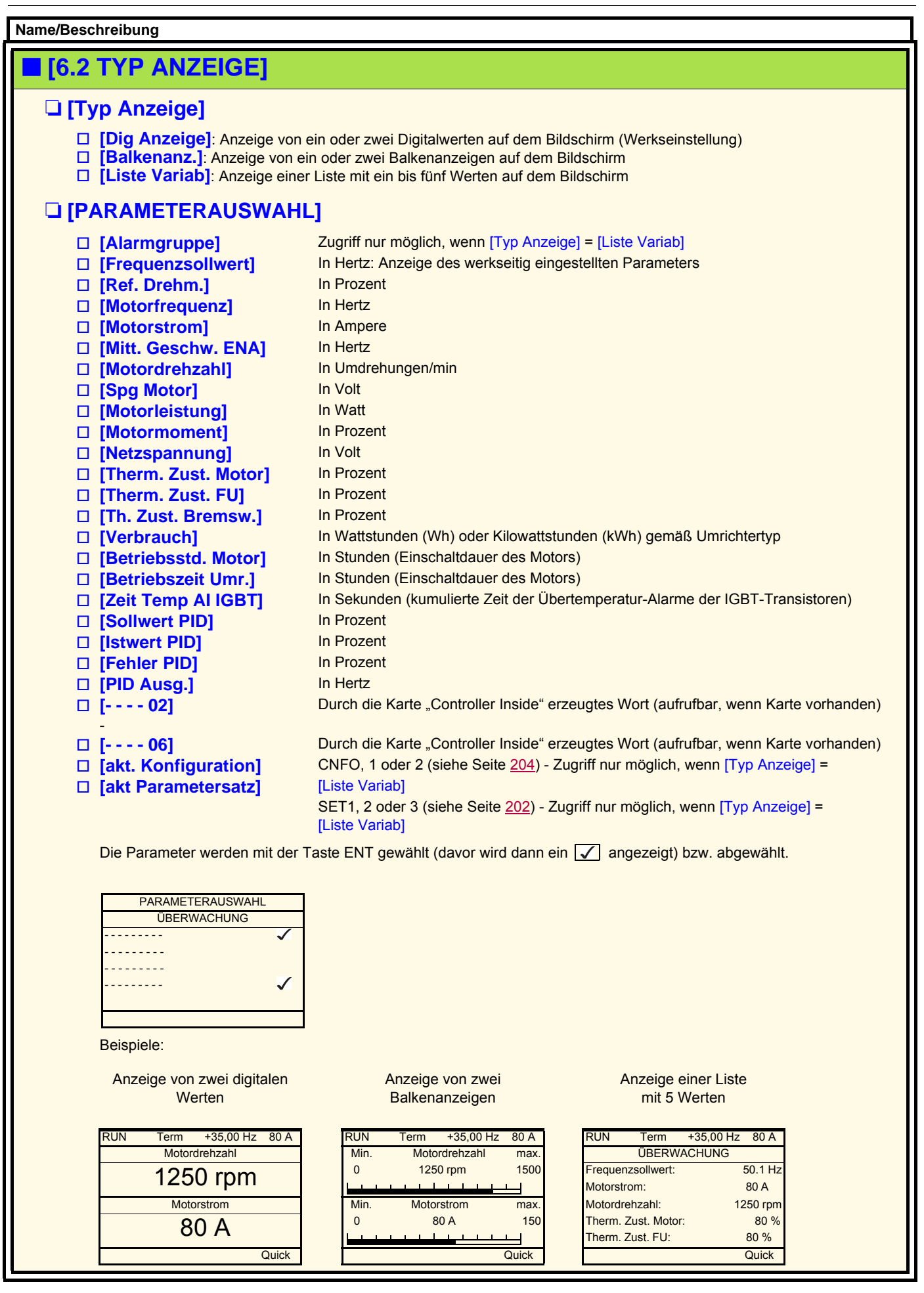

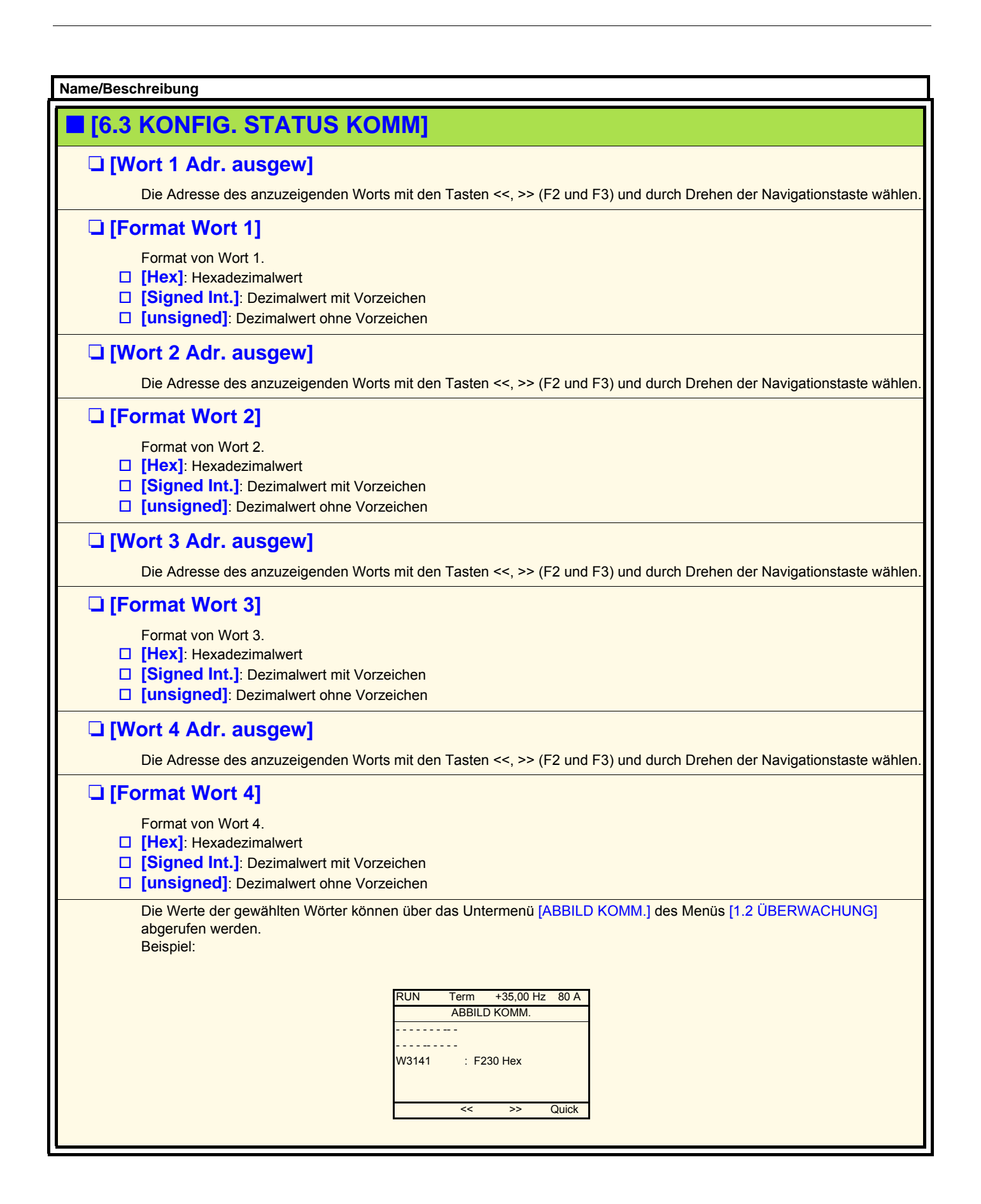

<span id="page-264-0"></span>Der Zugriff auf dieses Menü ist nur über das Grafikterminal möglich. Mit diesem Menü können Parameter, ein Menü und der Zugriff auf die Parameter angepasst werden.

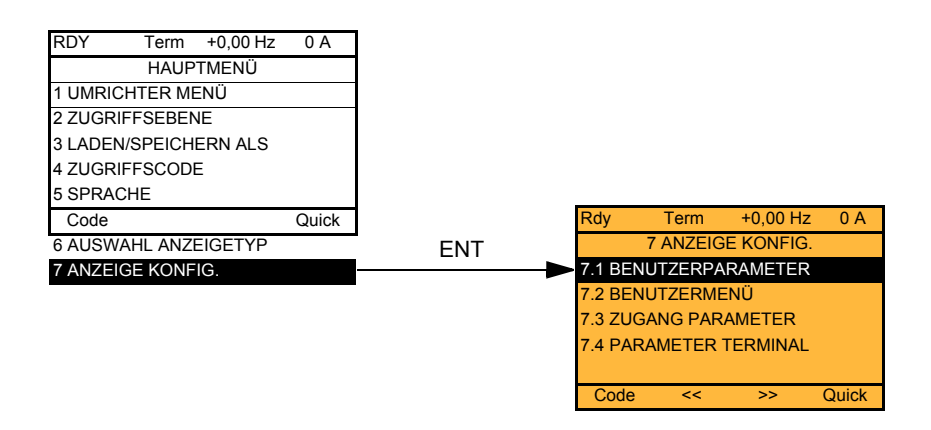

- 7.1 BENUTZER PARAMETER: Anpassen von 1 bis 15 Parametern
- 7.2 BENUTZERMENÜ: Erstellen eines benutzerdefinierten Menüs
- 7.3 ZUGANG PARAMETER: Anpassen der Anzeigen und des Schutzes der Menüs und der Parameter
- 7.4 PARAMETER TERMINAL: Einstellung des Kontrastes und des Standby-Modus der Grafikanzeige (im Terminal, nicht im Umrichter gespeicherte Parameter). Auswahl des beim Starten angezeigten Menüs.

<span id="page-265-0"></span>Wenn [Anz. Stand. Param.] = [Ja], dann kehrt die Standardanzeige wieder, die Anpassungen bleiben jedoch gespeichert.

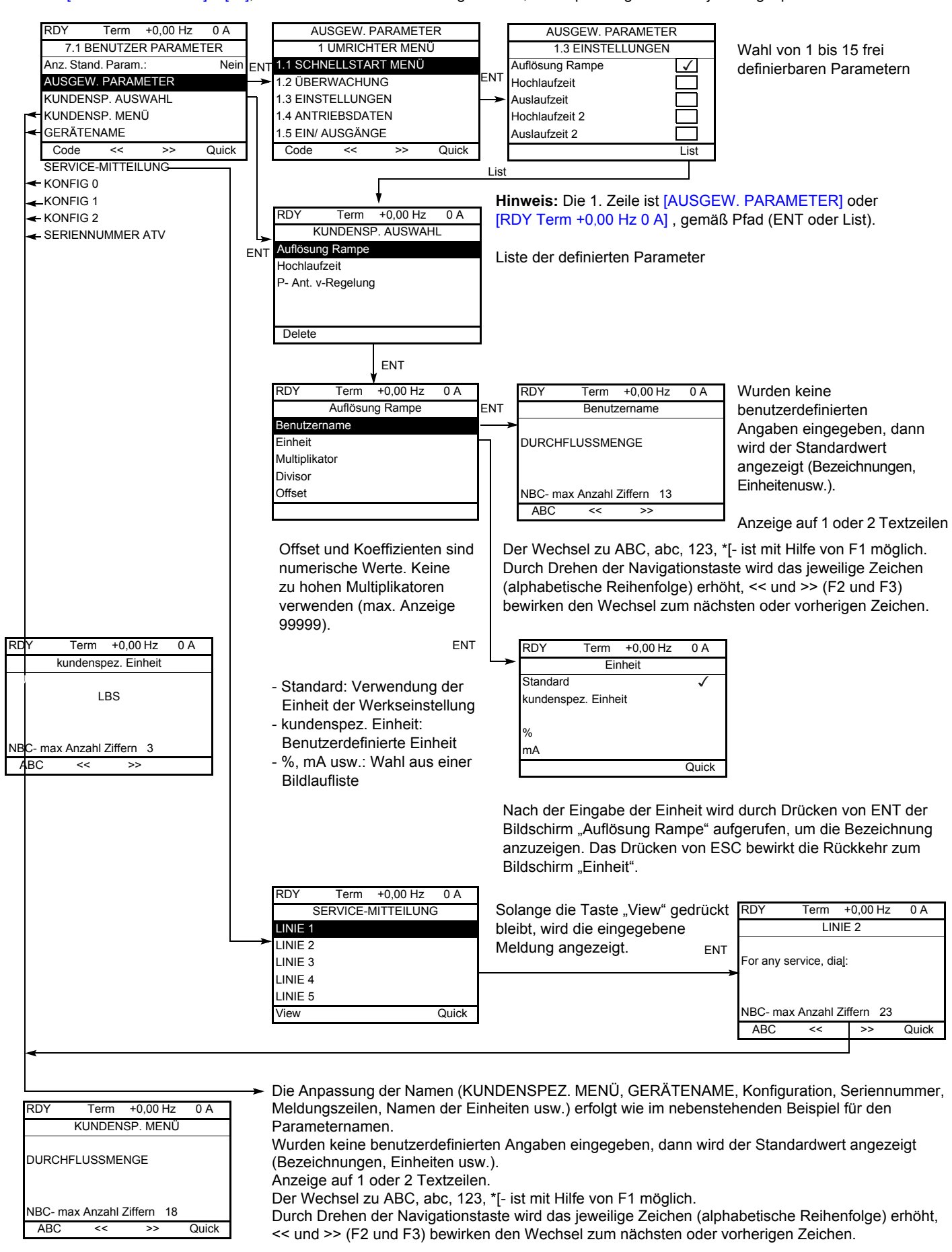

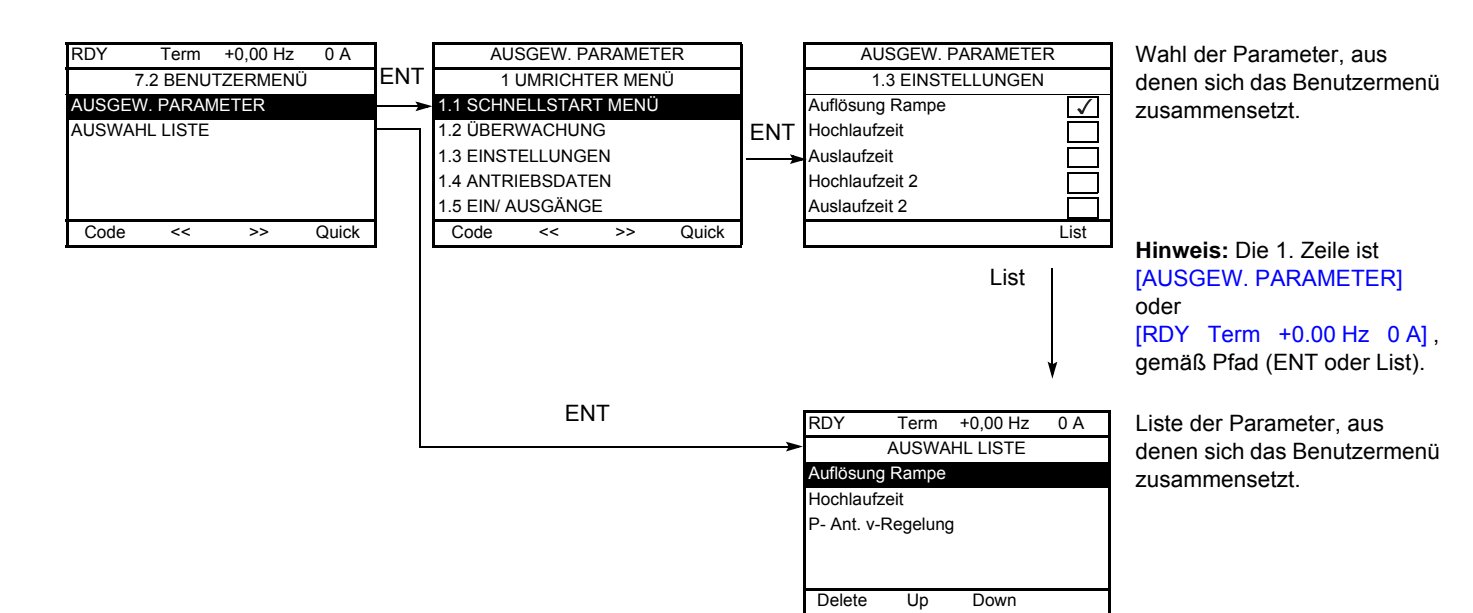

Mit Hilfe der Tasten F2 und F3 können die Parameter in der Liste (untenstehendes Beispiel mit F3) angeordnet werden.

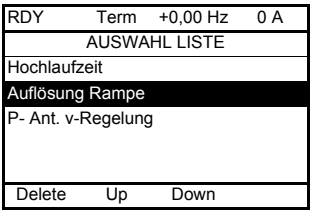

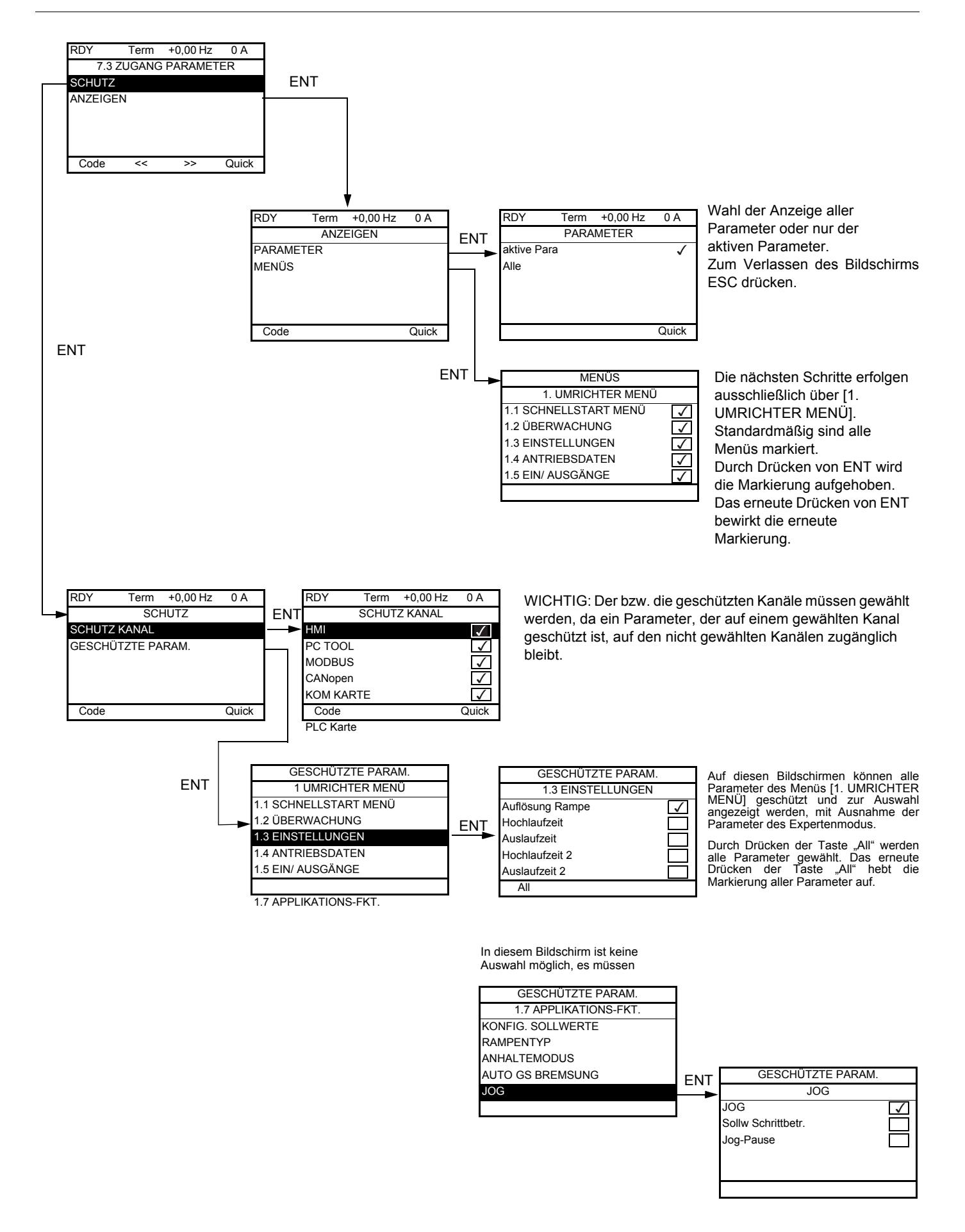

**Hinweis:** Die geschützten Parameter sind nicht mehr zugänglich und daher für die gewählten Kanäle nicht sichtbar.

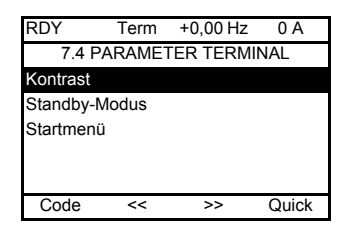

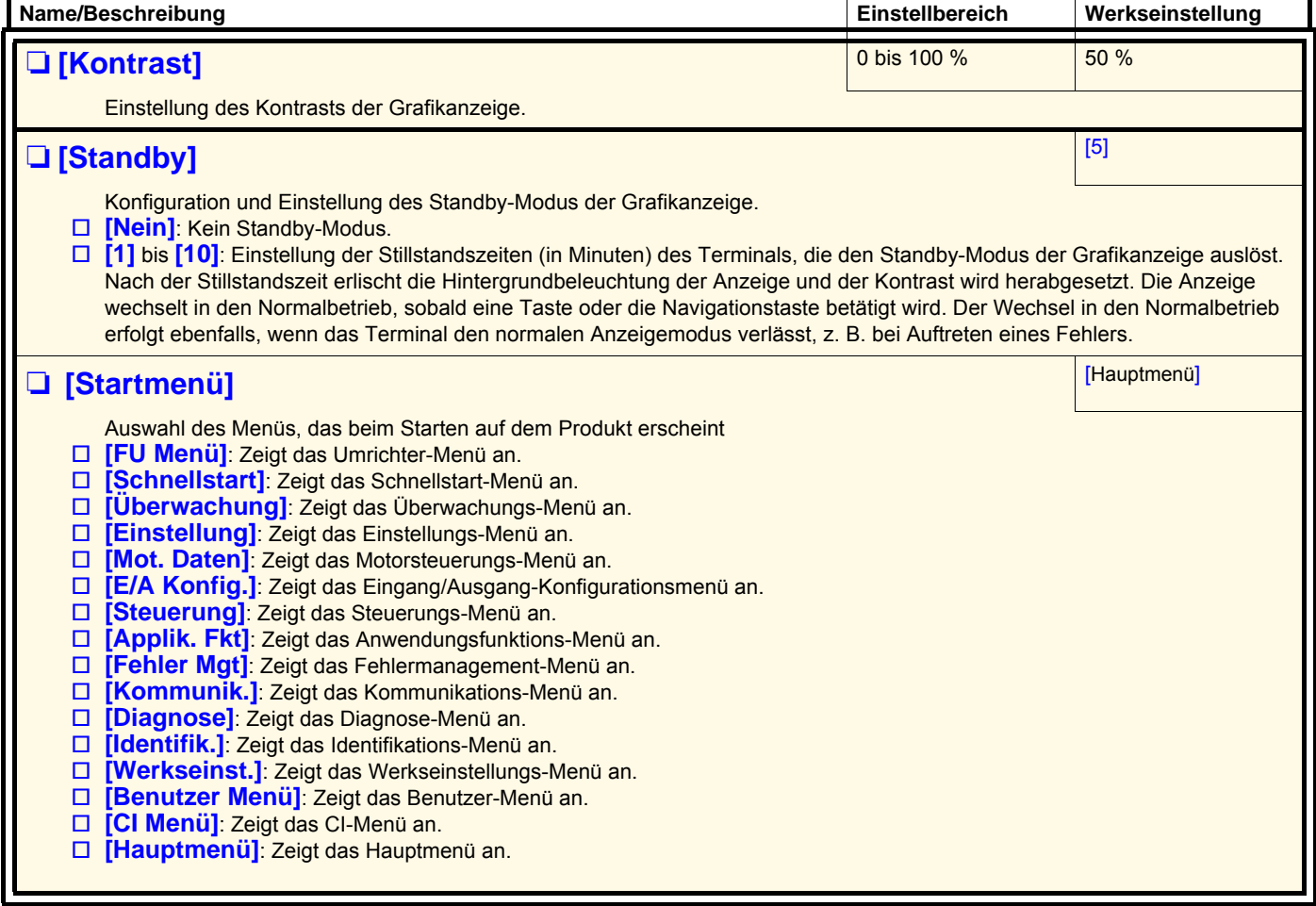

# **[ANSCHLUSS MULTIPUNKT]**

Es ist möglich, zwischen einem Grafikterminal und mehreren an den gleichen Bus angeschlossenen Umrichtern zu kommunizieren. Die Adressen der Umrichter müssen zuvor im Menü [1.9 KOMMUNIKATION] über den Parameter [Adresse Modbus] (Add), Seite [247](#page-246-0), konfiguriert werden.

Wenn mehrere Umrichter an das Terminal angeschlossen sind, zeigt dieses automatisch die folgenden Bildschirme an:

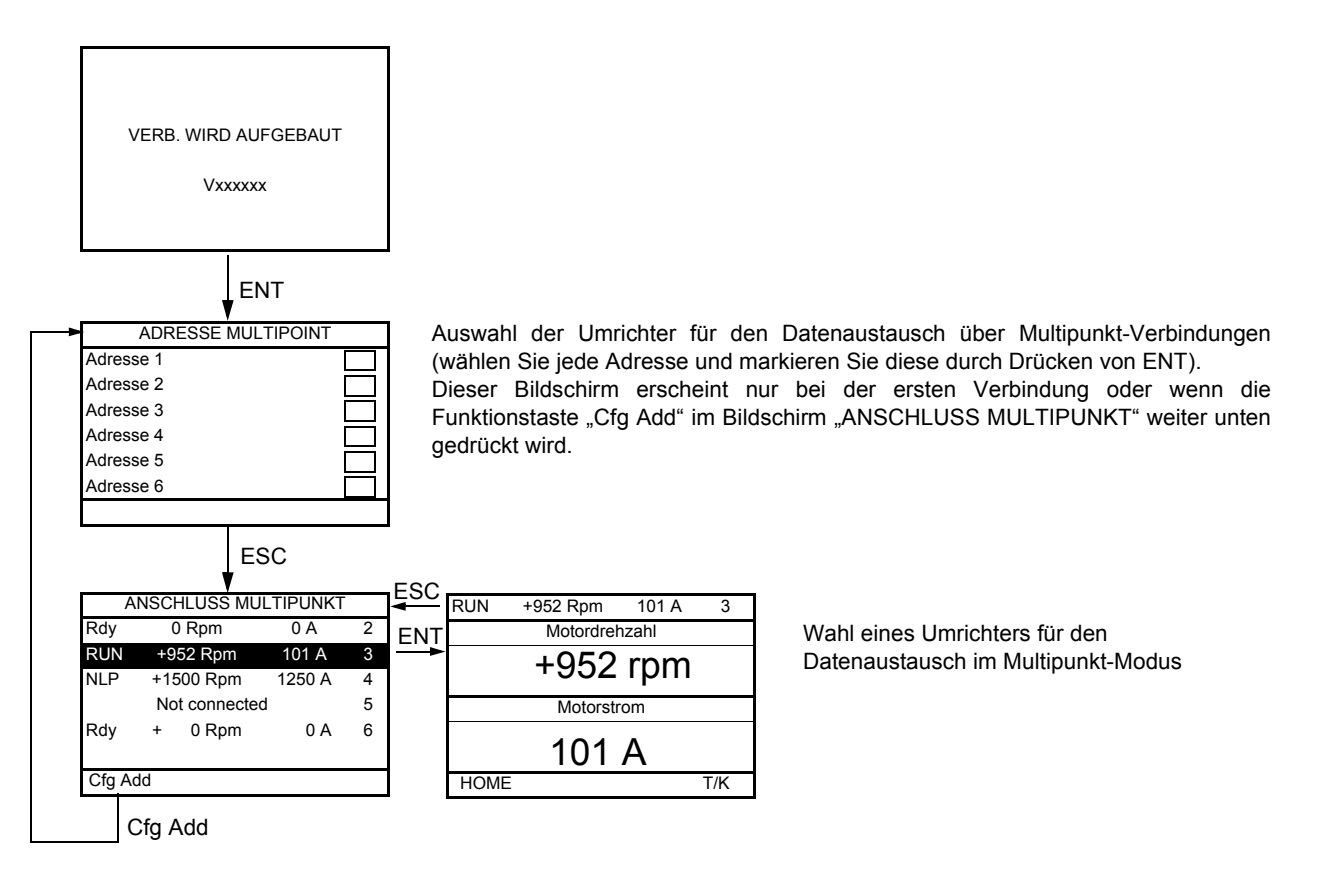

Im Multipunkt-Modus wird der Befehlskanal nicht angezeigt. Erst wird der Status angezeigt, dann die beiden gewählten Parameter und dann die Adresse des Umrichters.

**Im Multipunkt-Modus kann auf alle Menüs zugegriffen werden. Nur die Steuerung der Umrichter über das Grafikterminal ist nicht**  erlaubt, mit Ausnahme der Taste "Stop", die alle Umrichter verriegelt. **Im Fall eines Fehlers in einem Umrichter wird die Anzeige auf diesen positioniert.**

#### **Vorbeugende Wartung**

Der Altivar 71 erfordert keine vorbeugende Wartung. Es ist jedoch empfehlenswert, folgende Inspektionen in regelmäßigen Abständen durchzuführen:

- Überprüfung des Zustands und der Festigkeit der Verbindungen.
- Überprüfen, dass die Temperatur im Bereich um das Gerät auf dem zulässigen Niveau bleibt und dass die Belüftung wirksam ist (durchschnittliche Lebensdauer von Lüftern: 3 bis 5 Jahre, abhängig von den Einsatzbedingungen).
- Falls erforderlich, Staub vom Umrichter entfernen.

#### **Unterstützung bei der Wartung, Anzeige von Störmeldungen**

Bei einer Störung während der Inbetriebnahme oder im Betrieb muss zuerst sichergestellt werden, dass die Anweisungen bezüglich der Umgebung, des Einbaus und der Anschlüsse befolgt wurden.

Der erste festgestellte Fehler wird gespeichert und angezeigt, der Umrichter wird verriegelt. Der Wechsel des Umrichters in den Fehlermodus kann dezentral durch einen Logikausgang oder ein Relais gemeldet werden. Dies ist im Menü [1.5 EIN/ AUSGÄNGE] (I-O-) zu konfigurieren; siehe beispielsweise [Konfiguration R1] (r1-), Seite [105](#page-104-0).

#### **Menü [1.10 DIAGNOSE]**

Der Zugriff auf dieses Menü ist nur über das Grafikterminal möglich. Es zeigt im Klartext die Fehler und ihre Ursache an und ermöglicht die Durchführung von Tests, siehe Seite [249.](#page-248-0)

#### **Beseitigung von Störungen**

Unterbrechen Sie die Spannungsversorgung des Umrichters beim Auftreten von Störungen, die ein Wiedereinschalten nicht zulassen. Abwarten, bis die Anzeige komplett erloschen ist. Die Ursache der Störung suchen und diese beheben.

Die Entriegelung des Umrichters nach einer Störung geschieht wie folgt:

- Durch Abschalten und Abwarten bis zum Erlöschen der Anzeige und anschließendes Wiederanschalten des Umrichters.
- Automatisch in den für die Funktion [AUTOM WIEDERANLAUF] (Atr-) beschriebenen Fällen, Seite [224](#page-223-0).
- Über einen Logikeingang oder ein der Funktion [FEHLERRESET] (rSt-) zugeordnetes Befehlsbit, Seite [223](#page-222-0).
- Über die Taste STOP/RESET des Grafikterminals.

#### **Menü [1.2 ÜBERWACHUNG] (SUP-):**

Ermöglicht die Verhinderung von und die Suche nach Störungsursachen, indem der Zustand und die aktuellen Werte des Umrichters angezeigt werden.

Das Menü kann über das integrierte Bedienterminal aufgerufen werden.

#### **Ersatzteile und Reparaturen:**

Wenden Sie sich bitte an die Service-Abteilungen von Schneider Electric.

#### **Kein Anlaufen ohne Fehleranzeige**

- Erscheint keine Anzeige, dann überprüfen Sie, ob der Umrichter über eine ordnungsgemäße Versorgung verfügt.
- Die Zuordnung der Funktionen "Schnellhalt" oder "Anhalten im freien Auslauf" bewirken ein Nichtanlaufen, wenn die entsprechenden Logikeingänge nicht unter Spannung stehen. Der ATV71 zeigt dann bei freiem Auslauf [NST] (nSt) an und bei Schnellhalt [FST] (FSt). Letzteres ist normal, da die Funktionen bei Null aktiv sind, um den Stillstand im Falle der Lösung von Drähten sicherzustellen.
- Es muss sichergestellt sein, dass der oder die Eingänge für Fahrbefehle gemäß dem gewählten Steuermodus geschaltet werden (Parameter [2/3-Drahtst] (tCC) und [2Drahtstg] (tCt), Seite [91.](#page-90-0)
- Wurde ein Eingang mit der Funktion "Endschalter" belegt und ist dieser Eingang auf Null, dann kann der Umrichter nur mit einem Fahrbefehl für die entgegengesetzte Richtung anlaufen (siehe Seiten [157](#page-156-0) und [196](#page-195-0)).
- Ist der Sollwertkanal oder der Befehlskanal einem Kommunikationsbus zugeordnet, dann zeigt der Umrichter beim Einschalten [NST] (nSt) an und bleibt im Stillstand, solange der Kommunikationsbus keinen Befehl sendet.

#### **Fehler, die kein automatisches Wiedereinschalten zulassen**

Vor einem Wiederanlauf muss die Fehlerursache durch Aus- und anschließendes Wiedereinschalten beseitigt werden. Die Fehler AnF, brF, ECF, EnF, SOF, SPF und tnF können auch dezentral über den Logikeingang oder das Befehlsbit zurückgesetzt werden (Parameter [Fehlerreset] (rSF), Seite [223\)](#page-222-0).

Die Fehler AnF, EnF, InFA, InFb, SOF, SPF und tnF können auch dezentral über den Logikeingang oder das Befehlsbit gesperrt und gelöscht werden (Parameter [Zuord Fehlerunterdr] (InH), Seite [235\)](#page-234-0).

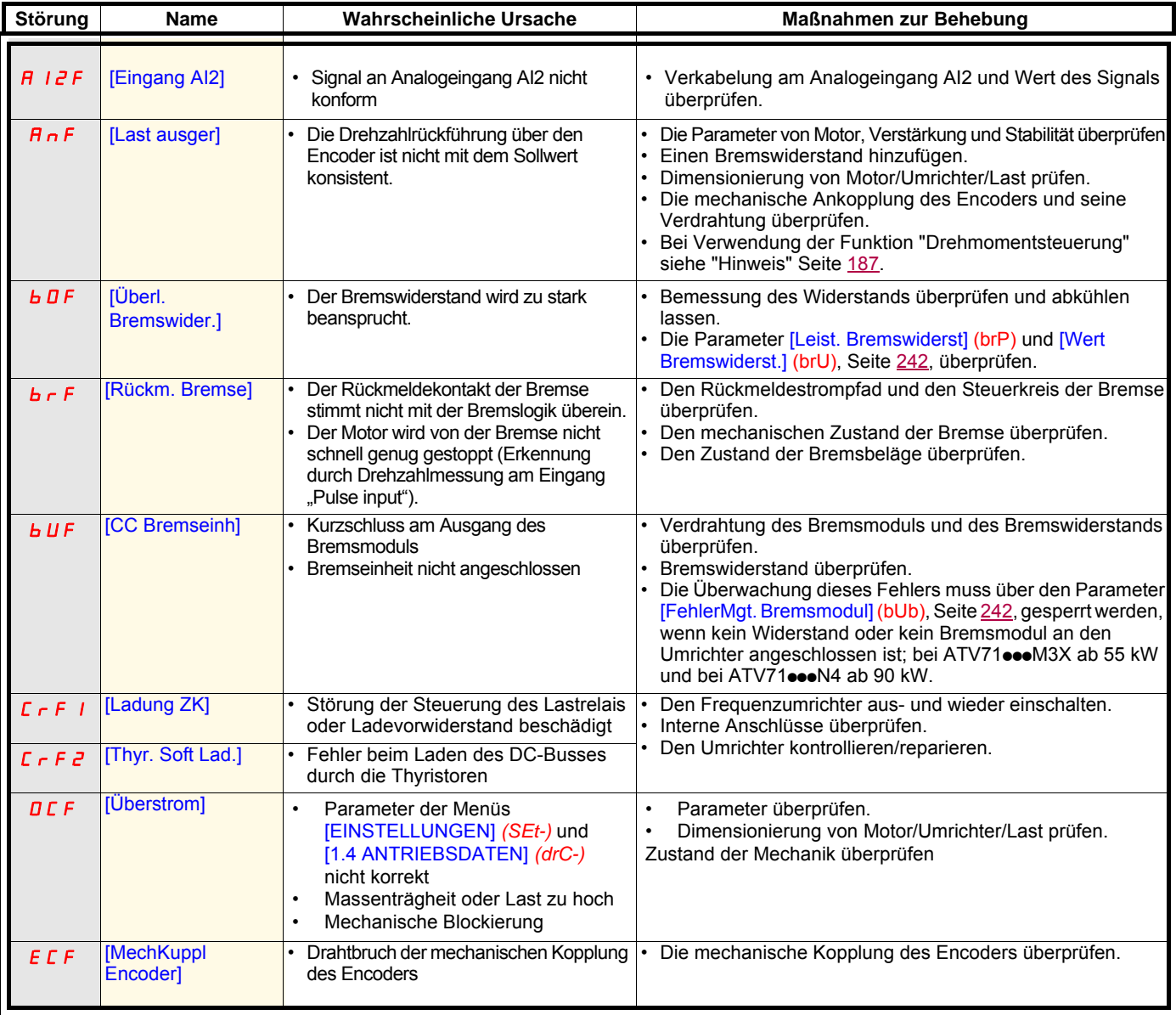

### **Fehler, die kein automatisches Wiedereinschalten zulassen (Fortsetzung)**

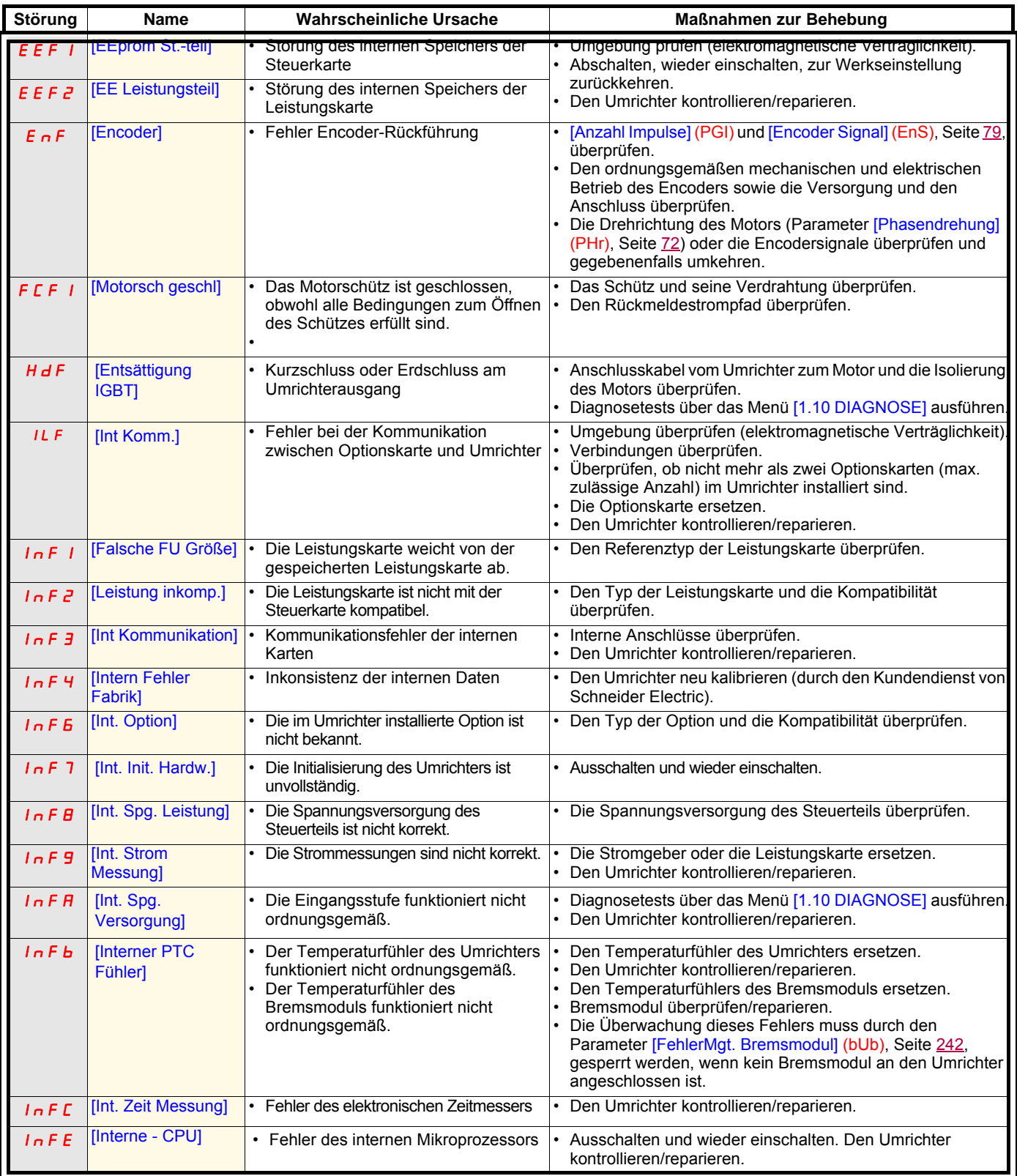

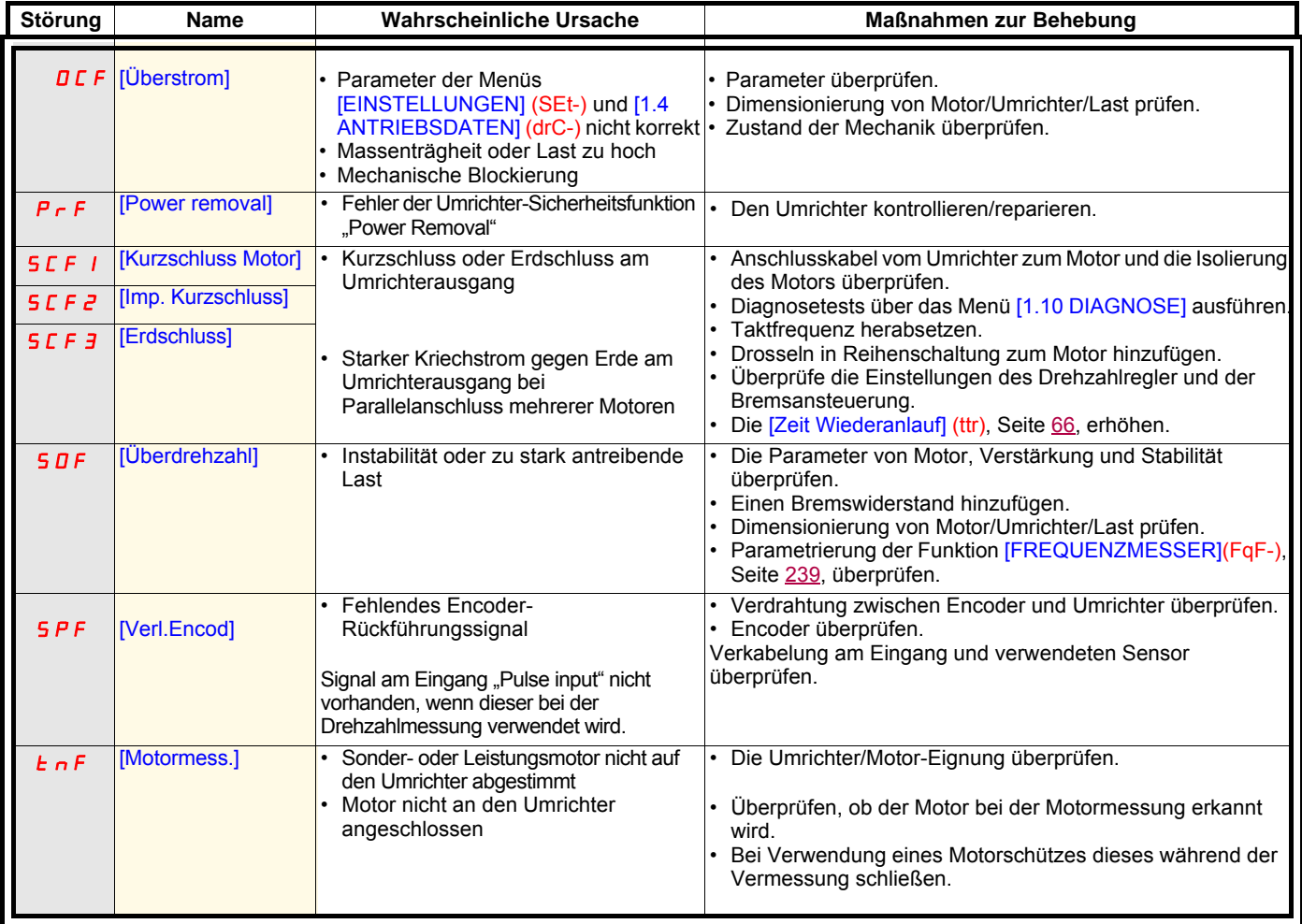

### **Fehler, die kein automatisches Wiedereinschalten zulassen (Fortsetzung)**

#### **Fehler, die einen automatischen Wiederanlauf nach Beseitigung der Störungsursache zulassen**

Diese Fehler können auch durch Aus- und anschließendes Wiedereinschalten oder über einen Logikeingang oder ein Befehlsbit (Parameter [Fehlerreset] (rSF), Seite [223\)](#page-222-0) zurückgesetzt werden.

Die Fehler APF, CnF, COF, EPF1, EPF2, FCF2, LFF2, LFF3, LFF4, ObF, OHF, OLF, OPF1, OPF2, OSF, OtF1, OtF2, OtFL, PHF, PtF1, PtF2, PtFL, SLF1, SLF2, SLF3, SrF, SSF und tJF können dezentral über einen Logikeingang oder ein Befehlsbit gesperrt und gelöscht werden (Parameter [Zuord Fehlerunterdr] (InH), Seite [235\)](#page-234-0).

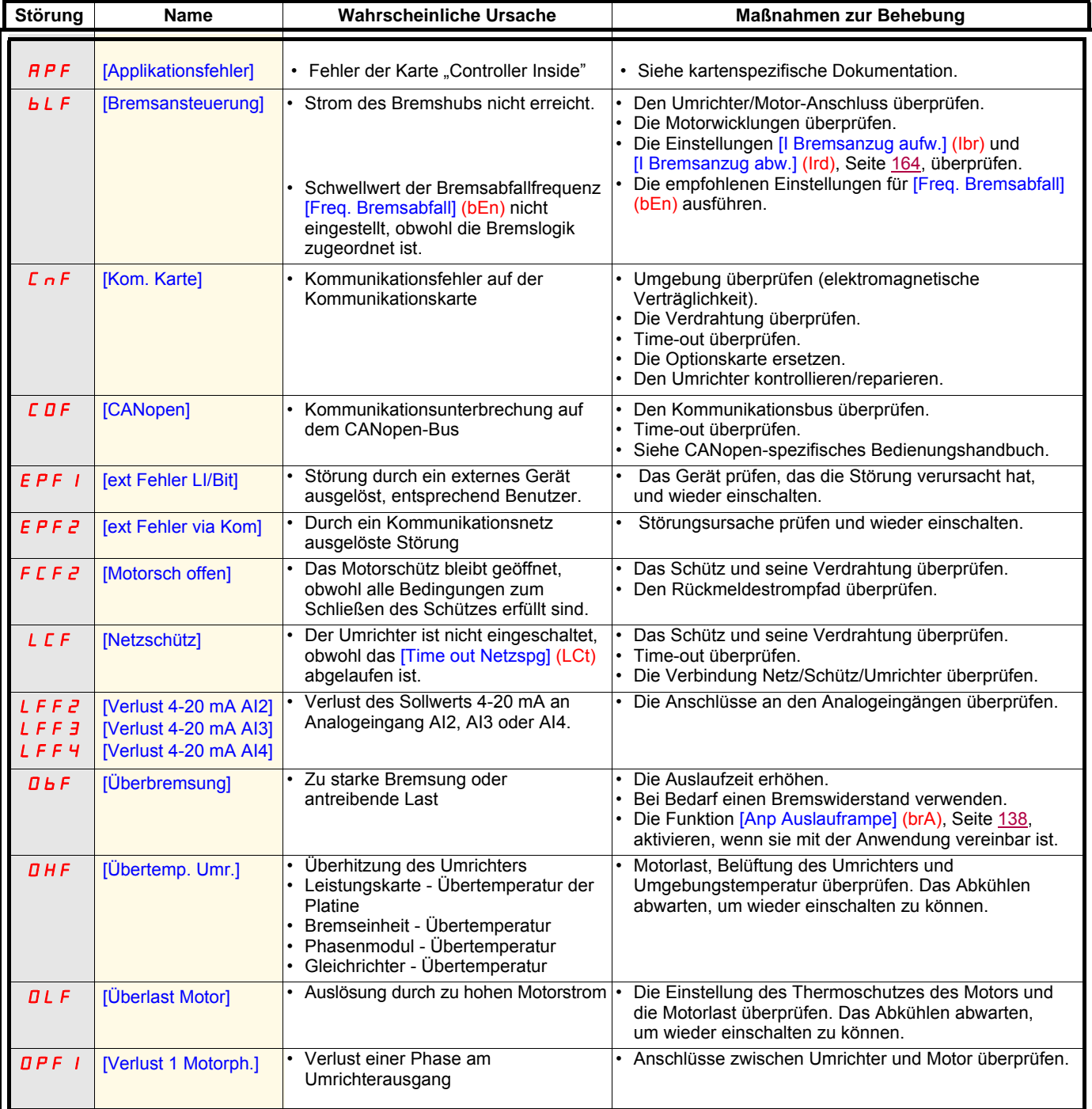

### **Fehler, die einen automatischen Wiederanlauf nach Beseitigung der Störungsursache zulassen (Fortsetzung)**

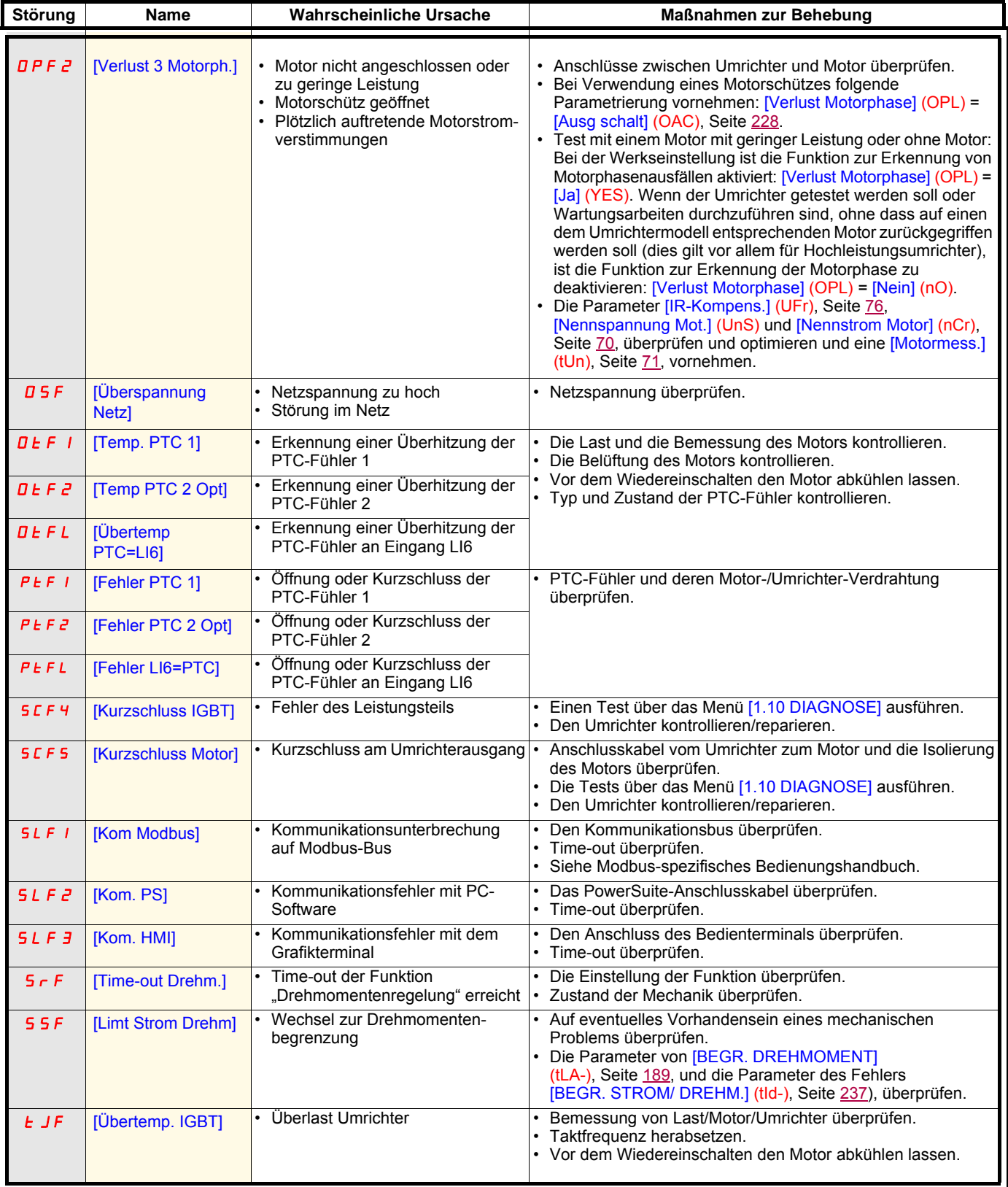

#### **Fehler, bei denen von selbst ein automatischer Wiederanlauf nach Beseitigung der Störungsursache erfolgt**

Der Fehler USF kann auch dezentral über den Logikeingang oder das Befehlsbit gesperrt und gelöscht werden (Parameter [Zuord Fehlerunterdr] (InH), Seite [235\)](#page-234-0).

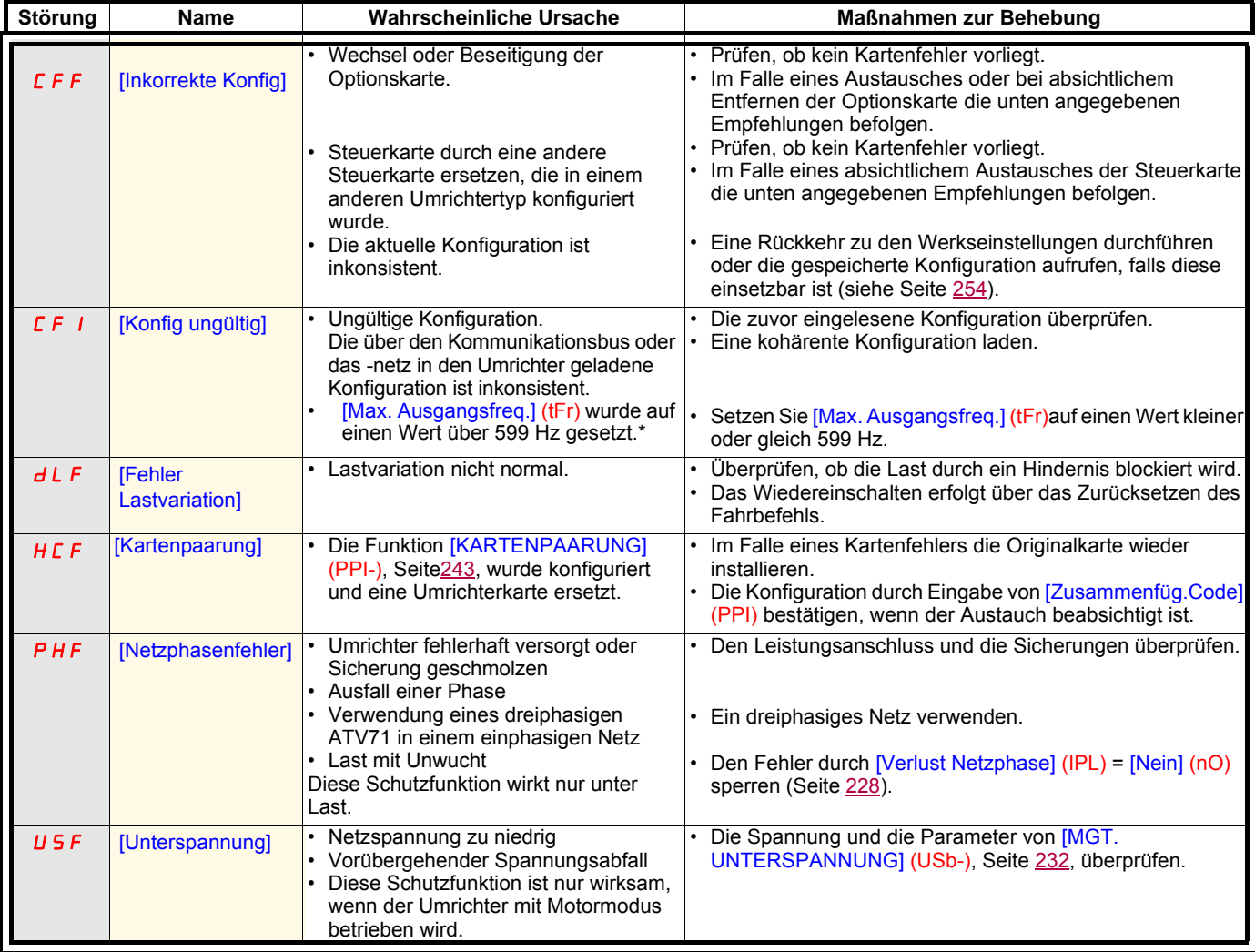

#### **Wechsel oder Beseitigung der Optionskarte**

Wird die Optionskarte gelöscht oder durch eine andere ersetzt wird, verriegelt der Umrichter direkt beim Einschalten mit dem Fehler [Inkorrekte Konfig] (CFF). Ist der Austausch oder das Entfernen beabsichtigt, kann der Fehler durch aufeinander folgendes, zweimaliges Drücken der Taste ENT gelöscht werden, wodurch **eine Rückkehr zur Werkseinstellung der kartenspezifischen Parametergruppen bewirkt wird** (siehe Seite [254](#page-253-0)). Folgende Fälle sind denkbar:

#### **Austausch einer Karte durch den gleichen Kartentyp**

- Ein-/Ausgangskarten: [Konfig Umrichter] (drM)
- Encoder-Karten: [Konfig Umrichter] (drM)
- Kommunikationskarten: Nur die für Kommunikationskarten spezifischen Parameter
- Karten des Typs "Controller Inside": [Menü Prog. Karte] (PLC)

#### **Entfernen einer Karte (oder Ersetzen durch einen anderen Kartentyp)**

- Ein-/Ausgangskarten: [Konfig Umrichter] (drM)
- Encoder-Karten: [Konfig Umrichter] (drM)
- Kommunikationskarten: [Konfig Umrichter] (drM), nur die für Kommunikationskarten spezifischen Parameter
- Karten des Typs "Controller Inside": [Konfig Umrichter] (drM) und [Menü Prog. Karte] (PLC)

#### **Austausch der Steuerkarte**

Wird die Steuerkarte entfernt oder durch eine andere Steuerkarte, die in einem anderen Umrichtertyp konfiguriert wurde, ersetzt, verriegelt der Umrichter direkt beim Einschalten mit dem Fehler [inkorrekte Konfig] (PrtF). Ist der Austausch beabsichtigt, kann der Fehler durch aufeinander folgendes, zweimaliges Drücken der Taste ENT gelöscht werden, wodurch **eine Rückkehr zu allen Werkseinstellungen bewirkt wird**.

## Menü [1.1 SCHNELLSTART MENÜ] (SIM-)

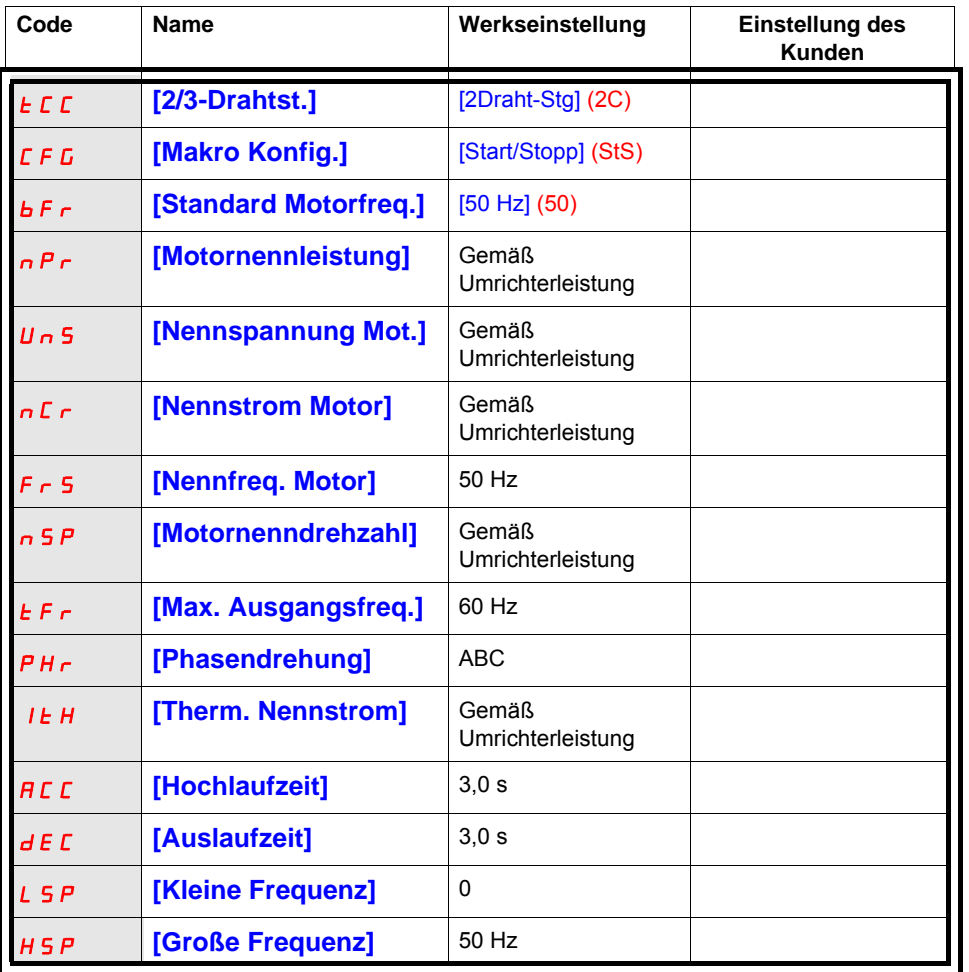

## Funktionsbelegung der E/A

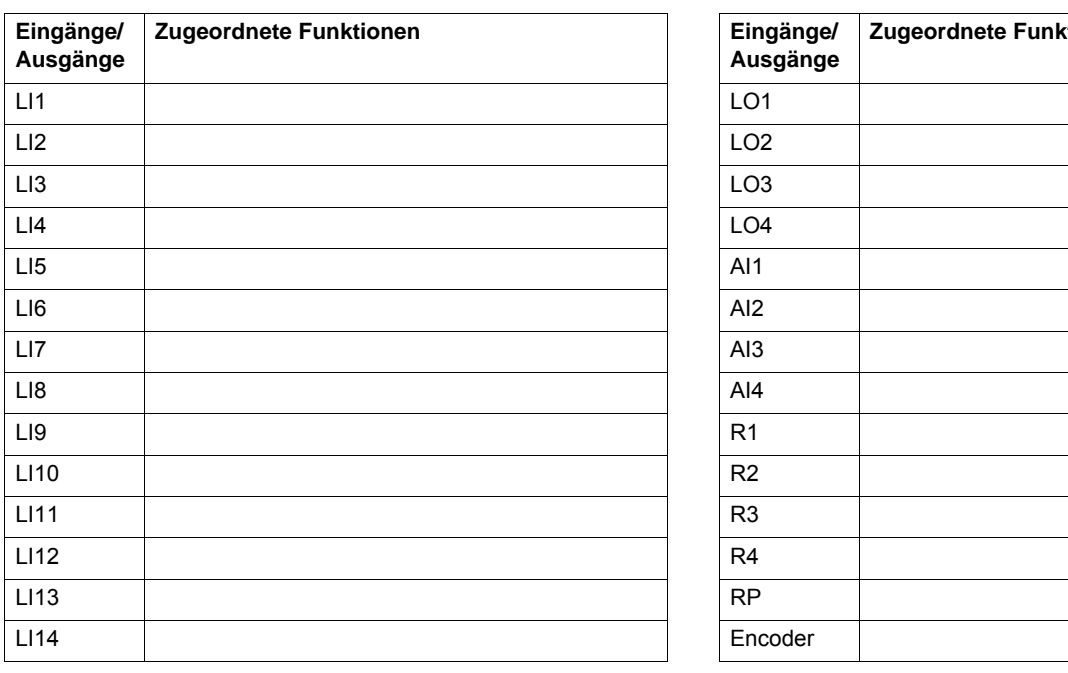

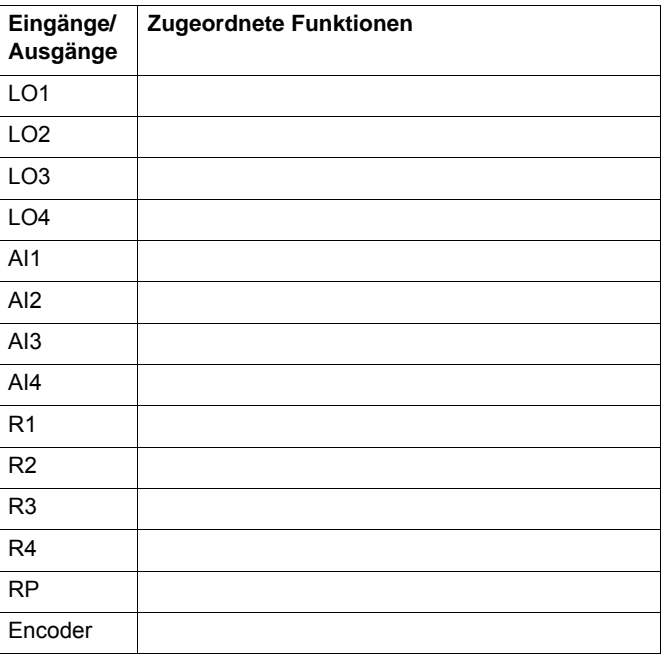

### Weitere Parameter (vom Benutzer zu erstellende Tabelle)

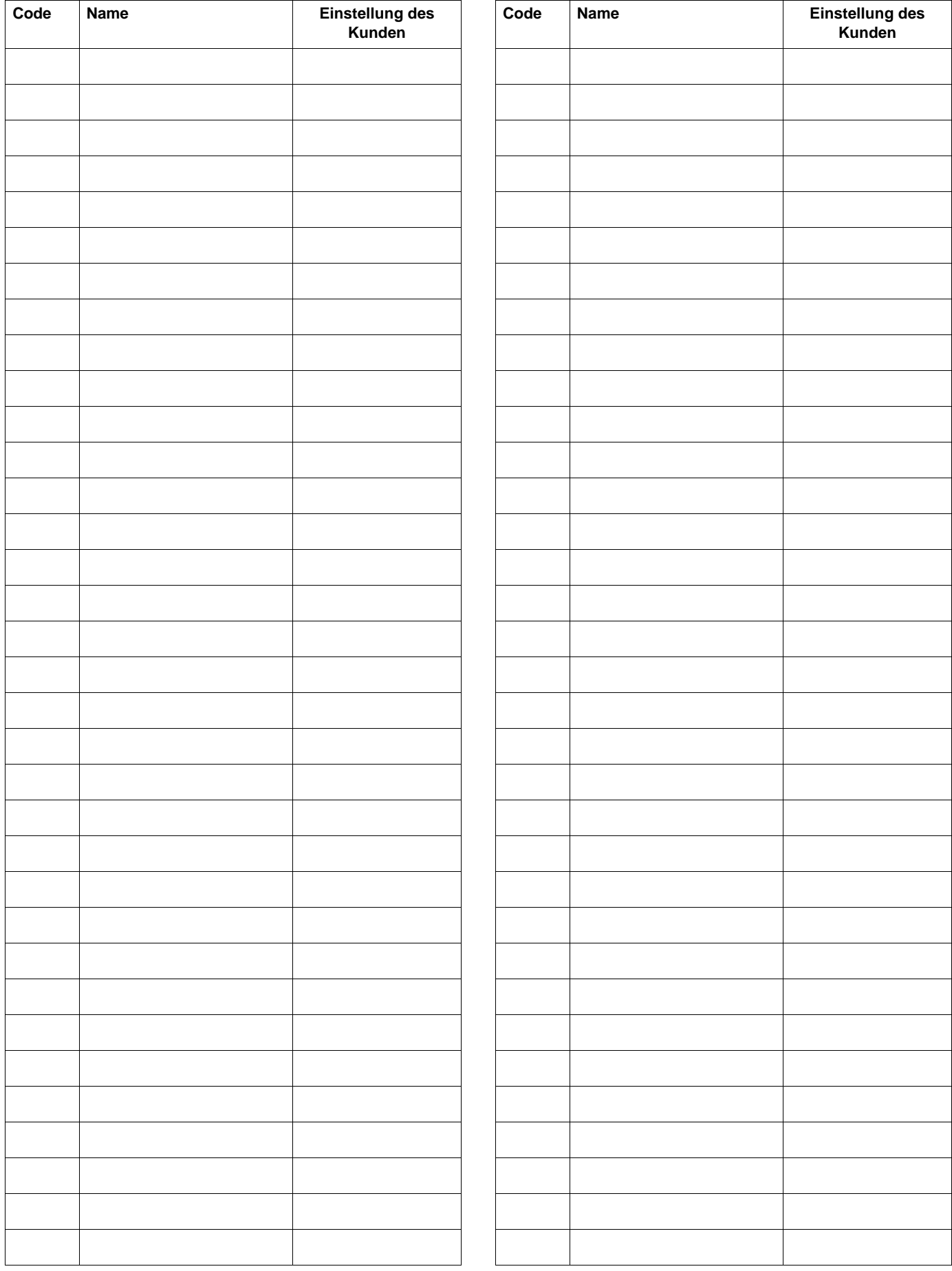

## **Verzeichnis der Funktionen**

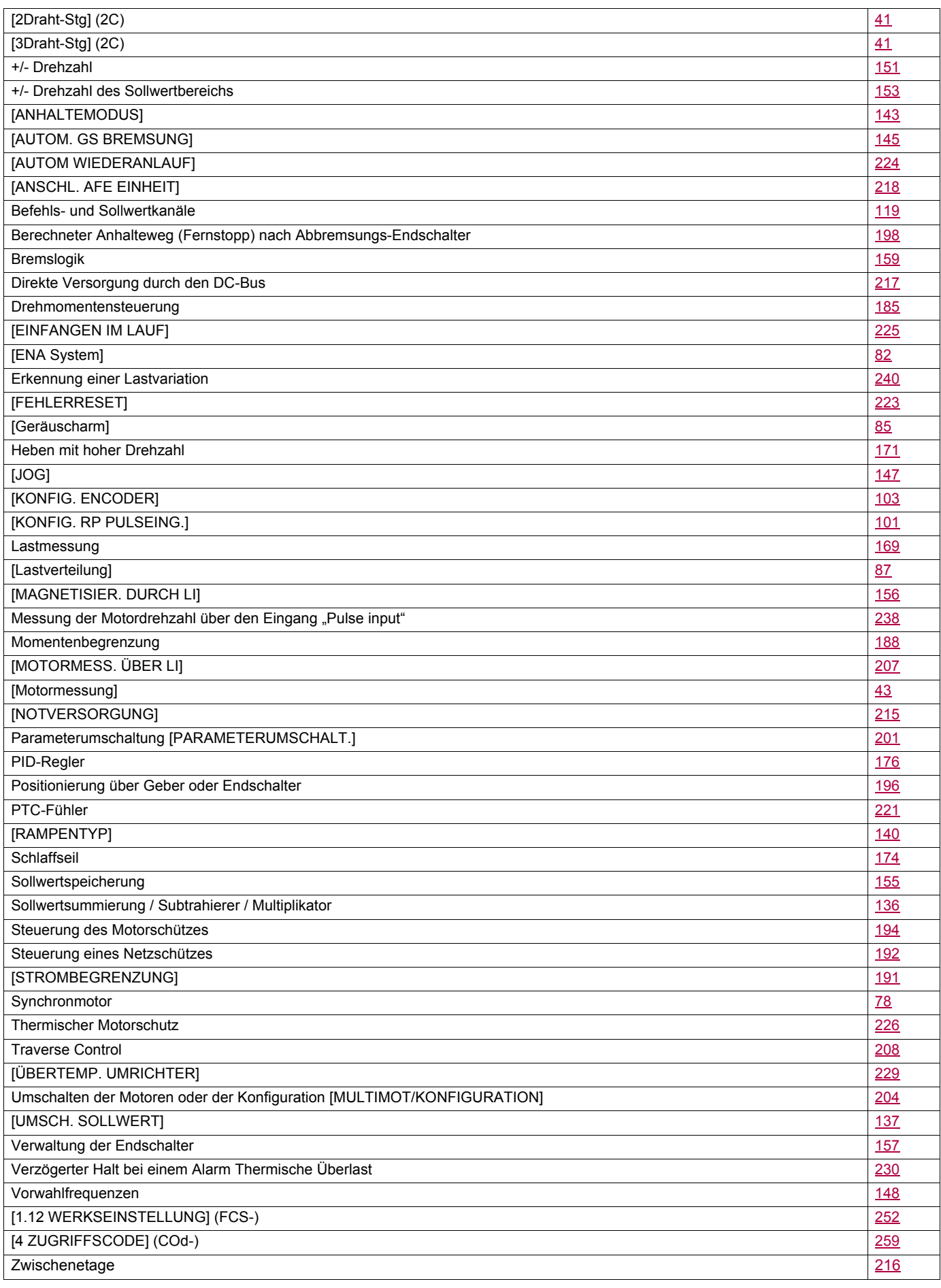

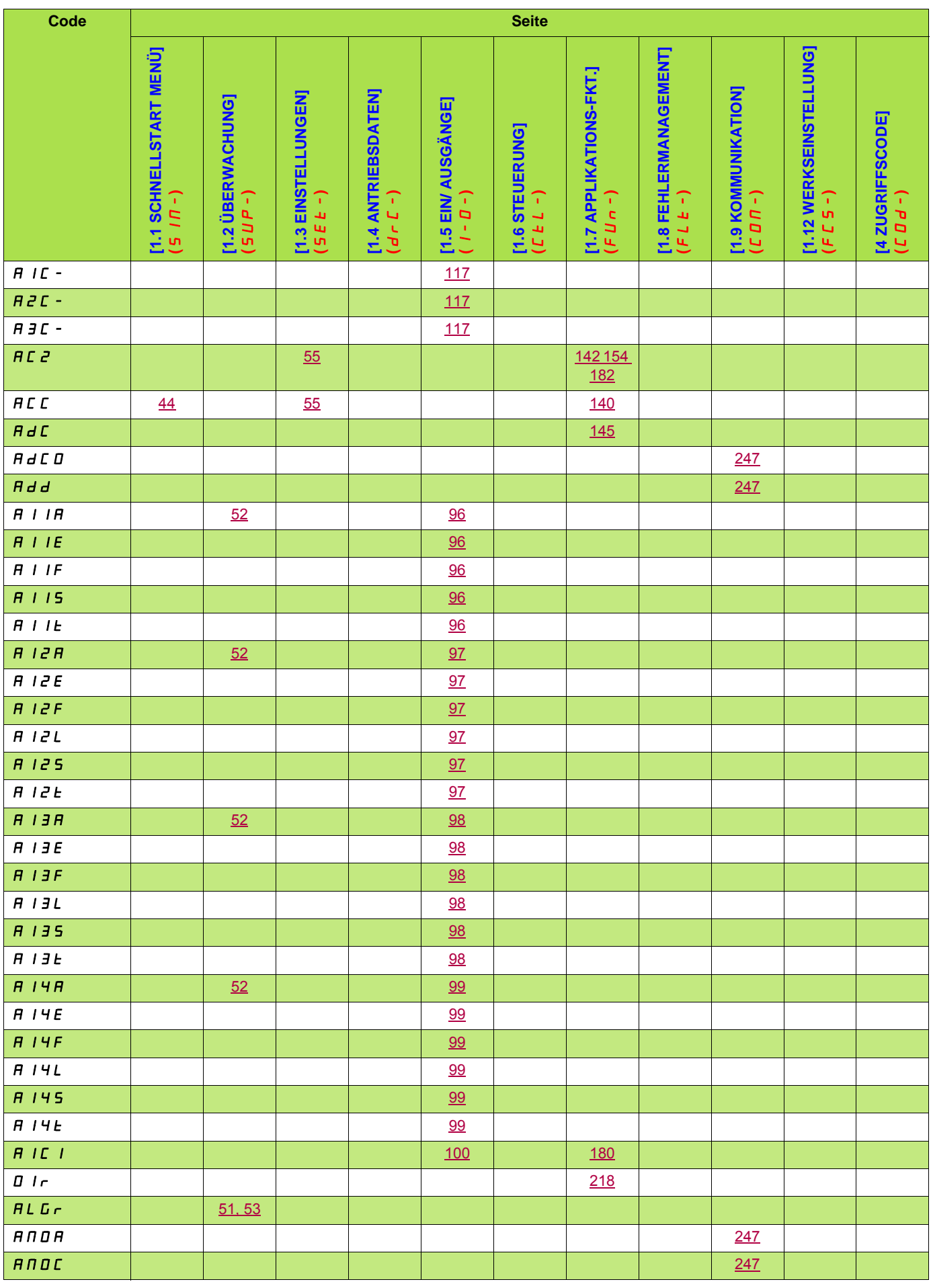

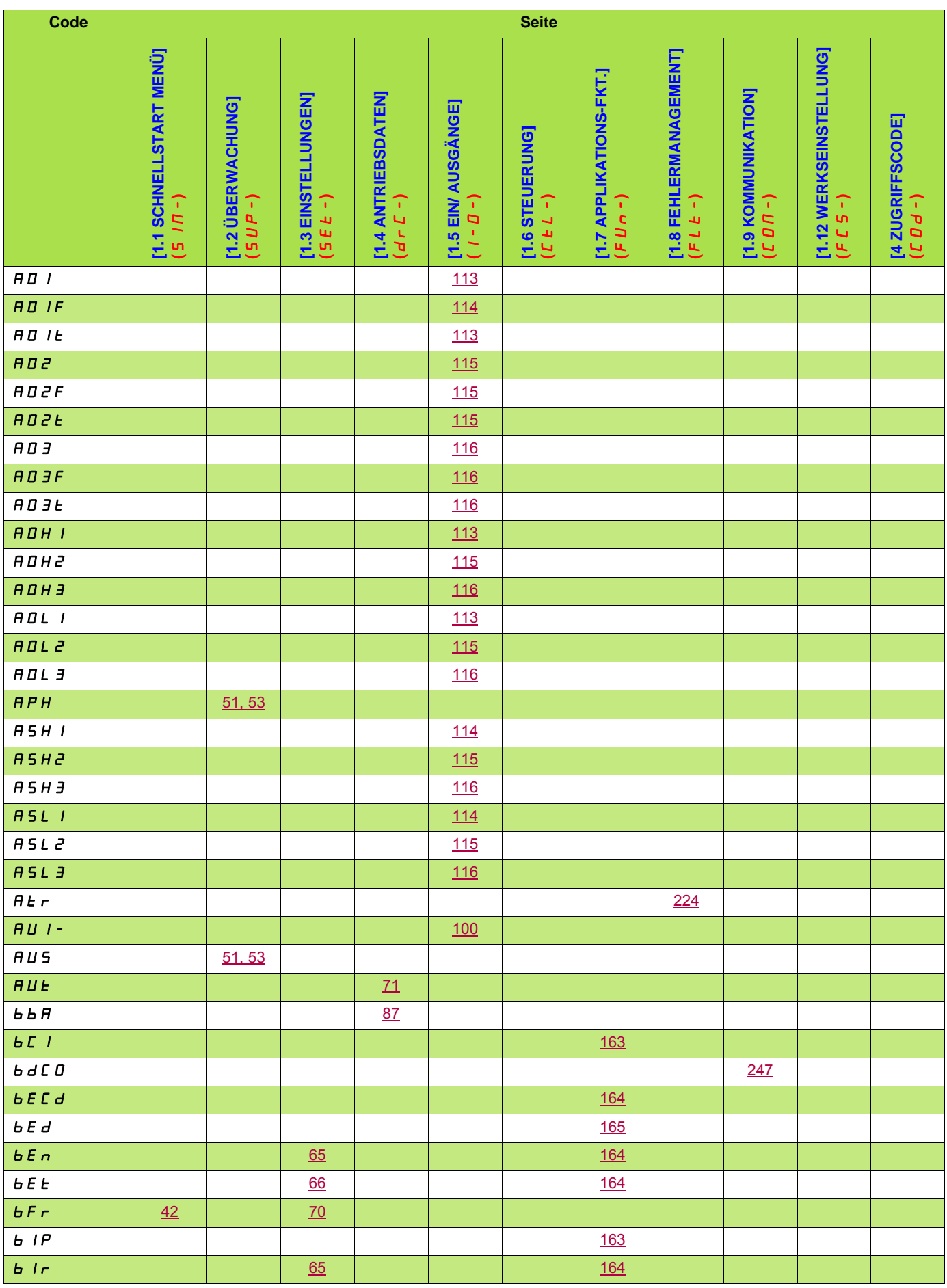

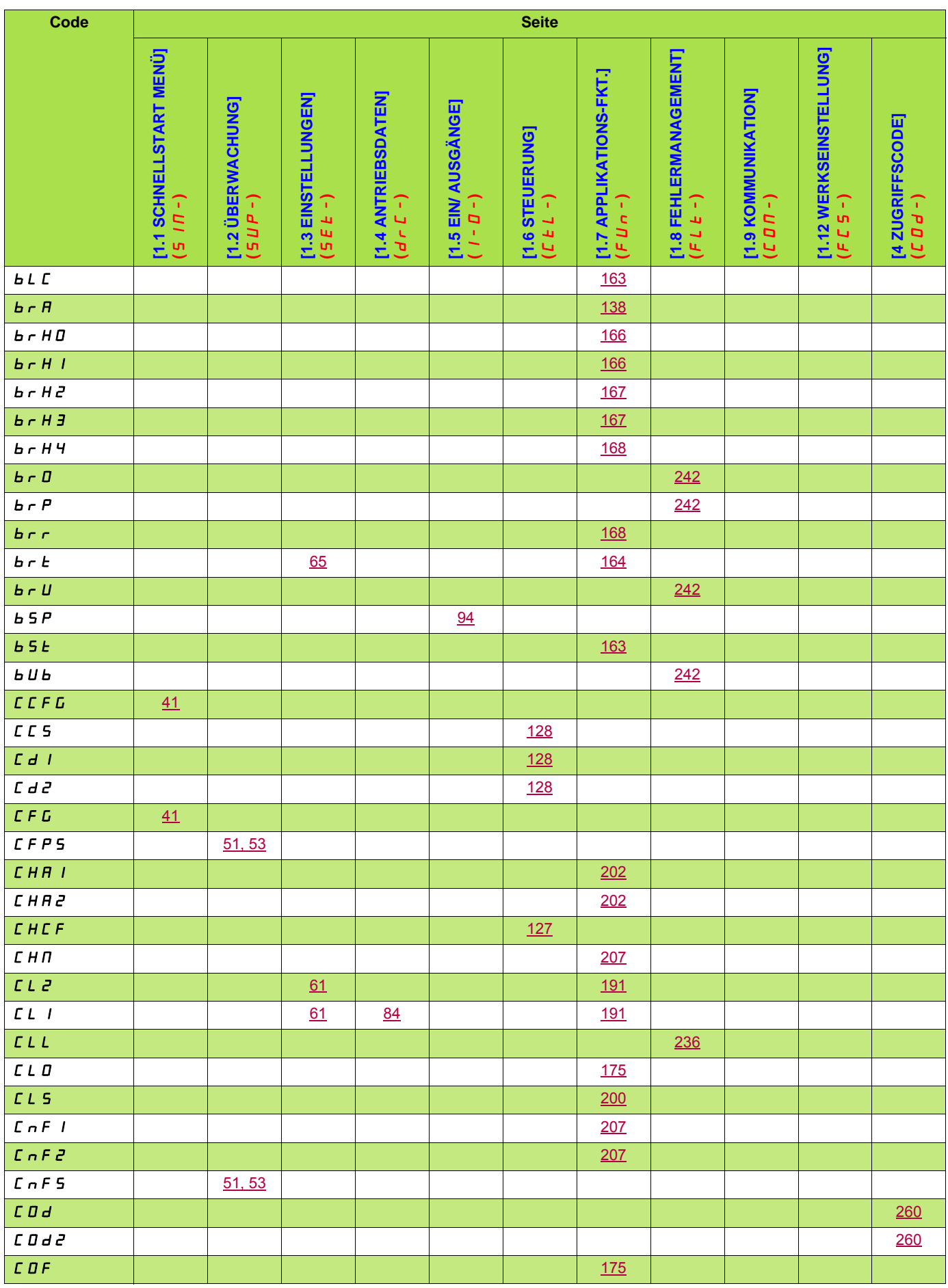

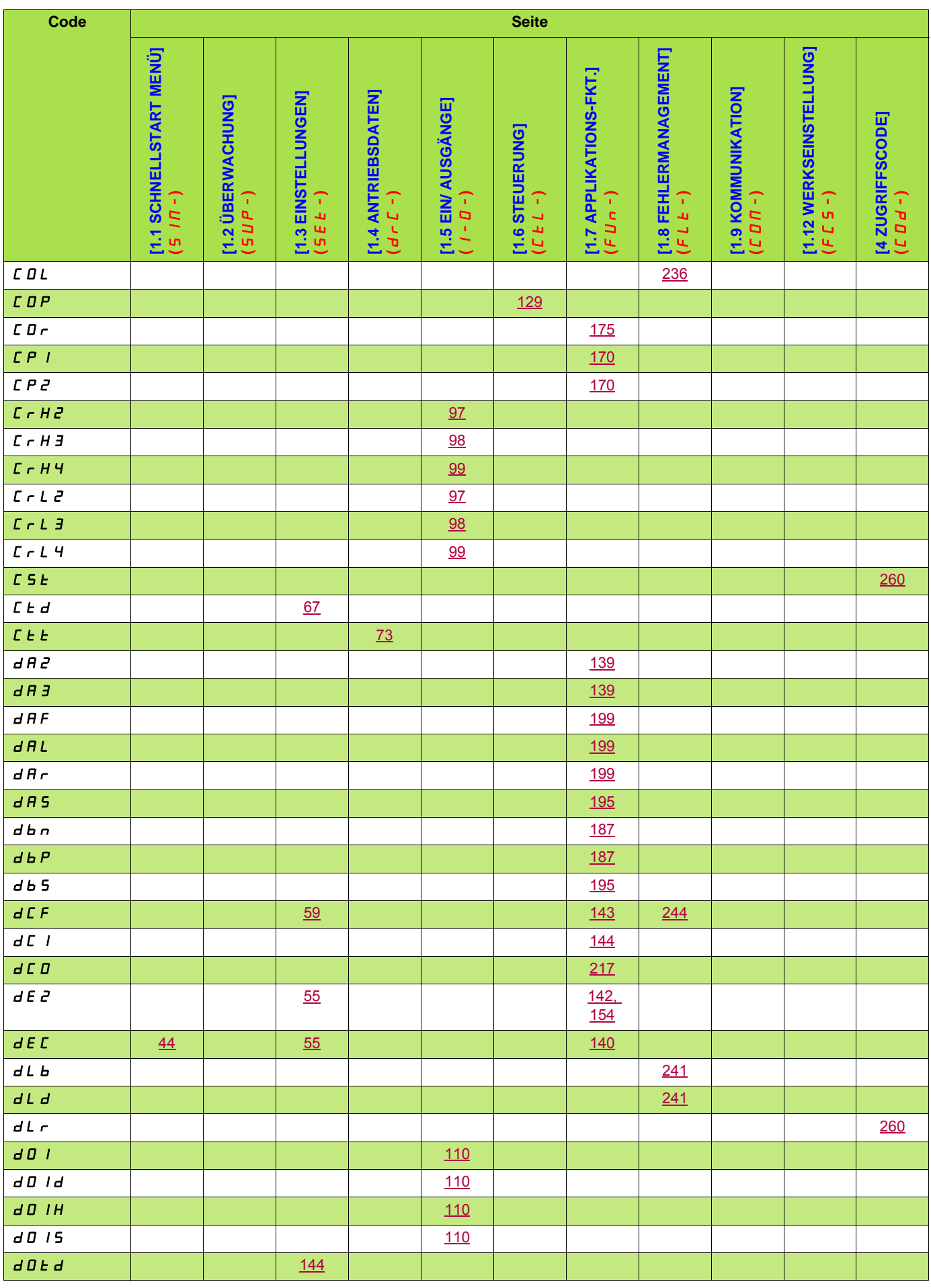

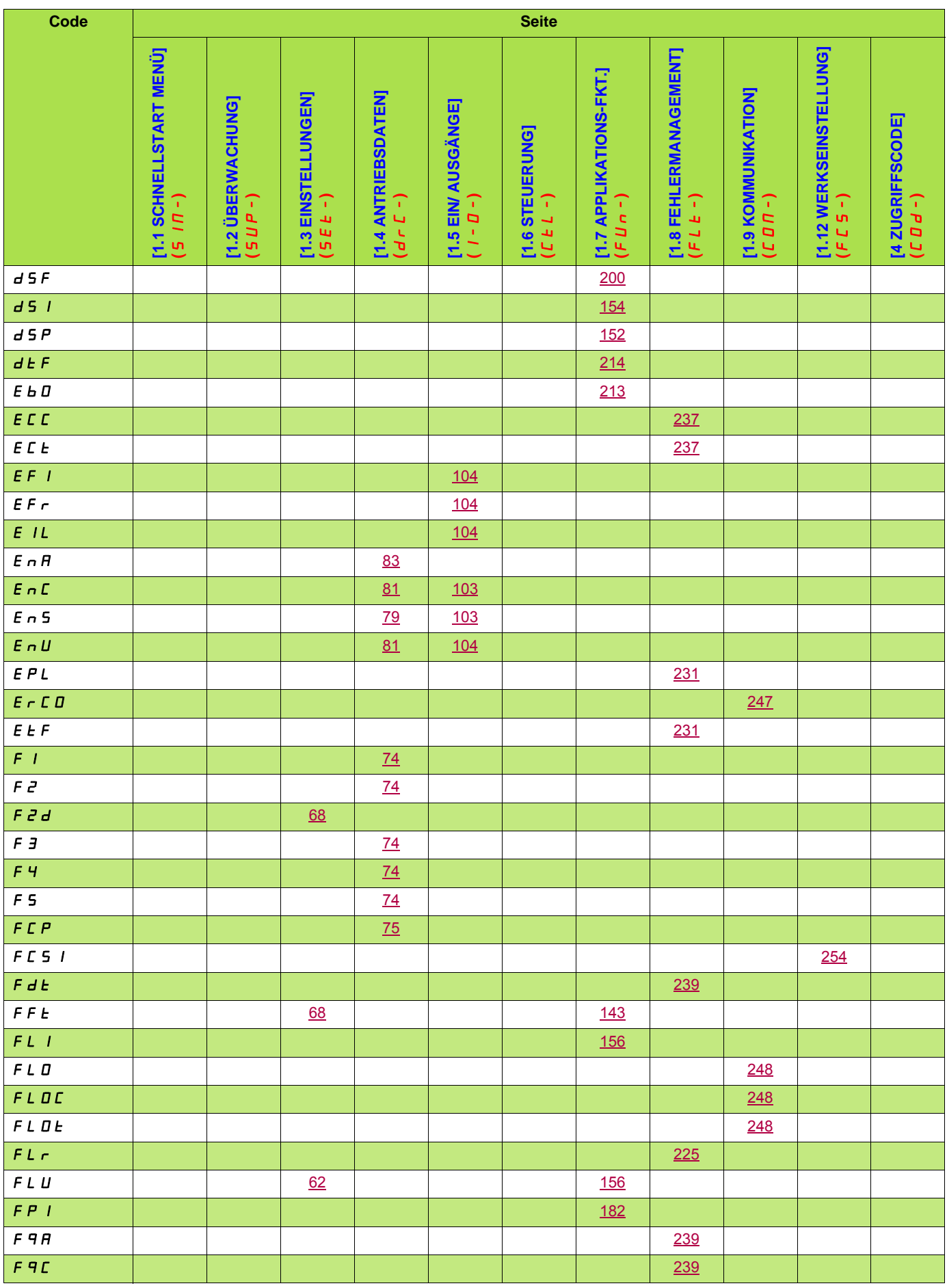

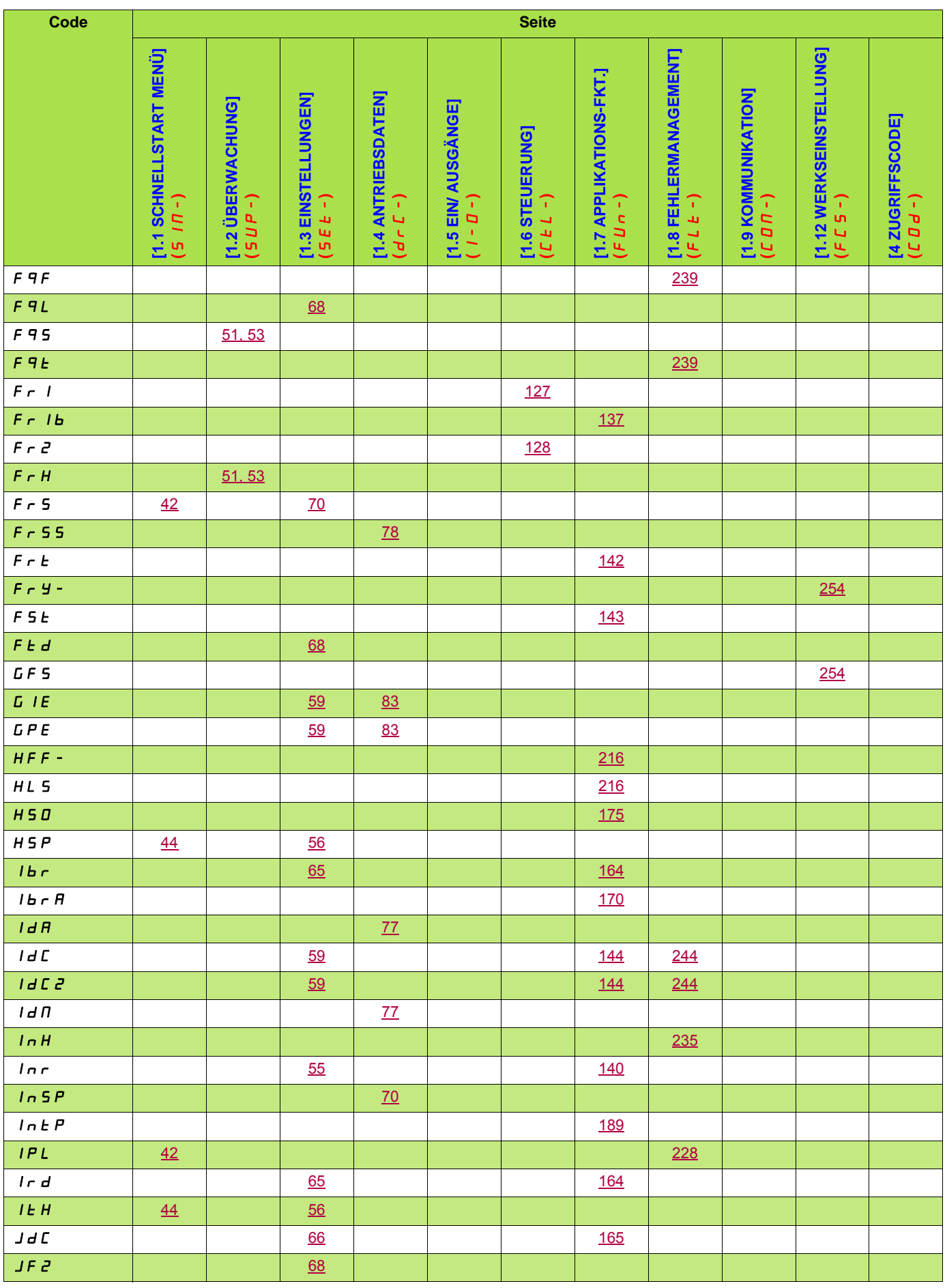

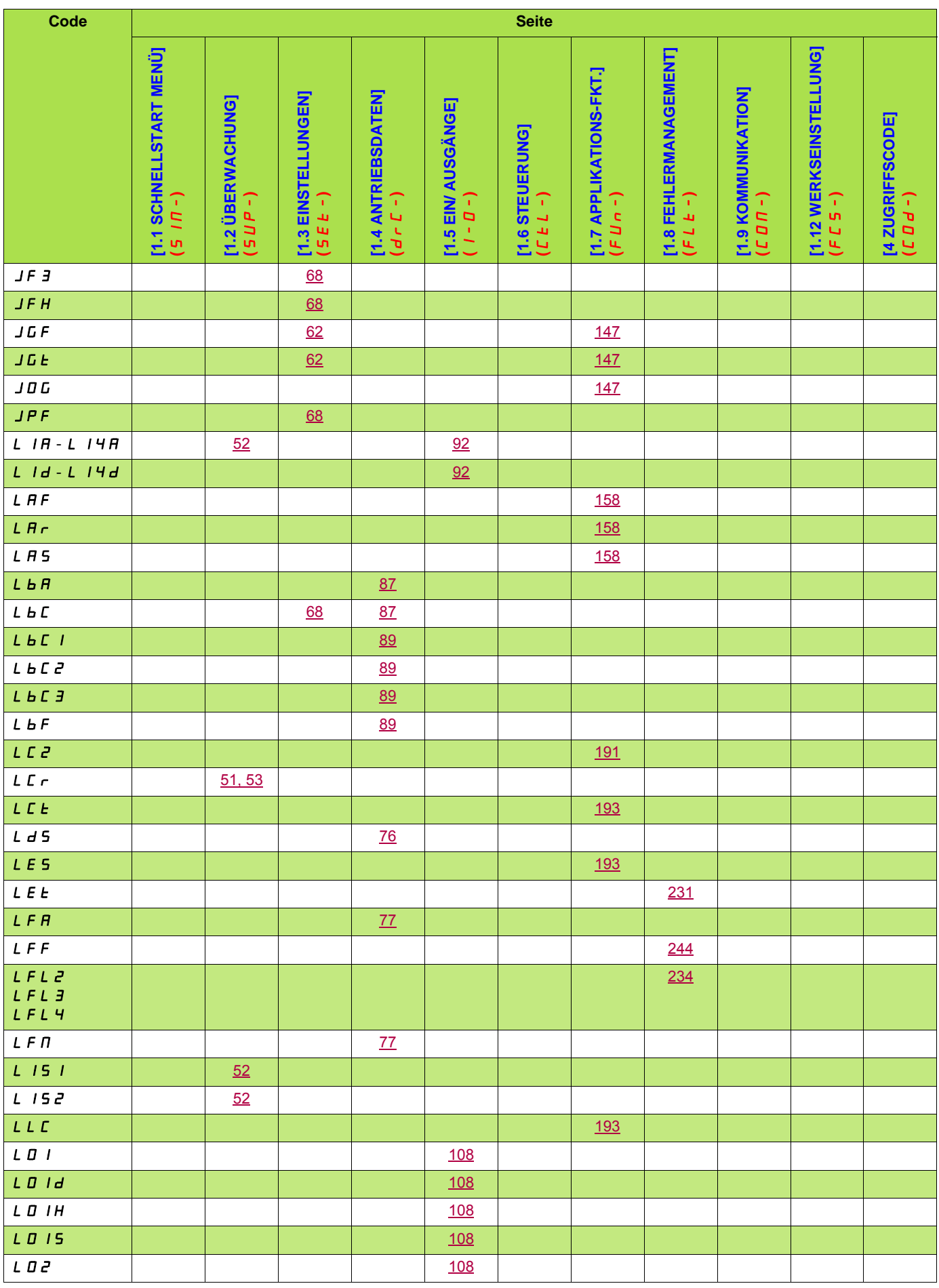

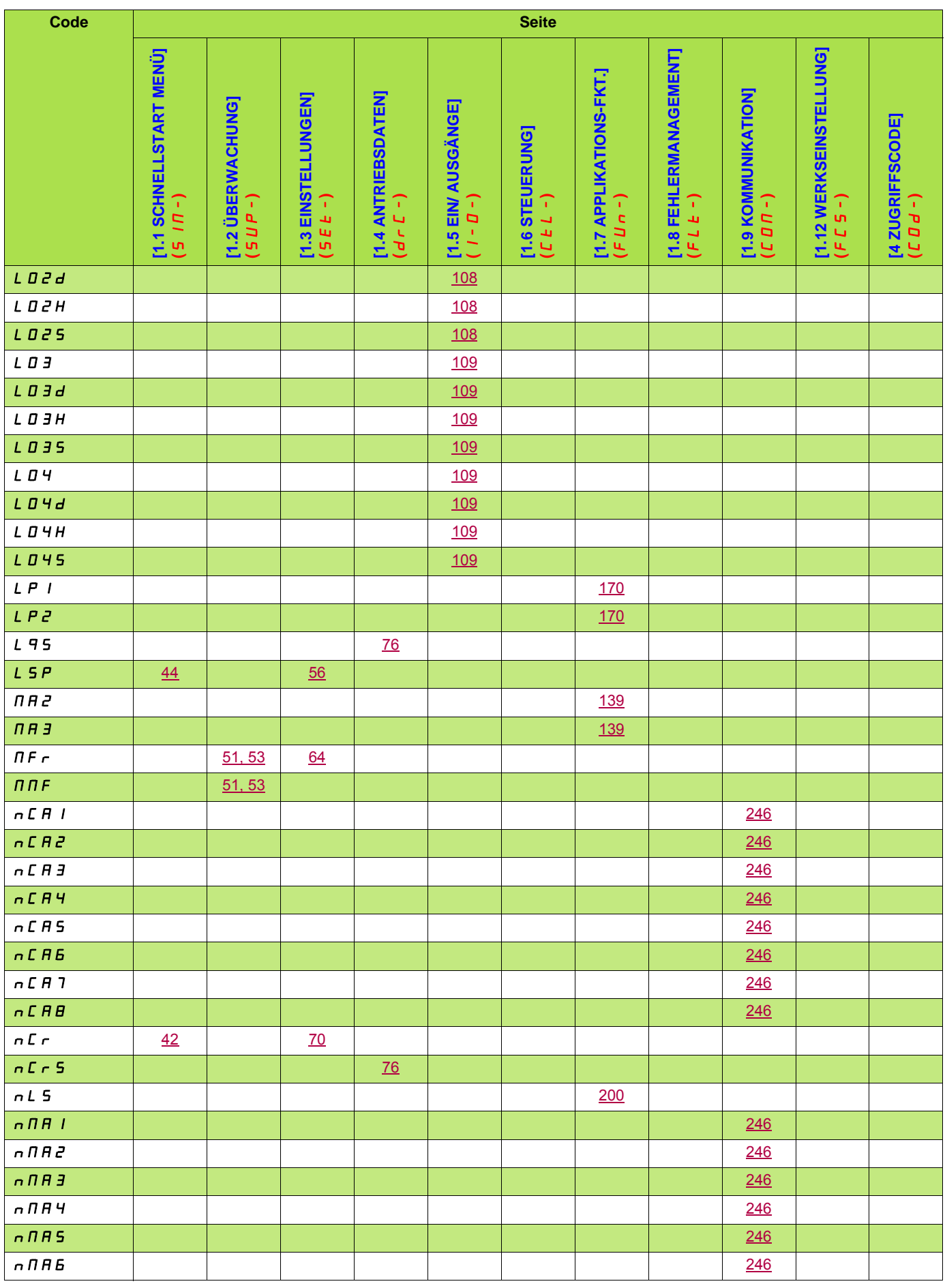
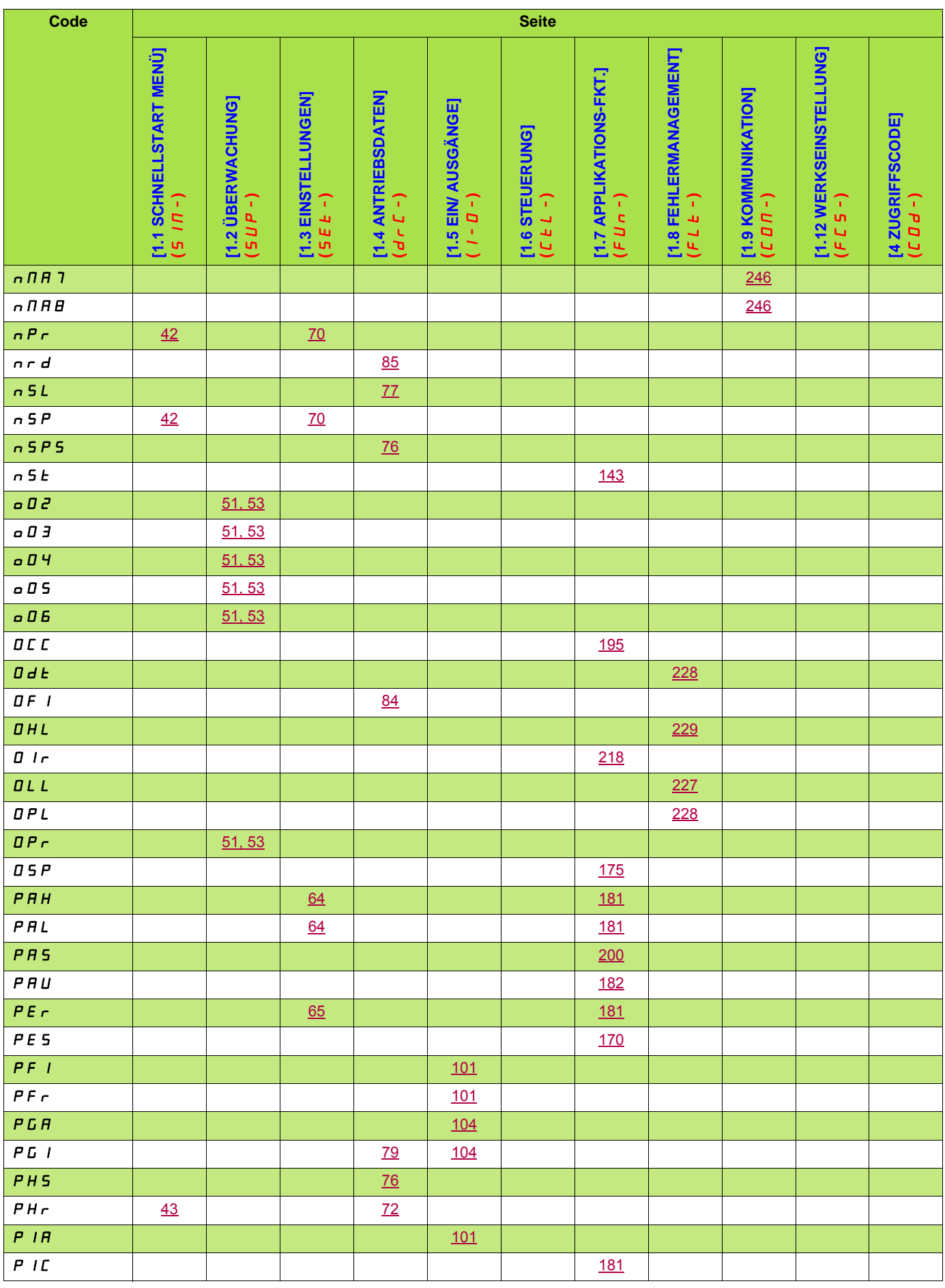

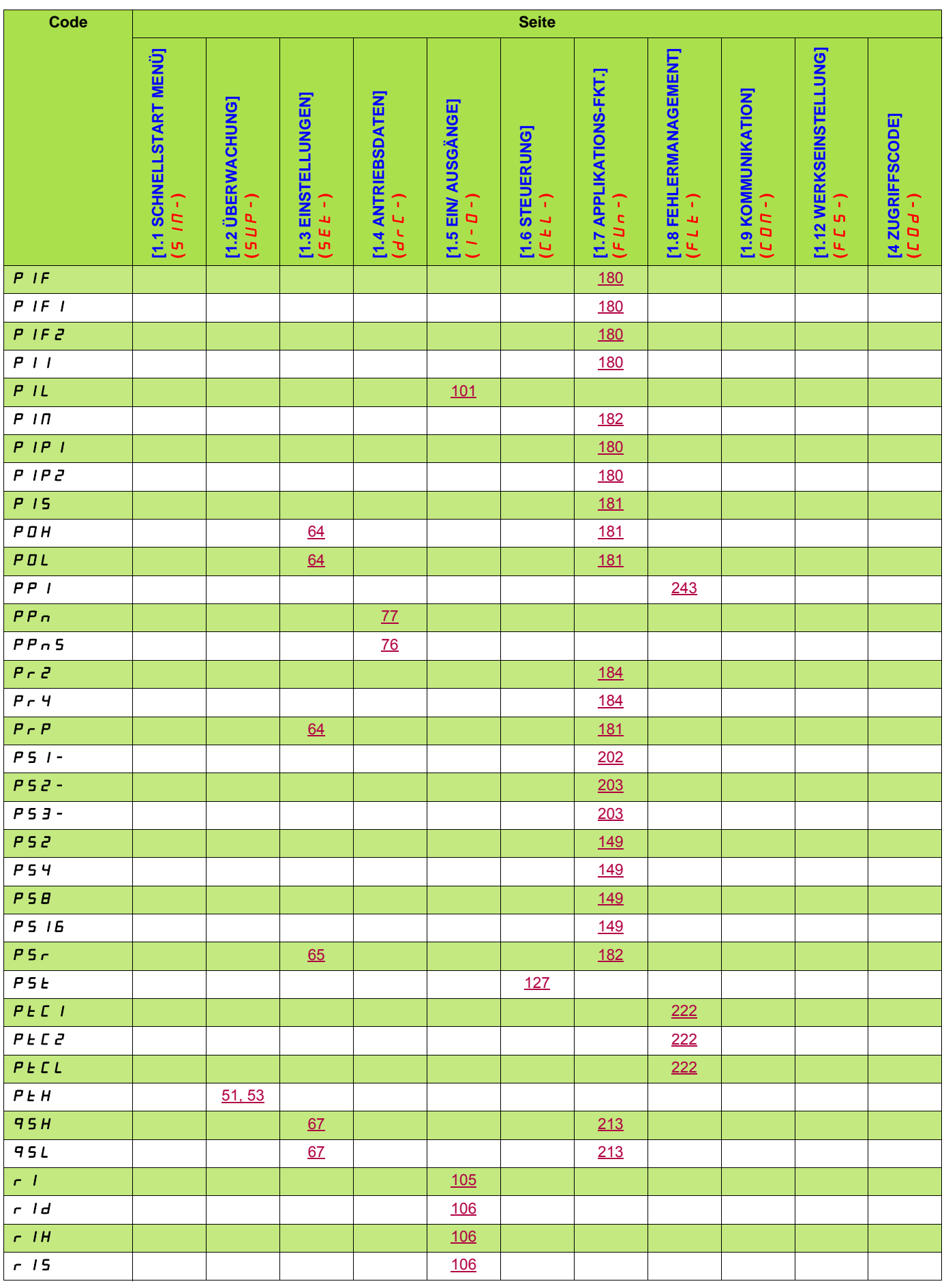

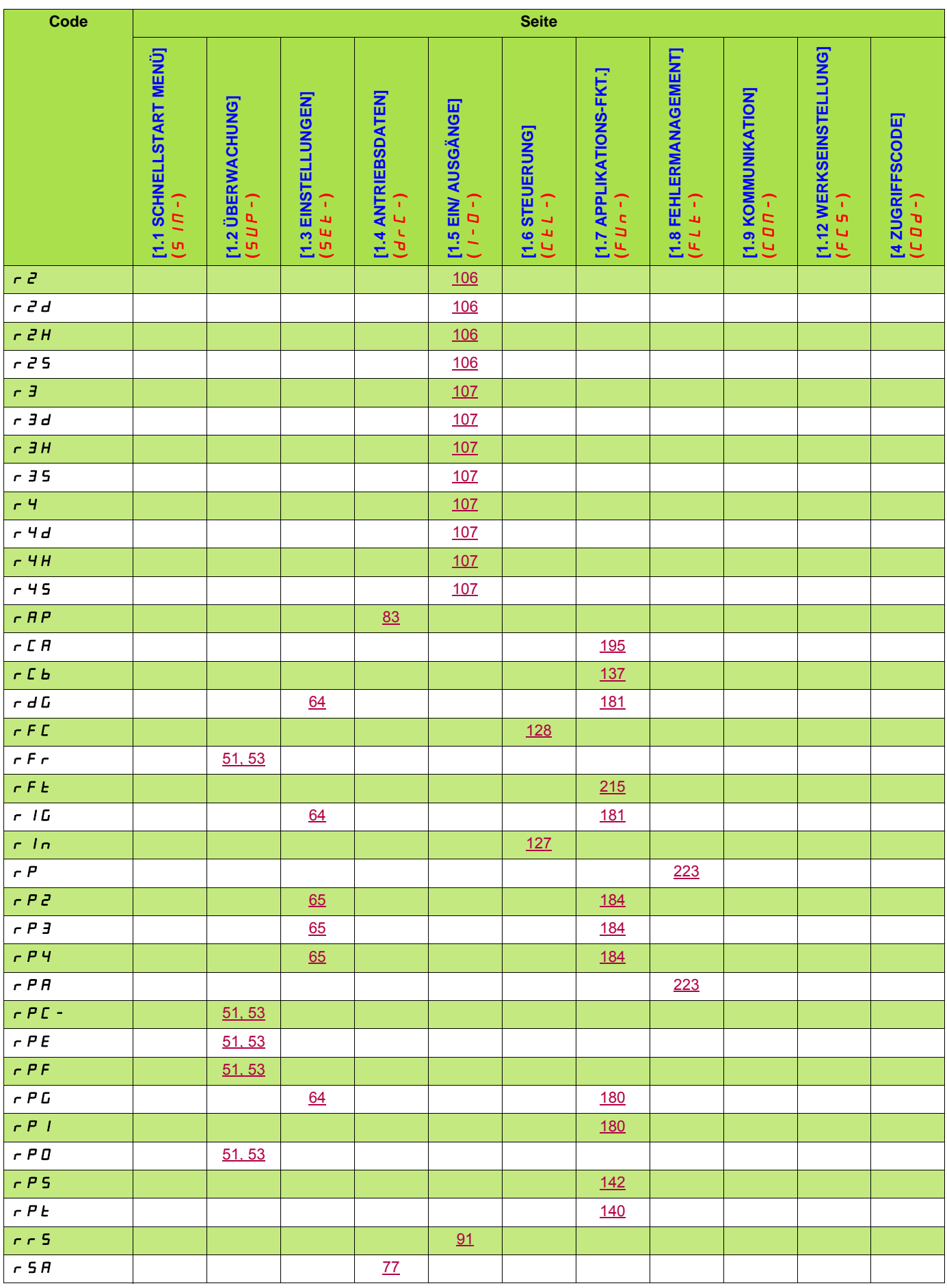

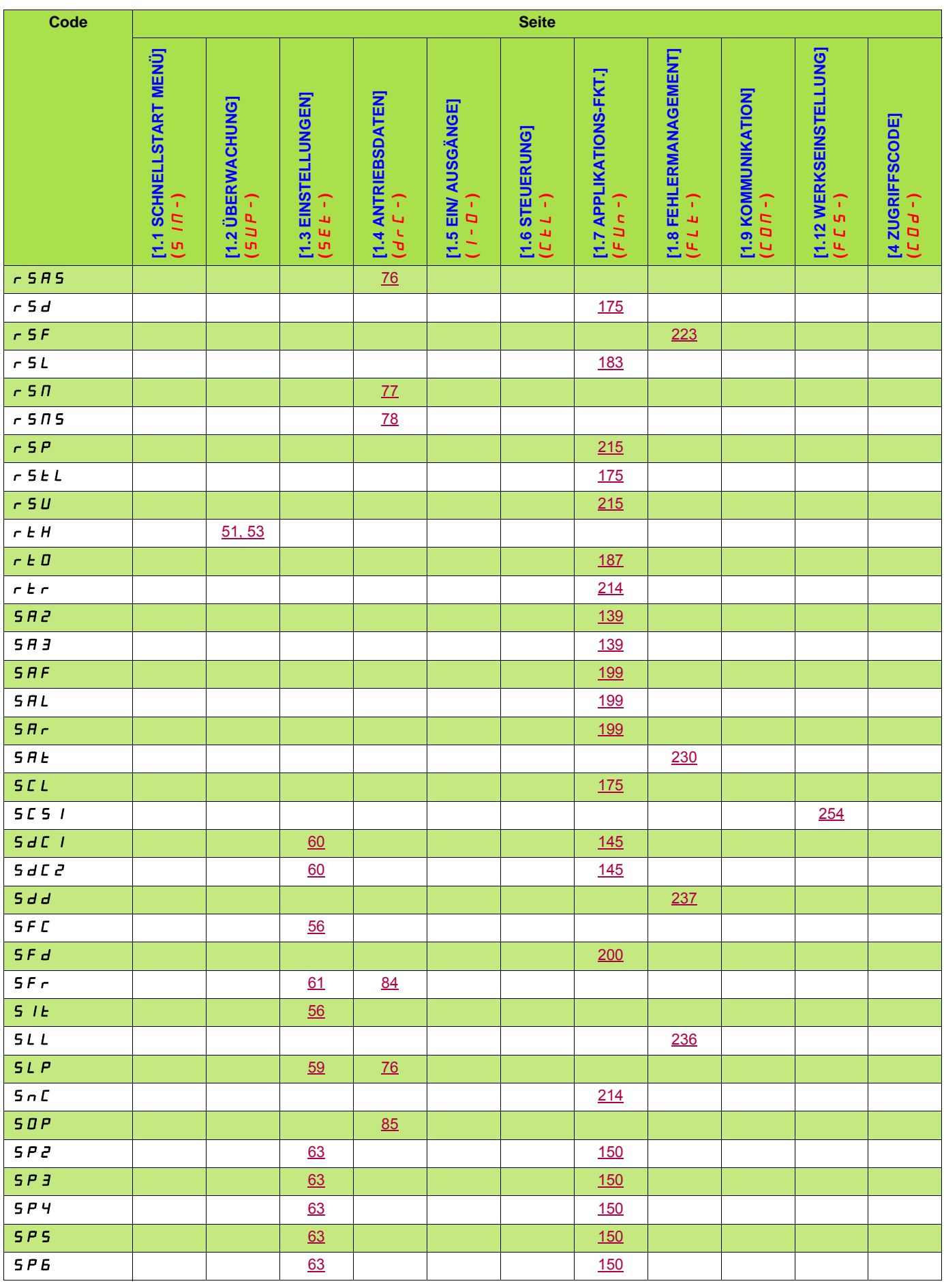

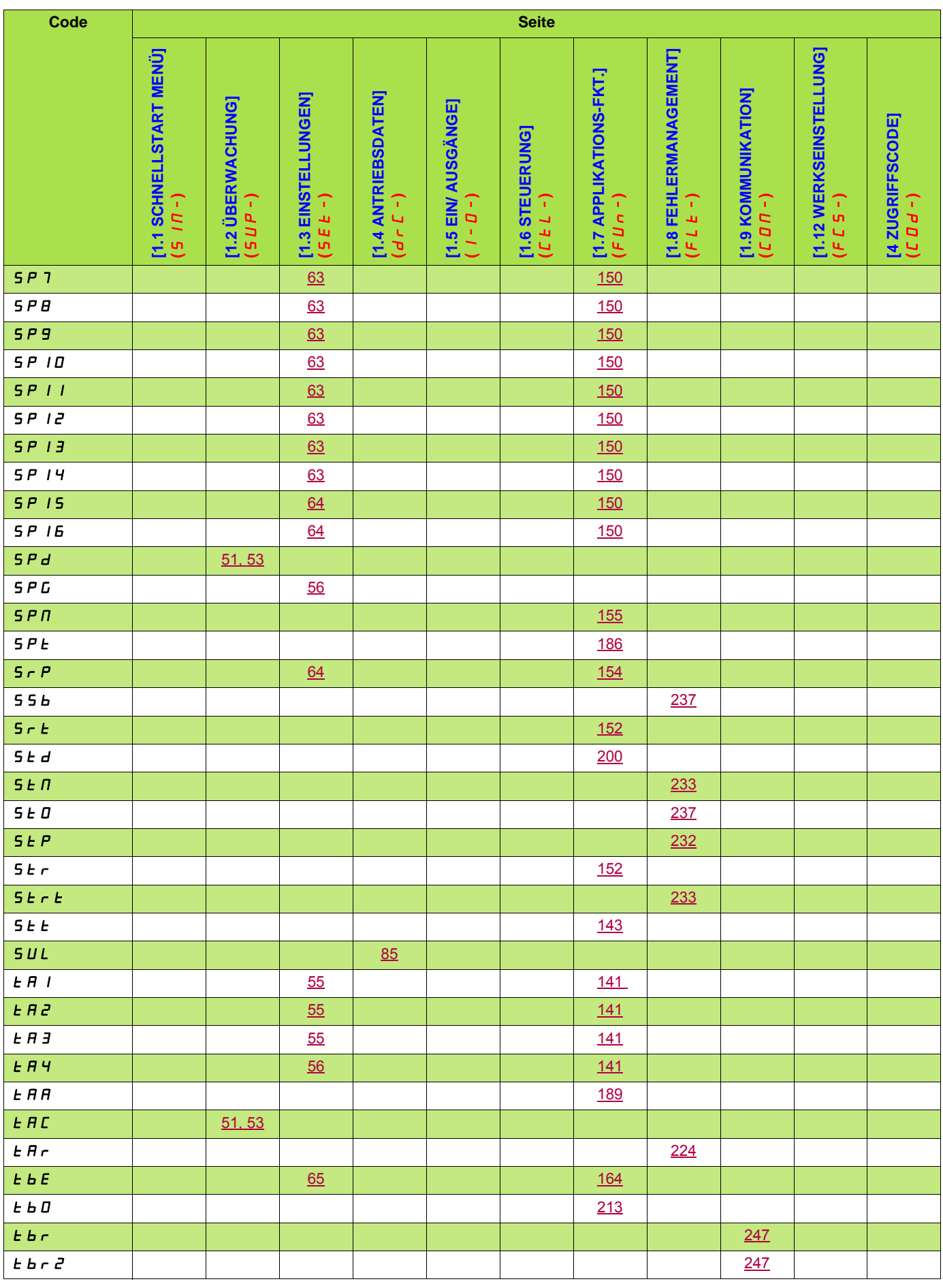

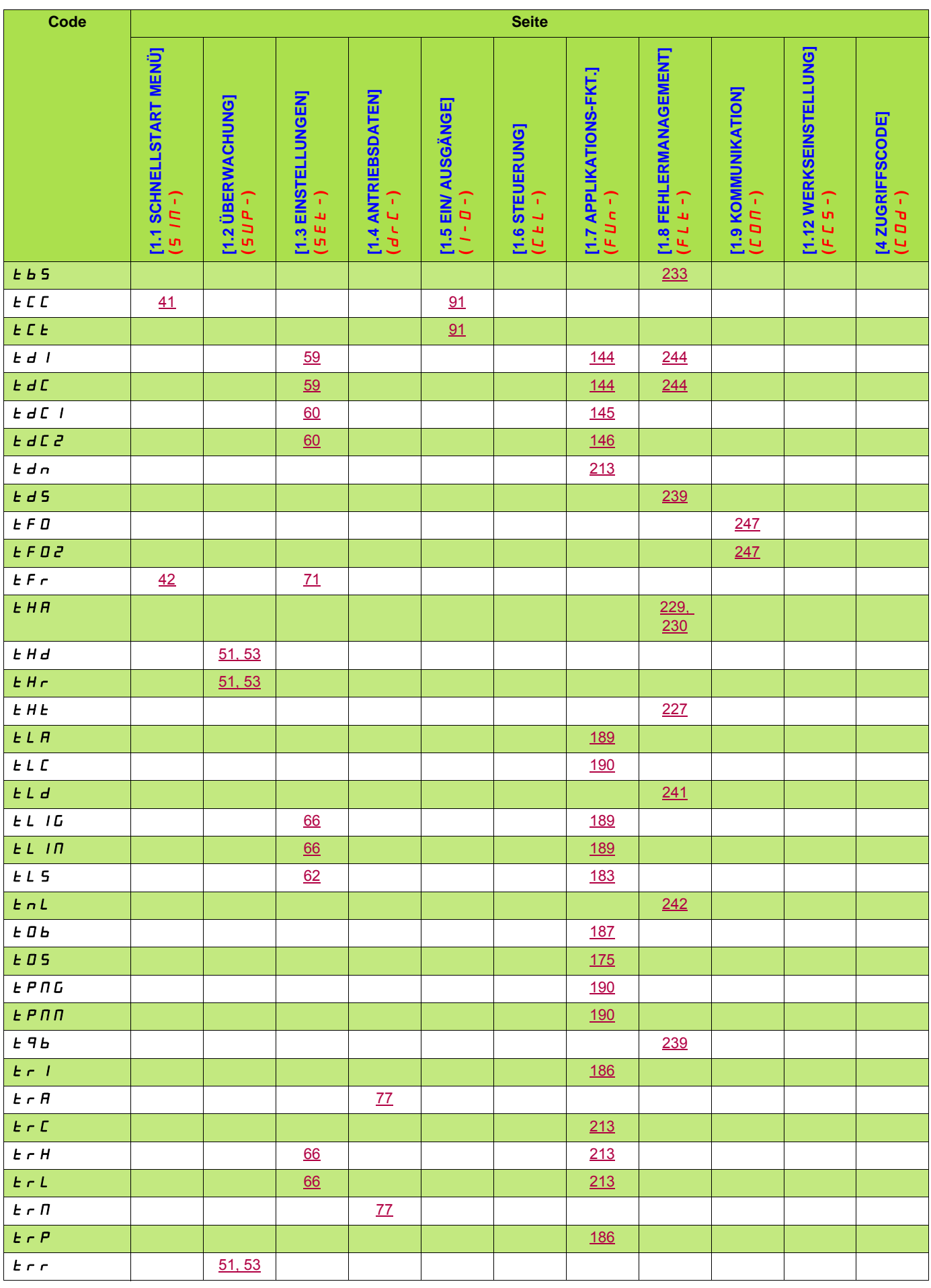

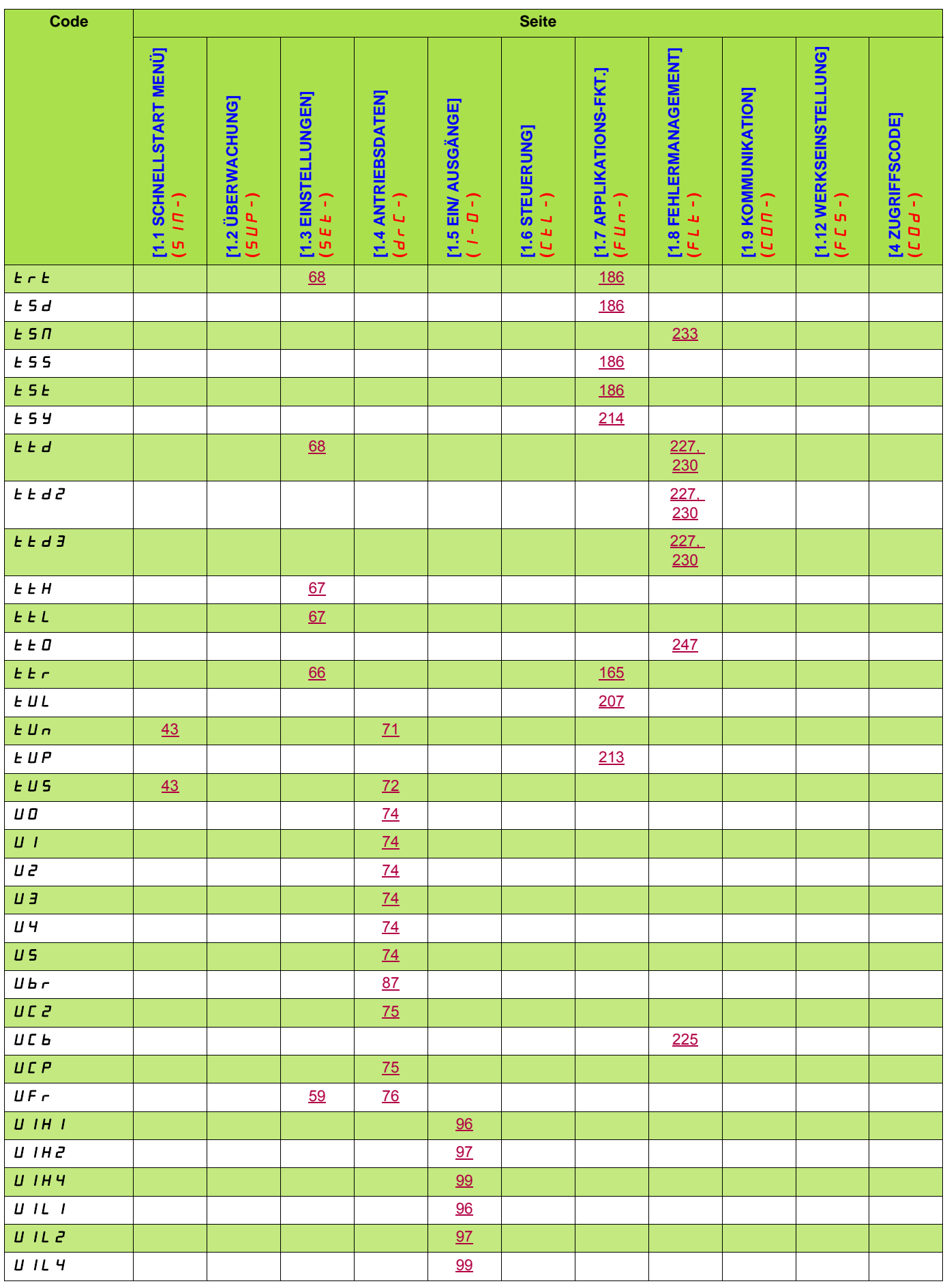

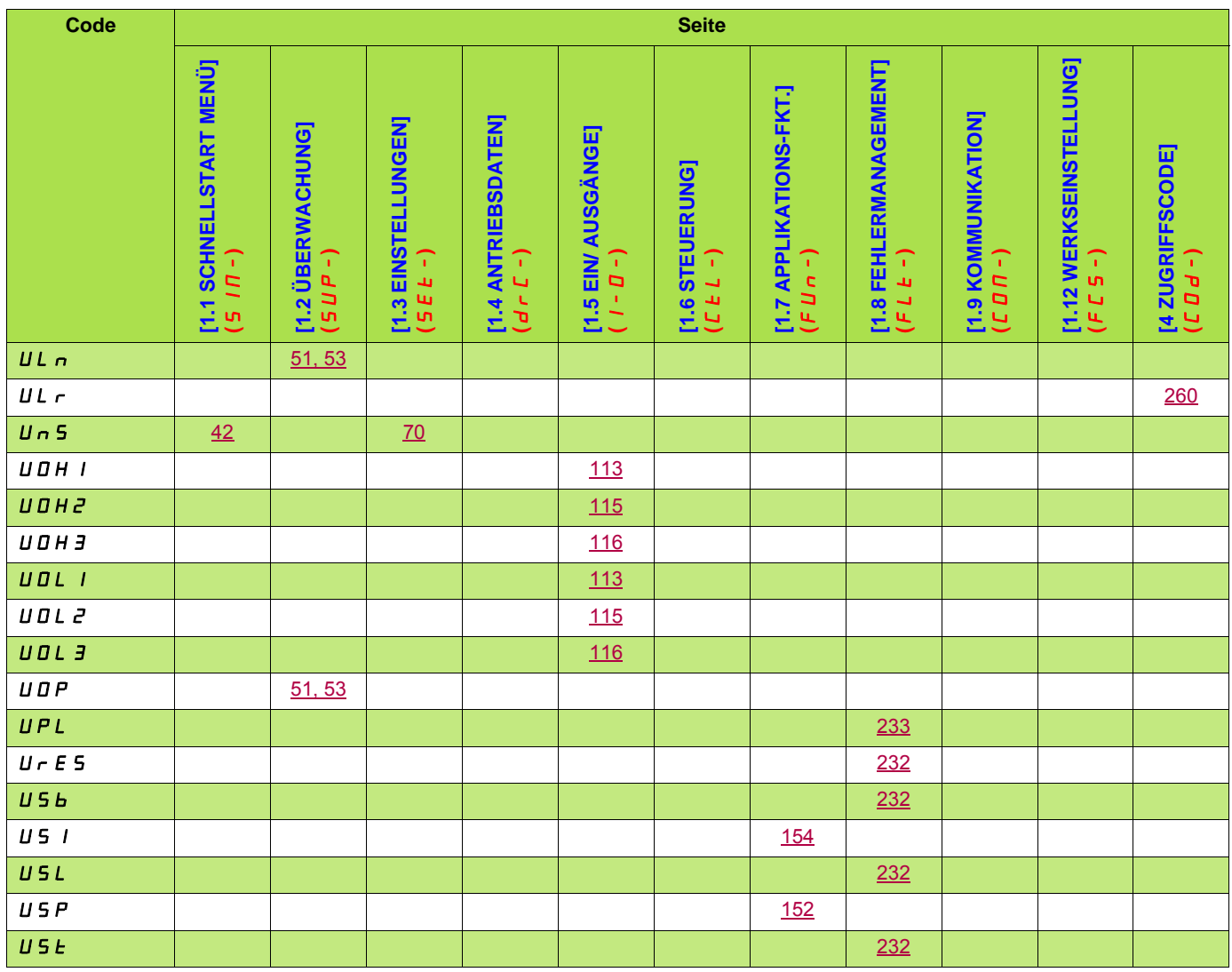

**ATV71\_programming\_manual\_DE\_1755856\_09 1755856 02/2014**